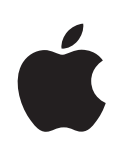

**iWork Brugerhåndbog til formler og -funktioner**

#### Apple Inc.

© 2009 Apple Inc. Alle rettigheder forbeholdes.

I henhold til lovene om ophavsrettigheder må denne håndbog ikke kopieres, hverken i sin helhed eller delvist, uden skriftlig tilladelse fra Apple. Dine rettigheder til softwaren er underlagt bestemmelserne i den medfølgende softwarelicensaftale.

Apple-logoet er et varemærke tilhørende Apple Inc. og registreret i USA og andre lande. Brug af Apple-logoet på tastaturet (Alternativ-Skift-K) til kommercielle formål uden forudgående skriftlig tilladelse fra Apple kan være en krænkelse af varemærket og unfair konkurrence i strid med gældende lovgivning.

Apple har gjort alt for at sikre, at oplysningerne i denne håndbog er nøjagtige. Apple er ikke ansvarlig for oversættelses- og trykfejl.

Apple 1 Infinite Loop Cupertino, CA 95014-2084 408-996-1010 [www.apple.com](http://www.apple.com/dk)

Apple, Apple-logoet, iWork, Keynote, Mac, Mac OS, Numbers og Pages er varemærker tilhørende Apple Inc. og registreret i USA og andre lande.

Adobe og Acrobat er varemærker eller registrerede varemærker tilhørende Adobe Systems Incorporated i USA og/eller andre lande.

Andre nævnte firma- og produktnavne er varemærker tilhørende deres respektive ejere. Omtale af tredjeparters produkter har kun oplysende karakter og er hverken en godkendelse eller en anbefaling. Apple påtager sig ikke noget ansvar mht. ydeevnen eller brugen af disse produkter.

DK019-1588 08/2009

# **Indholdsfortegnelse**

## **[Forord: Velkommen til iWork-formler og -funktioner](#page-10-0)**

## **[Kapitel 1:  Bruge formler i tabeller](#page-12-0)**

- [Formlers elementer](#page-12-0)
- [Udfører øjeblikkelige beregninger i Numbers](#page-14-0)
- [Bruge prædefinerede kvikformle](#page-15-0)r
- [Oprette dine egne formler](#page-16-0)
- [Fjerne formler](#page-21-0)
- [Henvise til celler i formler](#page-21-0)
- [Bruge operatorer i formler](#page-25-0)
- [Strengoperatoren og jokertegnene](#page-27-0)
- [Kopiere eller flytte formler og deres beregnede værdie](#page-27-0)r
- [Vise alle formler i et regneark](#page-28-0)
- [Finde og erstatte formelelementer](#page-28-0)

## **[Kapitel 2:  Oversigt over funktionerne i iWork](#page-30-0)**

- [En introduktion til funktioner](#page-30-0)
- [Syntakselementer og udtryk brugt i funktionsdefinitione](#page-31-0)r
- [Værdityper](#page-33-0)
- [Oversigt over funktionskategorier](#page-37-0)
- [Indsætte fra eksempler i hjælpen](#page-37-0)

## **[Kapitel 3:  Dato- og tidsfunktioner](#page-39-0)**

- [Oversigt over dato- og tidsfunktioner](#page-39-0)
- [DATO](#page-41-0)
- [DATOFORSKE](#page-42-0)L
- [DATOVÆRDI](#page-43-0)
- [DAG](#page-44-0)
- [NAVNPÅDAG](#page-45-0)
- [DAGE360](#page-45-0)
- [EDATO](#page-46-0)
- [SLUT.PÅ.MÅNE](#page-47-0)D
- [TIME](#page-48-0)
- [MINUT](#page-48-0)
- [MÅNED](#page-49-0)
- [NAVNPÅMÅNED](#page-50-0)
- [ANTAL.ARBEJDSDAG](#page-50-0)E
- [NU](#page-51-0)
- [SEKUND](#page-52-0)
- [TID](#page-52-0)
- [TIDSVÆRDI](#page-53-0)
- [IDAG](#page-54-0)
- [UGEDAG](#page-54-0)
- [UGE.NR](#page-55-0)
- [ARBEJDSDA](#page-56-0)G
- [ÅR](#page-57-0)
- [ÅR.BRØK](#page-58-0)

## **[Kapitel 4:  Varighedsfunktioner](#page-59-0)**

- [Oversigt over varighedsfunktioner](#page-59-0)
- [VARTILDAG](#page-60-0)E
- [VARTILTIME](#page-60-0)R
- [VARTILMILLISEKUNDE](#page-61-0)R
- [VARTILMINUTTE](#page-62-0)R
- [VARTILSEKUNDE](#page-62-0)R
- [VARTILUGE](#page-63-0)R
- [BEREGNVARIGHED](#page-64-0)
- [FINDVARIGHED](#page-65-0)

## **[Kapitel 5:  Tekniske funktioner](#page-66-0)**

- [Oversigt over tekniske funktioner](#page-66-0)
- [GRUNDTALTILTAL](#page-67-0)
- [BESSELJ](#page-68-0)
- [BESSEL](#page-69-0)Y
- [BIN.TIL.DE](#page-70-0)C
- [BIN.TIL.HE](#page-70-0)X
- [BIN.TIL.OK](#page-71-0)T
- [KONVERTER](#page-72-0)
- [Understøttede konverteringsenheder](#page-73-0)
- [DEC.TIL.BI](#page-77-0)N
- [DEC.TIL.HE](#page-78-0)X
- [DEC.TIL.OK](#page-79-0)T
- [DELT](#page-79-0)A
- [FEJLFUN](#page-80-0)K
- [FEJLFUNK.KOM](#page-81-0)P
- [GETRIN](#page-81-0)
- [HEX.TIL.BI](#page-82-0)N
- [HEX.TIL.DE](#page-83-0) C
- [HEX.TIL.OK](#page-84-0)T
- [TALTILGRUNDTA](#page-85-0) L
- [OKT.TIL.BI](#page-86-0) N
- [OCT.TIL.DE](#page-87-0) C
- [OKT.TIL.HE](#page-87-0) X

### **[Kapitel 6:  Finansielle funktione](#page-89-0) r**

- [Oversigt over finansielle funktione](#page-89-0) r
- [PÅLØBRENT](#page-93-0) E
- [PÅLØBRENTE.UDLØ](#page-95-0) B
- [VARIGHE](#page-96-0) D
- [MVARIGHE](#page-97-0) D
- [KUPONDAGE.S](#page-99-0) A
- [KUPONDAGE.](#page-100-0) A
- [KUPONDAGE.AN](#page-101-0) K
- [KUPONBETALINGE](#page-102-0) R
- [AKKUM.RENT](#page-103-0) E
- [AKKUM.HOVEDSTO](#page-105-0) L
- D B
- DS A
- [DISKONT](#page-110-0) O
- [EFFEKTIV.RENT](#page-111-0) E
- F V
- [RENTEFO](#page-114-0) D
- [R.YDELS](#page-115-0) E
- I A
- [ISPM](#page-118-0) T
- MI A
- [NOMINE](#page-121-0) L
- [NPE](#page-122-0) R
- [NUTIDSVÆRD](#page-124-0) I
- [YDELS](#page-125-0) E
- [H.YDELS](#page-126-0) E
- [KUR](#page-128-0) S
- [KURS.DISKONT](#page-129-0) O
- [KURS.UDLØ](#page-131-0) B
- N V
- [RENT](#page-134-0) E
- [MODTAGET.VED.UDLØ](#page-136-0) B
- L A
- [ÅRSAFSKRIVNIN](#page-138-0) G
- VS A
- [AFKAST](#page-141-0)
- [AFKAST.DISKONTO](#page-142-0)
- [AFKAST.UDLØBSDAT](#page-144-0)O

## **[Kapitel 7:  Logiske funktioner og informationsfunktioner](#page-146-0)**

- [Oversigt over logiske funktioner og informationsfunktioner](#page-146-0)
- OG
- [FALS](#page-148-0)K
- [HVIS](#page-149-0)
- [HVIS.FEJL](#page-150-0)
- [ER.TOM](#page-151-0)
- [ER.FEJL](#page-152-0)
- [ER.LIG](#page-152-0)E
- [ER.ULIG](#page-153-0)E
- [IKKE](#page-154-0)
- [ELLE](#page-155-0)R
- [SAND](#page-156-0)

#### **[Kapitel 8:  Numeriske funktioner](#page-157-0)**

- [Oversigt over numeriske funktioner](#page-157-0)
- [ABS](#page-159-0)
- [AFRUND.LOF](#page-160-0)T
- [KOMBIN](#page-161-0)
- LIGE
- [EKSP](#page-163-0)
- [FAKULTE](#page-164-0)T
- [DOBBELT.FAKULTE](#page-164-0)T
- [AFRUND.GUL](#page-165-0)V
- [STØRSTE.FÆLLES.DIVISO](#page-166-0)R
- [HELTAL](#page-167-0)
- [MINDSTE.FÆLLES.MULTIPLU](#page-168-0)M
- LN
- LOG
- [LOG1](#page-170-0)0
- [REST](#page-171-0)
- [MAFRUND](#page-172-0)
- [MULTINOMIAL](#page-173-0)
- [ULIG](#page-174-0)E
- PI
- [POTENS](#page-175-0)
- [PRODUKT](#page-176-0)
- [KVOTIENT](#page-177-0)
- [SLUM](#page-178-0)P
- [SLUMPMELLE](#page-178-0) M
- [ROMERTA](#page-179-0) L
- [AFRUN](#page-180-0) D
- [RUND.NE](#page-181-0) D
- [RUND.O](#page-182-0) P
- [FORTEG](#page-184-0) N
- [KVRO](#page-184-0) D
- [KVRODP](#page-185-0) I
- SU M
- [SUM.HVI](#page-186-0) S
- [SUM.HVISE](#page-188-0) R
- [SUMPRODUKT](#page-190-0)
- [SUMKV](#page-191-0)
- [SUMX2MY](#page-191-0) 2
- [SUMX2PY](#page-192-0) 2
- [SUMXMY](#page-193-0) 2
- [AFKOR](#page-194-0) T

### **[Kapitel 9:  Opslagsfunktione](#page-196-0) r**

- [Oversigt over opslagsfunktione](#page-196-0)r
- [ADRESS](#page-197-0) E
- [OMRÅDE](#page-199-0) R
- [VÆL](#page-199-0) G
- [KOLONN](#page-200-0) E
- [KOLONNE](#page-201-0) R
- [VOPSLA](#page-201-0) G
- [HYPERLIN](#page-203-0) K
- [INDEK](#page-203-0) S
- [INDIREKT](#page-205-0) E
- [SLÅ.O](#page-206-0) P
- [SAMMENLIG](#page-208-0) N
- [FORSKYDNIN](#page-209-0) G
- [RÆKK](#page-210-0) E
- [RÆKKE](#page-211-0) R
- [TRANSPONE](#page-212-0) R
- [LOPSLA](#page-213-0) G

## **[Kapitel 10:  Statistiske funktione](#page-215-0) r**

- [Oversigt over statistiske funktione](#page-215-0)r
- MA D
- [MIDDE](#page-221-0) L
- [MIDDEL](#page-222-0)V
- [MIDDEL.HVI](#page-223-0) S
- [MIDDEL.HVISE](#page-225-0)R
- [BETAFORDELIN](#page-227-0)G
- [BETAINV](#page-227-0)
- [BINOMIALFORDELIN](#page-228-0)G
- [CHIFORDELIN](#page-229-0)G
- [CHIINV](#page-230-0)
- [CHITEST](#page-231-0)
- [KONFIDENSINTERVA](#page-233-0)L
- [KORRELATIO](#page-234-0)N
- TÆL
- [TÆL](#page-236-0)V
- [ANTAL.BLANK](#page-237-0)E
- [TÆL.HVI](#page-238-0)S
- [TÆL.HVISE](#page-239-0)R
- [KOVARIANS](#page-241-0)
- [KRITBINOM](#page-242-0)
- [SAK](#page-243-0)
- [EKSPFORDELIN](#page-244-0)G
- [FFORDELIN](#page-245-0)G
- [FINV](#page-246-0)
- [PROGNOSE](#page-246-0)
- [FREKVENS](#page-248-0)
- [GAMMAFORDELIN](#page-249-0)G
- [GAMMAINV](#page-250-0)
- [GAMMAL](#page-251-0)N
- [GEOMIDDELVÆRD](#page-251-0)I
- [HARMIDDELVÆRD](#page-252-0)I
- [SKÆRING](#page-253-0)
- [STØRSTE](#page-254-0)
- [LINREG](#page-255-0)R
- [Yderligere statistik](#page-257-0)
- [LOGIN](#page-258-0)V
- [LOGNORMFORDELIN](#page-259-0)G
- [MAKS](#page-259-0)
- [MAKSV](#page-260-0)
- [MEDIAN](#page-261-0)
- [MIN](#page-262-0)
- [MINV](#page-263-0)
- [HYPPIGST](#page-263-0)
- [NEGBINOMFORDELIN](#page-264-0)G
- [NORMFORDELIN](#page-265-0)G
- [NORMINV](#page-266-0)
- [STANDARDNORMFORDELIN](#page-267-0)G
- [STANDARDNORMIN](#page-268-0) V
- [FRAKTI](#page-268-0) L
- [PROCENTPLAD](#page-269-0) S
- [PERMU](#page-270-0) T
- [POISSO](#page-271-0) N
- [SANDSYNLIGHE](#page-272-0) D
- [KVARTI](#page-274-0) L
- [PLAD](#page-275-0) S
- [STIGNIN](#page-276-0) G
- [MINDST](#page-277-0) E
- [STANDARDISE](#page-278-0) R
- [STDAF](#page-279-0) V
- [STDAFVV](#page-280-0)
- [STDAFV](#page-282-0) P
- [STDAFVP](#page-283-0) V
- [TFORDELIN](#page-285-0) G
- TIN V
- [TTES](#page-286-0) T
- [VARIAN](#page-288-0) S
- [VARIANS](#page-289-0) V
- [VARIANS](#page-291-0) P
- [VARIANSP](#page-293-0) V
- [ZTES](#page-294-0) T

### **[Kapitel 11:  Tekstfunktione](#page-296-0) r**

- [Oversigt over tekstfunktione](#page-296-0)r
- [TEG](#page-298-0) N
- [REN](#page-299-0) S
- [UNICOD](#page-300-0) E
- [SAMMENKÆDNIN](#page-301-0) G
- K R
- [EKSAKT](#page-302-0)
- FIN D
- FAS T
- [VENSTR](#page-305-0) E
- [LÆNGD](#page-306-0) E
- [SMÅ.BOGSTAVE](#page-307-0) R
- [MID](#page-307-0) T
- [STORT.FORBOGSTAV](#page-308-0)
- [ERSTAT](#page-309-0)
- [GENTA](#page-310-0) G
- [HØJR](#page-310-0) E
- SØ G
- [UDSKIFT](#page-312-0)
- T
- [FJERN.OVERFLØDIGE.BLANK](#page-314-0)E
- [STORE.BOGSTAVER](#page-315-0)
- [VÆRDI](#page-315-0)

### **[Kapitel 12:  Trigonometriske funktioner](#page-317-0)**

- [Oversigt over trigonometriske funktioner](#page-317-0)
- [ARCCOS](#page-318-0)
- [ARCCOSH](#page-319-0)
- [ARCSIN](#page-319-0)
- [ARCSINH](#page-320-0)
- [ARCTAN](#page-321-0)
- [ARCTAN2](#page-322-0)
- [ARCTANH](#page-323-0)
- [COS](#page-323-0)
- [COSH](#page-324-0)
- [GRADER](#page-325-0)
- [RADIANER](#page-326-0)
- SIN
- [SINH](#page-328-0)
- [TAN](#page-328-0)
- [TANH](#page-330-0)

## **[Kapitel 13:  Yderligere eksempler og emner](#page-331-0)**

- [Yderligere medfølgende eksempler og emner](#page-331-0)
- [Almindelige argumenter brugt i finansielle funktione](#page-332-0)r
- [Vælge, hvilken tidsværdi eller pengefunktion der skal bruges](#page-339-0)
- [Eksempel på en lånetilbagebetalingstabel](#page-343-0)
- [Mere om afrunding](#page-346-0)
- [Bruge logiske funktioner og informationsfunktioner sammen](#page-348-0)
- [Anføre betingelser og bruge jokertegn](#page-350-0)
- [Eksempel på undersøgelsesresultater](#page-353-0)

# <span id="page-10-0"></span>**Velkommen til iWork-formler og -funktioner**

iWork leveres med mere end 250 funktioner, som du kan bruge til at forenkle statistiske, finansielle, tekniske og andre beregninger. Med den indbyggede funktionsbrowser får du en hurtig metode til at læse om, hvordan du bruger funktioner og føjer dem til en formel.

Du starter ved at skrive et lighedstegn i en tom tabel for at åbne formelværktøjet. Vælg derefter Indsæt > Funktion > Vis funktionsbrowser.

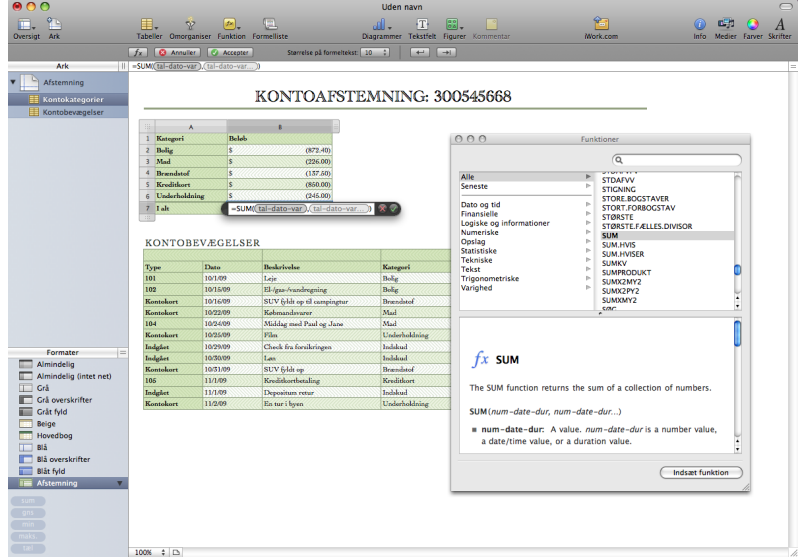

Denne brugerhåndbog indeholder detaljerede instruktioner i, hvordan du skriver formler og bruger funktioner. Ud over denne bog findes der andre ressourcer, du kan bruge.

#### **Hjælp på skærmen**

Hjælpen på skærmen indeholder alle de samme oplysninger som denne håndbog, men i et format, der er let at søge i, og som altid er tilgængeligt på din computer. Du kan åbne Hjælp til iWork-formler og -funktioner på Hjælpemenuen i alle iWorkprogrammer. Vælg Hjælp > "Hjælp til iWork-formler og -funktioner", når Numbers, Pages eller Keynote er åbent.

#### **Webstedet om iWork**

Læs de seneste nyheder og oplysninger om iWork på [www.apple.com/dk/iwork.](http://www.apple.com/dk/iwork)

#### **Supportwebstedet**

Find detaljerede oplysninger om, hvordan du løser problemer, på [www.apple.com/dk/support/iwork](http://www.apple.com/dk/support/iwork/).

#### **Hjælpetekster**

iWork-programmerne indeholder korte hjælpetekster til de fleste emner på skærmen. Du viser en hjælpetekst ved at holde markøren over et emne i et par sekunder.

#### **Videoøvelser på Internet**

I videoøvelser på [www.apple.com/dk/iwork/tutorials](http://www.apple.com/dk/iwork/tutorials/) kan du se videoer om, hvordan du udfører almindelige opgaver i Keynote, Numbers og Pages. Første gang du åbner et iWork-program, vises en meddelelse med en henvisning til disse øvelser på Internet. Du kan altid se disse videoøvelser ved at vælge Hjælp > Videoøvelser i Keynote, Numbers og Pages.

# <span id="page-12-0"></span>**1 Bruge formler i tabeller**

# I dette kapitel forklares, hvordan du kan udføre beregninger i tabelceller vha. formler.

## Formlers elementer

En formel udfører en beregning og viser resultater i den celle, hvor du har placeret formlen. En celle, der indeholder formler, kaldes en *formelcelle*.

I den nederste celle i en kolonne kan du f.eks. indsætte en formel, der lægger tallene i alle de ovenstående celler sammen. Hvis en af værdierne i cellerne over formelcellen ændres, opdateres summen i formelcellen automatisk.

En formel udfører beregninger vha. bestemte værdier, som du anfører. Værdierne kan være tal eller tekst (*konstanter*), som du skriver i formlen. Eller de kan være værdier i tabelceller, som du identificerer i formlen vha. *cellereferencer*. Formler bruger operatorer og funktioner til at udføre beregninger vha. de værdier, du anfører:

Â *Operatorer* er symboler, som udfører regneopgaver, sammenligner værdier og udfører handlinger på strenge. Du bruger symboler i formler til at anføre den handling, du vil bruge. F.eks. lægger symbolet + værdier sammen, og symbolet = sammenligner to værdier for at afgøre, om de er ens.

**=A2 + 16:** En formel, der bruger en operator til at lægge to værdier sammen.

**=:** Står altid foran en formel.

**A2:** En cellehenvisning. A2 henviser til den anden celle i den første kolonne.

**+:** En aritmetisk operator, der lægger den værdi, som står umiddelbart foran den, sammen med den værdi, der følger lige efter.

**16:** En numerisk konstant.

Â *Funktioner* er prædefinerede handlinger som SUM og MIDDEL. Hvis du vl bruge en funktion, skal du indtaste navnet på den og i parentes efter navnet angive de argumenter, funktionen skal bruge. *Argumenter* angiver de værdier, som funktionen skal bruge, når den udfører sine beregninger.

**=SUM(A2:A10).** En formel, der bruger funktionen SUM til at lægge værdierne i et udsnit af celler sammen (ni celler i den første kolonne).

**A2:A10:** En cellereference, der henviser til værdierne i cellerne A2 til og med A10.

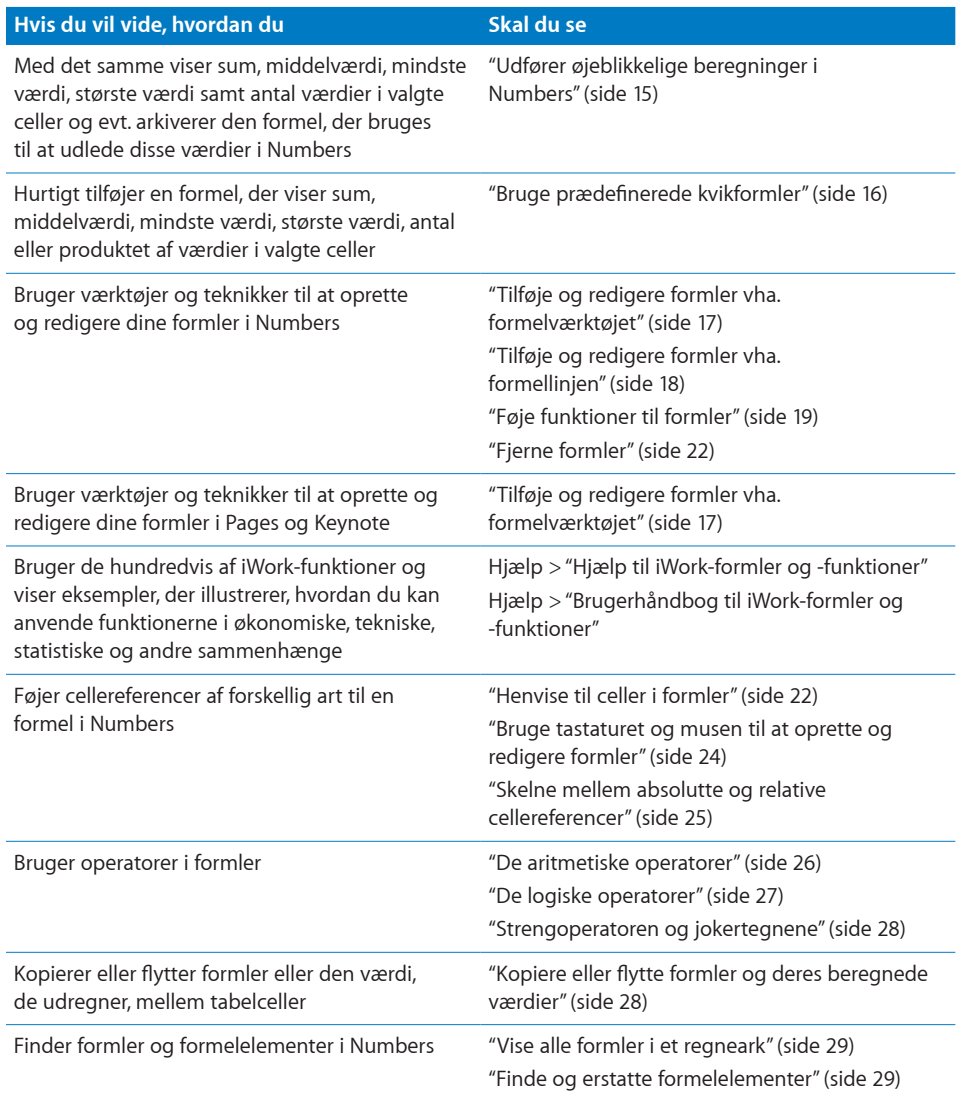

# <span id="page-14-1"></span><span id="page-14-0"></span>Udfører øjeblikkelige beregninger i Numbers

Nederst til venstre i Numbers-vinduet kan du se resultaterne af almindelige beregninger udført vha. værdier i to eller flere valgte tabelceller.

#### **Du udfører beregninger med det samme på følgende måde:**

**1** Vælg to eller flere celler i en tabel. De behøver ikke at støde op til hinanden.

Resultaterne af beregninger udført vha. værdier i de pågældende celler vises med det samme i det nederste venstre hjørne af vinduet.

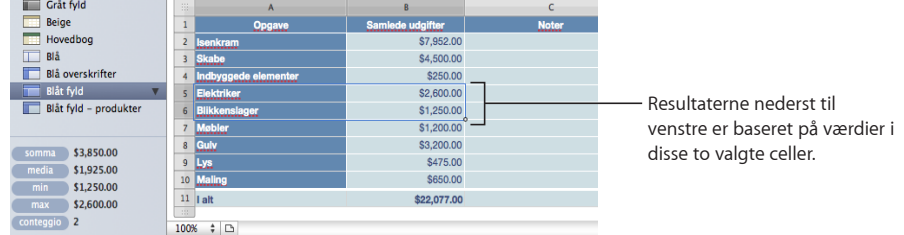

sum: Viser summen af talværdier i valgte celler.

**middel.:** Viser middelværdien af talværdier i valgte celler.

**min:** Viser den mindste talværdi i valgte celler.

**maks.:** Viser den største talværdi i valgte celler.

**tæl:** Viser antallet af talværdier og dato-/tidsværdier i valgte celler.

Tomme celler og celler, der indeholder typer af værdier, som ikke er nævnt ovenfor, bruges ikke i beregningerne.

**2** Hvis du vil udføre et andet sæt direkte beregninger, skal du vælge andre celler.

Hvis du synes, at en bestemt beregning er specielt nyttig, og du vil indarbejde den i en tabel, kan du føje den til en tom tabelcelle som en formel. Du skal blot trække sum, middel eller et af de andre emner nederst til venstre til en tom celle. Cellen behøver ikke at være i den samme tabel som de celler, der bruges i beregningerne.

# <span id="page-15-1"></span><span id="page-15-0"></span>Bruge prædefinerede kvikformler

Du kan let udføre en enkel beregning vha. værdier i et udsnit af tilstødende tabelceller ved at vælge cellerne og tilføje en kvikformel. I Numbers gør du det ved at bruge lokalmenuen Funktion på værktøjslinjen. I Keynote og Pages kan du bruge lokalmenuen Funktion i vinduet Format i Info om tabel.

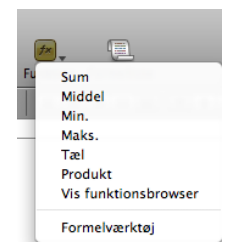

Sum: Beregner summen af numeriske værdier i valgte celler. Middel: Beregner middelværdien af numeriske værdier i valgte celler. **Minimum:** Bestemmer den mindste numeriske værdi i valgte celler. Maksimum: Bestemmer den største numeriske værdi i valgte celler. Tæl: Bestemmer antallet af numeriske værdier og dato-/tidsværdier i valgte celler. Produkt: Ganger alle talværdierne i valgte celler.

Du kan også vælge Indsæt > Funktion og bruge den viste undermenu.

Tomme celler og celler, der indeholder typer af værdier, som ikke findes på listen, ignoreres.

#### **Du tilføjer en kvikformel på følgende måde:**

m Hvis du vil bruge valgte værdier i en kolonne eller række, skal du vælge cellerne. I Numbers skal du klikke på Funktioner på værktøjslinjen og vælge en beregning på lokalmenuen. I Keynote eller Pages skal du vælge Indsæt > Funktion og bruge den viste undermenu.

Hvis cellerne er i den samme kolonne, anbringes resultatet i den første tomme celle under de valgte celler. Hvis der ikke er nogen tomme celler, tilføjes en række til resultatet. Hvis du klikker på cellen, vises formlen.

Hvis cellerne er i den samme række, anbringes resultatet i den første tomme celle til højre for de valgte celler. Hvis der ikke er nogen tomme celler, tilføjes en kolonne til resultatet. Hvis du klikker på cellen, vises formlen.

m Hvis du vil bruge *alle* værdierne i en kolonnes indholdsceller, skal du først klikke på kolonnens overskriftscelle eller referencefelt. Derefter skal du i Numbers klikke på Funktioner på værktøjslinjen og vælge en beregning på lokalmenuen. I Keynote eller Pages skal du vælge Indsæt > Funktion og bruge den viste undermenu.

Resultatet anbringes i en bundrække. Hvis der ikke findes en bundrække, tilføjes der en. Hvis du klikker på cellen, vises formlen.

<span id="page-16-0"></span>m Hvis du vil bruge *alle* værdierne i en række, skal du først klikke på rækkens overskriftscelle eller referencefelt. Derefter skal du i Numbers klikke på Funktioner på værktøjslinjen og vælge en beregning på lokalmenuen. I Keynote eller Pages skal du vælge Indsæt > Funktion og bruge den viste undermenu.

Resultatet anbringes i en ny kolonne. Hvis du klikker på cellen, vises formlen.

# Oprette dine egne formler

Selv om du kan bruge forskellige genvejsteknikker til at tilføje formler, der udfører simple udregninger (se "[Udfører øjeblikkelige beregninger i Numbers](#page-14-1)" på side [15](#page-14-0) og "[Bruge prædefinerede kvikformler](#page-15-1)" på side [16](#page-15-0)), kan du bruge formelværktøjerne til at tilføje formler, hvis du vil have mere kontrol.

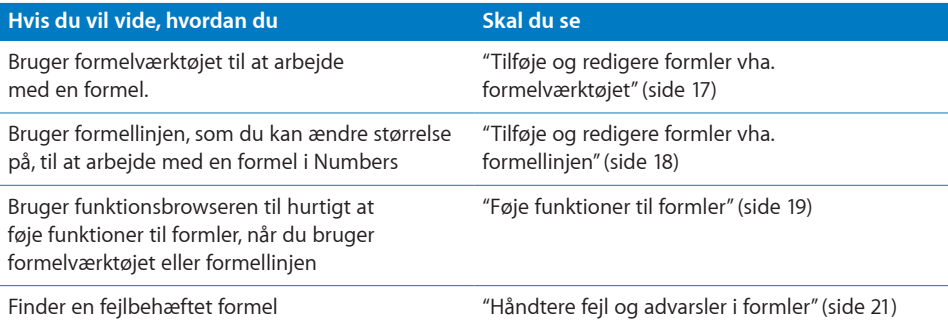

## <span id="page-16-1"></span>**Tilføje og redigere formler vha. formelværktøjet**

Formelværktøjet kan bruges som et alternativ til direkte redigering af formlen på formellinjen (se "[Tilføje og redigere formler vha. formellinjen](#page-17-0)" på side [18\)](#page-17-1). Formelværktøjet har et tekstfelt, som indeholder dine formler. Når du føjer cellereferencer, operatorer, funktioner eller konstanter til en formel, ser de således ud i formelværktøjet.

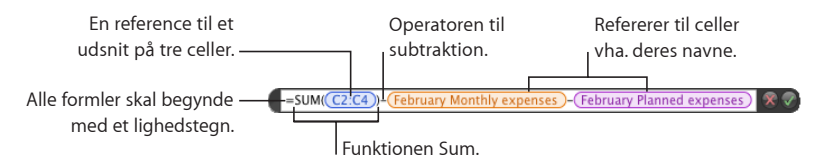

#### **Du arbejder med formelværktøjet på følgende måder:**

- m Du åbner formelværktøjet på en af følgende måder:
	- Vælg en tabelcelle, og skriv derefter et lighedstegn (=).
	- I Numbers skal du dobbeltklikke i en tabelcelle, der indeholder en formel. I Keynote og Pages skal du vælge tabellen og derefter dobbeltklikke i en tabelcelle, der indeholder en formel.
- <span id="page-17-1"></span>• Kun i Numbers: Vælg en tabelcelle, klik på Funktion på værktøjslinjen, og vælg derefter formelværktøjet på lokalmenuen.
- $\bullet$  Kun i Numbers skal du vælge en tabelcelle og derefter vælge Indsæt > Funktion > Formelværktøj. I Keynote og Pages skal du vælge Formelværktøj på lokalmenuen Funktion i vinduet Format i Info om tabel.
- Vælg en celle, der indeholder en formel, og tryk derefter på Alternativ-Retur.

Formelværktøjet åbnes og vises over den valgte celle, men du kan flytte det.

- Du flytter formelværktøjet ved at holde markøren over den venstre side af formelværktøjet, indtil markøren bliver til en hånd. Træk derefter.
- Du opbygger din formel på følgende måde:
	- Du føjer en operator eller en konstant til tekstfeltet ved at anbringe indsætningsmærket og skrive. Du kan bruge piletasterne til at flytte indsætningsmærket rundt i tekstfeltet. Se ["Bruge operatorer i formler"](#page-25-2) på side [26](#page-25-0) for at få mere at vide om operatorer, som du kan bruge.

*Bemærk:* Når din formel kræver en operator, og du endnu ikke har tilføjet en, indsættes operatoren + automatisk. Vælg operatoren +, og skriv om nødvendigt en anden operator.

- Â Du føjer cellereferencer til tekstfeltet ved at anbringe indsætningsmærket og følge instruktionerne i "[Henvise til celler i formler"](#page-21-2) på side [22.](#page-21-0)
- Â Du føjer funktioner til tekstfeltet ved at anbringe indsætningsmærket og følge instruktionerne i "[Føje funktioner til formler"](#page-18-0) på side [19.](#page-18-1)
- **Du fjerner et element fra tekstfeltet ved at vælge elementet og trykke på Slettetasten.**
- m Du accepterer ændringer ved at trykke på Retur, trykke på Enter eller klikke på knappen Accepter i formelværktøjet. Du kan også klikke uden for tabellen.

Du lukker Formelværktøj uden at acceptere de udførte ændringer ved at trykke på esc eller klikke på knappen Annuller i formelværktøjet.

## <span id="page-17-0"></span>**Tilføje og redigere formler vha. formellinjen**

I Numbers findes formellinjen under formatlinjen og sikrer, at du kan oprette og redigere formler til en valgt celle. Når du føjer cellereferencer, operatorer, funktioner eller konstanter til en formel, ser de ud som vist her.

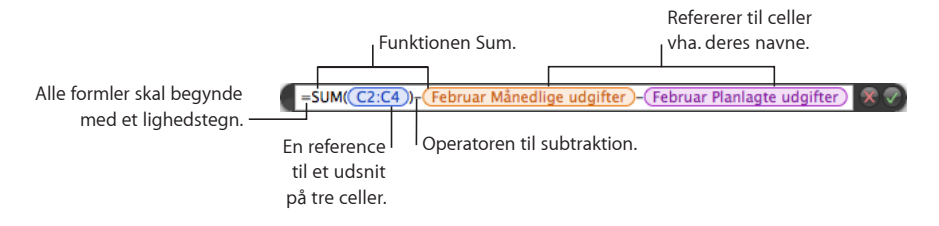

#### **Du arbejder med formellinjen på følgende måder:**

- <span id="page-18-1"></span>m Du tilføjer eller redigerer en formel ved at vælge cellen og tilføje eller ændre formelelementerne på formellinjen.
- m Du føjer elementer til din formel på følgende måde:
	- Du tilføjer en operator eller en konstant ved at anbringe indsætningsmærket på formellinjen og skrive. Du kan bruge piltasterne til at flytte indsætningsmærket. Se ["Bruge operatorer i formler"](#page-25-2) på side [26](#page-25-0) for at få mere at vide om operatorer, som du kan bruge.

Når din formel kræver en operator, og du endnu ikke har tilføjet en, indsættes operatoren + automatisk. Vælg operatoren +, og skriv om nødvendigt en anden operator.

- Â Du føjer cellereferencer til formlen ved at anbringe indsætningsmærket og følge instruktionerne i "[Henvise til celler i formler"](#page-21-2) på side [22.](#page-21-0)
- Du føjer funktioner til formlen ved at anbringe indsætningsmærket og følge instruktionerne i "[Føje funktioner til formler"](#page-18-0) på side 19.
- m Du øger eller formindsker størrelsen på formelelementer på formellinjen ved at vælge en mulighed på lokalmenuen Størrelse på formeltekst over formellinjen.

Du øger eller formindsker højden på formellinjen ved at trække mærket til størrelsesændring helt til højre på formellinjen op eller ned eller ved at dobbeltklikke på mærket for automatisk at ændre formlen, så den passer.

- Du fjerner et element fra formlen ved at vælge elementet og trykke på Slettetasten.
- m Du arkiverer ændringer ved at trykke på Retur, trykke på Enter eller klikke på knappen Accepter over formellinjen. Du kan også klikke uden for formellinjen.

Hvis du ikke vil arkivere ændringerne, skal du klikke på knappen Annuller over formellinjen.

## <span id="page-18-0"></span>**Føje funktioner til formler**

En funktion er en prædefineret, navngiven handling (f.eks. SUM og MIDDEL, som du kan bruge til at udføre en beregning. En funktion kan være et af flere elementer i en formel, eller det kan være det eneste element i en formel.

Der findes flere kategorier af funktioner fra finansielle funktioner, der beregner rentesatser, investeringsværdier og andre oplysninger til statistiske funktioner, der beregner gennemsnit, sandsynligheder, standardafvigelser osv. Hvis du vil læse om alle iWorks funktionskategorier og deres funktioner og vil gennemgå talrige eksempler, der viser, hvordan de skal bruges, skal du vælge Hjælp > "Hjælp til iWork-formler og -funktioner" eller Hjælp > "Brugerhåndbog til iWork-formler og -funktioner". ["En introduktion til funktioner"](#page-30-1)

Selvom du kan skrive en funktion i tekstfeltet i formelværktøjet eller på formellinjen (kun i Numbers), er det mest praktisk at føje en funktion til en formel vha. funktionsbrowseren.

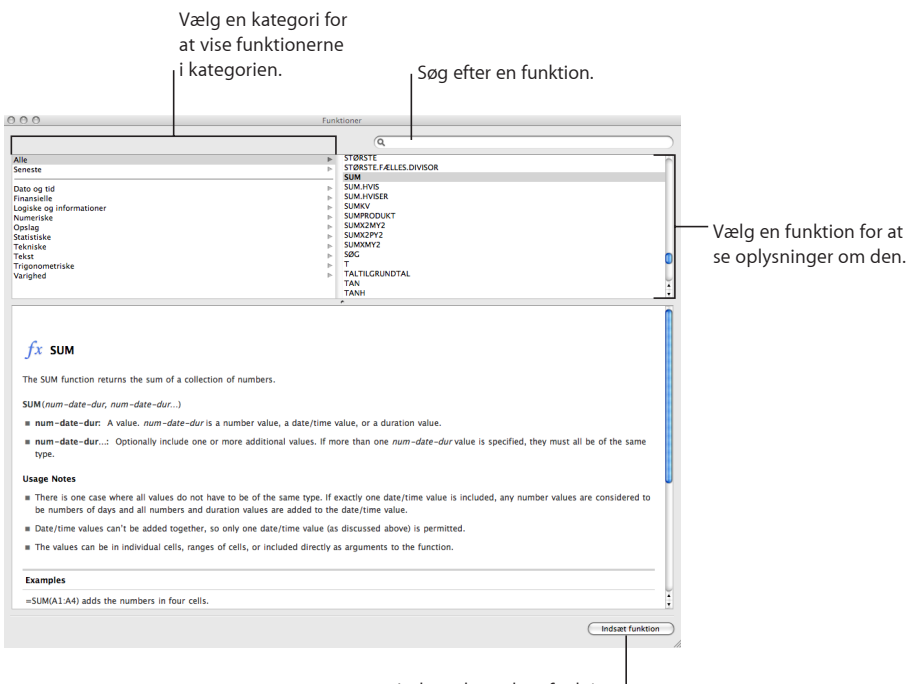

Indsæt den valgte funktion.

**Venstre vindue:** Liste med kategorier af funktioner. Vælg en kategori for at se funktionerne i den pågældende kategori. De fleste kategorier repræsenterer familier af beslægtede funktioner. Kategorien *Alle* indeholder alle funktionerne i alfabetisk orden. Kategorien *Senest* viser de ti funktioner, der senest er blevet indsat vha. funktionsbrowseren.

**Højre vindue:** Viser individuelle funktioner. Vælg en funktion for at vise oplysninger om den og evt. føje den til en formel.

**Nederste vindue:** Viser detaljerede oplysninger om den valgte funktion.

#### **Du bruger Funktionsbrowser til at tilføje en funktion på følgende måde:**

**1** I formelværktøjet eller på formellinjen (kun i Numbers) skal du anbringe indsætningsmærket, hvor funktionen skal tilføjes.

*Bemærk:* Når din formel kræver en operator før eller efter en funktion, og du endnu ikke har tilføjet en, indsættes operatoren + automatisk. Vælg operatoren +, og skriv om nødvendigt en anden operator.

**2** I Pages eller Keynote skal du vælge Indsæt > Funktion > Vis funktionsbrowser for at åbne funktionsbrowseren. I Numbers skal du åbne funktionsbrowseren ved at gøre et af følgende:

- <span id="page-20-1"></span>• Klik på knappen Funktionsbrowser på formellinjen.
- Klik på knappen Funktion på værktøjslinjen, og vælg Vis funktionsbrowser.
- Vælg Indsæt > Funktion > Vis funktionsbrowser.
- Vælg Oversigt > Vis funktionsbrowser.
- **3** Vælg en funktionskategori.
- **4** Vælg en funktion ved at dobbeltklikke på den eller ved at vælge den og klikke på Indsæt funktion.
- **5** I formelværktøjet eller på formellinjen (kun Numbers) skal du erstatte argumenteksemplet i den indsatte funktion med en værdi.

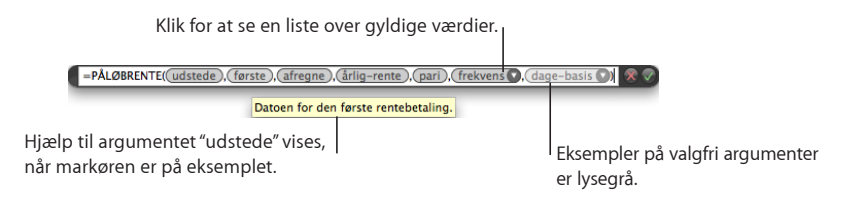

**Du viser en kort beskrivelse af et arguments værdi på følgende måde:** Hold markøren over argumenteksemplet. Du kan også se oplysninger om argumentet i funktionsbrowservinduet.

**Du anfører en værdi, der skal erstatte et argumenteksempel, på følgende måde:** Klik på argumenteksemplet, og skriv en konstant, eller indsæt en cellehenvisning (se ["Henvise til celler i formler](#page-21-2)" på side [22](#page-21-0) for at få flere oplysninger). Hvis argumenteksemplet er lysegråt, er det valgfrit at anføre en værdi.

**Du anfører en værdi, der skal erstatte et argumenteksempel, som har en tilhørende trekant, på følgende måde:** Klik på trekanten, og vælg derefter en værdi på lokalmenuen. Du viser oplysninger om en værdi på lokalmenuen ved at holde markøren over værdien. Du kan se hjælp til funktionen ved at vælge Hjælp til funktioner.

## <span id="page-20-0"></span>**Håndtere fejl og advarsler i formler**

Når en formel i en tabel ikke er komplet, indeholder ugyldige cellereferencer eller på anden måde ikke er korrekt, eller når en import resulterer i en fejl i en celle, viser Numbers eller Pages et symbol i cellen. En blå trekant øverst til venstre i cellen betyder, at der er en eller flere advarsler. En rød trekant midt i en celle betyder, at der er opstået en formelfejl.

**Du ser fejl og advarsler på følgende måder:**

Klik på symbolet.

<span id="page-21-0"></span>Hver fejl og advarsel, der hører til cellen, opsummeres i et vindue.

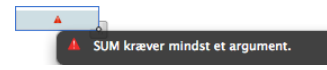

Hvis Numbers skal vise en advarsel, når en celle, der henvises til i en formel, er tom, skal du vælge Numbers > Indstillinger og i vinduet Generelt vælge "Vis advarsler, når formler henviser til tomme celler". Denne mulighed findes ikke i Keynote og Pages.

# <span id="page-21-1"></span>Fjerne formler

Hvis du ikke længere vil bruge en formel, som er forbundet med en celle, kan du hurtigt fjerne formlen.

#### **Du fjerner en formel fra en celle på følgende måde:**

- **1** Vælg cellen.
- **2** Tryk på Slettetasten.

Hvis du skal gennemgå formler i et regneark, før du beslutter, hvad der skal slettes, skal du i Numbers vælge Oversigt > Vis formelliste.

# <span id="page-21-2"></span>Henvise til celler i formler

Alle tabeller har referencefelter. Det er numrene på rækkerne og kolonnernes overskrifter. I Numbers er referencefelterne altid synlige, når der er fokus i tabellen; f.eks. når en celle i tabellen er valgt. I Keynote og Pages vises referencefelter kun, når en formel i en tabelcelle er valgt. I Numbers ser referencefelter således ud:

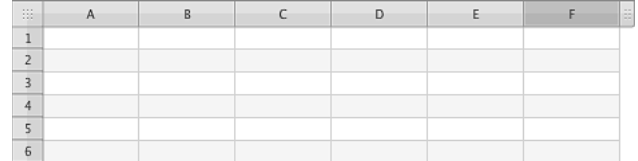

Referencefelterne er det grå felt øverst i hver kolonne eller til venstre for hver række og indeholder kolonnebogstaverne (f.eks. "A") eller rækkenumrene (f.eks. "3"). Referencefelterne i Keynote og Pages er magen til dem i Numbers.

Du bruger cellereferencer til at identificere celler, hvis værdier du vil bruge i formler. I Numbers kan cellerne være i den samme tabel som formelcellen, eller de kan være i en anden tabel på det samme eller et andet ark.

Cellereferencer har forskellige formater, der afhænger af forskellige faktorer, f.eks om cellens tabel har overskrifter, om du vil henvise til en enkelt celle eller et udsnit at celler, osv. Her følger et resume af de formater, som du kan bruge til cellereferencer.

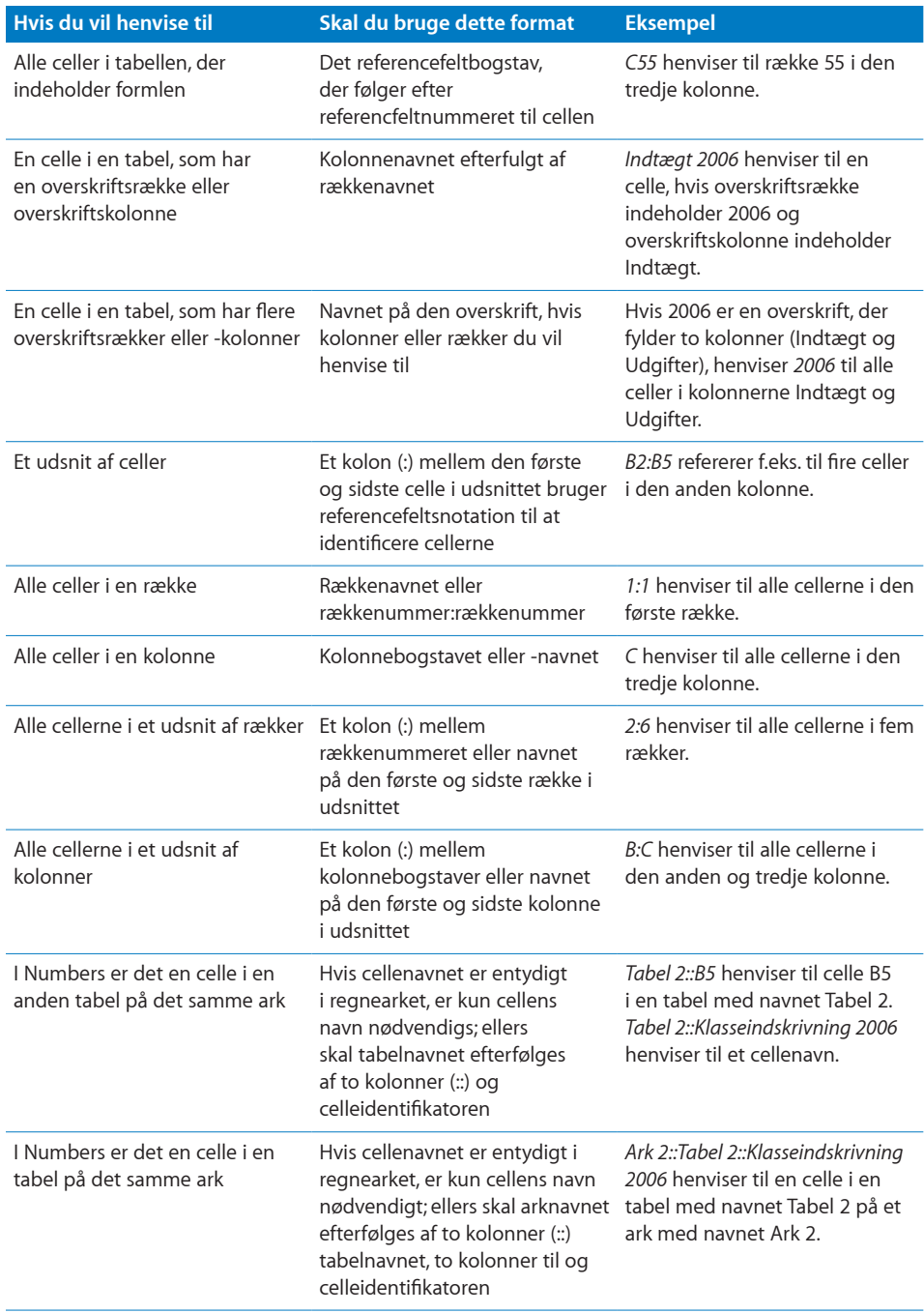

I Numbers kan du udelade et tabel- eller arknavn, hvis den eller de celler, der henvises til, har entydige navne i regnearket.

<span id="page-23-1"></span>Når du henviser til en celle i en overskrift for flere rækker eller kolonner i Numbers, vil du bemærke følgende:

- Â Det er navnet i den overskriftscelle, der er tættest på den celle, der henviser til den, som bruges. Hvis en tabel f.eks. har to overskriftsrækker, og B1 indeholder "Hund", og B2 indeholder "Kat", er det "Kat", der arkiveres, når du arkiverer en formel, der bruger "Hund".
- Men hvis "Kat" vises i en anden overskriftcelle i regnearket, bevares "Hund".

Se ["Bruge tastaturet og musen til at oprette og redigere formler"](#page-23-0) nedenfor, hvis du vil vide, hvordan du indsætter cellereferencer i en formel. Se ["Skelne mellem absolutte](#page-24-0)  [og relative cellereferencer](#page-24-0)" på side [25](#page-24-1) for at få mere at vide om absolutte og relative former for cellereferencer, som er vigtige, når du har skal kopiere en eller flere formler.

## <span id="page-23-0"></span>**Bruge tastaturet og musen til at oprette og redigere formler**

Du kan skrive cellereferencer i en formel, eller du kan indsætte cellereferencer ved at bruge genveje vha. musen eller tastaturet.

#### **Du indsætter cellereferencer på følgende måder:**

- Du bruger en tastaturgenvej til at skrive en cellereference ved at anbringe indsætningsmærket i formelværktøjet eller på formellinjen (kun i Numbers) og gøre et af følgende:
	- Du henviser til en enkelt celle ved at trykke på Alternativ og bruge piltasterne til at vælge cellen.
	- Du henviser til et udsnit af celler ved at trykke på Skift og Alternativ, når du har valgt den første celle i udsnittet, og holde begge taster nede, indtil den sidste celle i udsnittet er valgt.
	- I Numbers henviser du til celler i en anden tabel på det samme eller et andet ark ved at vælge tabellen ved at trykke på Alternativ-Kommando-Page down for at flytte ned gennem tabeller eller Alternativ-Kommando-Side op for at flytte op gennem tabeller. Når den ønskede tabel er valgt, skal du blive ved med at holde Alternativ nede, men slippe Kommando, og bruge piletasterne til at vælge de ønskede celler eller det ønskede celleudsnit (vha. Skift-Alternativ).
	- Hvis du vil anføre absolutte og relative attributter for en cellereference, efter at du har indsat en, skal du klikke på den indsatte reference og trykke på Kommando-K for at flytte gennem mulighederne. Se "[Skelne mellem absolutte og relative](#page-24-0)  [cellereferencer"](#page-24-0) på side [25](#page-24-1) for at få flere oplysninger.
- m Du bruger musen til at skrive en cellereference ved at anbringe indsætningsmærket i formelværktøjet eller på formellinjen (kun i Numbers) og gøre et af følgende i den samme tabel som formelcellen eller, i Numbers, i en anden tabel på det samme eller et andet ark:
	- Du henviser til en enkelt celle ved at klikke på cellen.
- <span id="page-24-1"></span>Â Du henviser til alle cellerne i en kolonne eller række ved at klikke i referencefeltet til kolonnen eller rækken.
- Â Du henviser til et udsnit af celler ved at klikke i en celle i udsnittet og trække opad, nedad, til venstre eller højre for at vælge eller ændre størrelse på udsnittet af celler.
- Du anfører absolutte og relative attributter for en cellereference ved at klikke på trekanten til den indsatte henvisning og vælge en mulighed på lokalmenuen. Se ["Skelne mellem absolutte og relative cellereferencer](#page-24-0)" på side 25 for at få flere oplysninger.

I Numbers bruger den indsatte cellereference navne i stedet for referencefeltsnotation, medmindre "Brug navne på overskriftsceller som referencer" er fravalgt i vinduet Generelt i indstillinger i Numbers I Keynote og Pages bruger den indsatte cellereference navne i stedet for referencefeltsnotation, hvis cellereferencerne har overskrifter.

m Du skriver en cellereference ved at placere indsætningsmærket i formelværktøjet eller på formellinjen (kun i Numbers) og skrive cellereferencen vha. et af formaterne i ["Henvise til celler i formler"](#page-21-2) på side [22.](#page-21-0)

 Når du skriver en cellereference, der indeholder navnet på en overskriftscelle (alle programmer), en tabel (kun i Numbers) eller ark (kun i Numbers), vises en liste over forslag, når du har skrevet tre tegn, hvis de tegn, du har skrevet, svarer til et eller flere navne i regnearket. Du kan vælge fra listen eller fortsætte med at skrive. Hvis du vil slå forslag til navne fra i Numbers, skal du vælge Numbers > Indstillinger og fravælge "Brug navne på overskriftsceller som referencer" i vinduet Generelt.

### <span id="page-24-0"></span>**Skelne mellem absolutte og relative cellereferencer**

Brug absolutte og relative former af en cellereference til at vise, hvilken celle referencen skal pege på, hvis du kopierer eller flytter dens formel.

Hvis en cellereference er relativ (A1): Når dens formel flyttes, forbliver cellereferencen den samme. Men når formlen klippes eller kopiere og derefter indsættes, ændres cellereferencen, så den bevarer den samme placering i forhold til formelcellen. Hvis en formel, der f.eks. indeholder A1, vises i C4, og du kopierer formlen og indsætter den i C5, bliver cellereferencen i C5 til A2.

#### **Hvis række- og kolonnekomponenterne i en cellereference er absolutte**

**(\$A\$1):** Cellereferencen ændres ikke, selv om dens formel kopieres. Du bruger dollartegnet (\$) til at bestemme, om en række- eller kolonnekomponent er absolut. Hvis en formel, der f.eks. indeholder \$A\$1, vises i C4, og du kopierer formlen og indsætter den i C5 eller D5, forbliver cellereferencen i C5 eller D5 \$A\$1.

**Hvis rækkekomponenten i en cellereference er absolut (A\$1):** Kolonnekomponenten er relativ og kan ændres for at bevare sin position i forhold til formelcellen. Hvis en formel, der indeholder A\$1, vises i C4, og du kopierer formlen og indsætter den i D5, bliver cellereferencen i D5 til B\$1.

<span id="page-25-0"></span>Hvis kolonnekomponenten i en cellereference er absolut (\$A1): Rækkekomponenten er relativ og kan ændres for at bevare sin position i forhold til formelcellen. Hvis en formel, der f.eks. indeholder \$A1, vises i C4, og du kopierer formlen og indsætter den i C5 eller D5, bliver cellereferencen i C5 og D5 til \$A2.

**Du kan anføre, om cellereferencekomponenter er absolutte på følgende måder:**

- **n** Indtast cellereferencen vha. en af metoderne beskrevet ovenfor.
- m Klik på trekanten ud for en cellereference, og vælg en mulighed på lokalmenuen.
- **Vælg en cellereference, og tryk på Kommando-K for at flytte gennem mulighederne.**

## <span id="page-25-2"></span>Bruge operatorer i formler

Brug operatorer i formler til at udføre regneopgaver og sammenligne værdier.

- Â *Aritmetiske operatorer* udfører beregninger som addition og subtraktion og returnerer numeriske resultater. Du kan få flere oplysninger i "[De aritmetiske](#page-25-1)  [operatorer](#page-25-1)" på side 26.
- Â *Logiske operatorer* sammenligner to værdier og returnerer SAND eller FALSK. Du kan få flere oplysninger i "[De logiske operatorer"](#page-26-0) på side [27](#page-26-1).

### <span id="page-25-1"></span>**De aritmetiske operatorer**

Du kan bruge aritmetiske operatorer til at udføre regnehandlinger i formler.

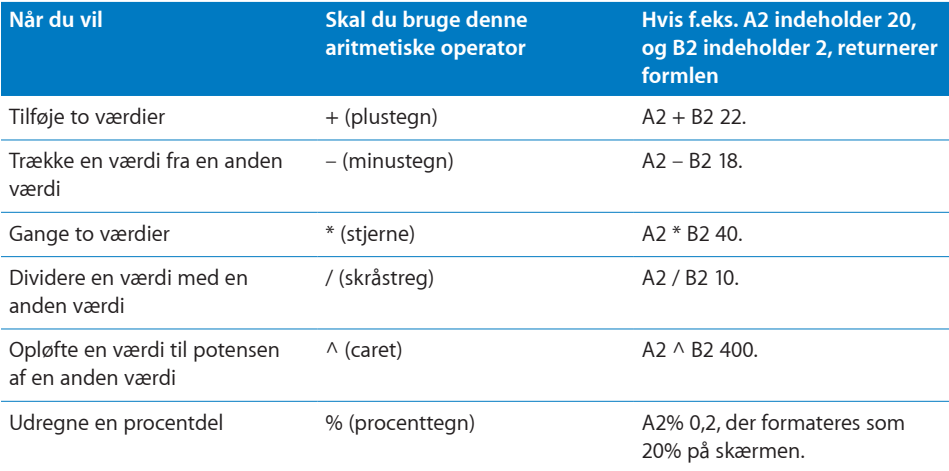

Hvis du bruger en streng med en aritmetiske operator, returneres der en fejl. F.eks. er 3 + "hej" ikke en korrekt aritmetisk operation.

## <span id="page-26-1"></span><span id="page-26-0"></span>**De logiske operatorer**

Du kan bruge logiske operatorer til at sammenligne to værdier i formler. Sammenligninger returnerer altid værdierne SAND eller FALSK Logiske operatorer kan også bruges til at opbygge de betingelser, der bruges af nogle funktioner. Se "betingelse" i tabellen "[Syntakselementer og udtryk brugt i funktionsdefinitioner](#page-31-1)" på side [32](#page-31-0)

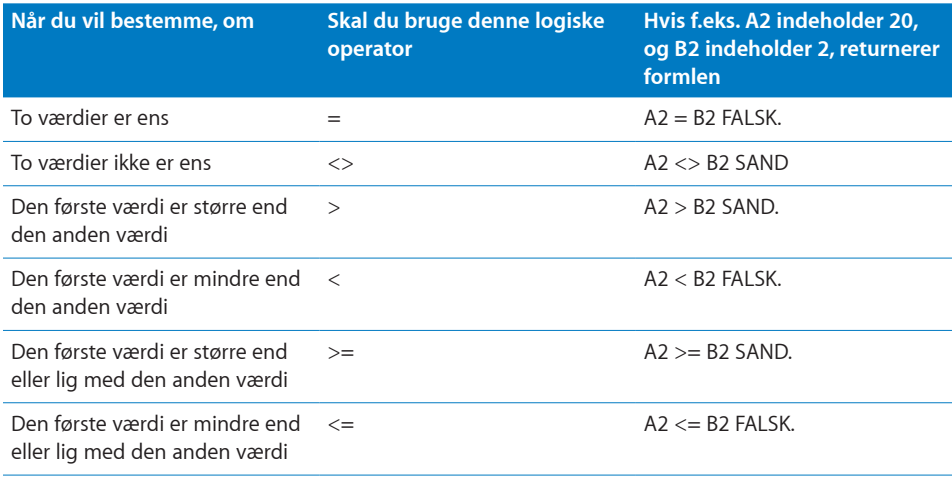

Strenge er større end tal. F.eks. vil "hej" > 5 returnere SAND.

SAND og FALSK kan sammenlignes med hinanden, men ikke med tal eller strenge. SAND > FALSK, og FALSK < SAND, fordi SAND opfattes som 1 og FALSK som 0. SAND = 1 returnerer FALSK, og SAND = "Tekst" returnerer FALSK.

Logiske operatorer bruges primært i funktioner som f.eks. HVIS, som sammenligner to værdier og derefter udfører andre handlinger, der afhænger af, om sammenligningen returnerer SAND eller FALSK. Du kan få flere oplysninger om dette emne, hvis du vælger Hjælp > "Hjælp til iWork-formler og -funktioner" eller Hjælp > "Brugerhåndbog til iWork-formler og -funktioner".

# <span id="page-27-1"></span><span id="page-27-0"></span>Strengoperatoren og jokertegnene

Strengoperatoren kan bruges i formler, og jokertegn kan bruges i betingelser.

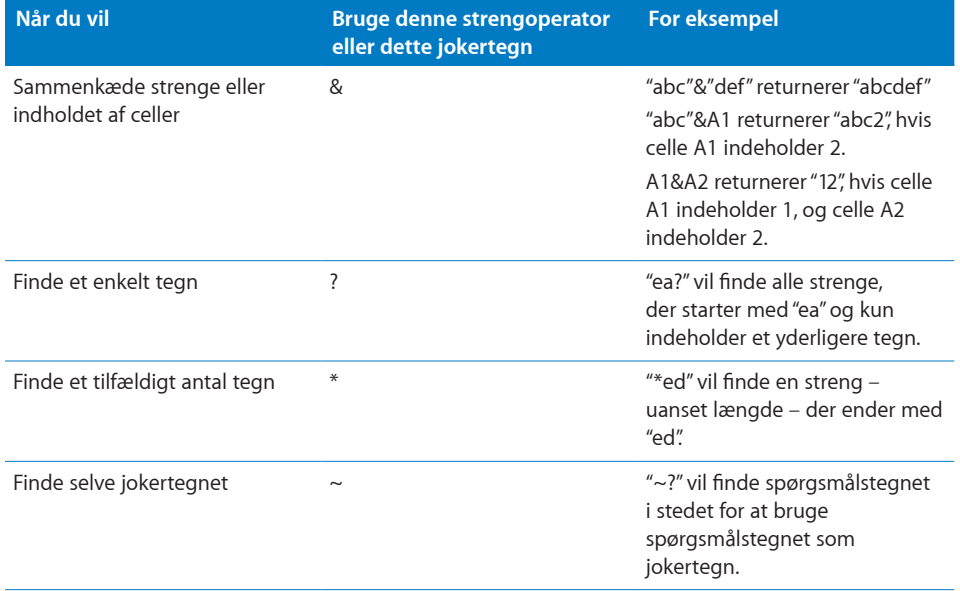

Du kan finde flere oplysninger om brugen af jokertegn i betingelser i "[Anføre](#page-350-1)  [betingelser og bruge jokertegn"](#page-350-1) på side [351](#page-350-0).

## <span id="page-27-2"></span>Kopiere eller flytte formler og deres beregnede værdier

**Du kan kopiere og flytte celler, der hører til en formel, på følgende måder:**

- m Du kopierer den beregnede værdi i en formelcelle men ikke selve formlen, ved at vælge cellen, vælge Rediger > Kopier, vælge den celle, der skal indeholde værdien og derefter vælge Rediger > Indsæt værdier.
- Du kopierer eller flytter en celle i en formel eller en celle, som en formel henviser til, ved at følge instruktionerne i "Kopiere og flytte celler" i Hjælp til Numbers eller brugerhåndbogen til Numbers.

Hvis tabellen er stor, og du vil flytte formlen til en celle, der ikke er synlig, skal du i Numbers vælge Rediger > "Marker til flytning", vælge den anden celle og derefter vælge Rediger > Flyt. Hvis f.eks. formlen = A1 er i celle D1, og du vil flytte den samme formel til celle X1, skal du vælge D1, vælge Rediger > "Marker til flytning", vælge X1 og derefter vælge Rediger > Flyt. Formlen =A1 vises i celle X1.

**Hvis du kopierer eller flytter en formelcelle:** Rediger om nødvendigt cellereferencer som beskrevet i "[Skelne mellem absolutte og relative cellereferencer](#page-24-0)" på side [25](#page-24-1).

<span id="page-28-0"></span>Hvis du flytter en celle, som en formel henviser til: Cellereferencen i formlen opdateres automatisk. Hvis en reference til A1 vises i en formel, og du flytter A1 til D95, bliver cellereferencen i formlen D96.

# <span id="page-28-1"></span>Vise alle formler i et regneark

Hvis du i Numbers vil se en liste over alle formlerne i et regneark, skal du vælge Oversigt > Vis formelliste eller klikke på knappen Formelliste på værktøjslinjen.

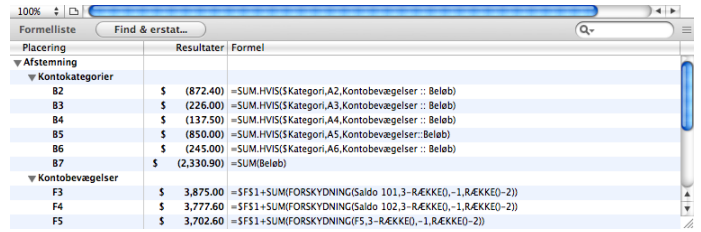

**Placering:** Identificerer det ark og den tabel, hvor formlen findes.

**Resultater:** Viser den aktuelle værdi beregnet af formlen.

**Formel: Viser formlen.** 

#### **Her følger nogle forslag til, hvordan du kan bruge vinduet med formellisten:**

- m Du identificerer en celle, der indeholder en formel, ved at klikke på formlen. Tabellen vises over vinduet med formellisten, og formelcellen er valgt.
- **Du redigerer formlen ved at dobbeltklikke på den.**
- m Du ændrer størrelse på vinduet med formellisten ved at trække håndtaget i øverste højre hjørne op eller ned.
- Du finder formler, der indeholder et bestemt element, ved at skrive elementet i søgefeltet og trykke på Retur.

# <span id="page-28-2"></span>Finde og erstatte formelelementer

I Numbers: Vha. vinduet Søg og erstat kan du søge i alle formler i et regneark for at finde og evt. ændre elementer.

#### **Du åbner vinduet Søg og erstat på følgende måder:**

m Vælg Rediger > Find > Vis søgning, og klik derefter på Søg og erstat.

m Vælg Oversigt > Vis formelliste, og klik derefter på Søg og erstat.

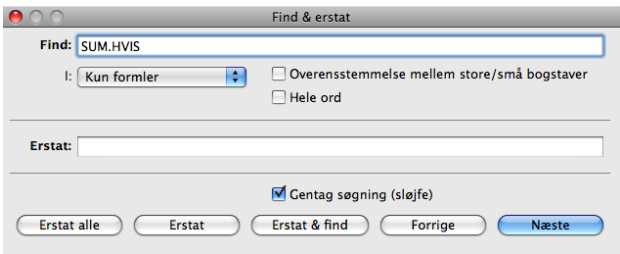

**Find:** Skriv det formelelement (cellereference, operator, funktion osv.), du vil finde.

**I:** Vælg Kun formler på denne lokalmenu.

**Overensstemmelse mellem store/små bogstaver:** Vælg for kun at finde elementer, hvor brugen af store og små bogstaver svarer nøjagtigt til indholdet i feltet Find. Hele ord: Vælg for kun at finde elementer, hvis indhold passer til indholdet i feltet Find.

**Erstat:** Skriv evt. hvad du vil bruge til at erstatte indholdet i feltet Find.

Gentag søgning (sløjfe): Vælg for at fortsætte med at søge efter indholdet af feltet Find, selv efter at hele regnearket er blevet gennemsøgt.

**Næste eller Forrige:** Klik for at søge efter den næste eller forrige forekomst af indholdet i feltet Find. Når der er fundet et element, åbner formelværktøjet og viser den formel, der indeholder forekomsten af elementet.

**Erstat alle:** Klik for at erstatte alle forekomster af det skrevne i feltet Find med indholdet a feltet Erstat.

**Erstat:** Klik for at erstatte den aktuelle forekomst af indholdet i feltet Find med indholdet i feltet Erstat.

**Erstat & find:** Klik for at erstatte den aktuelle forekomst af indholdet i feltet Find og for at finde næste forekomst.

# <span id="page-30-0"></span>**2 Oversigt over funktionerne i iWork**

# Dette kapitel indeholder en introduktion til funktionerne i iWork.

# <span id="page-30-1"></span>En introduktion til funktioner

En funktion er en navngiven handling, som du kan inkludere i en formel for at udføre en beregning eller bearbejde data i en tabelcelle.

iWork indeholder funktioner, der udfører opgaver som matematiske eller finansielle beregninger, indsamling af celleværdier på basis af en søgning, bearbejdning af tekststrenge eller indsamling af den aktuelle dato og tid. Hver funktion består af et navn efterfulgt af et eller flere argumenter i parentes. Du bruger argumenter til at levere de værdier, som funktionen skal bruge for at udføre sin opgave.

Den følgende formel indeholder f.eks. en funktion, der hedder SUM med et enkelt argument (et udsnit af celler), der lægger værdierne i kolonne A, række 2 til 10 sammen:

#### $=$ SUM(A2:A10)

Antallet og typerne af argumenter varierer for hver funktion. Antallet og beskrivelsen af argumenterne findes sammen med funktionen i den alfabetiske "[Oversigt over](#page-37-1)  [funktionskategorier"](#page-37-1) på side [38.](#page-37-0) Beskrivelserne inkluderer også yderligere oplysninger og eksempler til hver funktion.

## **Oplysninger om funktioner**

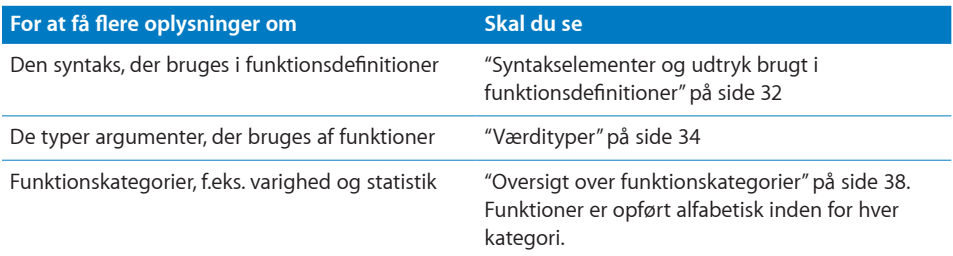

<span id="page-31-0"></span>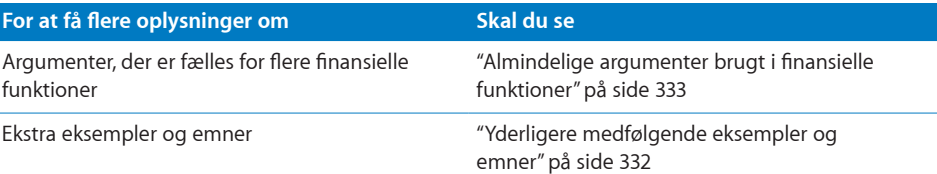

# <span id="page-31-1"></span>Syntakselementer og udtryk brugt i funktionsdefinitioner

Funktioner beskrives vha. specielle syntakselementer og udtryk.

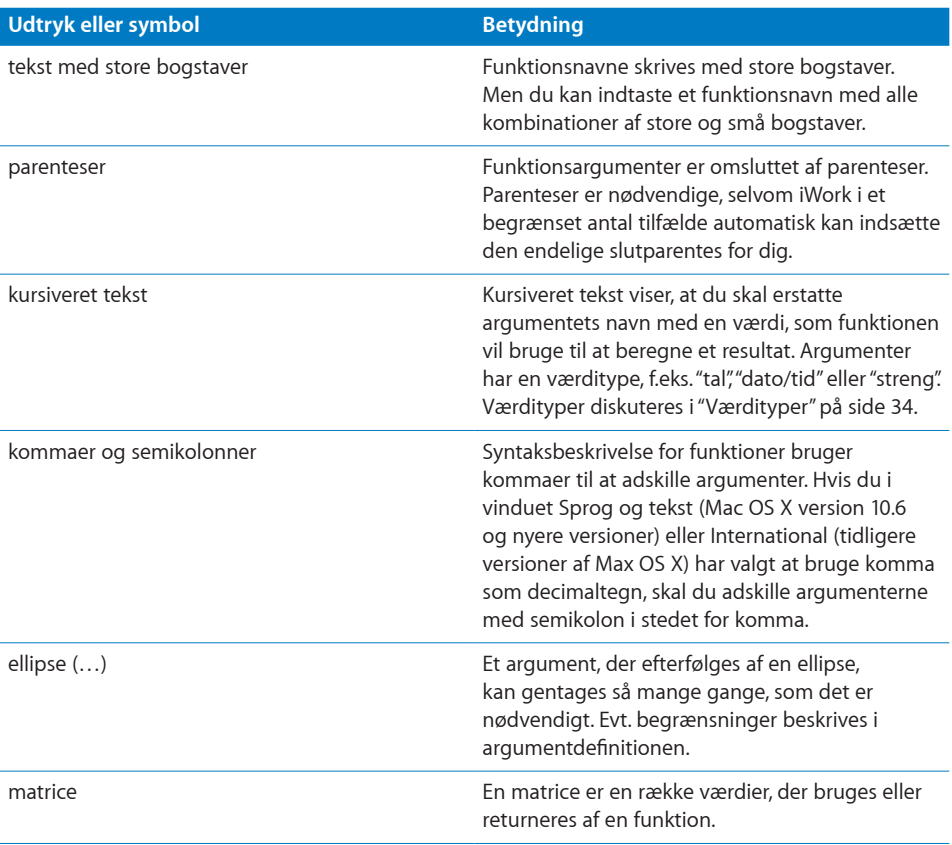

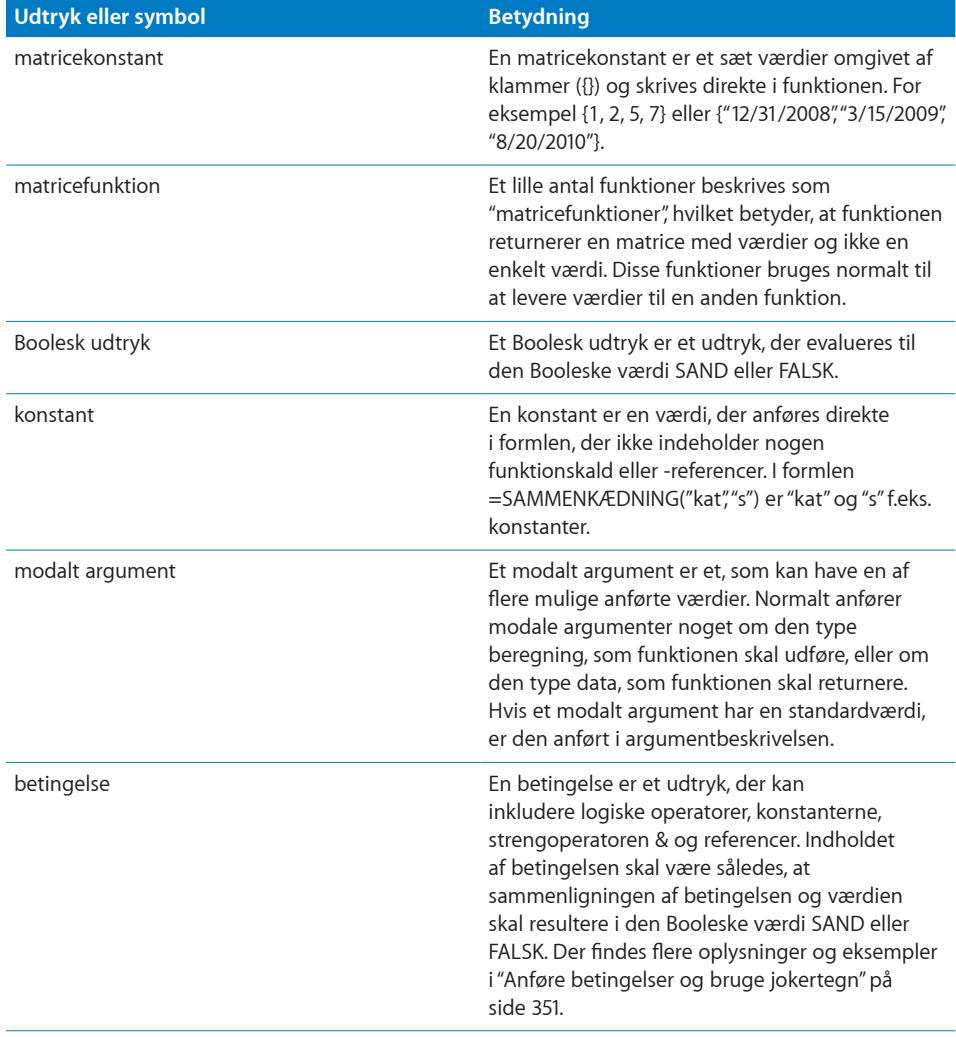

# <span id="page-33-1"></span><span id="page-33-0"></span>Værdityper

Et funktionsargument har en type, som anfører, hvilken type oplysninger argumentet kan indeholde. Funktioner returnerer også en værdi af en bestemt type.

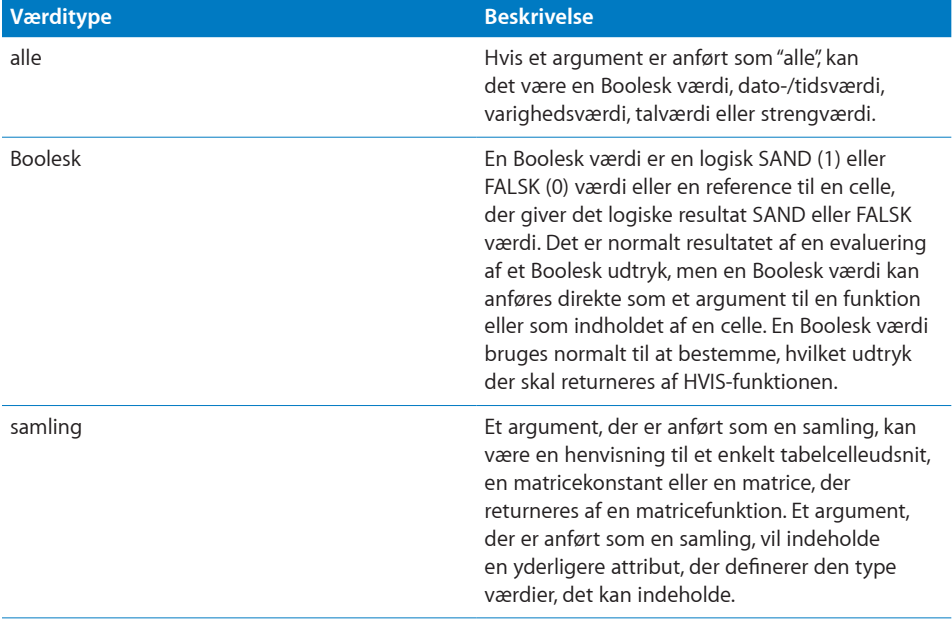

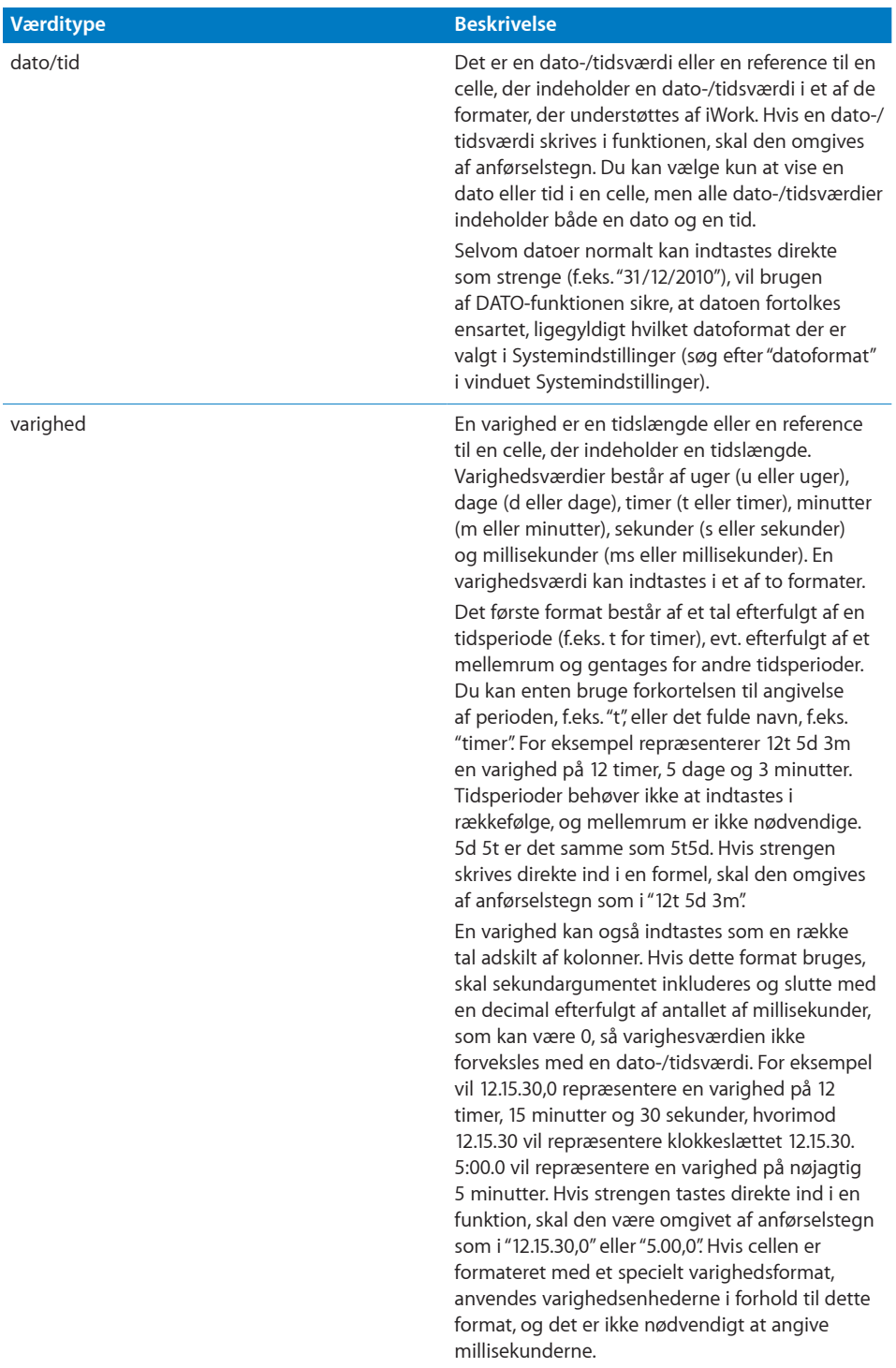

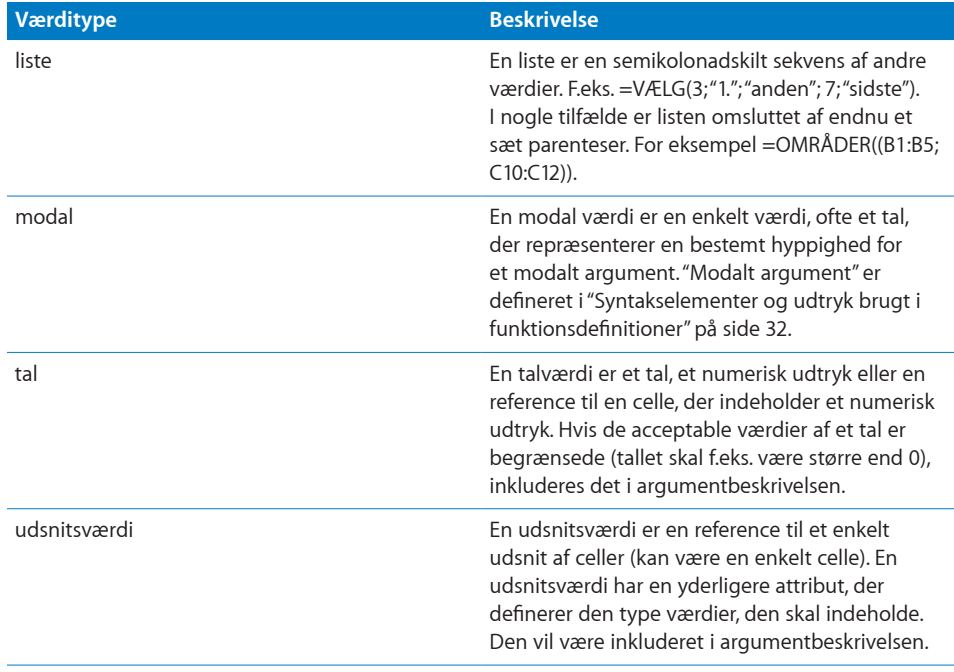
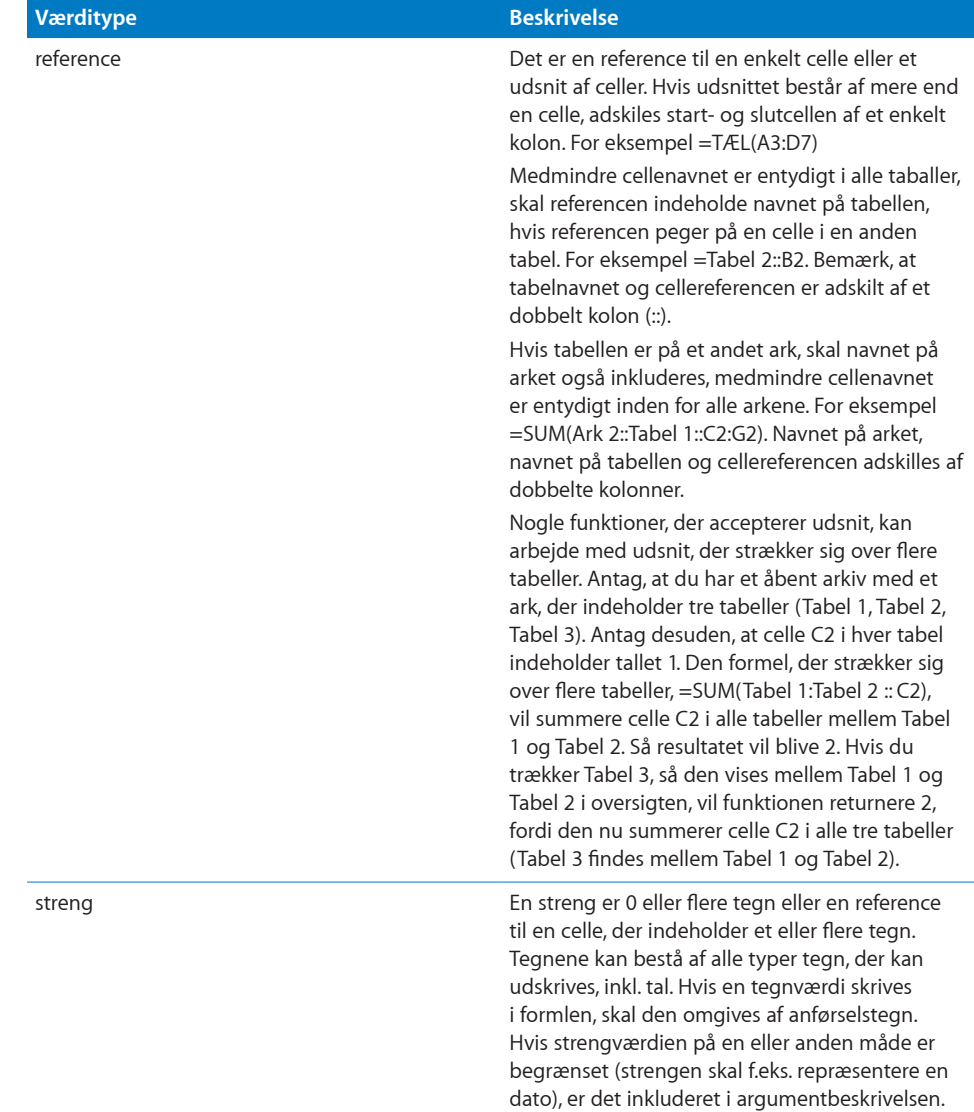

# <span id="page-37-1"></span>Oversigt over funktionskategorier

Der er flere kategorier af funktioner. Nogle funktioner udfører f.eks. beregninger på dato-/tidsværdier, logiske funktioner giver et boolesk resultat (SAND eller FALSK), og andre funktioner udfører finansielle beregninger. Hver af disse kategorier af funktioner diskuteres i et separat kapitel.

["Oversigt over dato- og tidsfunktioner](#page-39-0)" på side [40](#page-39-1)

["Oversigt over varighedsfunktioner](#page-59-0)" på side [60](#page-59-1)

["Oversigt over tekniske funktioner"](#page-66-0) på side [67](#page-66-1)

"[Oversigt over finansielle funktioner](#page-89-0)" på side [90](#page-89-1)

["Oversigt over logiske funktioner og informationsfunktioner"](#page-146-0) på side [147](#page-146-1)

["Oversigt over numeriske funktioner](#page-157-0)" på side [158](#page-157-1)

["Oversigt over opslagsfunktioner](#page-196-0)" på side [197](#page-196-1)

["Oversigt over statistiske funktioner"](#page-215-0) på side [216](#page-215-1)

["Oversigt over tekstfunktioner](#page-296-0)" på side [297](#page-296-1)

["Oversigt over trigonometriske funktioner"](#page-317-0) på side [318](#page-317-1)

# <span id="page-37-0"></span>Indsætte fra eksempler i hjælpen

Mange af eksemplerne i hjælpen kan kopieres og sættes direkte ind i en tabel eller på et tomt lærred i Numbers. Der er to grupper eksempler, der kan kopieres fra hjælpen og indsættes i en tabel. De første er individuelle eksempler, der findes i hjælpen. Alle sådanne eksempler starter med et lighedstegn (=). I hjælpen til funktionen TIME er der to af disse eksempler.

#### **Examples**

=HOUR(NOW()) returns the current hour of the day.

```
=HOUR("4/6/88 11:59:22 AM") returns 11.
```
Hvis du vil bruge et af disse eksempler, skal du vælge den tekst, der starter med lighedstegnet, og vælge hele resten af eksemplet.

#### Examples

=HOUR(NOW()) returns the current hour of the day.

```
=HOUR("4/6/88 11:59:22 AM") returns 11.
```
Når teksten er fremhævet, kan du kopiere den og derefter indsætte den i alle celler i en tabel. I stedet for at kopiere og indsætte kan du trække det valgte fra eksemplet og anbringe det i en vilkårlig celle i en tabel.

Den anden type eksempel, der kan kopieres, er eksempeltabeller inkluderet i hjælpen. F.eks. eksempeltabellen i hjælpen til PÅLØBRENTE.

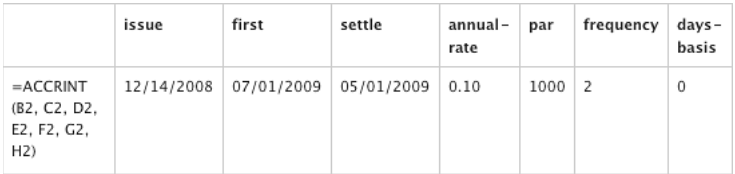

Hvis du vil bruge en eksempeltabel, skal du vælge alle cellerne i eksempeltabellen, inkl. den første række.

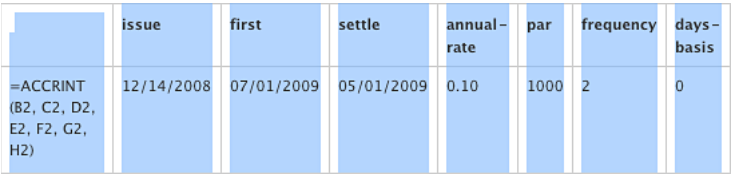

Når teksten er fremhævet, kan du kopiere den og indsætte den i alle celler i en tabel eller på et tomt lærred på et Numbers-ark. Du kan ikke bruge træk og anbring i denne type eksempel.

# <span id="page-39-1"></span>Dato- og tidsfunktioner

Med dato- og tidsfunktionerne kan du arbejde med datoer og tider for at løse problemer som at finde antallet af arbejdsdage mellem to datoer eller navnet på den dag i ugen, som en dato vil falde på.

# <span id="page-39-0"></span>Oversigt over dato- og tidsfunktioner

iWork indeholder disse dato- og tidsfunktioner til brug med tabeller.

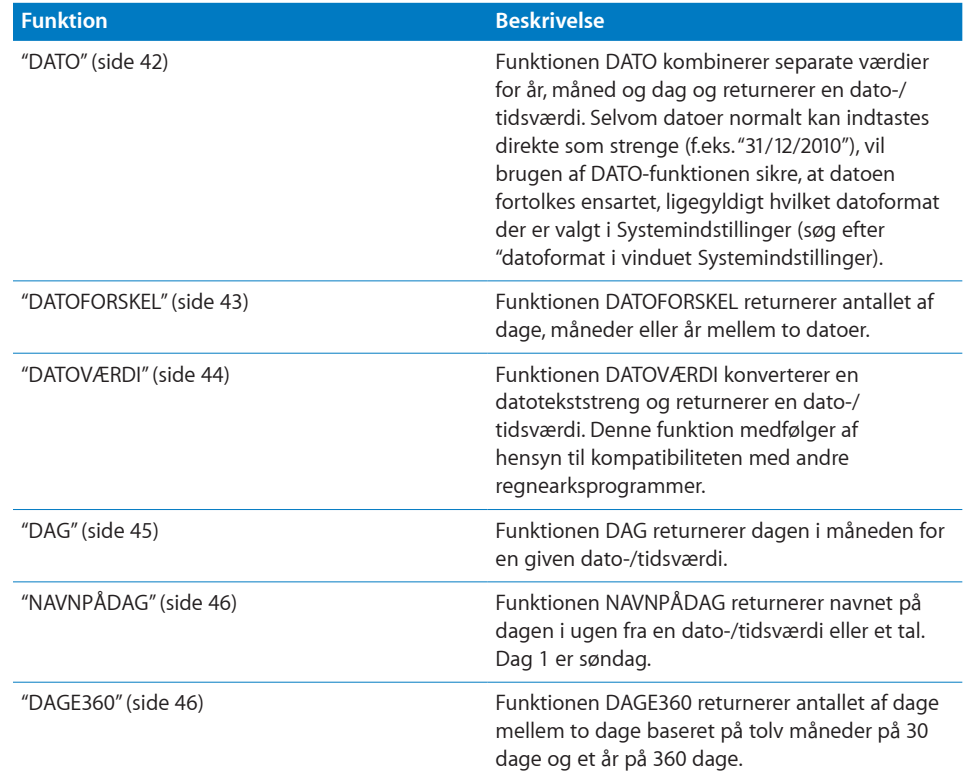

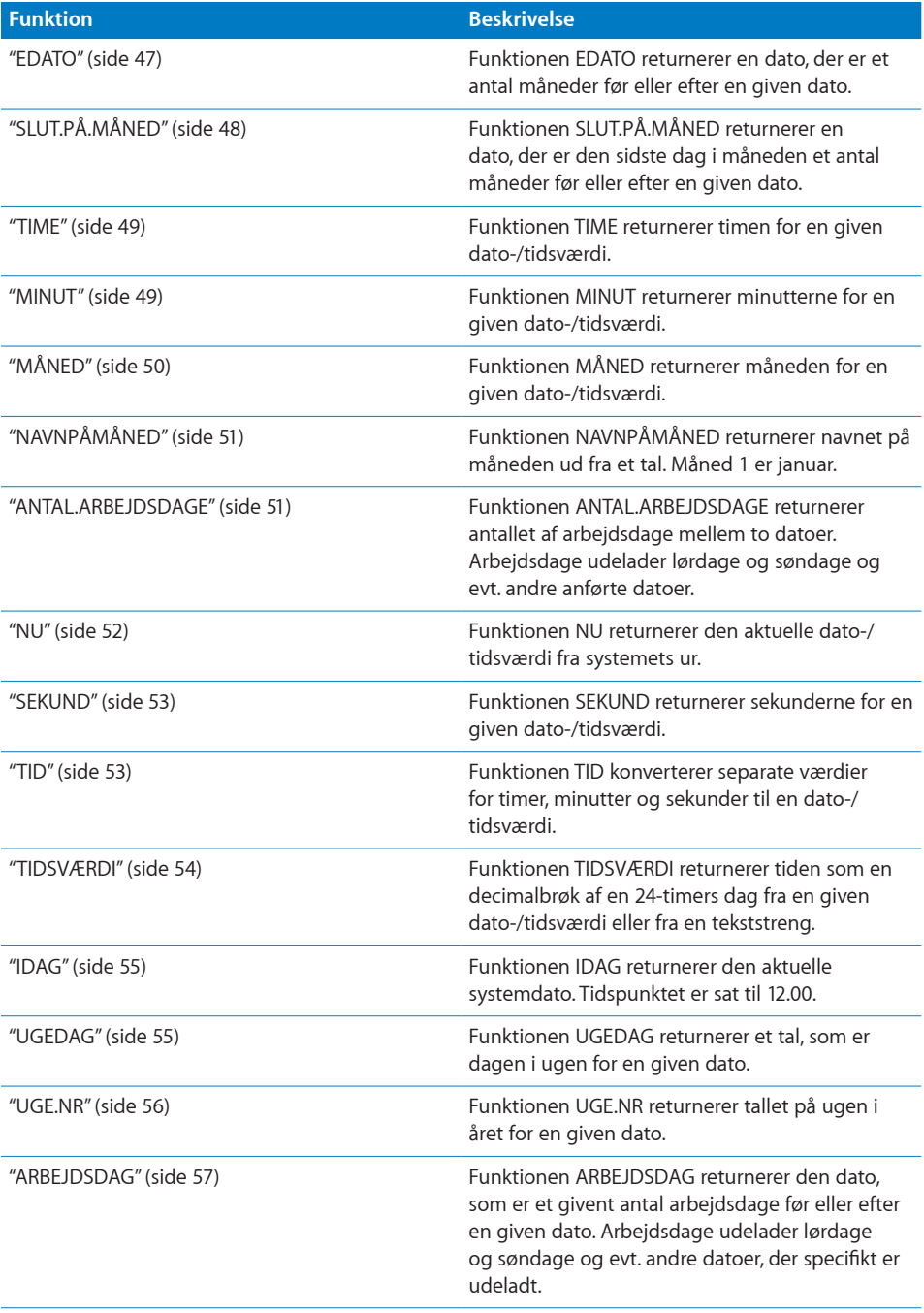

<span id="page-41-1"></span>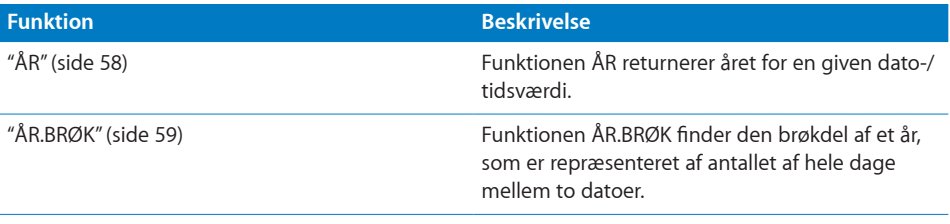

## <span id="page-41-0"></span>**DATO**

Funktionen DATO kombinerer separate værdier for år, måned og dag og returnerer en dato-/tidsværdi. Selvom datoer normalt kan indtastes direkte som strenge (f.eks. "31/12/2010"), vil brugen af DATO-funktionen sikre, at datoen fortolkes ensartet, ligegyldigt hvilket datoformat der er valgt i Systemindstillinger (søg efter "datoformat i vinduet Systemindstillinger).

### **DATO**(*år; måned; dag*)

- Â **år:** Det år, der skal inkluderes i den returnerede værdi. *år* er en talværdi. Værdien konverteres ikke. Hvis du anfører 10, bruges året 10, ikke året 1910 eller 2010.
- Â **måned:** Den måned, der skal inkluderes i den returnerede værdi. *måned* er et tal og skal være i udsnittet 1 til 12.
- Â **dag:** Den dag, der skal inkluderes i den returnerede værdi. *dag* er et tal og skal være i udsnittet 1 til antallet af dage i *måned*.

#### **Eksempler**

Hvis A1 indeholder 2014, indeholder A2 11 og A3 10:

=DATO(A1; A2; A3) returnerer 10. nov 2014, som vises i henhold til cellens aktuelle format.

=DATO(A1; A3; A2) returnerer 11. okt 2014.

=DATO(2012; 2; 14) returnerer 14. feb 2012.

#### **Beslægtede emner**

Du kan finde beslægtede funktioner og flere oplysninger i:

["BEREGNVARIGHED"](#page-64-0) på side [65](#page-64-1)

"[TID](#page-52-2)" på side [53](#page-52-1)

["Oversigt over dato- og tidsfunktioner](#page-39-0)" på side [40](#page-39-1)

"[Værdityper](#page-33-0)" på side [34](#page-33-1)

["Formlers elementer"](#page-12-0) på side [13](#page-12-1)

["Bruge tastaturet og musen til at oprette og redigere formler"](#page-23-0) på side [24](#page-23-1)

## <span id="page-42-1"></span><span id="page-42-0"></span>**DATOFORSKEL**

Funktionen DATOFORSKEL returnerer antallet af dage, måneder eller år mellem to datoer.

**DATOFORSKEL**(*start-dato; slut-dato; bereg-metode*)

- Â **start-dato:** Startdatoen. *start-dato* er en dato-/tidsværdi.
- Â **slut-dato:** Slutdatoen. *slut-dato* er en dato-/tidsværdi.
- bereg-metode: Anfører, hvordan tidsforskellen skal udtrykkes, og hvordan datoer i forskellige år eller måneder skal håndteres.

**"D":** Tæl antallet af dage mellem start- og slutdatoerne.

**"M":** Tæl antallet af måneder mellem start- og slutdatoerne.

**"Å":** Tæl antallet af år mellem start- og slutdatoerne.

**"MD":** Tæl antallet af dage mellem start- og slutdatoerne, og ignorer måneder og år. Måneden i *slut-dato* antages at være måneden i *start-dato*. Hvis startdagen er efter slutdagen, starter optællingen fra slutdagen, som om den var i den foregående måned. Året i *slut-dato* bruges til at søge efter skudår.

**"ÅM":** Tæl antallet af hele måneder mellem start- og slutdatoer, og ignorer året. Hvis startmåneden/-dagen er før slutmåneden/-dagen, behandles datoerne, som om de var i det samme år. Hvis startmåneden/-dagen er efter slutmåneden/-dagen, behandles datoerne, som om de var i år, der følger efter hinanden.

**"ÅD":** Tæl antallet af hele dage mellem start- og slutdatoer, og ignorer året. Hvis startmåneden/-dagen er før slutmåneden/-dagen, behandles datoerne, som om de var i det samme år. Hvis startmåneden/-dagen er efter slutmåneden/-dagen, behandles datoerne, som om de var i år, der følger efter hinanden.

#### **Eksempler**

Hvis A1 indeholder dato-/tidsværdien 6/4/88, og A2 indeholder dato-/tidsværdien 30/10/06: =DATOFORSKEL(A1; A2; "D") returnerer 6781, antallet af dage mellem 6. april 1988 og 30. oktober 2006.

=DATOFORSKEL(A1; A2; "M") returnerer 222, antallet af hele måneder mellem 6. april 1988 og 30. oktober 2006.

=DATOFORSKEL(A1; A2; "Å") returnerer 18, antallet af hele år mellem 6. april 1988 og 30. oktober 2006. =DATOFORSKEL(A1; A2; "MD") returnerer 24, antallet af dage mellem den sjette dag i en måned og den trettende dag i den samme måned.

=DATOFORSKEL(A1; A2; "ÅM") returnerer 6, antallet af måneder mellem april og den følgende oktober i et tilfældigt år.

=DATOFORSKEL(A1; A2; "ÅD") returnerer 207, antallet af dage mellem 6. april og den følgende 30. oktober i et tilfældigt år.

=DATOFORSKEL("06/04/1988"; NU(); "Å") & " år, " & DATOFORSKEL("06/04/1988"; NU(); "ÅM") & " måneder og " & DATOFORSKEL("06/04/1988"; NU(); "MD") & " dage" returnerer den aktuelle alder på en person, der er født den 6. april 1988.

<span id="page-43-1"></span>Du kan finde beslægtede funktioner og flere oplysninger i:

["DAGE360"](#page-45-2) på side [46](#page-45-1)

"[ANTAL.ARBEJDSDAGE](#page-50-2)" på side [51](#page-50-1)

["NU"](#page-51-0) på side [52](#page-51-1)

["ÅR.BRØK"](#page-58-0) på side [59](#page-58-1)

["Oversigt over dato- og tidsfunktioner](#page-39-0)" på side [40](#page-39-1)

"[Værdityper](#page-33-0)" på side [34](#page-33-1)

["Formlers elementer"](#page-12-0) på side [13](#page-12-1)

["Bruge tastaturet og musen til at oprette og redigere formler"](#page-23-0) på side [24](#page-23-1)

["Indsætte fra eksempler i hjælpen"](#page-37-0) på side [38](#page-37-1)

## <span id="page-43-0"></span>**DATOVÆRDI**

Funktionen DATOVÆRDI konverterer en datotekststreng og returnerer en dato-/ tidsværdi. Denne funktion medfølger af hensyn til kompatibiliteten med andre regnearksprogrammer.

#### **DATOVÆRDI**(*dato-tekst*)

Â **dato-tekst:** Den datostreng, der skal konverteres. *dato-tekst* er en strengværdi. Det skal være en dato anført i anførselstegn eller en dato-/tidsværdi. Hvis *dato-tekst* ikke er en gyldig dato, returneres en fejl.

#### **Eksempler**

Hvis celle B1 indeholder dato-/tidsværdien 2. august 1979 06.30.00, og celle C1 indeholder strengen 16/10/2008:

=DATEVÆRDI(B1) returnerer 2. august 1979 og opfattes som en datoværdi, hvis der henvises til den i andre formler. Den returnerede værdi formateres i henhold til det aktuelle celleformat. En celle formateret som Automatisk bruger det datoformat, der er valgt i Systemindstillinger (søg efter "datoformat" i vinduet Systemindstillinger).

=DATOVÆRDI(C1) returnerer 16. okt 2008.

=DATOVÆRDI("29/12/1974") returnerer 29. dec 1979.

#### **Beslægtede emner**

Du kan finde beslægtede funktioner og flere oplysninger i:

["DATO](#page-41-0)" på side [42](#page-41-1)

"[TID](#page-52-2)" på side [53](#page-52-1)

<span id="page-44-1"></span>["Oversigt over dato- og tidsfunktioner](#page-39-0)" på side [40](#page-39-1)

"[Værdityper](#page-33-0)" på side [34](#page-33-1)

["Formlers elementer"](#page-12-0) på side [13](#page-12-1)

["Bruge tastaturet og musen til at oprette og redigere formler"](#page-23-0) på side [24](#page-23-1)

["Indsætte fra eksempler i hjælpen"](#page-37-0) på side [38](#page-37-1)

## <span id="page-44-0"></span>DAG

Funktionen DAG returnerer dagen i måneden for en given dato-/tidsværdi.

**DAG**(*dato*)

• dato: Den dato, funktionen skal bruge. *dato* er en dato-/tidsværdi. Tidsdelen ignoreres af denne funktion.

#### **Eksempler**

=DAG("6/4/88 23.59.22") returnerer 6.

=DAG("12/5/2009") returnerer 12.

#### **Beslægtede emner**

Du kan finde beslægtede funktioner og flere oplysninger i:

["NAVNPÅDAG](#page-45-0)" på side [46](#page-45-1)

"[TIME](#page-48-0)" på side [49](#page-48-1)

["MINUT](#page-48-2)" på side [49](#page-48-1)

["MÅNED"](#page-49-0) på side [50](#page-49-1)

["SEKUND](#page-52-0)" på side [53](#page-52-1)

["ÅR"](#page-57-0) på side [58](#page-57-1)

["Oversigt over dato- og tidsfunktioner](#page-39-0)" på side [40](#page-39-1)

"[Værdityper](#page-33-0)" på side [34](#page-33-1)

["Formlers elementer"](#page-12-0) på side [13](#page-12-1)

["Bruge tastaturet og musen til at oprette og redigere formler"](#page-23-0) på side [24](#page-23-1)

# <span id="page-45-1"></span><span id="page-45-0"></span>NAVNPÅDAG

Funktionen NAVNPÅDAG returnerer navnet på dagen i ugen fra en dato-/tidsværdi eller et tal. Dag 1 er søndag.

#### **NAVNPÅDAG**(*dag-tal*)

Â **dag-tal:** Den ønskede dag i ugen. *dag-tal* er en dato-/tidsværdi eller talværdi i udsnittet 1 til 7. Hvis *dag-tal* indeholder et decimalelement, ignoreres det.

#### **Eksempler**

Hvis B1 indeholder dato-/tidsværdien 2. august 1979 06.30.00, C1 indeholder strengen 16/10/2008, og D1 indeholder 6:

=NAVNPÅDAG(B1) returnerer torsdag.

=NAVNPÅDAG(C1) returnerer torsdag.

=NAVNPÅDAG(D1) returnerer fredag.

=NAVNPÅDAG(29/12/1974) returnerer søndag.

#### **Beslægtede emner**

Du kan finde beslægtede funktioner og flere oplysninger i:

["DAG"](#page-44-0) på side [45](#page-44-1)

["NAVNPÅMÅNED](#page-50-0)" på side [51](#page-50-1)

["UGEDAG](#page-54-2)" på side [55](#page-54-1)

["Oversigt over dato- og tidsfunktioner](#page-39-0)" på side [40](#page-39-1)

"[Værdityper](#page-33-0)" på side [34](#page-33-1)

["Formlers elementer"](#page-12-0) på side [13](#page-12-1)

["Bruge tastaturet og musen til at oprette og redigere formler"](#page-23-0) på side [24](#page-23-1)

["Indsætte fra eksempler i hjælpen"](#page-37-0) på side [38](#page-37-1)

## <span id="page-45-2"></span>DAGE360

Funktionen DAGE360 returnerer antallet af dage mellem to dage baseret på tolv måneder på 30 dage og et år på 360 dage.

**DAGE360**(*start-dato; slut-dato; brug-euro-metode*)

- Â **start-dato:** Startdatoen. *start-dato* er en dato-/tidsværdi.
- Â **slut-dato:** Slutdatoen. *slut-dato* er en dato-/tidsværdi.
- Â **brug-euro-metode:** En valgfri værdi, der anfører, om NASD- eller den europæiske metode skal bruges til datoer, der falder på den 31. i en måned.

<span id="page-46-1"></span>**NASD-metode (0, FALSK eller udeladt):** Brug NASD-metoden til datoer, der falder på den 31. i en måned.

**EURO-metode (1 eller SAND):** Brug den europæiske metode til datoer, der falder på den 31. i en måned.

#### **Eksempler**

=DAGE360("20/12/2008"; "31/3/2009") returnerer 101d.

=DAGE360("27/2/2008"; "31/3/2009";0) returnerer 394d.

=DAGE360("27/2/2008"; "31/3/2009";1) returnerer 393d, fordi den europæiske beregningsmetode bruges.

#### **Beslægtede emner**

Du kan finde beslægtede funktioner og flere oplysninger i:

"[DATOFORSKEL](#page-42-0)" på side [43](#page-42-1)

"[ANTAL.ARBEJDSDAGE](#page-50-2)" på side [51](#page-50-1)

["ÅR.BRØK"](#page-58-0) på side [59](#page-58-1)

["Oversigt over dato- og tidsfunktioner](#page-39-0)" på side [40](#page-39-1)

"[Værdityper](#page-33-0)" på side [34](#page-33-1)

["Formlers elementer"](#page-12-0) på side [13](#page-12-1)

["Bruge tastaturet og musen til at oprette og redigere formler"](#page-23-0) på side [24](#page-23-1)

["Indsætte fra eksempler i hjælpen"](#page-37-0) på side [38](#page-37-1)

## <span id="page-46-0"></span>EDATO

Funktionen EDATO returnerer en dato, der er et antal måneder før eller efter en given dato.

**EDATO**(*start-dato; måned-forskydning*)

- Â **start-dato:** Startdatoen. *start-dato* er en dato-/tidsværdi.
- måned-forskydning: Antallet af måneder før eller efter startdatoen. *månedforskydning* er en talværdi. En negativ *måned-forskydning* bruges til at angive et antal måneder før startdatoen, og en positiv *måned-forskydning* bruges til at angive et antal måneder efter startdatoen.

#### **Eksempler**

=EDATO("15/1/2000"; 1) returnerer 15/2/2000, datoen en måned senere.

=EDATO("15/1/2000"; -24) returnerer 15/1/1998, datoen 24 måneder tidligere.

<span id="page-47-1"></span>Du kan finde beslægtede funktioner og flere oplysninger i:

"[SLUT.PÅ.MÅNED](#page-47-0)" på side 48

["Oversigt over dato- og tidsfunktioner](#page-39-0)" på side [40](#page-39-1)

"[Værdityper](#page-33-0)" på side [34](#page-33-1)

["Formlers elementer"](#page-12-0) på side [13](#page-12-1)

["Bruge tastaturet og musen til at oprette og redigere formler"](#page-23-0) på side [24](#page-23-1)

["Indsætte fra eksempler i hjælpen"](#page-37-0) på side [38](#page-37-1)

# <span id="page-47-0"></span>SLUTPÅ MÅNED

Funktionen SLUT.PÅ.MÅNED returnerer en dato, der er den sidste dag i måneden et antal måneder før eller efter en given dato.

#### **SLUT.PÅ.MÅNED**(*start-dato; måned-forskydning*)

- Â **start-dato:** Startdatoen. *start-dato* er en dato-/tidsværdi.
- måned-forskydning: Antallet af måneder før eller efter startdatoen. *månedforskydning* er en talværdi. En negativ *måned-forskydning* bruges til at angive et antal måneder før startdatoen, og en positiv *måned-forskydning* bruges til at angive et antal måneder efter startdatoen.

#### **Eksempler**

=SLUT.PÅ.MÅNED("15/5/2010"; 5) returnerer 31. okt 2010, den sidste dag i måneden fem måneder efter maj 2010.

=SLUT.PÅ.MÅNED("15/5/2010"; -5) returnerer 31. dec 2009, den sidste dag i måneden fem måneder før maj 2010.

#### **Beslægtede emner**

Du kan finde beslægtede funktioner og flere oplysninger i:

["EDATO"](#page-46-0) på side [47](#page-46-1)

["Oversigt over dato- og tidsfunktioner](#page-39-0)" på side [40](#page-39-1)

"[Værdityper](#page-33-0)" på side [34](#page-33-1)

["Formlers elementer"](#page-12-0) på side [13](#page-12-1)

["Bruge tastaturet og musen til at oprette og redigere formler"](#page-23-0) på side [24](#page-23-1)

# <span id="page-48-1"></span><span id="page-48-0"></span>TIME

Funktionen TIME returnerer timen for en given dato-/tidsværdi.

#### **TIME**(*tid*)

Â **tid:** Den tid, funktionen skal bruge. *tid* er en dato-/tidsværdi. Datodelen ignoreres af denne funktion.

#### **Noter om brug**

• Den returnerede time er i 24-timers format.

#### **Eksempler**

=TIME(NU()) returnerer den aktuelle time på dagen. =TIME("6/4/88 11.59.22") returnerer 11.

#### **Beslægtede emner**

Du kan finde beslægtede funktioner og flere oplysninger i:

["DAG"](#page-44-0) på side [45](#page-44-1)

["MINUT](#page-48-2)" på side 49

["MÅNED"](#page-49-0) på side [50](#page-49-1)

["SEKUND](#page-52-0)" på side [53](#page-52-1)

["ÅR"](#page-57-0) på side [58](#page-57-1)

["Oversigt over dato- og tidsfunktioner](#page-39-0)" på side [40](#page-39-1)

"[Værdityper](#page-33-0)" på side [34](#page-33-1)

["Formlers elementer"](#page-12-0) på side [13](#page-12-1)

["Bruge tastaturet og musen til at oprette og redigere formler"](#page-23-0) på side [24](#page-23-1)

["Indsætte fra eksempler i hjælpen"](#page-37-0) på side [38](#page-37-1)

## <span id="page-48-2"></span>MINUT

Funktionen MINUT returnerer minutterne for en given dato-/tidsværdi.

#### **MINUT**(*tid*)

• tid: Den tid, funktionen skal bruge. *tid* er en dato-/tidsværdi. Datodelen ignoreres af denne funktion.

#### **Eksempel**

=MINUT("6/4/88 11.59.22") returnerer 59.

<span id="page-49-1"></span>Du kan finde beslægtede funktioner og flere oplysninger i:

["DAG"](#page-44-0) på side [45](#page-44-1)

"[TIME](#page-48-0)" på side [49](#page-48-1)

["MÅNED"](#page-49-0) på side 50

["SEKUND](#page-52-0)" på side [53](#page-52-1)

["ÅR"](#page-57-0) på side [58](#page-57-1)

["Oversigt over dato- og tidsfunktioner](#page-39-0)" på side [40](#page-39-1)

"[Værdityper](#page-33-0)" på side [34](#page-33-1)

["Formlers elementer"](#page-12-0) på side [13](#page-12-1)

["Bruge tastaturet og musen til at oprette og redigere formler"](#page-23-0) på side [24](#page-23-1)

["Indsætte fra eksempler i hjælpen"](#page-37-0) på side [38](#page-37-1)

# <span id="page-49-0"></span>MÅNED

Funktionen MÅNED returnerer måneden for en given dato-/tidsværdi.

#### **MÅNED**(*dato*)

Â **dato:** Den dato, funktionen skal bruge. *dato* er en dato-/tidsværdi. Tidsdelen ignoreres af denne funktion.

#### **Eksempel**

=MÅNED("6. april 1988 11.59.22") returnerer 4.

#### **Beslægtede emner**

Du kan finde beslægtede funktioner og flere oplysninger i:

["DAG"](#page-44-0) på side [45](#page-44-1)

"[TIME](#page-48-0)" på side [49](#page-48-1)

["MINUT](#page-48-2)" på side [49](#page-48-1)

["NAVNPÅMÅNED](#page-50-0)" på side [51](#page-50-1)

["SEKUND](#page-52-0)" på side [53](#page-52-1)

["ÅR"](#page-57-0) på side [58](#page-57-1)

["Oversigt over dato- og tidsfunktioner](#page-39-0)" på side [40](#page-39-1)

<span id="page-50-1"></span>"[Værdityper](#page-33-0)" på side [34](#page-33-1)

["Formlers elementer"](#page-12-0) på side [13](#page-12-1)

["Bruge tastaturet og musen til at oprette og redigere formler"](#page-23-0) på side [24](#page-23-1)

["Indsætte fra eksempler i hjælpen"](#page-37-0) på side [38](#page-37-1)

# <span id="page-50-0"></span>NAVNPÅMÅNED

Funktionen NAVNPÅMÅNED returnerer navnet på måneden ud fra et tal. Måned 1 er januar.

#### **NAVNPÅMÅNED**(*måned-tal*)

Â **måned-tal:** Den ønskede måned. *måned-tal* er en talværdi og skal være i udsnittet 1 til 12. Hvis *måned-tal* indeholder et decimalelement, ignoreres det.

#### **Eksempler**

=NAVNPÅMÅNED(9) returnerer september. =NAVNPÅMÅNED(6) returnerer juni.

#### **Beslægtede emner**

Du kan finde beslægtede funktioner og flere oplysninger i:

["NAVNPÅDAG](#page-45-0)" på side [46](#page-45-1)

["MÅNED"](#page-49-0) på side [50](#page-49-1)

["UGEDAG](#page-54-2)" på side [55](#page-54-1)

["Oversigt over dato- og tidsfunktioner](#page-39-0)" på side [40](#page-39-1)

"[Værdityper](#page-33-0)" på side [34](#page-33-1)

["Formlers elementer"](#page-12-0) på side [13](#page-12-1)

["Bruge tastaturet og musen til at oprette og redigere formler"](#page-23-0) på side [24](#page-23-1)

["Indsætte fra eksempler i hjælpen"](#page-37-0) på side [38](#page-37-1)

## <span id="page-50-2"></span>ANTAL.ARBEJDSDAGE

Funktionen ANTAL.ARBEJDSDAGE returnerer antallet af arbejdsdage mellem to datoer. Arbejdsdage udelader lørdage og søndage og evt. andre anførte datoer.

**ANTAL.ARBEJDSDAGE**(*start-dato; slut-dato; udelad-datoer*)

- Â **start-dato:** Startdatoen. *start-dato* er en dato-/tidsværdi.
- Â **slut-dato:** Slutdatoen. *slut-dato* er en dato-/tidsværdi.

<span id="page-51-1"></span>• udelad-datoer: En valgfri samling datoer, der skal udelades fra optællingen. *udeladdatoer* er en samling indeholdende dato-/tidsværdier.

#### **Eksempel**

=ANTAL.ARBEJDSDAGE("01/11/2009"; "30/11/2009"; {"11/11/2009";"26/11/2009"}) returnerer 19d, antallet af arbejdsdage i november 2009, ekskl. lørdage og søndage og to fridage, der specifikt er udeladt.

#### **Beslægtede emner**

Du kan finde beslægtede funktioner og flere oplysninger i:

"[DATOFORSKEL](#page-42-0)" på side [43](#page-42-1)

["DAGE360"](#page-45-2) på side [46](#page-45-1)

"[ARBEJDSDAG](#page-56-0)" på side [57](#page-56-1)

["ÅR.BRØK"](#page-58-0) på side [59](#page-58-1)

["Oversigt over dato- og tidsfunktioner](#page-39-0)" på side [40](#page-39-1)

"[Værdityper](#page-33-0)" på side [34](#page-33-1)

["Formlers elementer"](#page-12-0) på side [13](#page-12-1)

["Bruge tastaturet og musen til at oprette og redigere formler"](#page-23-0) på side [24](#page-23-1)

["Indsætte fra eksempler i hjælpen"](#page-37-0) på side [38](#page-37-1)

### <span id="page-51-0"></span>NU

Funktionen NU returnerer den aktuelle dato-/tidsværdi fra systemets ur.

**NU**()

#### **Noter om brug**

• Funktionen NU har ingen argumenter. Men du skal inkludere parenteserne: =NU().

#### **Eksempel**

=NU() returnerer 4. oktober 2008 10.47, hvis dit arkiv er opdateret den 4. oktober 2008 kl. 10.47.

#### **Beslægtede emner**

Du kan finde beslægtede funktioner og flere oplysninger i:

["IDAG](#page-54-0)" på side [55](#page-54-1)

["Oversigt over dato- og tidsfunktioner](#page-39-0)" på side [40](#page-39-1)

"[Værdityper](#page-33-0)" på side [34](#page-33-1)

<span id="page-52-1"></span>["Formlers elementer"](#page-12-0) på side [13](#page-12-1)

["Bruge tastaturet og musen til at oprette og redigere formler"](#page-23-0) på side [24](#page-23-1)

["Indsætte fra eksempler i hjælpen"](#page-37-0) på side [38](#page-37-1)

## <span id="page-52-0"></span>**SEKUND**

Funktionen SEKUND returnerer sekunderne for en given dato-/tidsværdi.

#### **SEKUND**(*tid*)

Â **tid:** Den tid, funktionen skal bruge. *tid* er en dato-/tidsværdi. Datodelen ignoreres af denne funktion.

#### **Eksempel**

=SEKUND("6/4/88 11.59.22") returnerer 22.

#### **Beslægtede emner**

Du kan finde beslægtede funktioner og flere oplysninger i:

["DAG"](#page-44-0) på side [45](#page-44-1)

"[TIME](#page-48-0)" på side [49](#page-48-1)

["MINUT](#page-48-2)" på side [49](#page-48-1)

["Oversigt over dato- og tidsfunktioner](#page-39-0)" på side [40](#page-39-1)

"[Værdityper](#page-33-0)" på side [34](#page-33-1)

["Formlers elementer"](#page-12-0) på side [13](#page-12-1)

["Bruge tastaturet og musen til at oprette og redigere formler"](#page-23-0) på side [24](#page-23-1)

["Indsætte fra eksempler i hjælpen"](#page-37-0) på side [38](#page-37-1)

## <span id="page-52-2"></span>TID

Funktionen TID konverterer separate værdier for timer, minutter og sekunder til en dato-/tidsværdi.

**TID**(*timer; minutter; sekunder*)

- Â **timer:** Det antal timer, der skal inkluderes i den returnerede værdi. *timer* er en talværdi. Hvis *timer* indeholder et decimalelement, ignoreres det.
- Â **minutter:** Antallet af minutter, der skal inkluderes i den returnerede værdi. *minutter* er en talværdi. Hvis *minutter* indeholder et decimalelement, ignoreres det.

<span id="page-53-1"></span>Â **sekunder:** Det antal sekunder, der skal inkluderes i den returnerede værdi. *sekunder* er en talværdi. Hvis *sekunder* indeholder et decimalelement, ignoreres det.

#### **Noter om brug**

• Du kan anføre time-, minut- og sekundværdier større end hhv. 24, 60 og 60. Hvis timerne, minutterne og sekunder lagt sammen giver mere end 24 timer, trækkes 24 timer fra flere gange, indtil værdien er mindre end 24 timer.

#### **Eksempler**

- =TID(12; 0; 0) returnerer 24.00.
- =TID(16; 45; 30) returnerer 16.45.
- =TID(0; 900; 0) returnerer 15.00.
- =TID(60; 0; 0) returnerer 24.00.
- =TID(4,25; 0; 0) returnerer 04.00.

#### **Beslægtede emner**

Du kan finde beslægtede funktioner og flere oplysninger i:

["DATO](#page-41-0)" på side [42](#page-41-1)

["DATOVÆRDI](#page-43-0)" på side [44](#page-43-1)

["BEREGNVARIGHED"](#page-64-0) på side [65](#page-64-1)

["Oversigt over dato- og tidsfunktioner](#page-39-0)" på side [40](#page-39-1)

"[Værdityper](#page-33-0)" på side [34](#page-33-1)

["Formlers elementer"](#page-12-0) på side [13](#page-12-1)

["Bruge tastaturet og musen til at oprette og redigere formler"](#page-23-0) på side [24](#page-23-1)

["Indsætte fra eksempler i hjælpen"](#page-37-0) på side [38](#page-37-1)

## <span id="page-53-0"></span>TIDSVÆRDI

Funktionen TIDSVÆRDI returnerer tiden som en decimalbrøk af en 24-timers dag fra en given dato-/tidsværdi eller fra en tekststreng.

#### **TIDSVÆRDI**(*tid*)

Â **tid:** Den tid, funktionen skal bruge. *tid* er en dato-/tidsværdi. Datodelen ignoreres af denne funktion.

#### **Eksempler**

=TIDSVÆRDI("6/4/88 12.00") returnerer 0,5 (middag repræsenterer en halvdel af dagen).

=TIDSVÆRDI("12.00.59") returnerer 0,5007 (afrundet til fire decimaler).

=TIDSVÆRDI("21.00") returnerer 0,875 (21 timer divideret med 24).

<span id="page-54-1"></span>Du kan finde beslægtede funktioner og flere oplysninger i:

["Oversigt over dato- og tidsfunktioner](#page-39-0)" på side [40](#page-39-1)

"[Værdityper](#page-33-0)" på side [34](#page-33-1)

["Formlers elementer"](#page-12-0) på side [13](#page-12-1)

["Bruge tastaturet og musen til at oprette og redigere formler"](#page-23-0) på side [24](#page-23-1)

["Indsætte fra eksempler i hjælpen"](#page-37-0) på side [38](#page-37-1)

## <span id="page-54-0"></span>IDAG

Funktionen IDAG returnerer den aktuelle systemdato. Tidspunktet er sat til 12.00.

**IDAG**()

#### **Noter om brug**

- Â Funktionen IDAG har ingen argumenter. Men du skal inkludere parenteserne:  $=$ IDAG $()$ .
- Den viste dato opdateres, hver gang du åbner eller ændrer dit arkiv.
- Du kan bruge funktionen NU til at hente den aktuelle dato og tid og til at formatere cellen til at vise begge.

#### **Eksempel**

=IDAG() returnerer 6. apr 2008, hvis den beregnes 6. april 2008.

#### **Beslægtede emner**

Du kan finde beslægtede funktioner og flere oplysninger i:

["NU"](#page-51-0) på side [52](#page-51-1)

["Oversigt over dato- og tidsfunktioner](#page-39-0)" på side [40](#page-39-1)

"[Værdityper](#page-33-0)" på side [34](#page-33-1)

["Formlers elementer"](#page-12-0) på side [13](#page-12-1)

["Bruge tastaturet og musen til at oprette og redigere formler"](#page-23-0) på side [24](#page-23-1)

["Indsætte fra eksempler i hjælpen"](#page-37-0) på side [38](#page-37-1)

## <span id="page-54-2"></span>UGEDAG

Funktionen UGEDAG returnerer et tal, som er dagen i ugen for en given dato.

#### <span id="page-55-1"></span>**UGEDAG**(*dato; første-dag*)

- dato: Den dato, funktionen skal bruge. *dato* er en dato-/tidsværdi. Tidsdelen ignoreres af denne funktion.
- første-dag: En valgfri værdi, der angiver, hvordan dage skal nummereres. **Søndag er 1 (1 eller udeladt):** Søndag er den første dag (dag 1) i ugen og lørdag er dag 7.

**Mandag er 1 (2):** Mandag er den første dag (dag 1) i ugen, og søndag er dag 7.

**Mandag er 0 (3):** Mandag er den første dag (dag 0) i ugen, og søndag er dag 6.

#### **Eksempler**

=UGEDAG("6. apr 1988"; 1) returnerer 4 (onsdag, den fjerde dag, hvis du tæller søndag som dag 1). =UGEDAG("6. apr 1988") returnerer den samme værdi som i det foregående eksempel (nummereringsskema 1 bruges, hvis der ikke anføres noget tal-skema-argument). =UGEDAG("6. apr 1988"; 2) returnerer 3 (onsdag, den tredje dag, hvis du tæller mandag som dag 1). =UGEDAG("6. apr 1988"; 3) returnerer 2 (onsdag, dag nummer 2, hvis du tæller mandag som dag 0).

#### **Beslægtede emner**

Du kan finde beslægtede funktioner og flere oplysninger i:

["NAVNPÅDAG](#page-45-0)" på side [46](#page-45-1)

["NAVNPÅMÅNED](#page-50-0)" på side [51](#page-50-1)

["Oversigt over dato- og tidsfunktioner](#page-39-0)" på side [40](#page-39-1)

"[Værdityper](#page-33-0)" på side [34](#page-33-1)

["Formlers elementer"](#page-12-0) på side [13](#page-12-1)

["Bruge tastaturet og musen til at oprette og redigere formler"](#page-23-0) på side [24](#page-23-1)

["Indsætte fra eksempler i hjælpen"](#page-37-0) på side [38](#page-37-1)

## <span id="page-55-0"></span>UGE.NR

Funktionen UGE.NR returnerer tallet på ugen i året for en given dato.

**UGE.NR**(*dato; første-dag*)

- Â **dato:** Den dato, funktionen skal bruge. *dato* er en dato-/tidsværdi. Tidsdelen ignoreres af denne funktion.
- Â **første-dag:** En valgfri værdi, der anfører, om uger skal starte på en søndag eller mandag.

**Søndag er 1 (1 eller udeladt):** Søndag er den første dag (dag 1) i ugen og lørdag er dag 7.

**Mandag er 1 (2):** Mandag er den første dag (dag 1) i ugen, og søndag er dag 7.

#### <span id="page-56-1"></span>**Eksempel**

=UGE.NR("12/7/2009"; 1) returnerer 29. =UGE.NR("12/7/2009"; 2) returnerer 28.

#### **Beslægtede emner**

Du kan finde beslægtede funktioner og flere oplysninger i:

["DAG"](#page-44-0) på side [45](#page-44-1)

"[TIME](#page-48-0)" på side [49](#page-48-1)

["MINUT](#page-48-2)" på side [49](#page-48-1)

["MÅNED"](#page-49-0) på side [50](#page-49-1)

["SEKUND](#page-52-0)" på side [53](#page-52-1)

["ÅR"](#page-57-0) på side [58](#page-57-1)

["Oversigt over dato- og tidsfunktioner](#page-39-0)" på side [40](#page-39-1)

"[Værdityper](#page-33-0)" på side [34](#page-33-1)

["Formlers elementer"](#page-12-0) på side [13](#page-12-1)

["Bruge tastaturet og musen til at oprette og redigere formler"](#page-23-0) på side [24](#page-23-1)

["Indsætte fra eksempler i hjælpen"](#page-37-0) på side [38](#page-37-1)

## <span id="page-56-0"></span>ARBEJDSDAG

Funktionen ARBEJDSDAG returnerer den dato, som er et givent antal arbejdsdage før eller efter en given dato. Arbejdsdage udelader lørdage og søndage og evt. andre datoer, der specifikt er udeladt.

**ARBEJDSDAG**(*dato; arbejde-dage; udelad-datoer*)

- dato: Den dato, funktionen skal bruge. *dato* er en dato-/tidsværdi. Tidsdelen ignoreres af denne funktion.
- Â **arbejde-dage:** Antallet af arbejdsdage før eller efter den givne dato. *arbejde-dage* er en talværdi. Den er positiv, hvis den ønskede dato er efter *dato*, og negativ, hvis den ønskede dato er før *dato*.
- udelad-datoer: En valgfri samling datoer, der skal udelades fra optællingen. *udeladdatoer* er en samling indeholdende dato-/tidsværdier.

#### **Eksempel**

=ARBEJDSDAG("01/11/2009"; 20; {"11/11/2009";"26/11/2009"}) returnerer 1. dec 2009, arbejdsdagen 20 dage efter 01/11/2009, ekskl. weekenddage og de to fridage, som specifikt er udeladt.

<span id="page-57-1"></span>Du kan finde beslægtede funktioner og flere oplysninger i:

"[ANTAL.ARBEJDSDAGE](#page-50-2)" på side [51](#page-50-1)

["Oversigt over dato- og tidsfunktioner](#page-39-0)" på side [40](#page-39-1)

"[Værdityper](#page-33-0)" på side [34](#page-33-1)

["Formlers elementer"](#page-12-0) på side [13](#page-12-1)

["Bruge tastaturet og musen til at oprette og redigere formler"](#page-23-0) på side [24](#page-23-1)

["Indsætte fra eksempler i hjælpen"](#page-37-0) på side [38](#page-37-1)

# <span id="page-57-0"></span>ÅR

Funktionen ÅR returnerer året for en given dato-/tidsværdi.

#### **ÅR**(*dato*)

Â **dato:** Den dato, funktionen skal bruge. *dato* er en dato-/tidsværdi. Tidsdelen ignoreres af denne funktion.

#### **Eksempler**

=ÅR("6. april 2008") returnerer 2008.

=ÅR(NU()) returnerer 2009, hvis den bruges 4. juni 2009.

#### **Beslægtede emner**

Du kan finde beslægtede funktioner og flere oplysninger i:

["DAG"](#page-44-0) på side [45](#page-44-1)

"[TIME](#page-48-0)" på side [49](#page-48-1)

["MINUT](#page-48-2)" på side [49](#page-48-1)

["MÅNED"](#page-49-0) på side [50](#page-49-1)

["SEKUND](#page-52-0)" på side [53](#page-52-1)

["Oversigt over dato- og tidsfunktioner](#page-39-0)" på side [40](#page-39-1)

"[Værdityper](#page-33-0)" på side [34](#page-33-1)

["Formlers elementer"](#page-12-0) på side [13](#page-12-1)

["Bruge tastaturet og musen til at oprette og redigere formler"](#page-23-0) på side [24](#page-23-1)

# <span id="page-58-1"></span><span id="page-58-0"></span>ÅR.BRØK

Funktionen ÅR.BRØK finder den brøkdel af et år, som er repræsenteret af antallet af hele dage mellem to datoer.

**ÅR.BRØK**(*start-dato; slut-dato;dage-basis*)

- Â **start-dato:** Startdatoen. *start-dato* er en dato-/tidsværdi.
- Â **slut-dato:** Slutdatoen. *slut-dato* er en dato-/tidsværdi.
- Â **dage-basis:** Et valgfrit argument, der angiver det antal dage pr. måned og dage pr. år, der bruges i beregningerne.

**30/360 (0 eller udeladt):** 30 dage i en måned, 360 dage i et år vha. NASD-metoden til datoer, der falder på den 31. i en måned.

**faktisk/faktisk (1):** Faktiske dage i hver måned, faktiske dage i hvert år.

**faktisk/360 (2):** Faktiske dage i hver måned, 360 dage i et år.

**faktisk/365 (3):** Faktiske dage i hver måned, 365 dage i et år.

**30E/360 (4):** 30 dage i en måned, 360 dage i et år vha. den europæiske metode til datoer, der falder på den 31. i en måned (europæisk 30/360).

#### **Eksempler**

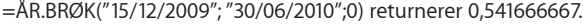

=ÅR.BRØK("12/15/2009"; "30/06/2010";1) returnerer 0,539726027.

=ÅR.BRØK("12/15/2009"; "30/06/2010";2) returnerer 0,547222222.

=ÅR.BRØK("12/15/2009"; "30/06/2010";3) returnerer 0,539726027.

=ÅR.BRØK("12/15/2009"; "30/06/2010";4) returnerer 0,541666667.

#### **Beslægtede emner**

Du kan finde beslægtede funktioner og flere oplysninger i:

"[DATOFORSKEL](#page-42-0)" på side [43](#page-42-1)

["DAGE360"](#page-45-2) på side [46](#page-45-1)

"[ANTAL.ARBEJDSDAGE](#page-50-2)" på side [51](#page-50-1)

["Oversigt over dato- og tidsfunktioner](#page-39-0)" på side [40](#page-39-1)

"[Værdityper](#page-33-0)" på side [34](#page-33-1)

["Formlers elementer"](#page-12-0) på side [13](#page-12-1)

["Bruge tastaturet og musen til at oprette og redigere formler"](#page-23-0) på side [24](#page-23-1)

# <span id="page-59-1"></span>**4 Varighedsfunktioner**

Varighedsfunktionerne hjælper dig med at arbejde med tidsperioder (varigheder) ved at konvertere mellem forskellige tidsperioder, f.eks. timer, dage og uger.

# <span id="page-59-0"></span>Oversigt over varighedsfunktioner

iWork har disse varighedsfunktioner til brug med tabeller.

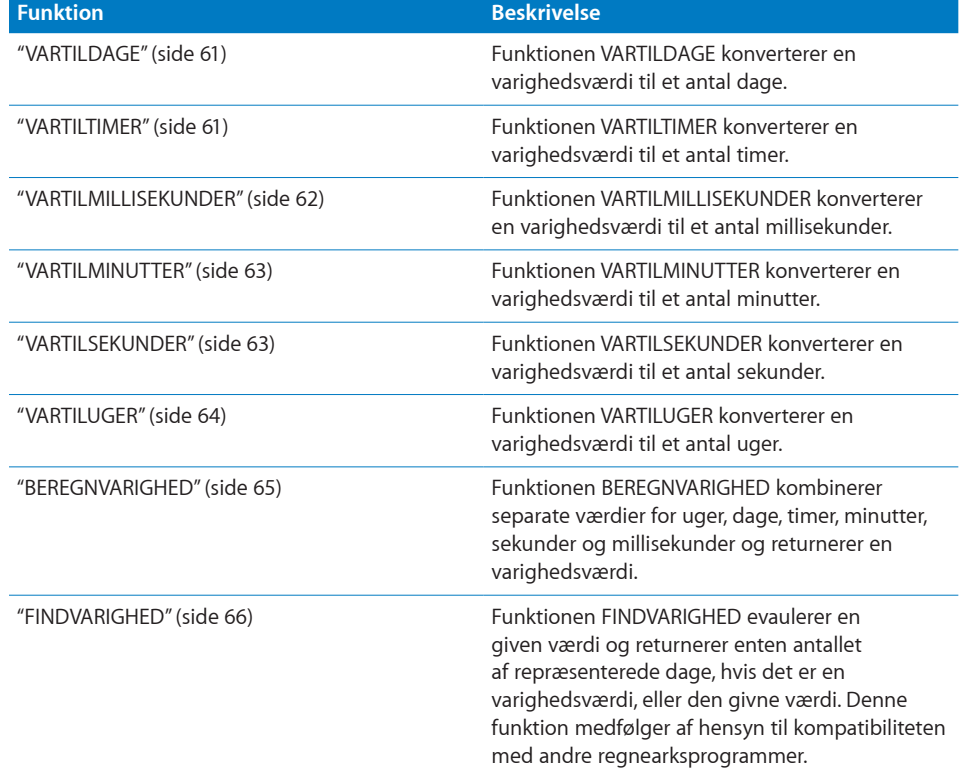

# <span id="page-60-1"></span><span id="page-60-0"></span>VARTILDAGE

Funktionen VARTILDAGE konverterer en varighedsværdi til et antal dage.

#### **VARTILDAGE**(*varighed*)

Â **varighed:** Længden af den tid, der skal konverteres. *varighed* er en varighedsværdi.

**Eksempler**

=VARTILDAGE("2u 3d 2t 10m 0s 5ms") returnerer 17,09027784. =VARTILDAGE("10:0:13:00:05.500") returnerer 70,5417302.

#### **Beslægtede emner**

Du kan finde beslægtede funktioner og flere oplysninger i:

"[VARTILTIMER](#page-60-2)" på side 61

"[VARTILMILLISEKUNDER](#page-61-0)" på side [62](#page-61-1)

"[VARTILMINUTTER](#page-62-0)" på side [63](#page-62-1)

"[VARTILSEKUNDER](#page-62-2)" på side [63](#page-62-1)

"[VARTILUGER](#page-63-0)" på side [64](#page-63-1)

["Oversigt over varighedsfunktioner](#page-59-0)" på side [60](#page-59-1)

"[Værdityper](#page-33-0)" på side [34](#page-33-1)

["Formlers elementer"](#page-12-0) på side [13](#page-12-1)

["Bruge tastaturet og musen til at oprette og redigere formler"](#page-23-0) på side [24](#page-23-1)

["Indsætte fra eksempler i hjælpen"](#page-37-0) på side [38](#page-37-1)

## <span id="page-60-2"></span>VARTILTIMER

Funktionen VARTILTIMER konverterer en varighedsværdi til et antal timer.

#### **VARTILTIMER**(*varighed*)

Â **varighed:** Længden af den tid, der skal konverteres. *varighed* er en varighedsværdi.

#### **Eksempler**

=VARTILTIMER("2u 3d 2t 10m 0s 5ms") returnerer 410,1666681.

=VARTILTIMER("10:0:13:00:05.500") returnerer 1693,001528.

#### **Beslægtede emner**

Du kan finde beslægtede funktioner og flere oplysninger i:

"[VARTILDAGE](#page-60-0)" på side 61

<span id="page-61-1"></span>"[VARTILMILLISEKUNDER](#page-61-0)" på side 62

"[VARTILMINUTTER](#page-62-0)" på side [63](#page-62-1)

"[VARTILSEKUNDER](#page-62-2)" på side [63](#page-62-1)

"[VARTILUGER](#page-63-0)" på side [64](#page-63-1)

["Oversigt over varighedsfunktioner](#page-59-0)" på side [60](#page-59-1)

"[Værdityper](#page-33-0)" på side [34](#page-33-1)

["Formlers elementer"](#page-12-0) på side [13](#page-12-1)

["Bruge tastaturet og musen til at oprette og redigere formler"](#page-23-0) på side [24](#page-23-1)

["Indsætte fra eksempler i hjælpen"](#page-37-0) på side [38](#page-37-1)

# <span id="page-61-0"></span>VARTILMILLISEKUNDER

Funktionen VARTILMILLISEKUNDER konverterer en varighedsværdi til et antal millisekunder.

#### **VARTILMILLISEKUNDER**(*varighed*)

Â **varighed:** Længden af den tid, der skal konverteres. *varighed* er en varighedsværdi.

#### **Eksempler**

=VARTILMILLISEKUNDER("2u 3d 2t 10m 0s 5ms") returnerer 1476600005. =VARTILMILLISEKUNDER("10:0:13:00:05.500") returnerer 6094805500.

#### **Beslægtede emner**

Du kan finde beslægtede funktioner og flere oplysninger i:

"[VARTILDAGE](#page-60-0)" på side [61](#page-60-1)

"[VARTILTIMER](#page-60-2)" på side [61](#page-60-1)

"[VARTILMINUTTER](#page-62-0)" på side [63](#page-62-1)

"[VARTILSEKUNDER](#page-62-2)" på side [63](#page-62-1)

"[VARTILUGER](#page-63-0)" på side [64](#page-63-1)

["Oversigt over varighedsfunktioner](#page-59-0)" på side [60](#page-59-1)

"[Værdityper](#page-33-0)" på side [34](#page-33-1)

["Formlers elementer"](#page-12-0) på side [13](#page-12-1)

["Bruge tastaturet og musen til at oprette og redigere formler"](#page-23-0) på side [24](#page-23-1)

<span id="page-62-1"></span>["Indsætte fra eksempler i hjælpen"](#page-37-0) på side [38](#page-37-1)

## <span id="page-62-0"></span>VARTILMINUTTER

Funktionen VARTILMINUTTER konverterer en varighedsværdi til et antal minutter.

#### **VARTILMINUTTER**(*varighed*)

Â **varighed:** Længden af den tid, der skal konverteres. *varighed* er en varighedsværdi.

#### **Eksempler**

=VARTILMINUTTER("2u 3d 2t 10m 0s 5ms") returnerer 24610,0000833333. =VARTILMINUTTER("10:0:13:00:05.500") returnerer 101580,091666667.

#### **Beslægtede emner**

Du kan finde beslægtede funktioner og flere oplysninger i:

"[VARTILDAGE](#page-60-0)" på side [61](#page-60-1)

"[VARTILTIMER](#page-60-2)" på side [61](#page-60-1)

"[VARTILMILLISEKUNDER](#page-61-0)" på side [62](#page-61-1)

"[VARTILSEKUNDER](#page-62-2)" på side 63

"[VARTILUGER](#page-63-0)" på side [64](#page-63-1)

["Oversigt over varighedsfunktioner](#page-59-0)" på side [60](#page-59-1)

"[Værdityper](#page-33-0)" på side [34](#page-33-1)

["Formlers elementer"](#page-12-0) på side [13](#page-12-1)

["Bruge tastaturet og musen til at oprette og redigere formler"](#page-23-0) på side [24](#page-23-1)

["Indsætte fra eksempler i hjælpen"](#page-37-0) på side [38](#page-37-1)

## <span id="page-62-2"></span>VARTILSEKUNDER

Funktionen VARTILSEKUNDER konverterer en varighedsværdi til et antal sekunder.

#### **VARTILSEKUNDER**(*varighed*)

Â **varighed:** Længden af den tid, der skal konverteres. *varighed* er en varighedsværdi.

#### **Eksempler**

=VARTILSEKUNDER("2u 3d 2t 10m 0s 5ms") returnerer 1476600,005.

```
=VARTILSEKUNDER("10:0:13:00:05.500") returnerer 6094805,5.
```
<span id="page-63-1"></span>Du kan finde beslægtede funktioner og flere oplysninger i:

"[VARTILDAGE](#page-60-0)" på side [61](#page-60-1)

"[VARTILTIMER](#page-60-2)" på side [61](#page-60-1)

"[VARTILMILLISEKUNDER](#page-61-0)" på side [62](#page-61-1)

"[VARTILMINUTTER](#page-62-0)" på side [63](#page-62-1)

"[VARTILUGER](#page-63-0)" på side 64

["Oversigt over varighedsfunktioner](#page-59-0)" på side [60](#page-59-1)

"[Værdityper](#page-33-0)" på side [34](#page-33-1)

["Formlers elementer"](#page-12-0) på side [13](#page-12-1)

["Bruge tastaturet og musen til at oprette og redigere formler"](#page-23-0) på side [24](#page-23-1)

["Indsætte fra eksempler i hjælpen"](#page-37-0) på side [38](#page-37-1)

## <span id="page-63-0"></span>**VARTILUGER**

Funktionen VARTILUGER konverterer en varighedsværdi til et antal uger.

#### **VARTILUGER**(*varighed*)

Â **varighed:** Længden af den tid, der skal konverteres. *varighed* er en varighedsværdi.

#### **Eksempler**

=VARTILUGER("2u 3d 2t 10m 0s 5ms") returnerer 2,44146826223545. =VARTILUGER("10:0:13:00:05.500") returnerer 10,0773900462963.

#### **Beslægtede emner**

Du kan finde beslægtede funktioner og flere oplysninger i:

"[VARTILDAGE](#page-60-0)" på side [61](#page-60-1)

"[VARTILTIMER](#page-60-2)" på side [61](#page-60-1)

"[VARTILMILLISEKUNDER](#page-61-0)" på side [62](#page-61-1)

"[VARTILMINUTTER](#page-62-0)" på side [63](#page-62-1)

"[VARTILSEKUNDER](#page-62-2)" på side [63](#page-62-1)

["Oversigt over varighedsfunktioner](#page-59-0)" på side [60](#page-59-1)

"[Værdityper](#page-33-0)" på side [34](#page-33-1)

<span id="page-64-1"></span>["Formlers elementer"](#page-12-0) på side [13](#page-12-1)

["Bruge tastaturet og musen til at oprette og redigere formler"](#page-23-0) på side [24](#page-23-1)

["Indsætte fra eksempler i hjælpen"](#page-37-0) på side [38](#page-37-1)

## <span id="page-64-0"></span>BEREGNVARIGHED

Funktionen BEREGNVARIGHED kombinerer separate værdier for uger, dage, timer, minutter, sekunder og millisekunder og returnerer en varighedsværdi.

**BEREGNVARIGHED**(*uger; dage; timer; minutter; sekunder; millisekunder*)

- Â **uger:** En værdi, der repræsenterer antallet af uger. *uger* er en talværdi.
- Â **dage:** En valgfri værdi, der repræsenterer antallet af dage. *dage* er en talværdi.
- Â **timer:** En valgfri værdi, der repræsenterer antallet af timer. *timer* er en talværdi.
- Â **minutter:** En valgfri værdi, der repræsenterer antallet af minutter. *minutter* er en talværdi.
- Â **sekunder:** En valgfri værdi, der repræsenterer antallet af sekunder. *sekunder* er en talværdi.
- Â **millisekunder:** En valgfri værdi, der repræsenterer antallet af millisekunder. *millisekunder* er en talværdi.

#### **Noter om brug**

- Et argument, der er 0, kan udelades, men kommaet skal inkluderes, hvis senere værdier inkluderes. F.eks. vil =BEREGNVARIGHED(; ;12; 3) returnere en varighedsværdi på 12t 3m (12 timer og 3 minutter).
- Â Negative værdier er tilladt. F.eks. vil =BEREGNVARIGHED(0; 2; -24) returnere en varighed på 1 dag (2 dage minus 24 timer).

#### **Eksempler**

```
=BEREGNVARIGHED(1) returnerer 1u (1 uge).
```
=BEREGNVARIGHED(1) returnerer 1t (1 time).

=BEREGNVARIGHED(1,5) returnerer 1u 3d 12t (1 uge, 3 dage, 12 timer eller 1,5 uge).

```
=BEREGNVARIGHED(3; 2; 7; 10; 15,3505) returnerer 3u 2d 7t 10m 15s 350ms (3 uger, 2 dage, 7 timer, 10 
minutter, 15 sekunder, 350 millisekunder).
```
#### **Beslægtede emner**

Du kan finde beslægtede funktioner og flere oplysninger i:

["DATO](#page-41-0)" på side [42](#page-41-1)

"[TID](#page-52-2)" på side [53](#page-52-1)

["Oversigt over varighedsfunktioner](#page-59-0)" på side [60](#page-59-1)

<span id="page-65-1"></span>"[Værdityper](#page-33-0)" på side [34](#page-33-1)

["Formlers elementer"](#page-12-0) på side [13](#page-12-1)

["Bruge tastaturet og musen til at oprette og redigere formler"](#page-23-0) på side [24](#page-23-1)

["Indsætte fra eksempler i hjælpen"](#page-37-0) på side [38](#page-37-1)

## <span id="page-65-0"></span>FINDVARIGHED

Funktionen FINDVARIGHED evaulerer en given værdi og returnerer enten antallet af repræsenterede dage, hvis det er en varighedsværdi, eller den givne værdi. Denne funktion medfølger af hensyn til kompatibiliteten med andre regnearksprogrammer.

#### **FINDVARIGHED**(*en-værdi*)

Â **en-værdi:** En værdi *en-værdi* kan indeholde alle værdityper.

#### **Noter om brug**

- Â Hvis *en-værdi* er en varighedværdi, er resultatet det samme som med VARTILDAGE; ellers returneres *en-værdi*.
- Â Denne funktion kan indsættes automatisk, når et Numbers '08-dokument opgraderes, eller når et Excel- eller AppleWorks-dokument importeres. Den fjernes fra de kopier af arkivet, der arkiveres som et Numbers '08- eller Excel-dokument.

#### **Eksempler**

=FINDVARIGHED("1u") returnerer 7, der svarer til en uge i dage.

=FINDVARIGHED(12) returnerer 12; da det ikke var en varighedsværdi, returneres den.

=FINDVARIGHED("abc") returnerer "abc".

#### **Beslægtede emner**

Du kan finde beslægtede funktioner og flere oplysninger i:

["Oversigt over varighedsfunktioner](#page-59-0)" på side [60](#page-59-1)

"[Værdityper](#page-33-0)" på side [34](#page-33-1)

["Formlers elementer"](#page-12-0) på side [13](#page-12-1)

["Bruge tastaturet og musen til at oprette og redigere formler"](#page-23-0) på side [24](#page-23-1)

# <span id="page-66-1"></span>**5 Tekniske funktioner**

De tekniske funktioner hjælper dig med at beregne nogle almindelige tekniske værdier og konvertere mellem forskellige grundtal.

# <span id="page-66-0"></span>Oversigt over tekniske funktioner

iWork har disse tekniske funktioner til brug med tabeller.

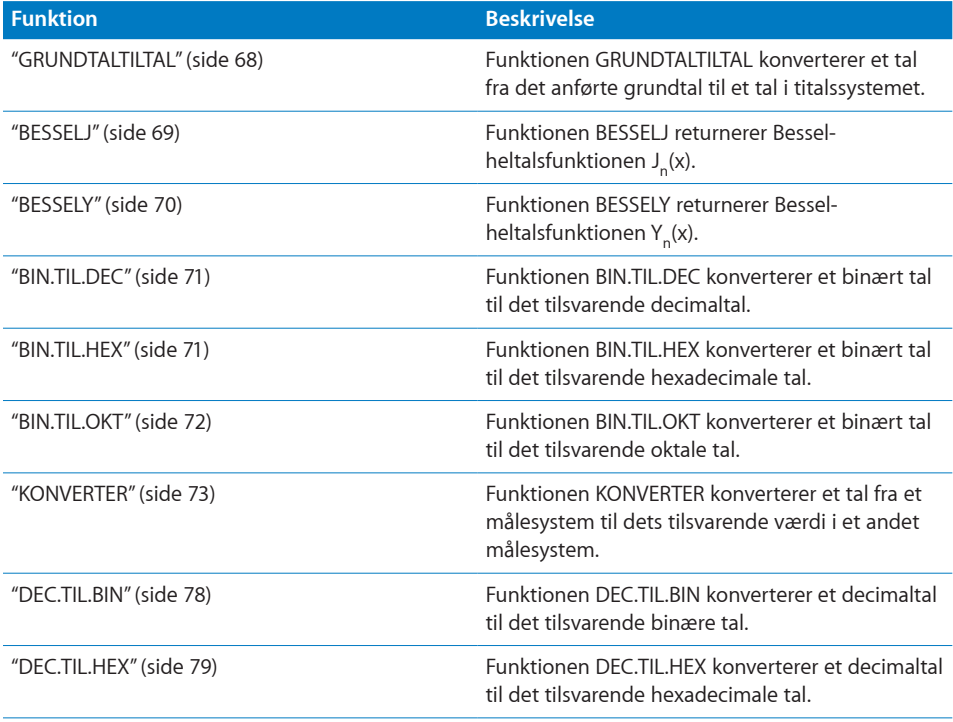

<span id="page-67-1"></span>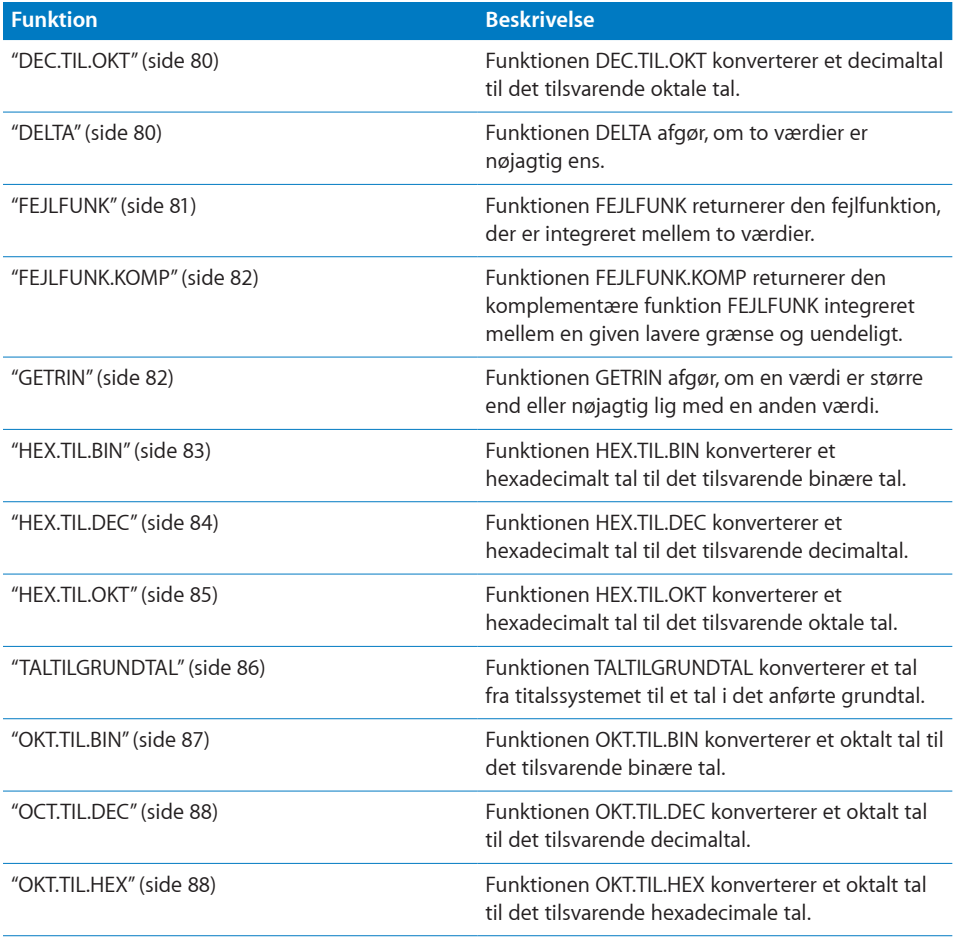

# <span id="page-67-0"></span>GRUNDTALTILTAL

Funktionen GRUNDTALTILTAL konverterer et tal i det anførte grundtal til et tal i titalssystemet.

#### **GRUNDTALTILTAL**(*konverter-streng; grundtal*)

- konverter-streng: Den streng, der repræsenterer det tal, der skal konverteres. *konverter-streng* er en strengværdi. Det må kun indeholde tal og bogstaver, der anvendes i det grundtal, som tallet konverteres til.
- Â **grundtal:** Grundtalllet for det tal, der skal konverteres. *grundtal* er en talværdi og skal være i udsnittet 1 til 36.

#### <span id="page-68-1"></span>**Noter om brug**

Â Denne funktion returnerer en talværdi og kan bruges korrekt i en formel, der indeholder andre talværdier. Nogle andre regnearksprogrammer returnerer en strengværdi.

#### **Eksempler**

=GRUNDTALTILTAL("3f"; 16) returnerer 63.

=GRUNDTALTILTAL(1000100; 2) returnerer 68.

=GRUNDTALTILTAL("7279"; 8) returnerer en fejl, fordi tallet "9" ikke er gyldigt i ottetalssystemet.

#### **Beslægtede emner**

Du kan finde beslægtede funktioner og flere oplysninger i:

"[BIN.TIL.DEC](#page-70-0)" på side [71](#page-70-1)

"[HEX.TIL.DEC](#page-83-0)" på side [84](#page-83-1)

"[TALTILGRUNDTAL](#page-85-0)" på side [86](#page-85-1)

"[OCT.TIL.DEC](#page-87-0)" på side [88](#page-87-1)

["Oversigt over tekniske funktioner"](#page-66-0) på side [67](#page-66-1)

"[Værdityper](#page-33-0)" på side [34](#page-33-1)

["Formlers elementer"](#page-12-0) på side [13](#page-12-1)

["Bruge tastaturet og musen til at oprette og redigere formler"](#page-23-0) på side [24](#page-23-1)

["Indsætte fra eksempler i hjælpen"](#page-37-0) på side [38](#page-37-1)

## <span id="page-68-0"></span>**BESSELJ**

Funktionen BESSELJ returnerer Bessel-heltalsfunktionen J<sub>s</sub>(x).

**BESSELJ**(*en-x-værdi; n-værdi*)

- Â **en-x-værdi:** Den x-værdi, hvormed du vil evaluere funktionen. *en-x-værdi* er en talværdi.
- Â **n-værdi:** Funktionens orden. *n-værdi* er en talværdi og skal være større end eller lig med 0. Hvis *n-værdi* indeholder et decimalelement, ignoreres det.

#### **Eksempler**

=BESSELJ(25; 3) returnerer 0,108343081061509.

```
=BESSELJ(25; 3,9) returnerer også 0,108343081061509, fordi alle decimalelementer i n-værdi ignoreres.
=BESSELJ(-25; 3) returnerer -0,108343081061509.
```
<span id="page-69-1"></span>Du kan finde beslægtede funktioner og flere oplysninger i:

"[BESSELY](#page-69-0)" på side 70

["Oversigt over tekniske funktioner"](#page-66-0) på side [67](#page-66-1)

"[Værdityper](#page-33-0)" på side [34](#page-33-1)

["Formlers elementer"](#page-12-0) på side [13](#page-12-1)

["Bruge tastaturet og musen til at oprette og redigere formler"](#page-23-0) på side [24](#page-23-1)

["Indsætte fra eksempler i hjælpen"](#page-37-0) på side [38](#page-37-1)

## <span id="page-69-0"></span>**BESSELY**

Funktionen BESSELY returnerer Bessel-heltalsfunktionen  $Y_{n}(x)$ .

#### **BESSELY**(*pos-x-værdi; n-værdi*)

- Â **pos-x-værdi:** Den positive x-værdi, som funktionen skal evalueres ud fra. *pos-x-værdi* er en talværdi og skal være større end 0.
- Â **n-værdi:** Funktionens orden. *n-værdi* er en talværdi og skal være større end eller lig med 0. Hvis *n-værdi* indeholder et decimalelement, ignoreres det.

#### **Noter om brug**

• Denne form for Bessel-funktion kaldes også Neumann-funktionen.

#### **Eksempler**

=BESSELY(25; 3) returnerer 0,117924850396893.

=BESSELY(25; 3,9) returnerer også 0,117924850396893, fordi alle decimalelementer i *n-værdi* ignoreres. =BESSELY(-25; 3) returnerer en fejl, fordi negative værdier eller nulværdier ikke tillades.

#### **Beslægtede emner**

Du kan finde beslægtede funktioner og flere oplysninger i:

"[BESSELJ](#page-68-0)" på side [69](#page-68-1)

["Oversigt over tekniske funktioner"](#page-66-0) på side [67](#page-66-1)

"[Værdityper](#page-33-0)" på side [34](#page-33-1)

["Formlers elementer"](#page-12-0) på side [13](#page-12-1)

["Bruge tastaturet og musen til at oprette og redigere formler"](#page-23-0) på side [24](#page-23-1)

# <span id="page-70-1"></span><span id="page-70-0"></span>BIN.TIL.DEC

Funktionen BIN.TIL.DEC konverterer et binært tal til det tilsvarende decimaltal.

**BIN.TIL.DEC**(*binær-streng;* konverter-længde)

- Â **binær-streng:** Den streng, der repræsenterer det tal, der skal konverteres. *binærstreng* er en strengværdi. Den må kun indeholder nuller og ettaller.
- konverter-længde: En valgfri værdi, der angiver minimumslængden på det returnerede tal. *konverter-længde* er en talværdi og skal være i udsnittet 1 til 32. Hvis du ikke anfører en værdi, forudsættes en værdi på 1. Hvis du anfører en værdi, udfyldes *konverter-streng* om nødvendigt med nuller, så den mindst har den længde, der er anført af *konverter-længde*.

#### **Eksempler**

=BIN.TIL.DEC("1001") returnerer 9. =BIN.TIL.DEC("100111"; 3) returnerer 039. =BIN.TIL.DEC("101101") returnerer 45.

#### **Beslægtede emner**

Du kan finde beslægtede funktioner og flere oplysninger i:

"[BIN.TIL.HEX](#page-70-2)" på side 71 "[BIN.TIL.OKT](#page-71-0)" på side [72](#page-71-1) "[DEC.TIL.BIN](#page-77-0)" på side [78](#page-77-1) "[HEX.TIL.DEC](#page-83-0)" på side [84](#page-83-1) "[OCT.TIL.DEC](#page-87-0)" på side [88](#page-87-1) ["Oversigt over tekniske funktioner"](#page-66-0) på side [67](#page-66-1) "[Værdityper](#page-33-0)" på side [34](#page-33-1) ["Formlers elementer"](#page-12-0) på side [13](#page-12-1) ["Bruge tastaturet og musen til at oprette og redigere formler"](#page-23-0) på side [24](#page-23-1) ["Indsætte fra eksempler i hjælpen"](#page-37-0) på side [38](#page-37-1) BIN.TIL.HEX Funktionen BIN.TIL.HEX konverterer et binært tal til det tilsvarende hexadecimale tal.

<span id="page-70-2"></span>**BIN.TIL.HEX**(*binær-streng; konverter-længde*)

Â **binær-streng:** Den streng, der repræsenterer det tal, der skal konverteres. *binærstreng* er en strengværdi. Den må kun indeholder nuller og ettaller.

<span id="page-71-1"></span>Â **konverter-længde:** En valgfri værdi, der angiver minimumslængden på det returnerede tal. *konverter-længde* er en talværdi og skal være i udsnittet 1 til 32. Hvis du ikke anfører en værdi, forudsættes en værdi på 1. Hvis du anfører en værdi, udfyldes *konverter-streng* om nødvendigt med nuller, så den mindst har den længde, der er anført af *konverter-længde*.

#### **Noter om brug**

• Denne funktion bruger tokomplementnotation baseret på 32 bit. Derfor vil negative tal altid være 8 cifre lange.

#### **Eksempler**

=BIN.TIL.HEX("100101") returnerer 25. =BIN.TIL.HEX("100111"; 3) returnerer 027. =BIN.TIL.HEX("101101") returnerer 2D.

#### **Beslægtede emner**

Du kan finde beslægtede funktioner og flere oplysninger i:

"[BIN.TIL.DEC](#page-70-0)" på side [71](#page-70-1)

"[BIN.TIL.OKT](#page-71-0)" på side 72

"[DEC.TIL.HEX](#page-78-0)" på side [79](#page-78-1)

"[HEX.TIL.BIN](#page-82-0)" på side [83](#page-82-1)

"[OKT.TIL.HEX](#page-87-2)" på side [88](#page-87-1)

["Oversigt over tekniske funktioner"](#page-66-0) på side [67](#page-66-1)

"[Værdityper](#page-33-0)" på side [34](#page-33-1)

["Formlers elementer"](#page-12-0) på side [13](#page-12-1)

["Bruge tastaturet og musen til at oprette og redigere formler"](#page-23-0) på side [24](#page-23-1)

["Indsætte fra eksempler i hjælpen"](#page-37-0) på side [38](#page-37-1)

## <span id="page-71-0"></span>BIN.TIL.OKT

Funktionen BIN.TIL.OKT konverterer et binært tal til det tilsvarende oktale tal.

**BIN.TIL.OKT**(*binær-streng; konverter-længde*)

Â **binær-streng:** Den streng, der repræsenterer det tal, der skal konverteres. *binærstreng* er en strengværdi. Den må kun indeholder nuller og ettaller.
Â **konverter-længde:** En valgfri værdi, der angiver minimumslængden på det returnerede tal. *konverter-længde* er en talværdi og skal være i udsnittet 1 til 32. Hvis du ikke anfører en værdi, forudsættes en værdi på 1. Hvis du anfører en værdi, udfyldes *konverter-streng* om nødvendigt med nuller, så den mindst har den længde, der er anført af *konverter-længde*.

#### **Noter om brug**

• Denne funktion bruger tokomplementnotation baseret på 32 bit. Derfor vil negative tal altid være 11 cifre lange.

#### **Eksempler**

=BIN.TIL.OKT("10011") returnerer 23. =BIN.TIL.OKT("100111"; 3) returnerer 047.

#### **Beslægtede emner**

Du kan finde beslægtede funktioner og flere oplysninger i:

"[BIN.TIL.HEX](#page-70-0)" på side [71](#page-70-1)

"[DEC.TIL.OKT](#page-79-0)" på side [80](#page-79-1)

"[HEX.TIL.OKT](#page-84-0)" på side [85](#page-84-1)

"[OKT.TIL.BIN](#page-86-0)" på side [87](#page-86-1)

"[BIN.TIL.DEC](#page-70-2)" på side [71](#page-70-1)

["Oversigt over tekniske funktioner"](#page-66-0) på side [67](#page-66-1)

"[Værdityper](#page-33-0)" på side [34](#page-33-1)

["Formlers elementer"](#page-12-0) på side [13](#page-12-1)

["Bruge tastaturet og musen til at oprette og redigere formler"](#page-23-0) på side [24](#page-23-1)

["Indsætte fra eksempler i hjælpen"](#page-37-0) på side [38](#page-37-1)

### KONVERTER

Funktionen KONVERTER konverterer et tal fra et målesystem til dets tilsvarende værdi i et andet målesystem.

**KONVERTER**(*konverter-tal; fra-enhed; til-enhed*)

- Â **konverter-tal:** Det tal, der skal konverteres. *konverter-tal* er en talværdi.
- Â **fra-enhed:** Den aktuelle enhed af det tal, der skal konverteres. *fra-enhed* er en strengværdi. Den skal være en af de anførte konstanter.

Â **til-enhed:** Den nye enhed af det tal, der skal konverteres. *til-enhed* er en strengværdi. Den skal være en af de anførte konstanter.

#### **Noter om brug**

Â De mulige værdier for *fra-enhed* og *til-enhed* er indeholdt i tabeller, der følger eksemplerne ("[Understøttede konverteringsenheder"](#page-73-0) på side 74). Tabellerne er organiseret efter kategori. Hvis værdien indtastes i en referencecelle i stedet for direkte i funktionen, er citationstegnene i tabellerne ikke nødvendige. Brugen af store/små bogstaver er vigtig og skal overholdes nøje.

#### **Eksempler**

=KONVERTER(9; "lbm"; "kg") returnerer 4,08233133 (9 pund er ca. 4,08 kg). =KONVERTER(26,2; "mi"; "m") returnerer 42164,8128 (26,2 miles er ca. 42.164,8 m). =KONVERTER(1, "tsp"; "ml") returnerer 4,92892159375 (1 teskefuld er ca. 4,9 ml).

#### **Beslægtede emner**

Du kan finde beslægtede funktioner og flere oplysninger i:

["Oversigt over tekniske funktioner"](#page-66-0) på side [67](#page-66-1)

"[Værdityper](#page-33-0)" på side [34](#page-33-1)

["Formlers elementer"](#page-12-0) på side [13](#page-12-1)

["Bruge tastaturet og musen til at oprette og redigere formler"](#page-23-0) på side [24](#page-23-1)

["Indsætte fra eksempler i hjælpen"](#page-37-0) på side [38](#page-37-1)

# <span id="page-73-0"></span>Understøttede konverteringsenheder

#### **Vægt og masse**

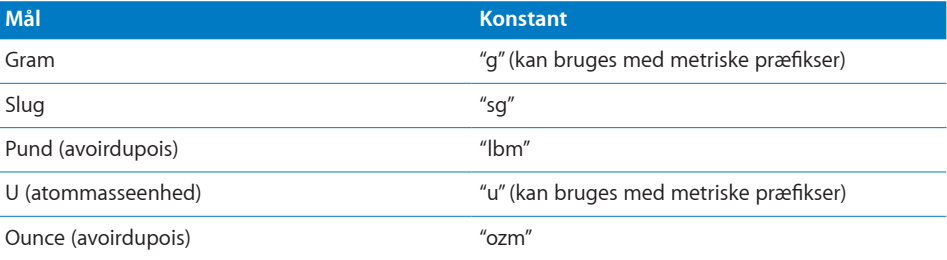

# **Afstand**

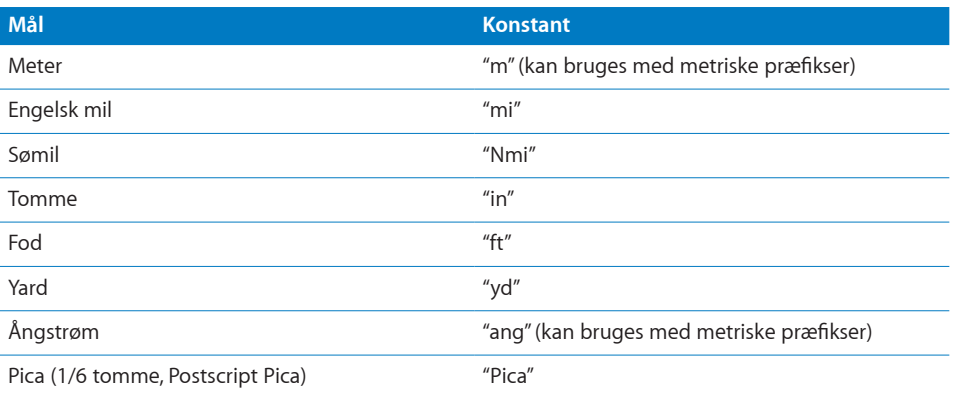

# **Varighed**

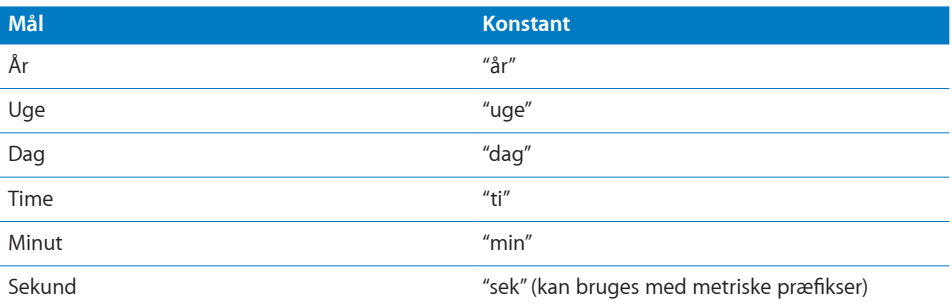

# **Hastighed**

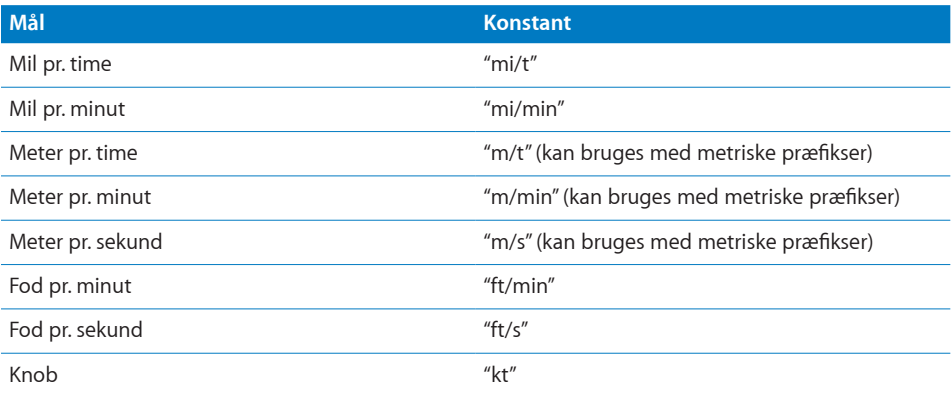

# **Tryk**

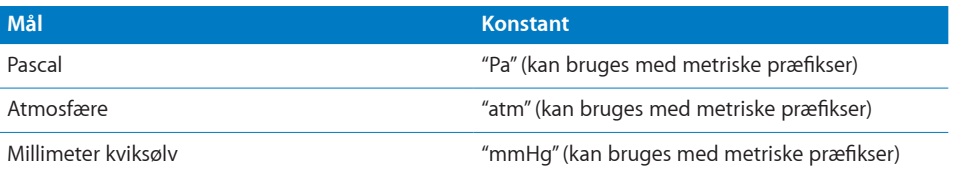

# **Kraft**

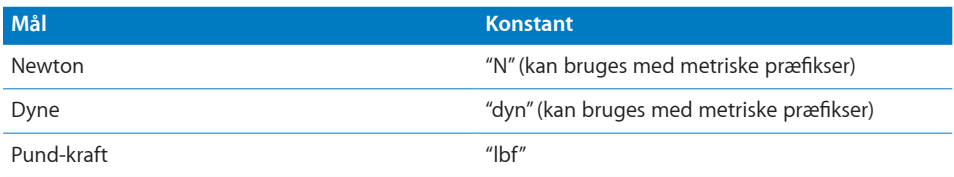

# **Energi**

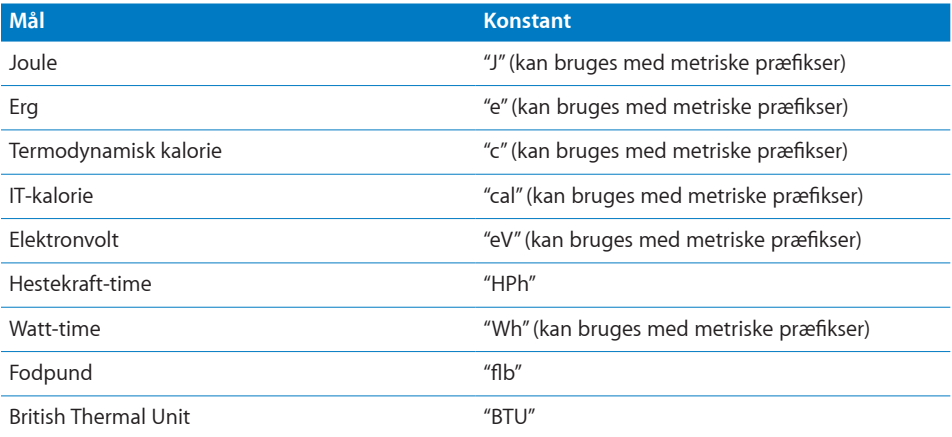

# **Effekt**

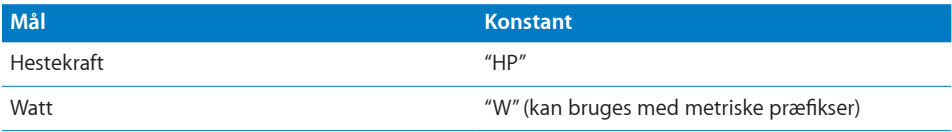

# **Magnetisme**

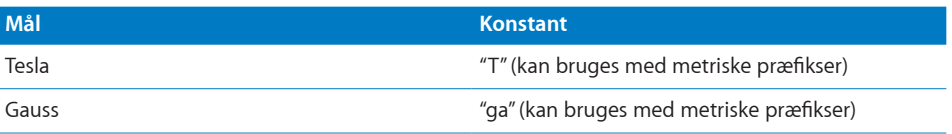

# **Temperatur**

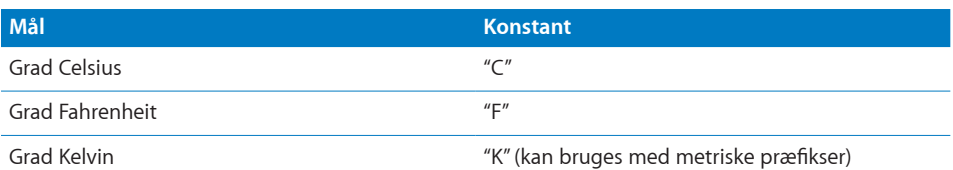

# **Væske**

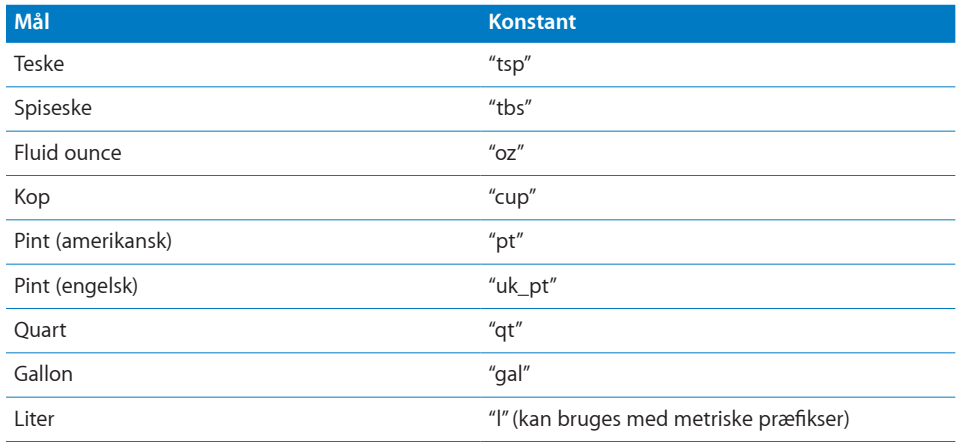

# **Metriske præfikser**

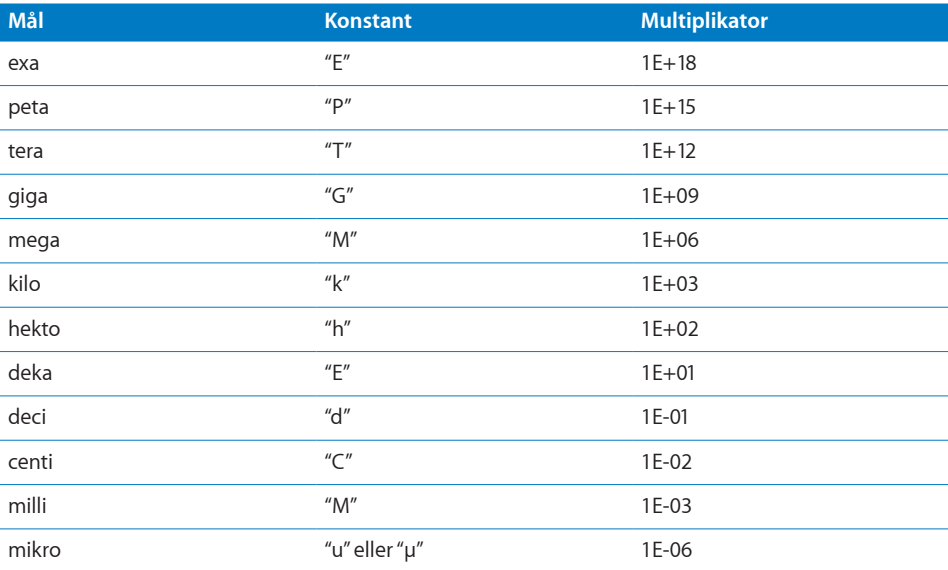

<span id="page-77-1"></span>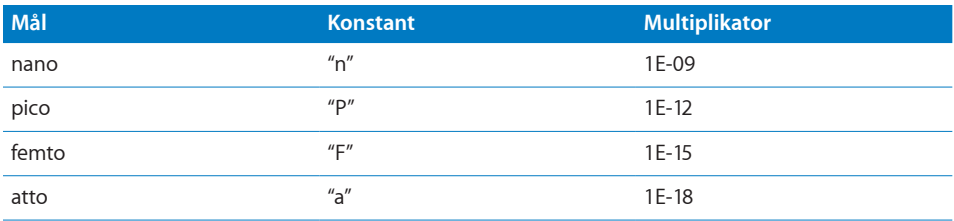

#### **Noter om brug**

• Disse præfikser kan kun bruges med de metriske konstanter "g", "u", "m", "ang", "sek", "m/t", "m/min", "m/s", "Pa", "atm", "mmHg", "N", "dyn", "J", "e", "c", "cal", "eV", "Wh", "W", "T", "ga", "K" og "l".

# <span id="page-77-0"></span>DEC.TIL.BIN

Funktionen DEC.TIL.BIN konverterer et decimaltal til det tilsvarende binære tal.

**DEC.TIL.BIN**(*decimal-streng, konverter-længde*)

- decimal-streng: Den streng, der repræsenterer det tal, der skal konverteres. *decimal-streng* er en strengværdi. Den må kun indeholde tallene 0 til 9.
- Â **konverter-længde:** En valgfri værdi, der angiver minimumslængden på det returnerede tal. *konverter-længde* er en talværdi og skal være i udsnittet 1 til 32. Hvis du ikke anfører en værdi, forudsættes en værdi på 1. Hvis du anfører en værdi, udfyldes *konverter-streng* om nødvendigt med nuller, så den mindst har den længde, der er anført af *konverter-længde*.

#### **Eksempler**

=DEC.TIL.BIN("100") returnerer 01100100.

=DEC.TIL.BIN("1001"; 12) returnerer 001111101001.

#### **Beslægtede emner**

Du kan finde beslægtede funktioner og flere oplysninger i:

"[BIN.TIL.DEC](#page-70-2)" på side [71](#page-70-1)

"[DEC.TIL.HEX](#page-78-0)" på side [79](#page-78-1)

"[DEC.TIL.OKT](#page-79-0)" på side [80](#page-79-1)

"[HEX.TIL.BIN](#page-82-0)" på side [83](#page-82-1)

"[OKT.TIL.BIN](#page-86-0)" på side [87](#page-86-1)

["Oversigt over tekniske funktioner"](#page-66-0) på side [67](#page-66-1)

"[Værdityper](#page-33-0)" på side [34](#page-33-1)

<span id="page-78-1"></span>["Formlers elementer"](#page-12-0) på side [13](#page-12-1)

["Bruge tastaturet og musen til at oprette og redigere formler"](#page-23-0) på side [24](#page-23-1)

["Indsætte fra eksempler i hjælpen"](#page-37-0) på side [38](#page-37-1)

### <span id="page-78-0"></span>DEC.TIL.HEX

Funktionen DEC.TIL.HEX konverterer et decimaltal til det tilsvarende hexadecimale tal.

#### **DEC.TIL.HEX**(*decimal-streng, konverter-længde*)

- Â **decimal-streng:** Den streng, der repræsenterer det tal, der skal konverteres. *decimalstreng* er en strengværdi. Den må kun indeholde tallene 0 til 9.
- Â **konverter-længde:** En valgfri værdi, der angiver minimumslængden på det returnerede tal. *konverter-længde* er en talværdi og skal være i udsnittet 1 til 32. Hvis du ikke anfører en værdi, forudsættes en værdi på 1. Hvis du anfører en værdi, udfyldes *konverter-streng* om nødvendigt med nuller, så den mindst har den længde, der er anført af *konverter-længde*.

#### **Eksempler**

```
=DEC.TIL.HEX("100") returnerer 64.
```

```
=DEC.TIL.HEX("1001"; 4) returnerer 03E9.
```
#### **Beslægtede emner**

Du kan finde beslægtede funktioner og flere oplysninger i:

"[BIN.TIL.HEX](#page-70-0)" på side [71](#page-70-1)

"[DEC.TIL.BIN](#page-77-0)" på side [78](#page-77-1)

"[DEC.TIL.OKT](#page-79-0)" på side [80](#page-79-1)

"[HEX.TIL.DEC](#page-83-0)" på side [84](#page-83-1)

"[OKT.TIL.HEX](#page-87-0)" på side [88](#page-87-1)

["Oversigt over tekniske funktioner"](#page-66-0) på side [67](#page-66-1)

"[Værdityper](#page-33-0)" på side [34](#page-33-1)

["Formlers elementer"](#page-12-0) på side [13](#page-12-1)

["Bruge tastaturet og musen til at oprette og redigere formler"](#page-23-0) på side [24](#page-23-1)

["Indsætte fra eksempler i hjælpen"](#page-37-0) på side [38](#page-37-1)

# <span id="page-79-1"></span><span id="page-79-0"></span>DEC.TIL.OKT

Funktionen DEC.TIL.OKT konverterer et decimaltal til det tilsvarende oktale tal.

**DEC.TIL.OKT**(*decimal-streng, konverter-længde*)

- Â **decimal-streng:** Den streng, der repræsenterer det tal, der skal konverteres. *decimalstreng* er en strengværdi. Den må kun indeholde tallene 0 til 9.
- konverter-længde: En valgfri værdi, der angiver minimumslængden på det returnerede tal. *konverter-længde* er en talværdi og skal være i udsnittet 1 til 32. Hvis du ikke anfører en værdi, forudsættes en værdi på 1. Hvis du anfører en værdi, udfyldes *konverter-streng* om nødvendigt med nuller, så den mindst har den længde, der er anført af *konverter-længde*.

#### **Eksempler**

=DEC.TIL.OKT("100") returnerer 144. =DEC.TIL.OKT("1001"; 4) returnerer 1751.

#### **Beslægtede emner**

Du kan finde beslægtede funktioner og flere oplysninger i:

"[BIN.TIL.OKT](#page-71-0)" på side [72](#page-71-1)

"[DEC.TIL.BIN](#page-77-0)" på side [78](#page-77-1)

"[DEC.TIL.HEX](#page-78-0)" på side [79](#page-78-1)

"[HEX.TIL.OKT](#page-84-0)" på side [85](#page-84-1)

"[OCT.TIL.DEC](#page-87-2)" på side [88](#page-87-1)

["Oversigt over tekniske funktioner"](#page-66-0) på side [67](#page-66-1)

"[Værdityper](#page-33-0)" på side [34](#page-33-1)

["Formlers elementer"](#page-12-0) på side [13](#page-12-1)

["Bruge tastaturet og musen til at oprette og redigere formler"](#page-23-0) på side [24](#page-23-1)

["Indsætte fra eksempler i hjælpen"](#page-37-0) på side [38](#page-37-1)

### <span id="page-79-2"></span>DELTA

Funktionen DELTA afgør, om to værdier er nøjagtig ens. Denne funktion bruger nøjagtig lighed. Til sammenligning bruger operatoren = strengbaseret lighed.

**DELTA**(*smlign-fra; smlign-til*)

- Â **smlign-fra:** Et tal. *smlign-fra* er en talværdi.
- Â **smlign-til:** Et tal. *smlign-til* er en talværdi.

#### <span id="page-80-1"></span>**Noter om brug**

Â DELTA returnerer 1 (SAND), hvis *smlign-fra* er nøjagtig det samme som *smlign-til*; ellers returneres 0 (FALSK).

#### **Eksempler**

```
=DELTA(5; 5) returnerer 1 (SAND).
=DELTA(5; -5) returnerer 0 (FALSK).
=DELTA(5; 5,000) returnerer 1 (SAND).
```
#### **Beslægtede emner**

Du kan finde beslægtede funktioner og flere oplysninger i:

["GETRIN"](#page-81-0) på side [82](#page-81-1)

["Oversigt over tekniske funktioner"](#page-66-0) på side [67](#page-66-1)

"[Værdityper](#page-33-0)" på side [34](#page-33-1)

["Formlers elementer"](#page-12-0) på side [13](#page-12-1)

["Bruge tastaturet og musen til at oprette og redigere formler"](#page-23-0) på side [24](#page-23-1)

["Indsætte fra eksempler i hjælpen"](#page-37-0) på side [38](#page-37-1)

### <span id="page-80-0"></span>FEJLFUNK

Funktionen FEJLFUNK returnerer den fejlfunktion, der er integreret mellem to værdier.

#### **FEJLFUNK**(*nedre; øvre*)

- Â **nedre:** Den nedre grænse. *nedre* er en talværdi.
- Â **øvre:** Et valgfrit argument, der anfører den øvre grænse. *øvre* er en talværdi. Hvis *øvre* udelades, antages det at være 0.

#### **Noter om brug**

• Denne funktion kaldes også Gauss-fejlfunktionen.

#### **Eksempler**

```
=FEJLFUNK(0; 1) returnerer 0,842700792949715.
=FEJLFUNK(-1; 1) returnerer 1,68540158589943.
=FEJLFUNK(1; 8) returnerer 0,157299207050285.
```
#### **Beslægtede emner**

Du kan finde beslægtede funktioner og flere oplysninger i:

"[FEJLFUNK.KOMP](#page-81-2)" på side [82](#page-81-1)

<span id="page-81-1"></span>["Oversigt over tekniske funktioner"](#page-66-0) på side [67](#page-66-1)

"[Værdityper](#page-33-0)" på side [34](#page-33-1)

["Formlers elementer"](#page-12-0) på side [13](#page-12-1)

["Bruge tastaturet og musen til at oprette og redigere formler"](#page-23-0) på side [24](#page-23-1)

["Indsætte fra eksempler i hjælpen"](#page-37-0) på side [38](#page-37-1)

### <span id="page-81-2"></span>FEJLFUNK.KOMP

Funktionen FEJLFUNK.KOMP returnerer den komplementære funktion FEJLFUNK integreret mellem en given nedre grænse og uendeligt.

#### **FEJLFUNK.KOMP**(*nedre*)

Â **nedre:** Den nedre grænse. *nedre* er en talværdi.

#### **Eksempler**

=FEJLFUNK.KOMP(-1) returnerer 1,84270079294971. =FEJLFUNK.KOMP(1) returnerer 0,157299207050285. =FEJLFUNK(12) returnerer 1,3562611692059-64.

#### **Beslægtede emner**

Du kan finde beslægtede funktioner og flere oplysninger i:

"[FEJLFUNK](#page-80-0)" på side [81](#page-80-1)

["Oversigt over tekniske funktioner"](#page-66-0) på side [67](#page-66-1)

"[Værdityper](#page-33-0)" på side [34](#page-33-1)

["Formlers elementer"](#page-12-0) på side [13](#page-12-1)

["Bruge tastaturet og musen til at oprette og redigere formler"](#page-23-0) på side [24](#page-23-1)

["Indsætte fra eksempler i hjælpen"](#page-37-0) på side [38](#page-37-1)

### <span id="page-81-0"></span>**GETRIN**

Funktionen GETRIN afgør, om en værdi er større end eller nøjagtig lig med en anden værdi. Denne funktion bruger nøjagtig lighed. Til sammenligning bruger operatoren = strengbaseret lighed.

**GETRIN**(*smlign-tal; trin-tal*)

- Â **smlign-tal:** Det tal, der skal sammenlignes. *smlign-tal* er en talværdi.
- Â **trin-tal:** Størrelsen på trinnet. *trin-tal* er en talværdi.

#### <span id="page-82-1"></span>**Noter om brug**

Â GETRIN returnerer 1 (SAND), hvis *smlign-tal* er større end eller nøjagtig lig med *trintal*; ellers returneres 0 (FALSK).

#### **Eksempler**

=GETRIN(-4; -5) returnerer 1 (SAND), da -4 er større end -5.

=GETRIN(4; 5) returnerer 0 (FALSK), da 4 er mindre end 5.

=GETRIN(5; 4) returnerer 1 (SAND), da 5 er større end 4.

=GETRIN(20; 20) returnerer 1 (SAND), da 20 er nøjagtig lig med 20.

#### **Beslægtede emner**

Du kan finde beslægtede funktioner og flere oplysninger i:

"[DELTA](#page-79-2)" på side [80](#page-79-1)

["Oversigt over tekniske funktioner"](#page-66-0) på side [67](#page-66-1)

"[Værdityper](#page-33-0)" på side [34](#page-33-1)

["Formlers elementer"](#page-12-0) på side [13](#page-12-1)

["Bruge tastaturet og musen til at oprette og redigere formler"](#page-23-0) på side [24](#page-23-1)

["Indsætte fra eksempler i hjælpen"](#page-37-0) på side [38](#page-37-1)

### <span id="page-82-0"></span>HEX.TIL.BIN

Funktionen HEX.TIL.BIN konverterer et hexadecimalt tal til det tilsvarende binære tal.

**HEX.TIL.BIN**(*hex-streng; konverter-længde*)

- Â **hex-streng:** Den streng, der repræsenterer det tal, der skal konverteres. *hex-streng* er en strengværdi. Den må kun indeholde tallene 0 til 9 og bogstaverne A til F.
- Â **konverter-længde:** En valgfri værdi, der angiver minimumslængden på det returnerede tal. *konverter-længde* er en talværdi og skal være i udsnittet 1 til 32. Hvis du ikke anfører en værdi, forudsættes en værdi på 1. Hvis du anfører en værdi, udfyldes *konverter-streng* om nødvendigt med nuller, så den mindst har den længde, der er anført af *konverter-længde*.

#### **Noter om brug**

• Denne funktion bruger tokomplementnotation baseret på 32 bit. Derfor vil negative tal altid være 32 cifre lange.

#### **Eksempler**

=HEX.TIL.BIN("F"; 8) returnerer 00001111.

=HEX.TIL.BIN("3F") returnerer 0111111.

#### <span id="page-83-1"></span>**Beslægtede emner**

Du kan finde beslægtede funktioner og flere oplysninger i:

"[BIN.TIL.HEX](#page-70-0)" på side [71](#page-70-1)

"[HEX.TIL.DEC](#page-83-0)" på side 84

"[HEX.TIL.OKT](#page-84-0)" på side [85](#page-84-1)

"[OKT.TIL.BIN](#page-86-0)" på side [87](#page-86-1)

"[DEC.TIL.BIN](#page-77-0)" på side [78](#page-77-1)

["Oversigt over tekniske funktioner"](#page-66-0) på side [67](#page-66-1)

"[Værdityper](#page-33-0)" på side [34](#page-33-1)

["Formlers elementer"](#page-12-0) på side [13](#page-12-1)

["Bruge tastaturet og musen til at oprette og redigere formler"](#page-23-0) på side [24](#page-23-1)

["Indsætte fra eksempler i hjælpen"](#page-37-0) på side [38](#page-37-1)

### <span id="page-83-0"></span>HEX.TIL.DEC

Funktionen HEX.TIL.DEC konverterer et hexadecimalt tal til det tilsvarende decimaltal.

#### **HEX.TIL.DEC**(*hex-streng*; *konverter-længde*)

- Â **hex-streng:** Den streng, der repræsenterer det tal, der skal konverteres. *hex-streng* er en strengværdi. Den må kun indeholde tallene 0 til 9 og bogstaverne A til F.
- konverter-længde: En valgfri værdi, der angiver minimumslængden på det returnerede tal. *konverter-længde* er en talværdi og skal være i udsnittet 1 til 32. Hvis du ikke anfører en værdi, forudsættes en værdi på 1. Hvis du anfører en værdi, udfyldes *konverter-streng* om nødvendigt med nuller, så den mindst har den længde, der er anført af *konverter-længde*.

#### **Eksempler**

=HEX.TIL.DEC("F"; 3) returnerer 015. =HEX.TIL.DEC("3F") returnerer 63.

#### **Beslægtede emner**

Du kan finde beslægtede funktioner og flere oplysninger i:

"[BIN.TIL.DEC](#page-70-2)" på side [71](#page-70-1)

"[DEC.TIL.HEX](#page-78-0)" på side [79](#page-78-1)

"[HEX.TIL.BIN](#page-82-0)" på side [83](#page-82-1)

<span id="page-84-1"></span>"[HEX.TIL.OKT](#page-84-0)" på side 85

"[OCT.TIL.DEC](#page-87-2)" på side [88](#page-87-1)

["Oversigt over tekniske funktioner"](#page-66-0) på side [67](#page-66-1)

"[Værdityper](#page-33-0)" på side [34](#page-33-1)

["Formlers elementer"](#page-12-0) på side [13](#page-12-1)

["Bruge tastaturet og musen til at oprette og redigere formler"](#page-23-0) på side [24](#page-23-1)

["Indsætte fra eksempler i hjælpen"](#page-37-0) på side [38](#page-37-1)

### <span id="page-84-0"></span>HEX.TIL.OKT

Funktionen HEX.TIL.OKT konverterer et hexadecimalt tal til det tilsvarende oktale tal.

#### **HEX.TIL.OKT**(*hex-streng; konverter-længde*)

- Â **hex-streng:** Den streng, der repræsenterer det tal, der skal konverteres. *hex-streng* er en strengværdi. Den må kun indeholde tallene 0 til 9 og bogstaverne A til F.
- konverter-længde: En valgfri værdi, der angiver minimumslængden på det returnerede tal. *konverter-længde* er en talværdi og skal være i udsnittet 1 til 32. Hvis du ikke anfører en værdi, forudsættes en værdi på 1. Hvis du anfører en værdi, udfyldes *konverter-streng* om nødvendigt med nuller, så den mindst har den længde, der er anført af *konverter-længde*.

#### **Noter om brug**

• Denne funktion bruger tokomplementnotation baseret på 32 bit. Derfor vil negative tal altid være 11 cifre lange.

#### **Eksempler**

=HEX.TIL.OKT("F"; 3) returnerer 017. =HEX.TIL.OKT("4E") returnerer 116.

#### **Beslægtede emner**

Du kan finde beslægtede funktioner og flere oplysninger i:

"[BIN.TIL.OKT](#page-71-0)" på side [72](#page-71-1)

"[DEC.TIL.OKT](#page-79-0)" på side [80](#page-79-1)

"[HEX.TIL.BIN](#page-82-0)" på side [83](#page-82-1)

"[HEX.TIL.DEC](#page-83-0)" på side [84](#page-83-1)

"[OKT.TIL.HEX](#page-87-0)" på side [88](#page-87-1)

["Oversigt over tekniske funktioner"](#page-66-0) på side [67](#page-66-1)

"[Værdityper](#page-33-0)" på side [34](#page-33-1)

["Formlers elementer"](#page-12-0) på side [13](#page-12-1)

["Bruge tastaturet og musen til at oprette og redigere formler"](#page-23-0) på side [24](#page-23-1)

["Indsætte fra eksempler i hjælpen"](#page-37-0) på side [38](#page-37-1)

### TALTILGRUNDTAL

Funktionen TALTILGRUNDTAL konverterer et tal fra titalssystemet til et tal med det anførte grundtal.

#### **TALTILGRUNDTAL**(*decimal-streng; grundtal; konverter-længde*)

- Â **decimal-streng:** Den streng, der repræsenterer det tal, der skal konverteres. *decimalstreng* er en strengværdi. Den må kun indeholde tallene 0 til 9.
- Â **grundtal:** Det nye grundtal for det tal, der skal konverteres. *grundtal* er en talværdi og skal være i udsnittet 1 til 36.
- konverter-længde: En valgfri værdi, der angiver minimumslængden på det returnerede tal. *konverter-længde* er en talværdi og skal være i udsnittet 1 til 32. Hvis du ikke anfører en værdi, forudsættes en værdi på 1. Hvis du anfører en værdi, udfyldes *konverter-streng* om nødvendigt med nuller, så den mindst har den længde, der er anført af *konverter-længde*.

#### **Eksempler**

=TALTILGRUNDTAL(16; 16) returnerer 10.

=TALTILGRUNDTAL(100; 32; 4) returnerer 0034.

=TALTILGRUNDTAL(100; 2) returnerer 1100100.

#### **Beslægtede emner**

Du kan finde beslægtede funktioner og flere oplysninger i:

"[GRUNDTALTILTAL](#page-67-0)" på side [68](#page-67-1)

"[DEC.TIL.BIN](#page-77-0)" på side [78](#page-77-1)

"[DEC.TIL.HEX](#page-78-0)" på side [79](#page-78-1)

"[DEC.TIL.OKT](#page-79-0)" på side [80](#page-79-1)

["Oversigt over tekniske funktioner"](#page-66-0) på side [67](#page-66-1)

"[Værdityper](#page-33-0)" på side [34](#page-33-1)

["Formlers elementer"](#page-12-0) på side [13](#page-12-1)

<span id="page-86-1"></span>["Bruge tastaturet og musen til at oprette og redigere formler"](#page-23-0) på side [24](#page-23-1)

["Indsætte fra eksempler i hjælpen"](#page-37-0) på side [38](#page-37-1)

### <span id="page-86-0"></span>OKT.TIL.BIN

Funktionen OKT.TIL.BIN konverterer et oktalt tal til det tilsvarende binære tal.

**OKT.TIL.BIN**(*oktal-streng; konverter-længde*)

- Â **oktal-streng:** Den streng, der repræsenterer det tal, der skal konverteres. *oktalstreng* er en strengværdi. Den må kun indeholde tallene 0 til 7.
- konverter-længde: En valgfri værdi, der angiver minimumslængden på det returnerede tal. *konverter-længde* er en talværdi og skal være i udsnittet 1 til 32. Hvis du ikke anfører en værdi, forudsættes en værdi på 1. Hvis du anfører en værdi, udfyldes *konverter-streng* om nødvendigt med nuller, så den mindst har den længde, der er anført af *konverter-længde*.

#### **Noter om brug**

• Denne funktion bruger tokomplementnotation baseret på 32 bit. Derfor vil negative tal altid være 32 cifre lange.

#### **Eksempler**

=OKT.TIL.BIN(127; 8) returnerer 01010111.

=OKT.TIL.BIN(15) returnerer 01101.

#### **Beslægtede emner**

Du kan finde beslægtede funktioner og flere oplysninger i:

"[BIN.TIL.OKT](#page-71-0)" på side [72](#page-71-1)

"[DEC.TIL.BIN](#page-77-0)" på side [78](#page-77-1)

"[HEX.TIL.BIN](#page-82-0)" på side [83](#page-82-1)

"[OCT.TIL.DEC](#page-87-2)" på side [88](#page-87-1)

"[OKT.TIL.HEX](#page-87-0)" på side [88](#page-87-1)

["Oversigt over tekniske funktioner"](#page-66-0) på side [67](#page-66-1)

"[Værdityper](#page-33-0)" på side [34](#page-33-1)

["Formlers elementer"](#page-12-0) på side [13](#page-12-1)

["Bruge tastaturet og musen til at oprette og redigere formler"](#page-23-0) på side [24](#page-23-1)

["Indsætte fra eksempler i hjælpen"](#page-37-0) på side [38](#page-37-1)

# <span id="page-87-2"></span><span id="page-87-1"></span>OCT.TIL.DEC

Funktionen OKT.TIL.DEC konverterer et oktalt tal til det tilsvarende decimaltal.

#### **OCT.TIL.DEC**(*oktal-streng*; *konverter-længde*)

- Â **oktal-streng:** Den streng, der repræsenterer det tal, der skal konverteres. *oktalstreng* er en strengværdi. Den må kun indeholde tallene 0 til 7.
- konverter-længde: En valgfri værdi, der angiver minimumslængden på det returnerede tal. *konverter-længde* er en talværdi og skal være i udsnittet 1 til 32. Hvis du ikke anfører en værdi, forudsættes en værdi på 1. Hvis du anfører en værdi, udfyldes *konverter-streng* om nødvendigt med nuller, så den mindst har den længde, der er anført af *konverter-længde*.

#### **Eksempler**

=OKT.TIL.DEC(127; 4) returnerer 0087. =OKT.TIL.DEC(15) returnerer 13.

#### **Beslægtede emner**

Du kan finde beslægtede funktioner og flere oplysninger i:

"[BIN.TIL.DEC](#page-70-2)" på side [71](#page-70-1)

"[DEC.TIL.OKT](#page-79-0)" på side [80](#page-79-1)

"[OKT.TIL.BIN](#page-86-0)" på side [87](#page-86-1)

"[OKT.TIL.HEX](#page-87-0)" på side 88

["Oversigt over tekniske funktioner"](#page-66-0) på side [67](#page-66-1)

"[Værdityper](#page-33-0)" på side [34](#page-33-1)

["Formlers elementer"](#page-12-0) på side [13](#page-12-1)

["Bruge tastaturet og musen til at oprette og redigere formler"](#page-23-0) på side [24](#page-23-1)

["Indsætte fra eksempler i hjælpen"](#page-37-0) på side [38](#page-37-1)

### <span id="page-87-0"></span>OKT.TIL.HEX

Funktionen OKT.TIL.HEX konverterer et oktalt tal til det tilsvarende hexadecimale tal.

**OKT.TIL.HEX**(*oktal-streng; konverter-længde*)

Â **oktal-streng:** Den streng, der repræsenterer det tal, der skal konverteres. *oktalstreng* er en strengværdi. Den må kun indeholde tallene 0 til 7.

Â **konverter-længde:** En valgfri værdi, der angiver minimumslængden på det returnerede tal. *konverter-længde* er en talværdi og skal være i udsnittet 1 til 32. Hvis du ikke anfører en værdi, forudsættes en værdi på 1. Hvis du anfører en værdi, udfyldes *konverter-streng* om nødvendigt med nuller, så den mindst har den længde, der er anført af *konverter-længde*.

#### **Noter om brug**

• Denne funktion bruger tokomplementnotation baseret på 32 bit. Derfor vil negative tal altid være 8 cifre lange.

#### **Eksempler**

=OKT.TIL.HEX(127; 4) returnerer 0057.

=OKT.TIL.HEX(15) returnerer 0D.

#### **Beslægtede emner**

Du kan finde beslægtede funktioner og flere oplysninger i:

"[BIN.TIL.HEX](#page-70-0)" på side [71](#page-70-1)

"[DEC.TIL.HEX](#page-78-0)" på side [79](#page-78-1)

"[HEX.TIL.OKT](#page-84-0)" på side [85](#page-84-1)

"[OKT.TIL.BIN](#page-86-0)" på side [87](#page-86-1)

"[OCT.TIL.DEC](#page-87-2)" på side [88](#page-87-1)

["Oversigt over tekniske funktioner"](#page-66-0) på side [67](#page-66-1)

"[Værdityper](#page-33-0)" på side [34](#page-33-1)

["Formlers elementer"](#page-12-0) på side [13](#page-12-1)

["Bruge tastaturet og musen til at oprette og redigere formler"](#page-23-0) på side [24](#page-23-1)

["Indsætte fra eksempler i hjælpen"](#page-37-0) på side [38](#page-37-1)

# <span id="page-89-1"></span>**6 Finansielle funktioner**

De finansielle funktioner hjælper dig med at arbejde med pengestrømme, afskrivninger, annuiteter og investeringer, fordi du kan løse problemer som årlige afskrivninger på et aktiv, renteindtægten på en investering og den aktuelle markedspris på en obligation.

# <span id="page-89-0"></span>Oversigt over finansielle funktioner

iWork har disse finansielle funktioner til brug med tabeller.

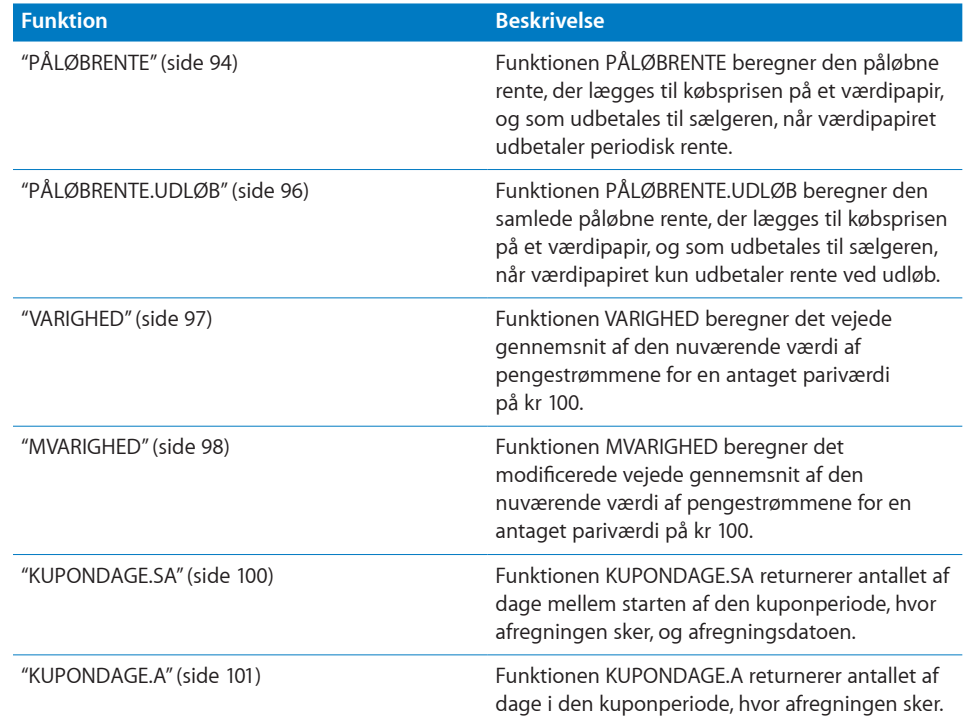

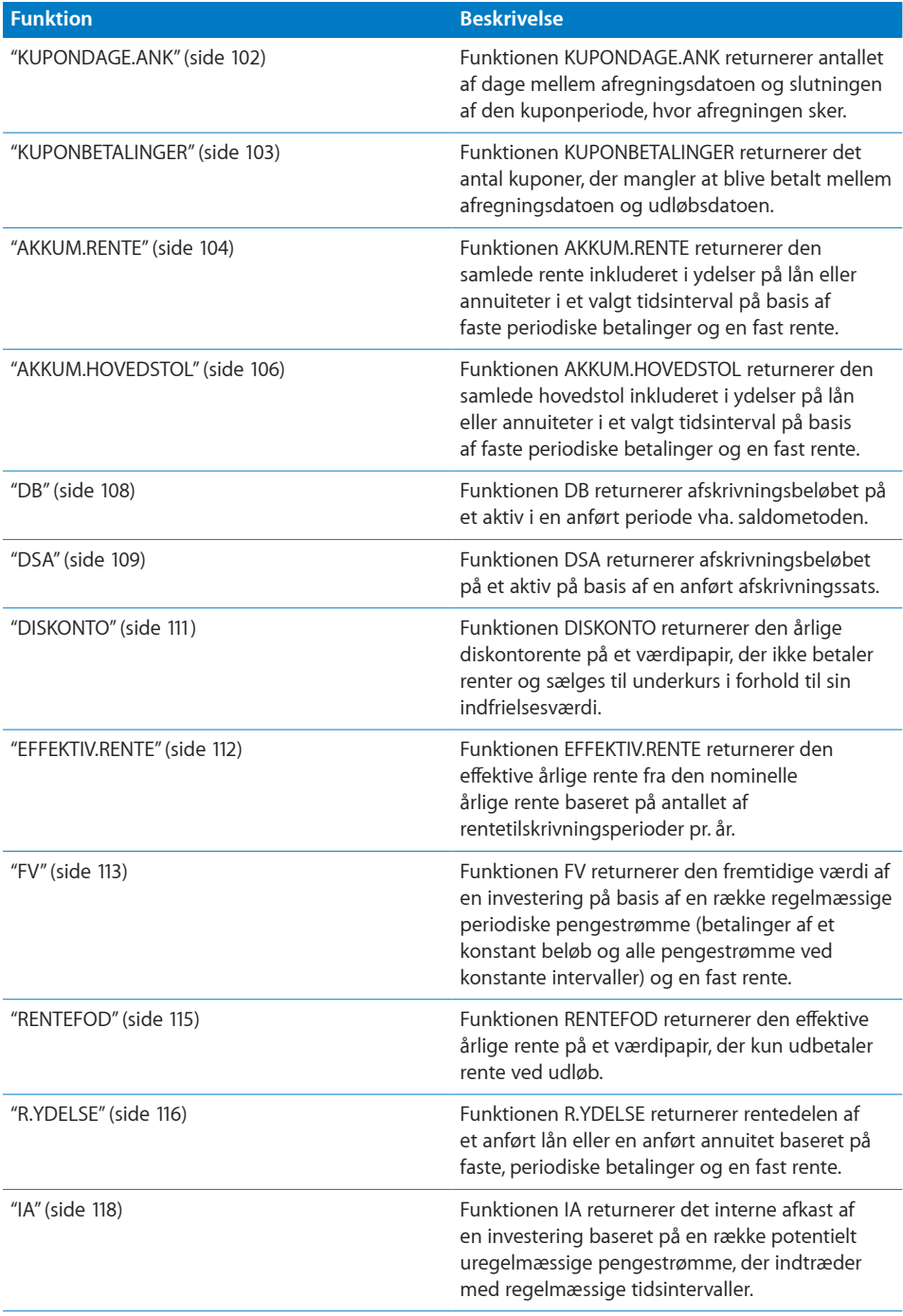

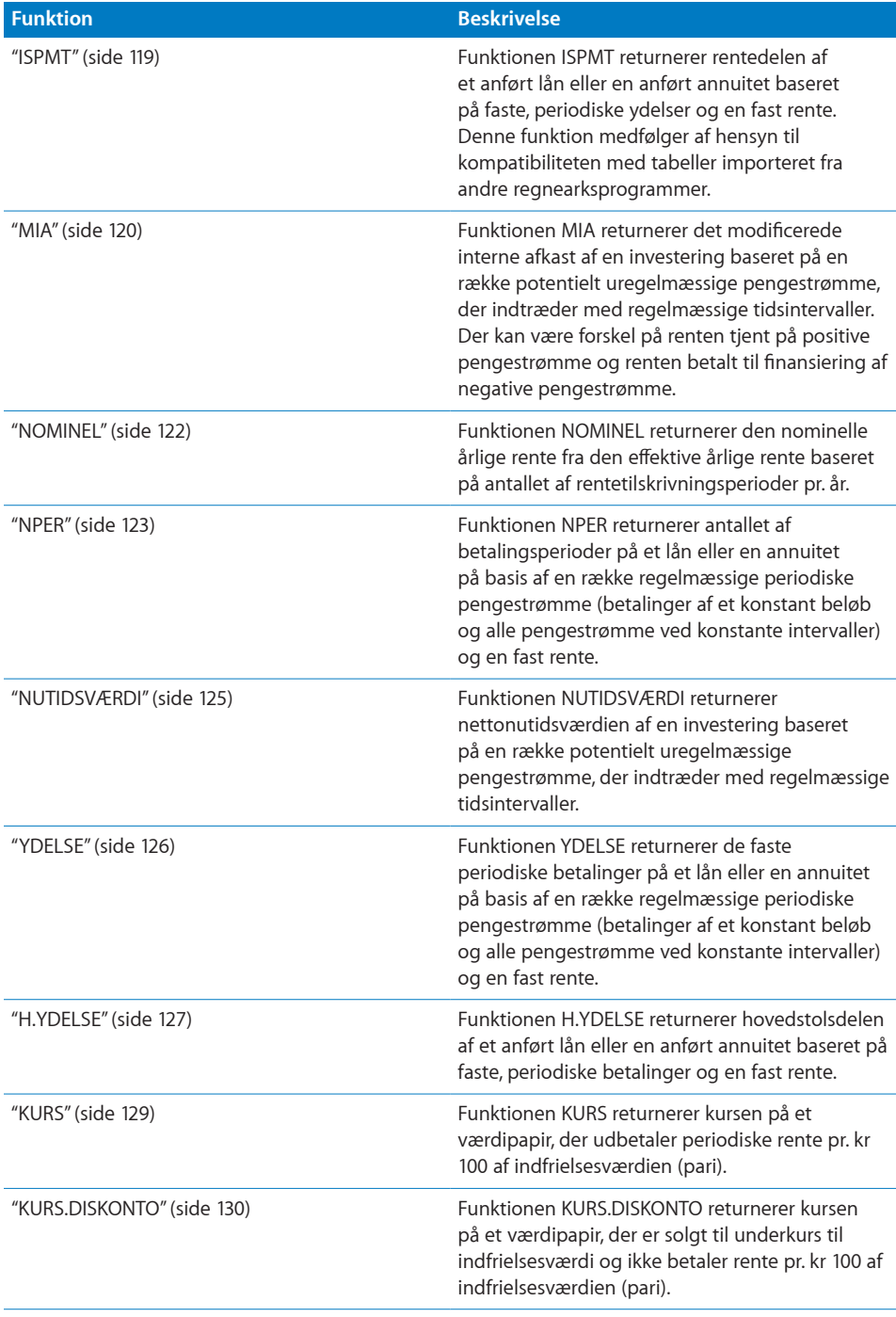

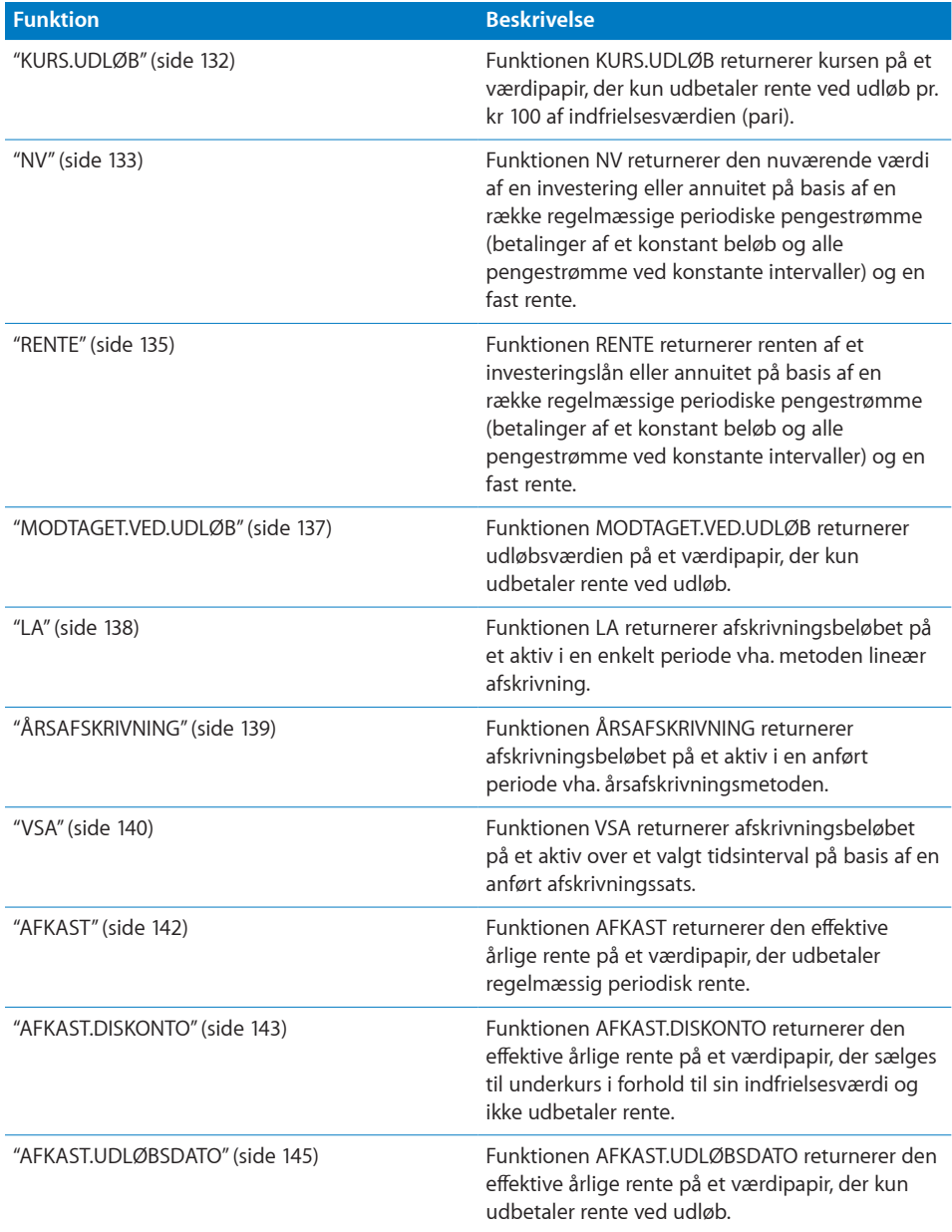

# <span id="page-93-1"></span><span id="page-93-0"></span>PÅLØBRENTE

Funktionen PÅLØBRENTE beregner den påløbne rente, der lægges til købsprisen på et værdipapir, og som udbetales til sælgeren, når værdipapiret udbetaler periodisk rente.

**PÅLØBRENTE**(*udstede; første; afregne; årlig-rente; pari; frekvens; dage-basis*)

- Â **udstede:** Den dato, hvor værdipapiret blev udstedt. *udstede* er en dato-/tidsværdi og skal være den tidligst anførte dato.
- Â **første:** Datoen for den første rentebetaling. *første* er en dato-/tidsværdi og skal være efter *udstede*.
- Â **afregne:** Dato for afregning af handel. *afregne* er en dato-/tidsværdi. Datoen for afregning af handlen er normalt en eller flere dage efter indgåelsen af handlen.
- Â **årlig-rente:** Værdipapirets årlige kuponrente eller den anførte årlige rente. *årligrente* er en talværdi og indtastes enten som en decimal (f.eks. 0,08) eller med et procenttegn (f.eks. 8%).
- Â **pari:** Den pålydende (pari) værdi eller udløbsværdien af et værdipapir. *pari* er en talværdi. Hvis den udelades (semikolon, men ingen værdi), antages *pari* at være 1000.
- frekvens: Antallet af kuponbetalinger pr. år.

**årlig (1):** En ydelse pr. år.

**halvårlig (2):** To ydelser pr. år.

**kvartalsvis (4):** Fire ydelser pr. år.

Â **dage-basis:** Et valgfrit argument, der angiver det antal dage pr. måned og dage pr. år, der bruges i beregningerne.

**30/360 (0 eller udeladt):** 30 dage i en måned, 360 dage i et år vha. NASD-metoden til datoer, der falder på den 31. i en måned.

faktisk/faktisk (1): Faktiske dage i hver måned, faktiske dage i hvert år.

**faktisk/360 (2):** Faktiske dage i hver måned, 360 dage i et år.

**faktisk/365 (3):** Faktiske dage i hver måned, 365 dage i et år.

**30E/360 (4):** 30 dage i en måned, 360 dage i et år vha. den europæiske metode til datoer, der falder på den 31. i en måned (europæisk 30/360).

### **Noter om brug**

- Â Hvis *afregne* er før *første*, returnerer funktionen de renter, der er påløbet siden *udstede*. Hvis *afregne* er efter *første*, returnerer funktionen de renter, der er påløbet siden den kuponbetalingsdato, der kommer tættest på *afregne*.
- Brug PÅLØBRENTE til et værdipapir, der kun udbetaler rente ved udløb.

#### **Eksempel 1**

Antag, at du overvejer at købe det hypotetiske værdipapir, der beskrives af de opførte værdier. Afregningsdatoen antages at være før den første kupondato.

Du kan bruge funktionen PÅLØBRENTE til at bestemme beløbet på de påløbne renter, der skal føjes til købs-/salgsprisen. Funktionen evalueres til kr 38,06, som repræsenterer de påløbne renter mellem udstedelsesdatoen og afregningsdatoen.

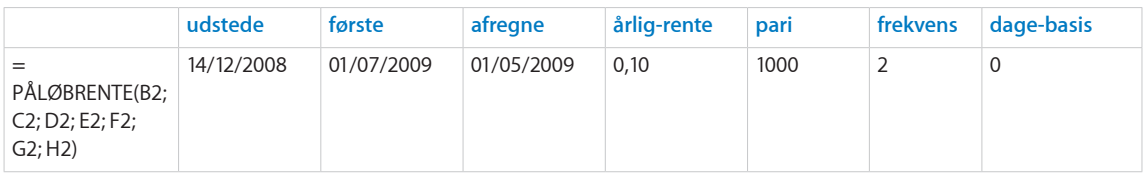

#### **Eksempel 2**

Antag, at du overvejer at købe det hypotetiske værdipapir, der beskrives af de opførte værdier. Afregningsdatoen antages at være efter den første kupondato.

Du kan bruge funktionen PÅLØBRENTE til at bestemme beløbet på de påløbne renter, der skal føjes til købs-/salgsprisen. Funktionen evalueres til ca. kr 20,56, som repræsenterer de påløbne renter mellem den sidste foregående kuponbetalingsdato og afregningsdatoen.

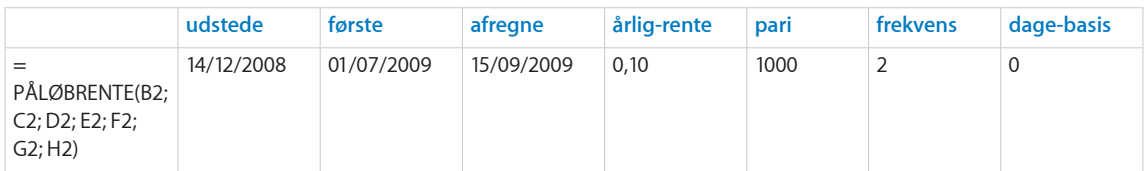

#### **Beslægtede emner**

Du kan finde beslægtede funktioner og flere oplysninger i:

"[PÅLØBRENTE.UDLØB](#page-95-0)" på side [96](#page-95-1)

"[Almindelige argumenter brugt i finansielle funktioner](#page-332-0)" på side [333](#page-332-1)

"[Oversigt over finansielle funktioner](#page-89-0)" på side [90](#page-89-1)

"[Værdityper](#page-33-0)" på side [34](#page-33-1)

["Formlers elementer"](#page-12-0) på side [13](#page-12-1)

["Bruge tastaturet og musen til at oprette og redigere formler"](#page-23-0) på side [24](#page-23-1)

["Indsætte fra eksempler i hjælpen"](#page-37-0) på side [38](#page-37-1)

# <span id="page-95-1"></span><span id="page-95-0"></span>PÅLØBRENTE.UDLØB

Funktionen PÅLØBRENTE.UDLØB beregner den samlede påløbne rente, der lægges til købsprisen på et værdipapir, og som udbetales til sælgeren, når værdipapiret kun udbetaler rente ved udløb.

### **PÅLØBRENTE.UDLØB**(*udstede; afregne; årlig-rente; pari; dage-basis*)

- Â **udstede:** Den dato, hvor værdipapiret blev udstedt. *udstede* er en dato-/tidsværdi og skal være den tidligst anførte dato.
- Â **afregne:** Dato for afregning af handel. *afregne* er en dato-/tidsværdi. Datoen for afregning af handlen er normalt en eller flere dage efter indgåelsen af handlen.
- Â **årlig-rente:** Værdipapirets årlige kuponrente eller den anførte årlige rente. *årligrente* er en talværdi og indtastes enten som en decimal (f.eks. 0,08) eller med et procenttegn (f.eks. 8%).
- Â **pari:** Den pålydende (pari) værdi eller udløbsværdien af et værdipapir. *pari* er en talværdi. Hvis den udelades (semikolon, men ingen værdi), antages *pari* at være 1000.
- Â **dage-basis:** Et valgfrit argument, der angiver det antal dage pr. måned og dage pr. år, der bruges i beregningerne.

**30/360 (0 eller udeladt):** 30 dage i en måned, 360 dage i et år vha. NASD-metoden til datoer, der falder på den 31. i en måned.

faktisk/faktisk (1): Faktiske dage i hver måned, faktiske dage i hvert år.

**faktisk/360 (2):** Faktiske dage i hver måned, 360 dage i et år.

**faktisk/365 (3):** Faktiske dage i hver måned, 365 dage i et år.

**30E/360 (4):** 30 dage i en måned, 360 dage i et år vha. den europæiske metode til datoer, der falder på den 31. i en måned (europæisk 30/360).

#### **Noter om brug**

• Brug PÅLØBRENTE til et værdipapir, der udbetaler periodisk rente.

#### **Eksempel**

Antag, at du overvejer at købe det hypotetiske værdipapir, der beskrives af de opførte værdier. Dette værdipapir udbetaler kun rente ved udløb.

Du kan bruge funktionen PÅLØBRENTE.UDLØB til at bestemme beløbet på de påløbne renter, der skal føjes til købs-/salgsprisen. Funktionen evalueres til ca. kr 138,06, som repræsenterer de påløbne renter mellem udstedelsesdatoen og afregningsdatoen.

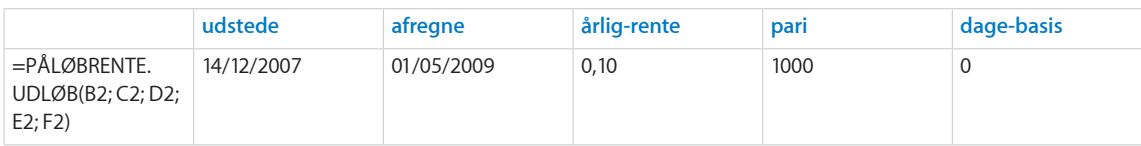

#### <span id="page-96-1"></span>**Beslægtede emner**

Du kan finde beslægtede funktioner og flere oplysninger i:

"[PÅLØBRENTE](#page-93-0)" på side [94](#page-93-1)

"[Almindelige argumenter brugt i finansielle funktioner](#page-332-0)" på side [333](#page-332-1)

"[Oversigt over finansielle funktioner](#page-89-0)" på side [90](#page-89-1)

"[Værdityper](#page-33-0)" på side [34](#page-33-1)

["Formlers elementer"](#page-12-0) på side [13](#page-12-1)

["Bruge tastaturet og musen til at oprette og redigere formler"](#page-23-0) på side [24](#page-23-1)

["Indsætte fra eksempler i hjælpen"](#page-37-0) på side [38](#page-37-1)

### <span id="page-96-0"></span>VARIGHED

Funktionen VARIGHED returnerer det vejede gennemsnit af den nuværende værdi af pengestrømmene for en antaget pariværdi på kr 100.

**VARIGHED**(*afregne; udløb; årlig-rente; årlig-afkast; frekvens; dage-basis*)

- Â **afregne:** Dato for afregning af handel. *afregne* er en dato-/tidsværdi. Datoen for afregning af handlen er normalt en eller flere dage efter indgåelsen af handlen.
- Â **udløb:** Den dato, hvor værdipapiret udløber *udløb* er en dato-/tidsværdi. Den skal være efter *afregne*.
- Â **årlig-rente:** Værdipapirets årlige kuponrente eller den anførte årlige rente. *årligrente* er en talværdi og indtastes enten som en decimal (f.eks. 0,08) eller med et procenttegn (f.eks. 8%).
- Â **årlig-afkast:** Det årlige afkast af værdipapiret. *årlig-afkast* er en talværdi og indtastes enten som en decimal (f.eks. 0,08) eller med et procenttegn (f.eks. 8%).
- frekvens: Antallet af kuponbetalinger pr. år.

**årlig (1):** En ydelse pr. år.

**halvårlig (2):** To ydelser pr. år.

**kvartalsvis (4):** Fire ydelser pr. år.

Â **dage-basis:** Et valgfrit argument, der angiver det antal dage pr. måned og dage pr. år, der bruges i beregningerne.

**30/360 (0 eller udeladt):** 30 dage i en måned, 360 dage i et år vha. NASD-metoden til datoer, der falder på den 31. i en måned.

faktisk/faktisk (1): Faktiske dage i hver måned, faktiske dage i hvert år.

**faktisk/360 (2):** Faktiske dage i hver måned, 360 dage i et år.

**faktisk/365 (3):** Faktiske dage i hver måned, 365 dage i et år.

<span id="page-97-1"></span>**30E/360 (4):** 30 dage i en måned, 360 dage i et år vha. den europæiske metode til datoer, der falder på den 31. i en måned (europæisk 30/360).

#### **Noter om brug**

Denne funktion returnerer en værdi, der er kendt som Macauley-varigheden.

#### **Eksempel**

Antag, at du overvejer at købe et hypotetisk værdipapir. Købet vil blive afregnet den 2. april 2010, og papiret vil udløbe den 31. december 2015. Kuponrenten er 5%, hvilket giver et afkast på ca. 5,284% (afkastet blev beregnet vha. funktionen AFKAST). Værdipapiret udbetaler renter kvartalsvis på basis af faktiske dage.

=VARIGHED("2/4/2010"; "31/12/2015"; 0,05; 0,05284; 4; 1) returnerer ca. 5,0208, den nuværende værdi af den fremtidige pengestrøm (værdipapirets varighed) på basis af Macauley-varigheden. Pengestrømmene består af den betalte kurs, de modtagne renter og den modtagne hovedstol ved udløb.

#### **Beslægtede emner**

Du kan finde beslægtede funktioner og flere oplysninger i:

["MVARIGHED](#page-97-0)" på side 98

"[Almindelige argumenter brugt i finansielle funktioner](#page-332-0)" på side [333](#page-332-1)

"[Oversigt over finansielle funktioner](#page-89-0)" på side [90](#page-89-1)

"[Værdityper](#page-33-0)" på side [34](#page-33-1)

["Formlers elementer"](#page-12-0) på side [13](#page-12-1)

["Bruge tastaturet og musen til at oprette og redigere formler"](#page-23-0) på side [24](#page-23-1)

["Indsætte fra eksempler i hjælpen"](#page-37-0) på side [38](#page-37-1)

### <span id="page-97-0"></span>**MVARIGHED**

Funktionen MVARIGHED returnerer det modificerede vejede gennemsnit af den nuværende værdi af pengestrømmene for en antaget pariværdi på kr 100.

**MVARIGHED**(*afregne; udløb; årlig-rente; årlig-afkast; frekvens; dage-basis*)

- Â **afregne:** Dato for afregning af handel. *afregne* er en dato-/tidsværdi. Datoen for afregning af handlen er normalt en eller flere dage efter indgåelsen af handlen.
- Â **udløb:** Den dato, hvor værdipapiret udløber *udløb* er en dato-/tidsværdi. Den skal være efter *afregne*.
- Â **årlig-rente:** Værdipapirets årlige kuponrente eller den anførte årlige rente. *årligrente* er en talværdi og indtastes enten som en decimal (f.eks. 0,08) eller med et procenttegn (f.eks. 8%).
- Â **årlig-afkast:** Det årlige afkast af værdipapiret. *årlig-afkast* er en talværdi og indtastes enten som en decimal (f.eks. 0,08) eller med et procenttegn (f.eks. 8%).
- frekvens: Antallet af kuponbetalinger pr. år. **årlig (1):** En ydelse pr. år.

**halvårlig (2):** To ydelser pr. år.

**kvartalsvis (4):** Fire ydelser pr. år.

Â **dage-basis:** Et valgfrit argument, der angiver det antal dage pr. måned og dage pr. år, der bruges i beregningerne.

**30/360 (0 eller udeladt):** 30 dage i en måned, 360 dage i et år vha. NASD-metoden til datoer, der falder på den 31. i en måned.

faktisk/faktisk (1): Faktiske dage i hver måned, faktiske dage i hvert år.

**faktisk/360 (2):** Faktiske dage i hver måned, 360 dage i et år.

**faktisk/365 (3):** Faktiske dage i hver måned, 365 dage i et år.

**30E/360 (4):** 30 dage i en måned, 360 dage i et år vha. den europæiske metode til datoer, der falder på den 31. i en måned (europæisk 30/360).

#### **Noter om brug**

• Denne funktion returnerer en værdi, der er kendt som den modificerede Macauleyvarighed.

#### **Eksempel**

Antag, at du overvejer at købe et hypotetisk værdipapir. Købet vil blive afregnet den 2. april 2010, og papiret vil udløbe den 31. december 2015. Kuponrenten er 5%, hvilket giver et afkast på ca. 5,284% (afkastet blev beregnet vha. funktionen AFKAST). Værdipapiret udbetaler renter kvartalsvis på basis af faktiske dage.

=VARIGHED("2/4/2010"; "31/12/2015"; 0,05; 0,05284; 4; 1) returnerer ca. 4,9554, den nuværende værdi af den fremtidige pengestrøm (værdipapirets varighed) på basis af den modificerede Macauleyvarighed. Pengestrømmene består af den betalte kurs, de modtagne renter og den modtagne hovedstol ved udløb.

#### **Beslægtede emner**

Du kan finde beslægtede funktioner og flere oplysninger i:

"[VARIGHED"](#page-96-0) på side [97](#page-96-1)

"[Almindelige argumenter brugt i finansielle funktioner](#page-332-0)" på side [333](#page-332-1)

"[Oversigt over finansielle funktioner](#page-89-0)" på side [90](#page-89-1)

"[Værdityper](#page-33-0)" på side [34](#page-33-1)

["Formlers elementer"](#page-12-0) på side [13](#page-12-1)

["Bruge tastaturet og musen til at oprette og redigere formler"](#page-23-0) på side [24](#page-23-1)

# <span id="page-99-1"></span><span id="page-99-0"></span>KUPONDAGE.SA

Funktionen KUPONDAGE.SA returnerer antallet af dage mellem starten af den kuponperiode, hvor afregningen sker, og afregningsdatoen.

**KUPONDAGE.SA**(*afregne; udløb; frekvens; dage-basis*)

- Â **afregne:** Dato for afregning af handel. *afregne* er en dato-/tidsværdi. Datoen for afregning af handlen er normalt en eller flere dage efter indgåelsen af handlen.
- Â **udløb:** Den dato, hvor værdipapiret udløber *udløb* er en dato-/tidsværdi. Den skal være efter *afregne*.
- frekvens: Antallet af kuponbetalinger pr. år.

**årlig (1):** En ydelse pr. år.

**halvårlig (2):** To ydelser pr. år.

**kvartalsvis (4):** Fire ydelser pr. år.

Â **dage-basis:** Et valgfrit argument, der angiver det antal dage pr. måned og dage pr. år, der bruges i beregningerne.

**30/360 (0 eller udeladt):** 30 dage i en måned, 360 dage i et år vha. NASD-metoden til datoer, der falder på den 31. i en måned.

faktisk/faktisk (1): Faktiske dage i hver måned, faktiske dage i hvert år.

**faktisk/360 (2):** Faktiske dage i hver måned, 360 dage i et år.

**faktisk/365 (3):** Faktiske dage i hver måned, 365 dage i et år.

**30E/360 (4):** 30 dage i en måned, 360 dage i et år vha. den europæiske metode til datoer, der falder på den 31. i en måned (europæisk 30/360).

#### **Eksempel**

Antag, at du overvejer at købe det hypotetiske værdipapir, der beskrives af de opførte værdier. Du kan bruge funktionen KUPONDAGE.SA til at bestemme antallet af dage fra den sidste kuponbetalingsdato til afregningsdatoen. Det vil være det antal dage, der inkluderes i beregningen af de påløbne renter, som skal føjes til værdipapirets købspris. Funktionen returnerer 2, fordi der 2 dage mellem den sidste kuponbetalingsdato den 31. marts 2010 og afregningsdatoen den 2. april 2010.

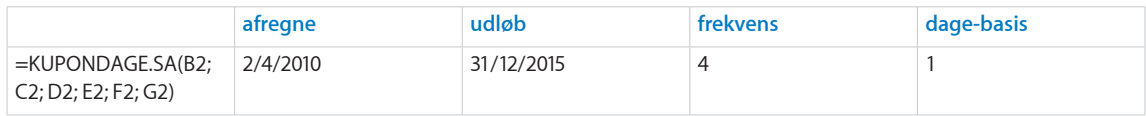

#### **Beslægtede emner**

Du kan finde beslægtede funktioner og flere oplysninger i:

["KUPONDAGE.A"](#page-100-0) på side [101](#page-100-1)

<span id="page-100-1"></span>["KUPONDAGE.ANK"](#page-101-0) på side [102](#page-101-1)

"[Almindelige argumenter brugt i finansielle funktioner](#page-332-0)" på side [333](#page-332-1)

"[Oversigt over finansielle funktioner](#page-89-0)" på side [90](#page-89-1)

"[Værdityper](#page-33-0)" på side [34](#page-33-1)

["Formlers elementer"](#page-12-0) på side [13](#page-12-1)

["Bruge tastaturet og musen til at oprette og redigere formler"](#page-23-0) på side [24](#page-23-1)

["Indsætte fra eksempler i hjælpen"](#page-37-0) på side [38](#page-37-1)

### <span id="page-100-0"></span>KUPONDAGE.A

Funktionen KUPONDAGE.A returnerer antallet af dage i den kuponperiode, hvor afregningen sker.

#### **KUPONDAGE.A**(*afregne; udløb; frekvens; dage-basis*)

- Â **afregne:** Dato for afregning af handel. *afregne* er en dato-/tidsværdi. Datoen for afregning af handlen er normalt en eller flere dage efter indgåelsen af handlen.
- udløb: Den dato, hvor værdipapiret udløber *udløb* er en dato-/tidsværdi. Den skal være efter *afregne*.
- frekvens: Antallet af kuponbetalinger pr. år.

**årlig (1):** En ydelse pr. år.

**halvårlig (2):** To ydelser pr. år.

**kvartalsvis (4):** Fire ydelser pr. år.

Â **dage-basis:** Et valgfrit argument, der angiver det antal dage pr. måned og dage pr. år, der bruges i beregningerne.

**30/360 (0 eller udeladt):** 30 dage i en måned, 360 dage i et år vha. NASD-metoden til datoer, der falder på den 31. i en måned.

faktisk/faktisk (1): Faktiske dage i hver måned, faktiske dage i hvert år.

**faktisk/360 (2):** Faktiske dage i hver måned, 360 dage i et år.

**faktisk/365 (3):** Faktiske dage i hver måned, 365 dage i et år.

**30E/360 (4):** 30 dage i en måned, 360 dage i et år vha. den europæiske metode til datoer, der falder på den 31. i en måned (europæisk 30/360).

#### **Eksempel**

Antag, at du overvejer at købe det hypotetiske værdipapir, der beskrives af de opførte værdier. Du kan bruge funktionen KUPONDAGE.A til at bestemme antallet af dage i kuponperioden til afregningsdatoen. Funktionen returnerer 91, da der er 91 dage i den kuponperiode, der starter den 1. april 2010 og slutter den 30. juni 2010.

<span id="page-101-1"></span>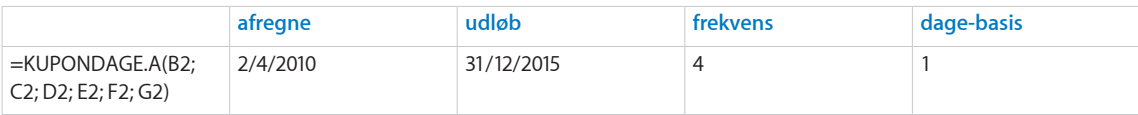

#### **Beslægtede emner**

Du kan finde beslægtede funktioner og flere oplysninger i:

["KUPONDAGE.SA](#page-99-0)" på side [100](#page-99-1)

["KUPONDAGE.ANK"](#page-101-0) på side 102

"[Almindelige argumenter brugt i finansielle funktioner](#page-332-0)" på side [333](#page-332-1)

"[Oversigt over finansielle funktioner](#page-89-0)" på side [90](#page-89-1)

"[Værdityper](#page-33-0)" på side [34](#page-33-1)

["Formlers elementer"](#page-12-0) på side [13](#page-12-1)

["Bruge tastaturet og musen til at oprette og redigere formler"](#page-23-0) på side [24](#page-23-1)

["Indsætte fra eksempler i hjælpen"](#page-37-0) på side [38](#page-37-1)

### <span id="page-101-0"></span>KUPONDAGE.ANK

Funktionen KUPONDAGE.ANK returnerer antallet af dage mellem starten af den kuponperiode, hvor afregningen sker, og afregningsdatoen.

#### **KUPONDAGE.ANK**(*afregne; udløb; frekvens; dage-basis*)

- Â **afregne:** Dato for afregning af handel. *afregne* er en dato-/tidsværdi. Datoen for afregning af handlen er normalt en eller flere dage efter indgåelsen af handlen.
- Â **udløb:** Den dato, hvor værdipapiret udløber *udløb* er en dato-/tidsværdi. Den skal være efter *afregne*.
- frekvens: Antallet af kuponbetalinger pr. år.

**årlig (1):** En ydelse pr. år.

**halvårlig (2):** To ydelser pr. år.

**kvartalsvis (4):** Fire ydelser pr. år.

Â **dage-basis:** Et valgfrit argument, der angiver det antal dage pr. måned og dage pr. år, der bruges i beregningerne.

**30/360 (0 eller udeladt):** 30 dage i en måned, 360 dage i et år vha. NASD-metoden til datoer, der falder på den 31. i en måned.

faktisk/faktisk (1): Faktiske dage i hver måned, faktiske dage i hvert år.

faktisk/360 (2): Faktiske dage i hver måned, 360 dage i et år.

**faktisk/365 (3):** Faktiske dage i hver måned, 365 dage i et år.

<span id="page-102-1"></span>**30E/360 (4):** 30 dage i en måned, 360 dage i et år vha. den europæiske metode til datoer, der falder på den 31. i en måned (europæisk 30/360).

#### **Eksempel**

Antag, at du overvejer at købe det hypotetiske værdipapir, der beskrives af de opførte værdier. Du kan bruge funktionen KUPONDAGE.ANK til at bestemme antallet af dage til den næste kuponbetalingsdato. Det svarer til antallet af dage, indtil du modtager den første kuponbetaling. Funktionen returnerer 89, fordi der 89 dage mellem afregningsdatoen den 2. april 2010 og den næste kuponbetalingsdato den 30. juni 2010.

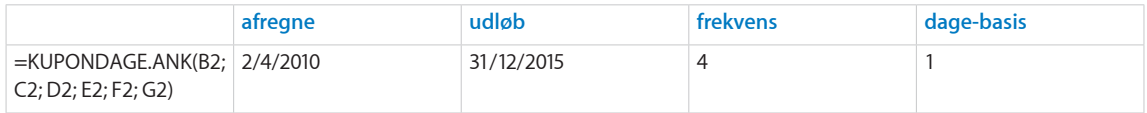

#### **Beslægtede emner**

Du kan finde beslægtede funktioner og flere oplysninger i:

["KUPONDAGE.A"](#page-100-0) på side [101](#page-100-1)

["KUPONDAGE.SA](#page-99-0)" på side [100](#page-99-1)

"[Almindelige argumenter brugt i finansielle funktioner](#page-332-0)" på side [333](#page-332-1)

"[Oversigt over finansielle funktioner](#page-89-0)" på side [90](#page-89-1)

"[Værdityper](#page-33-0)" på side [34](#page-33-1)

["Formlers elementer"](#page-12-0) på side [13](#page-12-1)

["Bruge tastaturet og musen til at oprette og redigere formler"](#page-23-0) på side [24](#page-23-1)

["Indsætte fra eksempler i hjælpen"](#page-37-0) på side [38](#page-37-1)

### <span id="page-102-0"></span>KUPONBETALINGER

Funktionen KUPONBETALINGER returnerer det antal kuponer, der mangler at blive betalt mellem afregningsdatoen og udløbsdatoen.

#### **KUPONBETALINGER**(*afregne; udløb; frekvens; dage-basis*)

- Â **afregne:** Dato for afregning af handel. *afregne* er en dato-/tidsværdi. Datoen for afregning af handlen er normalt en eller flere dage efter indgåelsen af handlen.
- Â **udløb:** Den dato, hvor værdipapiret udløber *udløb* er en dato-/tidsværdi. Den skal være efter *afregne*.
- frekvens: Antallet af kuponbetalinger pr. år.

**årlig (1):** En ydelse pr. år.

**halvårlig (2):** To ydelser pr. år.

**kvartalsvis (4):** Fire ydelser pr. år.

<span id="page-103-1"></span>Â **dage-basis:** Et valgfrit argument, der angiver det antal dage pr. måned og dage pr. år, der bruges i beregningerne.

**30/360 (0 eller udeladt):** 30 dage i en måned, 360 dage i et år vha. NASD-metoden til datoer, der falder på den 31. i en måned.

**faktisk/faktisk (1):** Faktiske dage i hver måned, faktiske dage i hvert år.

faktisk/360 (2): Faktiske dage i hver måned, 360 dage i et år.

**faktisk/365 (3):** Faktiske dage i hver måned, 365 dage i et år.

**30E/360 (4):** 30 dage i en måned, 360 dage i et år vha. den europæiske metode til datoer, der falder på den 31. i en måned (europæisk 30/360).

#### **Eksempel**

Antag, at du overvejer at købe det hypotetiske værdipapir, der beskrives af de opførte værdier. Du kan bruge funktionen KUPONBETALINGER til at bestemme det antal kuponer, du kan forvente mellem afregningsdagen og værdipapirets udløbsdato. Funktionen returnerer 23, fordi der er 23 kvartalsvise kuponbetalingsdatoer mellem den 2. april 2010 og den 31. december 2015, hvor den første sker den 30. juni 2010.

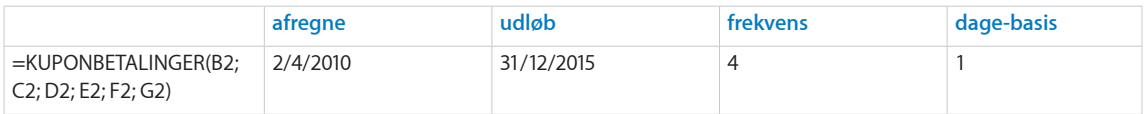

#### **Beslægtede emner**

Du kan finde beslægtede funktioner og flere oplysninger i:

"[Almindelige argumenter brugt i finansielle funktioner](#page-332-0)" på side [333](#page-332-1)

"[Oversigt over finansielle funktioner](#page-89-0)" på side [90](#page-89-1)

"[Værdityper](#page-33-0)" på side [34](#page-33-1)

["Formlers elementer"](#page-12-0) på side [13](#page-12-1)

["Bruge tastaturet og musen til at oprette og redigere formler"](#page-23-0) på side [24](#page-23-1)

["Indsætte fra eksempler i hjælpen"](#page-37-0) på side [38](#page-37-1)

### <span id="page-103-0"></span>AKKUM.RENTE

Funktionen AKKUM.RENTE returnerer de samlede renter inkluderet i ydelser på lån eller annuiteter i et valgt tidsinterval på basis af faste periodiske ydelser og en fast rente.

**AKKUM.RENTE**(*periodisk-rente; tal-perioder; nutid-værdi; starter-pr.; slutter-pr.; hvornårforfalder*)

- Â **periodisk-rente:** Rentesatsen pr. periode. *periodisk-rente* er en talværdi og indtastes enten som en decimal (f.eks. 0,08) eller med et procenttegn (f.eks. 8%).
- Â **tal-perioder:** Antallet af perioder. *tal-perioder* er en talværdi og skal være større end eller lig med 0.
- Â **nutid-værdi:** Værdien af startinvesteringen eller størrelsen på lånet eller annuiteten. *nutid-værdi* er en talværdi. På tidspunkt 0 er et modtaget beløb et positivt beløb, og et investeret beløb er et negativt beløb. Det kunne f.eks. være et lånt beløb (positivt) eller den første betaling på en annuitetskontrakt (negativ).
- Â **starter-pr.:** Den første periode, der skal inkluderes i beregningen. *starter-pr.* er en talværdi.
- Â **slutter-pr.:** Den sidste periode, der skal inkluderes i beregningen. *slutter-pr.* er en talværdi og skal være større end 0 og også større end *starter-pr.*.
- **hvornår-forfalder:** Angiver, om ydelser forfalder i begyndelsen eller slutningen af hver periode.

slut (0): Ydelser forfalder i slutningen af hver periode.

begyndelse (1): Ydelser forfalder i begyndelsen af hver periode.

#### **Noter om brug**

- Â Hvis *afregne* er før *første*, returnerer funktionen de renter, der er påløbet siden *udstede*. Hvis *afregne* er efter *første*, returnerer funktionen de renter, der er påløbet siden den kuponbetalingsdato, der kommer tættest på *afregne*.
- Brug PÅLØBRENTE til et værdipapir, der kun udbetaler rente ved udløb.

#### **Eksempler**

Det er normalt, at den rente, der betales på et lån, er højere i de første år end i de sidste år. Dette eksempel viser, hvor meget højere renten kan være i de første år. Gå ud fra et prioritetslån med et startbeløb på kr 550.000, en rente på 6% og en løbetid på 30 år.

Funktionen AKKUM.RENTE kan bruges til at bestemme renten i en vilkårlig periode. I den følgende tabel er AKKUM.RENTE blevet brugt til at bestemme renten i det første år (ydelse 1 til 12) og det sidste år (ydelse 349 til 360) i lånets løbetid. Funktionen evalueres til hhv. kr 32.816,27 og kr 1.256,58. Den rente, der betales i det første år, er 26 gange større end den rente, der betales i det sidste år.

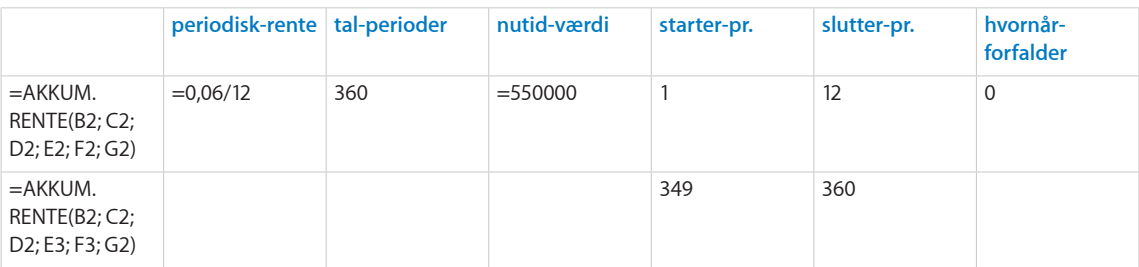

#### <span id="page-105-1"></span>**Beslægtede emner**

Du kan finde beslægtede funktioner og flere oplysninger i:

"[AKKUM.HOVEDSTOL](#page-105-0)" på side 106

"[R.YDELSE](#page-115-0)" på side [116](#page-115-1)

"[YDELSE](#page-125-0)" på side [126](#page-125-1)

"[H.YDELSE](#page-126-0)" på side [127](#page-126-1)

["Eksempel på en lånetilbagebetalingstabel](#page-343-0)" på side [344](#page-343-1)

"[Almindelige argumenter brugt i finansielle funktioner](#page-332-0)" på side [333](#page-332-1)

"[Oversigt over finansielle funktioner](#page-89-0)" på side [90](#page-89-1)

"[Værdityper](#page-33-0)" på side [34](#page-33-1)

["Formlers elementer"](#page-12-0) på side [13](#page-12-1)

["Bruge tastaturet og musen til at oprette og redigere formler"](#page-23-0) på side [24](#page-23-1)

["Indsætte fra eksempler i hjælpen"](#page-37-0) på side [38](#page-37-1)

### <span id="page-105-0"></span>AKKUM.HOVEDSTOL

Funktionen AKKUM.HOVEDSTOL returnerer den samlede hovedstol inkluderet i ydelser på lån eller annuiteter i et valgt tidsinterval på basis af faste periodiske ydelser og en fast rente.

**AKKUM.HOVEDSTOL**(*periodisk-rente; tal-perioder; nutid-værdi; starter-pr.; slutter-pr.; hvornår-forfalder*)

- Â **periodisk-rente:** Rentesatsen pr. periode. *periodisk-rente* er en talværdi og indtastes enten som en decimal (f.eks. 0,08) eller med et procenttegn (f.eks. 8%).
- Â **tal-perioder:** Antallet af perioder. *tal-perioder* er en talværdi og skal være større end eller lig med 0.
- Â **nutid-værdi:** Værdien af startinvesteringen eller størrelsen på lånet eller annuiteten. *nutid-værdi* er en talværdi. På tidspunkt 0 er et modtaget beløb et positivt beløb, og et investeret beløb er et negativt beløb. Det kunne f.eks. være et lånt beløb (positivt) eller den første betaling på en annuitetskontrakt (negativ).
- Â **starter-pr.:** Den første periode, der skal inkluderes i beregningen. *starter-pr.* er en talværdi.
- Â **slutter-pr.:** Den sidste periode, der skal inkluderes i beregningen. *slutter-pr.* er en talværdi og skal være større end 0 og større end *starter-pr.*.
- **hvornår-forfalder:** Angiver, om ydelser forfalder i begyndelsen eller slutningen af hver periode.

slut (0): Ydelser forfalder i slutningen af hver periode.

**begyndelse (1):** Ydelser forfalder i begyndelsen af hver periode.

#### **Eksempler**

Det er normalt, at hovedstolen bliver mindre hurtigere i de senere år end i de første år. Dette eksempel viser, hvor meget hurtigere det kan gå i de senere år. Gå ud fra et prioritetslån med et startbeløb på kr 550.000, en rente på 6% og en løbetid på 30 år.

Funktionen AKKUM.HOVEDSTOL kan bruges til at bestemme renten i en vilkårlig periode. I den følgende tabel er AKKUM.HOVEDSTOL blevet brugt til at bestemme tilbagebetalingen af hovedstolen i det første år (ydelse 1 til 12) og det sidste år (ydelse 349 til 360) i lånets løbetid. Funktionen evalueres til hhv. kr 6,754.06 og kr 38,313.75. Den hovedstol, der tilbagebetales i det første år, udgør kun 18% af den hovedstol, der betales i det sidste år.

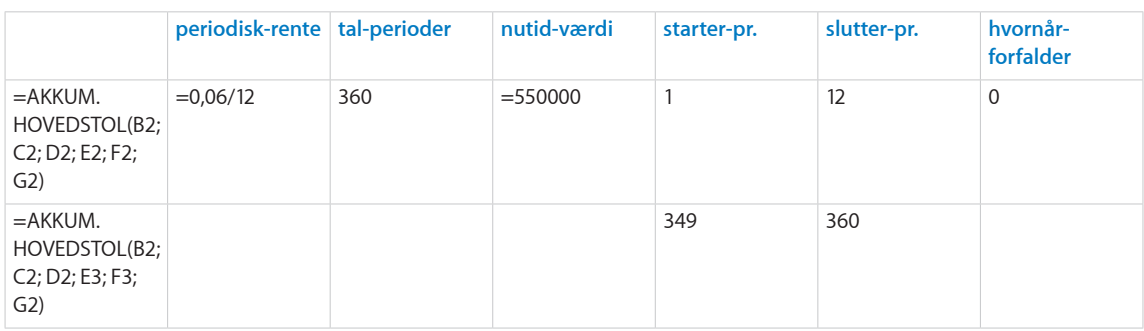

#### **Beslægtede emner**

Du kan finde beslægtede funktioner og flere oplysninger i:

["AKKUM.RENTE](#page-103-0)" på side [104](#page-103-1)

"[R.YDELSE](#page-115-0)" på side [116](#page-115-1)

"[YDELSE](#page-125-0)" på side [126](#page-125-1)

"[H.YDELSE](#page-126-0)" på side [127](#page-126-1)

["Eksempel på en lånetilbagebetalingstabel](#page-343-0)" på side [344](#page-343-1)

"[Almindelige argumenter brugt i finansielle funktioner](#page-332-0)" på side [333](#page-332-1)

"[Oversigt over finansielle funktioner](#page-89-0)" på side [90](#page-89-1)

"[Værdityper](#page-33-0)" på side [34](#page-33-1)

["Formlers elementer"](#page-12-0) på side [13](#page-12-1)

["Bruge tastaturet og musen til at oprette og redigere formler"](#page-23-0) på side [24](#page-23-1)

["Indsætte fra eksempler i hjælpen"](#page-37-0) på side [38](#page-37-1)

### <span id="page-107-1"></span><span id="page-107-0"></span>**DB**

Funktionen DB returnerer afskrivningsbeløbet på et aktiv i en anført periode vha. saldometoden.

**DB**(*omkostning; restværdi; levetid; afskr-periode; første-år-måneder*)

- Â **omkostning:** Aktivets kostpris. *omkostning* er en talværdi og skal være større end eller lig med 0.
- Â **restværdi:** Aktivets restværdi. *restværdi* er en talværdi og skal være større end eller lig med 0.
- Â **levetid:** Antallet af perioder, som aktivet afskrives over. *levetid* er en talværdi og skal være større end 0. Der tillades et decimalelement (brøk) i *levetid*, f.eks. 5,5 for en afskrivningstid på fem og et halvt år.
- Â **afskr-periode:** Den periode, som du vil beregne afskrivningen for. *afskr-periode* er en talværdi og skal være større end 0. Evt. decimalelementer (brøker) i *afskr-periode* ignoreres.
- Â **første-år-måneder:** Et valgfrit argument, der anfører antallet af afskrivningsmåneder i det første år. *første-år-måneder* er en talværdi og skal være i udsnittet 1 til 12. Evt. decimalelementer (brøker) i *første-år-måneder* ignoreres.

#### **Eksempel 1**

#### **Udarbejde en afskrivningsplan**

Antag, at du lige har købt et aktiv til en pris på kr 1.000, en restværdi på kr 100 og en forventet levetid på 4 år. Antag, at aktivet afskrives 12 måneder i det første år.

Vha. DB-funktionen kan du udarbejde en afskrivningstabel, der viser afskrivningen for hvert år.

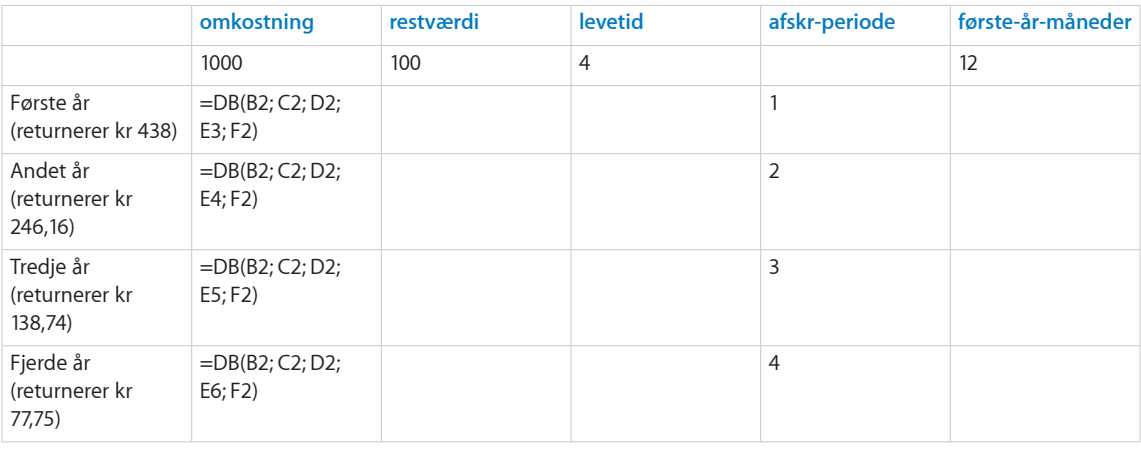

#### **Eksempel 2**

#### **Afskrivning i et delvist første år**

Antag de samme oplysninger som i eksempel 1, undtagen at aktivet afskrives i mindre end 12 måneder i det første år.
<span id="page-108-1"></span>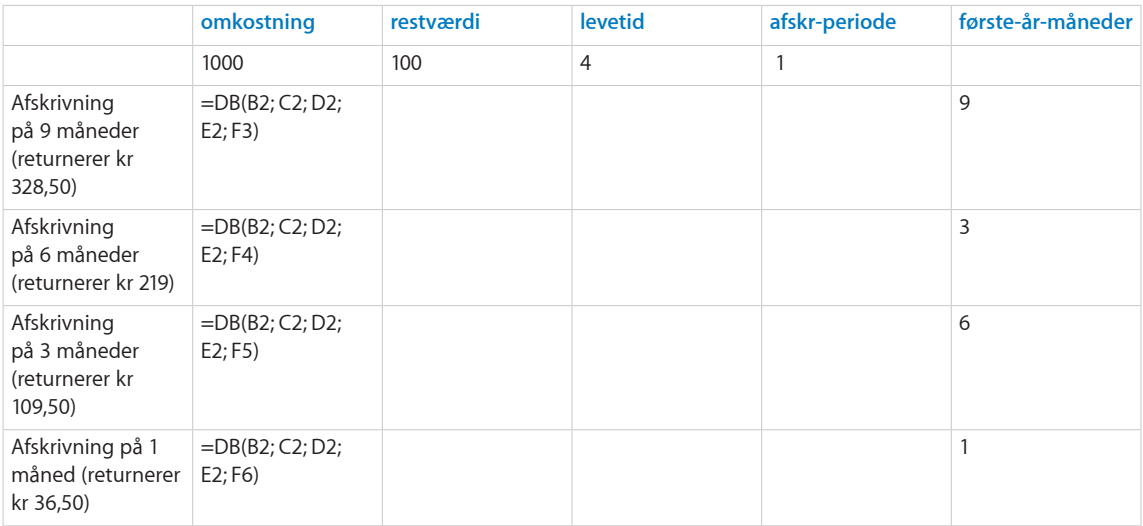

## **Beslægtede emner**

Du kan finde beslægtede funktioner og flere oplysninger i:

["DSA"](#page-108-0) på side 109

"[LA](#page-137-0)" på side [138](#page-137-1)

["ÅRSAFSKRIVNING](#page-138-0)" på side [139](#page-138-1)

"[VSA](#page-139-0)" på side [140](#page-139-1)

"[Almindelige argumenter brugt i finansielle funktioner](#page-332-0)" på side [333](#page-332-1)

"[Oversigt over finansielle funktioner](#page-89-0)" på side [90](#page-89-1)

"[Værdityper](#page-33-0)" på side [34](#page-33-1)

["Formlers elementer"](#page-12-0) på side [13](#page-12-1)

["Bruge tastaturet og musen til at oprette og redigere formler"](#page-23-0) på side [24](#page-23-1)

["Indsætte fra eksempler i hjælpen"](#page-37-0) på side [38](#page-37-1)

# <span id="page-108-0"></span>**DSA**

Funktionen DSA returnerer afskrivningsbeløbet på et aktiv på basis af en anført afskrivningssats.

**DSA**(*omkostning; restværdi; levetid; afskr-periode; afskr-faktor*)

Â **omkostning:** Aktivets kostpris. *omkostning* er en talværdi og skal være større end eller lig med 0.

- Â **restværdi:** Aktivets restværdi. *restværdi* er en talværdi og skal være større end eller lig med 0.
- Â **levetid:** Antallet af perioder, som aktivet afskrives over. *levetid* er en talværdi og skal være større end 0. Der tillades et decimalelement (brøk) i *levetid*, f.eks. 5,5 for en afskrivningstid på fem og et halvt år.
- afskr-periode: Den periode, som du vil beregne afskrivningen for. *afskr-periode* er en talværdi og skal være større end 0. Evt. decimalelementer (brøker) i *afskr-periode* ignoreres.
- afskr-faktor: Et valgfrit tal, der bestemmer afskrivningshastigheden. afskr*faktor* er en talværdi. Hvis den udelades, antages den at være 2 (200% for dobbeltsaldometoden). Jo højere tallet er, jo hurtigere sker afskrivningen. Hvis der f.eks. ønskes en afskrivningshastighed på en og en halv gange den lineære afskrivning, skal du bruge 1,5 eller 150%.

#### **Eksempler**

Antag, at du lige har købt et aktiv til en pris på kr 1.000, en restværdi på kr 100 og en forventet levetid på 4 år.

Vha. DSA-funktionen kan du bestemme afskrivningen for forskellige perioder og forskellige afskrivningshastigheder.

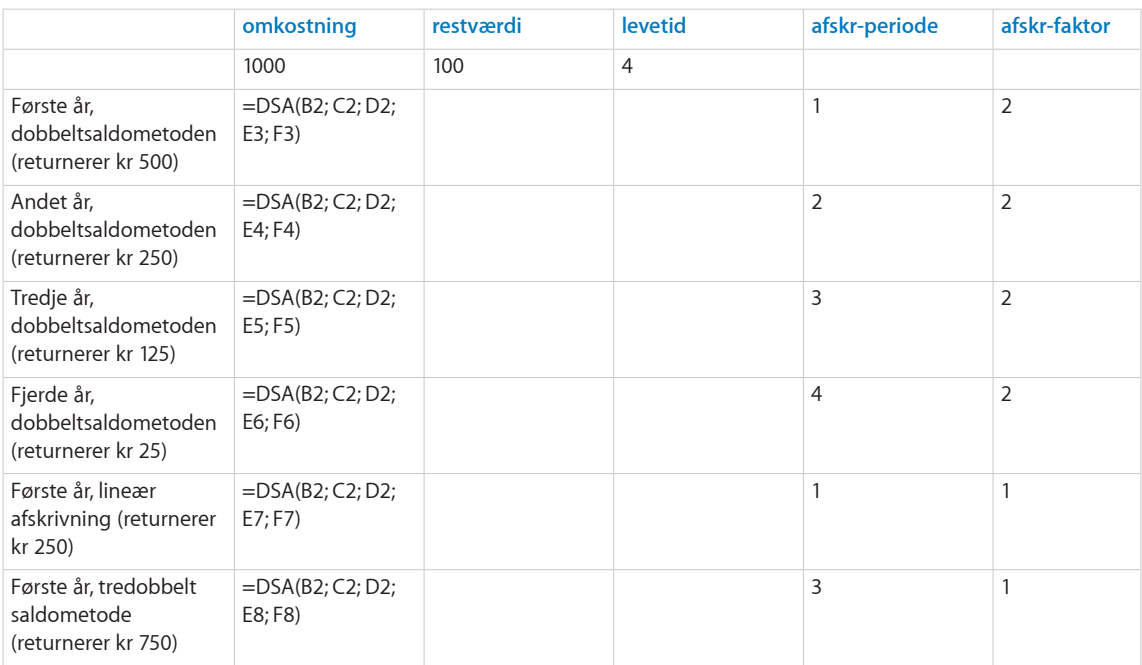

## **Beslægtede emner**

Du kan finde beslægtede funktioner og flere oplysninger i:

["DB](#page-107-0)" på side [108](#page-107-1)

"[LA](#page-137-0)" på side [138](#page-137-1)

["ÅRSAFSKRIVNING](#page-138-0)" på side [139](#page-138-1)

"[VSA](#page-139-0)" på side [140](#page-139-1)

"[Almindelige argumenter brugt i finansielle funktioner](#page-332-0)" på side [333](#page-332-1)

"[Oversigt over finansielle funktioner](#page-89-0)" på side [90](#page-89-1)

"[Værdityper](#page-33-0)" på side [34](#page-33-1)

["Formlers elementer"](#page-12-0) på side [13](#page-12-1)

["Bruge tastaturet og musen til at oprette og redigere formler"](#page-23-0) på side [24](#page-23-1)

["Indsætte fra eksempler i hjælpen"](#page-37-0) på side [38](#page-37-1)

# **DISKONTO**

Funktionen DISKONTO returnerer den årlige diskontorente på et værdipapir, der ikke betaler renter og sælges til underkurs i forhold til sin indfrielsesværdi.

**DISKONTO**(*afregne; udløb; kurs; indfrielse; dage-basis*)

- Â **afregne:** Dato for afregning af handel. *afregne* er en dato-/tidsværdi. Datoen for afregning af handlen er normalt en eller flere dage efter indgåelsen af handlen.
- Â **udløb:** Den dato, hvor værdipapiret udløber *udløb* er en dato-/tidsværdi. Den skal være efter *afregne*.
- Â **kurs:** Udgiften til værdipapiret pr. kr 100 af pariværdien. *kurs* er en talværdi.
- Â **indfrielse:** Indfrielsesværdien pr. kr 100 af pariværdien. *indfrielse* er en talværdi, der skal være større end 0. *indfrielse* er det beløb, der modtages pr. kr 100 nominel værdi. Den er ofte 100, hvilket betyder, at værdipapirets indfrielsesværdi svarer til dets nominelle værdi.
- Â **dage-basis:** Et valgfrit argument, der angiver det antal dage pr. måned og dage pr. år, der bruges i beregningerne.

**30/360 (0 eller udeladt):** 30 dage i en måned, 360 dage i et år vha. NASD-metoden til datoer, der falder på den 31. i en måned.

**faktisk/faktisk (1):** Faktiske dage i hver måned, faktiske dage i hvert år.

**faktisk/360 (2):** Faktiske dage i hver måned, 360 dage i et år.

**faktisk/365 (3):** Faktiske dage i hver måned, 365 dage i et år.

**30E/360 (4):** 30 dage i en måned, 360 dage i et år vha. den europæiske metode til datoer, der falder på den 31. i en måned (europæisk 30/360).

#### **Eksempel**

I dette eksempel bruges funktionen DISKONTO til at bestemme den årlige diskontorente på det hypotetiske værdipapir, der beskrives med de opførte værdier. Funktionen evalueres til 5,25%, den årlige diskontorente.

<span id="page-111-1"></span>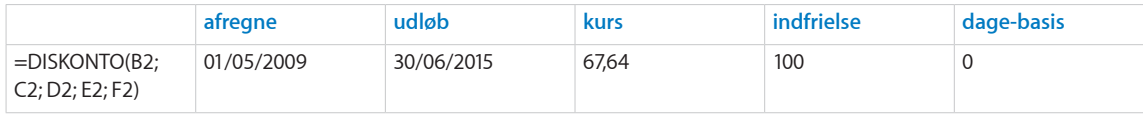

## **Beslægtede emner**

Du kan finde beslægtede funktioner og flere oplysninger i:

["KURS.DISKONTO"](#page-129-0) på side [130](#page-129-1)

["AFKAST.DISKONTO](#page-142-0)" på side [143](#page-142-1)

"[Almindelige argumenter brugt i finansielle funktioner](#page-332-0)" på side [333](#page-332-1)

"[Oversigt over finansielle funktioner](#page-89-0)" på side [90](#page-89-1)

"[Værdityper](#page-33-0)" på side [34](#page-33-1)

["Formlers elementer"](#page-12-0) på side [13](#page-12-1)

["Bruge tastaturet og musen til at oprette og redigere formler"](#page-23-0) på side [24](#page-23-1)

["Indsætte fra eksempler i hjælpen"](#page-37-0) på side [38](#page-37-1)

## <span id="page-111-0"></span>EFFEKTIV.RENTE

Funktionen EFFEKTIV.RENTE returnerer den effektive årlige rente fra den nominelle årlige rente baseret på antallet af rentetilskrivningsperioder pr. år.

**EFFEKTIV.RENTE**(*nominel-rente; tal-perioder-år*)

- Â **nominel-rente:** Den nominelle rente på et værdipapir. *nominel-rente* er en talværdi og indtastes enten som en decimal (f.eks. 0,08) eller med et procenttegn (f.eks. 8%).
- Â **tal-perioder-år:** Antallet af tilskrivningsperioder pr. år. *tal-perioder-år* er en talværdi og skal være større end 0.

#### **Eksempler**

=EFFEKTIV.RENTE(0,05; 365) returnerer ca. 5,13%, den effektive årlige rente, hvis 5% tilskrives dagligt. =EFFEKTIV.RENTE(0,05; 12) returnerer ca. 5,12%, den effektive årlige rente, hvis 5% tilskrives månedligt. =EFFEKTIV.RENTE(0,05; 4) returnerer ca. 5,09%, den effektive årlige rente, hvis 5% tilskrives kvartalsvis. =EFFEKTIV.RENTE(0,05; 2) returnerer ca. 5,06%, den effektive årlige rente, hvis 5% tilskrives halvårligt. =EFFEKTIV.RENTE(0,05; 1) returnerer ca. 5,00%, den effektive årlige rente, hvis 5% tilskrives årligt.

## <span id="page-112-1"></span>**Beslægtede emner**

Du kan finde beslægtede funktioner og flere oplysninger i:

"[NOMINEL](#page-121-0)" på side [122](#page-121-1)

"[Almindelige argumenter brugt i finansielle funktioner](#page-332-0)" på side [333](#page-332-1)

"[Oversigt over finansielle funktioner](#page-89-0)" på side [90](#page-89-1)

"[Værdityper](#page-33-0)" på side [34](#page-33-1)

["Formlers elementer"](#page-12-0) på side [13](#page-12-1)

["Bruge tastaturet og musen til at oprette og redigere formler"](#page-23-0) på side [24](#page-23-1)

["Indsætte fra eksempler i hjælpen"](#page-37-0) på side [38](#page-37-1)

# <span id="page-112-0"></span>FV

Funktionen FV returnerer den fremtidige værdi af en investering på basis af en række regelmæssige periodiske pengestrømme (betalinger af et konstant beløb og alle pengestrømme ved konstante intervaller) og en fast rente.

**FV**(*periodisk-rente; tal-perioder; ydelse; nutid-værdi; hvornår-forfalder*)

- Â **periodisk-rente:** Rentesatsen pr. periode. *periodisk-rente* er en talværdi og indtastes enten som en decimal (f.eks. 0,08) eller med et procenttegn (f.eks. 8%).
- Â **tal-perioder:** Antallet af perioder. *tal-perioder* er en talværdi og skal være større end eller lig med 0.
- Â **ydelse:** Den ydelse, der er betalt, eller det beløb, der er modtaget, for hver periode. *ydelse* er en talværdi. I hver periode er et modtaget beløb et positivt beløb, og et investeret beløb er et negativt beløb. Det kunne f.eks. være en månedlig ydelse på et lån (negativt) eller den periodiske udbetaling modtaget på en annuitetskontrakt (positiv).
- Â **nutid-værdi:** Et valgfrit argument, der anfører værdien af startinvesteringen eller størrelsen på lånet eller annuiteten. *nutid-værdi* er en talværdi. På tidspunkt 0 er et modtaget beløb et positivt beløb, og et investeret beløb er et negativt beløb. Det kunne f.eks. være et lånt beløb (positivt) eller den første betaling på en annuitetskontrakt (negativ).
- **hvornår-forfalder:** Et valgfrit argument, der angiver, om ydelser er forfaldne i begyndelsen eller slutningen af hver periode. De fleste prioritets- og andre lån kræver, at den første ydelse falder i slutningen af den første periode (0), som er standard. De fleste leasing- og lejeydelser og nogle andre typer ydelser forfalder i begyndelsen af hver periode (1).

**slut (0 eller udeladt):** Ydelser forfalder i slutningen af hver periode.

**begyndelse (1):** Ydelser forfalder i begyndelsen af hver periode.

## **Noter om brug**

Â Hvis *ydelse* er anført, og der ikke er nogen startinvestering, kan *nutid-værdi* udelades.

#### **Eksempel 1**

Antag, at du vil spare op til din datters universitetsuddannelse. Hun er lige blevet 3 år, og du forventer, at hun vil starte på universitetet om 15 år. Du har kr 50.000, som du kan sætte ind på en opsparingskonto i dag, og du kan sætte kr 200 ind på kontoen i slutningen af hver måned. Over de næste 15 år forventes en årlig rente på 4,5% på opsparingskontoen, og renten betales månedligt. Vha. FV-funktionen kan du bestemme den forventede værdi af opsparingskontoen på det tidspunkt, hvor din datter begynder på universitetet. På basis af de givne antagelser vil den være kr 149.553,00.

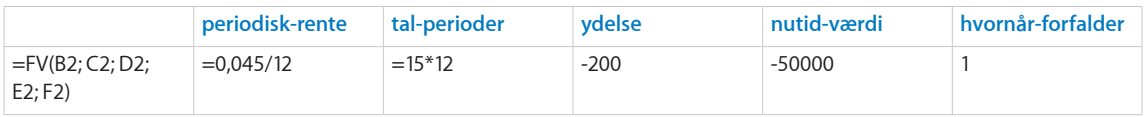

#### **Eksempel 2**

Antag, at du præsenteres for en investeringsmulighed. Muligheden kræver, at du investerer kr 50.000 i et ikke rentebærende værdipapir i dag, og derefter ikke skal investere andet. Det ikke rentebærende værdipapir udløber om 14 år og har en indfrielsesværdi på kr 100.000. Dit alternativ er at beholde dine penge på en opsparingskonto, hvor du kan forvente et årligt afkast på 5,25%.

Du kan vurdere denne mulighed ved at overveje, hvor meget de kr 50.000 vil være værd i slutningen af investeringsperioden og sammenligne det med værdipapirets indfrielsesværdi.

Vha. FV-funktionen kan du bestemme den forventede fremtidige værdi af din opsparingskonto. På basis af de givne antagelser vil den være kr 102.348,03. Hvis alle antagelser holder stik, vil det derfor være bedre at beholde pengene på opsparingskontoen, fordi dens værdi efter 14 år (kr 102.348,03) overstiger indfrielsesværdien af værdipapiret (kr 100.000).

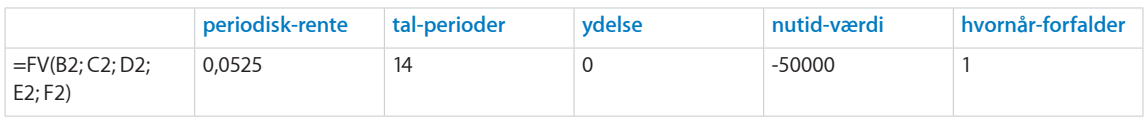

### **Beslægtede emner**

Du kan finde beslægtede funktioner og flere oplysninger i:

["NPER"](#page-122-0) på side [123](#page-122-1)

["NUTIDSVÆRDI](#page-124-0)" på side [125](#page-124-1)

"[YDELSE](#page-125-0)" på side [126](#page-125-1)

["NV](#page-132-0)" på side [133](#page-132-1)

["RENTE](#page-134-0)" på side [135](#page-134-1)

"[Vælge, hvilken tidsværdi eller pengefunktion der skal bruges"](#page-339-0) på side [340](#page-339-1)

"[Almindelige argumenter brugt i finansielle funktioner](#page-332-0)" på side [333](#page-332-1)

<span id="page-114-1"></span>"[Oversigt over finansielle funktioner](#page-89-0)" på side [90](#page-89-1)

"[Værdityper](#page-33-0)" på side [34](#page-33-1)

["Formlers elementer"](#page-12-0) på side [13](#page-12-1)

["Bruge tastaturet og musen til at oprette og redigere formler"](#page-23-0) på side [24](#page-23-1)

["Indsætte fra eksempler i hjælpen"](#page-37-0) på side [38](#page-37-1)

## <span id="page-114-0"></span>RENTEFOD

Funktionen RENTEFOD returnerer den effektive årlige rente på et værdipapir, der kun udbetaler rente ved udløb.

## **RENTEFOD**(*afregne; udløb; investeret-beløb; indfrielse; dage-basis*)

- afregne: Dato for afregning af handel. *afregne* er en dato-/tidsværdi. Datoen for afregning af handlen er normalt en eller flere dage efter indgåelsen af handlen.
- udløb: Den dato, hvor værdipapiret udløber *udløb* er en dato-/tidsværdi. Den skal være efter *afregne*.
- Â **investeret-beløb:** Det beløb, der er investeret i værdipapiret. *investeret-beløb* er en talværdi og skal være større end eller lig med 0.
- Â **indfrielse:** Indfrielsesværdien pr. kr 100 af pariværdien. *indfrielse* er en talværdi, der skal være større end 0. *indfrielse* er det beløb, der modtages pr. kr 100 nominel værdi. Den er ofte 100, hvilket betyder, at værdipapirets indfrielsesværdi svarer til dets nominelle værdi.
- Â **dage-basis:** Et valgfrit argument, der angiver det antal dage pr. måned og dage pr. år, der bruges i beregningerne.

**30/360 (0 eller udeladt):** 30 dage i en måned, 360 dage i et år vha. NASD-metoden til datoer, der falder på den 31. i en måned.

faktisk/faktisk (1): Faktiske dage i hver måned, faktiske dage i hvert år.

faktisk/360 (2): Faktiske dage i hver måned, 360 dage i et år.

**faktisk/365 (3):** Faktiske dage i hver måned, 365 dage i et år.

**30E/360 (4):** 30 dage i en måned, 360 dage i et år vha. den europæiske metode til datoer, der falder på den 31. i en måned (europæisk 30/360).

#### **Eksempel**

I dette eksempel bruges funktionen RENTEFOD til at bestemme den effektive årlige rente på det hypotetiske værdipapir, der beskrives med de opførte værdier. Værdipapiret udbetaler kun rente ved udløb. Funktionen evalueres til ca. 10,85%.

<span id="page-115-1"></span>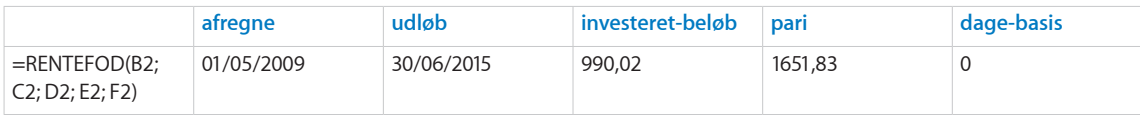

## **Beslægtede emner**

Du kan finde beslægtede funktioner og flere oplysninger i:

"[MODTAGET.VED.UDLØB](#page-136-0)" på side [137](#page-136-1)

"[Almindelige argumenter brugt i finansielle funktioner](#page-332-0)" på side [333](#page-332-1)

"[Oversigt over finansielle funktioner](#page-89-0)" på side [90](#page-89-1)

"[Værdityper](#page-33-0)" på side [34](#page-33-1)

["Formlers elementer"](#page-12-0) på side [13](#page-12-1)

["Bruge tastaturet og musen til at oprette og redigere formler"](#page-23-0) på side [24](#page-23-1)

["Indsætte fra eksempler i hjælpen"](#page-37-0) på side [38](#page-37-1)

# <span id="page-115-0"></span>R.YDELSE

Funktionen R.YDELSE returnerer rentedelen af et anført lån eller en anført annuitet baseret på faste, periodiske betalinger og en fast rente.

**R.YDELSE**(*periodisk-rente; periode; tal-perioder; nutid-værdi; fremtid-værdi; hvornårforfalder*)

- Â **periodisk-rente:** Rentesatsen pr. periode. *periodisk-rente* er en talværdi og indtastes enten som en decimal (f.eks. 0,08) eller med et procenttegn (f.eks. 8%).
- Â **periode:** Den betalingsperiode, for hvilken du vil beregne størrelsen på hovedstol eller rente. *periode* er en talværdi og skal være større end 0.
- Â **tal-perioder:** Antallet af perioder. *tal-perioder* er en talværdi og skal være større end eller lig med 0.
- Â **nutid-værdi:** Værdien af startinvesteringen eller størrelsen på lånet eller annuiteten. *nutid-værdi* er en talværdi. På tidspunkt 0 er et modtaget beløb et positivt beløb, og et investeret beløb er et negativt beløb. Det kunne f.eks. være et lånt beløb (positivt) eller den første betaling på en annuitetskontrakt (negativ).
- Â **fremtid-værdi:** Et valgfrit argument, der repræsenterer værdien af investeringen eller restbeløbet på annuiteten (positivt beløb) eller restlånesaldoen (negativt beløb) efter den sidste ydelse. *fremtid-værdi* er en talværdi. I slutningen af investeringsperioden er et modtaget beløb et positivt beløb, og et investeret beløb er et negativt beløb. Det kunne f.eks. være en sidste (balloon på engelsk) ydelse på et lån (negativt) eller den resterende værdi af en annuitetskontrakt (positiv). Hvis du ikke anfører en værdi, forudsættes en værdi på 0.

• hvornår-forfalder: Et valgfrit argument, der angiver, om ydelser er forfaldne i begyndelsen eller slutningen af hver periode. De fleste prioritets- og andre lån kræver, at den første ydelse falder i slutningen af den første periode (0), som er standard. De fleste leasing- og lejeydelser og nogle andre typer ydelser forfalder i begyndelsen af hver periode (1).

**slut (0 eller udeladt):** Ydelser forfalder i slutningen af hver periode.

**begyndelse (1):** Ydelser forfalder i begyndelsen af hver periode.

### **Eksempel**

I dette eksempel bruges R.YDELSE til at bestemme rentedelen af den første ydelse i det tredje år af låneperioden (ydelse 25) på basis af de præsenterede fakta om lånet. Denne funktion evalueres til ca. kr –922,41, hvilket repræsenterer renten i ydelse 25 på lånet.

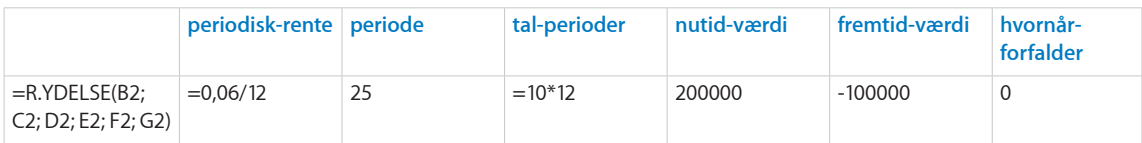

## **Beslægtede emner**

Du kan finde beslægtede funktioner og flere oplysninger i:

["AKKUM.RENTE](#page-103-0)" på side [104](#page-103-1)

"[AKKUM.HOVEDSTOL](#page-105-0)" på side [106](#page-105-1)

"[YDELSE](#page-125-0)" på side [126](#page-125-1)

"[H.YDELSE](#page-126-0)" på side [127](#page-126-1)

["Eksempel på en lånetilbagebetalingstabel](#page-343-0)" på side [344](#page-343-1)

"[Vælge, hvilken tidsværdi eller pengefunktion der skal bruges"](#page-339-0) på side [340](#page-339-1)

"[Almindelige argumenter brugt i finansielle funktioner](#page-332-0)" på side [333](#page-332-1)

"[Oversigt over finansielle funktioner](#page-89-0)" på side [90](#page-89-1)

"[Værdityper](#page-33-0)" på side [34](#page-33-1)

["Formlers elementer"](#page-12-0) på side [13](#page-12-1)

["Bruge tastaturet og musen til at oprette og redigere formler"](#page-23-0) på side [24](#page-23-1)

["Indsætte fra eksempler i hjælpen"](#page-37-0) på side [38](#page-37-1)

# <span id="page-117-1"></span><span id="page-117-0"></span>IA

Funktionen IA returnerer det interne afkast af en investering baseret på en række potentielt uregelmæssige pengestrømme (ydelser, der ikke behøver at være et konstant beløb), der indtræder med regelmæssige tidsintervaller.

## **IA**(*strømme-udsnit; overslag*)

- Â **strømme-udsnit:** En samling, der indeholder værdier for pengestrømmen. *strømmeoverslag* er en samling, der indeholder talværdier. Indtægt (indgående beløb) anføres som et positivt tal, og udgifter (udgående beløb) anføres som et negativt tal. Der skal være mindst en positiv og en negativ værdi inkluderet i samlingen. Pengestrømme skal anføres i kronologisk rækkefølge og være ligeligt fordelt over tid (f.eks. hver måned). Hvis der ikke er nogen pengestrøm i en periode, skal du bruge 0 til perioden.
- overslag: Et valgfrit argument, der angiver det første overslag over afkastet. *overslag* er en talværdi og indtastes enten som en decimal (f.eks. 0,08) eller med et procenttegn (f.eks. 8%). Hvis det udelades, antages 10%. Hvis standardværdien ikke resulterer i en løsning, skal du starte med en større positiv værdi. Hvis det ikke giver et resultat, skal du prøve en lille negativ værdi. Den mindst tilladte værdi er –1.

## **Noter om brug**

• Hvis de periodiske pengestrømme er ens, kan du overveje at bruge funktionen NUTIDSVÆRDI.

#### **Eksempel 1**

Antag, at du vil spare op til din datters universitetsuddannelse. Hun er lige blevet 13 år, og du forventer, at hun vil starte på universitetet om 5 år. Du har indsat kr 75.000 på en opsparingskonto i dag, og du vil indsætte den bonus, du modtager fra din arbejdsgiver i slutningen af året. Da du forventer, at din bonus stiger hvert år, regner du med at kunne indsætte hhv. kr 5.000, kr 7.000, kr 8.000, kr 9.000 og kr 10.000 i slutningen af hvert af de næste 5 år. Du regner med at skulle sætte kr 150.000 til side til den tid, hvor din datter starter sin uddannelse.

Vha. IA-funktionen kan du bestemme, hvilken rente du skal have på de investerede beløb for at få kr 150.000. På basis af de givne antagelser vil den skulle være kr 5,70.

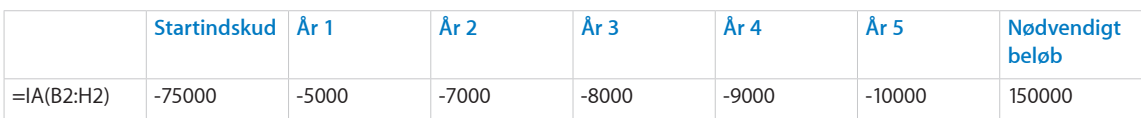

#### **Eksempel 2**

Antag, at du har fået mulighed for at investere i et firma. Den nødvendige startinvestering er kr 50.000. Da firmaet stadig er ved at udvikle sit produkt, skal der investeres yderligere kr 25.000 og kr 10.000 i slutningen af det første og det andet år. I det tredje år forventer firmaet at være selvfinansierende, men vil ikke udbetale nogen penge til investorerne. I det fjerde og femte år regner man med, at investorerne vil modtage hhv. kr 10.000 og kr 30.000. Ved slutningen af det sjette år forventer firmaet at blive solgt og regner med, at investorerne vil modtage kr 100.000. Vha. IA-funktionen kan du bestemme det forventede afkast af denne investering. På basis af de givne

antagelser vil den være 10,24%.

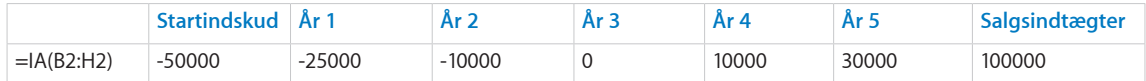

### **Beslægtede emner**

Du kan finde beslægtede funktioner og flere oplysninger i:

["MIA"](#page-119-0) på side [120](#page-119-1)

["NUTIDSVÆRDI](#page-124-0)" på side [125](#page-124-1)

"[Vælge, hvilken tidsværdi eller pengefunktion der skal bruges"](#page-339-0) på side [340](#page-339-1)

"[Almindelige argumenter brugt i finansielle funktioner](#page-332-0)" på side [333](#page-332-1)

"[Oversigt over finansielle funktioner](#page-89-0)" på side [90](#page-89-1)

"[Værdityper](#page-33-0)" på side [34](#page-33-1)

["Formlers elementer"](#page-12-0) på side [13](#page-12-1)

["Bruge tastaturet og musen til at oprette og redigere formler"](#page-23-0) på side [24](#page-23-1)

["Indsætte fra eksempler i hjælpen"](#page-37-0) på side [38](#page-37-1)

## ISPMT

Funktionen ISPMT returnerer rentedelen af et anført lån eller en anført annuitet baseret på faste, periodiske ydelser og en fast rente. Denne funktion medfølger af hensyn til kompatibiliteten med tabeller importeret fra andre regnearksprogrammer.

### **ISPMT**(*årlig-rente; periode; tal-perioder; nutid-værdi*)

- Â **årlig-rente:** Værdipapirets årlige kuponrente eller den anførte årlige rente. *årligrente* er en talværdi og indtastes enten som en decimal (f.eks. 0,08) eller med et procenttegn (f.eks. 8%).
- Â **periode:** Den betalingsperiode, for hvilken du vil beregne størrelsen på hovedstol eller rente. *periode* er en talværdi og skal være større end 0.
- <span id="page-119-1"></span>Â **tal-perioder:** Antallet af perioder. *tal-perioder* er en talværdi og skal være større end eller lig med 0.
- Â **nutid-værdi:** Værdien af startinvesteringen eller størrelsen på lånet eller annuiteten. *nutid-værdi* er en talværdi. På tidspunkt 0 er et modtaget beløb et positivt beløb, og et investeret beløb er et negativt beløb. Det kunne f.eks. være et lånt beløb (positivt) eller den første betaling på en annuitetskontrakt (negativ).

#### **Noter om brug**

Â Funktionen R.YDELSE har større funktionalitet og bør bruges i stedet for ISPMT.

#### **Eksempel**

I dette eksempel bruges ISPMT til at bestemme rentedelen af den første ydelse i det tredje år af låneperioden (ydelse 25) på basis af de præsenterede fakta om lånet. Denne funktion evalueres til ca. kr –791,67, hvilket repræsenterer renten i ydelse 25 på lånet.

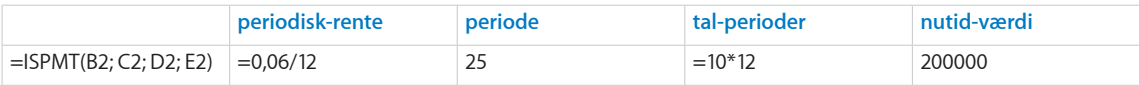

## **Beslægtede emner**

Du kan finde beslægtede funktioner og flere oplysninger i:

"[R.YDELSE](#page-115-0)" på side [116](#page-115-1)

"[Almindelige argumenter brugt i finansielle funktioner](#page-332-0)" på side [333](#page-332-1)

"[Oversigt over finansielle funktioner](#page-89-0)" på side [90](#page-89-1)

"[Værdityper](#page-33-0)" på side [34](#page-33-1)

["Formlers elementer"](#page-12-0) på side [13](#page-12-1)

["Bruge tastaturet og musen til at oprette og redigere formler"](#page-23-0) på side [24](#page-23-1)

["Indsætte fra eksempler i hjælpen"](#page-37-0) på side [38](#page-37-1)

## <span id="page-119-0"></span>MIA

Funktionen MIA returnerer det modificerede interne afkast af en investering baseret på en række potentielt uregelmæssige pengestrømme (ydelser, der ikke behøver at være et konstant beløb), der indtræder med regelmæssige tidsintervaller. Der kan være forskel på renten tjent på positive pengestrømme og renten betalt til finansiering af negative pengestrømme.

**MIA**(*strømme-udsnit; finansiel-rente; geninvester-rente*)

- Â **strømme-udsnit:** En samling, der indeholder værdier for pengestrømmen. *strømmeoverslag* er en samling, der indeholder talværdier. Indtægt (indgående beløb) anføres som et positivt tal, og udgifter (udgående beløb) anføres som et negativt tal. Der skal være mindst en positiv og en negativ værdi inkluderet i samlingen. Pengestrømme skal anføres i kronologisk rækkefølge og være ligeligt fordelt over tid (f.eks. hver måned). Hvis der ikke er nogen pengestrøm i en periode, skal du bruge 0 til perioden.
- finansiel-rente: Rente betalt på negative pengestrømme (udgående). *finansielrente* er en talværdi og indtastes enten som en decimal (f.eks. 0,08) eller som en procent (f.eks. 8%) og repræsenterer den rente, som det investerede beløb (negative pengestrømme) kan finansieres til. Man kan f.eks. bruge et firmas kapitalomkostninger.
- Â **geninvester-rente:** Den hastighed, hvormed positive pengestrømme (indgående beløb) kan geninvesteres. *geninvester-rente* er en talværdi og indtastes enten som en decimal (f.eks. 0,08) eller som en procent (f.eks. 8%) og repræsenterer den rente, som de modtagne ydelser (positive pengestrømme) kan geninvesteres til. Man kan f.eks. bruge et firmas kortfristede investeringsrente.

## **Noter om brug**

Â Pengestrømme skal være ligeligt fordelt over tid. Hvis der ikke er nogen pengestrøm i en bestemt periode, skal du bruge 0.

#### **Eksempel 1**

Antag, at du har fået mulighed for at investere i et firma. Den nødvendige startinvestering er kr 50.000. Da firmaet stadig er ved at udvikle sit produkt, skal der investeres yderligere kr 25.000 og kr 10.000 i slutningen af det første og det andet år. I det tredje år forventer firmaet at være selvfinansierende, men vil ikke udbetale nogen penge til investorerne. I det fjerde og femte år regner man med, at investorerne vil modtage hhv. kr 10.000 og kr 30.000. Ved slutningen af det sjette år forventer firmaet at blive solgt og regner med, at investorerne vil modtage kr 100.000. Antag, du kan låne penge til 9,00% (*finansiel-rente*), og at du kan tjene 4,25% på kortfristet opsparing (*geninvester-rente*).

Vha. IA-funktionen kan du bestemme det forventede afkast af denne investering. På basis af de givne antagelser vil renten være ca. kr 9,75%.

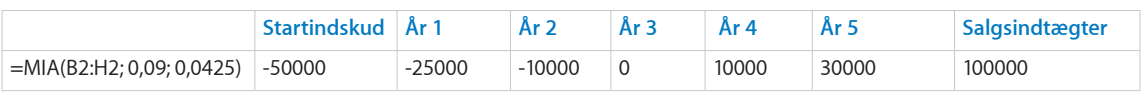

#### **Eksempel 2**

Gå ud fra de samme oplysninger som i eksempel 1, men i stedet for at anbringe pengestrømmene i individuelle celler, anfører du pengestrømmene som en matricekonstant. MIA-funktionen vi så være som følger:

=MIA({-50000; -25000; -10000; 0; 10000; 30000; 100000}; 0,09; 0,0425) returnerer ca. 9,75%.

### <span id="page-121-1"></span>**Beslægtede emner**

Du kan finde beslægtede funktioner og flere oplysninger i:

["IA](#page-117-0)" på side [118](#page-117-1)

["NUTIDSVÆRDI](#page-124-0)" på side [125](#page-124-1)

["NV](#page-132-0)" på side [133](#page-132-1)

"[Vælge, hvilken tidsværdi eller pengefunktion der skal bruges"](#page-339-0) på side [340](#page-339-1)

"[Almindelige argumenter brugt i finansielle funktioner](#page-332-0)" på side [333](#page-332-1)

"[Oversigt over finansielle funktioner](#page-89-0)" på side [90](#page-89-1)

"[Værdityper](#page-33-0)" på side [34](#page-33-1)

["Formlers elementer"](#page-12-0) på side [13](#page-12-1)

["Bruge tastaturet og musen til at oprette og redigere formler"](#page-23-0) på side [24](#page-23-1)

["Indsætte fra eksempler i hjælpen"](#page-37-0) på side [38](#page-37-1)

## <span id="page-121-0"></span>NOMINEL

Funktionen NOMINEL returnerer den nominelle årlige rente fra den effektive årlige rente baseret på antallet af rentetilskrivningsperioder pr. år.

#### **NOMINEL**(*effektiv-rente; tal-perioder-år*)

- Â **effektiv-rente:** Den effektive rente på et værdipapir. *effektiv-rente* er en talværdi og indtastes enten som en decimal (f.eks. 0,08) eller med et procenttegn (f.eks. 8%).
- Â **tal-perioder-år:** Antallet af tilskrivningsperioder pr. år. *tal-perioder-år* er en talværdi og skal være større end 0.

#### **Eksempler**

=NOMINEL(0,0513; 365) returnerer ca. 5,00%, den nominelle årlige rente, hvis den effektive rente på 5,13% var baseret på en daglig tilskrivning.

=NOMINEL(0,0512; 12) returnerer ca. 5,00%, den nominelle årlige rente, hvis den effektive rente på 5,12% var baseret på en månedlig tilskrivning.

=NOMINEL(0,0509; 4) returnerer ca. 5,00%, den nominelle årlige rente, hvis den effektive rente på 5,09% var baseret på en kvartalsvis tilskrivning.

=NOMINEL(0,0506; 2) returnerer ca. 5,00%, den nominelle årlige rente, hvis den effektive rente på 5,06% var baseret på en halvårlig tilskrivning.

=NOMINEL(0,0500; 1) returnerer ca. 5,00%, den nominelle årlige rente, hvis den effektive rente på 5,00% var baseret på en årlig tilskrivning.

#### **Beslægtede emner**

Du kan finde beslægtede funktioner og flere oplysninger i:

<span id="page-122-1"></span>["EFFEKTIV.RENTE](#page-111-0)" på side [112](#page-111-1)

"[Almindelige argumenter brugt i finansielle funktioner](#page-332-0)" på side [333](#page-332-1)

"[Oversigt over finansielle funktioner](#page-89-0)" på side [90](#page-89-1)

"[Værdityper](#page-33-0)" på side [34](#page-33-1)

["Formlers elementer"](#page-12-0) på side [13](#page-12-1)

["Bruge tastaturet og musen til at oprette og redigere formler"](#page-23-0) på side [24](#page-23-1)

["Indsætte fra eksempler i hjælpen"](#page-37-0) på side [38](#page-37-1)

## <span id="page-122-0"></span>NPER

Funktionen NPER returnerer antallet af betalingsperiode på et lån eller en annuitet på basis af en række regelmæssige periodiske pengestrømme (betalinger af et konstant beløb og alle pengestrømme ved konstante intervaller) og en fast rente.

## **NPER**(*periodisk-rente; ydelse; nutid-værdi; fremtid-værdi; hvornår-forfalder*)

- Â **periodisk-rente:** Rentesatsen pr. periode. *periodisk-rente* er en talværdi og indtastes enten som en decimal (f.eks. 0,08) eller med et procenttegn (f.eks. 8%).
- ydelse: Den ydelse, der er betalt, eller det beløb, der er modtaget, for hver periode. *ydelse* er en talværdi. I hver periode er et modtaget beløb et positivt beløb, og et investeret beløb er et negativt beløb. Det kunne f.eks. være en månedlig ydelse på et lån (negativt) eller den periodiske udbetaling modtaget på en annuitetskontrakt (positiv).
- Â **nutid-værdi:** Værdien af startinvesteringen eller størrelsen på lånet eller annuiteten, anført som et negativt tal. *nutid-værdi* er en talværdi. På tidspunkt 0 er et modtaget beløb et positivt beløb, og et investeret beløb er et negativt beløb. Det kunne f.eks. være et lånt beløb (positivt) eller den første betaling på en annuitetskontrakt (negativ).
- fremtid-værdi: Et valgfrit argument, der anfører værdien af investeringen eller restbeløbet på annuiteten (positivt beløb) eller restlånesaldoen (negativt beløb) efter den sidste ydelse. *fremtid-værdi* er en talværdi. I slutningen af investeringsperioden er et modtaget beløb et positivt beløb, og et investeret beløb er et negativt beløb. Det kunne f.eks. være en sidste (balloon på engelsk) ydelse på et lån (negativt) eller den resterende værdi af en annuitetskontrakt (positiv).
- **hvornår-forfalder:** Et valgfrit argument, der angiver, om ydelser er forfaldne i begyndelsen eller slutningen af hver periode. De fleste prioritets- og andre lån kræver, at den første ydelse falder i slutningen af den første periode (0), som er standard. De fleste leasing- og lejeydelser og nogle andre typer ydelser forfalder i begyndelsen af hver periode (1).

**slut (0 eller udeladt):** Ydelser forfalder i slutningen af hver periode.

**begyndelse (1):** Ydelser forfalder i begyndelsen af hver periode.

#### **Eksempel 1**

Antag, at du vil spare op til din datters universitetsuddannelse. Du har kr 50.000, som du kan sætte ind på en opsparingskonto i dag, og du kan sætte kr 200 ind på kontoen i slutningen af hver måned. Der forventes en årlig rente på 4,5% på opsparingskontoen, og renten udbetales månedligt. Du regner med at skulle sætte kr 150.000 til side til den tid, hvor din datter starter sin uddannelse. Vha. NPER-funktionen kan du bestemme det antal perioder, hvor du skal betale de kr 200. På basis af antagelserne vil det være omkring 181 perioder eller 15 år og en måned.

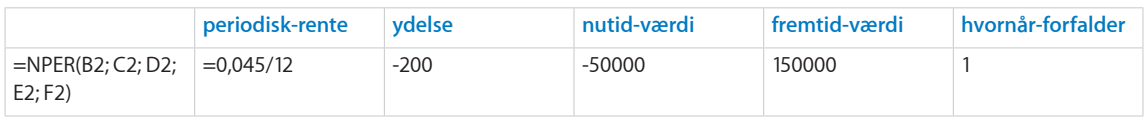

#### **Eksempel 2**

Antag, at du gerne vil købe din onkels sommerhus. Du har kr 30.000, som du kan bruge til udbetalingen, og du har råd til at betale kr 1.500 om måneden. Din onkel siger, at han gerne vil låne dig forskellen mellem salgsprisen på sommerhuset på kr 200.000 og din udbetaling (så du vil skulle låne kr 170.000) til en rente på 7%.

Vha. NPER-funktionen kan du bestemme det antal måneder, det vil tage dig at betale din onkels lån tilbage. På basis af antagelserne vil det være omkring 184 måneder eller 15 år og fire måneder.

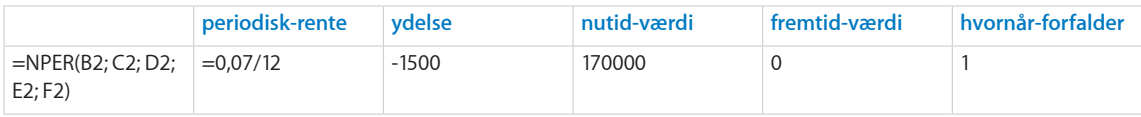

## **Beslægtede emner**

Du kan finde beslægtede funktioner og flere oplysninger i:

["FV"](#page-112-0) på side [113](#page-112-1)

"[YDELSE](#page-125-0)" på side [126](#page-125-1)

["NV](#page-132-0)" på side [133](#page-132-1)

["RENTE](#page-134-0)" på side [135](#page-134-1)

"[Vælge, hvilken tidsværdi eller pengefunktion der skal bruges"](#page-339-0) på side [340](#page-339-1)

"[Almindelige argumenter brugt i finansielle funktioner](#page-332-0)" på side [333](#page-332-1)

"[Oversigt over finansielle funktioner](#page-89-0)" på side [90](#page-89-1)

"[Værdityper](#page-33-0)" på side [34](#page-33-1)

["Formlers elementer"](#page-12-0) på side [13](#page-12-1)

<span id="page-124-1"></span>["Bruge tastaturet og musen til at oprette og redigere formler"](#page-23-0) på side [24](#page-23-1)

["Indsætte fra eksempler i hjælpen"](#page-37-0) på side [38](#page-37-1)

# <span id="page-124-0"></span>NUTIDSVÆRDI

Funktionen NUTIDSVÆRDI returnerer nettonutidsværdien af en investering baseret på en række potentielt uregelmæssige pengestrømme, der indtræder med regelmæssige tidsintervaller.

## **NUTIDSVÆRDI**(*periodisk-diskonto-rente; penge-strøm; penge-strøm…*)

- Â **periodisk-diskonto-rente:** Diskontorenten pr. periode. *periodisk-diskonto-rente* er en talværdi og indtastes enten som en decimal (f.eks. 0,08) eller med et procenttegn (f.eks. 8%). *periodisk-diskonto-rente* skal være større end eller lig med 0.
- Â **penge-strøm:**  En pengestrøm. *penge-strøm* er en talværdi. En positiv værdi repræsenterer indtægt (indgående beløb). En negativ værdi repræsenterer en udgift (udgående beløb). Pengestrømme skal være ligeligt fordelt over tid.
- penge-strøm...: Inkluder evt. en eller flere yderligere pengestrømme.

## **Noter om brug**

- Â *periodisk-diskonto-rente* anføres vha. den samme tidsramme som den, der bruges til pengestrømme. Hvis pengestrømmene f.eks. er månedlige, og den ønskede årlige diskontorente er 8%, skal *periodisk-diskonto-rente* anføres som 0,00667 eller 0,667% (0,08 divideret med 12).
- Hvis pengestrømme er uregelmæssige, skal du bruge IA-funktionen.

#### **Eksempel**

Antag, at du har fået mulighed for at investere i et firma. Da firmaet stadig er ved at udvikle sit produkt, skal der investeres yderligere kr 25.000 og kr 10.000 i slutningen af det første og det andet år. I det tredje år forventer firmaet at være selvfinansierende, men vil ikke udbetale nogen penge til investorerne. I det fjerde og femte år regner man med, at investorerne vil modtage hhv. kr 10.000 og kr 30.000. Ved slutningen af det sjette år forventer firmaet at blive solgt og regner med, at investorerne vil modtage kr 100.000. Hvis du skal investere, vil du have et årligt afkast på mindst 10%. Vha. funktionen NUTIDSVÆRDI kan du bestemme den startinvestering, du maksimalt er villig til at satse. På basis af de givne antagelser vil NUTIDSVÆRDI være kr 50.913,43. Hvis den krævede startinvestering derfor er dette beløb eller mindre, opfylder denne investeringsmulighed dit mål på 10%.

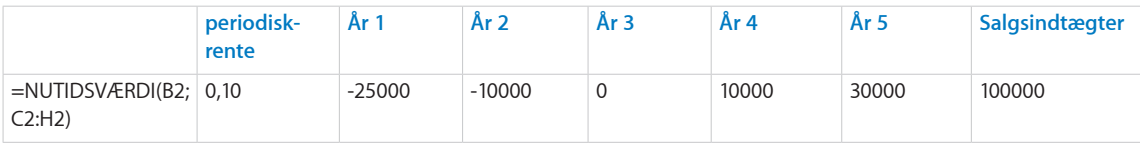

## **Beslægtede emner**

Du kan finde beslægtede funktioner og flere oplysninger i:

<span id="page-125-1"></span>["IA](#page-117-0)" på side [118](#page-117-1)

["NV](#page-132-0)" på side [133](#page-132-1)

"[Vælge, hvilken tidsværdi eller pengefunktion der skal bruges"](#page-339-0) på side [340](#page-339-1)

"[Almindelige argumenter brugt i finansielle funktioner](#page-332-0)" på side [333](#page-332-1)

"[Oversigt over finansielle funktioner](#page-89-0)" på side [90](#page-89-1)

"[Værdityper](#page-33-0)" på side [34](#page-33-1)

["Formlers elementer"](#page-12-0) på side [13](#page-12-1)

["Bruge tastaturet og musen til at oprette og redigere formler"](#page-23-0) på side [24](#page-23-1)

["Indsætte fra eksempler i hjælpen"](#page-37-0) på side [38](#page-37-1)

## <span id="page-125-0"></span>YDELSE

Funktionen YDELSE returnerer den faste periodiske ydelse på et lån eller en annuitet på basis af en række regelmæssige periodiske pengestrømme (betalinger af et konstant beløb og alle pengestrømme ved konstante intervaller) og en fast rente.

**YDELSE**(*periodisk-rente; tal-perioder; nutid-værdi; fremtid-værdi; hvornår-forfalder*)

- Â **periodisk-rente:** Rentesatsen pr. periode. *periodisk-rente* er en talværdi og indtastes enten som en decimal (f.eks. 0,08) eller med et procenttegn (f.eks. 8%).
- Â **tal-perioder:** Antallet af perioder. *tal-perioder* er en talværdi og skal være større end eller lig med 0.
- Â **nutid-værdi:** Værdien af startinvesteringen eller størrelsen på lånet eller annuiteten. *nutid-værdi* er en talværdi. På tidspunkt 0 er et modtaget beløb et positivt beløb, og et investeret beløb er et negativt beløb. Det kunne f.eks. være et lånt beløb (positivt) eller den første betaling på en annuitetskontrakt (negativ).
- Â **fremtid-værdi:** Et valgfrit argument, der repræsenterer værdien af investeringen eller restbeløbet på annuiteten (positivt beløb) eller restlånesaldoen (negativt beløb) efter den sidste ydelse. *fremtid-værdi* er en talværdi. I slutningen af investeringsperioden er et modtaget beløb et positivt beløb, og et investeret beløb er et negativt beløb. Det kunne f.eks. være en sidste (balloon på engelsk) ydelse på et lån (negativt) eller den resterende værdi af en annuitetskontrakt (positiv). Hvis du ikke anfører en værdi, forudsættes en værdi på 0.
- **hvornår-forfalder:** Et valgfrit argument, der angiver, om ydelser er forfaldne i begyndelsen eller slutningen af hver periode. De fleste prioritets- og andre lån kræver, at den første ydelse falder i slutningen af den første periode (0), som er standard. De fleste leasing- og lejeydelser og nogle andre typer ydelser forfalder i begyndelsen af hver periode (1).

<span id="page-126-1"></span>**slut (0 eller udeladt):** Ydelser forfalder i slutningen af hver periode.

**begyndelse (1):** Ydelser forfalder i begyndelsen af hver periode.

#### **Eksempel**

I dette eksempel bruges NUTIDSVÆRDI til at bestemme den faste ydelse på basis af de præsenterede oplysninger om lånet.

Funktionen evalueres til kr –1.610,21, hvilket repræsenterer den faste ydelse, du skal betale (negativ, fordi det er et udgående beløb) for lånet.

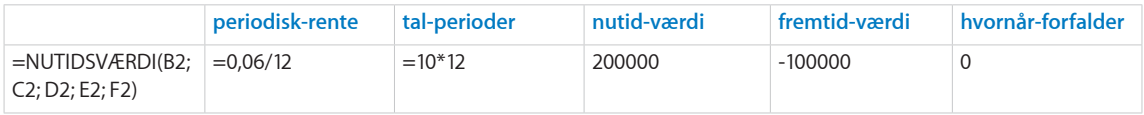

## **Beslægtede emner**

Du kan finde beslægtede funktioner og flere oplysninger i:

["FV"](#page-112-0) på side [113](#page-112-1)

"[R.YDELSE](#page-115-0)" på side [116](#page-115-1)

["NPER"](#page-122-0) på side [123](#page-122-1)

"[H.YDELSE](#page-126-0)" på side 127

["NV](#page-132-0)" på side [133](#page-132-1)

["RENTE](#page-134-0)" på side [135](#page-134-1)

["Eksempel på en lånetilbagebetalingstabel](#page-343-0)" på side [344](#page-343-1)

"[Vælge, hvilken tidsværdi eller pengefunktion der skal bruges"](#page-339-0) på side [340](#page-339-1)

"[Almindelige argumenter brugt i finansielle funktioner](#page-332-0)" på side [333](#page-332-1)

"[Oversigt over finansielle funktioner](#page-89-0)" på side [90](#page-89-1)

"[Værdityper](#page-33-0)" på side [34](#page-33-1)

["Formlers elementer"](#page-12-0) på side [13](#page-12-1)

["Bruge tastaturet og musen til at oprette og redigere formler"](#page-23-0) på side [24](#page-23-1)

["Indsætte fra eksempler i hjælpen"](#page-37-0) på side [38](#page-37-1)

## <span id="page-126-0"></span>H.YDELSE

Funktionen H.YDELSE returnerer hovedstolsdelen af et anført lån eller en anført annuitet baseret på faste, periodiske betalinger og en fast rente.

**H.YDELSE**(*periodisk-rente; periode; tal-perioder; nutid-værdi; fremtid-værdi; hvornårforfalder*)

- Â **periodisk-rente:** Rentesatsen pr. periode. *periodisk-rente* er en talværdi og indtastes enten som en decimal (f.eks. 0,08) eller med et procenttegn (f.eks. 8%).
- Â **periode:** Den betalingsperiode, for hvilken du vil beregne størrelsen på hovedstol eller rente. *periode* er en talværdi og skal være større end 0.
- Â **tal-perioder:** Antallet af perioder. *tal-perioder* er en talværdi og skal være større end eller lig med 0.
- Â **nutid-værdi:** Værdien af startinvesteringen eller størrelsen på lånet eller annuiteten. *nutid-værdi* er en talværdi. På tidspunkt 0 er et modtaget beløb et positivt beløb, og et investeret beløb er et negativt beløb. Det kunne f.eks. være et lånt beløb (positivt) eller den første betaling på en annuitetskontrakt (negativ).
- Â **fremtid-værdi:** Et valgfrit argument, der repræsenterer værdien af investeringen eller restbeløbet på annuiteten (positivt beløb) eller restlånesaldoen (negativt beløb) efter den sidste ydelse. *fremtid-værdi* er en talværdi. I slutningen af investeringsperioden er et modtaget beløb et positivt beløb, og et investeret beløb er et negativt beløb. Det kunne f.eks. være en sidste (balloon på engelsk) ydelse på et lån (negativt) eller den resterende værdi af en annuitetskontrakt (positiv). Hvis du ikke anfører en værdi, forudsættes en værdi på 0.
- **hvornår-forfalder:** Et valgfrit argument, der angiver, om ydelser er forfaldne i begyndelsen eller slutningen af hver periode. De fleste prioritets- og andre lån kræver, at den første ydelse falder i slutningen af den første periode (0), som er standard. De fleste leasing- og lejeydelser og nogle andre typer ydelser forfalder i begyndelsen af hver periode (1).

**slut (0 eller udeladt):** Ydelser forfalder i slutningen af hver periode.

**begyndelse (1):** Ydelser forfalder i begyndelsen af hver periode.

#### **Eksempel**

I dette eksempel bruges H.YDELSE til at bestemme hovedstolsdelen af den første ydelse i det tredje år af låneperioden (ydelse 25) på basis af de præsenterede fakta om lånet. Denne funktion evalueres til ca. kr –687,80, hvilket repræsenterer hovedstolen i ydelse 25.

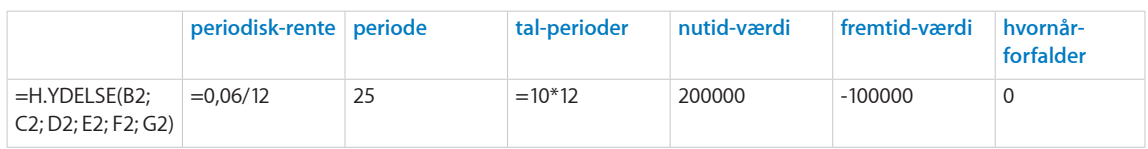

## **Beslægtede emner**

Du kan finde beslægtede funktioner og flere oplysninger i:

["AKKUM.RENTE](#page-103-0)" på side [104](#page-103-1)

"[AKKUM.HOVEDSTOL](#page-105-0)" på side [106](#page-105-1)

<span id="page-128-1"></span>"[R.YDELSE](#page-115-0)" på side [116](#page-115-1)

"[YDELSE](#page-125-0)" på side [126](#page-125-1)

["Eksempel på en lånetilbagebetalingstabel](#page-343-0)" på side [344](#page-343-1)

"[Vælge, hvilken tidsværdi eller pengefunktion der skal bruges"](#page-339-0) på side [340](#page-339-1)

"[Almindelige argumenter brugt i finansielle funktioner](#page-332-0)" på side [333](#page-332-1)

"[Oversigt over finansielle funktioner](#page-89-0)" på side [90](#page-89-1)

"[Værdityper](#page-33-0)" på side [34](#page-33-1)

["Formlers elementer"](#page-12-0) på side [13](#page-12-1)

["Bruge tastaturet og musen til at oprette og redigere formler"](#page-23-0) på side [24](#page-23-1)

["Indsætte fra eksempler i hjælpen"](#page-37-0) på side [38](#page-37-1)

## <span id="page-128-0"></span>**KURS**

Funktionen KURS returnerer kursen på et værdipapir, der udbetaler periodiske rente pr. kr 100 af indfrielsesværdien (pari).

**KURS**(*afregne; udløb; årlig-rente; årlig-afkast; indfrielse; frekvens; dage-basis*)

- Â **afregne:** Dato for afregning af handel. *afregne* er en dato-/tidsværdi. Datoen for afregning af handlen er normalt en eller flere dage efter indgåelsen af handlen.
- Â **udløb:** Den dato, hvor værdipapiret udløber *udløb* er en dato-/tidsværdi. Den skal være efter *afregne*.
- Â **årlig-rente:** Værdipapirets årlige kuponrente eller den anførte årlige rente. *årligrente* er en talværdi og indtastes enten som en decimal (f.eks. 0,08) eller med et procenttegn (f.eks. 8%).
- Â **årlig-afkast:** Det årlige afkast af værdipapiret. *årlig-afkast* er en talværdi og indtastes enten som en decimal (f.eks. 0,08) eller med et procenttegn (f.eks. 8%).
- Â **indfrielse:** Indfrielsesværdien pr. kr 100 af pariværdien. *indfrielse* er en talværdi, der skal være større end 0. *indfrielse* er det beløb, der modtages pr. kr 100 nominel værdi. Den er ofte 100, hvilket betyder, at værdipapirets indfrielsesværdi svarer til dets nominelle værdi.
- frekvens: Antallet af kuponbetalinger pr. år.

**årlig (1):** En ydelse pr. år.

**halvårlig (2):** To ydelser pr. år.

**kvartalsvis (4):** Fire ydelser pr. år.

• dage-basis: Et valgfrit argument, der angiver det antal dage pr. måned og dage pr. år, der bruges i beregningerne.

<span id="page-129-1"></span>**30/360 (0 eller udeladt):** 30 dage i en måned, 360 dage i et år vha. NASD-metoden til datoer, der falder på den 31. i en måned.

**faktisk/faktisk (1):** Faktiske dage i hver måned, faktiske dage i hvert år.

**faktisk/360 (2):** Faktiske dage i hver måned, 360 dage i et år.

**faktisk/365 (3):** Faktiske dage i hver måned, 365 dage i et år.

**30E/360 (4):** 30 dage i en måned, 360 dage i et år vha. den europæiske metode til datoer, der falder på den 31. i en måned (europæisk 30/360).

#### **Eksempel**

I dette eksempel bruges funktionen KURS til at bestemme købsprisen ved handlen med det hypotetiske værdipapir, der beskrives med de opførte værdier. Værdipapiret udbetaler periodisk rente.

Denne funktion evalueres til ca. kr –106,50, hvilket repræsenterer kursen pr. kr 100 af den nominelle værdi.

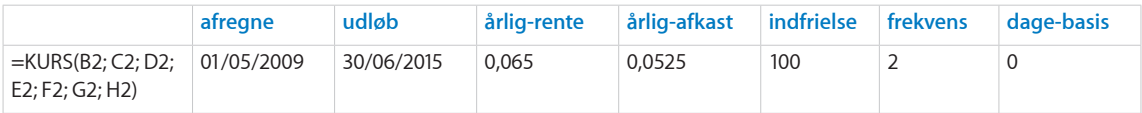

## **Beslægtede emner**

Du kan finde beslægtede funktioner og flere oplysninger i:

["KURS.DISKONTO"](#page-129-0) på side 130

"[KURS.UDLØB](#page-131-0)" på side [132](#page-131-1)

["AFKAST"](#page-141-0) på side [142](#page-141-1)

"[Almindelige argumenter brugt i finansielle funktioner](#page-332-0)" på side [333](#page-332-1)

"[Oversigt over finansielle funktioner](#page-89-0)" på side [90](#page-89-1)

"[Værdityper](#page-33-0)" på side [34](#page-33-1)

["Formlers elementer"](#page-12-0) på side [13](#page-12-1)

["Bruge tastaturet og musen til at oprette og redigere formler"](#page-23-0) på side [24](#page-23-1)

["Indsætte fra eksempler i hjælpen"](#page-37-0) på side [38](#page-37-1)

## <span id="page-129-0"></span>KURS.DISKONTO

Funktionen KURS.DISKONTO returnerer kursen på et værdipapir, der er solgt til underkurs til indfrielsesværdi og ikke betaler rente pr kr 100 indfrielsesværdi (pari). **KURS.DISKONTO**(*afregne; udløb; årlig-afkast; indfrielse; dage-basis*)

- Â **afregne:** Dato for afregning af handel. *afregne* er en dato-/tidsværdi. Datoen for afregning af handlen er normalt en eller flere dage efter indgåelsen af handlen.
- Â **udløb:** Den dato, hvor værdipapiret udløber *udløb* er en dato-/tidsværdi. Den skal være efter *afregne*.
- Â **årlig-afkast:** Det årlige afkast af værdipapiret. *årlig-afkast* er en talværdi og indtastes enten som en decimal (f.eks. 0,08) eller med et procenttegn (f.eks. 8%).
- Â **indfrielse:** Indfrielsesværdien pr. kr 100 af pariværdien. *indfrielse* er en talværdi, der skal være større end 0. *indfrielse* er det beløb, der modtages pr. kr 100 nominel værdi. Den er ofte 100, hvilket betyder, at værdipapirets indfrielsesværdi svarer til dets nominelle værdi.
- dage-basis: Et valgfrit argument, der angiver det antal dage pr. måned og dage pr. år, der bruges i beregningerne.

**30/360 (0 eller udeladt):** 30 dage i en måned, 360 dage i et år vha. NASD-metoden til datoer, der falder på den 31. i en måned.

**faktisk/faktisk (1):** Faktiske dage i hver måned, faktiske dage i hvert år.

**faktisk/360 (2):** Faktiske dage i hver måned, 360 dage i et år.

**faktisk/365 (3):** Faktiske dage i hver måned, 365 dage i et år.

**30E/360 (4):** 30 dage i en måned, 360 dage i et år vha. den europæiske metode til datoer, der falder på den 31. i en måned (europæisk 30/360).

#### **Eksempel**

I dette eksempel bruges funktionen KURS.DISKONTO til at bestemme købsprisen ved handlen med det hypotetiske værdipapir, der beskrives med de opførte værdier. Værdipapiret udbetaler ikke rente og sælges til underkurs.

Denne funktion evalueres til ca. kr 65,98, hvilket repræsenterer kursen pr. kr 100 af den nominelle værdi.

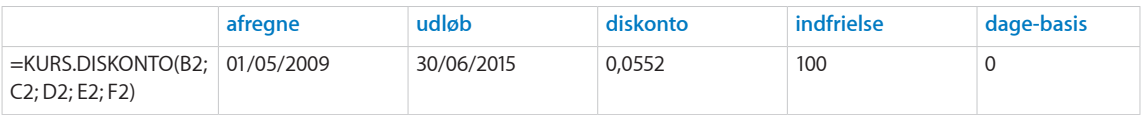

### **Beslægtede emner**

Du kan finde beslægtede funktioner og flere oplysninger i:

["KURS"](#page-128-0) på side [129](#page-128-1)

"[KURS.UDLØB](#page-131-0)" på side [132](#page-131-1)

#### ["AFKAST.DISKONTO](#page-142-0)" på side [143](#page-142-1)

"[Almindelige argumenter brugt i finansielle funktioner](#page-332-0)" på side [333](#page-332-1)

<span id="page-131-1"></span>"[Oversigt over finansielle funktioner](#page-89-0)" på side [90](#page-89-1)

"[Værdityper](#page-33-0)" på side [34](#page-33-1)

["Formlers elementer"](#page-12-0) på side [13](#page-12-1)

["Bruge tastaturet og musen til at oprette og redigere formler"](#page-23-0) på side [24](#page-23-1)

["Indsætte fra eksempler i hjælpen"](#page-37-0) på side [38](#page-37-1)

## <span id="page-131-0"></span>KURS.UDLØB

Funktionen KURS.UDLØB returnerer kursen på et værdipapir, der kun udbetaler rente ved udløb pr. kr 100 af indfrielsesværdien (pari).

## **KURS.UDLØB**(*afregne; udløb; udstede; årlig-rente; årlig-afkast; dage-basis*)

- afregne: Dato for afregning af handel. *afregne* er en dato-/tidsværdi. Datoen for afregning af handlen er normalt en eller flere dage efter indgåelsen af handlen.
- udløb: Den dato, hvor værdipapiret udløber *udløb* er en dato-/tidsværdi. Den skal være efter *afregne*.
- Â **udstede:** Den dato, hvor værdipapiret blev udstedt. *udstede* er en dato-/tidsværdi og skal være den tidligst anførte dato.
- Â **årlig-rente:** Værdipapirets årlige kuponrente eller den anførte årlige rente. *årligrente* er en talværdi og indtastes enten som en decimal (f.eks. 0,08) eller med et procenttegn (f.eks. 8%).
- Â **årlig-afkast:** Det årlige afkast af værdipapiret. *årlig-afkast* er en talværdi og indtastes enten som en decimal (f.eks. 0,08) eller med et procenttegn (f.eks. 8%).
- dage-basis: Et valgfrit argument, der angiver det antal dage pr. måned og dage pr. år, der bruges i beregningerne.

**30/360 (0 eller udeladt):** 30 dage i en måned, 360 dage i et år vha. NASD-metoden til datoer, der falder på den 31. i en måned.

faktisk/faktisk (1): Faktiske dage i hver måned, faktiske dage i hvert år.

**faktisk/360 (2):** Faktiske dage i hver måned, 360 dage i et år.

**faktisk/365 (3):** Faktiske dage i hver måned, 365 dage i et år.

**30E/360 (4):** 30 dage i en måned, 360 dage i et år vha. den europæiske metode til datoer, der falder på den 31. i en måned (europæisk 30/360).

#### **Eksempel**

I dette eksempel bruges funktionen KURS.UDLØB til at bestemme købsprisen ved handlen med det hypotetiske værdipapir, der beskrives med de opførte værdier. Værdipapiret udbetaler kun rente ved udløb. Denne funktion evalueres til ca. kr 99,002, hvilket repræsenterer kursen pr. kr 100 af den nominelle værdi.

<span id="page-132-1"></span>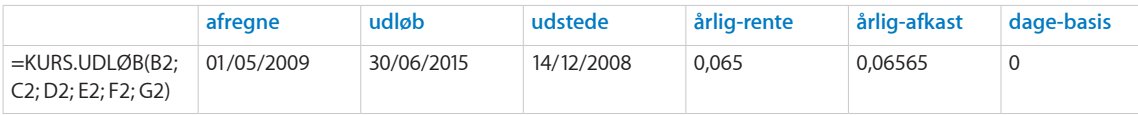

## **Beslægtede emner**

Du kan finde beslægtede funktioner og flere oplysninger i:

["KURS"](#page-128-0) på side [129](#page-128-1)

["KURS.DISKONTO"](#page-129-0) på side [130](#page-129-1)

"[AFKAST.UDLØBSDATO](#page-144-0)" på side [145](#page-144-1)

"[Almindelige argumenter brugt i finansielle funktioner](#page-332-0)" på side [333](#page-332-1)

"[Oversigt over finansielle funktioner](#page-89-0)" på side [90](#page-89-1)

"[Værdityper](#page-33-0)" på side [34](#page-33-1)

["Formlers elementer"](#page-12-0) på side [13](#page-12-1)

["Bruge tastaturet og musen til at oprette og redigere formler"](#page-23-0) på side [24](#page-23-1)

["Indsætte fra eksempler i hjælpen"](#page-37-0) på side [38](#page-37-1)

## <span id="page-132-0"></span>NV

Funktionen NV returnerer den nuværende værdi af en investering eller annuitet på basis af en række regelmæssige periodiske pengestrømme (betalinger af et konstant beløb og alle pengestrømme ved konstante intervaller) og en fast rente.

**NV**(*periodisk-rente; tal-perioder; ydelse; fremtid-værdi; hvornår-forfalder*)

- Â **periodisk-rente:** Rentesatsen pr. periode. *periodisk-rente* er en talværdi og indtastes enten som en decimal (f.eks. 0,08) eller med et procenttegn (f.eks. 8%).
- Â **tal-perioder:** Antallet af perioder. *tal-perioder* er en talværdi og skal være større end eller lig med 0.
- ydelse: Den ydelse, der er betalt, eller det beløb, der er modtaget, for hver periode. *ydelse* er en talværdi. I hver periode er et modtaget beløb et positivt beløb, og et investeret beløb er et negativt beløb. Det kunne f.eks. være en månedlig ydelse på et lån (negativt) eller den periodiske udbetaling modtaget på en annuitetskontrakt (positiv).
- fremtid-værdi: Et valgfrit argument, der anfører værdien af investeringen eller restbeløbet på annuiteten (positivt beløb) eller restlånesaldoen (negativt beløb) efter den sidste ydelse. *fremtid-værdi* er en talværdi. I slutningen af investeringsperioden er et modtaget beløb et positivt beløb, og et investeret beløb er et negativt beløb. Det kunne f.eks. være en sidste (balloon på engelsk) ydelse på et lån (negativt) eller den resterende værdi af en annuitetskontrakt (positiv).
- **· hvornår-forfalder:** Et valgfrit argument, der angiver, om ydelser er forfaldne i begyndelsen eller slutningen af hver periode. De fleste prioritets- og andre lån kræver, at den første ydelse falder i slutningen af den første periode (0), som er standard. De fleste leasing- og lejeydelser og nogle andre typer ydelser forfalder i begyndelsen af hver periode (1).

**slut (0 eller udeladt):** Ydelser forfalder i slutningen af hver periode. **begyndelse (1):** Ydelser forfalder i begyndelsen af hver periode.

## **Noter om brug**

- Â *periodisk-rente* angives vha. tidsrammen for tal-perioder. Hvis *tal-perioder* f.eks. repræsenterer måneder, og den årlige rente er 8%, skal *periodisk-rente* anføres som 0,00667 eller 0,667% (0,08 divideret med 12).
- Â Hvis *ydelse* angives, og der ikke er nogen investeringsværdi, kan kontantværdi eller resterende lånebeløb, *fremtid-værdi* udelades.
- Â Hvis *ydelse* udelades, skal du inkludere *fremtid-værdi*.

## **Eksempel 1**

Antag, at du vil spare op til din datters universitetsuddannelse. Hun er lige blevet 3 år, og du forventer, at hun vil starte på universitetet om 15 år. Du regner med at skulle sætte kr 150.000 til side på en opsparingskonto til den tid, hvor din datter starter sin uddannelse. Du kan indsætte kr 200 på kontoen i slutningen af hver måned. Over de næste 15 år forventes en årlig rente på 4,5% på opsparingskontoen, og renten tilskrives månedligt.

Vha. NV-funktionen kan du bestemme det beløb, der skal indsættes på opsparingskontoen i dag for at sikre, at værdien af opsparingskontoen vil være kr 150,000, når din datter starter på universitetet. På basis af antagelserne returnerer funktionen kr –50.227,88 som det beløb, der skal indsættes i dag (funktionen returner en negativ værdi, fordi indskuddet på opsparingskontoen er et udgående beløb).

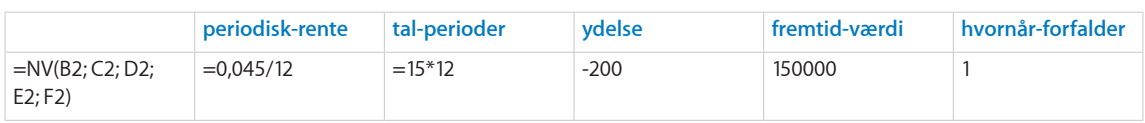

## <span id="page-134-1"></span>**Eksempel 2**

I dette eksempel bliver du præsenteret for en investeringsmulighed. Du har mulighed for at investere i et ikke rentebærende værdipapir i dag og derefter ikke at betale eller modtage nogen penge, før værdipapiret udløber. Det ikke rentebærende værdipapir udløber om 14 år og har en indfrielsesværdi på kr 100.000. Dit alternativ er at beholde dine penge på en opsparingskonto, hvor du kan forvente et årligt afkast på 5,25%.

Vha. NV-funktionen kan du bestemme det maksimale beløb, du vil være villig til at betale for det ikke rentebærende værdipapir i dag, under forudsætning af at du vil have en rente, der er mindst lige så god som den, du forventer at få på en bankkonto. På basis af de givne antagelser vil det være kr –48.852,92 (funktionen returnerer et negativt beløb, fordi det er et udgående beløb).

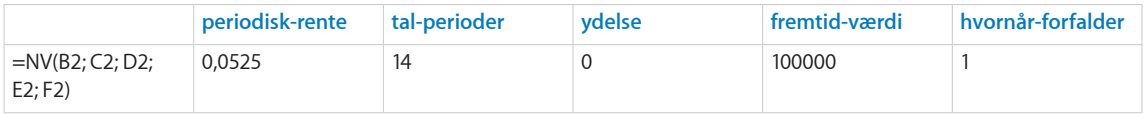

## **Beslægtede emner**

Du kan finde beslægtede funktioner og flere oplysninger i:

["FV"](#page-112-0) på side [113](#page-112-1)

["IA](#page-117-0)" på side [118](#page-117-1)

["NPER"](#page-122-0) på side [123](#page-122-1)

"[YDELSE](#page-125-0)" på side [126](#page-125-1)

["RENTE](#page-134-0)" på side 135

"[Vælge, hvilken tidsværdi eller pengefunktion der skal bruges"](#page-339-0) på side [340](#page-339-1)

"[Almindelige argumenter brugt i finansielle funktioner](#page-332-0)" på side [333](#page-332-1)

"[Oversigt over finansielle funktioner](#page-89-0)" på side [90](#page-89-1)

"[Værdityper](#page-33-0)" på side [34](#page-33-1)

["Formlers elementer"](#page-12-0) på side [13](#page-12-1)

["Bruge tastaturet og musen til at oprette og redigere formler"](#page-23-0) på side [24](#page-23-1)

["Indsætte fra eksempler i hjælpen"](#page-37-0) på side [38](#page-37-1)

## <span id="page-134-0"></span>**RENTE**

Funktionen RENTE returnerer renten af et investeringslån eller annuitet på basis af en række regelmæssige periodiske pengestrømme (betalinger af et konstant beløb og alle pengestrømme ved konstante intervaller) og en fast rente.

**RENTE**(*tal-perioder; ydelse; nutid-værdi; fremtid-værdi; hvornår-forfalder; overslag*)

- Â **tal-perioder:** Antallet af perioder. *tal-perioder* er en talværdi og skal være større end eller lig med 0.
- ydelse: Den ydelse, der er betalt, eller det beløb, der er modtaget, for hver periode. *ydelse* er en talværdi. I hver periode er et modtaget beløb et positivt beløb, og et investeret beløb er et negativt beløb. Det kunne f.eks. være en månedlig ydelse på et lån (negativt) eller den periodiske udbetaling modtaget på en annuitetskontrakt (positiv).
- Â **nutid-værdi:** Værdien af startinvesteringen eller størrelsen på lånet eller annuiteten. *nutid-værdi* er en talværdi. På tidspunkt 0 er et modtaget beløb et positivt beløb, og et investeret beløb er et negativt beløb. Det kunne f.eks. være et lånt beløb (positivt) eller den første betaling på en annuitetskontrakt (negativ).
- Â **fremtid-værdi:** Et valgfrit argument, der repræsenterer værdien af investeringen eller restbeløbet på annuiteten (positivt beløb) eller restlånesaldoen (negativt beløb) efter den sidste ydelse. *fremtid-værdi* er en talværdi. I slutningen af investeringsperioden er et modtaget beløb et positivt beløb, og et investeret beløb er et negativt beløb. Det kunne f.eks. være en sidste (balloon på engelsk) ydelse på et lån (negativt) eller den resterende værdi af en annuitetskontrakt (positiv).
- **· hvornår-forfalder:** Et valgfrit argument, der angiver, om ydelser er forfaldne i begyndelsen eller slutningen af hver periode. De fleste prioritets- og andre lån kræver, at den første ydelse falder i slutningen af den første periode (0), som er standard. De fleste leasing- og lejeydelser og nogle andre typer ydelser forfalder i begyndelsen af hver periode (1).

**slut (0 eller udeladt):** Ydelser forfalder i slutningen af hver periode.

begyndelse (1): Ydelser forfalder i begyndelsen af hver periode.

• overslag: Et valgfrit argument, der angiver det første overslag over afkastet. *overslag* er en talværdi og indtastes enten som en decimal (f.eks. 0,08) eller med et procenttegn (f.eks. 8%). Hvis det udelades, antages 10%. Hvis standardværdien ikke resulterer i en løsning, skal du starte med en større positiv værdi. Hvis det ikke giver et resultat, skal du prøve en lille negativ værdi. Den mindst tilladte værdi er –1.

#### **Eksempel**

Antag, at du vil spare op til din datters universitetsuddannelse. Hun er lige blevet 3 år, og du forventer, at hun vil starte på universitetet om 15 år. Du regner med at skulle sætte kr 150.000 til side på en opsparingskonto til den tid, hvor din datter starter sin uddannelse. Du kan indsætte kr 50.000 i dag og indsætte kr 200 på kontoen i slutninger af hver måned. Over de næste 15 år forventes en årlig rente på 4,5% på opsparingskontoen, og renten tilskrives månedligt.

Vha. funktionen RENTE kan du bestemme den rente, der skal tjenes på opsparingskontoen, hvis den skal nå en saldo på kr 150.000 på det tidspunkt, hvor din datter starter på universitetet. På basis af de givne antagelser er den rente, der returneres af funktionen, ca. 0,377%, hvilket er pr. måned, fordi *tal-perioder* var månedlig, eller 4,52% p.a.

<span id="page-136-1"></span>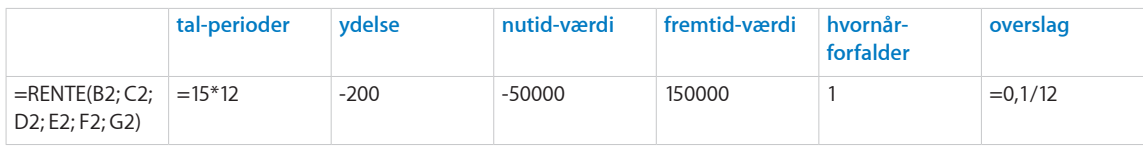

## **Beslægtede emner**

Du kan finde beslægtede funktioner og flere oplysninger i:

["FV"](#page-112-0) på side [113](#page-112-1)

["IA](#page-117-0)" på side [118](#page-117-1)

["NPER"](#page-122-0) på side [123](#page-122-1)

"[YDELSE](#page-125-0)" på side [126](#page-125-1)

["NV](#page-132-0)" på side [133](#page-132-1)

"[Vælge, hvilken tidsværdi eller pengefunktion der skal bruges"](#page-339-0) på side [340](#page-339-1)

"[Almindelige argumenter brugt i finansielle funktioner](#page-332-0)" på side [333](#page-332-1)

"[Oversigt over finansielle funktioner](#page-89-0)" på side [90](#page-89-1)

"[Værdityper](#page-33-0)" på side [34](#page-33-1)

["Formlers elementer"](#page-12-0) på side [13](#page-12-1)

["Bruge tastaturet og musen til at oprette og redigere formler"](#page-23-0) på side [24](#page-23-1)

["Indsætte fra eksempler i hjælpen"](#page-37-0) på side [38](#page-37-1)

## <span id="page-136-0"></span>MODTAGET.VED.UDLØB

Funktionen MODTAGET.VED.UDLØB returnerer udløbsværdien på et værdipapir, der kun udbetaler rente ved udløb.

## **MODTAGET.VED.UDLØB**(*afregne; udløb; investeret-beløb; årlig-rente; dage-basis*)

- afregne: Dato for afregning af handel. *afregne* er en dato-/tidsværdi. Datoen for afregning af handlen er normalt en eller flere dage efter indgåelsen af handlen.
- Â **udløb:** Den dato, hvor værdipapiret udløber *udløb* er en dato-/tidsværdi. Den skal være efter *afregne*.
- Â **investeret-beløb:** Det beløb, der er investeret i værdipapiret. *investeret-beløb* er en talværdi og skal være større end eller lig med 0.
- Â **årlig-rente:** Værdipapirets årlige kuponrente eller den anførte årlige rente. *årligrente* er en talværdi og indtastes enten som en decimal (f.eks. 0,08) eller med et procenttegn (f.eks. 8%).

<span id="page-137-1"></span>• dage-basis: Et valgfrit argument, der angiver det antal dage pr. måned og dage pr. år, der bruges i beregningerne.

**30/360 (0 eller udeladt):** 30 dage i en måned, 360 dage i et år vha. NASD-metoden til datoer, der falder på den 31. i en måned.

**faktisk/faktisk (1):** Faktiske dage i hver måned, faktiske dage i hvert år.

**faktisk/360 (2):** Faktiske dage i hver måned, 360 dage i et år.

**faktisk/365 (3):** Faktiske dage i hver måned, 365 dage i et år.

**30E/360 (4):** 30 dage i en måned, 360 dage i et år vha. den europæiske metode til datoer, der falder på den 31. i en måned (europæisk 30/360).

#### **Eksempel**

I dette eksempel bruges funktionen MODTAGET.VED.UDLØB til at bestemme det beløb, der modtages ved udløb på det hypotetiske værdipapir, som beskrives med de opførte værdier. Værdipapiret udbetaler kun rente ved udløb. Funktionen evalueres til kr 1.651,83, det beløb, der modtages ved udløb, inkl. hovedstol og renter.

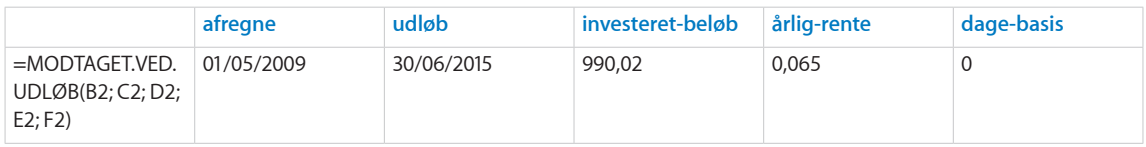

## **Beslægtede emner**

Du kan finde beslægtede funktioner og flere oplysninger i:

["RENTEFOD](#page-114-0)" på side [115](#page-114-1)

"[Almindelige argumenter brugt i finansielle funktioner](#page-332-0)" på side [333](#page-332-1)

"[Oversigt over finansielle funktioner](#page-89-0)" på side [90](#page-89-1)

"[Værdityper](#page-33-0)" på side [34](#page-33-1)

["Formlers elementer"](#page-12-0) på side [13](#page-12-1)

["Bruge tastaturet og musen til at oprette og redigere formler"](#page-23-0) på side [24](#page-23-1)

["Indsætte fra eksempler i hjælpen"](#page-37-0) på side [38](#page-37-1)

## <span id="page-137-0"></span>LA

Funktionen LA returneret afskrivningsbeløbet på et aktiv i en enkelt periode vha. metoden lineær afskrivning.

**LA**(*omkostning; restværdi; levetid*)

Â **omkostning:** Aktivets kostpris. *omkostning* er en talværdi og skal være større end eller lig med 0.

- <span id="page-138-1"></span>Â **restværdi:** Aktivets restværdi. *restværdi* er en talværdi og skal være større end eller lig med 0.
- Â **levetid:** Antallet af perioder, som aktivet afskrives over. *levetid* er en talværdi og skal være større end 0. Der tillades et decimalelement (brøk) i *levetid*, f.eks. 5,5 for en afskrivningstid på fem og et halvt år.

#### **Eksempel**

=LA(10000; 1000; 6) returnerer kr 1500, afskrivningen pr. år i dollar på et aktiv, der oprindeligt kostede kr 10.000 og har en anslået restværdi på kr 1.000 efter 6 år.

### **Beslægtede emner**

Du kan finde beslægtede funktioner og flere oplysninger i:

["DB](#page-107-0)" på side [108](#page-107-1)

["DSA"](#page-108-0) på side [109](#page-108-1)

["ÅRSAFSKRIVNING](#page-138-0)" på side 139

"[VSA](#page-139-0)" på side [140](#page-139-1)

"[Almindelige argumenter brugt i finansielle funktioner](#page-332-0)" på side [333](#page-332-1)

"[Oversigt over finansielle funktioner](#page-89-0)" på side [90](#page-89-1)

"[Værdityper](#page-33-0)" på side [34](#page-33-1)

["Formlers elementer"](#page-12-0) på side [13](#page-12-1)

["Bruge tastaturet og musen til at oprette og redigere formler"](#page-23-0) på side [24](#page-23-1)

["Indsætte fra eksempler i hjælpen"](#page-37-0) på side [38](#page-37-1)

# <span id="page-138-0"></span>ÅRSAFSKRIVNING

Funktionen ÅRSAFSKRIVNING returnerer afskrivningsbeløbet på et aktiv i en anført periode vha. årsafskrivningsmetoden.

### **ÅRSAFSKRIVNING**(*omkostning; restværdi; levetid; afskr-periode*)

- Â **omkostning:** Aktivets kostpris. *omkostning* er en talværdi og skal være større end eller lig med 0.
- Â **restværdi:** Aktivets restværdi. *restværdi* er en talværdi og skal være større end eller lig med 0.
- Â **levetid:** Antallet af perioder, som aktivet afskrives over. *levetid* er en talværdi og skal være større end 0. Der tillades et decimalelement (brøk) i *levetid*, f.eks. 5,5 for en afskrivningstid på fem og et halvt år.

<span id="page-139-1"></span>• afskr-periode: Den periode, som du vil beregne afskrivningen for. *afskr-periode* er en talværdi og skal være større end 0. Evt. decimalelementer (brøker) i *afskr-periode* ignoreres.

#### **Eksempler**

=ÅRSAFSKRIVNING(10000; 1000; 9; 1) returnerer kr 1.800, afskrivningsbeløbet for det første år på et aktiv med en pris på kr 10.000 og en restværdi på kr 1.000 efter en levetid på 9 år.

=ÅRSAFSKRIVNING(10000; 1000; 9; 2) returnerer kr 1.600, afskrivningsbeløbet for det andet år.

=ÅRSAFSKRIVNING(10000; 1000; 9; 8) returnerer kr 400, afskrivningsbeløbet for det ottende år.

### **Beslægtede emner**

Du kan finde beslægtede funktioner og flere oplysninger i:

["DB](#page-107-0)" på side [108](#page-107-1)

["DSA"](#page-108-0) på side [109](#page-108-1)

"[LA](#page-137-0)" på side [138](#page-137-1)

"[VSA](#page-139-0)" på side 140

"[Almindelige argumenter brugt i finansielle funktioner](#page-332-0)" på side [333](#page-332-1)

"[Oversigt over finansielle funktioner](#page-89-0)" på side [90](#page-89-1)

"[Værdityper](#page-33-0)" på side [34](#page-33-1)

["Formlers elementer"](#page-12-0) på side [13](#page-12-1)

["Bruge tastaturet og musen til at oprette og redigere formler"](#page-23-0) på side [24](#page-23-1)

["Indsætte fra eksempler i hjælpen"](#page-37-0) på side [38](#page-37-1)

## <span id="page-139-0"></span>VSA

Funktionen VSA (variabel saldo) returnerer afskrivningsbeløbet på et aktiv over et valgt tidsinterval på basis af en anført afskrivningssats.

**VSA**(*omkostning; restværdi; levetid; starter-pr.; slutter-pr.; afskr-faktor; intet-skift*)

- omkostning: Aktivets kostpris. omkostning er en talværdi og skal være større end eller lig med 0.
- Â **restværdi:** Aktivets restværdi. *restværdi* er en talværdi og skal være større end eller lig med 0.
- Â **levetid:** Antallet af perioder, som aktivet afskrives over. *levetid* er en talværdi og skal være større end 0. Der tillades et decimalelement (brøk) i *levetid*, f.eks. 5,5 for en afskrivningstid på fem og et halvt år.
- Â **starter-pr.:** Den første periode, der skal inkluderes i beregningen. *starter-pr.* er en talværdi.
- Â **slutter-pr.:** Den sidste periode, der skal inkluderes i beregningen. *slutter-pr.* er en talværdi og skal være større end 0 og større end *starter-pr.*.
- afskr-faktor: Et valgfrit tal, der bestemmer afskrivningshastigheden. *afskrfaktor* er en talværdi. Hvis den udelades, antages den at være 2 (200% for dobbeltsaldometoden). Jo højere tallet er, jo hurtigere sker afskrivningen. Hvis der f.eks. ønskes en afskrivningshastighed på en og en halv gange den lineære afskrivning, skal du bruge 1,5 eller 150%.
- Â **intet-skift:** En valgfri værdi, der viser, om afskrivning skifter over til den lineære metode.

**skift (0, FALSK eller udeladt):** Skift til den lineære afskrivningsmetode i det år, hvor lineær afskrivning er større end saldometoden.

**intet-skift (1, SAND):** Skift ikke til den lineære metode.

### **Noter om brug**

- Â *starter-pr.* skal være anført som perioden før den første periode, du vil inkludere i beregningen. Hvis du vil inkludere den første periode, skal du bruge 0 for *starter-pr.*.
- Â Hvis du kun vil bestemme afskrivning for den første periode, skal *slutter-pr.* være 1.

#### **Eksempler**

Antag, at du lige har købt et aktiv til en pris på kr 11.000,00 med en restværdi på kr 1.000,00 og en forventet levetid på 5 år. Du vil afskrive aktivet vha. saldometoden (1,5 eller 150%). =VSA(11000; 1000; 5; 0; 1; 1,5; 0) returnerer kr 3.300, afskrivningsbeløbet for det første år. =VSA(11000; 1000; 5; 4; 5; 1,5; 0) returnerer kr 1.386,50, afskrivningen for det femte (sidste) år, under

antagelse af, at den lineære afskrivningsmetode bruges, når den er større end saldometoden. =VSA(11000; 1000; 5; 4; 5; 1,5; 1) returnerer kr 792,33, afskrivningen for det femte (sidste) år, under

antagelse af, at afskrivning efter saldometoden til enhver tid bruges (intet-skift er SAND).

### **Beslægtede emner**

Du kan finde beslægtede funktioner og flere oplysninger i:

["DB](#page-107-0)" på side [108](#page-107-1)

["DSA"](#page-108-0) på side [109](#page-108-1)

"[LA](#page-137-0)" på side [138](#page-137-1)

["ÅRSAFSKRIVNING](#page-138-0)" på side [139](#page-138-1)

"[Almindelige argumenter brugt i finansielle funktioner](#page-332-0)" på side [333](#page-332-1)

"[Oversigt over finansielle funktioner](#page-89-0)" på side [90](#page-89-1)

"[Værdityper](#page-33-0)" på side [34](#page-33-1)

<span id="page-141-1"></span>["Formlers elementer"](#page-12-0) på side [13](#page-12-1)

["Bruge tastaturet og musen til at oprette og redigere formler"](#page-23-0) på side [24](#page-23-1)

["Indsætte fra eksempler i hjælpen"](#page-37-0) på side [38](#page-37-1)

## <span id="page-141-0"></span>AFKAST

Funktionen AFKAST returnerer den effektive årlige rente på et værdipapir, der udbetaler regelmæssig periodisk rente.

**AFKAST**(*afregne; udløb; årlig-rente; kurs; indfrielse; frekvens; dage-basis*)

- Â **afregne:** Dato for afregning af handel. *afregne* er en dato-/tidsværdi. Datoen for afregning af handlen er normalt en eller flere dage efter indgåelsen af handlen.
- Â **udløb:** Den dato, hvor værdipapiret udløber. *udløb* er en dato-/tidsværdi. Den skal være efter *afregne*.
- Â **årlig-rente:** Værdipapirets årlige kuponrente eller den anførte årlige rente. *årligrente* er en talværdi og indtastes enten som en decimal (f.eks. 0,08) eller med et procenttegn (f.eks. 8%).
- Â **kurs:** Udgiften til værdipapiret pr. kr 100 af pariværdien. *kurs* er en talværdi.
- Â **indfrielse:** Indfrielsesværdien pr. kr 100 af pariværdien. *indfrielse* er en talværdi, der skal være større end 0. *indfrielse* er det beløb, der modtages pr. kr 100 nominel værdi. Den er ofte 100, hvilket betyder, at værdipapirets indfrielsesværdi svarer til dets nominelle værdi.
- frekvens: Antallet af kuponbetalinger pr. år.

**årlig (1):** En ydelse pr. år.

**halvårlig (2):** To ydelser pr. år.

**kvartalsvis (4):** Fire ydelser pr. år.

Â **dage-basis:** Et valgfrit argument, der angiver det antal dage pr. måned og dage pr. år, der bruges i beregningerne.

**30/360 (0 eller udeladt):** 30 dage i en måned, 360 dage i et år vha. NASD-metoden til datoer, der falder på den 31. i en måned.

faktisk/faktisk (1): Faktiske dage i hver måned, faktiske dage i hvert år.

**faktisk/360 (2):** Faktiske dage i hver måned, 360 dage i et år.

**faktisk/365 (3):** Faktiske dage i hver måned, 365 dage i et år.

**30E/360 (4):** 30 dage i en måned, 360 dage i et år vha. den europæiske metode til datoer, der falder på den 31. i en måned (europæisk 30/360).

#### **Eksempel**

I dette eksempel bruges funktionen AFKAST til at bestemme det årlige afkast på det hypotetiske værdipapir, der beskrives med de opførte værdier. Værdipapiret udbetaler periodisk rente. Funktionen evalueres til ca. 5,25%.

<span id="page-142-1"></span>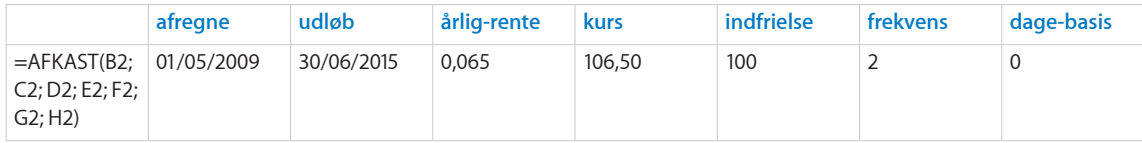

### **Beslægtede emner**

Du kan finde beslægtede funktioner og flere oplysninger i:

["KURS"](#page-128-0) på side [129](#page-128-1)

["AFKAST.DISKONTO](#page-142-0)" på side 143

"[AFKAST.UDLØBSDATO](#page-144-0)" på side [145](#page-144-1)

"[Almindelige argumenter brugt i finansielle funktioner](#page-332-0)" på side [333](#page-332-1)

"[Oversigt over finansielle funktioner](#page-89-0)" på side [90](#page-89-1)

"[Værdityper](#page-33-0)" på side [34](#page-33-1)

["Formlers elementer"](#page-12-0) på side [13](#page-12-1)

["Bruge tastaturet og musen til at oprette og redigere formler"](#page-23-0) på side [24](#page-23-1)

["Indsætte fra eksempler i hjælpen"](#page-37-0) på side [38](#page-37-1)

## <span id="page-142-0"></span>AFKAST.DISKONTO

Funktionen AFKAST.DISKONTO returnerer den effektive årlige rente på et værdipapir, der sælges til underkurs i forhold til dets indfrielsesværdi og ikke udbetaler rente.

**AFKAST.DISKONTO**(*afregne; udløb; kurs; indfrielse; dage-basis*)

- Â **afregne:** Dato for afregning af handel. *afregne* er en dato-/tidsværdi. Datoen for afregning af handlen er normalt en eller flere dage efter indgåelsen af handlen.
- Â **udløb:** Den dato, hvor værdipapiret udløber. *udløb* er en dato-/tidsværdi. Den skal være efter *afregne*.
- Â **kurs:** Udgiften til værdipapiret pr. kr 100 af pariværdien. *kurs* er en talværdi.
- Â **indfrielse:** Indfrielsesværdien pr. kr 100 af pariværdien. *indfrielse* er en talværdi, der skal være større end 0. *indfrielse* er det beløb, der modtages pr. kr 100 nominel værdi. Den er ofte 100, hvilket betyder, at værdipapirets indfrielsesværdi svarer til dets nominelle værdi.

• dage-basis: Et valgfrit argument, der angiver det antal dage pr. måned og dage pr. år, der bruges i beregningerne.

**30/360 (0 eller udeladt):** 30 dage i en måned, 360 dage i et år vha. NASD-metoden til datoer, der falder på den 31. i en måned.

faktisk/faktisk (1): Faktiske dage i hver måned, faktiske dage i hvert år.

**faktisk/360 (2):** Faktiske dage i hver måned, 360 dage i et år.

faktisk/365 (3): Faktiske dage i hver måned, 365 dage i et år.

**30E/360 (4):** 30 dage i en måned, 360 dage i et år vha. den europæiske metode til datoer, der falder på den 31. i en måned (europæisk 30/360).

#### **Eksempel**

I dette eksempel bruges funktionen AFKAST.DISKONTO til at bestemme det effektive årlige afkast på det hypotetiske værdipapir, der beskrives med de opførte værdier. Værdipapiret udbetaler ikke rente og sælges til underkurs.

Funktionen evalueres til ca. 8,37%, hvilket repræsenterer det årlige afkast til en kurs på ca. kr 65,98 pr. kr 100 nominel værdi.

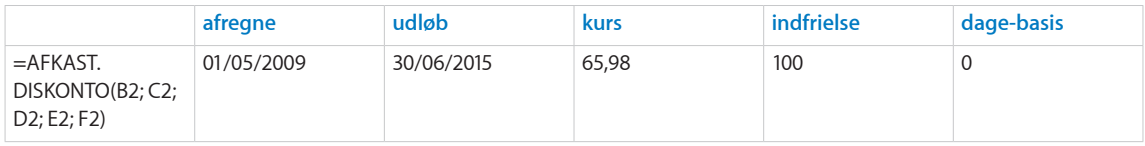

### **Beslægtede emner**

Du kan finde beslægtede funktioner og flere oplysninger i:

["KURS.DISKONTO"](#page-129-0) på side [130](#page-129-1)

["AFKAST"](#page-141-0) på side [142](#page-141-1)

"[AFKAST.UDLØBSDATO](#page-144-0)" på side [145](#page-144-1)

"[Almindelige argumenter brugt i finansielle funktioner](#page-332-0)" på side [333](#page-332-1)

"[Oversigt over finansielle funktioner](#page-89-0)" på side [90](#page-89-1)

"[Værdityper](#page-33-0)" på side [34](#page-33-1)

["Formlers elementer"](#page-12-0) på side [13](#page-12-1)

["Bruge tastaturet og musen til at oprette og redigere formler"](#page-23-0) på side [24](#page-23-1)

["Indsætte fra eksempler i hjælpen"](#page-37-0) på side [38](#page-37-1)
## AFKAST.UDLØBSDATO

Funktionen AFKAST.UDLØBSDATO returnerer den effektive årlige rente på et værdipapir, der kun udbetaler rente ved udløb.

#### **AFKAST.UDLØBSDATO**(*afregne; udløb; udstede; årlig-rente; kurs; dage-basis*)

- Â **afregne:** Dato for afregning af handel. *afregne* er en dato-/tidsværdi. Datoen for afregning af handlen er normalt en eller flere dage efter indgåelsen af handlen.
- Â **udløb:** Den dato, hvor værdipapiret udløber. *udløb* er en dato-/tidsværdi. Den skal være efter *afregne*.
- Â **udstede:** Den dato, hvor værdipapiret blev udstedt. *udstede* er en dato-/tidsværdi og skal være den tidligst anførte dato.
- Â **årlig-rente:** Værdipapirets årlige kuponrente eller den anførte årlige rente. *årligrente* er en talværdi og indtastes enten som en decimal (f.eks. 0,08) eller med et procenttegn (f.eks. 8%).
- Â **kurs:** Udgiften til værdipapiret pr. kr 100 af pariværdien. *kurs* er en talværdi.
- Â **dage-basis:** Et valgfrit argument, der angiver det antal dage pr. måned og dage pr. år, der bruges i beregningerne.

**30/360 (0 eller udeladt):** 30 dage i en måned, 360 dage i et år vha. NASD-metoden til datoer, der falder på den 31. i en måned.

faktisk/faktisk (1): Faktiske dage i hver måned, faktiske dage i hvert år.

**faktisk/360 (2):** Faktiske dage i hver måned, 360 dage i et år.

**faktisk/365 (3):** Faktiske dage i hver måned, 365 dage i et år.

**30E/360 (4):** 30 dage i en måned, 360 dage i et år vha. den europæiske metode til datoer, der falder på den 31. i en måned (europæisk 30/360).

#### **Eksempel**

I dette eksempel bruges funktionen AFKAST.UDLØBSDATO til at bestemme det effektive årlige afkast på det hypotetiske værdipapir, der beskrives med de opførte værdier. Værdipapiret udbetaler kun rente ved udløb. Funktionen evalueret til ca. 6,565%.

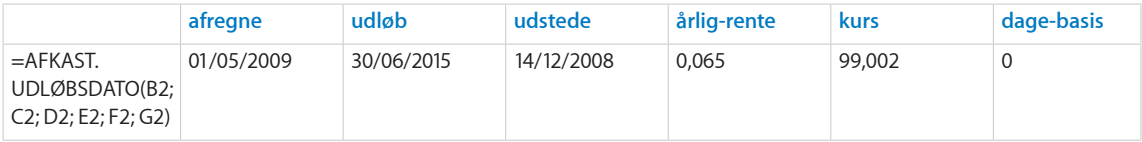

#### **Beslægtede emner**

Du kan finde beslægtede funktioner og flere oplysninger i:

"[KURS.UDLØB](#page-131-0)" på side [132](#page-131-1)

["AFKAST"](#page-141-0) på side [142](#page-141-1)

#### ["AFKAST.DISKONTO](#page-142-0)" på side [143](#page-142-1)

"[Almindelige argumenter brugt i finansielle funktioner](#page-332-0)" på side [333](#page-332-1)

"[Oversigt over finansielle funktioner](#page-89-0)" på side [90](#page-89-1)

"[Værdityper](#page-33-0)" på side [34](#page-33-1)

["Formlers elementer"](#page-12-0) på side [13](#page-12-1)

["Bruge tastaturet og musen til at oprette og redigere formler"](#page-23-0) på side [24](#page-23-1)

## <span id="page-146-1"></span>**7 Logiske funktioner og informationsfunktioner**

De logiske funktioner og informationsfunktionerne hjælper dig med at evaluere indholdet af celler og afgøre, hvordan du skal evaluere og på anden måde arbejde med celleindhold eller resultater af formler.

## <span id="page-146-0"></span>Oversigt over logiske funktioner og informationsfunktioner

iWork indeholder disse logiske funktioner og informationsfunktioner til brug med tabeller.

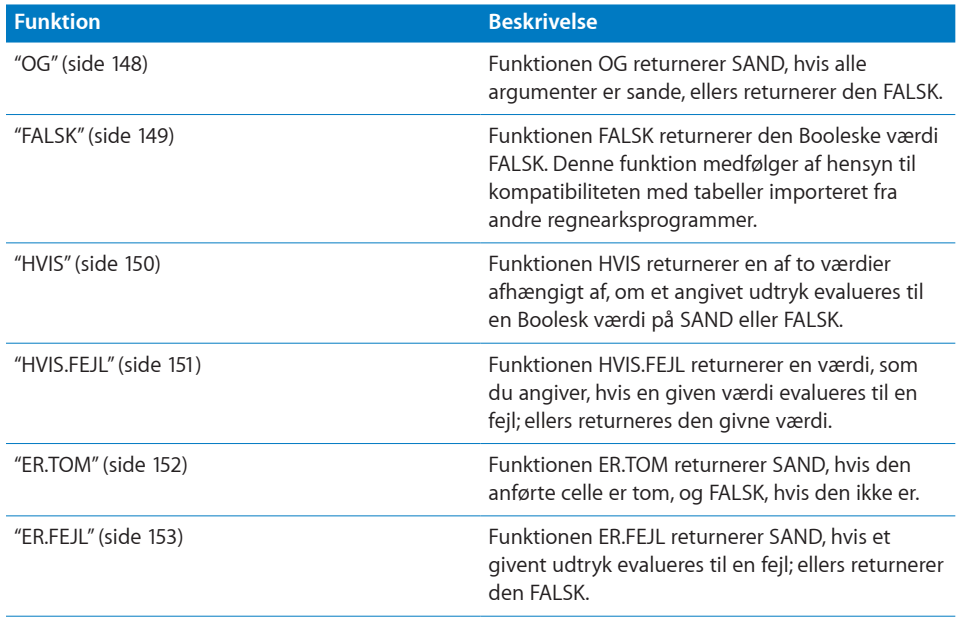

<span id="page-147-1"></span>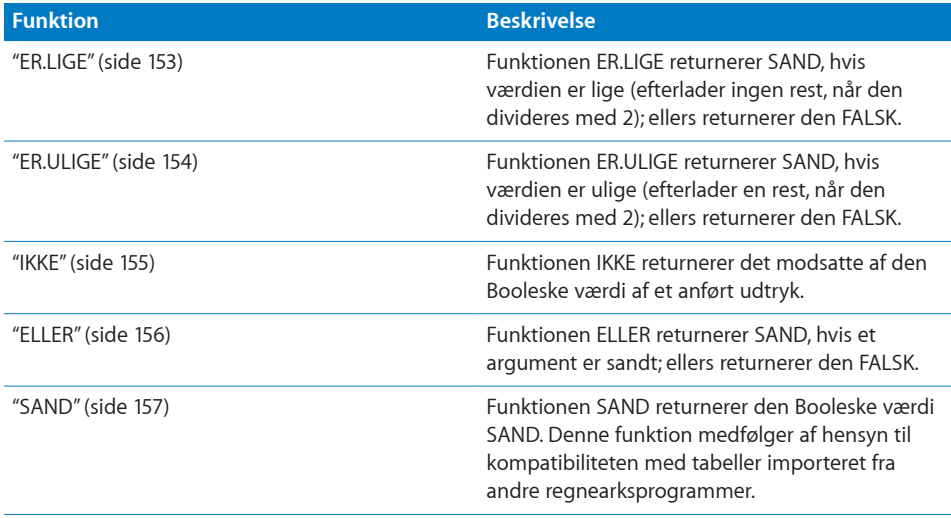

## <span id="page-147-0"></span>OG

Funktionen OG returnerer SAND, hvis alle argumenter er sande, ellers returnerer den FALSK.

**OG**(*test-udtryk; test-udtryk…*)

- Â **test-udtryk:** Et udtryk *test-udtryk* kan indeholde alt, så længe udtrykket kan evalueres som en Boolesk værdi. Hvis udtrykket evalueres til et tal, anses 0 for at være FALSK, og alle andre tal anses for at være SANDE.
- test-udtryk...: Inkluder evt. et eller flere yderligere udtryk.

#### **Noter om brug**

• Funktionen OG svarer til den logiske konjunktionsoperator, der bruges i matematik eller logik. Den evaluerer først hvert *test-udtryk*. Hvis alle de givne udtryk evalueres til SAND, returnerer funktionen OG værdien SAND; ellers returnerer den FALSK.

#### **Eksempler**

=OG(SAND; SAND) returnerer SAND, fordi begge argumenter er sande.

=OG(1; 0; 1; 1) returnerer FALSK, fordi et af argumenterne er tallet 0, der fortolkes som FALSK.

=OG(A5>60; A5<=100) returnerer SAND, hvis celle A5 indeholder et tal i udsnittet 61 til 100; ellers returneres FALSK.

De følgende to HVIS-funktioner vil returnere den samme værdi: =HVIS(B2>60; HVIS(B2<=100; SAND; FALSK); FALSK) =HVIS(OG(B2>60; B2<=100); SAND; FALSK)

#### **Beslægtede emner**

Du kan finde beslægtede funktioner og flere oplysninger i:

<span id="page-148-1"></span>["HVIS"](#page-149-0) på side [150](#page-149-1)

["IKKE"](#page-154-0) på side [155](#page-154-1)

"[ELLER](#page-155-0)" på side [156](#page-155-1)

["Anføre betingelser og bruge jokertegn"](#page-350-0) på side [351](#page-350-1)

"[Tilføje kommentarer på basis af celleindhold"](#page-348-0) på side [349](#page-348-1)

["Bruge logiske funktioner og informationsfunktioner sammen](#page-348-2)" på side [349](#page-348-1)

["Oversigt over logiske funktioner og informationsfunktioner"](#page-146-0) på side [147](#page-146-1)

"[Værdityper](#page-33-0)" på side [34](#page-33-1)

["Formlers elementer"](#page-12-0) på side [13](#page-12-1)

["Bruge tastaturet og musen til at oprette og redigere formler"](#page-23-0) på side [24](#page-23-1)

["Indsætte fra eksempler i hjælpen"](#page-37-0) på side [38](#page-37-1)

## <span id="page-148-0"></span>**FAISK**

Funktionen FALSK returnerer den Booleske værdi FALSK. Denne funktion medfølger af hensyn til kompatibiliteten med tabeller importeret fra andre regnearksprogrammer.

**FALSK**()

#### **Noter om brug**

- Â Funktionen FALSK har ingen argumenter. Men du skal inkludere parenteserne:  $=$ FALSK $()$ .
- Â I stedet for at bruge funktionen FALSK kan du angive en Boolesk værdi på FALSK ved blot at skrive FALSK (eller falsk) i en celle eller som et funktionsargument.

#### **Eksempler**

=FALSK() returnerer den Booleske værdi FALSK.

```
=OG(1; FALSK()) returnerer den Booleske værdi FALSK.
```
#### **Beslægtede emner**

Du kan finde beslægtede funktioner og flere oplysninger i:

["SAND"](#page-156-0) på side [157](#page-156-1)

["Oversigt over logiske funktioner og informationsfunktioner"](#page-146-0) på side [147](#page-146-1)

"[Værdityper](#page-33-0)" på side [34](#page-33-1)

["Formlers elementer"](#page-12-0) på side [13](#page-12-1)

<span id="page-149-1"></span>["Bruge tastaturet og musen til at oprette og redigere formler"](#page-23-0) på side [24](#page-23-1)

["Indsætte fra eksempler i hjælpen"](#page-37-0) på side [38](#page-37-1)

## <span id="page-149-0"></span>**HVIS**

Funktionen HVIS returnerer en af to værdier afhængigt af, om et angivet udtryk evalueres til en Boolesk værdi på SAND eller FALSK.

#### **HVIS**(*hvis-udtryk; hvis-sand*; *hvis-falsk*)

- Â **hvis-udtryk:** Et logisk udtryk. *hvis-udtryk* kan indeholde alt, så længe udtrykket kan evalueres som en Boolesk værdi. Hvis udtrykket evalueres til et tal, anses 0 for at være FALSK, og alle andre tal anses for at være SANDE.
- Â **hvis-sand:** Den værdi, der returneres, hvis udtrykket er SANDT. *hvis-sand* kan indeholde alle værdityper. Hvis den udelades (semikolon, men ingen værdi), vil HVIS returnere 0.
- hvis-falsk: Et valgfrit argument, der anfører den værdi, der skal returneres, hvis udtrykket er FALSK. *hvis-falsk* kan indeholde alle værdityper. Hvis den udelades (semikolon, men ingen værdi), vil HVIS returnere 0. Hvis den udelades helt (intet semikolon efter *hvis-falsk*), og *hvis-udtryk* evalueres til FALSK, vil HVIS returnere FAI SK.

#### **Noter om brug**

- Â Hvis den Booleske værdi af *hvis-udtryk* er SAND, returnerer funktionen *hvis-sand*udtrykket; ellers returnerer den *hvis-falsk*-udtrykket.
- Â Både *hvis-sand* og *hvis-falsk* kan indeholder yderligere HVIS-funktioner (indlejrede HVIS-funktioner).

#### **Eksempler**

=HVIS(A5>=0; "Ikke negativ"; "Negativ") returnerer teksten "Ikke negativ", hvis celle A5 indeholder et tal, der er større end eller lig med nul eller en værdi, der ikke er et tal. Hvis celle A5 indeholder en værdi på mindre end 0, returnerer funktionen "Negativ".

=HVIS(HVIS.FEJL(ELLER(ER.LIGE(B4+B5);ER.ULIGE(B4+B5); FALSK);); "Alle tal"; "Ikke alle tal") returnerer teksten "Alle tal", hvis både celle B4 og B5 indeholder tal; ellers returneres teksten "Ikke alle tal". Det opnås ved test, hvor det undersøges, om summen af de to celler er lige eller ulige. Hvis cellen ikke er et tal, vil funktionerne LIGE og ULIGE returnere en fejl, og funktionen HVIS.FEJL vil returnere FALSK; ellers vil den returnere SAND, da enten LIGE eller ULIGE er SAND. Så hvis B4 eller B5 ikke er et tal eller en Boolesk værdi, vil HVIS returnere *hvis-falsk*-udtrykket "Ikke alle tal"; ellers vil det returnere *hvissand*-udtrykket "Alle tal".

#### **Beslægtede emner**

Du kan finde beslægtede funktioner og flere oplysninger i:

["OG](#page-147-0)" på side [148](#page-147-1)

["IKKE"](#page-154-0) på side [155](#page-154-1)

<span id="page-150-1"></span>"[ELLER](#page-155-0)" på side [156](#page-155-1)

["Anføre betingelser og bruge jokertegn"](#page-350-0) på side [351](#page-350-1)

["Finde division med nul"](#page-350-2) på side [351](#page-350-1)

"[Tilføje kommentarer på basis af celleindhold"](#page-348-0) på side [349](#page-348-1)

["Bruge logiske funktioner og informationsfunktioner sammen](#page-348-2)" på side [349](#page-348-1)

["Oversigt over logiske funktioner og informationsfunktioner"](#page-146-0) på side [147](#page-146-1)

"[Værdityper](#page-33-0)" på side [34](#page-33-1)

["Formlers elementer"](#page-12-0) på side [13](#page-12-1)

["Bruge tastaturet og musen til at oprette og redigere formler"](#page-23-0) på side [24](#page-23-1)

["Indsætte fra eksempler i hjælpen"](#page-37-0) på side [38](#page-37-1)

## <span id="page-150-0"></span>HVIS.FEJL

Funktionen HVIS.FEJL returnerer en værdi, som du angiver, hvis en given værdi evalueres til en fejl; ellers returneres den givne værdi.

**HVIS.FEJL**(*et-udtryk; hvis-fejl*)

- Â **et-udtryk:** Et udtryk, der skal testes. *et-udtryk* kan indeholde alle værdityper.
- Â **hvis-fejl:** Den værdi, der returneres, hvis *et-udtryk* evalueres til en fejl. *hvis-fejl* kan indeholde alle værdityper.

#### **Noter om brug**

• Brug HVIS.FEJL til at håndtere fejl i en formel. Hvis du f.eks. arbejder med data, hvor en gyldig værdi for celle D1 er 0, vil formlen =B1/D1 resultere i en fejl (division med nul). Du kan forhindre fejlen ved at bruge en formel som =HVIS.FEJL(B1/D1; "0"), som returnerer den faktiske division, hvis D1 ikke er nul; ellers returnerer den 0.

#### **Eksempler**

Hvis B1 er en talværdi, og D1 evalueres til 0, vil:

=HVIS.FEJL(B1/D1,0) returnere 0, da division med nul resulterer i en fejl.

=HVIS(HVIS.FEJL(B1/D1);0;B1/D1) være det samme som det forestående HVIS.FEJL-eksempel, men kræve brug at både HVIS og HVIS.FEJL.

=HVIS(HVIS.FEJL(ELLER(ER.LIGE(B4+B5);ER.ULIGE(B4+B5); FALSK);); "Alle tal"; "Ikke alle tal") returnerer teksten "Alle tal", hvis både celle B4 og B5 indeholder tal; ellers returneres teksten "Ikke alle tal". Det opnås ved test, hvor det undersøges, om summen af de to celler er lige eller ulige. Hvis cellen ikke er et tal, vil funktionerne LIGE og ULIGE returnere en fejl, og funktionen HVIS.FEJL vil returnere FALSK; ellers vil den returnere SAND, da enten LIGE eller ULIGE er SAND. Så hvis B4 eller B5 ikke er et tal eller en Boolesk værdi, vil HVIS returnere *hvis-falsk*-udtrykket "Ikke alle tal"; ellers vil det returnere *hvissand*-udtrykket "Alle tal".

#### <span id="page-151-1"></span>**Beslægtede emner**

Du kan finde beslægtede funktioner og flere oplysninger i:

["ER.TOM](#page-151-0)" på side 152

"[ER.FEJL](#page-152-0)" på side [153](#page-152-1)

["Oversigt over logiske funktioner og informationsfunktioner"](#page-146-0) på side [147](#page-146-1)

"[Værdityper](#page-33-0)" på side [34](#page-33-1)

["Formlers elementer"](#page-12-0) på side [13](#page-12-1)

["Bruge tastaturet og musen til at oprette og redigere formler"](#page-23-0) på side [24](#page-23-1)

["Indsætte fra eksempler i hjælpen"](#page-37-0) på side [38](#page-37-1)

## <span id="page-151-0"></span>ER.TOM

Funktionen ER.TOM returnerer SAND, hvis den anførte celle er tom, og FALSK, hvis den ikke er.

**ER.TOM**(*celle*)

Â **celle:** En reference til en enkelt tabelcelle. *celle* er en referenceværdi til en enkelt celle, der kan indeholde alle værdier eller være tom.

#### **Noter om brug**

• Hvis cellen er helt tom, returnerer funktionen SAND; ellers returnerer den FALSK. Hvis cellen indeholder et mellemrum eller et tegn, der ikke udskrives, returnerer funktionen FALSK, selvom cellen ser tom ud.

#### **Eksempler**

Hvis tabelcellen A1 er tom, og celle B2 er lig med 100: =ER.TOM(A1) viser SAND. =ER.TOM(B2) viser FALSK.

#### **Beslægtede emner**

Du kan finde beslægtede funktioner og flere oplysninger i:

"[HVIS.FEJL](#page-150-0)" på side [151](#page-150-1)

"[ER.FEJL](#page-152-0)" på side [153](#page-152-1)

"[Tilføje kommentarer på basis af celleindhold"](#page-348-0) på side [349](#page-348-1)

["Bruge logiske funktioner og informationsfunktioner sammen](#page-348-2)" på side [349](#page-348-1)

["Oversigt over logiske funktioner og informationsfunktioner"](#page-146-0) på side [147](#page-146-1)

<span id="page-152-1"></span>"[Værdityper](#page-33-0)" på side [34](#page-33-1)

["Formlers elementer"](#page-12-0) på side [13](#page-12-1)

["Bruge tastaturet og musen til at oprette og redigere formler"](#page-23-0) på side [24](#page-23-1)

["Indsætte fra eksempler i hjælpen"](#page-37-0) på side [38](#page-37-1)

## <span id="page-152-0"></span>ER.FEJL

Funktionen ER.FEJL returnerer SAND, hvis et givent udtryk evalueres til en fejl; ellers returnerer den FALSK.

**ER.FEJL**(*et-udtryk*)

Â **et-udtryk:** Et udtryk, der skal testes. *et-udtryk* kan indeholde alle værdityper.

#### **Noter om brug**

• Det er ofte bedre at bruge funktionen HVIS.FEJL. Funktionen HVIS.FEJL har al funktionaliteten i ER.FEJL, men kan fange, ikke blot identificere fejlen.

#### **Eksempler**

Hvis B1 er en talværdi, og D1 evalueres til 0, vil:

=HVIS(HVIS.FEJL(B1/D1);0;B1/D1) returnere 0, da division med nul resulterer i en fejl.

=HVIS.FEJL(B1/D1;0) svarer til foregående eksempel, men kræver kun en funktion.

#### **Beslægtede emner**

Du kan finde beslægtede funktioner og flere oplysninger i:

"[HVIS.FEJL](#page-150-0)" på side [151](#page-150-1)

["ER.TOM](#page-151-0)" på side [152](#page-151-1)

["Oversigt over logiske funktioner og informationsfunktioner"](#page-146-0) på side [147](#page-146-1)

"[Værdityper](#page-33-0)" på side [34](#page-33-1)

["Formlers elementer"](#page-12-0) på side [13](#page-12-1)

["Bruge tastaturet og musen til at oprette og redigere formler"](#page-23-0) på side [24](#page-23-1)

["Indsætte fra eksempler i hjælpen"](#page-37-0) på side [38](#page-37-1)

## <span id="page-152-2"></span>ER.LIGE

Funktionen ER.LIGE returnerer SAND, hvis det givne tal er lige (efterlader ingen rest, når det divideres med 2); ellers returnerer den FALSK.

#### <span id="page-153-1"></span>**ER.LIGE**(*tal*)

Â **tal:** Et tal. *tal* er en talværdi.

#### **Noter om brug**

Â Hvis *tal* er tekst, returnerer funktionen en fejl. Hvis *tal* er den Booleske værdi SAND (værdi på 1), returnerer funktionen FALSK. Hvis *tal* er den Booleske værdi FALSK (værdi på 0), returnerer funktionen SAND.

#### **Eksempler**

=ER.LIGE(2) viser SAND.

=ER.LIGE(2,75) viser SAND.

=ER.LIGE(3) viser FALSK.

#### **Beslægtede emner**

Du kan finde beslægtede funktioner og flere oplysninger i:

"[ER.ULIGE](#page-153-0)" på side 154

["Oversigt over logiske funktioner og informationsfunktioner"](#page-146-0) på side [147](#page-146-1)

"[Værdityper](#page-33-0)" på side [34](#page-33-1)

["Formlers elementer"](#page-12-0) på side [13](#page-12-1)

["Bruge tastaturet og musen til at oprette og redigere formler"](#page-23-0) på side [24](#page-23-1)

["Indsætte fra eksempler i hjælpen"](#page-37-0) på side [38](#page-37-1)

## <span id="page-153-0"></span>ER.ULIGE

Funktionen ER.ULIGE returnerer SAND, hvis det givne tal er ulige (efterlader en rest, når det divideres med 2); ellers returnerer den FALSK.

#### **ER.ULIGE**(*tal*)

Â **tal:** Et tal. *tal* er en talværdi.

#### **Noter om brug**

Â Hvis *tal* er tekst, returnerer funktionen en fejl. Hvis *tal* er den Booleske værdi SAND (værdi på 1), returnerer funktionen SAND. Hvis *tal* er den Booleske værdi FALSK (værdi på 0), returnerer funktionen FALSK.

#### **Eksempler**

=ER.ULIGE(3) viser SAND.

=ER.ULIGE(3,75) viser SAND.

=ER.ULIGE(2) viser FALSK.

#### <span id="page-154-1"></span>**Beslægtede emner**

Du kan finde beslægtede funktioner og flere oplysninger i:

"[ER.LIGE](#page-152-2)" på side [153](#page-152-1)

["Oversigt over logiske funktioner og informationsfunktioner"](#page-146-0) på side [147](#page-146-1)

"[Værdityper](#page-33-0)" på side [34](#page-33-1)

["Formlers elementer"](#page-12-0) på side [13](#page-12-1)

["Bruge tastaturet og musen til at oprette og redigere formler"](#page-23-0) på side [24](#page-23-1)

["Indsætte fra eksempler i hjælpen"](#page-37-0) på side [38](#page-37-1)

### <span id="page-154-0"></span>IKKE

Funktionen IKKE returnerer det modsatte af den Booleske værdi af et anført udtryk.

#### **IKKE**(*et-udtryk*)

Â **et-udtryk:** Et udtryk, der skal testes. *et-udtryk* kan indeholde alt, så længe udtrykket kan evalueres som en Boolesk værdi. Hvis udtrykket evalueres til et tal, anses 0 for at være FALSK, og alle andre tal anses for at være SANDE.

#### **Eksempler**

=IKKE(0) viser SAND, fordi 0 fortolkes som FALSK.

=ELLER(A9; IKKE(A9)) returnerer altid SAND, fordi A9 eller dens modsatte altid vil være sand. =IKKE(ELLER(FALSK; FALSK)) returnerer SAND, fordi ingen af argumenterne for det logiske ELLER er sande.

#### **Beslægtede emner**

Du kan finde beslægtede funktioner og flere oplysninger i:

["OG](#page-147-0)" på side [148](#page-147-1)

["HVIS"](#page-149-0) på side [150](#page-149-1)

"[ELLER](#page-155-0)" på side [156](#page-155-1)

["Oversigt over logiske funktioner og informationsfunktioner"](#page-146-0) på side [147](#page-146-1)

"[Værdityper](#page-33-0)" på side [34](#page-33-1)

["Formlers elementer"](#page-12-0) på side [13](#page-12-1)

["Bruge tastaturet og musen til at oprette og redigere formler"](#page-23-0) på side [24](#page-23-1)

## <span id="page-155-1"></span><span id="page-155-0"></span>ELLER

Funktionen ELLER returnerer SAND, hvis et argument er sandt; ellers returnerer den FALSK.

#### **ELLER**(*et-udtryk; et-udtryk…*)

- Â **et-udtryk:** Et udtryk, der skal testes. *et-udtryk* kan indeholde alt, så længe udtrykket kan evalueres som en Boolesk værdi. Hvis udtrykket evalueres til et tal, anses 0 for at være FALSK, og alle andre tal anses for at være SANDE.
- et-udtryk...: Inkluder evt. et eller flere yderligere udtryk, der skal testes.

#### **Noter om brug**

- Â Funktionen ELLER svarer til den logiske eller inklusive disjunktion, der bruges i matematik eller logik. Den evaluerer først hvert udtryk. Hvis et af de givne udtryk evalueres til SAND, returnerer funktionen ELLER SAND; ellers returnerer den FALSK.
- Â Hvis et udtryk er et tal, fortolkes en værdi på 0 som FALSK, og alle andre værdier, som ikke er nul, fortolkes som SAND.
- ELLER bruges ofte sammen med funktionen HVIS, når flere betingelser skal behandles.

#### **Eksempler**

=ELLER(A1+A2<100; B1+B2<100) returnerer FALSK, hvis summen af de anførte celler både er større end eller lig med 100, og SAND, hvis mindst en af summerne er mindre end 100. =ELLER(5; 0; 6) returnerer SAND, fordi mindst et argument ikke er nul.

#### **Beslægtede emner**

Du kan finde beslægtede funktioner og flere oplysninger i:

["OG](#page-147-0)" på side [148](#page-147-1)

["HVIS"](#page-149-0) på side [150](#page-149-1)

["IKKE"](#page-154-0) på side [155](#page-154-1)

["Anføre betingelser og bruge jokertegn"](#page-350-0) på side [351](#page-350-1)

"[Tilføje kommentarer på basis af celleindhold"](#page-348-0) på side [349](#page-348-1)

["Bruge logiske funktioner og informationsfunktioner sammen](#page-348-2)" på side [349](#page-348-1)

["Oversigt over logiske funktioner og informationsfunktioner"](#page-146-0) på side [147](#page-146-1)

"[Værdityper](#page-33-0)" på side [34](#page-33-1)

["Formlers elementer"](#page-12-0) på side [13](#page-12-1)

["Bruge tastaturet og musen til at oprette og redigere formler"](#page-23-0) på side [24](#page-23-1)

## <span id="page-156-1"></span><span id="page-156-0"></span>**SAND**

Funktionen SAND returnerer den Booleske værdi SAND. Denne funktion medfølger af hensyn til kompatibiliteten med tabeller importeret fra andre regnearksprogrammer.

#### **SAND**()

#### **Noter om brug**

- Funktionen SAND har ingen argumenter. Men du skal inkludere parenteserne:  $=$ SAND $()$ .
- Â I stedet for at bruge funktionen SAND kan du angive en Boolesk værdi på SAND ved blot at skrive SAND (eller sand) i en celle eller som et funktionsargument.

#### **Eksempler**

```
=SAND() returnerer den Booleske værdi SAND.
```
=OG(1; SAND()) returnerer den Booleske værdi SAND.

```
=OG(1; SAND) virker på nøjagtig samme måde som det foregående eksempel.
```
#### **Beslægtede emner**

Du kan finde beslægtede funktioner og flere oplysninger i:

"[FALSK](#page-148-0)" på side [149](#page-148-1)

["Oversigt over logiske funktioner og informationsfunktioner"](#page-146-0) på side [147](#page-146-1)

"[Værdityper](#page-33-0)" på side [34](#page-33-1)

["Formlers elementer"](#page-12-0) på side [13](#page-12-1)

["Bruge tastaturet og musen til at oprette og redigere formler"](#page-23-0) på side [24](#page-23-1)

# <span id="page-157-1"></span>**Numeriske funktioner 8**

## De numeriske funktioner hjælper dig med at beregne almindeligt brugte matematiske værdier.

## <span id="page-157-0"></span>Oversigt over numeriske funktioner

iWork har disse numeriske funktioner til brug med tabeller.

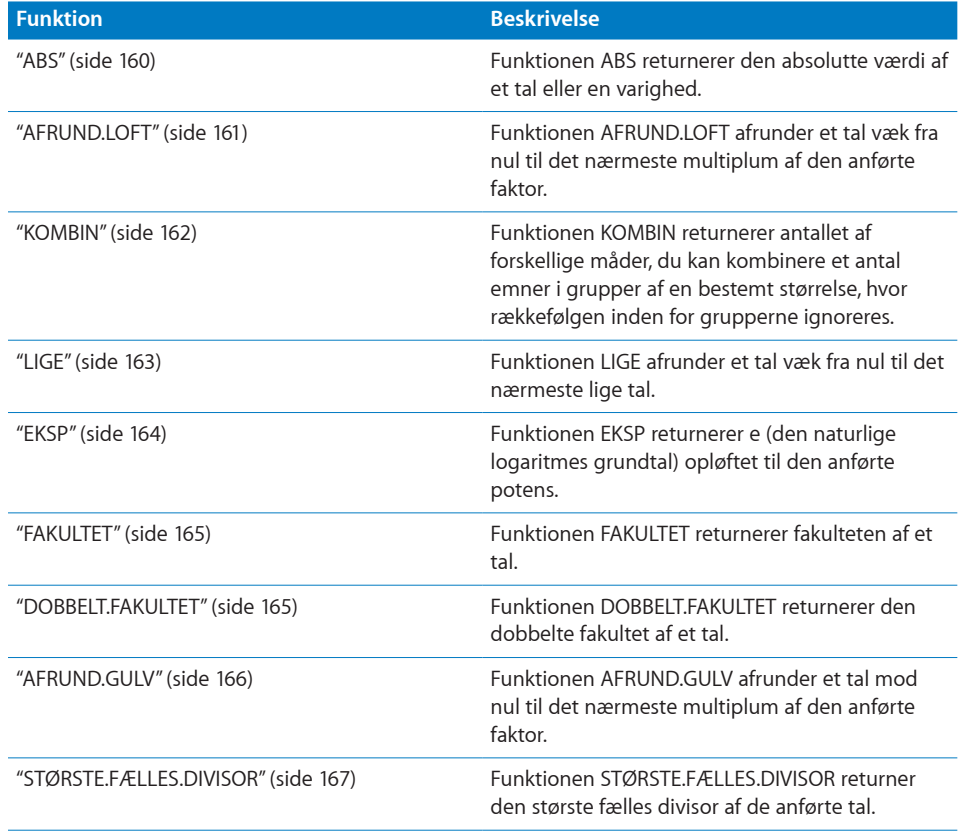

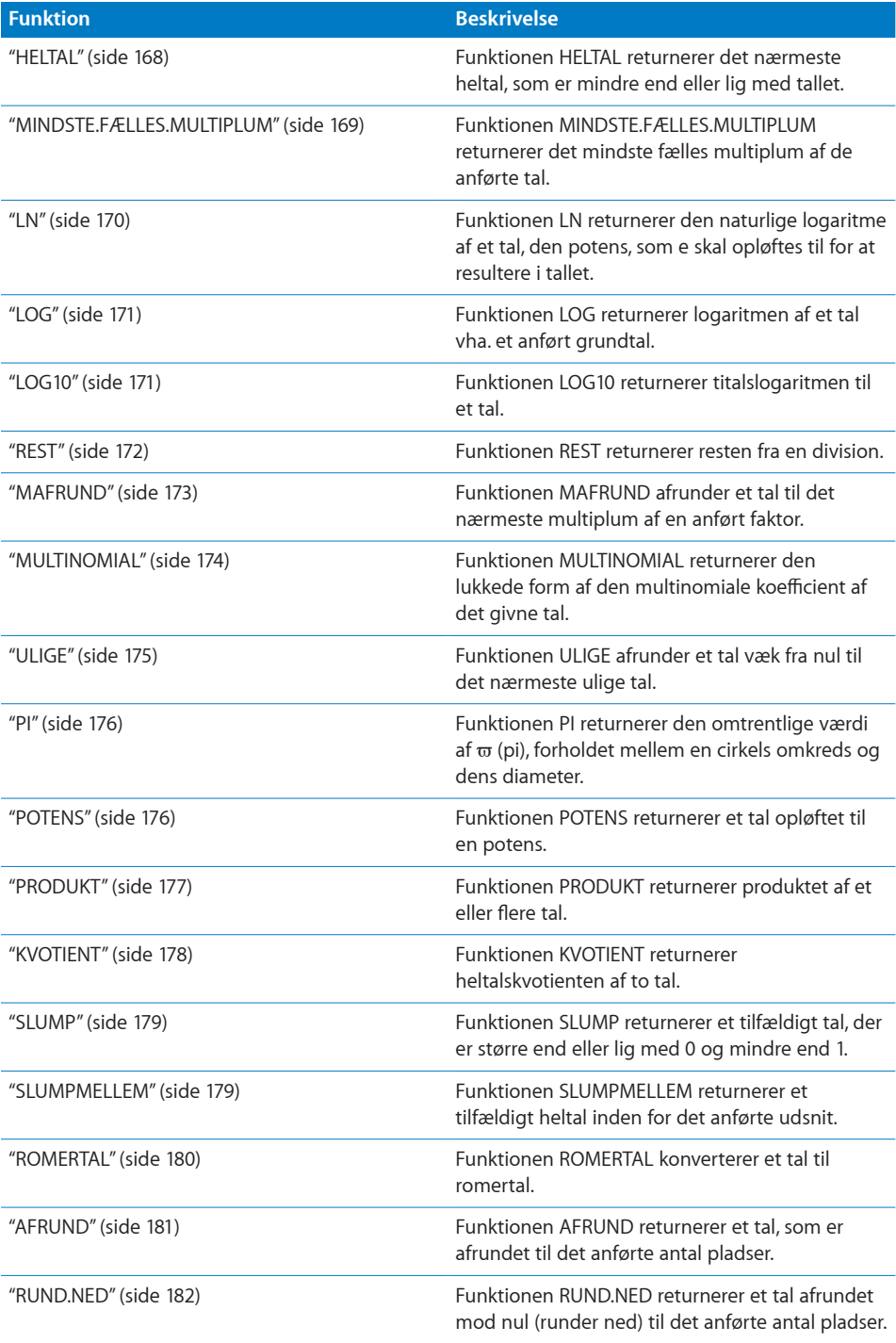

<span id="page-159-1"></span>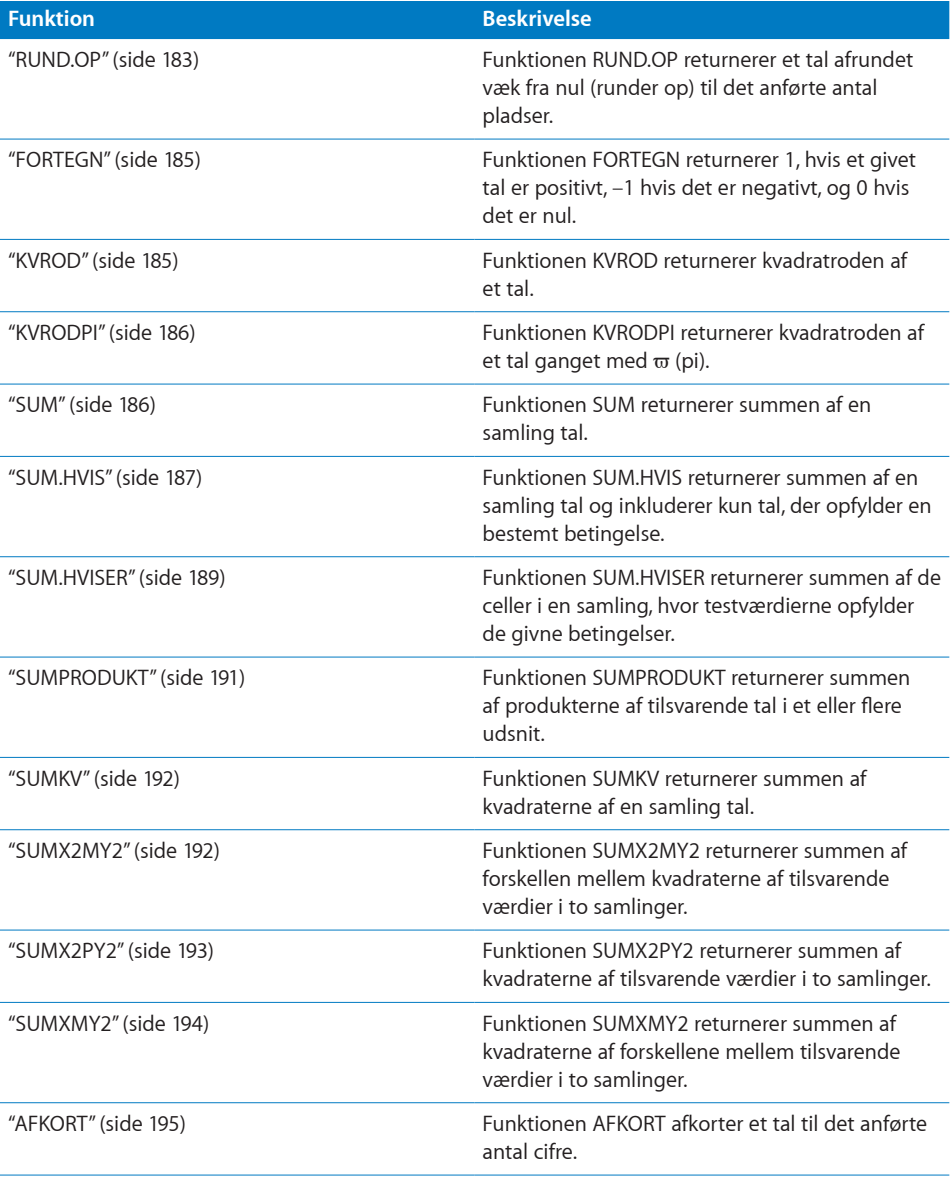

## <span id="page-159-0"></span>ABS

Funktionen ABS returnerer den absolutte værdi af et tal eller en varighed.

## **ABS**(*tal-var*)

Â **tal-var:** En værdi for et tal eller en varighed. *tal-var* er en tal- eller en varighedsværdi.

#### <span id="page-160-1"></span>**Noter om brug**

• Det resultat, der returneres af ABS, er enten et positivt tal eller 0.

#### **Eksempler**

=ABS(A1) returnerer 5, hvis celle A1 indeholder 5.

=ABS(8-5) returnerer 3.

=ABS(5-8) returnerer 3.

=ABS(0) returnerer 0.

=ABS(A1) returnerer 0, hvis celle A1 er tom.

#### **Beslægtede emner**

Du kan finde beslægtede funktioner og flere oplysninger i:

["Oversigt over numeriske funktioner](#page-157-0)" på side [158](#page-157-1)

"[Værdityper](#page-33-0)" på side [34](#page-33-1)

["Formlers elementer"](#page-12-0) på side [13](#page-12-1)

["Bruge tastaturet og musen til at oprette og redigere formler"](#page-23-0) på side [24](#page-23-1)

["Indsætte fra eksempler i hjælpen"](#page-37-0) på side [38](#page-37-1)

## <span id="page-160-0"></span>**AFRUND.I OFT**

Funktionen AFRUND.LOFT afrunder et tal væk fra nul til det nærmeste multiplum af den anførte faktor.

#### **AFRUND.LOFT**(*tal-til-afrunding; multiplum-faktor*)

- Â **tal-til-afrunding:** Det tal, der skal afrundes. *tal-til-afrunding* er en talværdi.
- Â **multiplum-faktor:** Det tal, der skal bruges til at bestemme det nærmeste multiplum. *multiplum-faktor* er en talværdi og skal have samme fortegn som *tal-til-afrunding*.

#### **Eksempler**

- =AFRUND.LOFT(0,25; 1) returnerer 1.
- =AFRUND.LOFT(1,25; 1) returnerer 2.
- =AFRUND.LOFT(-1,25; -1) returnerer -2.
- =AFRUND.LOFT(5; 2) returnerer 6.
- =AFRUND.LOFT(73; 10) returnerer 80.
- =AFRUND.LOFT(7; 2,5) returnerer 7,5.

#### **Beslægtede emner**

Du kan finde beslægtede funktioner og flere oplysninger i:

"[LIGE](#page-162-0)" på side [163](#page-162-1)

<span id="page-161-1"></span>"[AFRUND.GULV](#page-165-0)" på side [166](#page-165-1)

"[HELTAL](#page-167-0)" på side [168](#page-167-1)

["MAFRUND](#page-172-0)" på side [173](#page-172-1)

"[ULIGE](#page-174-0)" på side [175](#page-174-1)

["AFRUND"](#page-180-0) på side [181](#page-180-1)

["RUND.NED](#page-181-0)" på side [182](#page-181-1)

["RUND.OP](#page-182-0)" på side [183](#page-182-1)

["AFKORT"](#page-194-0) på side [195](#page-194-1)

["Mere om afrunding](#page-346-0)" på side [347](#page-346-1)

["Oversigt over numeriske funktioner](#page-157-0)" på side [158](#page-157-1)

"[Værdityper](#page-33-0)" på side [34](#page-33-1)

["Formlers elementer"](#page-12-0) på side [13](#page-12-1)

["Bruge tastaturet og musen til at oprette og redigere formler"](#page-23-0) på side [24](#page-23-1)

["Indsætte fra eksempler i hjælpen"](#page-37-0) på side [38](#page-37-1)

## <span id="page-161-0"></span>KOMBIN

Funktionen KOMBIN returnerer antallet af forskellige måder, du kan kombinere et antal emner i grupper af en bestemt størrelse, hvor rækkefølgen inden for grupperne ignoreres.

**KOMBIN**(*i alt-emner; gruppe-størrelse*)

- Â **i alt-emner:** Det totale antal emner. *i alt-emner* er en talværdi og skal være større end eller lig med 0. Hvis *i alt-emner* har et decimalelement (brøk), ignoreres det.
- Â **gruppe-størrelse:** Antallet af emner, der er kombineret i hver gruppe. *gruppestørrelse* er en talværdi og skal være større end eller lig med 0. Hvis *gruppe-størrelse* har et decimalelement (brøk), ignoreres det.

#### **Noter om brug**

• Kombinationer er ikke det samme som permutationer. Rækkefølgen af emnerne i en gruppe ignoreres i kombinationer, men ikke i permutationer. (1; 2; 3) og (3; 2; 1) er f.eks. den samme kombination, men to entydige permutationer. Hvis du ønsker antallet af permutationer i stedet for antallet af kombinationer, skal du bruge funktionen PERMUT i stedet.

#### <span id="page-162-1"></span>**Eksempler**

=KOMBIN(3; 2) returnerer 3, det antal entydige grupper, du kan oprette, hvis du starter med 3 emner og grupperer dem to ad gangen. =KOMBIN(3,2; 2,3) returnerer 3. Brøkelementer ignoreres.

=KOMBIN(5; 2) og =KOMBIN(5; 3) returnerer begge 10.

#### **Beslægtede emner**

Du kan finde beslægtede funktioner og flere oplysninger i:

["PERMUT"](#page-270-0) på side [271](#page-270-1)

["Oversigt over numeriske funktioner](#page-157-0)" på side [158](#page-157-1)

"[Værdityper](#page-33-0)" på side [34](#page-33-1)

["Formlers elementer"](#page-12-0) på side [13](#page-12-1)

["Bruge tastaturet og musen til at oprette og redigere formler"](#page-23-0) på side [24](#page-23-1)

["Indsætte fra eksempler i hjælpen"](#page-37-0) på side [38](#page-37-1)

## <span id="page-162-0"></span>LIGE

Funktionen LIGE afrunder et tal væk fra nul til det nærmeste lige tal.

#### **LIGE**(*tal-til-afrunding*)

Â **tal-til-afrunding:** Det tal, der skal afrundes. *tal-til-afrunding* er en talværdi.

#### **Noter om brug**

• Du afrunder til et ulige tal ved at bruge funktionen ULIGE.

#### **Eksempler**

```
=LIGE(1) returnerer 2.
```

```
=LIGE(2) returnerer 2.
```

```
=LIGE(2,5) returnerer 4.
```
=LIGE(-2,5) returnerer -4.

```
=LIGE(0) returnerer 0.
```
#### **Beslægtede emner**

Du kan finde beslægtede funktioner og flere oplysninger i:

"[AFRUND.LOFT](#page-160-0)" på side [161](#page-160-1)

"[AFRUND.GULV](#page-165-0)" på side [166](#page-165-1)

"[HELTAL](#page-167-0)" på side [168](#page-167-1)

<span id="page-163-1"></span>["MAFRUND](#page-172-0)" på side [173](#page-172-1)

"[ULIGE](#page-174-0)" på side [175](#page-174-1)

["AFRUND"](#page-180-0) på side [181](#page-180-1)

["RUND.NED](#page-181-0)" på side [182](#page-181-1)

["RUND.OP](#page-182-0)" på side [183](#page-182-1)

["AFKORT"](#page-194-0) på side [195](#page-194-1)

["Mere om afrunding](#page-346-0)" på side [347](#page-346-1)

["Oversigt over numeriske funktioner](#page-157-0)" på side [158](#page-157-1)

"[Værdityper](#page-33-0)" på side [34](#page-33-1)

["Formlers elementer"](#page-12-0) på side [13](#page-12-1)

["Bruge tastaturet og musen til at oprette og redigere formler"](#page-23-0) på side [24](#page-23-1)

["Indsætte fra eksempler i hjælpen"](#page-37-0) på side [38](#page-37-1)

## <span id="page-163-0"></span>**FKSP**

Funktionen EKSP returnerer e (den naturlige logaritmes grundtal) opløftet til den anførte potens.

**EKSP**(*eksponent*)

Â **eksponent:** Den potens, som du vil opløfte e til. *eksponent* er en talværdi.

#### **Noter om brug**

• EKSP og LN er matematiske modsætninger i det domæne, hvor LN defineres, men pga. den flydende heltalsafrunding, resulterer EKSP(LN(x)) muligvis ikke nøjagtigt i x.

#### **Eksempel**

=EKSP(1) returnerer 2,71828182845905, en tilnærmelse til e.

#### **Beslægtede emner**

Du kan finde beslægtede funktioner og flere oplysninger i:

"[LN](#page-169-0)" på side [170](#page-169-1)

["Oversigt over numeriske funktioner](#page-157-0)" på side [158](#page-157-1)

"[Værdityper](#page-33-0)" på side [34](#page-33-1)

["Formlers elementer"](#page-12-0) på side [13](#page-12-1)

<span id="page-164-1"></span>["Bruge tastaturet og musen til at oprette og redigere formler"](#page-23-0) på side [24](#page-23-1)

["Indsætte fra eksempler i hjælpen"](#page-37-0) på side [38](#page-37-1)

## <span id="page-164-0"></span>FAKULTET

Funktionen FAKULTET returnerer et tals fakultet.

#### **FAKULTET**(*fakt-tal*)

Â **fakt-tal:** Et tal. *fakt-tal* er en talværdi og skal være større end eller lig med 0. Evt. decimalelementer (brøker) i *fakt-tal* ignoreres.

#### **Eksempler**

=FAKULTET(5) returnerer 120 eller 1 \* 2 \* 3 \* 4 \* 5. =FAKULTET(0) returnerer 1.

=FAKULTET(4,5) returnerer 24. Brøken fjernes, og fakultet 4 beregnes.

```
=FAKULTET(-1) returnerer en fejl, tallet må ikke være negativt.
```
#### **Beslægtede emner**

Du kan finde beslægtede funktioner og flere oplysninger i:

"[DOBBELT.FAKULTET](#page-164-2)" på side 165

"[MULTINOMIAL](#page-173-0)" på side [174](#page-173-1)

["Oversigt over numeriske funktioner](#page-157-0)" på side [158](#page-157-1)

"[Værdityper](#page-33-0)" på side [34](#page-33-1)

["Formlers elementer"](#page-12-0) på side [13](#page-12-1)

["Bruge tastaturet og musen til at oprette og redigere formler"](#page-23-0) på side [24](#page-23-1)

["Indsætte fra eksempler i hjælpen"](#page-37-0) på side [38](#page-37-1)

## <span id="page-164-2"></span>DOBBELT.FAKULTET

Funktionen DOBBELT.FAKULTET returnerer den dobbelte fakultet af et tal.

#### **DOBBELT.FAKULTET**(*fakt-tal*)

Â **fakt-tal:** Et tal. *fakt-tal* er en talværdi og skal være større end eller lig med –1. Værdier i udsnittet –1 til 1 returnerer 1. Evt. decimalelementer (brøker) i *fakt-tal* ignoreres.

#### <span id="page-165-1"></span>**Noter om brug**

Â I tilfælde af et lige heltal er den dobbelte fakultet produktet af alle lige heltal mindre end eller lig med det givne heltal og større end eller lig med 2. I tilfælde af et ulige heltal er den dobbelte fakultet produktet af alle ulige heltal mindre end eller lig med det givne heltal og større end eller lig med 1.

#### **Eksempler**

- =DOBBELT.FAKULTET(4) returnerer 8, produktet af 2 og 4.
- =DOBBELT.FAKULTET(4,7) returnerer 8, produktet af 2 og 4. Decimalelementet ignoreres.
- =DOBBELT.FAKULTET(10) returnerer 3840, produktet af 2, 4, 6, 8 og 10.
- =DOBBELT.FAKULTET(1) returnerer 1, da alle tal mellem –1 og 1 returnerer 1.
- =DOBBELT.FAKULTET(-1) returnerer 1, da alle tal mellem –1 og 1 returnerer 1.
- =DOBBELT.FAKULTET(7) returnerer 105, produktet af 1, 3, 5 og 7.

#### **Beslægtede emner**

Du kan finde beslægtede funktioner og flere oplysninger i:

"[FAKULTET](#page-164-0)" på side [165](#page-164-1)

"[MULTINOMIAL](#page-173-0)" på side [174](#page-173-1)

["Oversigt over numeriske funktioner](#page-157-0)" på side [158](#page-157-1)

"[Værdityper](#page-33-0)" på side [34](#page-33-1)

["Formlers elementer"](#page-12-0) på side [13](#page-12-1)

["Bruge tastaturet og musen til at oprette og redigere formler"](#page-23-0) på side [24](#page-23-1)

["Indsætte fra eksempler i hjælpen"](#page-37-0) på side [38](#page-37-1)

## <span id="page-165-0"></span>AFRUND.GULV

Funktionen AFRUND.GULV afrunder et tal mod nul til det nærmeste multiplum af den anførte faktor.

**AFRUND.GULV**(*tal-til-afrunding; faktor*)

- Â **tal-til-afrunding:** Det tal, der skal afrundes. *tal-til-afrunding* er en talværdi.
- Â **faktor:** Det tal, der skal bruges til at bestemme det nærmeste multiplum. *faktor* er en talværdi. Den skal være samme fortegn som *tal-til-afrunding*.

#### <span id="page-166-1"></span>**Eksempler**

=AFRUND.GULV(0,25; 1) returnerer 0.

=AFRUND.GULV(1,25; 1) returnerer 1.

=AFRUND.GULV(5; 2) returnerer 4.

=AFRUND.GULV(73; 10) returnerer 70.

=AFRUND.GULV(-0,25; -1) returnerer 0.

=AFRUND.GULV(9; 2,5) returnerer 7.5.

#### **Beslægtede emner**

Du kan finde beslægtede funktioner og flere oplysninger i:

"[AFRUND.LOFT](#page-160-0)" på side [161](#page-160-1)

"[LIGE](#page-162-0)" på side [163](#page-162-1)

"[HELTAL](#page-167-0)" på side [168](#page-167-1)

["MAFRUND](#page-172-0)" på side [173](#page-172-1)

"[ULIGE](#page-174-0)" på side [175](#page-174-1)

["AFRUND"](#page-180-0) på side [181](#page-180-1)

["RUND.NED](#page-181-0)" på side [182](#page-181-1)

["RUND.OP](#page-182-0)" på side [183](#page-182-1)

["AFKORT"](#page-194-0) på side [195](#page-194-1)

["Mere om afrunding](#page-346-0)" på side [347](#page-346-1)

["Oversigt over numeriske funktioner](#page-157-0)" på side [158](#page-157-1)

"[Værdityper](#page-33-0)" på side [34](#page-33-1)

["Formlers elementer"](#page-12-0) på side [13](#page-12-1)

["Bruge tastaturet og musen til at oprette og redigere formler"](#page-23-0) på side [24](#page-23-1)

["Indsætte fra eksempler i hjælpen"](#page-37-0) på side [38](#page-37-1)

## <span id="page-166-0"></span>STØRSTE.FÆLLES.DIVISOR

Funktionen STØRSTE.FÆLLES.DIVISOR returner den største fælles divisor af de anførte tal.

#### **STØRSTE.FÆLLES.DIVISOR**(*tal-værdi; tal-værdi…*)

Â **tal-værdi:** Et tal. *tal-værdi* er en talværdi. Hvis den indeholder et decimalelement, ignoreres det.

<span id="page-167-1"></span>• tal-værdi...: Inkluder evt. et eller flere yderligere tal.

#### **Noter om brug**

• Den største fælles divisor kaldes sommetider den største fælles faktor og er det største heltal, som alle tallene kan deles med uden nogen rest.

#### **Eksempler**

=STØRSTE.FÆLLES.DIVISOR(8; 10) returnerer 2.

=STØRSTE.FÆLLES.DIVISOR(99; 102; 105) returnerer 3.

```
=STØRSTE.FÆLLES.DIVISOR(34; 51) returnerer 17.
```
#### **Beslægtede emner**

Du kan finde beslægtede funktioner og flere oplysninger i:

"[MINDSTE.FÆLLES.MULTIPLUM](#page-168-0)" på side [169](#page-168-1)

["Oversigt over numeriske funktioner](#page-157-0)" på side [158](#page-157-1)

"[Værdityper](#page-33-0)" på side [34](#page-33-1)

["Formlers elementer"](#page-12-0) på side [13](#page-12-1)

["Bruge tastaturet og musen til at oprette og redigere formler"](#page-23-0) på side [24](#page-23-1)

["Indsætte fra eksempler i hjælpen"](#page-37-0) på side [38](#page-37-1)

## <span id="page-167-0"></span>HELTAL

Funktionen HELTAL returnerer det nærmeste heltal, som er mindre end eller lig med tallet.

#### **HELTAL**(*tal-til-afrunding*)

Â **tal-til-afrunding:** Det tal, der skal afrundes. *tal-til-afrunding* er en talværdi.

#### **Eksempler**

=HELTAL(1,49) returnerer 1.

```
=HELTAL(1,50) returnerer 1.
```

```
=HELTAL(1,23456) returnerer 1.
```
- =HELTAL(1111,222) returnerer 1111.
- =HELTAL(-2,2) returnerer -3.
- =HELTAL(-2,8) returnerer -3.

#### **Beslægtede emner**

Du kan finde beslægtede funktioner og flere oplysninger i:

"[AFRUND.LOFT](#page-160-0)" på side [161](#page-160-1)

<span id="page-168-1"></span>"[LIGE](#page-162-0)" på side [163](#page-162-1)

"[AFRUND.GULV](#page-165-0)" på side [166](#page-165-1)

["MAFRUND](#page-172-0)" på side [173](#page-172-1)

"[ULIGE](#page-174-0)" på side [175](#page-174-1)

["AFRUND"](#page-180-0) på side [181](#page-180-1)

["RUND.NED](#page-181-0)" på side [182](#page-181-1)

["RUND.OP](#page-182-0)" på side [183](#page-182-1)

["AFKORT"](#page-194-0) på side [195](#page-194-1)

["Mere om afrunding](#page-346-0)" på side [347](#page-346-1)

["Oversigt over numeriske funktioner](#page-157-0)" på side [158](#page-157-1)

"[Værdityper](#page-33-0)" på side [34](#page-33-1)

["Formlers elementer"](#page-12-0) på side [13](#page-12-1)

["Bruge tastaturet og musen til at oprette og redigere formler"](#page-23-0) på side [24](#page-23-1)

["Indsætte fra eksempler i hjælpen"](#page-37-0) på side [38](#page-37-1)

## <span id="page-168-0"></span>MINDSTE.FÆLLES.MULTIPLUM

Funktionen MINDSTE.FÆLLES.MULTIPLUM returnerer det mindste fælles multiplum af de anførte tal.

#### **MINDSTE.FÆLLES.MULTIPLUM**(*tal-værdi; tal-værdi…*)

- Â **tal-værdi:** Et tal. *tal-værdi* er en talværdi.
- tal-værdi...: Inkluder evt. et eller flere yderligere tal.

#### **Noter om brug**

Â Det mindste fælles multiplum kaldes sommetider det laveste fælles multiplum og er det mindste heltal, der er et multiplum af de anførte tal.

#### **Eksempler**

```
=MINDSTE.FÆLLES.MULTIPLUM(2; 3) returnerer 6.
```
=MINDSTE.FÆLLES.MULTIPLUM(34; 68) returnerer 68.

=MINDSTE.FÆLLES.MULTIPLUM(30; 40; 60) returnerer 120.

=MINDSTE.FÆLLES.MULTIPLUM(30,25; 40,333; 60,5) returnerer 120 (brøkelementerne ignoreres).

=MINDSTE.FÆLLES.MULTIPLUM(2; -3) viser en fejl (negative tal tillades ikke).

#### <span id="page-169-1"></span>**Beslægtede emner**

Du kan finde beslægtede funktioner og flere oplysninger i:

"[STØRSTE.FÆLLES.DIVISOR](#page-166-0)" på side [167](#page-166-1)

["Oversigt over numeriske funktioner](#page-157-0)" på side [158](#page-157-1)

"[Værdityper](#page-33-0)" på side [34](#page-33-1)

["Formlers elementer"](#page-12-0) på side [13](#page-12-1)

["Bruge tastaturet og musen til at oprette og redigere formler"](#page-23-0) på side [24](#page-23-1)

["Indsætte fra eksempler i hjælpen"](#page-37-0) på side [38](#page-37-1)

## <span id="page-169-0"></span>LN

Funktionen LN returnerer den naturlige logaritme af et tal, den potens, som e skal opløftes til for at resultere i tallet.

#### **LN**(*pos-tal*)

Â **pos-tal:** Et positivt tal. *pos-tal* er en talværdi og skal være større end 0.

#### **Noter om brug**

Â EKSP og LN er matematiske modsætninger i det domæne, hvor LN defineres, men pga. den flydende heltalsafrunding, resulterer LN(EKSP(x)) muligvis ikke nøjagtigt i x.

#### **Eksempel**

=LN(2,71828) returnerer ca. 1, den potens, som e skal opløftes til for at frembringe 2,71828.

#### **Beslægtede emner**

Du kan finde beslægtede funktioner og flere oplysninger i:

["EKSP](#page-163-0)" på side [164](#page-163-1)

"[LOG](#page-170-0)" på side [171](#page-170-1)

"[LOGINV](#page-258-0)" på side [259](#page-258-1)

"[LOGNORMFORDELING](#page-259-0)" på side [260](#page-259-1)

["Oversigt over numeriske funktioner](#page-157-0)" på side [158](#page-157-1)

"[Værdityper](#page-33-0)" på side [34](#page-33-1)

["Formlers elementer"](#page-12-0) på side [13](#page-12-1)

["Bruge tastaturet og musen til at oprette og redigere formler"](#page-23-0) på side [24](#page-23-1)

## <span id="page-170-1"></span><span id="page-170-0"></span>LOG

Funktionen LOG returnerer logaritmen af et tal med et anført grundtal.

**LOG**(*pos-tal, grundtal*)

- Â **pos-tal:** Et positivt tal. *pos-tal* er en talværdi og skal være større end 0.
- Â **grundtal:** En valgfri værdi, der angiver logaritmens grundtal. *grundtal* er en talværdi og skal være større end 0. Hvis *grundtal* er 1, resulterer det i en division med 0, og funktionen vil returnere en fejl. Hvis *grundtal* udelades, antages det at være 10.

#### **Eksempler**

```
=LOG(8; 2) returnerer 3.
```

```
=LOG(100; 10) og LOG(100) returnerer begge 2.
```

```
=LOG(5,0625; 1,5) returnerer 4.
```
#### **Beslægtede emner**

Du kan finde beslægtede funktioner og flere oplysninger i:

"[LOG10](#page-170-2)" på side 171

["Oversigt over numeriske funktioner](#page-157-0)" på side [158](#page-157-1)

"[Værdityper](#page-33-0)" på side [34](#page-33-1)

["Formlers elementer"](#page-12-0) på side [13](#page-12-1)

["Bruge tastaturet og musen til at oprette og redigere formler"](#page-23-0) på side [24](#page-23-1)

["Indsætte fra eksempler i hjælpen"](#page-37-0) på side [38](#page-37-1)

## <span id="page-170-2"></span>LOG10

Funktionen LOG10 returnerer titalslogaritmen af et tal.

#### **LOG10**(*pos-tal*)

Â **pos-tal:** Et positivt tal. *pos-tal* er en talværdi og skal være større end 0.

#### **Noter om brug**

Â Brug funktionen LOG, hvis du vil finde logaritmen til et andet grundtal end 10.

#### **Eksempler**

- =LOG10(1) returnerer 0.
- =LOG10(10) returnerer 1.
- =LOG10(100) returnerer 2.
- =LOG10(1000) returnerer 3.

#### <span id="page-171-1"></span>**Beslægtede emner**

Du kan finde beslægtede funktioner og flere oplysninger i:

"[LN](#page-169-0)" på side [170](#page-169-1)

"[LOG](#page-170-0)" på side [171](#page-170-1)

["Oversigt over numeriske funktioner](#page-157-0)" på side [158](#page-157-1)

"[Værdityper](#page-33-0)" på side [34](#page-33-1)

["Formlers elementer"](#page-12-0) på side [13](#page-12-1)

["Bruge tastaturet og musen til at oprette og redigere formler"](#page-23-0) på side [24](#page-23-1)

["Indsætte fra eksempler i hjælpen"](#page-37-0) på side [38](#page-37-1)

## <span id="page-171-0"></span>**REST**

Funktionen REST returnerer resten fra en division.

**REST**(*dividend, divisor*)

- Â **dividend:** Et tal, der skal divideres med et andet tal. *dividend* er en talværdi.
- Â **divisor:** Et tal, der skal divideres op i et andet tal. *divisor* er en talværdi. Hvis den er 0, resulterer det i en division med 0, og funktionen vil returnere en fejl.

#### **Noter om brug**

- Resultatets fortegn svarer til divisorens fortegn.
- Når REST(a; b) beregnes, giver REST et tal r på en sådan måde, at  $a = bk + r$ , hvor r er mellem 0 og b, og k er et heltal.
- REST(a; b) svarer til a–b\*HELTAL(a/b).

#### **Eksempler**

```
=REST(6; 3) returnerer 0.
=REST(7; 3) returnerer 1.
=REST(8; 3) returnerer 2.
=REST(-8; 3) returnerer 1.
=REST(4,5; 2) returnerer 0,5.
=REST(7; 0,75) returnerer 0,25.
```
#### **Beslægtede emner**

Du kan finde beslægtede funktioner og flere oplysninger i:

["KVOTIENT"](#page-177-0) på side [178](#page-177-1)

["Oversigt over numeriske funktioner](#page-157-0)" på side [158](#page-157-1)

<span id="page-172-1"></span>"[Værdityper](#page-33-0)" på side [34](#page-33-1)

["Formlers elementer"](#page-12-0) på side [13](#page-12-1)

["Bruge tastaturet og musen til at oprette og redigere formler"](#page-23-0) på side [24](#page-23-1)

["Indsætte fra eksempler i hjælpen"](#page-37-0) på side [38](#page-37-1)

## <span id="page-172-0"></span>MAFRUND

Funktionen MAFRUND afrunder et tal til det nærmeste multiplum af en anført faktor.

**MAFRUND**(*tal-til-afrunding; faktor*)

- Â **tal-til-afrunding:** Det tal, der skal afrundes. *tal-til-afrunding* er en talværdi.
- Â **faktor:** Det tal, der skal bruges til at bestemme det nærmeste multiplum. *faktor* er en talværdi. Den skal være samme fortegn som *tal-til-afrunding*.

#### **Eksempler**

```
=MAFRUND(2; 3) returnerer 3.
```

```
=MAFRUND(4; 3) returnerer 3.
```
=MAFRUND(4,4999; 3) returnerer 3.

```
=MAFRUND(4,5; 3) returnerer 6.
```

```
=MAFRUND(-4,5; 3) returnerer en fejl.
```
#### **Beslægtede emner**

Du kan finde beslægtede funktioner og flere oplysninger i:

"[AFRUND.LOFT](#page-160-0)" på side [161](#page-160-1)

"[LIGE](#page-162-0)" på side [163](#page-162-1)

"[AFRUND.GULV](#page-165-0)" på side [166](#page-165-1)

"[HELTAL](#page-167-0)" på side [168](#page-167-1)

"[ULIGE](#page-174-0)" på side [175](#page-174-1)

["AFRUND"](#page-180-0) på side [181](#page-180-1)

["RUND.NED](#page-181-0)" på side [182](#page-181-1)

["RUND.OP](#page-182-0)" på side [183](#page-182-1)

["AFKORT"](#page-194-0) på side [195](#page-194-1)

["Mere om afrunding](#page-346-0)" på side [347](#page-346-1)

["Oversigt over numeriske funktioner](#page-157-0)" på side [158](#page-157-1)

<span id="page-173-1"></span>"[Værdityper](#page-33-0)" på side [34](#page-33-1)

["Formlers elementer"](#page-12-0) på side [13](#page-12-1)

["Bruge tastaturet og musen til at oprette og redigere formler"](#page-23-0) på side [24](#page-23-1)

["Indsætte fra eksempler i hjælpen"](#page-37-0) på side [38](#page-37-1)

## <span id="page-173-0"></span>MULTINOMIAL

Funktionen MULTINOMIAL returnerer den multinomiale koefficient af de givne tal. Den udfører dette ved at bestemme forholdet mellem fakulteten af summen af de givne tal og produktet af fakulteterne af de givne tal.

**MULTINOMIAL**(*ikke-neg-tal; ikke-neg-tal…*)

- Â **ikke-neg-tal:** Et tal. *ikke-neg-tal* er en talværdi og skal være større end eller lig med 0.
- ikke-neg-tal...: Inkluder evt. et eller flere yderligere tal.

#### **Eksempler**

=MULTINOMIAL(2) returnerer 1. Fakulteten af 2 er 2. Produktet af 1 og 2 er 2. Forholdet 2:2 er 1. =MULTINOMIAL(1; 2; 3) returnerer 60. Fakulteten af summen af 1, 2 og 3 er 720. Produktet af fakulteterne 1, 2 og 3 er 12. Forholdet 720:12 er 60.

=MULTINOMIAL(4; 5; 6) returnerer 630630. Fakulteten af summen af 4, 5 og 6 er 1,3076E+12. Produktet af fakulteterne 4, 5 og 6 er 2073600. Forholdet 1,30767E+12:2073600 er 630630.

#### **Beslægtede emner**

Du kan finde beslægtede funktioner og flere oplysninger i:

"[FAKULTET](#page-164-0)" på side [165](#page-164-1)

"[DOBBELT.FAKULTET](#page-164-2)" på side [165](#page-164-1)

["Oversigt over numeriske funktioner](#page-157-0)" på side [158](#page-157-1)

"[Værdityper](#page-33-0)" på side [34](#page-33-1)

["Formlers elementer"](#page-12-0) på side [13](#page-12-1)

["Bruge tastaturet og musen til at oprette og redigere formler"](#page-23-0) på side [24](#page-23-1)

## <span id="page-174-1"></span><span id="page-174-0"></span>ULIGE

Funktionen ULIGE afrunder et tal væk fra nul til det nærmeste ulige tal.

#### **ULIGE**(*tal-til-afrunding*)

Â **tal-til-afrunding:** Det tal, der skal afrundes. *tal-til-afrunding* er en talværdi.

#### **Noter om brug**

• Du afrunder til et lige tal ved at bruge funktionen LIGE.

#### **Eksempler**

- =ULIGE(1) returnerer 1. =ULIGE(2) returnerer 3. =ULIGE(2,5) returnerer 3. =ULIGE(-2,5) returnerer -3.
- =ULIGE(0) returnerer 1.

#### **Beslægtede emner**

Du kan finde beslægtede funktioner og flere oplysninger i:

"[AFRUND.LOFT](#page-160-0)" på side [161](#page-160-1) "[LIGE](#page-162-0)" på side [163](#page-162-1) "[AFRUND.GULV](#page-165-0)" på side [166](#page-165-1) "[HELTAL](#page-167-0)" på side [168](#page-167-1) ["MAFRUND](#page-172-0)" på side [173](#page-172-1) ["AFRUND"](#page-180-0) på side [181](#page-180-1) ["RUND.NED](#page-181-0)" på side [182](#page-181-1) ["RUND.OP](#page-182-0)" på side [183](#page-182-1) ["AFKORT"](#page-194-0) på side [195](#page-194-1) ["Mere om afrunding](#page-346-0)" på side [347](#page-346-1) ["Oversigt over numeriske funktioner](#page-157-0)" på side [158](#page-157-1) "[Værdityper](#page-33-0)" på side [34](#page-33-1) ["Formlers elementer"](#page-12-0) på side [13](#page-12-1) ["Bruge tastaturet og musen til at oprette og redigere formler"](#page-23-0) på side [24](#page-23-1) ["Indsætte fra eksempler i hjælpen"](#page-37-0) på side [38](#page-37-1)

## <span id="page-175-1"></span><span id="page-175-0"></span>PI

Funktionen PI returnerer den omtrentlige værdi af  $\varpi$  (pi), forholdet mellem en cirkels omkreds og dens diameter.

**PI**()

#### **Noter om brug**

- Funktionen PI har ingen argumenter. Men du skal inkludere parenteserne: =PI().
- PI er nøjagtig op til 15 decimalpladser.

#### **Eksempler**

=PI() returnerer 3,14159265358979.

 $=$ SIN(PI()/2) returnerer 1, sinus af  $\varpi/2$  radianer eller 90 grader.

#### **Beslægtede emner**

Du kan finde beslægtede funktioner og flere oplysninger i:

["COS](#page-323-0)" på side [324](#page-323-1)

["SIN"](#page-327-0) på side [328](#page-327-1)

"[TAN](#page-328-0)" på side [329](#page-328-1)

["Oversigt over numeriske funktioner](#page-157-0)" på side [158](#page-157-1)

"[Værdityper](#page-33-0)" på side [34](#page-33-1)

["Formlers elementer"](#page-12-0) på side [13](#page-12-1)

["Bruge tastaturet og musen til at oprette og redigere formler"](#page-23-0) på side [24](#page-23-1)

["Indsætte fra eksempler i hjælpen"](#page-37-0) på side [38](#page-37-1)

## <span id="page-175-2"></span>POTENS

Funktionen POTENS returnerer et tal opløftet til en potens.

**POTENS**(*tal; eksponent*)

- Â **tal:** Et tal. *tal* er en talværdi.
- Â **eksponent:** Den potens, som det givne tal skal opløftes til. *eksponent* er en talværdi.

#### **Noter om brug**

• Funktionen POTENS producerer det samme resultat som operatoren  $\wedge$ : =POTENS(x, y) giver samme resultat som  $=x^y$ .

#### <span id="page-176-1"></span>**Eksempler**

=POTENS(2; 3) returnerer 8.

=POTENS(2; 10) returnerer 1024.

=POTENS(0,5; 3) returnerer 0,125.

=POTENS(100; 0,5) returnerer 10.

#### **Beslægtede emner**

Du kan finde beslægtede funktioner og flere oplysninger i:

["Oversigt over numeriske funktioner](#page-157-0)" på side [158](#page-157-1)

"[Værdityper](#page-33-0)" på side [34](#page-33-1)

["Formlers elementer"](#page-12-0) på side [13](#page-12-1)

["Bruge tastaturet og musen til at oprette og redigere formler"](#page-23-0) på side [24](#page-23-1)

["Indsætte fra eksempler i hjælpen"](#page-37-0) på side [38](#page-37-1)

## <span id="page-176-0"></span>PRODUKT

Funktionen PRODUKT returnerer produktet af et eller flere tal.

**PRODUKT**(*tal-værdi; tal-værdi…*)

- Â **tal-værdi:** Et tal. *tal-værdi* er en talværdi.
- tal-værdi...: Inkluder evt. et eller flere yderligere tal.

#### **Noter om brug**

Â Tomme celler inkluderet inden i værdierne ignoreres og har ingen indflydelse på resultatet.

#### **Eksempler**

```
=PRODUKT(2; 4) returnerer 8.
```
=PRODUKT(0,5; 5; 4; 5) returnerer 50.

#### **Beslægtede emner**

Du kan finde beslægtede funktioner og flere oplysninger i:

["SUM](#page-185-2)" på side [186](#page-185-1)

["Oversigt over numeriske funktioner](#page-157-0)" på side [158](#page-157-1)

"[Værdityper](#page-33-0)" på side [34](#page-33-1)

["Formlers elementer"](#page-12-0) på side [13](#page-12-1)

<span id="page-177-1"></span>["Bruge tastaturet og musen til at oprette og redigere formler"](#page-23-0) på side [24](#page-23-1)

["Indsætte fra eksempler i hjælpen"](#page-37-0) på side [38](#page-37-1)

## <span id="page-177-0"></span>KVOTIENT

Funktionen KVOTIENT returnerer heltalskvotienten af to tal.

#### **KVOTIENT**(*dividend, divisor*)

- Â **dividend:** Et tal, der skal divideres med et andet tal. *dividend* er en talværdi.
- Â **divisor:** Et tal, der skal divideres op i et andet tal. *divisor* er en talværdi. Hvis den er 0, resulterer det i en division med 0, og funktionen vil returnere en fejl.

#### **Noter om brug**

- Hvis dividenden eller divisoren, men ikke begge, er negative, bliver resultatet negativt. Hvis dividenden og divisoren har samme fortegn, bliver resultatet positivt.
- Â Det er kun den hele del af kvotienten, der returneres. Brøkdelen (eller resten) ignoreres.

#### **Eksempler**

=KVOTIENT(5; 2) returnerer 2.

=KVOTIENT(5,99; 2) returnerer 2.

=KVOTIENT(-5; 2) returnerer -2.

=KVOTIENT(6; 2) returnerer 3.

=KVOTIENT(5; 6) returnerer 0.

#### **Beslægtede emner**

Du kan finde beslægtede funktioner og flere oplysninger i:

["REST](#page-171-0)" på side [172](#page-171-1)

["Oversigt over numeriske funktioner](#page-157-0)" på side [158](#page-157-1)

"[Værdityper](#page-33-0)" på side [34](#page-33-1)

["Formlers elementer"](#page-12-0) på side [13](#page-12-1)

["Bruge tastaturet og musen til at oprette og redigere formler"](#page-23-0) på side [24](#page-23-1)

## <span id="page-178-1"></span><span id="page-178-0"></span>SLUMP

Funktionen SLUMP returnerer et tilfældigt tal, der er større end eller lig med 0 og mindre end 1.

#### **SLUMP**()

#### **Noter om brug**

- Funktionen SLUMP har ingen argumenter. Men du skal inkludere parenteserne:  $=$ SLUMP $()$ .
- Â Hver gang du ændrer en værdi i en tabel, frembringes et nyt tilfældigt tal, der er større end eller lig med 0 og mindre end 1.

#### **Eksempel**

=SLUMP() kan f.eks. vise 0,217538648284972, 0,6137690856, 0,0296026556752622 og 0,4684193600 ved fire omberegninger.

#### **Beslægtede emner**

Du kan finde beslægtede funktioner og flere oplysninger i:

"[SLUMPMELLEM](#page-178-2)" på side 179

["Oversigt over numeriske funktioner](#page-157-0)" på side [158](#page-157-1)

"[Værdityper](#page-33-0)" på side [34](#page-33-1)

["Formlers elementer"](#page-12-0) på side [13](#page-12-1)

["Bruge tastaturet og musen til at oprette og redigere formler"](#page-23-0) på side [24](#page-23-1)

["Indsætte fra eksempler i hjælpen"](#page-37-0) på side [38](#page-37-1)

## <span id="page-178-2"></span>SLUMPMELLEM

Funktionen SLUMPMELLEM returnerer et tilfældigt heltal inden for det anførte udsnit.

#### **SLUMPMELLEM**(*nedre; øvre*)

- Â **nedre:** Den nedre grænse. *nedre* er en talværdi.
- Â **øvre:** Den øvre grænse. *øvre* er en talværdi.

#### **Noter om brug**

Â Hver gang du ændrer en værdi i en tabel, frembringes der et nyt tilfældigt tal mellem de nedre og øvre grænser.

#### **Eksempel**

=SLUMPMELLEM(1; 10) returnerer f.eks. 8, 6, 2, 3 og 5 ved fem omberegninger.

#### <span id="page-179-1"></span>**Beslægtede emner**

Du kan finde beslægtede funktioner og flere oplysninger i:

"[SLUMP](#page-178-0)" på side [179](#page-178-1)

["Oversigt over numeriske funktioner](#page-157-0)" på side [158](#page-157-1)

"[Værdityper](#page-33-0)" på side [34](#page-33-1)

["Formlers elementer"](#page-12-0) på side [13](#page-12-1)

["Bruge tastaturet og musen til at oprette og redigere formler"](#page-23-0) på side [24](#page-23-1)

["Indsætte fra eksempler i hjælpen"](#page-37-0) på side [38](#page-37-1)

## <span id="page-179-0"></span>**ROMERTAL**

Funktionen ROMERTAL konverterer et tal til romertal.

#### **ROMERTAL**(*araber-tal; romertal-format*)

- Â **araber-tal:** De arabertal, du vil konvertere. *araber-tal* er en talværdi i udsnittet 0 til 3999.
- **romertal-format:** En valgfri værdi, der bestemmer, hvor strengt de klassiske regler til dannelse af romertal anvendes.

**streng (0 eller SAND eller udeladt):** Brug de strengeste klassiske regler. Når et mindre tal kommer før et større for at angive subtraktion, skal det mindre være en potens af 10 og kan kun stå før et tal, der ikke er mere end 10 gange dets størrelse. F.eks. skrives 999 som CMXCIX, men ikke som LMVLIV.

**lempelse med en grad (1):** Lemp den strenge klassiske regel med en grad. Når et mindre tal står før et større, behøver det mindre tal ikke at være en potens af 10, og den relative størrelsesregel udvides med et tal. F.eks. kan 999 skrives som LMVLIV, men ikke som XMIX.

lempelse med to grader (2): Lemp den klassiske regel med to grader. Når et mindre tal står før et større, udvides den relative størrelsesregel med to tal. F.eks. kan 999 skrives som XMIX, men ikke som VMIV.

**lempelse med tre grader (3):** Lemp den klassiske regel med tre grader. Når et mindre tal står før et større, udvides den relative størrelsesregel med tre tal. F.eks. kan 999 skrives som VMIV, men ikke som IM.

**lempelse med fire grader (4 eller FALSK):** Lemp den klassiske regel med fire grader. Når et mindre tal står før et større, udvides den relative størrelsesregel med fire tal. 999 kan f.eks. vises som IM.
<span id="page-180-1"></span>=ROMERTAL(12) returnerer XII.

=ROMERTAL(999) returnerer CMXCIX.

=ROMERTAL(999; 1) returnerer LMVLIV.

=ROMERTAL(999; 2) returnerer XMIX.

=ROMERTAL(999; 3) returnerer VMIV.

#### **Beslægtede emner**

Du kan finde beslægtede funktioner og flere oplysninger i:

["Oversigt over numeriske funktioner](#page-157-0)" på side [158](#page-157-1)

"[Værdityper](#page-33-0)" på side [34](#page-33-1)

["Formlers elementer"](#page-12-0) på side [13](#page-12-1)

["Bruge tastaturet og musen til at oprette og redigere formler"](#page-23-0) på side [24](#page-23-1)

["Indsætte fra eksempler i hjælpen"](#page-37-0) på side [38](#page-37-1)

### <span id="page-180-0"></span>AFRUND

Funktionen AFRUND returnerer et tal, som er afrundet til det anførte antal pladser.

### **AFRUND**(*tal-til-afrunding; cifre*)

- Â **tal-til-afrunding:** Det tal, der skal afrundes. *tal-til-afrunding* er en talværdi.
- Â **cifre:** Det antal cifre, du vil bevare, i forhold til decimaltegnet. *cifre* er en talværdi. Et positivt tal repræsenterer cifre (decimalpladser) til højre for det decimaltegn, der skal inkluderes. Et negativt tal anfører cifre til venstre for det decimaltegn, der skal erstattes med nuller (antallet af nuller i slutningen af tallet).

#### **Eksempler**

```
=AFRUND(1,49; 0) returnerer 1.
```

```
=AFRUND(1,50; 0) returnerer 2.
```

```
=AFRUND(1,23456; 3) returnerer 1,235.
```

```
=AFRUND(1111,222; -2) returnerer 1100.
```

```
=AFRUND(-2,2; 0) returnerer -2.
```

```
=AFRUND(-2,8; 0) returnerer -3.
```
### **Beslægtede emner**

Du kan finde beslægtede funktioner og flere oplysninger i:

"[AFRUND.LOFT](#page-160-0)" på side [161](#page-160-1)

"[LIGE](#page-162-0)" på side [163](#page-162-1)

<span id="page-181-1"></span>"[AFRUND.GULV](#page-165-0)" på side [166](#page-165-1)

"[HELTAL](#page-167-0)" på side [168](#page-167-1)

["MAFRUND](#page-172-0)" på side [173](#page-172-1)

"[ULIGE](#page-174-0)" på side [175](#page-174-1)

["RUND.NED](#page-181-0)" på side 182

["RUND.OP](#page-182-0)" på side [183](#page-182-1)

["AFKORT"](#page-194-0) på side [195](#page-194-1)

["Mere om afrunding](#page-346-0)" på side [347](#page-346-1)

["Oversigt over numeriske funktioner](#page-157-0)" på side [158](#page-157-1)

"[Værdityper](#page-33-0)" på side [34](#page-33-1)

["Formlers elementer"](#page-12-0) på side [13](#page-12-1)

["Bruge tastaturet og musen til at oprette og redigere formler"](#page-23-0) på side [24](#page-23-1)

["Indsætte fra eksempler i hjælpen"](#page-37-0) på side [38](#page-37-1)

### <span id="page-181-0"></span>RUND.NED

Funktionen RUND.NED returnerer et tal afrundet mod nul (rundet ned) til det anførte antal pladser.

### **RUND.NED**(*tal-til-afrunding; cifre*)

- Â **tal-til-afrunding:** Det tal, der skal afrundes. *tal-til-afrunding* er en talværdi.
- Â **cifre:** Det antal cifre, du vil bevare, i forhold til decimaltegnet. *cifre* er en talværdi. Et positivt tal repræsenterer cifre (decimalpladser) til højre for det decimaltegn, der skal inkluderes. Et negativt tal anfører cifre til venstre for det decimaltegn, der skal erstattes med nuller (antallet af nuller i slutningen af tallet).

#### **Eksempler**

```
=RUND.NED(1,49; 0) returnerer 1.
```

```
=RUND.NED(1,50; 0) returnerer 1.
```

```
=RUND.NED(1,23456; 3) returnerer 1,234.
```
=RUND.NED(1111,222; -2) returnerer 1100.

=RUND.NED(-2,2; 0) returnerer -2.

=RUND.NED(-2,8; 0) returnerer -2.

### <span id="page-182-1"></span>**Beslægtede emner**

Du kan finde beslægtede funktioner og flere oplysninger i:

"[AFRUND.LOFT](#page-160-0)" på side [161](#page-160-1)

"[LIGE](#page-162-0)" på side [163](#page-162-1)

"[AFRUND.GULV](#page-165-0)" på side [166](#page-165-1)

"[HELTAL](#page-167-0)" på side [168](#page-167-1)

["MAFRUND](#page-172-0)" på side [173](#page-172-1)

"[ULIGE](#page-174-0)" på side [175](#page-174-1)

["AFRUND"](#page-180-0) på side [181](#page-180-1)

["RUND.OP](#page-182-0)" på side 183

["AFKORT"](#page-194-0) på side [195](#page-194-1)

["Mere om afrunding](#page-346-0)" på side [347](#page-346-1)

["Oversigt over numeriske funktioner](#page-157-0)" på side [158](#page-157-1)

"[Værdityper](#page-33-0)" på side [34](#page-33-1)

["Formlers elementer"](#page-12-0) på side [13](#page-12-1)

["Bruge tastaturet og musen til at oprette og redigere formler"](#page-23-0) på side [24](#page-23-1)

["Indsætte fra eksempler i hjælpen"](#page-37-0) på side [38](#page-37-1)

### <span id="page-182-0"></span>RUND.OP

Funktionen RUND.OP returnerer et tal afrundet væk fra nul (runder op) til det anførte antal pladser.

### **RUND.OP**(*tal-til-afrunding; cifre*)

- Â **tal-til-afrunding:** Det tal, der skal afrundes. *tal-til-afrunding* er en talværdi.
- Â **cifre:** Det antal cifre, du vil bevare, i forhold til decimaltegnet. *cifre* er en talværdi. Et positivt tal repræsenterer cifre (decimalpladser) til højre for det decimaltegn, der skal inkluderes. Et negativt tal anfører cifre til venstre for det decimaltegn, der skal erstattes med nuller (antallet af nuller i slutningen af tallet).

=RUND.OP(1,49; 0) returnerer 2. =RUND.OP(1,50; 0) returnerer 2. =RUND.OP(1,23456; 3) returnerer 1,235. =RUND.OP(1111,222; -2) returnerer 1200. =RUND.OP(-2,2; 0) returnerer -3. =RUND.OP(-2,8; 0) returnerer -3.

**Beslægtede emner**

Du kan finde beslægtede funktioner og flere oplysninger i:

"[AFRUND.LOFT](#page-160-0)" på side [161](#page-160-1)

"[LIGE](#page-162-0)" på side [163](#page-162-1)

"[AFRUND.GULV](#page-165-0)" på side [166](#page-165-1)

"[HELTAL](#page-167-0)" på side [168](#page-167-1)

["MAFRUND](#page-172-0)" på side [173](#page-172-1)

"[ULIGE](#page-174-0)" på side [175](#page-174-1)

["AFRUND"](#page-180-0) på side [181](#page-180-1)

["RUND.NED](#page-181-0)" på side [182](#page-181-1)

["AFKORT"](#page-194-0) på side [195](#page-194-1)

["Mere om afrunding](#page-346-0)" på side [347](#page-346-1)

["Oversigt over numeriske funktioner](#page-157-0)" på side [158](#page-157-1)

"[Værdityper](#page-33-0)" på side [34](#page-33-1)

["Formlers elementer"](#page-12-0) på side [13](#page-12-1)

["Bruge tastaturet og musen til at oprette og redigere formler"](#page-23-0) på side [24](#page-23-1)

### **FORTEGN**

Funktionen FORTEGN returnerer 1, hvis argumentet er positivt, –1 hvis det er negativt, og 0 hvis det er nul.

### **FORTEGN**(*tal*)

Â **tal:** Et tal. *tal* er en talværdi.

#### **Eksempler**

=FORTEGN(2) viser 1.

```
=FORTEGN(0) viser 0.
```
=FORTEGN(-2) viser -1.

=FORTEGN(A4) viser -1, hvis celle A4 indeholder -2.

### **Beslægtede emner**

Du kan finde beslægtede funktioner og flere oplysninger i:

["Oversigt over numeriske funktioner](#page-157-0)" på side [158](#page-157-1)

"[Værdityper](#page-33-0)" på side [34](#page-33-1)

["Formlers elementer"](#page-12-0) på side [13](#page-12-1)

["Bruge tastaturet og musen til at oprette og redigere formler"](#page-23-0) på side [24](#page-23-1)

["Indsætte fra eksempler i hjælpen"](#page-37-0) på side [38](#page-37-1)

### KVROD

Funktionen KVROD returnerer kvadratroden af et tal.

### **KVROD**(*tal*)

Â **tal:** Et tal. *tal* er en talværdi.

### **Eksempler**

```
=KVROD(16) returnerer 4.
```

```
=KVROD(12,25) viser 3,5, som er kvadratroden af 12,25.
```
### **Beslægtede emner**

Du kan finde beslægtede funktioner og flere oplysninger i:

["Oversigt over numeriske funktioner](#page-157-0)" på side [158](#page-157-1)

"[Værdityper](#page-33-0)" på side [34](#page-33-1)

["Formlers elementer"](#page-12-0) på side [13](#page-12-1)

["Bruge tastaturet og musen til at oprette og redigere formler"](#page-23-0) på side [24](#page-23-1)

### **KVRODPI**

Funktionen KVRODPI returnerer kvadratroden af et tal, efter at det er blevet ganget med  $\varpi$  (pi).

**KVRODPI**(*ikke-neg-tal*)

Â **ikke-neg-tal:** Et tal, der ikke er negativt. *ikke-neg-tal* er en talværdi og skal være større end eller lig med 0.

### **Eksempler**

=KVRODPI(5) returnerer 3,96332729760601.

```
=KVRODPI(8) returnerer 5,013256549262.
```
### **Beslægtede emner**

Du kan finde beslægtede funktioner og flere oplysninger i:

["Oversigt over numeriske funktioner](#page-157-0)" på side [158](#page-157-1)

"[Værdityper](#page-33-0)" på side [34](#page-33-1)

["Formlers elementer"](#page-12-0) på side [13](#page-12-1)

["Bruge tastaturet og musen til at oprette og redigere formler"](#page-23-0) på side [24](#page-23-1)

["Indsætte fra eksempler i hjælpen"](#page-37-0) på side [38](#page-37-1)

### SUM

Funktionen SUM returnerer summen af en samling tal.

**SUM**(*tal-dato-var; tal-dato-var…*)

- Â **tal-dato-var:** En værdi *tal-dato-var* er en talværdi, en dato-/tidsværdi eller en varighedsværdi.
- Â **tal-dato-var…:** Inkluder evt. en eller flere yderligere værdier. Hvis der anføres flere *tal-dato-var*-værdier, skal de alle have den samme type.

### **Noter om brug**

- Â Der er et tilfælde, hvor alle værdierne ikke behøver at have den samme type. Hvis der er inkluderet netop en dato-/tidsværdi, opfattes evt. talværdier som antallet af dage, og alle tal- og varighedsværdier føjes til dato-/tidsværdien.
- Â Dato-/tidsværdier kan ikke tilføjes sammen, så der tillades kun en dato-/tidsværdi (som beskrevet ovenfor).

<span id="page-186-1"></span>Â Værdierne kan være i individuelle celler, udsnit af celler eller inkluderet direkte som argumenter i funktionen.

#### **Eksempler**

=SUM(A1:A4) lægger tallene i fire celler sammen.

=SUM(A1:D4) lægger tallene i en kvadratisk matrice på 16 celler sammen.

=SUM(A1:A4; 100) lægger tallene i fire celler sammen plus 100.

### **Beslægtede emner**

Du kan finde beslægtede funktioner og flere oplysninger i:

["PRODUKT"](#page-176-0) på side [177](#page-176-1)

["Oversigt over numeriske funktioner](#page-157-0)" på side [158](#page-157-1)

"[Værdityper](#page-33-0)" på side [34](#page-33-1)

["Formlers elementer"](#page-12-0) på side [13](#page-12-1)

["Bruge tastaturet og musen til at oprette og redigere formler"](#page-23-0) på side [24](#page-23-1)

["Indsætte fra eksempler i hjælpen"](#page-37-0) på side [38](#page-37-1)

### <span id="page-186-0"></span>SUM.HVIS

Funktionen SUM.HVIS returnerer summen af en samling tal og inkluderer kun tal, der opfylder en bestemt betingelse.

### **SUM.HVIS**(*test-værdier; betingelse; sum-værdier*)

- Â **test-værdier:** Den samling, som indeholder de værdier, der skal testes. *test-værdier* er en samling, der indeholder værdier af alle typer.
- Â **betingelse:** Et udtryk, der giver det logiske resultat SAND eller FALSK. *betingelse* er et udtryk, der kan indeholde alt, så længe resultatet fra en sammenligning af *betingelse* med en værdi i *test-værdier* kan udtrykkes som en Boolesk værdi på SAND eller FALSK.
- Â **sum-værdier:** En valgfri samling indeholdende de tal, der skal summeres. *sumværdier* er en samling værdier, der indeholder tal-, dato-/tids- eller varighedsværdier. De skal have samme dimensioner som *test-værdier*.

#### **Noter om brug**

- Â Hvis *sum-værdier* udelades, er standardværdien *test-værdier*.
- Â Selvom *test-værdier* kan indeholde alle typer værdier, skal den normalt indeholde værdier af samme type.
- Â Hvis *sum-værdier* udelades, vil *test-værdier* normalt kun indeholde tal- eller varighedsværdier.

I den følgende tabel:

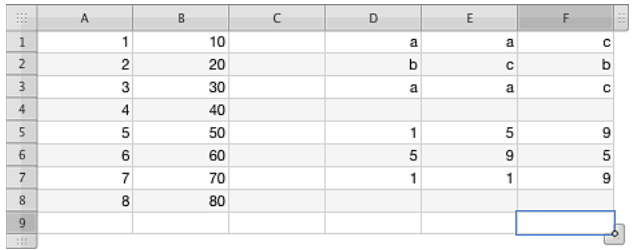

Returnerer = SUM.HVIS(A1:A8;"<5") 10.

Returnerer =SUM.HVIS(A1:A8; "<5", B1:B8) 100.

Returnerer =SUM.HVIS(D1:F3; "=c"; D5:F7) 27.

=SUM.HVIS(B1:D1; 1) eller SUM.HVIS(B1:D1; SUM(1)) summerer begge alle forekomsterne af 1 i udsnittet.

### **Beslægtede emner**

Du kan finde beslægtede funktioner og flere oplysninger i:

"[MIDDEL.HVIS](#page-223-0)" på side [224](#page-223-1)

"[MIDDEL.HVISER](#page-225-0)" på side [226](#page-225-1)

"[TÆL.HVIS](#page-238-0)" på side [239](#page-238-1)

"[TÆL.HVISER](#page-239-0)" på side [240](#page-239-1)

["SUM.HVISER"](#page-188-0) på side [189](#page-188-1)

["Anføre betingelser og bruge jokertegn"](#page-350-0) på side [351](#page-350-1)

["Oversigt over numeriske funktioner](#page-157-0)" på side [158](#page-157-1)

"[Værdityper](#page-33-0)" på side [34](#page-33-1)

["Formlers elementer"](#page-12-0) på side [13](#page-12-1)

["Bruge tastaturet og musen til at oprette og redigere formler"](#page-23-0) på side [24](#page-23-1)

### <span id="page-188-1"></span><span id="page-188-0"></span>SUM.HVISER

Funktionen SUM.HVISER returnerer summen af de celler i en samling, hvor testværdierne opfylder de givne betingelser.

**SUM.HVISER**(*sum-værdier; test-værdier; betingelse; test-værdier…; betingelse…*)

- Â **sum-værdier:** En samling indeholdende de værdier, der skal summeres. *sum-værdier* er en samling værdier, der indeholder tal-, dato-/tids- eller varighedsværdier.
- Â **test-værdier:** En samling, der indeholder værdier, der skal testes. *test-værdier* er en samling, der indeholder værdier af alle typer.
- Â **betingelse:** Et udtryk, der giver det logiske resultat SAND eller FALSK. *betingelse* er et udtryk, der kan indeholde alt, så længe resultatet fra en sammenligning af *betingelse* med en værdi i *test-værdier* kan udtrykkes som en Boolesk værdi på SAND eller FALSK.
- test-værdier...: Inkluder evt. en eller flere yderligere samlinger med værdier, der skal testes. Hver samling af *test-værdier* skal efterfølges umiddelbart af en *betingelse*. Dette mønster af *test-værdier; betingelse* kan gentages så mange gange, der er behov for det.
- Â **betingelse…:** Hvis der inkluderes en valgfri samling af *test-værdier*, et udtryk, der giver det logiske resultat SAND eller FALSK. Der skal være en *betingelse* efter hver samling af *test-værdier*; derfor vil denne funktion altid have et ulige antal argumenter.

### **Noter om brug**

- Â For hvert par af test- og betingelsesværdier sammenlignes den tilsvarende (samme position inden for udsnittet eller matricen) celle eller værdi med betingelsen. Hvis alle betingelserne er opfyldt, inkluderes den tilsvarende celle eller værdi i *sum-værdier* i summen.
- Â Alle matricer skal have den samme størrelse.

Den følgende tabel viser en del af en hovedbog over leverancer af en bestemt vare. Hver mængde vejes, klassicificeres med enten 1 eller 2, og datoen for levering noteres.

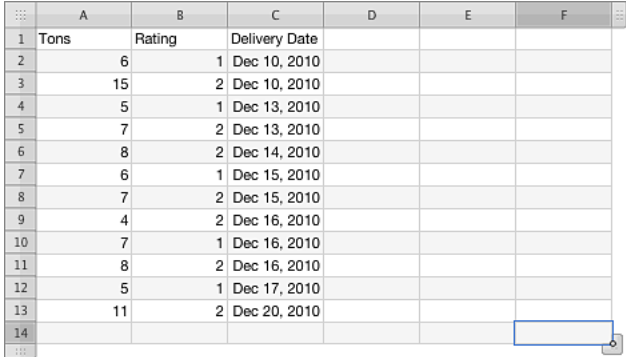

=SUM.HVISER(A2:A13;B2:B13;"=1";C2:C13;">=13/12/2010";C2:C13;"<=17/12/2010") returnerer 23, det antal ton varer, der blev leveret i ugen den 17. december, som er klassificeret med "1". =SUM.HVISER(A2:A13;B2:B13;"=2";C2:C13;">=13/12/2010";C2:C13;"<=17/12/2010") returnerer 34, det antal ton varer, der blev leveret i den samme uge, som er klassificeret med "2".

### **Beslægtede emner**

Du kan finde beslægtede funktioner og flere oplysninger i:

"[MIDDEL.HVIS](#page-223-0)" på side [224](#page-223-1)

"[MIDDEL.HVISER](#page-225-0)" på side [226](#page-225-1)

"[TÆL.HVIS](#page-238-0)" på side [239](#page-238-1)

"[TÆL.HVISER](#page-239-0)" på side [240](#page-239-1)

["SUM.HVIS"](#page-186-0) på side [187](#page-186-1)

["Anføre betingelser og bruge jokertegn"](#page-350-0) på side [351](#page-350-1)

["Oversigt over numeriske funktioner](#page-157-0)" på side [158](#page-157-1)

"[Værdityper](#page-33-0)" på side [34](#page-33-1)

["Formlers elementer"](#page-12-0) på side [13](#page-12-1)

["Bruge tastaturet og musen til at oprette og redigere formler"](#page-23-0) på side [24](#page-23-1)

### SUMPRODUKT

Funktionen SUMPRODUKT returnerer summen af produkterne af tilsvarende tal i et eller flere udsnit.

### **SUMPRODUKT**(udsnit; udsnit…)

- Â **udsnit:** Et udsnit af celler. *udsnit* er en reference til et enkelt celleudsnit indeholdende værdier af alle typer. Hvis der inkluderes strengværdier eller Booleske værdier i *udsnit*, ignoreres de.
- udsnit...: Inkluder evt. et eller flere yderligere celleudsnit. Udsnittene skal alle have den samme størrelse.

### **Noter om brug**

• Funktionen SUMPRODUKT multiplicerer de tilsvarende tal i hvert udsnit og udregner derefter summen af hvert af produkterne. Hvis der kun anføres et udsnit, returnerer SUMPRODUKT summen af udsnittet.

#### **Eksempler**

=SUMPRODUKT(3; 4) returnerer 12.

 $=$  SUMPRODUKT $({1; 2}; {3; 4}) = 3 + 8 = 11$ .

### **Beslægtede emner**

Du kan finde beslægtede funktioner og flere oplysninger i:

["Oversigt over numeriske funktioner](#page-157-0)" på side [158](#page-157-1)

"[Værdityper](#page-33-0)" på side [34](#page-33-1)

["Formlers elementer"](#page-12-0) på side [13](#page-12-1)

["Bruge tastaturet og musen til at oprette og redigere formler"](#page-23-0) på side [24](#page-23-1)

### SUMKV

Funktionen SUMKV returnerer summen af kvadraterne af en samling tal.

**SUMKV**(*tal-værdi; tal-værdi…*)

- Â **tal-værdi:** Et tal. *tal-værdi* er en talværdi.
- tal-værdi...: Inkluder evt. et eller flere yderligere tal.

### **Noter om brug**

Â Tallene kan være i individuelle celler eller udsnit af celler eller kan være inkluderet direkte som argumenter i funktionen.

### **Eksempler**

=SUMKV(3; 4) returnerer 25.

=SUMKV(A1:A4) lægger kvadraterne på listen med fire tal sammen.

=SUMKV(A1:D4) lægger kvadraterne af de 16 tal i en kvadratisk matrice af celler sammen.

=SUMKV(A1:A4; 100) lægger kvadraterne af tallene i fire celler sammen + 100.

=KVROD(SUMKV(3; 4)) returneres, hvor den bruger Pythagoras' læresætning til at finde længden på hypotenusen i en trekant med siderne 3 og 4.

### **Beslægtede emner**

Du kan finde beslægtede funktioner og flere oplysninger i:

["Oversigt over numeriske funktioner](#page-157-0)" på side [158](#page-157-1)

"[Værdityper](#page-33-0)" på side [34](#page-33-1)

["Formlers elementer"](#page-12-0) på side [13](#page-12-1)

["Bruge tastaturet og musen til at oprette og redigere formler"](#page-23-0) på side [24](#page-23-1)

["Indsætte fra eksempler i hjælpen"](#page-37-0) på side [38](#page-37-1)

### SUMX2MY2

Funktionen SUMX2MY2 returnerer summen af forskellen mellem kvadraterne af tilsvarende værdier i to samlinger.

### **SUMX2MY2**(*indstil-1-værdier; indstil-2-værdier*)

- Â **indstil-1-værdier:** Den første samling af værdier. *indstil-1-værdier* er en samling, der indeholder talværdier.
- Â **indstil-2-værdier:** Den anden samling af værdier. *indstil-2-værdier* er en samling, der indeholder talværdier.

#### **Eksempel**

I den følgende tabel:

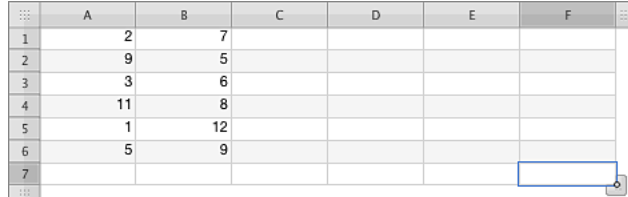

Returnerer =SUMX2MY2(A1:A6;B1:B6) –158, summen af forskellen mellem kvadraterne af værdierne i kolonne A og kvadraterne af værdierne i kolonne B. Formlen for den første forskel er A1<sup>2</sup> – B1<sup>2</sup> .

### **Beslægtede emner**

Du kan finde beslægtede funktioner og flere oplysninger i:

["Oversigt over numeriske funktioner](#page-157-0)" på side [158](#page-157-1)

"[Værdityper](#page-33-0)" på side [34](#page-33-1)

["Formlers elementer"](#page-12-0) på side [13](#page-12-1)

["Bruge tastaturet og musen til at oprette og redigere formler"](#page-23-0) på side [24](#page-23-1)

["Indsætte fra eksempler i hjælpen"](#page-37-0) på side [38](#page-37-1)

### SUMX2PY2

Funktionen SUMX2PY2 returnerer summen af kvadraterne af tilsvarende værdier i to samlinger.

**SUMX2PY2**(*indstil-1-værdier; indstil-2-værdier*)

- Â **indstil-1-værdier:** Den første samling af værdier. *indstil-1-værdier* er en samling, der indeholder talværdier.
- Â **indstil-2-værdier:** Den anden samling af værdier. *indstil-2-værdier* er en samling, der indeholder talværdier.

#### **Eksempel**

I den følgende tabel:

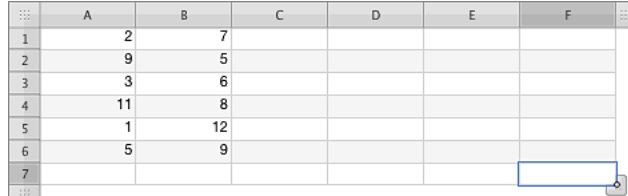

Returnerer =SUMX2PY2(A1:A6;B1:B6) 640, summen af kvadraterne af værdierne i kolonne A og kvadraterne af værdierne i kolonne B. Formlen for den første sum er A1<sup>2</sup>+ B1<sup>2</sup> .

### **Beslægtede emner**

Du kan finde beslægtede funktioner og flere oplysninger i:

["Oversigt over numeriske funktioner](#page-157-0)" på side [158](#page-157-1)

"[Værdityper](#page-33-0)" på side [34](#page-33-1)

["Formlers elementer"](#page-12-0) på side [13](#page-12-1)

["Bruge tastaturet og musen til at oprette og redigere formler"](#page-23-0) på side [24](#page-23-1)

["Indsætte fra eksempler i hjælpen"](#page-37-0) på side [38](#page-37-1)

### SUMXMY2

Funktionen SUMXMY2 returnerer summen af kvadraterne af forskellene mellem tilsvarende værdier i to samlinger.

**SUMXMY2**(*indstil-1-værdier; indstil-2-værdier*)

- Â **indstil-1-værdier:** Den første samling af værdier. *indstil-1-værdier* er en samling, der indeholder talværdier.
- Â **indstil-2-værdier:** Den anden samling af værdier. *indstil-2-værdier* er en samling, der indeholder talværdier.

#### <span id="page-194-1"></span>**Eksempel**

I den følgende tabel:

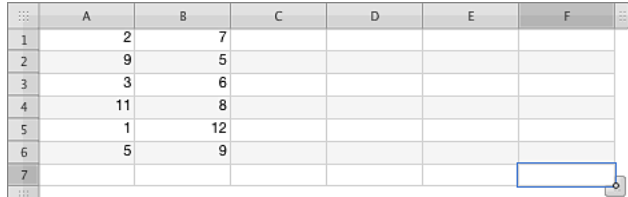

Returnerer =SUMXMY2(A1:A6;B1:B6) 196, summen af kvadraterne af værdierne i kolonne A og kvadraterne af værdierne i kolonne B. Formlen for den første sum er (A1 – B1)<sup>2</sup>. .

### **Beslægtede emner**

Du kan finde beslægtede funktioner og flere oplysninger i:

["Oversigt over numeriske funktioner](#page-157-0)" på side [158](#page-157-1)

"[Værdityper](#page-33-0)" på side [34](#page-33-1)

["Formlers elementer"](#page-12-0) på side [13](#page-12-1)

["Bruge tastaturet og musen til at oprette og redigere formler"](#page-23-0) på side [24](#page-23-1)

["Indsætte fra eksempler i hjælpen"](#page-37-0) på side [38](#page-37-1)

### <span id="page-194-0"></span>AFKORT

Funktionen AFKORT afkorter et tal til det anførte antal cifre.

### **AFKORT**(*tal; cifre*)

- Â **tal:** Et tal. *tal* er en talværdi.
- cifre: En valgfri værdi, der angiver antallet af cifre, du vil bevare, i forhold til decimaltegnet. *cifre* er en talværdi. Et positivt tal repræsenterer cifre (decimalpladser) til højre for det decimaltegn, der skal inkluderes. Et negativt tal anfører cifre til venstre for det decimaltegn, der skal erstattes med nuller (antallet af nuller i slutningen af tallet).

### **Noter om brug**

• Hvis *cifre* udelades, antages det at være 0.

=AFKORT(1,49; 0) returnerer 1.

=AFKORT(1,50; 0) returnerer 1.

=AFKORT(1,23456; 3) returnerer 1,234.

=AFKORT(1111,222; -2) returnerer 1100.

=AFKORT(-2,2; 0) returnerer -2.

=AFKORT(-2,8; 0) returnerer -2.

### **Beslægtede emner**

Du kan finde beslægtede funktioner og flere oplysninger i:

"[AFRUND.LOFT](#page-160-0)" på side [161](#page-160-1)

"[LIGE](#page-162-0)" på side [163](#page-162-1)

"[AFRUND.GULV](#page-165-0)" på side [166](#page-165-1)

"[HELTAL](#page-167-0)" på side [168](#page-167-1)

["MAFRUND](#page-172-0)" på side [173](#page-172-1)

"[ULIGE](#page-174-0)" på side [175](#page-174-1)

["AFRUND"](#page-180-0) på side [181](#page-180-1)

["RUND.NED](#page-181-0)" på side [182](#page-181-1)

["RUND.OP](#page-182-0)" på side [183](#page-182-1)

["Mere om afrunding](#page-346-0)" på side [347](#page-346-1)

["Oversigt over numeriske funktioner](#page-157-0)" på side [158](#page-157-1)

"[Værdityper](#page-33-0)" på side [34](#page-33-1)

["Formlers elementer"](#page-12-0) på side [13](#page-12-1)

["Bruge tastaturet og musen til at oprette og redigere formler"](#page-23-0) på side [24](#page-23-1)

## <span id="page-196-1"></span>**9 Opslagsfunktioner**

### Opslagsfunktionerne hjælper dig med at finde data i tabeller og hente data fra celler.

### <span id="page-196-0"></span>Oversigt over opslagsfunktioner

iWork har disse opslagsfunktioner til brug med tabeller.

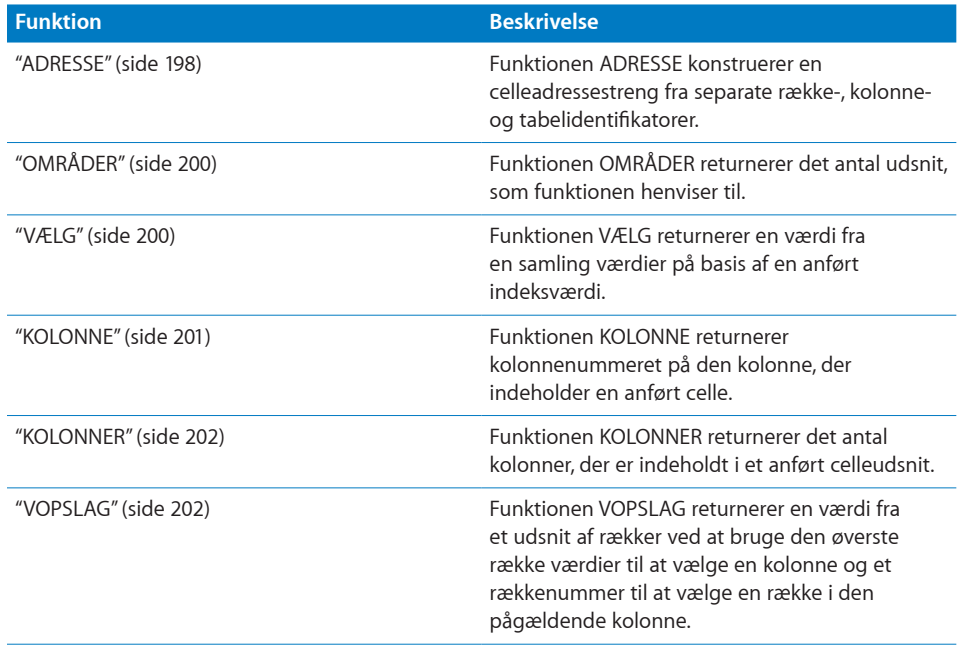

<span id="page-197-1"></span>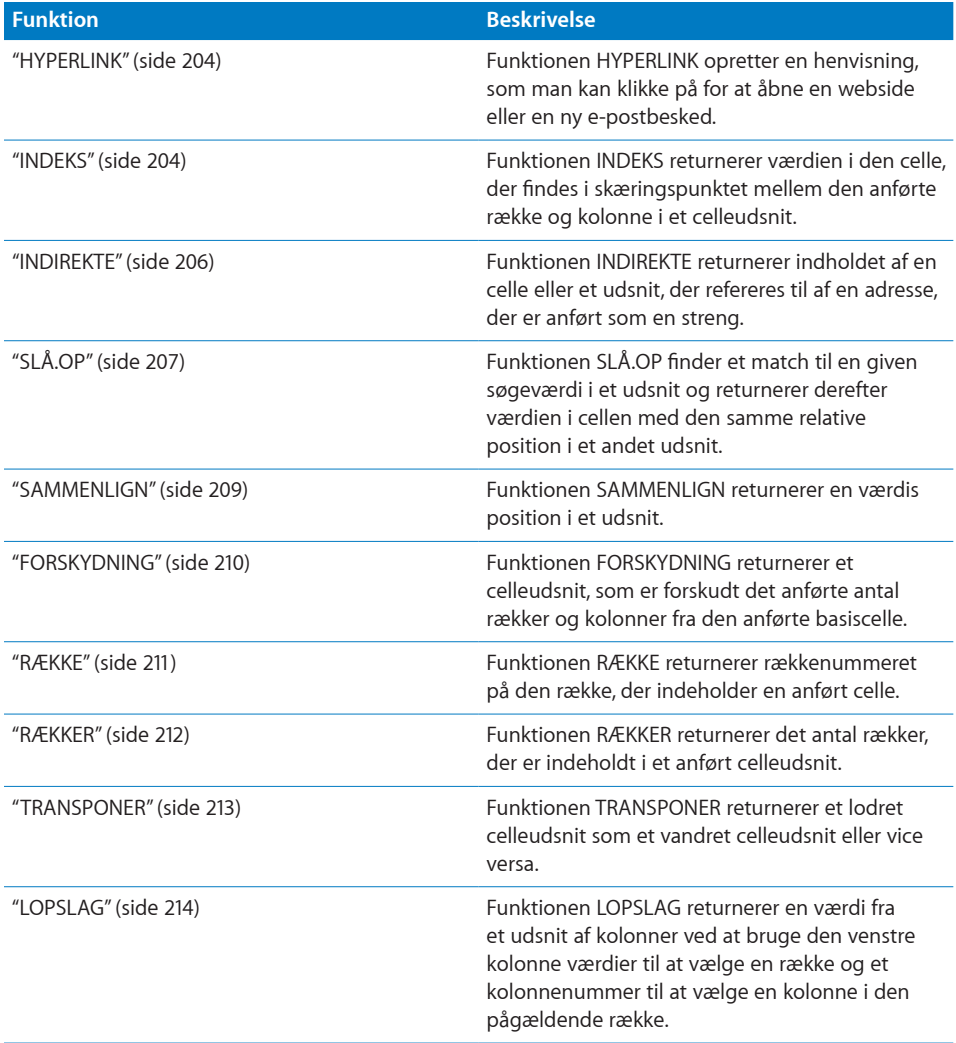

### <span id="page-197-0"></span>ADRESSE

Funktionen ADRESSE konstruerer en celleadressestreng fra separate række-, kolonneog tabelidentifikatorer.

**ADRESSE**(*række; kolonne; adr-type; adr-format; tabel*)

- Â **række:** Rækkenummeret på adressen. *række* er en talværdi og skal være i udsnittet 1 til 65.535.
- Â **kolonne:** Kolonnenummeret på adressen. *kolonne* er en talværdi og skal være i udsnittet 1 til 256.

• adr-type: En valgfri værdi, der angiver, om række- og kolonnenumrene er relative eller absolutte.

**alle absolutte (1 eller udeladt):** Række- og kolonnereferencer er absolutte. række absolut, kolonne relativ (2): Rækkereferencer er relative, og kolonnereferencer er absolutte.

**række relativ, kolonne absolut (3):** Rækkereferencer er relative, og kolonnereferencer er absolutte.

alle relative (4): Række- og kolonnereferencer er relative.

• adr-format: En valgfri værdi, der angiver adresseformatet.

**A1 (SAND, 1 eller udeladt):** Adresseformatet skal bruge bogstaver til kolonner og tal til rækker.

**R1C1 (FALSK):** Adresseformatet understøttes ikke og returnerede en fejl.

Â **tabel:** En valgfri værdi, der angiver navnet på tabellen. *tabel* er en strengværdi. Hvis tabellen er på et andet ark, skal navnet på arket også inkluderes. Hvis navnet udelades, antages det, at *tabel* er den aktuelle tabel på det aktuelle ark, dvs. i den tabel, hvor funktionen ADRESSE er.

### **Noter om brug**

• Et adresseformat på R1C1 understøttes ikke, og dette modale argument medfølger kun af hensyn til kompatibiliteten med andre regnearksprogrammer.

### **Eksempler**

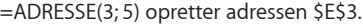

=ADRESSE(3; 5; 2) opretter adressen E\$3.

=ADRESSE(3; 5; 3) opretter adressen \$E3.

=ADRESSE(3; 5; 4) opretter adressen E3.

 $=$ ADRESSE(3; 3; ;; "Ark 2 :: Tabel 1") opretter adressen Ark 2 :: Tabel 1 :: \$C\$3.

### **Beslægtede emner**

Du kan finde beslægtede funktioner og flere oplysninger i:

["Oversigt over opslagsfunktioner](#page-196-0)" på side [197](#page-196-1)

"[Værdityper](#page-33-0)" på side [34](#page-33-1)

["Formlers elementer"](#page-12-0) på side [13](#page-12-1)

["Bruge tastaturet og musen til at oprette og redigere formler"](#page-23-0) på side [24](#page-23-1)

### <span id="page-199-1"></span><span id="page-199-0"></span>OMRÅDER

Funktionen OMRÅDER returnerer det antal udsnit, som funktionen henviser til.

### **OMRÅDER**(*områder*)

Â **områder:** De områder, funktionen skal tælle. *områder* er en listeværdi. Det er enten et enkelt udsnit eller flere udsnit adskilt af semikoloner og omsluttet af et ekstra sæt parenteser; f.eks. OMRÅDER((B1:B5; C10:C12)).

### **Eksempler**

=OMRÅDER(A1:F8) returnerer 1.

=OMRÅDER(C2:C8 B6:E6) returnerer 1.

=OMRÅDER((A1:F8; A10:F18)) returnerer 2.

=OMRÅDER((A1:C1; A3:C3; A5:C5)) returnerer 3.

### **Beslægtede emner**

Du kan finde beslægtede funktioner og flere oplysninger i:

["Oversigt over opslagsfunktioner](#page-196-0)" på side [197](#page-196-1)

"[Værdityper](#page-33-0)" på side [34](#page-33-1)

["Formlers elementer"](#page-12-0) på side [13](#page-12-1)

["Bruge tastaturet og musen til at oprette og redigere formler"](#page-23-0) på side [24](#page-23-1)

["Indsætte fra eksempler i hjælpen"](#page-37-0) på side [38](#page-37-1)

### <span id="page-199-2"></span>VÆLG

Funktionen VÆLG returnerer en værdi fra en samling værdier på basis af en anført indeksværdi.

**VÆLG**(*indeks; værdi; værdi…*)

- Â **indeks:** Indekset af den værdi, der skal returneres. *indeks* er en talværdi og skal være større end 0.
- Â **værdi:** En værdi *værdi* kan indeholde alle værdityper.
- værdi...: Inkluder evt. en eller flere yderligere værdier.

#### **Eksempler**

=VÆLG(4; "mandag"; "tirsdag"; "onsdag"; "torsdag"; "fredag"; "lørdag"; "søndag") returnerer torsdag, den fjerde værdi på listen.

=VÆLG(3; "1."; "anden"; 7; "sidste") returnerer 7, den tredje værdi på listen.

### **Beslægtede emner**

Du kan finde beslægtede funktioner og flere oplysninger i:

<span id="page-200-1"></span>["Oversigt over opslagsfunktioner](#page-196-0)" på side [197](#page-196-1)

"[Værdityper](#page-33-0)" på side [34](#page-33-1)

["Formlers elementer"](#page-12-0) på side [13](#page-12-1)

["Bruge tastaturet og musen til at oprette og redigere formler"](#page-23-0) på side [24](#page-23-1)

["Indsætte fra eksempler i hjælpen"](#page-37-0) på side [38](#page-37-1)

### <span id="page-200-0"></span>**KOLONNE**

Funktionen KOLONNE returnerer kolonnenummeret på den kolonne, der indeholder en anført celle.

### **KOLONNE**(*celle*)

Â **celle:** En valgfri reference til en enkelt tabelcelle. *celle* er en referenceværdi til en enkelt celle, der kan indeholde alle værdier eller være tom. Hvis *celle* udelades, som i =KOLONNE(), returnerer funktionen kolonnenummeret på den celle, der indeholder formlen.

### **Eksempler**

=KOLONNE(B7) returnerer 2, det absolutte kolonnenummer på kolonne B. =KOLONNE() returnerer kolonnenummeret på den celle, der indeholder funktionen.

### **Beslægtede emner**

Du kan finde beslægtede funktioner og flere oplysninger i:

["INDEKS](#page-203-2)" på side [204](#page-203-1)

["RÆKKE](#page-210-0)" på side [211](#page-210-1)

["Oversigt over opslagsfunktioner](#page-196-0)" på side [197](#page-196-1)

"[Værdityper](#page-33-0)" på side [34](#page-33-1)

["Formlers elementer"](#page-12-0) på side [13](#page-12-1)

["Bruge tastaturet og musen til at oprette og redigere formler"](#page-23-0) på side [24](#page-23-1)

### <span id="page-201-1"></span><span id="page-201-0"></span>KOLONNER

Funktionen KOLONNER returnerer det antal kolonner, der er indeholdt i et anført celleudsnit.

### **KOLONNER**(*udsnit*)

Â **udsnit:** Et udsnit af celler. *udsnit* er en reference til et enkelt celleudsnit, som kan indeholde værdier af alle typer.

### **Noter om brug**

Â Hvis du vælger en hel tabelrække for *udsnit*, returnerer KOLONNER det totale antal kolonner i rækken, som ændres, når du ændrer størrelse på tabellen.

#### **Eksempler**

=KOLONNER(B3:D10) returnerer 3, antallet af kolonner i udsnittet (kolonne B, C og D). =KOLONNER(5:5) returnerer det totale antal kolonner i række 5.

### **Beslægtede emner**

Du kan finde beslægtede funktioner og flere oplysninger i:

["RÆKKER"](#page-211-0) på side [212](#page-211-1)

["Oversigt over opslagsfunktioner](#page-196-0)" på side [197](#page-196-1)

"[Værdityper](#page-33-0)" på side [34](#page-33-1)

["Formlers elementer"](#page-12-0) på side [13](#page-12-1)

["Bruge tastaturet og musen til at oprette og redigere formler"](#page-23-0) på side [24](#page-23-1)

["Indsætte fra eksempler i hjælpen"](#page-37-0) på side [38](#page-37-1)

### <span id="page-201-2"></span>VOPSLAG

Funktionen VOPSLAG returnerer en værdi fra et udsnit af rækker ved at bruge den øverste række værdier til at vælge en kolonne og et rækkenummer til at vælge en række i den pågældende kolonne.

### **VOPSLAG**(*søg-efter; rækker-udsnit; returner-række; tæt-match*)

- Â **søg-efter:** Den værdi, der skal findes. *søg-efter* kan indeholde alle værdityper.
- Â **rækker-udsnit:** Et udsnit af celler. *udsnit* er en reference til et enkelt celleudsnit, som kan indeholde værdier af alle typer.
- Â **returner-række:** Det rækkenummer, hvorfra værdien skal returneres. *returner-række* er en talværdi og skal være større end eller lig med 1 eller mindre end eller lig med antallet af rækker i det anførte udsnit.
- tæt-match: En valgfri værdi, der anfører, om der kræves en nøjagtig match.

**tæt match (SAND, 1 eller udeladt):** Hvis der ikke er nogen nøjagtig match, skal du vælge den kolonne med den største værdi i den øverste række, der er mindre end søgeværdien. Der kan ikke bruges jokertegn i *søg-efter*.

**nøjagtig match (FALSK eller 0):** Returnerer en fejl, hvis der ikke er nogen nøjagtig match. Der kan bruges jokertegn i *søg-efter*.

### **Noter om brug**

Â VOPSLAG sammenligner en søgeværdi med værdierne i den øverste række i et anført udsnit. Medmindre der kræves en nøjagtig match, vælges den kolonne, der indeholder den største værdi i den øverste række, som er mindre end søgeværdien. Derefter returneres værdien fra den anførte række i den pågældende kolonne af funktionen. Hvis der kræves en nøjagtig match, og ingen af værdierne i den øverste række matcher søgeværdien, returnerer funktionen en fejl.

### **Eksempler**

I den følgende tabel:

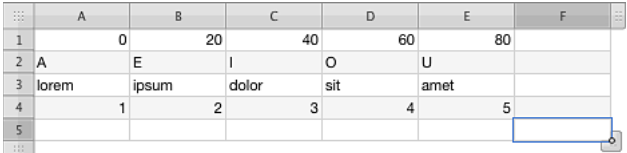

Viser =VOPSLAG(20; A1:E4; 2) resultatet "E".

Viser =VOPSLAG(39; A1:E4; 2) resultatet "E".

Viser =VOPSLAG("M"; A2:E4; 2) resultatet "dolor".

Viser =VOPSLAG("C"; A2:E3; 2) resultatet "lorem".

Viser =VOPSLAG("blandit"; A3:E4; 2) resultatet "5".

Viser =VOPSLAG("C"; A2:E4; 3; SAND) resultatet "1".

Returnerer =VOPSLAG("C"; A2:E4; 3; FALSK) en fejl, fordi værdien ikke kan findes (fordi der ikke er nogen nøjagtig match).

### **Beslægtede emner**

Du kan finde beslægtede funktioner og flere oplysninger i:

"[SLÅ.OP](#page-206-0)" på side [207](#page-206-1)

"[SAMMENLIGN](#page-208-0)" på side [209](#page-208-1)

"[LOPSLAG](#page-213-0)" på side [214](#page-213-1)

["Anføre betingelser og bruge jokertegn"](#page-350-0) på side [351](#page-350-1)

["Oversigt over opslagsfunktioner](#page-196-0)" på side [197](#page-196-1)

"[Værdityper](#page-33-0)" på side [34](#page-33-1)

["Formlers elementer"](#page-12-0) på side [13](#page-12-1)

<span id="page-203-1"></span>["Bruge tastaturet og musen til at oprette og redigere formler"](#page-23-0) på side [24](#page-23-1)

["Indsætte fra eksempler i hjælpen"](#page-37-0) på side [38](#page-37-1)

### <span id="page-203-0"></span>HYPERLINK

Funktionen HYPERLINK opretter en henvisning, som man kan klikke på for at åbne en webside eller en ny e-postbesked.

### **HYPERLINK**(*url; henvisning-tekst*)

- Â **url:** En almindelig URL (Universal Resource Locator). *url* er en strengværdi, der skal indeholde en korrekt formateret URL-streng.
- henvisning-tekst: En valgfri værdi, der angiver den tekst, der vises som en henvisning, der kan klikkes på, i cellen. *henvisning-tekst* er en strengværdi. Hvis den udelades, bruges *url* som *henvisning-tekst*.

### **Eksempler**

=HYPERLINK("http://www.apple.com"; "Apple") opretter en henvisning med teksten *Apple*, som åbner Apples hjemmeside i standardbrowseren.

=HYPERLINK("mailto:clarafriis@eksempel.com?subject=Anmodning om tilbud"; "Hent tilbud") opretter en henvisning med teksten *Hent tilbud*, der åbner e-postprogrammet og adresserer en ny besked til clarafriis@eksempel.com med emnet *Anmodning om tilbud*.

### **Beslægtede emner**

Du kan finde beslægtede funktioner og flere oplysninger i:

["Oversigt over opslagsfunktioner](#page-196-0)" på side [197](#page-196-1)

"[Værdityper](#page-33-0)" på side [34](#page-33-1)

["Formlers elementer"](#page-12-0) på side [13](#page-12-1)

["Bruge tastaturet og musen til at oprette og redigere formler"](#page-23-0) på side [24](#page-23-1)

["Indsætte fra eksempler i hjælpen"](#page-37-0) på side [38](#page-37-1)

### <span id="page-203-2"></span>INDEKS

Funktionen INDEKS returnerer værdien i den celle, der findes i skæringspunktet mellem den anførte række og kolonne i et celleudsnit.

**INDEKS**(*udsnit; række-indeks; kolonne-indeks; område-indeks*)

Â **udsnit:** Et udsnit af celler. *udsnit* kan indeholde alle typer værdier. *udsnit* er enten et enkelt udsnit eller flere udsnit adskilt af semikoloner og omsluttet af et ekstra sæt parenteser. For eksempel ((B1:B5; C10:C12)).

- Â **række-indeks:** Rækkenummeret på den værdi, der skal returneres. *række-indeks* er en talværdi og skal være større end eller lig med 0 eller mindre end eller lig med antallet af rækker i det anførte *udsnit*.
- Â **kolonne-indeks:** En valgfri værdi, der angiver kolonnenummeret på den værdi, der skal returneres. *kolonne-indeks* er en talværdi og skal være større end eller lig med 0 eller mindre end eller lig med antallet af kolonner i *udsnit*.
- Â **område-indeks:** En valgfri værdi, der angiver områdenummeret på den værdi, der skal returneres. *område-indeks* er en talværdi og skal være større end eller lig med 1 eller mindre end eller lig med antallet af områder i *udsnit*. Hvis den udelades, bruges 1.

### **Noter om brug**

- INDEKS kan returnere værdien i det anførte skæringspunkt i et todimensionalt udsnit af værdier. Antag f.eks., at cellerne B2:E7 indeholder værdierne. =INDEKS(B2:D7; 2; 3) returnerer den værdi, der findes i skæringspunktet mellem den anden række og tredje kolonne (værdien i celle D3).
- Du kan anføre flere områder ved at omslutte udsnittene af et ekstra par parenteser. F.eks. returnerer =INDEKS((B2:D5;B7:D10); 2; 3; 2) værdien i skæringspunktet mellem den anden kolonne og den tredje række i det andet område (værdien i celle D8).
- INDEKS kan returnere en matrice på en række eller en kolonne for en anden funktion. I denne form kræves enten *række-indeks* eller *kolonne-indeks*, men det andet argument kan udelades. F.eks. returnerer =SUM(INDEKS(B2:D5; ; 3)) summen af værdierne i den tredje kolonne (cellerne D2 til D5). På lignende måde returnerer =MIDDEL(INDEKS(B2:D5; 2)) middelværdien af værdierne i den anden række (cellerne B3 til D3).
- INDEKS kan returnere (eller "læse") værdien fra en matrice returneret af en matricefunktion (en funktion, der returnerer en matrice af værdier i modsætning til en enkelt værdi). Funktionen FREKVENS returnerer en matrice af værdier baseret på anførte intervaller. =INDEKS(FREKVENS(\$A\$1:\$F\$5; \$B\$8:\$E\$8); 1) vil returnere den første værdi i matricen, der returneres af den givne FREKVENS-funktion. På lignende måde vil =INDEKS(FREKVENS(\$A\$1:\$F\$5; \$B\$8:\$E\$8); 5) returnere den femte værdi i matricen.
- Â Du anfører placeringen i udsnittet eller matricen ved at anføre antallet af rækker nedad og antallet af kolonner til højre i forhold til cellen i det øverste venstre hjørne af udsnittet eller matricen.
- Â Bortset fra tilfælde, hvor INDEKS anføres som vist i det tredje tilfælde ovenfor, kan *række-indeks* ikke udelades, og hvis *kolonne-indeks* udelades, antages det at være 1.

<span id="page-205-1"></span>I den følgende tabel:

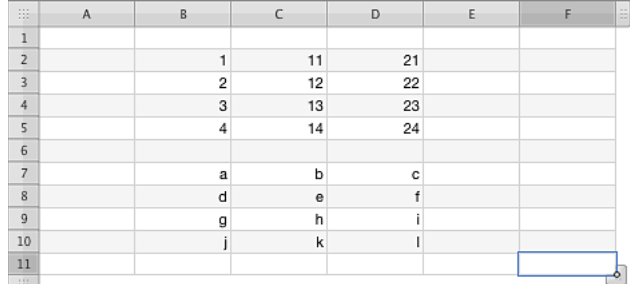

Returnerer =INDEKS(B2:D5;2;3) 22, værdien i den anden række og tredje kolonne (celle D3).

Returnerer =INDEKS((B2:D5;B7:D10); 2; 3; 2) "f", værdien i den anden række og den tredje kolonne i det andet område (celle D8).

Returnerer =SUM(INDEKS(B2:D5; ; 3)) 90, summen af værdierne i den tredje kolonne (cellerne D2 til D5).

Returnerer =MIDDEL(INDEKS(B2:D5; 2)) 12, middelværdien af værdierne i den anden række (cellerne B3 til D3).

### **Beslægtede emner**

Du kan finde beslægtede funktioner og flere oplysninger i:

"[KOLONNE](#page-200-0)" på side [201](#page-200-1)

["INDIREKTE](#page-205-0)" på side 206

["FORSKYDNING"](#page-209-0) på side [210](#page-209-1)

["RÆKKE](#page-210-0)" på side [211](#page-210-1)

["Oversigt over opslagsfunktioner](#page-196-0)" på side [197](#page-196-1)

"[Værdityper](#page-33-0)" på side [34](#page-33-1)

["Formlers elementer"](#page-12-0) på side [13](#page-12-1)

["Bruge tastaturet og musen til at oprette og redigere formler"](#page-23-0) på side [24](#page-23-1)

["Indsætte fra eksempler i hjælpen"](#page-37-0) på side [38](#page-37-1)

### <span id="page-205-0"></span>INDIREKTE

Funktionen INDIREKTE returnerer indholdet af en celle eller et udsnit, der refereres til af en adresse, der er anført som en streng.

<span id="page-206-1"></span>**INDIREKTE**(*adr-streng; adr-format*)

- Â **adr-streng:** En streng, der repræsenterer en celleadresse. *adr-streng* er en strengværdi.
- adr-format: En valgfri værdi, der angiver adresseformatet.

**A1 (SAND, 1 eller udeladt):** Adresseformatet skal bruge bogstaver til kolonner og tal til rækker.

R1C1 (FALSK): Adresseformatet understøttes ikke og returnerede en fejl.

### **Noter om brug**

- Den givne adresse kan være en udsnitsreference, dvs. "A1:C5", ikke blot en reference til en enkelt celle. Hvis den bruges på den måde, returnerer INDIREKTE en matrice, der kan bruges som et argument i en anden funktion eller læses direkte vha. funktionen INDEKS. F.eks. returnerer =SUM(INDIREKTE(A1:C5; 1)) summen af værdierne i de celler, der refereres til af adresserne i celle A1 til C5.
- Et adresseformat på R1C1 understøttes ikke, og dette modale argument medfølger kun af hensyn til kompatibiliteten med andre regnearksprogrammer.

### **Eksempel**

Hvis celle A1 indeholder 99, og A20 indeholder A1: Returnerer =INDIREKTE(A20) 99, som er indholdet af celle A1.

### **Beslægtede emner**

Du kan finde beslægtede funktioner og flere oplysninger i:

["INDEKS](#page-203-2)" på side [204](#page-203-1)

["Oversigt over opslagsfunktioner](#page-196-0)" på side [197](#page-196-1)

"[Værdityper](#page-33-0)" på side [34](#page-33-1)

["Formlers elementer"](#page-12-0) på side [13](#page-12-1)

["Bruge tastaturet og musen til at oprette og redigere formler"](#page-23-0) på side [24](#page-23-1)

["Indsætte fra eksempler i hjælpen"](#page-37-0) på side [38](#page-37-1)

### <span id="page-206-0"></span>SLÅ.OP

Funktionen SLÅ.OP finder et match til en given søgeværdi i et udsnit og returnerer derefter værdien i cellen med den samme relative position i et andet udsnit.

**SLÅ.OP**(*søg-efter; søg-hvor; resultat-værdier*)

- Â **søg-efter:** Den værdi, der skal findes. *søg-efter* kan indeholde alle værdityper.
- Â **søg-hvor:** Den samling, som indeholder de værdier, der skal søges i. *søg-hvor* er en samling, der indeholder værdier af alle typer.

Â **resultat-værdier:** En valgfri samling, som indeholder den værdi, der skal returneres på basis af søgningen. *resultat-værdier* er en samling, der indeholder værdier af alle typer.

### **Noter om brug**

- Â Både *søg-hvor* og *resultat-værdier* er normalt inkluderet og anført som enten flere kolonner eller flere rækker, men ikke begge (endimensionalt). Men af hensyn til kompatibiliteten med andre regnearksprogrammer kan *søg-hvor* anføres som både flere kolonner og flere rækker (todimensional), og *resultat-værdier* kan udelades.
- Â Hvis *søg-hvor* er todimensional, og *resultat-værdier* er anført, søges i den øverste række eller kolonnen længst til venstre afhængigt af, hvilken af dem der indeholder flest celler, og den tilsvarende værdi fra *resultat-værdier* returneres.
- Â Hvis *søg-hvor* er todimensional, og *resultat-værdier* udelades, returneres den tilsvarende værdi i den sidste række (hvis antallet af kolonner i udsnittet er større) eller kolonne (hvis antallet af rækker i udsnittet er større).

#### **Eksempler**

I den følgende tabel:

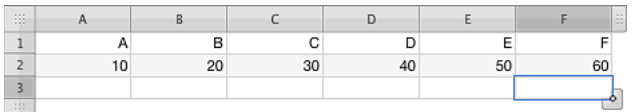

Returnerer =SLÅ.OP("C"; A1:F1; A2:F2) 30.

Returnerer =SLÅ.OP(40; A2:F2; A1:F1) D.

Returnerer =SLÅ.OP("B"; A1:C1; D2:F2) 50.

=SLÅ.OP("D";A1:F2) returnerer 40, værdien i den sidste række, der svarer til "D".

### **Beslægtede emner**

Du kan finde beslægtede funktioner og flere oplysninger i:

"[VOPSLAG](#page-201-2)" på side [202](#page-201-1)

"[SAMMENLIGN](#page-208-0)" på side [209](#page-208-1)

"[LOPSLAG](#page-213-0)" på side [214](#page-213-1)

["Oversigt over opslagsfunktioner](#page-196-0)" på side [197](#page-196-1)

"[Værdityper](#page-33-0)" på side [34](#page-33-1)

["Formlers elementer"](#page-12-0) på side [13](#page-12-1)

["Bruge tastaturet og musen til at oprette og redigere formler"](#page-23-0) på side [24](#page-23-1)

### <span id="page-208-1"></span><span id="page-208-0"></span>SAMMENLIGN

Funktionen SAMMENLIGN returnerer en værdis position i et udsnit.

**SAMMENLIGN**(*søg-efter; søg-hvor; sammenligning-metode*)

- Â **søg-efter:** Den værdi, der skal findes. *søg-efter* kan indeholde alle værdityper.
- Â **søg-hvor:** Den samling, som indeholder de værdier, der skal søges i. *søg-hvor* er en samling, der indeholder værdier af alle typer.
- Â **sammenligning-metode:** En valgfri værdi, der anfører, hvordan værdisammenligning skal udføres.

**find største værdi (1 eller udeladt):** Find cellen med den største værdi mindre end eller lig med *søg-efter*. Der kan ikke bruges jokertegn i *søg-efter*.

**find værdi (0):** Find den første celle med en værdi, der nøjagtigt svarer til *søg-efter*. Der kan bruges jokertegn i *søg-efter*.

find mindste værdi (-1): Find cellen med den mindste værdi større end eller lig med *søg-efter*. Der kan ikke bruges jokertegn i *søg-efter*.

### **Noter om brug**

- Â SAMMENLIGN virker kun på et udsnit, der indgår i en enkelt række eller kolonne; du kan ikke bruge den til at søge i en todimensional samling.
- Cellenumre starter med 1 i den øverste eller venstre celle ved hhv. lodrette og vandrette udsnit. Søgninger udføres fra top til bund eller fra venstre til højre.
- Når der søges efter tekst, skelnes der ikke mellem store og små bogstaver.

### **Eksempler**

I den følgende tabel:

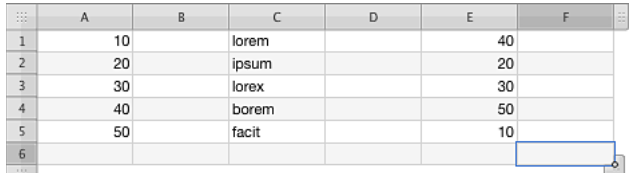

Returnerer =SAMMENLIGN(40; A1:A5) 4.

Returnerer =SAMMENLIGN(40; E1:E5) 1.

Returnerer =SAMMENLIGN(35; E1:E5; 1) 3 (30 er den højeste værdi mindre end eller lig med 35). Returnerer =SAMMENLIGN(35; E1:E5; -1) 1 (40 er den mindste værdi større end eller lig med 35). Viser =SAMMENLIGN(35; E1:E5; 0) en fejl (der kan ikke findes nogen nøjagtig match).

=SAMMENLIGN("lorem"; C1:C5) returnerer 1 ("lorem" findes i den første celle i udsnittet).

=SAMMENLIGN("\*x";C1:C5;0) returnerer 3 ("lorex", som slutter med et "x", findes i den tredje celle i udsnittet).

### <span id="page-209-1"></span>**Beslægtede emner**

Du kan finde beslægtede funktioner og flere oplysninger i:

"[SLÅ.OP](#page-206-0)" på side [207](#page-206-1)

["Anføre betingelser og bruge jokertegn"](#page-350-0) på side [351](#page-350-1)

["Oversigt over opslagsfunktioner](#page-196-0)" på side [197](#page-196-1)

"[Værdityper](#page-33-0)" på side [34](#page-33-1)

["Formlers elementer"](#page-12-0) på side [13](#page-12-1)

["Bruge tastaturet og musen til at oprette og redigere formler"](#page-23-0) på side [24](#page-23-1)

["Indsætte fra eksempler i hjælpen"](#page-37-0) på side [38](#page-37-1)

### <span id="page-209-0"></span>**FORSKYDNING**

Funktionen FORSKYDNING returnerer et celleudsnit, som er forskudt det anførte antal rækker og kolonner fra den anførte basiscelle.

**FORSKYDNING**(*basis; række-forskydning; kolonne-forskydning; rækker; kolonner*)

- Â **basis:** Adressen på den celle, hvorfra forskydningen er målt. *basis* er en referenceværdi.
- Â **række-forskydning:** Antallet af rækker fra startcellen til modtagercellen. *rækkeforskydning* er en talværdi. 0 betyder, at modtagercellen er i samme række som basiscellen. Et negativt tal betyder, at modtagercellen er i en række over basiscellen.
- Â **kolonne-forskydning:** Antallet af rækker fra basiscellen til modtagercellen. *kolonneforskydning* er en talværdi. 0 betyder, at modtagercellen er i samme kolonne som basiscellen. Et negativt tal betyder, at modtagercellen er i en kolonne til venstre for basis.
- Â **rækker:** En valgfri værdi, der anfører det antal rækker, der skal returneres, startende med forskydningsstedet.*rækker* er en talværdi.
- Â **kolonner:** En valgfri værdi, der anfører det antal kolonner, der skal returneres, startende med forskydningsstedet.*kolonner* er en talværdi.

### **Noter om brug**

• FORSKYDNING kan returnere en matrice til brug med en anden funktion. Antag f.eks., at du har indtastet basiscellen i A1, A2 og A3 samt antallet af hhv. rækker og kolonner, som du vil have summeret. Du kan finde summen vha. =SUM(FORSKYDNI NG(INDIREKSTE(A1);0;0;A2; A3)).

<span id="page-210-1"></span>=FORSKYDNING(A1; 5; 5) returnerer værdien i celle F6, den celle, der er fem kolonner til højre og fem rækker under celle A1.

=FORSKYDNING(G33; 0; -1) returnerer værdierne i cellen til venstre for G33, dvs. værdien i F33. =SUM(FORSKYDNING(A7; 2; 3; 5; 5)) returnerer summen af værdierne i celle D9 til H13, de fem rækker og fem kolonner, der starter to rækker til højre for og tre rækker under celle A7.

Antag, at du har indtastet 1 i celle D7, 2 i celle D8, 3 i celle D9, 4 i celle E7, 5 i celle E8 og 6 i celle E9. =FORSKYDNING(D7;0;0;3;1) indtastet i celle B6 returnerer en fejl, da de 3 rækker og 1 kolonne, der returneres (udsnittet D7:D9), ikke har et enkelt skæringspunkt med B6 (det har intet). =FORSKYDNING(D7;0;0;3;1) indtastet i celle D4 returnerer en fejl, da de 3 rækker og 1 kolonne, der returneres (udsnittet D7:D9), ikke har et enkelt skæringspunkt med B6 (det har tre). =FORSKYDNING(D7;0;0;3;1) indtastet i celle B8 returnerer 2, da de 3 rækker og 1 kolonne, der returneres (udsnittet D7:D9), har et enkelt skæringspunkt med B8 (celle D8, som indeholder 2). =FORSKYDNING(D7:D9;0,1,3,1) indtastet i celle B7 returnerer 4, da de 3 rækker og 1 kolonne, der returneres (udsnittet E7:E9), har et enkelt skæringspunkt med B7 (celle E7, som indeholder 4).

### **Beslægtede emner**

Du kan finde beslægtede funktioner og flere oplysninger i:

"[KOLONNE](#page-200-0)" på side [201](#page-200-1)

["RÆKKE](#page-210-0)" på side 211

["Oversigt over opslagsfunktioner](#page-196-0)" på side [197](#page-196-1)

"[Værdityper](#page-33-0)" på side [34](#page-33-1)

["Formlers elementer"](#page-12-0) på side [13](#page-12-1)

["Bruge tastaturet og musen til at oprette og redigere formler"](#page-23-0) på side [24](#page-23-1)

["Indsætte fra eksempler i hjælpen"](#page-37-0) på side [38](#page-37-1)

### <span id="page-210-0"></span>**RÆKKE**

Funktionen RÆKKE returnerer rækkenummeret på den række, der indeholder en anført celle.

### **RÆKKE**(*celle*)

Â **celle:** En valgfri reference til en enkelt tabelcelle. *celle* er en referenceværdi til en enkelt celle, der kan indeholde alle værdier eller være tom. Hvis *celle* udelades, som i =RÆKKE(), returnerer funktionen rækkenummeret på den celle, der indeholder formlen.

<span id="page-211-1"></span>=RÆKKE(B7) returnerer 7, som er nummeret på række 7.

=RÆKKE() returnerer det absolutte rækkenummer på den celle, der indeholder funktionen.

### **Beslægtede emner**

Du kan finde beslægtede funktioner og flere oplysninger i:

"[KOLONNE](#page-200-0)" på side [201](#page-200-1)

["INDEKS](#page-203-2)" på side [204](#page-203-1)

["Oversigt over opslagsfunktioner](#page-196-0)" på side [197](#page-196-1)

"[Værdityper](#page-33-0)" på side [34](#page-33-1)

["Formlers elementer"](#page-12-0) på side [13](#page-12-1)

["Bruge tastaturet og musen til at oprette og redigere formler"](#page-23-0) på side [24](#page-23-1)

["Indsætte fra eksempler i hjælpen"](#page-37-0) på side [38](#page-37-1)

### <span id="page-211-0"></span>**RÆKKER**

Funktionen RÆKKER returnerer det antal rækker, der er indeholdt i et anført celleudsnit.

### **RÆKKER**(*udsnit*)

Â **udsnit:** Et udsnit af celler. *udsnit* er en reference til et enkelt celleudsnit, som kan indeholde værdier af alle typer.

### **Noter om brug**

Â Hvis du vælger en hel tabelkolonne for *udsnit*, returnerer RÆKKER det totale antal rækker i kolonnen, som ændres, når du ændrer størrelse på tabellen.

#### **Eksempler**

```
=RÆKKER(A11:D20) returnerer 10, antallet af rækker fra 11 til 20.
```
=RÆKKER(D:D) returnerer det totale antal rækker i kolonne D.

### **Beslægtede emner**

Du kan finde beslægtede funktioner og flere oplysninger i:

"[KOLONNER](#page-201-0)" på side [202](#page-201-1)

["Oversigt over opslagsfunktioner](#page-196-0)" på side [197](#page-196-1)

"[Værdityper](#page-33-0)" på side [34](#page-33-1)

["Formlers elementer"](#page-12-0) på side [13](#page-12-1)

<span id="page-212-1"></span>["Bruge tastaturet og musen til at oprette og redigere formler"](#page-23-0) på side [24](#page-23-1)

["Indsætte fra eksempler i hjælpen"](#page-37-0) på side [38](#page-37-1)

### <span id="page-212-0"></span>**TRANSPONER**

Funktionen TRANSPONER returnerer et lodret celleudsnit som et vandret celleudsnit eller vice versa.

### **TRANSPONER**(*udsnit-matrice*)

Â **udsnit-matrice:** Den samling, der indeholder de værdier, som skal transponeres. *udsnit-matrice* er en samling, der indeholder værdier af alle typer.

### **Noter om brug**

• TRANSPONER returnerer en matrice med de transponerede værdier. Denne matrice vil indeholde et antal rækker, der svarer til antallet af kolonner i det originale udsnit, og et antal kolonner svarende til antallet af rækker i det originale udsnit. Værdierne i denne matrice kan bestemmes ("læses") vha. funktionen INDEKS.

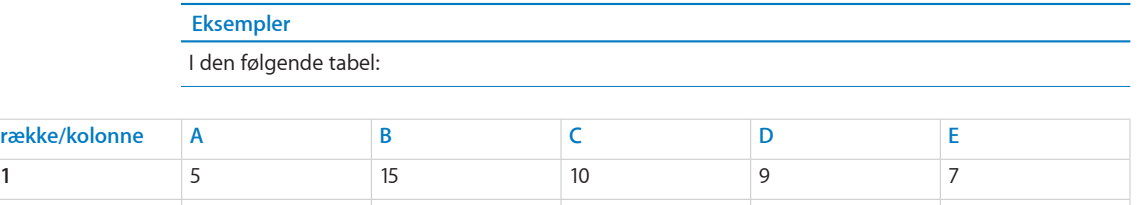

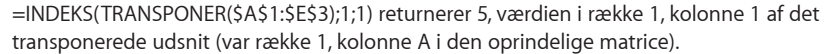

**2** 11 96 29 11 23 **3** 37 56 23 1 12

> =INDEKS(TRANSPONER(\$A\$1:\$E\$3);1;2) returnerer 11, værdien i række 1, kolonne 2 af det transponerede udsnit (var række 2, kolonne A i det oprindelige udsnit).

> =INDEKS(TRANSPONER(\$A\$1:\$E\$3);1;3) returnerer 37, værdien i række 1, kolonne 3 af det transponerede udsnit (var række 3, kolonne A i det oprindelige udsnit).

> =INDEKS(TRANSPONER(\$A\$1:\$E\$3);2;1) returnerer 15, værdien i række 2, kolonne 1 af det transponerede udsnit (var række 1, kolonne 2 i det oprindelige udsnit).

> =INDEKS(TRANSPONER(\$A\$1:\$E\$3);3;2) returnerer 29, værdien i række 3, kolonne 2 af det transponerede udsnit (var række 2, kolonne C i det oprindelige udsnit).

=INDEKS(TRANSPONER(\$A\$1:\$E\$3);4;3) returnerer 1, værdien i række 4, kolonne 3 af det transponerede udsnit (var række 3, kolonne D i det oprindelige udsnit).

### **Beslægtede emner**

Du kan finde beslægtede funktioner og flere oplysninger i:

["Oversigt over opslagsfunktioner](#page-196-0)" på side [197](#page-196-1)

<span id="page-213-1"></span>"[Værdityper](#page-33-0)" på side [34](#page-33-1)

["Formlers elementer"](#page-12-0) på side [13](#page-12-1)

["Bruge tastaturet og musen til at oprette og redigere formler"](#page-23-0) på side [24](#page-23-1)

["Indsætte fra eksempler i hjælpen"](#page-37-0) på side [38](#page-37-1)

### <span id="page-213-0"></span>LOPSLAG

Funktionen LOPSLAG returnerer en værdi fra et udsnit af kolonner ved at bruge den venstre kolonne værdier til at vælge en række og et kolonnenummer til at vælge en kolonne i den pågældende række.

**LOPSLAG**(*søg-efter; kolonner-udsnit; returner-kolonne; tæt-match*)

- Â **søg-efter:** Den værdi, der skal findes. *søg-efter* kan indeholde alle værdityper.
- Â **kolonner-udsnit:** Et udsnit af celler. *udsnit* er en reference til et enkelt celleudsnit, som kan indeholde værdier af alle typer.
- Â **returner-kolonne:** Et tal, der angiver det relative kolonnenummer på den celle, hvorfra værdien skal returneres. *returner-kolonne* er en talværdi. Kolonnen længst til venstre i udsnittet er kolonne 1.
- tæt-match: En valgfri værdi, der anfører, om der kræves en nøjagtig match.

**tæt match (SAND, 1 eller udeladt):** Hvis der ikke er nogen nøjagtig match, skal du vælge den kolonne med den største værdi i den øverste række, der er mindre end søgeværdien. Der kan ikke bruges jokertegn i *søg-efter*.

**nøjagtig match (FALSK eller 0):** Returnerer en fejl, hvis der ikke er nogen nøjagtig match. Der kan bruges jokertegn i *søg-efter*.

### **Noter om brug**

Â LOPSLAG sammenligner en søgeværdi med værdierne i kolonnen længst til venstre i et anført udsnit. Medmindre der kræves en nøjagtig match, vælges den række, der indeholder den største værdi i kolonnen længst til venstre, som er mindre end søgeværdien. Derefter returneres værdien fra den anførte kolonne i den pågældende række af funktionen. Hvis der kræves en nøjagtig match, og ingen af værdierne i kolonnen længst til venstre matcher søgeværdien, returnerer funktionen en fejl.

I den følgende tabel:

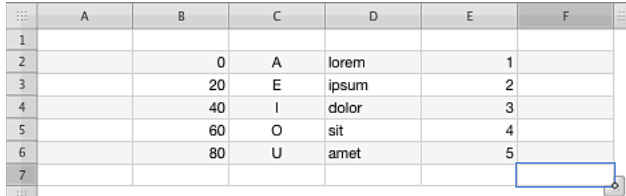

Returnerer =LOPSLAG(20; B2:E6; 2) resultatet E.

Returnerer =LOPSLAG(21; B2:E6; 2) resultatet E.

Returnerer =LOPSLAG("M"; C2:E6; 2) resultatet dolor.

Returnerer =LOPSLAG("blandit"; D2:E6; 2) resultatet 5.

Returnerer =LOPSLAG(21; B2:E6; 2; FALSK) en fejl, fordi der ikke er nogen værdi i den venstre kolonne, der nøjagtigt matcher 21.

### **Beslægtede emner**

Du kan finde beslægtede funktioner og flere oplysninger i:

"[VOPSLAG](#page-201-2)" på side [202](#page-201-1)

"[SLÅ.OP](#page-206-0)" på side [207](#page-206-1)

"[SAMMENLIGN](#page-208-0)" på side [209](#page-208-1)

["Anføre betingelser og bruge jokertegn"](#page-350-0) på side [351](#page-350-1)

["Oversigt over opslagsfunktioner](#page-196-0)" på side [197](#page-196-1)

"[Værdityper](#page-33-0)" på side [34](#page-33-1)

["Formlers elementer"](#page-12-0) på side [13](#page-12-1)

["Bruge tastaturet og musen til at oprette og redigere formler"](#page-23-0) på side [24](#page-23-1)

# **10** Statistiske funktioner

De statistiske funktioner hjælper dig med at bearbejde og analysere samlinger af data vha. et udvalg af mål og statistiske teknikker.

### Oversigt over statistiske funktioner

iWork har disse statistiske funktioner til brug med tabeller.

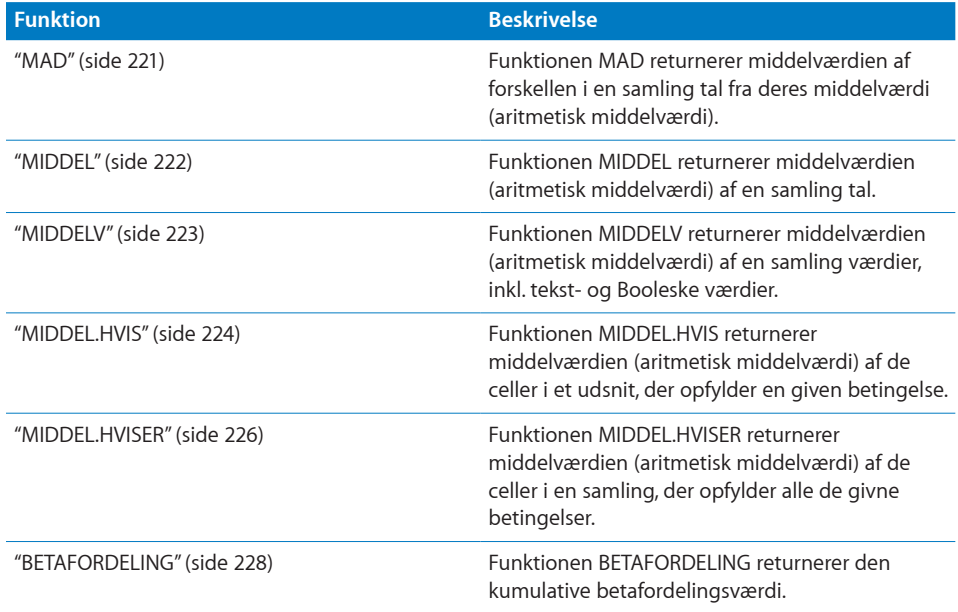
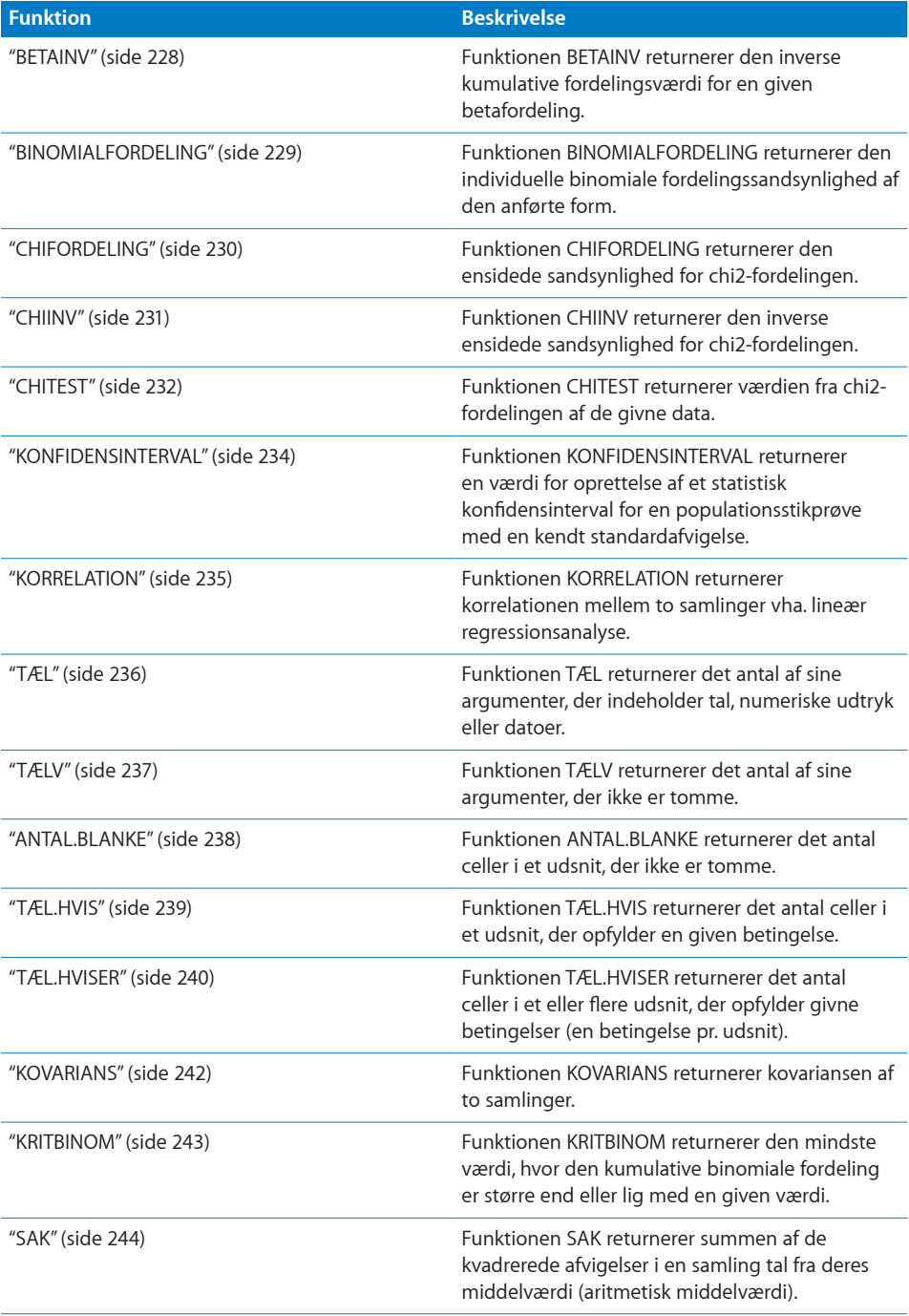

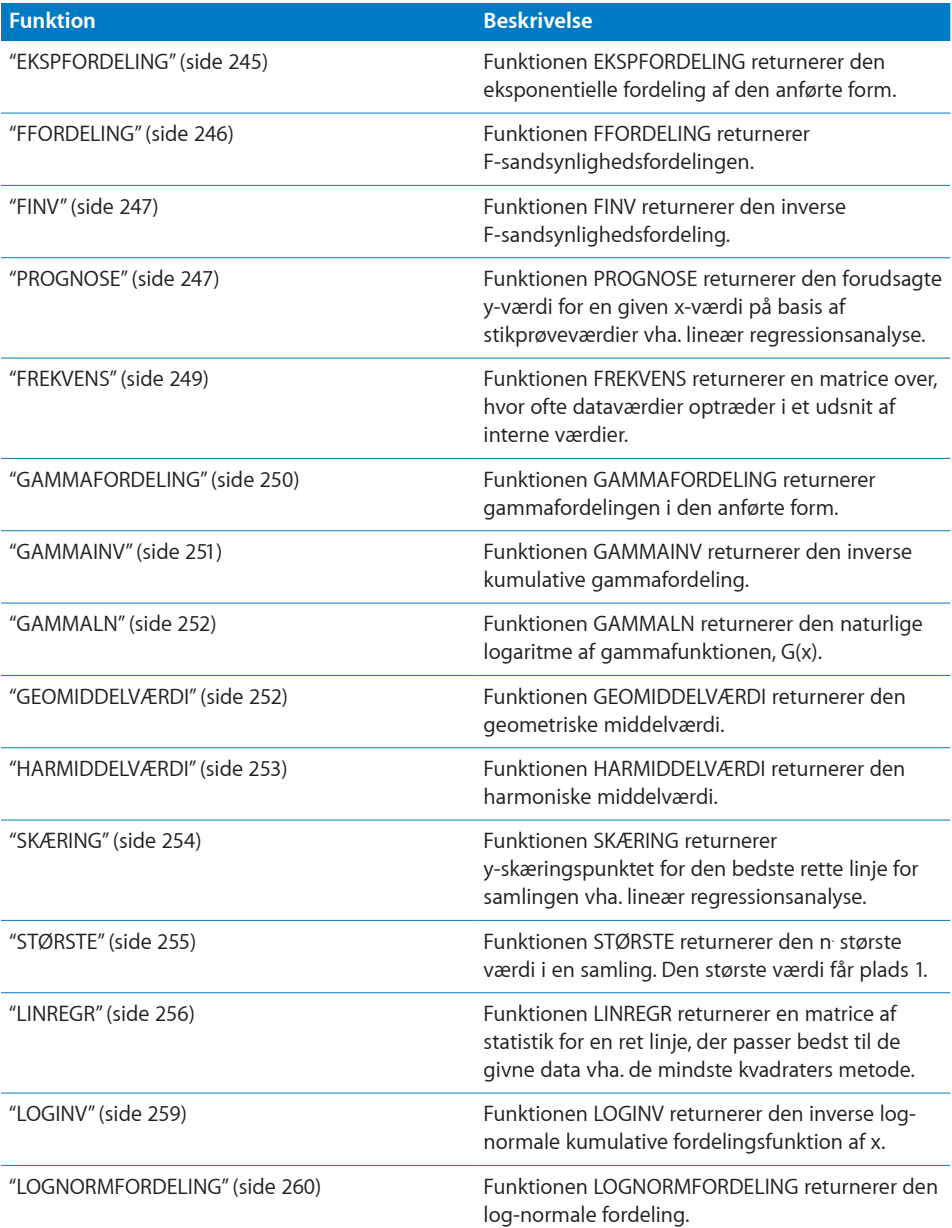

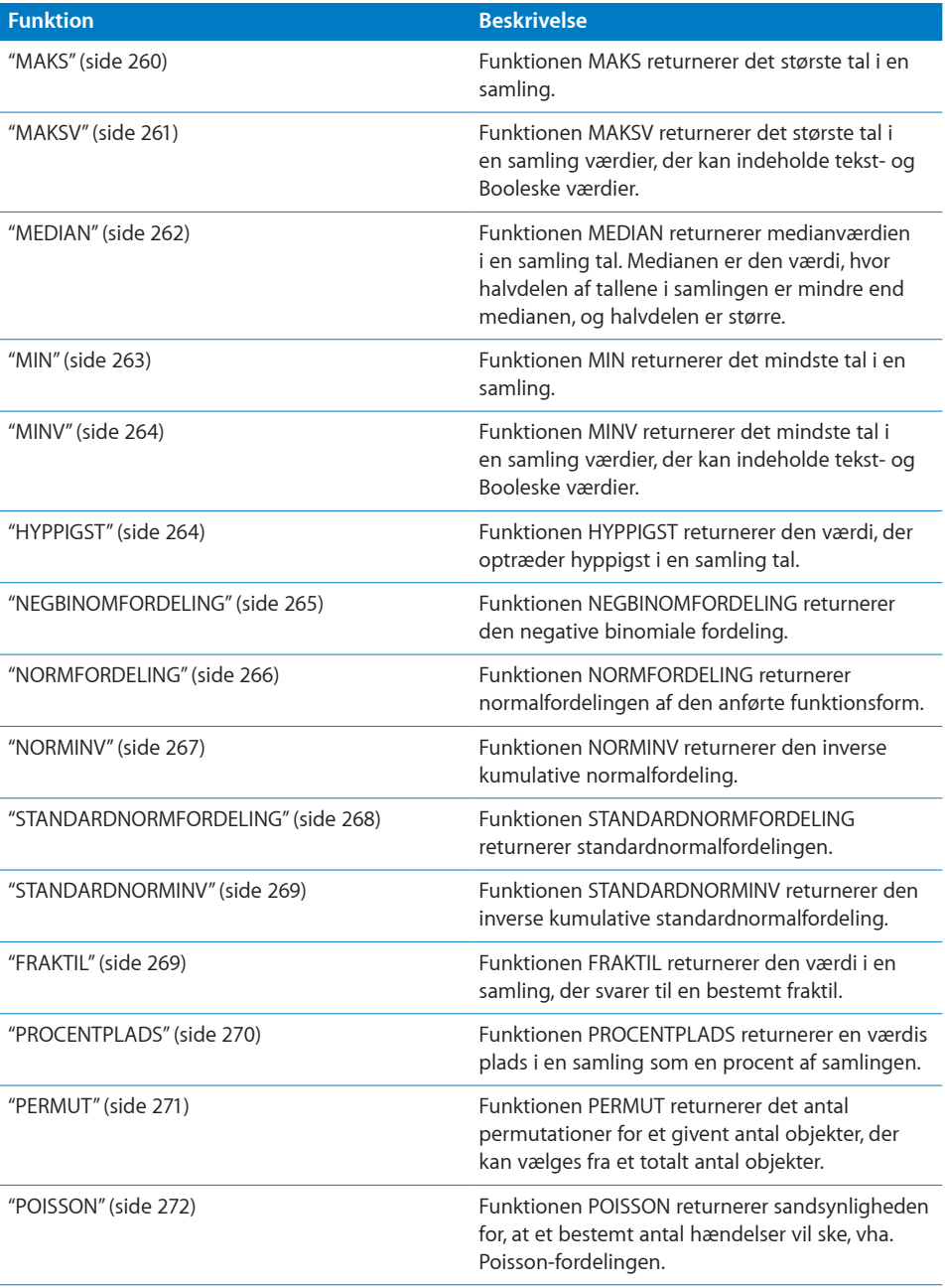

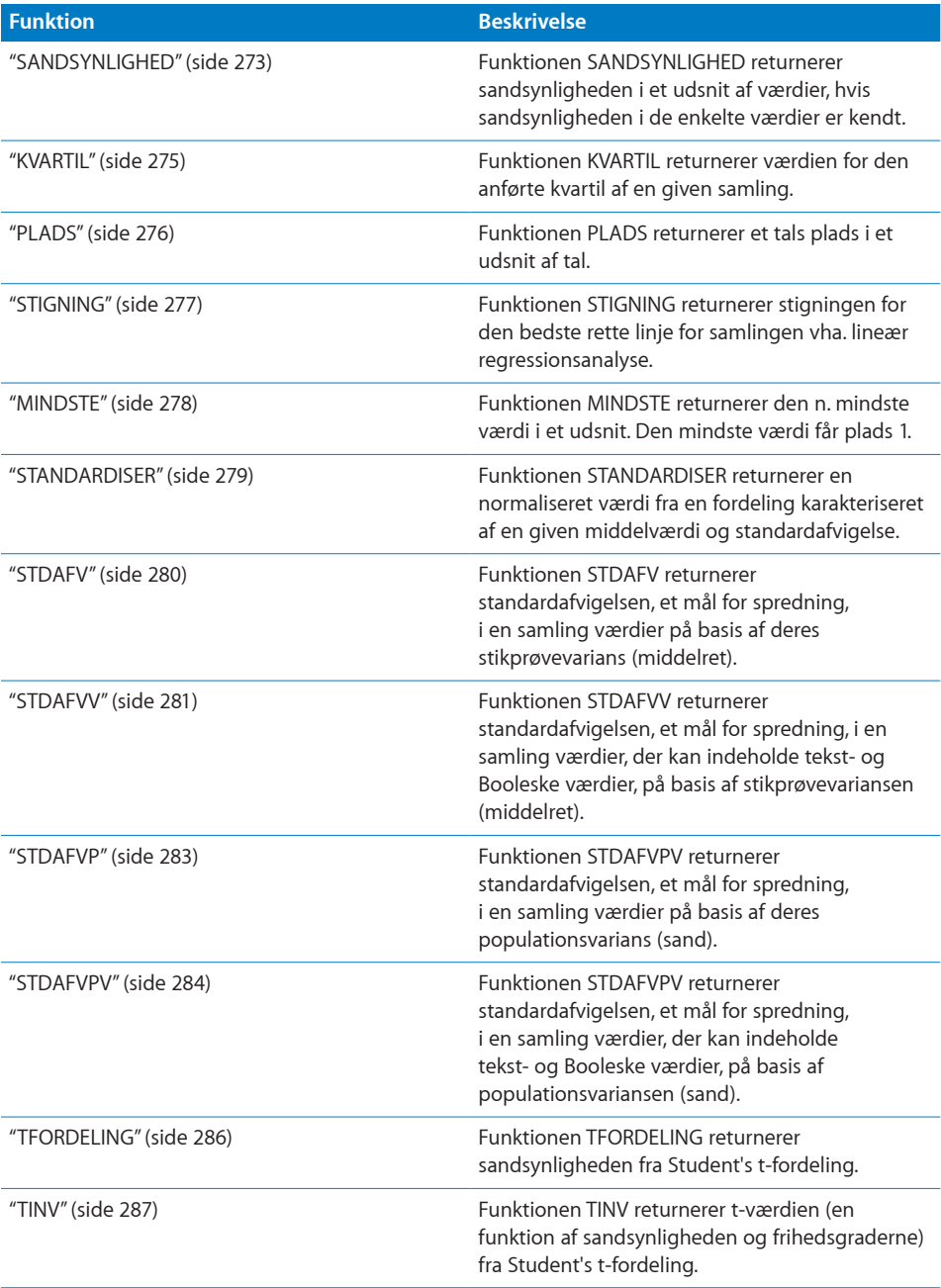

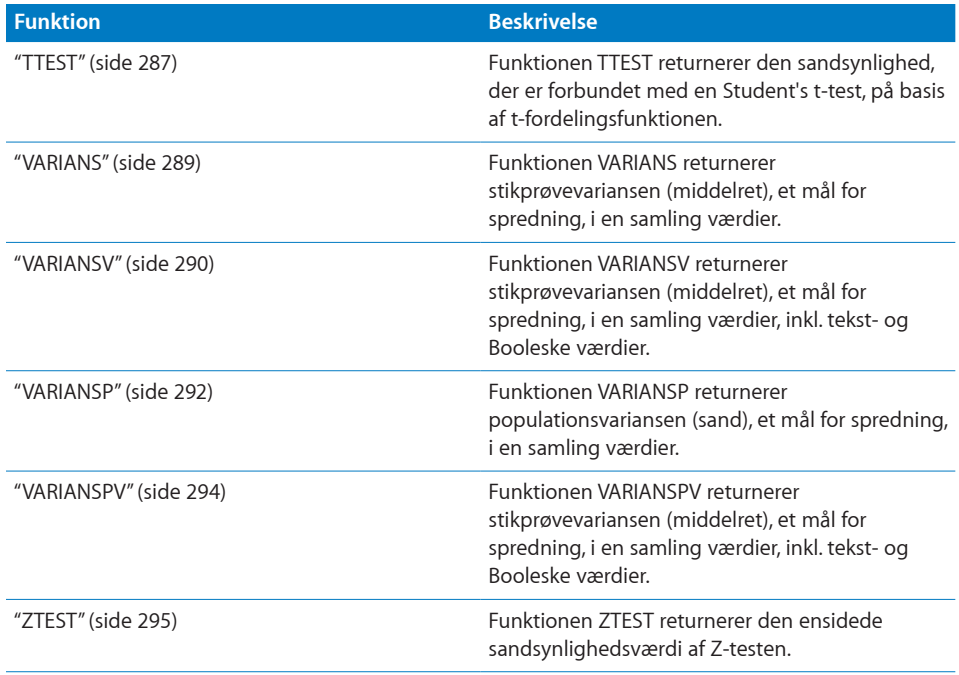

# **MAD**

Funktionen MIDDEL returnerer middelværdien (aritmetisk middelværdi) af en samling tal.

**MAD**(*tal-dato-var; tal-dato-var…*)

- Â **tal-dato-var:** En værdi *tal-dato-var* er en talværdi, en dato-/tidsværdi eller en varighedsværdi.
- Â **tal-dato-var…:** Inkluder evt. en eller flere yderligere værdier. Hvis der anføres flere *tal-dato-var*-værdier, skal de alle have den samme type.

## **Noter om brug**

- MAD dividerer summen af tallene med antallet af tallene for at finde middelværdien. Forskellen (absolut værdi) mellem middelværdien og hvert tal summeres og divideres med antallet af tal.
- Â Hvis *tal-dato-var* indeholder dato-/tidsværdier, returneres en varighedsværdi.

## **Eksempler**

```
=MAD(2; 2; 2; 4; 4; 4) returnerer 1.
```

```
=MAD(2; 2; 2; 2; 3; 3; 3; 3; 4; 4; 4; 4) returnerer ca. 0,6666667.
```
## **Beslægtede emner**

Du kan finde beslægtede funktioner og flere oplysninger i:

<span id="page-221-1"></span>["Oversigt over statistiske funktioner"](#page-215-0) på side [216](#page-215-1)

"[Værdityper](#page-33-0)" på side [34](#page-33-1)

["Formlers elementer"](#page-12-0) på side [13](#page-12-1)

["Bruge tastaturet og musen til at oprette og redigere formler"](#page-23-0) på side [24](#page-23-1)

["Indsætte fra eksempler i hjælpen"](#page-37-0) på side [38](#page-37-1)

## <span id="page-221-0"></span>MIDDEL

Funktionen MIDDEL returnerer middelværdien (aritmetisk middelværdi) af en samling tal.

**MIDDEL**(*tal-dato-var; tal-dato-var…*)

- Â **tal-dato-var:** En værdi *tal-dato-var* er en talværdi, en dato-/tidsværdi eller en varighedsværdi.
- tal-dato-var...: Inkluder evt. en eller flere yderligere værdier. Hvis der anføres flere *tal-dato-var*-værdier, skal de alle have den samme type.

## **Noter om brug**

- MIDDEL dividerer summen af tallene med antallet af tallene.
- En streng- eller en Boolesk værdi, der er inkluderet i en celle, der henvises til, ignoreres. Hvis du vil inkludere streng- og Booleske værdier i middelværdien, skal du bruge funktionen MIDDELV.
- Â En reference, der inkluderes som et argument til funktionen, kan være en enkelt celle eller et udsnit af celler.

## **Eksempler**

```
=MIDDEL(4; 4; 4; 6; 6; 6) returnerer 5.
```

```
=MIDDEL(2; 2; 2; 2; 3; 3; 3; 3; 4; 4; 4; 4) returnerer 3.
```
## **Beslægtede emner**

Du kan finde beslægtede funktioner og flere oplysninger i:

"[MIDDELV](#page-222-0)" på side [223](#page-222-1)

"[MIDDEL.HVIS](#page-223-0)" på side [224](#page-223-1)

"[MIDDEL.HVISER](#page-225-0)" på side [226](#page-225-1)

["Oversigt over statistiske funktioner"](#page-215-0) på side [216](#page-215-1)

"[Værdityper](#page-33-0)" på side [34](#page-33-1)

["Formlers elementer"](#page-12-0) på side [13](#page-12-1)

<span id="page-222-1"></span>["Bruge tastaturet og musen til at oprette og redigere formler"](#page-23-0) på side [24](#page-23-1)

["Indsætte fra eksempler i hjælpen"](#page-37-0) på side [38](#page-37-1)

## <span id="page-222-0"></span>MIDDELV

Funktionen MIDDELV returnerer middelværdien (aritmetisk middelværdi) af en samling værdier, inkl. tekst- og Booleske værdier.

## **MIDDELV**(*værdi; værdi…*)

- Â **værdi:** En værdi *værdi* kan indeholde alle værdityper.
- Â **værdi…:** Inkluder evt. en eller flere yderligere værdier. Alle numeriske værdier skal have samme type. Du kan ikke blande, tal-, dato- og varighedsværdier.

### **Noter om brug**

- Â En strengværdi, der inkluderes i en celle, der refereres til, får en værdi på 0. En Boolesk FALSK får en værdi på 0, og en Boolesk SAND får en værdi på 1.
- En reference, der inkluderes som et argument til funktionen, kan være en enkelt celle eller et udsnit af celler.
- Med en samling, der kun består af tal, returnerer MIDDELV det samme resultat som funktionen MIDDEL, som ignorerer celler, der ikke indeholder tal.

#### **Eksempler**

=MIDDELV(A1:A4) returnerer 2,5, hvis celle A1 til A4 indeholder 4, a, 6, b. Tekstværdierne tælles som nuller i summen på 10 og inkluderes i optællingen af værdier (4). Sammenlign med =MIDDEL(A1:A4), som helt ignorerer tekstværdier til en sum på 10, et antal på 2 og en middelværdi på 5.

=MIDDELV(A1:A4) returnerer 4, hvis celle A1 til A4 indeholder 5, a, SAND, 10. Tekstværdien tæller nul, og SAND tæller 1 for en sum på 16 og et antal på 4.

=MIDDELV(A1:A4) returnerer 0,25, hvis celle A1 til A4 indeholder FALSK; FALSK, FALSK, SAND. Hver FALSK tæller nul, og SAND tæller 1 for en sum på 1 og et antal på 4.

## **Beslægtede emner**

Du kan finde beslægtede funktioner og flere oplysninger i:

"[MIDDEL](#page-221-0)" på side [222](#page-221-1)

"[MIDDEL.HVIS](#page-223-0)" på side [224](#page-223-1)

"[MIDDEL.HVISER](#page-225-0)" på side [226](#page-225-1)

["Oversigt over statistiske funktioner"](#page-215-0) på side [216](#page-215-1)

"[Værdityper](#page-33-0)" på side [34](#page-33-1)

["Formlers elementer"](#page-12-0) på side [13](#page-12-1)

<span id="page-223-1"></span>["Bruge tastaturet og musen til at oprette og redigere formler"](#page-23-0) på side [24](#page-23-1)

["Indsætte fra eksempler i hjælpen"](#page-37-0) på side [38](#page-37-1)

# <span id="page-223-0"></span>MIDDEL.HVIS

Funktionen MIDDEL.HVIS returnerer middelværdien (aritmetisk middelværdi) af de celler i et udsnit, der opfylder en given betingelse.

## **MIDDEL.HVIS**(*test-værdier; betingelse; middel-værdier*)

- Â **test-værdier:** En samling, der indeholder værdier, der skal testes. *test-værdier* er en samling, der indeholder værdier af alle typer.
- Â **betingelse:** Et udtryk, der giver det logiske resultat SAND eller FALSK. *betingelse* er et udtryk, der kan indeholde alt, så længe resultatet fra en sammenligning af *betingelse* med en værdi i *test-værdier* kan udtrykkes som en Boolesk værdi på SAND eller FALSK.
- middel-værdier: En valgfri samling indeholdende de værdier, der skal beregnes en middelværdi af. *middel-værdier* er en reference til et enkelt udsnit af celler eller en matrice, som kun må indeholde tal, numeriske udtryk eller Booleske værdier.

## **Noter om brug**

- Â Hver værdi sammenlignes med *betingelse*. Hvis værdien opfylder betingelsestesten, inkluderes den tilsvarende værdi i *middel-værdier* i middelværdien.
- Â *middel-værdier* og *test-værdier* (hvis anført) skal have samme størrelse.
- Â Hvis *middel-værdier* udelades, bruges *test-værdier* for middel-værdier.
- Â Hvis *middel-værdier* udelades eller er det samme som *test-værdier*, kan *test-værdier* kun indeholde tal, numeriske udtryk eller Booleske værdier.

#### **Eksempler**

I den følgende tabel:

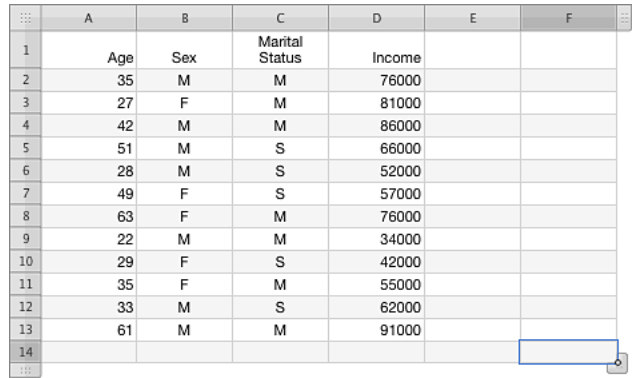

Returnerer =MIDDEL.HVIS(A2:A13; "<40"; D2:D13) ca. 57429, gennemsnitsindtægten for personer under 40 år.

Returnerer =MIDDEL.HVIS(B2:B13; "=K"; D2:D13) 62200, gennemsnitsindtægten for kvinder (angivet med et "K" i kolonne B).

Returnerer =MIDDEL.HVIS(C2:C13; "E"; D2:D13) 55800, gennemsnitsindtægten for enlige (angivet med et "E" i kolonne C).

Returnerer =MIDDEL.HVIS(A2:A13; ">=40"; D2:D13) 75200, gennemsnitsindtægten for personer på 40 og derover.

### **Beslægtede emner**

Du kan finde beslægtede funktioner og flere oplysninger i:

"[MIDDEL](#page-221-0)" på side [222](#page-221-1)

"[MIDDELV](#page-222-0)" på side [223](#page-222-1)

"[MIDDEL.HVISER](#page-225-0)" på side [226](#page-225-1)

["Anføre betingelser og bruge jokertegn"](#page-350-0) på side [351](#page-350-1)

["Oversigt over statistiske funktioner"](#page-215-0) på side [216](#page-215-1)

"[Værdityper](#page-33-0)" på side [34](#page-33-1)

["Formlers elementer"](#page-12-0) på side [13](#page-12-1)

["Bruge tastaturet og musen til at oprette og redigere formler"](#page-23-0) på side [24](#page-23-1)

# <span id="page-225-1"></span><span id="page-225-0"></span>MIDDEL.HVISER

Funktionen MIDDEL.HVISER returnerer middelværdien (aritmetisk middelværdi) af cellerne i et givet udsnit, hvor et eller flere udsnit opfylder en eller flere beslægtede betingelser..

## **MIDDEL.HVISER**(*middel-værdier;test-værdier; betingelse; test-værdier…; betingelse…*)

- **middel-værdier:** En samling indeholdende de værdier, der skal beregnes en middelværdi af. *middel-værdier* er en reference til et enkelt udsnit af celler eller en matrice, som kun må indeholde tal, numeriske udtryk eller Booleske værdier.
- Â **test-værdier:** En samling, der indeholder værdier, der skal testes. *test-værdier* er en samling, der indeholder værdier af alle typer.
- Â **betingelse:** Et udtryk, der giver det logiske resultat SAND eller FALSK. *betingelse* er et udtryk, der kan indeholde alt, så længe resultatet fra en sammenligning af *betingelse* med en værdi i *test-værdier* kan udtrykkes som en Boolesk værdi på SAND eller FALSK.
- Â **test-værdier…:** Inkluder evt. en eller flere yderligere samlinger med værdier, der skal testes. Hver samling af *test-værdier* skal efterfølges umiddelbart af en *betingelse*. Dette mønster af *test-værdier; betingelse* kan gentages så mange gange, der er behov for det.
- betingelse...: Hvis der inkluderes en valgfri samling af *test-værdier*, et udtryk, der giver det logiske resultat SAND eller FALSK. Der skal være en *betingelse* efter hver samling af *test-værdier*; derfor vil denne funktion altid have et ulige antal argumenter.

## **Noter om brug**

- Â For hvert par af *test-værdier* og *betingelse* sammenlignes den tilsvarende (samme position inden for udsnittet eller matricen) celle eller værdi med den betingede test. Hvis de alle opfylder betingelsestesten, inkluderes den tilsvarende værdi i *middelværdier* i middelværdien.
- Â *middel-værdier* og alle samlinger af *test-værdier* skal have samme størrelse.

#### **Eksempler**

I den følgende tabel:

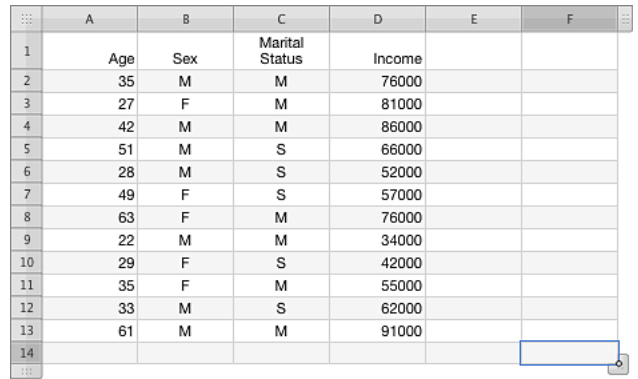

Returnerer =MIDDEL.HVISER(D2:D13;A2:A13;"<40";B2:B13;"=M") 56000, gennemsnitsindkomsten for mænd (angivet med et "M" i kolonne B) under 40 år.

Returnerer = MIDDEL.HVISER(D2:D13;A2:A13;"<40";B2:B13;"=M";C2:C13;"=E") 57000,

gennemsnitsindkomsten for mænd, der er enlige (angivet med et "E" i kolonne C) og under 40 år.

Returnerer = MIDDEL.HVISER(D2:D13;A2:A13;"<40";B2:B13;"=M";C2:C13;"=G") 55000,

gennemsnitsindkomsten for mænd, der er gift (angivet med et "G" i kolonne C) og under 40 år. Returnerer =MIDDEL.HVISER(D2:D13;A2:A13;"<40";B2:B13;"=K") ca. 59333, gennemsnitsindkomsten for kvinder (angivet med et "K" i kolonne B), der er under 40 år.

### **Beslægtede emner**

Du kan finde beslægtede funktioner og flere oplysninger i:

"[MIDDEL](#page-221-0)" på side [222](#page-221-1)

"[MIDDELV](#page-222-0)" på side [223](#page-222-1)

"[MIDDEL.HVIS](#page-223-0)" på side [224](#page-223-1)

["Anføre betingelser og bruge jokertegn"](#page-350-0) på side [351](#page-350-1)

["Oversigt over statistiske funktioner"](#page-215-0) på side [216](#page-215-1)

"[Værdityper](#page-33-0)" på side [34](#page-33-1)

["Formlers elementer"](#page-12-0) på side [13](#page-12-1)

["Bruge tastaturet og musen til at oprette og redigere formler"](#page-23-0) på side [24](#page-23-1)

# <span id="page-227-2"></span><span id="page-227-1"></span>BETAFORDELING

Funktionen BETAFORDELING returnerer den kumulative betafordelingsværdi.

## **BETAFORDELING**(*x-værdi; alfa; beta; x-nedre; x-øvre*)

- Â **x-værdi:** Den x-værdi, hvormed du vil evaluere funktionen. *x-værdi* er en talværdi og skal være i udsnittet 0 til 1.
- alfa: En af figurparametrene i fordelingen. alfa er en talværdi og skal være større end 0.
- Â **beta:** En af figurparametrene i fordelingen. *beta* er en talværdi og skal være større end 0.
- Â **x-nedre:** En valgfri nedre grænse for den anførte x-værdi eller sandsynlighed. *x-nedre* er en talværdi og skal være mindre end eller lig med den anførte x-værdi eller sandsynlighed. Hvis den udelades, bruges 0.
- Â **x-øvre:** En valgfri øvre grænse for den anførte x-værdi eller sandsynlighed. *x-øvre* er en talværdi og skal være større end eller lig med den anførte x-værdi eller sandsynlighed. Hvis den udelades, bruges 1.

### **Eksempler**

```
=BETAFORDELING(0,5; 1; 2; 0,3; 2) returnerer 0,221453287197232.
```

```
=BETAFORDELING(1; 1; 2; 0; 1) returnerer 1.
```

```
=BETAFORDELING(0,1; 2; 2; 0; 2) returnerer 0,00725.
```
## **Beslægtede emner**

Du kan finde beslægtede funktioner og flere oplysninger i:

["BETAINV"](#page-227-0) på side 228

["Oversigt over statistiske funktioner"](#page-215-0) på side [216](#page-215-1)

"[Værdityper](#page-33-0)" på side [34](#page-33-1)

["Formlers elementer"](#page-12-0) på side [13](#page-12-1)

["Bruge tastaturet og musen til at oprette og redigere formler"](#page-23-0) på side [24](#page-23-1)

["Indsætte fra eksempler i hjælpen"](#page-37-0) på side [38](#page-37-1)

## <span id="page-227-0"></span>BETAINV

Funktionen BETAINV returnerer den inverse givne kumulative betafordelingsværdi.

**BETAINV**(*sandsynlighed; alfa; beta; x-nedre; x-øvre*)

Â **sandsynlighed:** En sandsynlighed forbundet med fordelingen. *sandsynlighed* er en talværdi og skal være større end 0 og mindre end 1.

- <span id="page-228-1"></span>• alfa: En af figurparametrene i fordelingen. alfa er en talværdi og skal være større end 0.
- Â **beta:** En af figurparametrene i fordelingen. *beta* er en talværdi og skal være større end 0.
- Â **x-nedre:** En valgfri nedre grænse for den anførte x-værdi eller sandsynlighed. *x-nedre* er en talværdi og skal være mindre end eller lig med den anførte x-værdi eller sandsynlighed. Hvis den udelades, bruges 0.
- Â **x-øvre:** En valgfri øvre grænse for den anførte x-værdi eller sandsynlighed. *x-øvre* er en talværdi og skal være større end eller lig med den anførte x-værdi eller sandsynlighed. Hvis den udelades, bruges 1.

### **Eksempler**

```
=BETAINV(0,5; 1; 2; 0,3; 2) returnerer 0,797918471982869.
```
=BETAINV(0,99; 1; 2; 0; 1) returnerer 0,9.

=BETAINV(0,1; 2; 2; 0; 2) returnerer 0,391600211318183.

## **Beslægtede emner**

Du kan finde beslægtede funktioner og flere oplysninger i:

"[BETAFORDELING](#page-227-2)" på side [228](#page-227-1)

["Oversigt over statistiske funktioner"](#page-215-0) på side [216](#page-215-1)

"[Værdityper](#page-33-0)" på side [34](#page-33-1)

["Formlers elementer"](#page-12-0) på side [13](#page-12-1)

["Bruge tastaturet og musen til at oprette og redigere formler"](#page-23-0) på side [24](#page-23-1)

["Indsætte fra eksempler i hjælpen"](#page-37-0) på side [38](#page-37-1)

## <span id="page-228-0"></span>BINOMIALFORDELING

Funktionen BINOMIALFORDELING returnerer den individuelle binomiale fordelingssandsynlighed af den anførte form.

### **BINOMIALFORDELING**(*succes-antal; forsøg; sandsynlighed-succes; form-type*)

- Â **succes-antal:** Antallet af succesrige forsøg eller tests. *succes-antal* er en talværdi og skal være større end eller lig med 1 og mindre end eller lig med *forsøg*.
- Â **forsøg:** Det totale antal forsøg eller tests. *forsøg* er en talværdi, der skal være større end eller lig med 0.
- sandsynlighed-succes: Sandsynligheden for, at hver afprøvning eller test lykkes. *sandsynlighed-succes* er en talværdi og skal være større end eller lig med 0 og mindre end eller lig med 1.

<span id="page-229-1"></span>• form-type: En værdi, der angiver, hvilken form for eksponentialfunktion der skal bruges.

**kumulativ form (SAND eller 1):** Returnerer værdien for den kumulative fordelingsfunktion (at det anførte antal eller færre succeser eller hændelser vil optræde).

**sandsynlighedsmassefunktion (FALSK eller 0):** Returnerer værdien af fordelingsfunktionen (at der er nøjagtigt de anførte antal succeser eller hændelser).

## **Noter om brug**

• BINOMIALFORDELING er passende til problemer med et fast antal uafhængige forsøg, der har en konstant sandsynlighed for succes, og hvor resultatet af et forsøg kun kan være succes eller mislykket.

### **Eksempler**

=BINOMIALFORDELING(3; 98; 0,04; 1) returnerer 0,445507210083272 (kumulativ fordelingsfunktion). =BINOMIALFORDELING(3; 98; 0,04; 0) returnerer 0,201402522366024 (sandsynlighedsmassefunktion).

## **Beslægtede emner**

Du kan finde beslægtede funktioner og flere oplysninger i:

["KRITBINOM](#page-242-0)" på side [243](#page-242-1)

"[NEGBINOMFORDELING](#page-264-0)" på side [265](#page-264-1)

["PERMUT"](#page-270-0) på side [271](#page-270-1)

"[SANDSYNLIGHED](#page-272-0)" på side [273](#page-272-1)

["Oversigt over statistiske funktioner"](#page-215-0) på side [216](#page-215-1)

"[Værdityper](#page-33-0)" på side [34](#page-33-1)

["Formlers elementer"](#page-12-0) på side [13](#page-12-1)

["Bruge tastaturet og musen til at oprette og redigere formler"](#page-23-0) på side [24](#page-23-1)

["Indsætte fra eksempler i hjælpen"](#page-37-0) på side [38](#page-37-1)

## <span id="page-229-0"></span>**CHIFORDELING**

Funktionen CHIFORDELING returnerer den ensidede sandsynlighed for chi2 fordelingen.

## **CHIFORDELING**(*ikke-neg-x-værdi; frihed-grader*)

Â **ikke-neg-x-værdi:** Den værdi, hvormed du vil evaluere funktionen. *ikke-neg-x-værdi*  er en talværdi og skal være større end eller lig med 0.

<span id="page-230-1"></span>Â **frihed-grader:** Frihedsgrader. *frihed-grader* er en talværdi og skal være større end eller lig med 1.

### **Eksempler**

=CHIFORDELING(5; 2) returnerer 0,0820849986238988.

=CHIFORDELING(10; 10) returnerer 0,440493285065212.

=CHIFORDELING(5; 1) returnerer 0,0253473186774683.

### **Beslægtede emner**

Du kan finde beslægtede funktioner og flere oplysninger i:

["CHIINV"](#page-230-0) på side 231

["CHITEST"](#page-231-0) på side [232](#page-231-1)

["Oversigt over statistiske funktioner"](#page-215-0) på side [216](#page-215-1)

"[Værdityper](#page-33-0)" på side [34](#page-33-1)

["Formlers elementer"](#page-12-0) på side [13](#page-12-1)

["Bruge tastaturet og musen til at oprette og redigere formler"](#page-23-0) på side [24](#page-23-1)

["Indsætte fra eksempler i hjælpen"](#page-37-0) på side [38](#page-37-1)

## <span id="page-230-0"></span>**CHIINV**

Funktionen CHIINV returnerer den inverse ensidede sandsynlighed for chi2 fordelingen.

**CHIINV**(*sandsynlighed; frihed-grader*)

- Â **sandsynlighed:** En sandsynlighed forbundet med fordelingen. *sandsynlighed* er en talværdi og skal være større end 0 og mindre end 1.
- Â **frihed-grader:** Frihedsgrader. *frihed-grader* er en talværdi og skal være større end eller lig med 1.

#### **Eksempler**

=CHIINV(0.5; 2) returnerer 1,38629436111989.

=CHIINV(0,1; 10) returnerer 15,9871791721053.

=CHIINV(0,5; 1) returnerer 0,454936423119572.

## **Beslægtede emner**

Du kan finde beslægtede funktioner og flere oplysninger i:

"[CHIFORDELING](#page-229-0)" på side [230](#page-229-1)

["CHITEST"](#page-231-0) på side [232](#page-231-1)

<span id="page-231-1"></span>["Oversigt over statistiske funktioner"](#page-215-0) på side [216](#page-215-1)

"[Værdityper](#page-33-0)" på side [34](#page-33-1)

["Formlers elementer"](#page-12-0) på side [13](#page-12-1)

["Bruge tastaturet og musen til at oprette og redigere formler"](#page-23-0) på side [24](#page-23-1)

["Indsætte fra eksempler i hjælpen"](#page-37-0) på side [38](#page-37-1)

# <span id="page-231-0"></span>**CHITEST**

Funktionen CHITEST returnerer værdien fra chi2-fordelingen af de givne data.

**CHITEST**(*faktiske-værdier; forventede-værdier*)

- Â **faktiske-værdier:** Den samling, som indeholder de faktiske værdier. *faktiske-værdier* er en samling, der indeholder talværdier.
- forventede-værdier: Den samling, som indeholder de forventede værdier. *forventede-værdier* er en samling, der indeholder talværdier.

## **Noter om brug**

- Â De frihedsgrader, der hører til den returnerede værdi, er antallet af rækker i *faktiskeværdier* minus 1.
- Hver forventet værdi beregnes ved at gange summen af rækken med summen af kolonnen og dividere den samlede total.

#### **Eksempel**

I den følgende tabel:

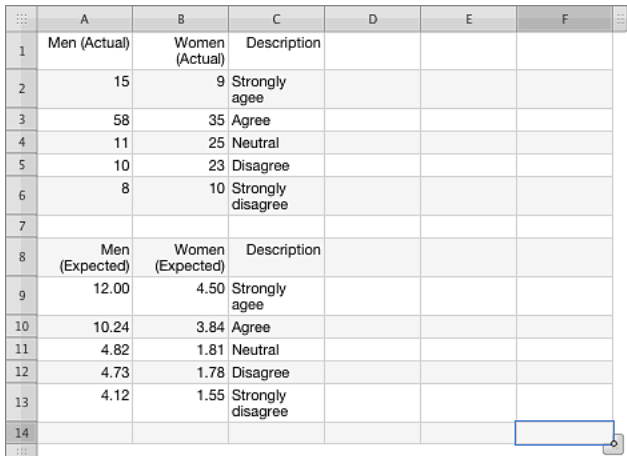

Returnerer =CHITEST(A2:B6;A9:B13) 5,91020074984668E-236.

Hver forventet værdi beregnes ved at gange summen af rækken med summen af kolonnen og dividere den samlede total. Formlen for den første forventede værdi (celle A9) er =SUM(A\$2:B\$2)\*SUM(\$A2:\$A6)/SUM(\$A\$2:\$B\$6). Denne formel kan udvides til celle B9 og derefter A9:B9 udvidet til A13:B13 for at færdiggøre de forventede værdier. Resultatformlen for den endelige forventede værdi (celle B13) er =SUM(B\$2:C\$2)\*SUM(\$A6:\$A11)/SUM(\$A\$2:\$B\$6).

### **Beslægtede emner**

Du kan finde beslægtede funktioner og flere oplysninger i:

"[CHIFORDELING](#page-229-0)" på side [230](#page-229-1)

["CHIINV"](#page-230-0) på side [231](#page-230-1)

["Oversigt over statistiske funktioner"](#page-215-0) på side [216](#page-215-1)

"[Værdityper](#page-33-0)" på side [34](#page-33-1)

["Formlers elementer"](#page-12-0) på side [13](#page-12-1)

["Bruge tastaturet og musen til at oprette og redigere formler"](#page-23-0) på side [24](#page-23-1)

# <span id="page-233-1"></span><span id="page-233-0"></span>**KONFIDENSINTERVAL**

Funktionen KONFIDENSINTERVAL returnerer en værdi for oprettelse af et statistisk konfidensinterval for en populationsstikprøve med en kendt standardafvigelse.

## **KONFIDENSINTERVAL**(*alfa, stdafv; eksempel-størrelse*)

- alfa: Sandsynligheden for at den virkelige populationsværdi ligger uden for intervallet. *alfa* er en talværdi og skal være større end eller lig med 1. Når konfidensintervallet trækkes fra 1, fås alfa.
- Â **stdafv:** Standardafvigelsen i populationen. *stdafv* er en talværdi og skal være større end 0.
- Â **eksempel-størrelse:** Størrelsen på stikprøven. *eksempel-størrelse* er en talværdi og skal være større end 0.

## **Noter om brug**

• Konfidensoverslaget antager, at værdierne i stikprøven er fordelt normalt.

### **Eksempler**

=KONFIDENSINTERVAL(0,05; 1;10) returnerer 0,62. Hvis middelværdien af stikprøveværdierne er 100, falder populationsmiddelværdien i udsnittet 99,38–100,62 ved en konfidens på 95%. =KONFIDENSINTERVAL(0,1; 1; 10) returnerer 0,52. Hvis middelværdien af stikprøveværdierne er 100, falder populationsmiddelværdien i udsnittet 99,48–100,52 ved en konfidens på 90%. =KONFIDENSINTERVAL(0,05; 1; 20) returnerer 0,44. =KONFIDENSINTERVAL(0,05; 1; 30) returnerer 0,36. =KONFIDENSINTERVAL(0,05; 1; 40) returnerer 0,31.

## **Beslægtede emner**

Du kan finde beslægtede funktioner og flere oplysninger i:

["STDAFV"](#page-279-0) på side [280](#page-279-1)

["Oversigt over statistiske funktioner"](#page-215-0) på side [216](#page-215-1)

"[Værdityper](#page-33-0)" på side [34](#page-33-1)

["Formlers elementer"](#page-12-0) på side [13](#page-12-1)

["Bruge tastaturet og musen til at oprette og redigere formler"](#page-23-0) på side [24](#page-23-1)

# <span id="page-234-1"></span><span id="page-234-0"></span>**KORRELATION**

Funktionen KORRELATION returnerer korrelationen mellem to samlinger vha. lineær regressionsanalyse.

## **KORRELATION**(*y-værdier; x-værdier*)

- Â **y-værdier:** Samlingen med y-værdierne (afhængige). *y-værdier* er en samling værdier, der kan indeholde tal-, dato-/tids- eller varighedsværdier. Alle værdier skal have samme type.
- Â **x-værdier:** Samlingen med x-værdierne (uafhængige). *x-værdier* er en samling værdier, der kan indeholde tal-, dato-/tids- eller varighedsværdier. Alle værdier skal have samme type.

## **Noter om brug**

- Â *y-værdier* og *x-værdier* skal have de samme dimensioner.
- Â Hvis der inkluderes tekst- eller Booleske værdier i samlingerne, ignoreres de.

### **Eksempel**

I dette eksempel bruges funktionen KORRELATION til at afgøre, hvor tæt prisen på fyringsolie (kolonne A) er forbundet med den temperatur, som den hypotetiske husejer har indstillet på termostaten.

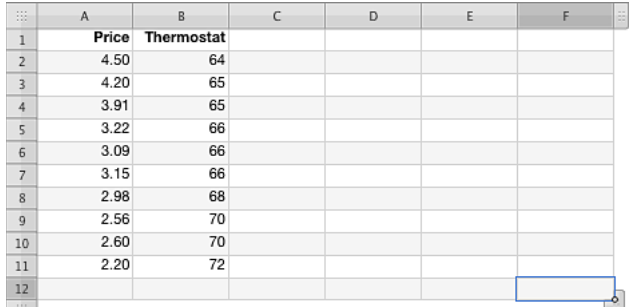

=KORRELATION(A2:A11; B2:B11) evalueres til ca. -0,9076, hvilket indikerer et tæt korrelation (når priser stiger, bliver termostaten sænket).

## **Beslægtede emner**

Du kan finde beslægtede funktioner og flere oplysninger i:

["KOVARIANS](#page-241-0)" på side [242](#page-241-1)

["Eksempel på undersøgelsesresultater](#page-353-0)" på side [354](#page-353-1)

["Oversigt over statistiske funktioner"](#page-215-0) på side [216](#page-215-1)

"[Værdityper](#page-33-0)" på side [34](#page-33-1)

["Formlers elementer"](#page-12-0) på side [13](#page-12-1)

<span id="page-235-1"></span>["Bruge tastaturet og musen til at oprette og redigere formler"](#page-23-0) på side [24](#page-23-1)

["Indsætte fra eksempler i hjælpen"](#page-37-0) på side [38](#page-37-1)

# <span id="page-235-0"></span>TÆL

Funktionen TÆL returnerer det antal af sine argumenter, der indeholder tal, numeriske udtryk eller datoer.

**TÆL**(*værdi; værdi…*)

- Â **værdi:** En værdi *værdi* kan indeholde alle værdityper.
- værdi...: Inkluder evt. en eller flere yderligere værdier.

## **Noter om brug**

Â Brug funktionen TÆLV til at tælle celler, der indeholder en tilfældig værdi (dvs. en celle, der ikke er tom).

### **Eksempler**

Tabellen i dette eksempel bruges til at illustrere alle variationerne af funktionen TÆL. Oplysningerne giver ikke nogen mening, men illustrerer, hvilken type argumenter hver variation af TÆL inkluderer i funktionsresultatet.

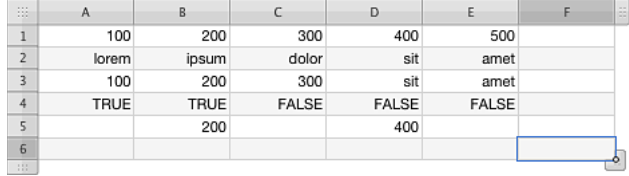

=TÆL(A1:E1) returnerer 5, da alle argumenter er numeriske.

=TÆK(A2:E2) returnerer 0, da ingen af argumenterne er numeriske.

=TÆL(A3:E3) returnerer 3, da de to mindste celler ikke er numeriske.

=TÆL(A4:E4) returnerer 0, da argumenterne er logiske SAND eller FALSK, som ikke opfattes som numeriske.

=TÆL(A5:E5) returnerer 2, da tre celler er tomme.

=TÆL(2; 3; A5:E5; SUM(A1:E1); "A"; "b") returnerer 5, da argumenterne 2 og 3 er tal, der er 2 tal i udsnittet A5:E5, funktionen SUM returnerer 1 tal, og de sidste to argumenter er tekst, ikke numeriske (i alt 5 numeriske argumenter).

## **Beslægtede emner**

Du kan finde beslægtede funktioner og flere oplysninger i:

"[TÆLV](#page-236-0)" på side [237](#page-236-1)

"[ANTAL.BLANKE](#page-237-0)" på side [238](#page-237-1)

"[TÆL.HVIS](#page-238-0)" på side [239](#page-238-1)

"[TÆL.HVISER](#page-239-0)" på side [240](#page-239-1)

<span id="page-236-1"></span>["Eksempel på undersøgelsesresultater](#page-353-0)" på side [354](#page-353-1)

["Oversigt over statistiske funktioner"](#page-215-0) på side [216](#page-215-1)

"[Værdityper](#page-33-0)" på side [34](#page-33-1)

["Formlers elementer"](#page-12-0) på side [13](#page-12-1)

["Bruge tastaturet og musen til at oprette og redigere formler"](#page-23-0) på side [24](#page-23-1)

["Indsætte fra eksempler i hjælpen"](#page-37-0) på side [38](#page-37-1)

## <span id="page-236-0"></span>**TÆIV**

Funktionen TÆLV returnerer det antal af sine argumenter, der ikke er tomme.

**TÆLV**(*værdi; værdi…*)

- Â **værdi:** En værdi *værdi* kan indeholde alle værdityper.
- værdi...: Inkluder evt. en eller flere yderligere værdier.

## **Noter om brug**

Â Brug funktionen TÆL til kun at tælle celler eller argumenter, der indeholder tal eller datoer.

#### **Eksempler**

Tabellen i dette eksempel bruges til at illustrere alle variationerne af funktionen TÆL, inkl. TÆLV. Oplysningerne giver ikke nogen mening, men illustrerer, hvilken type argumenter hver variation af TÆL inkluderer i funktionsresultatet.

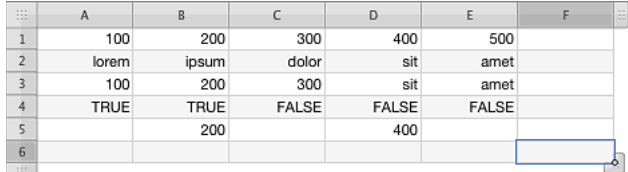

=TÆLV(A1:E1) returnerer 5, da alle celler indeholder et argument (alle numeriske).

=TÆLV(A2:E2) returnerer 5, da alle celler indeholder et argument (alle tekst).

=TÆLV(A3:E3) returnerer 5, da alle celler indeholder et argument (blanding af tekst og numeriske).

=TÆLV(A4:E4) returnerer 5, da alle celler indeholder et argument (SAND eller FALSK).

=TÆLV(A5:E5) returnerer 2, da tre celler er tomme.

=TÆLV(2; 3; A5:E5; SUM(A1:E1); "A"; "b") returnerer 7, da argumenterne 2 og 3 er tal, der er 2 celler, der ikke er tomme, i udsnittet A5:E5, funktionen SUM returnerer 1 tal, og "A" og "b" er tekstudtryk (i alt 7 argumenter).

## **Beslægtede emner**

Du kan finde beslægtede funktioner og flere oplysninger i:

"[TÆL](#page-235-0)" på side [236](#page-235-1)

<span id="page-237-1"></span>"[ANTAL.BLANKE](#page-237-0)" på side 238

"[TÆL.HVIS](#page-238-0)" på side [239](#page-238-1)

"[TÆL.HVISER](#page-239-0)" på side [240](#page-239-1)

["Eksempel på undersøgelsesresultater](#page-353-0)" på side [354](#page-353-1)

["Oversigt over statistiske funktioner"](#page-215-0) på side [216](#page-215-1)

"[Værdityper](#page-33-0)" på side [34](#page-33-1)

["Formlers elementer"](#page-12-0) på side [13](#page-12-1)

["Bruge tastaturet og musen til at oprette og redigere formler"](#page-23-0) på side [24](#page-23-1)

["Indsætte fra eksempler i hjælpen"](#page-37-0) på side [38](#page-37-1)

# <span id="page-237-0"></span>ANTAL.BLANKE

Funktionen ANTAL.BLANKE returnerer det antal celler i et udsnit, der ikke er tomme.

### **ANTAL.BLANKE**(*udsnit*)

Â **udsnit:** Et udsnit af celler. *udsnit* er en reference til et enkelt celleudsnit, som kan indeholde værdier af alle typer.

### **Eksempler**

Tabellen i dette eksempel bruges til at illustrere alle variationerne af funktionen TÆL, inkl. ANTAL. BLANKE. Oplysningerne giver ikke nogen mening, men illustrerer, hvilken type argumenter hver variation af TÆL inkluderer i funktionsresultatet.

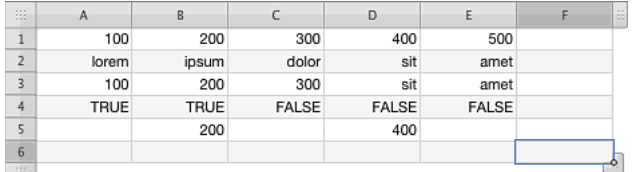

=ANTAL.BLANKE(A1:E1) returnerer 0, da der ikke er nogen tomme celler i udsnittet.

=ANTAL.BLANKE(A2:E2) returnerer 0, da der ikke er nogen tomme celler i udsnittet.

=ANTAL.BLANKE(A5:E5) returnerer 3, da der er tre tomme celler i udsnittet.

=ANTAL.BLANKE(A6:E6) returnerer 5, da der kun er tomme celler i udsnittet.

=ANTAL.BLANKE(A1:E6) returnerer 8, da der er i alt 8 tomme celler i udsnittet.

=ANTAL.BLANKE(A1:E1; A5:E5) returnerer en fejl, da ANTAL.BLANKE kun accepterer et udsnit som et argument.

## **Beslægtede emner**

Du kan finde beslægtede funktioner og flere oplysninger i:

"[TÆL](#page-235-0)" på side [236](#page-235-1)

<span id="page-238-1"></span>"[TÆLV](#page-236-0)" på side [237](#page-236-1)

"[TÆL.HVIS](#page-238-0)" på side 239

"[TÆL.HVISER](#page-239-0)" på side [240](#page-239-1)

["Eksempel på undersøgelsesresultater](#page-353-0)" på side [354](#page-353-1)

["Oversigt over statistiske funktioner"](#page-215-0) på side [216](#page-215-1)

"[Værdityper](#page-33-0)" på side [34](#page-33-1)

["Formlers elementer"](#page-12-0) på side [13](#page-12-1)

["Bruge tastaturet og musen til at oprette og redigere formler"](#page-23-0) på side [24](#page-23-1)

["Indsætte fra eksempler i hjælpen"](#page-37-0) på side [38](#page-37-1)

# <span id="page-238-0"></span>TÆL.HVIS

Funktionen TÆL.HVIS returnerer det antal celler i et udsnit, der opfylder en given betingelse.

**TÆL.HVIS**(*test-matrice; betingelse*)

- Â **test-matrice:** Den samling, som indeholder de værdier, der skal testes. *test-matrice* er en samling, der kan indeholder alle typer værdier.
- Â **betingelse:** Et udtryk, der giver det logiske resultat SAND eller FALSK. *betingelse* er et udtryk, der kan indeholde alt, så længe resultatet fra en sammenligning af *betingelse* med en værdi i *test-matrice* kan udtrykkes som en Boolesk værdi på SAND eller FALSK.

## **Noter om brug**

Â Hver værdi i *test-matrice* sammenlignes med *betingelse*. Hvis værdien opfylder betingelsestesten, inkluderes den i antallet.

#### <span id="page-239-1"></span>**Eksempler**

Tabellen i dette eksempel bruges til at illustrere alle variationerne af funktionen TÆL, inkl. TÆL.HVIS. Oplysningerne giver ikke nogen mening, men illustrerer, hvilken type argumenter hver variation af TÆL inkluderer i funktionsresultatet.

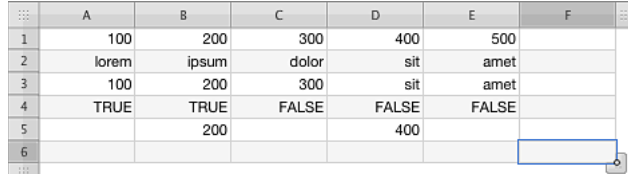

=TÆL.HVIS(A1:E1;">0") returnerer 5, da alle cellerne i udsnittet har en værdi på over nul. =TÆL.HVIS(A3:E3; ">=100") returnerer 3, da alle tre tal er større end 100, og de to tekstværdier ignoreres i sammenligningen.

=TÆL.HVIS(A1:E5; "=amet") returnerer 2, da teststrengen "amet" optræder to gange i udsnittet. =TÆL.HVIS(A1:E5; "=\*t") returnerer 4, da en streng, der ender i bogstavet "t", optræder fire gange i udsnittet.

## **Beslægtede emner**

Du kan finde beslægtede funktioner og flere oplysninger i:

"[TÆL](#page-235-0)" på side [236](#page-235-1)

"[TÆLV](#page-236-0)" på side [237](#page-236-1)

"[ANTAL.BLANKE](#page-237-0)" på side [238](#page-237-1)

"[TÆL.HVISER](#page-239-0)" på side 240

["Anføre betingelser og bruge jokertegn"](#page-350-0) på side [351](#page-350-1)

["Eksempel på undersøgelsesresultater](#page-353-0)" på side [354](#page-353-1)

["Oversigt over statistiske funktioner"](#page-215-0) på side [216](#page-215-1)

"[Værdityper](#page-33-0)" på side [34](#page-33-1)

["Formlers elementer"](#page-12-0) på side [13](#page-12-1)

["Bruge tastaturet og musen til at oprette og redigere formler"](#page-23-0) på side [24](#page-23-1)

["Indsætte fra eksempler i hjælpen"](#page-37-0) på side [38](#page-37-1)

## <span id="page-239-0"></span>TÆL.HVISER

Funktionen TÆL.HVISER returnerer det antal celler i et eller flere udsnit, der opfylder givne betingelser (en betingelse pr. udsnit).

**TÆL.HVISER**(*test-værdier; betingelse; test-værdier…; betingelse…*)

- Â **test-værdier:** En samling, der indeholder værdier, der skal testes. *test-værdier* er en samling, der indeholder værdier af alle typer.
- Â **betingelse:** Et udtryk, der giver det logiske resultat SAND eller FALSK. *betingelse* er et udtryk, der kan indeholde alt, så længe resultatet fra en sammenligning af *betingelse* med en værdi i *test-værdier* kan udtrykkes som en Boolesk værdi på SAND eller FALSK.
- test-værdier...: Inkluder evt. en eller flere yderligere samlinger med værdier, der skal testes. Hver samling af *test-værdier* skal efterfølges umiddelbart af en *betingelse*. Dette mønster af *test-værdier; betingelse* kan gentages så mange gange, der er behov for det.
- Â **betingelse…:** Hvis der inkluderes en valgfri samling af *test-værdier*, et udtryk, der giver det logiske resultat SAND eller FALSK. Der skal være en *betingelse* efter hver samling af *test-værdier*; derfor vil denne funktion altid have et ulige antal argumenter.

## **Noter om brug**

Â Hver værdi i *test-værdier* sammenlignes med den tilsvarende *betingelse*. Hvis de tilsvarende værdier i hver samling opfylder de tilsvarende betingelsestest, forøges antallet med 1.

#### **Eksempler**

I den følgende tabel:

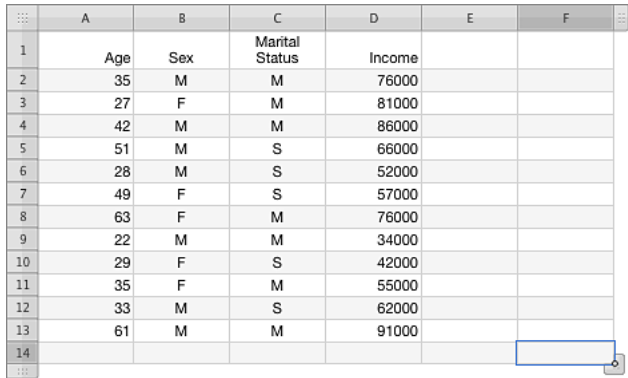

Returnerer =TÆL.HVISER(A2:A13;"<40";B2:B13;"=M") 4, antallet af mænd (angivet med et "M" i kolonne B) under 40 år.

Returnerer =TÆL.HVISER(A2:A13;"<40";B2:B13;"=M";C2:C13;"=E") 2, antallet af mænd, der er enlige (angivet med et "E" i kolonne C) og under 40 år.

Returnerer =TÆL.HVISER(A2:A13;"<40";B2:B13;"=M";C2:C13;"=G") 2, antallet af mænd, der er gift (angivet med et "G" i kolonne C) og under 40 år.

Returnerer =TÆL.HVISER(A2:A13;"<40";B2:B13;"=K") 3, antallet af kvinder (angivet med et "K" i kolonne B) under 40 år.

## <span id="page-241-1"></span>**Beslægtede emner**

Du kan finde beslægtede funktioner og flere oplysninger i:

"[TÆL](#page-235-0)" på side [236](#page-235-1)

"[TÆLV](#page-236-0)" på side [237](#page-236-1)

"[ANTAL.BLANKE](#page-237-0)" på side [238](#page-237-1)

"[TÆL.HVIS](#page-238-0)" på side [239](#page-238-1)

["Anføre betingelser og bruge jokertegn"](#page-350-0) på side [351](#page-350-1)

["Oversigt over statistiske funktioner"](#page-215-0) på side [216](#page-215-1)

"[Værdityper](#page-33-0)" på side [34](#page-33-1)

["Formlers elementer"](#page-12-0) på side [13](#page-12-1)

["Bruge tastaturet og musen til at oprette og redigere formler"](#page-23-0) på side [24](#page-23-1)

["Indsætte fra eksempler i hjælpen"](#page-37-0) på side [38](#page-37-1)

## <span id="page-241-0"></span>KOVARIANS

Funktionen KOVARIANS returnerer kovariansen af to samlinger.

### **KOVARIANS**(*eksempel-1-værdier; eksempel-2-værdier*)

- eksempel-1-værdier: Den samling, som indeholder den første samling af stikprøveværdier. *eksempel-1-værdier* er en samling, der indeholder talværdier.
- eksempel-2-værdier: Den samling, som indeholder den anden samling af stikprøveværdier. *eksempel-2-værdier* er en samling, der indeholder talværdier.

## **Noter om brug**

- De to matricer skal have den samme størrelse.
- Hvis der inkluderes tekst- eller Booleske værdier i matricerne, ignoreres de.
- Hvis de to samlinger er identiske, er kovariansen den samme som populationsvariansen.

#### <span id="page-242-1"></span>**Eksempel**

I dette eksempel bruges funktionen KOVARIANS til at afgøre, hvor tæt prisen på fyringsolie (kolonne A) er forbundet med den temperatur, som den hypotetiske husejer har indstillet på termostaten.

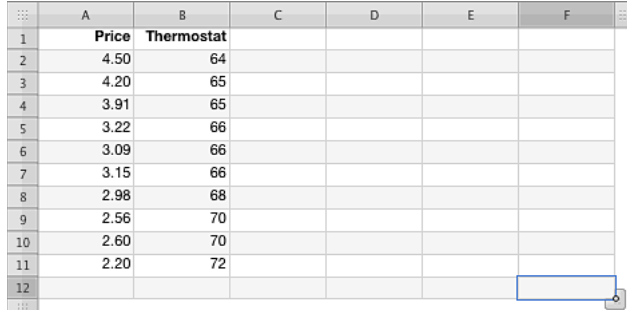

=KOVARIANS(A2:A11; B2:B11) evalueres til ca. -1,6202, hvilket indikerer en tæt korrelation (når priser stiger, bliver termostaten sænket).

## **Beslægtede emner**

Du kan finde beslægtede funktioner og flere oplysninger i:

"[KORRELATION](#page-234-0)" på side [235](#page-234-1)

["Eksempel på undersøgelsesresultater](#page-353-0)" på side [354](#page-353-1)

["Oversigt over statistiske funktioner"](#page-215-0) på side [216](#page-215-1)

"[Værdityper](#page-33-0)" på side [34](#page-33-1)

["Formlers elementer"](#page-12-0) på side [13](#page-12-1)

["Bruge tastaturet og musen til at oprette og redigere formler"](#page-23-0) på side [24](#page-23-1)

["Indsætte fra eksempler i hjælpen"](#page-37-0) på side [38](#page-37-1)

## <span id="page-242-0"></span>KRITBINOM

Funktionen KRITBINOM returnerer den mindste værdi, hvor den kumulative binomiale fordeling er større end eller lig med en given værdi.

## **KRITBINOM**(*forsøg; sandsynlighed-succes; alfa*)

- Â **forsøg:** Det totale antal forsøg eller tests. *forsøg* er en talværdi, der skal være større end eller lig med 0.
- sandsynlighed-succes: Sandsynligheden for, at hver afprøvning eller test lykkes. *sandsynlighed-succes* er en talværdi og skal være større end eller lig med 0 og mindre end eller lig med 1.

<span id="page-243-1"></span>• alfa: Sandsynligheden for at den virkelige populationsværdi ligger uden for intervallet. *alfa* er en talværdi og skal være mindre end eller lig med 1. Når konfidensintervallet trækkes fra 1, fås alfa.

### **Eksempel**

=KRITBINOM(97; 0,05; 0,05) returnerer 2, baseret på 97 forsøg, hvor hvert forsøg har en sandsynlig succesrate på 5% og et konfidensinterval på 95% (5% alfa).

=KRITBINOM(97; 0,25; 0,1) returnerer 19, baseret på 97 forsøg, hvor hvert forsøg har en sandsynlig succesrate på 25% og et konfidensinterval på 90% (10% alfa).

=KRITBINOM(97; 0,25; 0,05) returnerer 17, baseret på 97 forsøg, hvor hvert forsøg har en sandsynlig succesrate på 25% og et konfidensinterval på 95% (5% alfa).

### **Beslægtede emner**

Du kan finde beslægtede funktioner og flere oplysninger i:

"[BINOMIALFORDELING](#page-228-0)" på side [229](#page-228-1)

"[NEGBINOMFORDELING](#page-264-0)" på side [265](#page-264-1)

["PERMUT"](#page-270-0) på side [271](#page-270-1)

"[SANDSYNLIGHED](#page-272-0)" på side [273](#page-272-1)

["Oversigt over statistiske funktioner"](#page-215-0) på side [216](#page-215-1)

"[Værdityper](#page-33-0)" på side [34](#page-33-1)

["Formlers elementer"](#page-12-0) på side [13](#page-12-1)

["Bruge tastaturet og musen til at oprette og redigere formler"](#page-23-0) på side [24](#page-23-1)

["Indsætte fra eksempler i hjælpen"](#page-37-0) på side [38](#page-37-1)

## <span id="page-243-0"></span>SAK

Funktionen SAK returnerer summen af de kvadrerede afvigelser i en samling tal fra deres middelværdi (aritmetisk middelværdi).

**SAK**(*tal-værdi; tal-værdi…*)

- Â **tal-værdi:** Et tal. *tal-værdi* er en talværdi.
- **tal-værdi...:** Inkluder evt. et eller flere yderligere tal.

## **Noter om brug**

• SAK dividerer summen af tallene med antallet af tallene for at få middelværdien (aritmetisk middelværdi). Forskellen (absolut værdi) mellem middelværdien og hvert tal kvadreres og summeres, og totalen returneres.

#### <span id="page-244-1"></span>**Eksempel**

=SAK(1; 7; 19; 8; 3; 9) returnerer 196,833333333333.

### **Beslægtede emner**

Du kan finde beslægtede funktioner og flere oplysninger i:

["STDAFV"](#page-279-0)

["Oversigt over statistiske funktioner"](#page-215-0) på side [216](#page-215-1)

"[Værdityper](#page-33-0)" på side [34](#page-33-1)

["Formlers elementer"](#page-12-0) på side [13](#page-12-1)

["Bruge tastaturet og musen til at oprette og redigere formler"](#page-23-0) på side [24](#page-23-1)

["Indsætte fra eksempler i hjælpen"](#page-37-0) på side [38](#page-37-1)

## <span id="page-244-0"></span>EKSPFORDELING

Funktionen EKSPFORDELING returnerer den eksponentielle fordeling af den anførte form.

**EKSPFORDELING**(*ikke-neg-x-værdi; lambda; form-type*)

- Â **ikke-neg-x-værdi:** Den værdi, hvormed du vil evaluere funktionen. *ikke-neg-x-værdi*  er en talværdi og skal være større end eller lig med 0.
- Â **lambda:** Parameterværdien. *lambda* er en talværdi og skal være større end 0.
- **form-type:** En værdi, der angiver, hvilken form for eksponentialfunktion der skal bruges.

**kumulativ form (SAND eller 1):** Returnerer værdien for den kumulative fordelingsfunktion.

**tæthedsfunktion (FALSK eller 0):** Returnerer værdien for tæthedsfunktionens sandsynlighedsform.

#### **Eksempler**

=EKSPFORDELING(4; 2; 1) returnerer 0,999664537372097 (kumulativ fordelingsfunktion). =EKSPFORDELING(4; 2; 0) returnerer 0,000670925255805024 (tæthedsfunktion).

### **Beslægtede emner**

Du kan finde beslægtede funktioner og flere oplysninger i:

"[LOGNORMFORDELING](#page-259-0)" på side [260](#page-259-1)

["Oversigt over statistiske funktioner"](#page-215-0) på side [216](#page-215-1)

<span id="page-245-1"></span>"[Værdityper](#page-33-0)" på side [34](#page-33-1)

["Formlers elementer"](#page-12-0) på side [13](#page-12-1)

["Bruge tastaturet og musen til at oprette og redigere formler"](#page-23-0) på side [24](#page-23-1)

["Indsætte fra eksempler i hjælpen"](#page-37-0) på side [38](#page-37-1)

# <span id="page-245-0"></span>**FFORDELING**

Funktionen FFORDELING returnerer F-sandsynlighedsfordelingen.

**FFORDELING**(*ikke-neg-x-værdi; f-g-tæller; f-g-nævner*)

- Â **ikke-neg-x-værdi:** Den værdi, hvormed du vil evaluere funktionen. *ikke-neg-x-værdi*  er en talværdi og skal være større end eller lig med 0.
- Â **f-g-tæller:** Den frihedsgrad, der skal inkluderes som tæller. *f-g-tæller* er en talværdi og skal være større end eller lig med 1. Hvis det indeholder et decimalelement, ignoreres det.
- Â **f-g-nævner:** Den frihedsgrad, der skal inkluderes som nævner. *f-g-nævner*  er en talværdi og skal være større end eller lig med 1. Hvis det indeholder et decimalelement, ignoreres det.

## **Noter om brug**

Â F-fordelingen kaldes også Snedecors F-fordeling eller Fisher-Snedecor-fordelingen.

#### **Eksempler**

=FFORDELING(0,77; 1; 2) returnerer 0,472763488223567.

```
=FFORDELING(0,77; 1; 1) returnerer 0,541479597634413.
```

```
=FFORDELING(0,77; 2; 1) returnerer 0,627455805138159.
```
## **Beslægtede emner**

Du kan finde beslægtede funktioner og flere oplysninger i:

["FINV](#page-246-0)" på side [247](#page-246-1)

["Oversigt over statistiske funktioner"](#page-215-0) på side [216](#page-215-1)

"[Værdityper](#page-33-0)" på side [34](#page-33-1)

["Formlers elementer"](#page-12-0) på side [13](#page-12-1)

["Bruge tastaturet og musen til at oprette og redigere formler"](#page-23-0) på side [24](#page-23-1)

# <span id="page-246-1"></span><span id="page-246-0"></span>FINV

Funktionen FINV returnerer den inverse F-sandsynlighedsfordeling.

**FINV**(*sandsynlighed; f-g-tæller; f-g-nævner*)

- Â **sandsynlighed:** En sandsynlighed forbundet med fordelingen. *sandsynlighed* er en talværdi og skal være større end 0 og mindre end eller lig med 1.
- Â **f-g-tæller:** Den frihedsgrad, der skal inkluderes som tæller. *f-g-tæller* er en talværdi og skal være større end eller lig med 1. Hvis det indeholder et decimalelement, ignoreres det.
- Â **f-g-nævner:** Den frihedsgrad, der skal inkluderes som nævner. *f-g-nævner*  er en talværdi og skal være større end eller lig med 1. Hvis det indeholder et decimalelement, ignoreres det.

## **Eksempler**

```
=FINV(0,77; 1; 2) returnerer 0,111709428782599.
=FINV(0,77; 1; 1) returnerer 0,142784612191674.
=FINV(0,77; 2; 1) returnerer 0,34331253162422.
```
## **Beslægtede emner**

Du kan finde beslægtede funktioner og flere oplysninger i:

"[FFORDELING](#page-245-0)" på side [246](#page-245-1)

["Oversigt over statistiske funktioner"](#page-215-0) på side [216](#page-215-1)

"[Værdityper](#page-33-0)" på side [34](#page-33-1)

["Formlers elementer"](#page-12-0) på side [13](#page-12-1)

["Bruge tastaturet og musen til at oprette og redigere formler"](#page-23-0) på side [24](#page-23-1)

["Indsætte fra eksempler i hjælpen"](#page-37-0) på side [38](#page-37-1)

# <span id="page-246-2"></span>PROGNOSE

Funktionen PROGNOSE returnerer den forudsagte y-værdi for en given x-værdi på basis af stikprøveværdier vha. lineær regressionsanalyse.

## **PROGNOSE**(*x-tal-dato-var; y-værdier; x-værdier*)

- Â **x-tal-dato-var:** Den x-værdi, hvortil funktionen skal returnere en forventet y-værdi. *x-tal-dato-var* er en talværdi, en dato-/tidsværdi eller en varighedsværdi.
- Â **y-værdier:** Samlingen med y-værdierne (afhængige). *y-værdier* er en samling værdier, der kan indeholde tal-, dato-/tids- eller varighedsværdier. Alle værdier skal have samme type.

Â **x-værdier:** Samlingen med x-værdierne (uafhængige). *x-værdier* er en samling værdier, der kan indeholde tal-, dato-/tids- eller varighedsværdier. Alle værdier skal have samme type.

### **Noter om brug**

- Alle argumenter skal have samme type.
- De to matricer skal have den samme størrelse.
- Hvis du f.eks. har data på et køretøjs hastighed og brændstofforbrug ved hver hastighed, vil brændstoføkonomien være den afhængige variabel (y) og kørehastigheden den uafhængige variabel (x).
- Du kan bruge funktionerne STIGNING og SKÆRING til at finde den ligning, der skal bruges til at beregne prognoseværdier.

### **Eksempel**

I den følgende tabel:

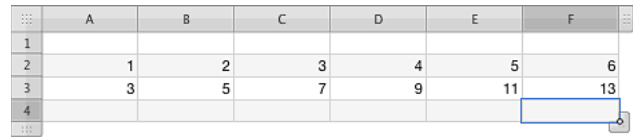

Returnerer =PROGNOSE(9; A3:F3; A2:F2) 19.

## **Beslægtede emner**

Du kan finde beslægtede funktioner og flere oplysninger i:

"[KORRELATION](#page-234-0)" på side [235](#page-234-1)

["KOVARIANS](#page-241-0)" på side [242](#page-241-1)

["SKÆRING](#page-253-0)" på side [254](#page-253-1)

["STIGNING"](#page-276-0) på side [277](#page-276-1)

["Oversigt over statistiske funktioner"](#page-215-0) på side [216](#page-215-1)

"[Værdityper](#page-33-0)" på side [34](#page-33-1)

["Formlers elementer"](#page-12-0) på side [13](#page-12-1)

["Bruge tastaturet og musen til at oprette og redigere formler"](#page-23-0) på side [24](#page-23-1)

# <span id="page-248-1"></span><span id="page-248-0"></span>**FREKVENS**

Funktionen FREKVENS returnerer en matrice over, hvor ofte dataværdier optræder i et udsnit af interne værdier.

## **FREKVENS**(*data-værdier; interval-værdier*)

- Â **data-værdier:** En samling indeholdende de værdier, der skal evalueres. *data-værdier* er en samling indeholdende tal- eller dato-/tidsværdier. Alle værdier skal have samme type.
- Â **interval-værdier:** En samling, som indeholder intervalværdierne. *interval-værdier* er en samling indeholdende tal- eller dato-/tidsværdier. Alle værdier skal have samme type som værdierne i samlingen *data-værdier*.

## **Noter om brug**

- Â FREKVENS bestemmer det antal værdier i *data-værdier*, der falder inden for hvert interval. Det er nemmest at forstå intervalmatricen, hvis den sorteres i stigende rækkefølge. Den første frekvens vil være antallet af de værdier, der er mindre end eller lig med den laveste intervalværdi. Alle andre frekvensværdier, undtagen den sidste, vil være antallet af de værdier, der er større end den næste lavere intervalværdi og mindre end eller lig med den aktuelle intervalværdi. Den sidste frekvensværdi vil være antallet af de dataværdier, der er større end eller lig med den største intervalværdi.
- Â De værdier, der returneres af funktionen, er indeholdt i en matrice. Man kan f.eks. bruge funktionen INDEKS til at læse værdierne i matricen. Du kan indlejre funktionen FREKVENS i funktionen INDEKS: =INDEKS(FREKVENS(*data-værdier; interval-værdier*); *x*), hvor *x* er det ønskede interval. Husk, at der vil være et interval mere, end der er *interval-værdier*.

### **Eksempel**

Antag, at den følgende tabel indeholder testresultater for 30 elever, som har taget en eksamen, som du administrerede. Antag desuden, at minimumsresultatet for bestået er 65, og at de laveste resultater for andre karakterer er som vist. For at lette opbygningen af formlerne repræsenteres et "F" af 1 og et "A" af 5.

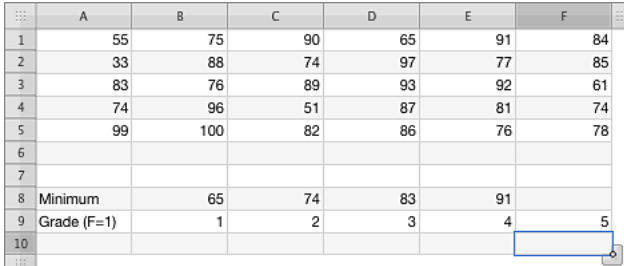

=INDEKS(FREKVENS(\$A\$1:\$F\$5; \$B\$8:\$E\$8); B9) returnerer 5, antallet af elever, som fik et "F" (resultat på 65 eller derunder). Formlen kan indtastes i celle B10 og derefter udvides til celle F10. Resultatværdierne for karaktererne "D" til "A" er hhv. 3, 8, 8 og 6.

## <span id="page-249-1"></span>**Beslægtede emner**

Du kan finde beslægtede funktioner og flere oplysninger i:

["INDEKS](#page-203-0)" på side [204](#page-203-1)

"[FRAKTIL](#page-268-2)" på side [269](#page-268-1)

"[PROCENTPLADS](#page-269-0)" på side [270](#page-269-1)

"[KVARTIL](#page-274-0)" på side [275](#page-274-1)

["Oversigt over statistiske funktioner"](#page-215-0) på side [216](#page-215-1)

"[Værdityper](#page-33-0)" på side [34](#page-33-1)

["Formlers elementer"](#page-12-0) på side [13](#page-12-1)

["Bruge tastaturet og musen til at oprette og redigere formler"](#page-23-0) på side [24](#page-23-1)

["Indsætte fra eksempler i hjælpen"](#page-37-0) på side [38](#page-37-1)

# <span id="page-249-0"></span>GAMMAFORDELING

Funktionen GAMMAFORDELING returnerer gammafordelingen i den anførte form.

**GAMMAFORDELING**(*ikke-neg-x-værdi; alfa; beta; form-type*)

- Â **ikke-neg-x-værdi:** Den værdi, hvormed du vil evaluere funktionen. *ikke-neg-x-værdi*  er en talværdi og skal være større end eller lig med 0.
- Â **alfa:** En af figurparametrene i fordelingen. *alfa* er en talværdi og skal være større end 0.
- Â **beta:** En af figurparametrene i fordelingen. *beta* er en talværdi og skal være større end 0.
- **form-type:** En værdi, der angiver, hvilken form for eksponentialfunktion der skal bruges.

**kumulativ form (SAND eller 1):** Returnerer værdien for den kumulative fordelingsfunktion.

tæthedsfunktion (FALSK eller 0): Returnerer værdien for tæthedsfunktionens sandsynlighedsform.

### **Eksempler**

=GAMMAFORDELING(0,8; 1; 2; 1) returnerer 0,329679953964361 (den kumulative fordelingsfunktion). =GAMMAFORDELING(0,8; 1; 2; 0) returnerer 0,33516002301782 (tæthedsfunktionen).

### **Beslægtede emner**

Du kan finde beslægtede funktioner og flere oplysninger i:

<span id="page-250-1"></span>["GAMMAINV](#page-250-0)" på side 251

"[GAMMALN](#page-251-0)" på side [252](#page-251-1)

["Oversigt over statistiske funktioner"](#page-215-0) på side [216](#page-215-1)

"[Værdityper](#page-33-0)" på side [34](#page-33-1)

["Formlers elementer"](#page-12-0) på side [13](#page-12-1)

["Bruge tastaturet og musen til at oprette og redigere formler"](#page-23-0) på side [24](#page-23-1)

["Indsætte fra eksempler i hjælpen"](#page-37-0) på side [38](#page-37-1)

## <span id="page-250-0"></span>GAMMAINV

Funktionen GAMMAINV returnerer den inverse kumulative gammafordeling.

## **GAMMAINV**(*sandsynlighed; alfa; beta*)

- Â **sandsynlighed:** En sandsynlighed forbundet med fordelingen. *sandsynlighed* er en talværdi og skal være større end 0 og mindre end 1.
- Â **alfa:** En af figurparametrene i fordelingen. *alfa* er en talværdi og skal være større end 0.
- Â **beta:** En af figurparametrene i fordelingen. *beta* er en talværdi og skal være større end 0.

### **Eksempler**

=GAMMAINV(0,8; 1; 2) returnerer 3,2188758248682.

=GAMMAINV(0,8; 2; 1) returnerer 2,99430834700212.

### **Beslægtede emner**

Du kan finde beslægtede funktioner og flere oplysninger i:

"[GAMMAFORDELING](#page-249-0)" på side [250](#page-249-1)

"[GAMMALN](#page-251-0)" på side [252](#page-251-1)

["Oversigt over statistiske funktioner"](#page-215-0) på side [216](#page-215-1)

"[Værdityper](#page-33-0)" på side [34](#page-33-1)

["Formlers elementer"](#page-12-0) på side [13](#page-12-1)

["Bruge tastaturet og musen til at oprette og redigere formler"](#page-23-0) på side [24](#page-23-1)

# <span id="page-251-1"></span><span id="page-251-0"></span>GAMMALN

Funktionen GAMMALN returnerer den naturlige logaritme af gammafunktionen, G(x).

### **GAMMALN**(*pos-x-værdi*)

Â **pos-x-værdi:** Den positive x-værdi, som funktionen skal evalueres ud fra. *pos-x-værdi* er en talværdi og skal være større end 0.

### **Eksempler**

=GAMMALN(0,92) returnerer 0,051658003497744.

=GAMMALN(0,29) returnerer 1,13144836880416.

### **Beslægtede emner**

Du kan finde beslægtede funktioner og flere oplysninger i:

"[GAMMAFORDELING](#page-249-0)" på side [250](#page-249-1)

["GAMMAINV](#page-250-0)" på side [251](#page-250-1)

"[LN](#page-169-0)" på side [170](#page-169-1)

["Oversigt over statistiske funktioner"](#page-215-0) på side [216](#page-215-1)

"[Værdityper](#page-33-0)" på side [34](#page-33-1)

["Formlers elementer"](#page-12-0) på side [13](#page-12-1)

["Bruge tastaturet og musen til at oprette og redigere formler"](#page-23-0) på side [24](#page-23-1)

["Indsætte fra eksempler i hjælpen"](#page-37-0) på side [38](#page-37-1)

## <span id="page-251-2"></span>GEOMIDDELVÆRDI

Funktionen GEOMIDDELVÆRDI returnerer den geometriske middelværdi.

**GEOMIDDELVÆRDI**(*pos-tal; pos-tal…*)

- Â **pos-tal:** Et positivt tal. *pos-tal* er en talværdi og skal være større end 0.
- pos-tal...: Inkluder evt. et eller flere positive tal yderligere.

## **Noter om brug**

• GEOMIDDELVÆRDI multiplicerer argumenterne for at komme frem til et produkt og tager derefter roden af det produkt, der er lig med antallet af argumenter.

#### **Eksempel**

=GEOMIDDELVÆRDI(5; 7; 3; 2; 6; 22) returnerer 5,50130264578853.

### **Beslægtede emner**

Du kan finde beslægtede funktioner og flere oplysninger i:
"[MIDDEL](#page-221-0)" på side [222](#page-221-1)

"[HARMIDDELVÆRDI](#page-252-0)" på side 253

["Oversigt over statistiske funktioner"](#page-215-0) på side [216](#page-215-1)

"[Værdityper](#page-33-0)" på side [34](#page-33-1)

["Formlers elementer"](#page-12-0) på side [13](#page-12-1)

["Bruge tastaturet og musen til at oprette og redigere formler"](#page-23-0) på side [24](#page-23-1)

["Indsætte fra eksempler i hjælpen"](#page-37-0) på side [38](#page-37-1)

## <span id="page-252-0"></span>HARMIDDELVÆRDI

Funktionen HARMIDDELVÆRDI returnerer den harmoniske middelværdi.

### **HARMIDDELVÆRDI**(*pos-tal; pos-tal…*)

- Â **pos-tal:** Et positivt tal. *pos-tal* er en talværdi og skal være større end 0.
- pos-tal...: Inkluder evt. et eller flere positive tal yderligere.

### **Noter om brug**

• Den harmoniske middelværdi er den reciprokke værdi af middelværdien af reciprokke værdier.

#### **Eksempel**

=HARMIDDELVÆRDI(5; 7; 3; 2; 6; 22) returnerer 4,32179607109448.

#### **Beslægtede emner**

Du kan finde beslægtede funktioner og flere oplysninger i:

"[MIDDEL](#page-221-0)" på side [222](#page-221-1)

"[GEOMIDDELVÆRDI](#page-251-0)" på side [252](#page-251-1)

["Oversigt over statistiske funktioner"](#page-215-0) på side [216](#page-215-1)

"[Værdityper](#page-33-0)" på side [34](#page-33-1)

["Formlers elementer"](#page-12-0) på side [13](#page-12-1)

["Bruge tastaturet og musen til at oprette og redigere formler"](#page-23-0) på side [24](#page-23-1)

# <span id="page-253-1"></span><span id="page-253-0"></span>SKÆRING

Funktionen SKÆRING returnerer y-skæringspunktet for den bedste rette linje for samlingen vha. lineær regressionsanalyse.

## **SKÆRING**(*y-værdier; x-tal*)

- Â **y-værdier:** Samlingen med y-værdierne (afhængige). *y-værdier* er en samling værdier, der kan indeholde tal-, dato-/tids- eller varighedsværdier. Alle værdier skal have samme type.
- Â **x-tal:** Samlingen med x-værdierne (uafhængige). *x-tal* er en samling, der indeholder talværdier.

#### **Noter om brug**

- De to matricer skal have den samme størrelse.
- Brug funktionen STIGNING, hvis du vil finde stigningen for den bedste rette linje.

#### **Eksempel**

I dette eksempel bruges funktionen SKÆRING til at bestemme y-skæringspunktet for den bedste rette linje for den temperatur, som denne hypotetiske husejer har indstillet på termostaten (den afhængige variabel) på basis af prisen på fyringsolie (den uafhængige variabel).

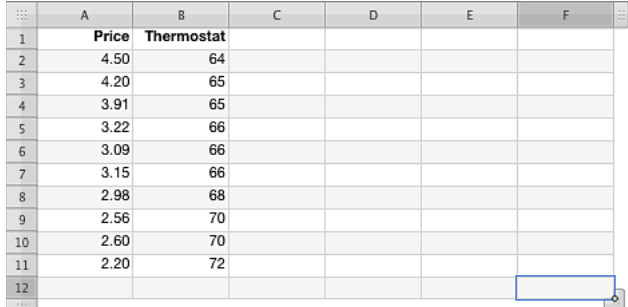

=SKÆRING(B2:B11; A2:A11) evalueres til ca. 78, over den højeste hypotetiske værdi for den bedste rette linje, der hælder nedad (når priserne stiger, bliver termostaten sænket).

## **Beslægtede emner**

Du kan finde beslægtede funktioner og flere oplysninger i:

["STIGNING"](#page-276-0) på side [277](#page-276-1)

["Oversigt over statistiske funktioner"](#page-215-0) på side [216](#page-215-1)

"[Værdityper](#page-33-0)" på side [34](#page-33-1)

["Formlers elementer"](#page-12-0) på side [13](#page-12-1)

["Bruge tastaturet og musen til at oprette og redigere formler"](#page-23-0) på side [24](#page-23-1)

# <span id="page-254-1"></span><span id="page-254-0"></span>STØRSTE

Funktionen STØRSTE returnerer den n største værdi i en samling. Den største værdi får plads 1.

## **STØRSTE**(*tal-dato-var-sæt; rangering*)

- Â **tal-dato-var-sæt:** En samling værdier. *tal-dato-var-sæt* er en samling værdier, der indeholder tal-, dato-/tids- eller varighedsværdier. Alle værdier skal have samme type.
- Â **rangering:** Et tal, der repræsenterer størrelsesvurderingen af den værdi, du vil hente. *rangering* er en talværdi og skal være i udsnittet 1 til antallet af værdier i samlingen.

### **Noter om brug**

Â En rangering på 1 henter det største tal i samlingen, 2 det næststørste osv. Værdier inkluderet i matricen, som har samme størrelse, rangeres sammen, men har indflydelse på resultatet.

#### **Eksempler**

Antag, at følgende tabel indeholder de kumulative testresultater for dette semester for dine 20 elever. (Vi har organiseret dataene på denne måde for eksemplets skyld; de ville sandsynligvis være i 20 separate rækker i virkeligheden.)

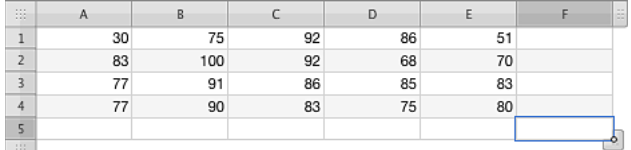

=STØRSTE(A1:E4; 1) returnerer 100, det største kumulative testresultat (celle B2).

=STØRSTE(A1:E4; 2) returnerer 92, det næststørste kumulative testresultat (celle B2 eller celle C2).

=STØRSTE(A1:E4; 3) returnerer 92, også det tredjestørste testresultat, da det optræder to gange (celle B2 og C2).

=STØRSTE(A1:E4; 6) returnerer 86, det sjettehøjeste kumulative testresultat (rækkefølgen er 100 , 92, 92, 91, 90 og derefter 86).

#### **Beslægtede emner**

Du kan finde beslægtede funktioner og flere oplysninger i:

"[PLADS](#page-275-0)" på side [276](#page-275-1)

["MINDSTE"](#page-277-0) på side [278](#page-277-1)

["Oversigt over statistiske funktioner"](#page-215-0) på side [216](#page-215-1)

"[Værdityper](#page-33-0)" på side [34](#page-33-1)

["Formlers elementer"](#page-12-0) på side [13](#page-12-1)

["Bruge tastaturet og musen til at oprette og redigere formler"](#page-23-0) på side [24](#page-23-1)

# LINREGR

Funktionen LINREGR returnerer en matrice af statistik for en ret linje, der passer bedst til de givne data vha. de mindste kvadraters metode.

**LINREGR**(*kendte-y-værdier; kendte-x-værdier; ikkenul-y-skæring; mere-statistik*)

- kendte-y-værdier: Den samling, som indeholder de kendte y-værdier. *kendte-yværdier* er en samling, der indeholder talværdier. Hvis der kun er en samling af kendte x-værdier, kan *kendte-y-værdier* have en vilkårlig størrelse. Hvis der er flere samlinger af kendte x-værdier, kan *kendte-y-værdier* enten være en kolonne med værdierne eller en række med værdierne, men ikke begge.
- kendte-x-værdier: En valgfri samling indeholdende de kendte x-værdier. *kendte-xværdier* er en samling, der indeholder talværdier. Hvis argumentet udelades, antages det at være sættet {1, 2, 3…} af den samme størrelse som *kendte-y-værdier*. Hvis der kun er et sæt af kendte x-værdier, skal *kendte-x-værdier*, hvis de anføres, have samme størrelse om *kendte-y-værdier*. Hvis der er flere sæt af kendte x-værdier, opfattes hver række/kolonne af *kendte-x-værdier* som et sæt, og størrelsen på hver række/kolonne skal være den samme som størrelsen på rækken/kolonnen i *kendte-y-værdier*.
- Â **ikkenul-y-skæring:** En valgfri værdi, der angiver, hvordan y-skæringspunktet (konstant b) skal beregnes.

**normal (1, SAND eller udeladt):** Værdien af y-skæringspunktet (konstant b) skal beregnes på normal vis.

**fremtving 0-værdi (0, FALSK):** Værdien af y-skæringspunktet (konstant b) skal tvinges til at være 0.

Â **mere-statistik:** En valgfri værdi, der angiver, om der skal returneres yderligere statistiske oplysninger.

**ingen yderligere statistik (0, FALSK eller udeladt):** Returner ikke yderligere regressionsstatistik i den returnerede matrice.

**yderligere statistik (1, SAND):** Returnerer yderligere regressionsstatistik i den returnerede matrice.

## **Noter om brug**

• De værdier, der returneres af funktionen, er indeholdt i en matrice. Man kan f.eks. bruge funktionen INDEKS til at læse værdierne i matricen. Du kan indlejre funktionen LINREGR i funktionen INDEKS: =INDEKS(LINREGR(*kendte-yværdier; kendte-x-værdier; const-b; mere statistik*); *y*; *x*), hvor y og x er kolonne- og rækkeindekset for den ønskede værdi.

Hvis der ikke returneres yderligere statistik (mere-statistik er FALSK), er den returnerede matrice en række dyb. Antallet af kolonner er lig med antallet af sæt i *kendte-x-værdier* plus 1. Det indeholder linjestigningerne (en værdi for hver række/ kolonne med x-værdier) i modsat rækkefølge (den første værdi hører til den sidste række/kolonne af x-værdier) og derefter værdien for b, skæringspunktet.

Hvis der returneres yderligere statistik (mere-statistik er SAND), indeholder matricen fem rækker. Se "[Yderligere statistik](#page-257-0)" på side [258](#page-257-1) for at se indholdet af matricen.

#### **Eksempler**

Antag, at den følgende tabel indeholder testresultater for 30 elever, som har taget en eksamen, som du administrerede. Antag desuden, at minimumsresultatet for bestået er 65, og at de laveste resultater for andre karakterer er som vist. For at lette opbygningen af formlerne repræsenteres et "F" af 1 og et "A" af 5.

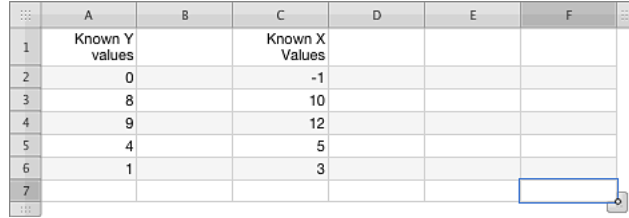

=INDEKS(LINREGR(A2:A6; C2:C6; 1; 0); 1) returnerer 0,752707581227437, som er den bedste rette linje. =INDEKS(LINREGR(A2:A6; C2:C6; 1; 0); 2) returnerer 0,0342960288808646, som er b, skæringspunktet.

#### **Beslægtede emner**

Du kan finde beslægtede funktioner og flere oplysninger i:

["Oversigt over statistiske funktioner"](#page-215-0) på side [216](#page-215-1)

"[Værdityper](#page-33-0)" på side [34](#page-33-1)

["Formlers elementer"](#page-12-0) på side [13](#page-12-1)

["Bruge tastaturet og musen til at oprette og redigere formler"](#page-23-0) på side [24](#page-23-1)

# <span id="page-257-1"></span><span id="page-257-0"></span>Yderligere statistik

I dette afsnit diskuteres de yderligere statistiske oplysninger, der kan returneres af funktionen LINREGR.

LINREGR kan indeholde yderligere statistiske oplysninger i den matrice, der returneres af funktionen. Som udgangspunkt for den følgende diskussion skal du antage, at der er fem sæt kendte x-værdier ud over de kendte y-værdier. Antag desuden, at de kendte x-værdier er i fem tabelrækker eller fem tabelkolonner. På basis af disse antagelser vil den matrice, der returneres af LINREGR, være som følger (hvor tallet, der følger efter x, angiver, hvilket sæt af x-værdier emnet henviser til):

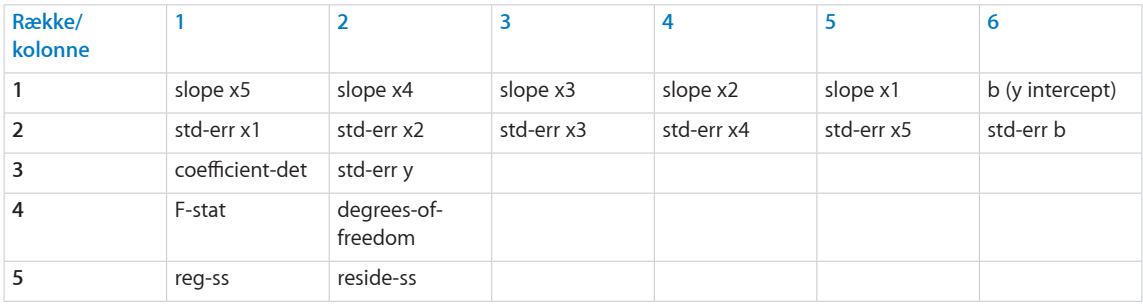

## **Argumentdefinitioner**

**slope x:** Linjens stigning i forhold til dette sæt kendte x-værdier. Værdierne returneres i omvendt rækkefølge, dvs. hvis der er fem kendte x-værdisæt, vises værdien for det femte sæt først i den returnerede matrice.

**b:** Y-skæringspunktet for de kendte x-værdier.

**std-err x:** Standardfejlen for den koefficient, der hører til dette sæt kendte x-værdier. Værdierne returneres i rækkefølge, dvs. hvis der er fem kendte x-værdisæt, returneres værdien for det første sæt først i matricen. Det er det modsatte af, hvordan stigningsværdierne returneres.

std-err b: Den standardfejl, der hører til værdien for y-skæringspunktet (b).

**coefficient-det:** Determinationskoefficienten. Denne statistiske beregning sammenligner forventede og faktiske y-værdier. Hvis den er 1, er der ingen forskel mellem den forventede y-værdi og den faktiske y-værdi. Det kaldes perfekt korrelation. Hvis determinationskoefficienten er 0, er der ingen korrelation, og den givne regressionsligning kan ikke hjælpe med at forudsige en y-værdi.

std-err y: Den standardfejl, der hører til prognosen for y-værdien.

**F-stat:** Den F-observerede værdi. Den F-observerede værdi kan bruges til at afgøre, om det observerede forhold mellem de afhængige og uafhængige variabler sker tilfældigt.

**degrees-of-freedom:** Frihedsgraderne. Brug frihedsgraderne til at bestemme et konfidensniveau.

<span id="page-258-1"></span>reg-ss: Regressionssummen af kvadrater.

**reside-ss** Restsummen af kvadrater.

## **Noter om brug**

- Â Det er ligegyldigt, om de kendte x-værdier og kendte y-værdier er i rækker eller kolonner. I begge tilfælde ordnes den returnerede matrice efter rækker som illustreret i tabellen.
- Eksemplet antager fem sæt kendte x-værdier. Hvis der var mere eller mindre end fem, ville antallet af kolonner i den returnerede matrice ændres tilsvarende (det svarer altid til antallet af sæt af kendte x-værdier plus 1), men antallet af rækker ville forblive konstant.
- Â Hvis der ikke anføres yderligere statistik i argumenterne til LINREGR, svarer den returnerede matrice kun til den første række.

# <span id="page-258-0"></span>LOGINV

Funktionen LOGINV returnerer den inverse log-normale kumulative fordelingsfunktion af x.

**LOGINV**(*sandsynlighed; middelværdi; stdafv*)

- Â **sandsynlighed:** En sandsynlighed forbundet med fordelingen. *sandsynlighed* er en talværdi og skal være større end 0 og mindre end 1.
- **middelværdi:** Middelværdien af den naturlige logaritme, dvs. ln<sub>ov</sub>. *middelværdi* er en talværdi og er gennemsnittet (den aritmetiske middelværdi) af ln<sub>ov</sub>; den naturlige logaritme af x.
- Â **stdafv:** Standardafvigelsen i populationen. *stdafv* er en talværdi og skal være større end 0.

#### **Noter om brug**

• LOGINV er passende at bruge, når logaritmen til x er normalfordelt.

#### **Eksempel**

=LOGINV(0,78; 1,7; 2,2) returnerer 29,9289150377259.

## **Beslægtede emner**

Du kan finde beslægtede funktioner og flere oplysninger i:

"[LN](#page-169-0)" på side [170](#page-169-1)

"[LOGNORMFORDELING](#page-259-0)" på side [260](#page-259-1)

["Oversigt over statistiske funktioner"](#page-215-0) på side [216](#page-215-1)

"[Værdityper](#page-33-0)" på side [34](#page-33-1)

<span id="page-259-1"></span>["Formlers elementer"](#page-12-0) på side [13](#page-12-1)

["Bruge tastaturet og musen til at oprette og redigere formler"](#page-23-0) på side [24](#page-23-1)

["Indsætte fra eksempler i hjælpen"](#page-37-0) på side [38](#page-37-1)

# <span id="page-259-0"></span>LOGNORMFORDELING

Funktionen LOGNORMFORDELING returnerer den log-normale fordeling.

#### **LOGNORMFORDELING**(*pos-x-værdi; middelværdi; stdafv*)

- Â **pos-x-værdi:** Den positive x-værdi, som funktionen skal evalueres ud fra. *pos-x-værdi* er en talværdi, der skal være større end 0.
- **middelværdi:** Middelværdien af den naturlige logaritme, dvs. ln<sub>ov</sub>. *middelværdi* er en talværdi og er gennemsnittet (den aritmetiske middelværdi) af ln<sub>o</sub>; den naturlige logaritme af x.
- Â **stdafv:** Standardafvigelsen i populationen. *stdafv* er en talværdi og skal være større end 0.

#### **Eksempel**

=LOGNORMFORDELING(0,78; 1,7; 2,2) returnerer 0,187899237956868.

### **Beslægtede emner**

Du kan finde beslægtede funktioner og flere oplysninger i:

"[LN](#page-169-0)" på side [170](#page-169-1)

"[LOGINV](#page-258-0)" på side [259](#page-258-1)

["Oversigt over statistiske funktioner"](#page-215-0) på side [216](#page-215-1)

"[Værdityper](#page-33-0)" på side [34](#page-33-1)

["Formlers elementer"](#page-12-0) på side [13](#page-12-1)

["Bruge tastaturet og musen til at oprette og redigere formler"](#page-23-0) på side [24](#page-23-1)

["Indsætte fra eksempler i hjælpen"](#page-37-0) på side [38](#page-37-1)

# <span id="page-259-2"></span>MAKS

Funktionen MAKS returnerer det største tal i en samling.

**MAKS**(*værdi; værdi…*)

- Â **værdi:** En værdi *værdi* kan indeholde alle værdityper.
- værdi...: Inkluder evt. en eller flere yderligere værdier.

## <span id="page-260-1"></span>**Noter om brug**

- Â Hvis *værdi* ikke evalueres til en dato eller et tal, inkluderes den ikke i resultatet.
- Â Brug funktionen MAKSV til at bestemme den største værdi af en vilkårlig type i en samling.

#### **Eksempler**

=MAKS(5; 5; 5; 5; 6) returnerer 6. =MAKS(1; 2; 3; 4; 5) returnerer 5.

#### **Beslægtede emner**

Du kan finde beslægtede funktioner og flere oplysninger i:

["STØRSTE](#page-254-0)" på side [255](#page-254-1)

["MAKSV"](#page-260-0) på side 261

["MIN"](#page-262-0) på side [263](#page-262-1)

["MINDSTE"](#page-277-0) på side [278](#page-277-1)

["Oversigt over statistiske funktioner"](#page-215-0) på side [216](#page-215-1)

"[Værdityper](#page-33-0)" på side [34](#page-33-1)

["Formlers elementer"](#page-12-0) på side [13](#page-12-1)

["Bruge tastaturet og musen til at oprette og redigere formler"](#page-23-0) på side [24](#page-23-1)

["Indsætte fra eksempler i hjælpen"](#page-37-0) på side [38](#page-37-1)

## <span id="page-260-0"></span>**MAKSV**

Funktionen MAKSV returnerer det største tal i en samling værdier, der kan indeholde tekst- og Booleske værdier.

**MAKSV**(*værdi; værdi…*)

- Â **værdi:** En værdi *værdi* kan indeholde alle værdityper.
- Â **værdi…:** Inkluder evt. en eller flere yderligere værdier. Alle numeriske værdier skal have samme type. Du kan ikke blande, tal-, dato- og varighedsværdier.

## **Noter om brug**

- Â Tekstværdier og logisk FALSK får en værdi på 0, og logisk SAND får en værdi på 1.
- Brug funktionen MAKS til at bestemme den største værdi i en samling, der kun indeholder tal eller datoer.

#### <span id="page-261-1"></span>**Eksempler**

=MAKSV(1; 2; 3; 4) returnerer 4.

=MAKSV(A1:C1), hvor A1:C1 indeholder -1, -10, hello, returnerer 0.

### **Beslægtede emner**

Du kan finde beslægtede funktioner og flere oplysninger i:

["MAKS"](#page-259-2) på side [260](#page-259-1)

["MINV"](#page-263-0) på side [264](#page-263-1)

["Oversigt over statistiske funktioner"](#page-215-0) på side [216](#page-215-1)

"[Værdityper](#page-33-0)" på side [34](#page-33-1)

["Formlers elementer"](#page-12-0) på side [13](#page-12-1)

["Bruge tastaturet og musen til at oprette og redigere formler"](#page-23-0) på side [24](#page-23-1)

["Indsætte fra eksempler i hjælpen"](#page-37-0) på side [38](#page-37-1)

## <span id="page-261-0"></span>MEDIAN

Funktionen MEDIAN returnerer medianværdien i en samling tal. Medianen er den værdi, hvor halvdelen af tallene i sættet er mindre end medianen, og halvdelen er større.

**MEDIAN**(*tal-dato-var; tal-dato-var…*)

- Â **tal-dato-var:** En værdi *tal-dato-var* er en talværdi, en dato-/tidsværdi eller en varighedsværdi.
- tal-dato-var...: Inkluder evt. en eller flere yderligere værdier. Hvis der anføres flere *tal-dato-var*-værdier, skal de alle have den samme type.

#### **Noter om brug**

• Hvis der er et lige antal værdier i sættet, returnerer funktionen MEDIAN gennemsnittet af de to midterste værdier.

#### **Eksempler**

```
=MEDIAN(1; 2; 3; 4; 5) returnerer 3.
```

```
=MEDIAN(1; 2; 3; 4; 5; 6) returnerer 3,5.
```

```
=MEDIAN(5; 5; 5; 5; 6) returnerer 5.
```
#### **Beslægtede emner**

Du kan finde beslægtede funktioner og flere oplysninger i:

"[MIDDEL](#page-221-0)" på side [222](#page-221-1)

<span id="page-262-1"></span>["HYPPIGST"](#page-263-2) på side [264](#page-263-1)

["Oversigt over statistiske funktioner"](#page-215-0) på side [216](#page-215-1)

"[Værdityper](#page-33-0)" på side [34](#page-33-1)

["Formlers elementer"](#page-12-0) på side [13](#page-12-1)

["Bruge tastaturet og musen til at oprette og redigere formler"](#page-23-0) på side [24](#page-23-1)

["Indsætte fra eksempler i hjælpen"](#page-37-0) på side [38](#page-37-1)

## <span id="page-262-0"></span>MIN

Funktionen MIN returnerer det mindste tal i en samling.

**MIN**(*værdi; værdi…*)

- Â **værdi:** En værdi *værdi* kan indeholde alle værdityper.
- værdi...: Inkluder evt. en eller flere yderligere værdier.

### **Noter om brug**

- Â Hvis *værdi* ikke evalueres til en dato eller et tal, inkluderes den ikke i resultatet.
- Â Brug funktionen MINV til at bestemme den mindste værdi af en vilkårlig type i en samling.

#### **Eksempler**

=MIN(5; 5; 5; 5; 6) returnerer 5. =MIN(1; 2; 3; 4; 5) returnerer 1.

#### **Beslægtede emner**

Du kan finde beslægtede funktioner og flere oplysninger i:

["STØRSTE](#page-254-0)" på side [255](#page-254-1)

["MAKS"](#page-259-2) på side [260](#page-259-1)

["MINV"](#page-263-0) på side [264](#page-263-1)

["MINDSTE"](#page-277-0) på side [278](#page-277-1)

["Oversigt over statistiske funktioner"](#page-215-0) på side [216](#page-215-1)

"[Værdityper](#page-33-0)" på side [34](#page-33-1)

["Formlers elementer"](#page-12-0) på side [13](#page-12-1)

["Bruge tastaturet og musen til at oprette og redigere formler"](#page-23-0) på side [24](#page-23-1)

# <span id="page-263-1"></span><span id="page-263-0"></span>MINV

Funktionen MINV returnerer det mindste tal i en samling værdier, der kan indeholde tekst- og Booleske værdier.

## **MINV**(*værdi; værdi…*)

- Â **værdi:** En værdi *værdi* kan indeholde alle værdityper.
- Â **værdi…:** Inkluder evt. en eller flere yderligere værdier. Alle numeriske værdier skal have samme type. Du kan ikke blande, tal-, dato- og varighedsværdier.

## **Noter om brug**

- Â Tekstværdier og logisk FALSK får en værdi på 0, og logisk SAND får en værdi på 1.
- Â Brug funktionen MIN til at bestemme den mindste værdi i en samling, der kun indeholder tal eller datoer.

#### **Eksempler**

=MINV(1; 2; 3; 4) returnerer 1.

```
=MINV(A1:C1), hvor A1:C1 indeholder -1, -10, hallo, returnerer -10.
```
=MINV(A1:C1), hvor A1:C1 indeholder 1, 10, hallo, returnerer 0.

### **Beslægtede emner**

Du kan finde beslægtede funktioner og flere oplysninger i:

["MAKSV"](#page-260-0) på side [261](#page-260-1)

["MIN"](#page-262-0) på side [263](#page-262-1)

["Oversigt over statistiske funktioner"](#page-215-0) på side [216](#page-215-1)

"[Værdityper](#page-33-0)" på side [34](#page-33-1)

["Formlers elementer"](#page-12-0) på side [13](#page-12-1)

["Bruge tastaturet og musen til at oprette og redigere formler"](#page-23-0) på side [24](#page-23-1)

["Indsætte fra eksempler i hjælpen"](#page-37-0) på side [38](#page-37-1)

# <span id="page-263-2"></span>**HYPPIGST**

Funktionen HYPPIGST returnerer den værdi, der optræder hyppigst i en samling tal.

**HYPPIGST**(*tal-dato-var; tal-dato-var…*)

- Â **tal-dato-var:** En værdi *tal-dato-var* er en talværdi, en dato-/tidsværdi eller en varighedsværdi.
- Â **tal-dato-var…:** Inkluder evt. en eller flere yderligere værdier. Hvis der anføres flere *tal-dato-var*-værdier, skal de alle have den samme type.

## <span id="page-264-1"></span>**Noter om brug**

- Â Hvis flere tal optræder det maksimale antal gange i argumenterne, returnerer HYPPIGST det første af disse tal.
- Hvis ingen værdi optræder flere gange, returnerer funktionen en fejl.

#### **Eksempler**

```
=HYPPIGST(5; 5; 5; 5; 6) returnerer 5.
=HYPPIGST(1; 2; 3; 4; 5) returnerer en fejl.
=HYPPIGST(2; 2; 4; 6; 6) returnerer 2.
=HYPPIGST(6; 6; 4; 2; 2) returnerer 6.
```
### **Beslægtede emner**

Du kan finde beslægtede funktioner og flere oplysninger i:

"[MIDDEL](#page-221-0)" på side [222](#page-221-1)

["MEDIAN](#page-261-0)" på side [262](#page-261-1)

["Oversigt over statistiske funktioner"](#page-215-0) på side [216](#page-215-1)

"[Værdityper](#page-33-0)" på side [34](#page-33-1)

["Formlers elementer"](#page-12-0) på side [13](#page-12-1)

["Bruge tastaturet og musen til at oprette og redigere formler"](#page-23-0) på side [24](#page-23-1)

["Indsætte fra eksempler i hjælpen"](#page-37-0) på side [38](#page-37-1)

# <span id="page-264-0"></span>NEGBINOMFORDELING

Funktionen NEGBINOMFORDELING returnerer den negative binomiale fordeling.

**NEGBINOMFORDELING**(*f-tal; s-tal; sandsynlighed-succes*)

- Â **f-tal:** Antallet af mislykkede forsøg. *f-tal* er en talværdi og skal være større end eller lig med 0.
- Â **s-tal:** Antallet af succesrige forsøg eller tests. *s-tal* er en talværdi, der skal være større end eller lig med 1.
- sandsynlighed-succes: Sandsynligheden for, at hver afprøvning eller test lykkes. *sandsynlighed-succes* er en talværdi, der skal være større end eller lig med 0 og mindre end 1.

#### **Noter om brug**

• NEGBINOMFORDELING returnerer sandsynligheden for, at der vil være et anført antal mislykkede forsøg, *f-tal*, før det anførte antal succeser, *s-tal*. Den konstante sandsynlighed for succes er *sandsynlighed-succes*.

#### <span id="page-265-1"></span>**Eksempel**

=NEGBINOMFORDELING(3; 68; 0,95) returnerer 0,20913174716192.

#### **Beslægtede emner**

Du kan finde beslægtede funktioner og flere oplysninger i:

"[BINOMIALFORDELING](#page-228-0)" på side [229](#page-228-1)

["KRITBINOM](#page-242-0)" på side [243](#page-242-1)

["PERMUT"](#page-270-0) på side [271](#page-270-1)

"[SANDSYNLIGHED](#page-272-0)" på side [273](#page-272-1)

["Oversigt over statistiske funktioner"](#page-215-0) på side [216](#page-215-1)

"[Værdityper](#page-33-0)" på side [34](#page-33-1)

["Formlers elementer"](#page-12-0) på side [13](#page-12-1)

["Bruge tastaturet og musen til at oprette og redigere formler"](#page-23-0) på side [24](#page-23-1)

["Indsætte fra eksempler i hjælpen"](#page-37-0) på side [38](#page-37-1)

## <span id="page-265-0"></span>NORMFORDELING

Funktionen NORMFORDELING returnerer normalfordelingen af den anførte funktionsform.

#### **NORMFORDELING**(*tal; middel; stdafv; form-type*)

- Â **tal:** Det tal, der skal evalueres. *tal* er en talværdi.
- Â **middel:** Middelværdien af fordelingen. *middel* er en talværdi, der repræsenterer den kendte middelværdihastighed (aritmerisk middelværdi), hvormed hændelser indtræffer.
- Â **stdafv:** Standardafvigelsen i populationen. *stdafv* er en talværdi og skal være større end 0.
- **form-type:** En værdi, der angiver, hvilken form for eksponentialfunktion der skal bruges.

**kumulativ form (SAND eller 1):** Returnerer værdien for den kumulative fordelingsfunktion.

**tæthedsfunktion (FALSK eller 0):** Returnerer værdien for tæthedsfunktionens sandsynlighedsform.

## <span id="page-266-1"></span>**Noter om brug**

Â Hvis *middel* er 0, *stdafv* er 1, og *form-type* er SAND, returnerer NORMFORDELING den samme værdi som den almindelige kumulative normalfordeling, som returneres af STANDARDNORMFORDELING.

### **Eksempler**

=NORMFORDELING(22; 15; 2,5; 1) returnerer 0,997444869669572, den kumulative fordelingsfunktion. =NORMFORDELING(22; 15; 2,5; 0) returnerer 0,00316618063319199, tæthedsfunktionen.

#### **Beslægtede emner**

Du kan finde beslægtede funktioner og flere oplysninger i:

["NORMINV"](#page-266-0) på side 267

"[STANDARDNORMFORDELING](#page-267-0)" på side [268](#page-267-1)

["Oversigt over statistiske funktioner"](#page-215-0) på side [216](#page-215-1)

"[Værdityper](#page-33-0)" på side [34](#page-33-1)

["Formlers elementer"](#page-12-0) på side [13](#page-12-1)

["Bruge tastaturet og musen til at oprette og redigere formler"](#page-23-0) på side [24](#page-23-1)

["Indsætte fra eksempler i hjælpen"](#page-37-0) på side [38](#page-37-1)

## <span id="page-266-0"></span>NORMINV

Funktionen NORMINV returnerer den inverse kumulative normalfordeling.

**NORMINV**(*sandsynlighed; middel; stdafv*)

- Â **sandsynlighed:** En sandsynlighed forbundet med fordelingen. *sandsynlighed* er en talværdi og skal være større end 0 og mindre end 1.
- Â **middel:** Middelværdien af fordelingen. *middel* er en talværdi, der repræsenterer den kendte middelværdihastighed (aritmerisk middelværdi), hvormed hændelser indtræffer.
- Â **stdafv:** Standardafvigelsen i populationen. *stdafv* er en talværdi og skal være større end 0.

### **Noter om brug**

Â Hvis *middel* er 0, og *stdafv* er 1, returnerer NORMINV den samme værdi som den normale inverse kumulative normalfordeling, der returneres af STANDARDNORMINV.

#### **Eksempel**

=NORMINV(0,89; 15; 2,5) returnerer 18,0663203000915.

### <span id="page-267-1"></span>**Beslægtede emner**

Du kan finde beslægtede funktioner og flere oplysninger i:

"[NORMFORDELING](#page-265-0)" på side [266](#page-265-1)

["STANDARDNORMINV"](#page-268-0) på side [269](#page-268-1)

["Oversigt over statistiske funktioner"](#page-215-0) på side [216](#page-215-1)

"[Værdityper](#page-33-0)" på side [34](#page-33-1)

["Formlers elementer"](#page-12-0) på side [13](#page-12-1)

["Bruge tastaturet og musen til at oprette og redigere formler"](#page-23-0) på side [24](#page-23-1)

["Indsætte fra eksempler i hjælpen"](#page-37-0) på side [38](#page-37-1)

# <span id="page-267-0"></span>STANDARDNORMFORDELING

Funktionen STANDARDNORMFORDELING returnerer standardnormalfordelingen.

## **STANDARDNORMFORDELING**(*tal*)

Â **tal:** Et tal. *tal* er en talværdi.

#### **Noter om brug**

Â En standardnormalfordeling har en middelværdi (aritmetisk middelværdi) på 0 og en standardafvigelse på 1.

#### **Eksempel**

=STANDARDNORMFORDELING(4,3) returnerer 0,999991460094529.

#### **Beslægtede emner**

Du kan finde beslægtede funktioner og flere oplysninger i:

"[NORMFORDELING](#page-265-0)" på side [266](#page-265-1)

["STANDARDNORMINV"](#page-268-0) på side [269](#page-268-1)

["Oversigt over statistiske funktioner"](#page-215-0) på side [216](#page-215-1)

"[Værdityper](#page-33-0)" på side [34](#page-33-1)

["Formlers elementer"](#page-12-0) på side [13](#page-12-1)

["Bruge tastaturet og musen til at oprette og redigere formler"](#page-23-0) på side [24](#page-23-1)

# <span id="page-268-1"></span><span id="page-268-0"></span>STANDARDNORMINV

Funktionen STANDARDNORMINV returnerer den inverse kumulative standardnormalfordeling.

## **STANDARDNORMINV**(*sandsynlighed*)

Â **sandsynlighed:** En sandsynlighed forbundet med fordelingen. *sandsynlighed* er en talværdi og skal være større end 0 og mindre end 1.

## **Noter om brug**

Â En standardnormalfordeling har en middelværdi (aritmetisk middelværdi) på 0 og en standardafvigelse på 1.

### **Eksempel**

=STANDARDNORMINV(0,89) returnerer 1,22652812003661.

## **Beslægtede emner**

Du kan finde beslægtede funktioner og flere oplysninger i:

["NORMINV"](#page-266-0) på side [267](#page-266-1)

"[STANDARDNORMFORDELING](#page-267-0)" på side [268](#page-267-1)

["Oversigt over statistiske funktioner"](#page-215-0) på side [216](#page-215-1)

"[Værdityper](#page-33-0)" på side [34](#page-33-1)

["Formlers elementer"](#page-12-0) på side [13](#page-12-1)

["Bruge tastaturet og musen til at oprette og redigere formler"](#page-23-0) på side [24](#page-23-1)

["Indsætte fra eksempler i hjælpen"](#page-37-0) på side [38](#page-37-1)

# <span id="page-268-2"></span>FRAKTIL

Funktionen FRAKTIL returnerer den værdi i en samling, der svarer til en bestemt fraktil.

**FRAKTIL**(*tal-dato-var-sæt; fraktil-værdi*)

- Â **tal-dato-var-sæt:** En samling værdier. *tal-dato-var-sæt* er en samling værdier, der indeholder tal-, dato-/tids- eller varighedsværdier. Alle værdier skal have samme type.
- Â **fraktil-værdi:** Den fraktilværdi, som du vil finde, i udsnittet 0 til 1. *fraktil-værdi* er en talværdi og indtastes enten som en decimal (f.eks. 0,25) eller som et procenttegn (f.eks. 25%). Den skal være større end eller lig med 0 og mindre end eller lig med 1.

## **Noter om brug**

• Værdier inkluderet i matricen, som har samme størrelse, rangeres sammen, men har indflydelse på resultatet.

#### <span id="page-269-1"></span>**Eksempler**

Antag, at følgende tabel indeholder de kumulative testresultater for dette semester for dine 20 elever. (Vi har organiseret dataene på denne måde for eksemplets skyld; de ville sandsynligvis være i 20 separate rækker i virkeligheden.)

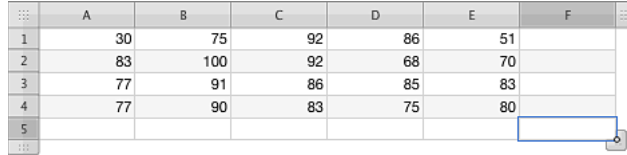

=FRAKTIL(A1:E4; 0,90) returnerer 92, det minimale kumulative testresultat, der skal til for at tilhøre de bedste 10% i klassen (90. fraktil).

=FRAKTIL(A1:E4; 2/3) returnerer 85, det minimale kumulative testresultat, der skal til for at tilhøre den øverste tredjedel i klassen (2/3 eller ca. 67. fraktil).

=FRAKTIL(A1:E4; 0,50) returnerer 83, det minimale kumulative testresultat, der skal til for at tilhøre den bedste halvdel i klassen (50. fraktil).

### **Beslægtede emner**

Du kan finde beslægtede funktioner og flere oplysninger i:

["FREKVENS](#page-248-0)" på side [249](#page-248-1)

"[PROCENTPLADS](#page-269-0)" på side 270

"[KVARTIL](#page-274-0)" på side [275](#page-274-1)

["Oversigt over statistiske funktioner"](#page-215-0) på side [216](#page-215-1)

"[Værdityper](#page-33-0)" på side [34](#page-33-1)

["Formlers elementer"](#page-12-0) på side [13](#page-12-1)

["Bruge tastaturet og musen til at oprette og redigere formler"](#page-23-0) på side [24](#page-23-1)

["Indsætte fra eksempler i hjælpen"](#page-37-0) på side [38](#page-37-1)

# <span id="page-269-0"></span>PROCENTPLADS

Funktionen PROCENTPLADS returnerer en værdis plads i en samling som en procent af samlingen.

**PROCENTPLADS**(*tal-dato-var-sæt; tal-dato-var; signifikans*)

- Â **tal-dato-var-sæt:** En samling værdier. *tal-dato-var-sæt* er en samling værdier, der indeholder tal-, dato-/tids- eller varighedsværdier. Alle værdier skal have samme type.
- Â **tal-dato-var:** En værdi *tal-dato-var* er en talværdi, en dato-/tidsværdi eller en varighedsværdi.

<span id="page-270-1"></span>Â **signifikans:** En valgfri værdi, der angiver antallet af cifre til højre for decimaltegnet. *signifikans* er en talværdi, der skal være større end eller lig med 1. Hvis den udelades, bruges en standardværdi på 3 (x,xxx%).

### **Noter om brug**

• PROCENTPLADS kan bruges til at evaluere en værdis relative placering i en samling. Den beregnes ved at bestemme, hvor i samlingen et bestemt tal findes. Hvis der i en given samling f.eks. er ti værdier, der er mindre end et anført tal, og ti værdier, der er større, er det anførte tals PROCENTPLADS 50%.

#### **Eksempel**

=PROCENTPLADS({5; 6; 9; 3; 7; 11; 8; 2; 14}, 10) returnerer 0,813, da der er syv værdier mindre end 10 og kun to værdier, der er større.

#### **Beslægtede emner**

Du kan finde beslægtede funktioner og flere oplysninger i:

["FREKVENS](#page-248-0)" på side [249](#page-248-1)

"[FRAKTIL](#page-268-2)" på side [269](#page-268-1)

["Oversigt over statistiske funktioner"](#page-215-0) på side [216](#page-215-1)

"[Værdityper](#page-33-0)" på side [34](#page-33-1)

["Formlers elementer"](#page-12-0) på side [13](#page-12-1)

["Bruge tastaturet og musen til at oprette og redigere formler"](#page-23-0) på side [24](#page-23-1)

["Indsætte fra eksempler i hjælpen"](#page-37-0) på side [38](#page-37-1)

## <span id="page-270-0"></span>PERMUT

Funktionen PERMUT returnerer det antal permutationer for et givent antal objekter, der kan vælges fra et totalt antal objekter.

**PERMUT**(*tal-objekter; tal-elementer*)

- Â **tal-objekter:** Det totale antal objekter. *tal-objekter* er en talværdi og skal være større end eller lig med 0.
- Â **tal-elementer:** Antallet af objekter, der skal vælges fra det samlede antal objekter i hver permutation. *tal-elementer* er en talværdi og skal være større end eller lig med 0.

**Eksempler**

=PERMUT(25; 5) returnerer 6375600.

=PERMUT(10; 3) returnerer 720.

=PERMUT(5; 2) returnerer 20.

#### **Beslægtede emner**

Du kan finde beslægtede funktioner og flere oplysninger i:

"[BINOMIALFORDELING](#page-228-0)" på side [229](#page-228-1)

["KRITBINOM](#page-242-0)" på side [243](#page-242-1)

"[NEGBINOMFORDELING](#page-264-0)" på side [265](#page-264-1)

"[SANDSYNLIGHED](#page-272-0)" på side [273](#page-272-1)

["Oversigt over statistiske funktioner"](#page-215-0) på side [216](#page-215-1)

"[Værdityper](#page-33-0)" på side [34](#page-33-1)

["Formlers elementer"](#page-12-0) på side [13](#page-12-1)

["Bruge tastaturet og musen til at oprette og redigere formler"](#page-23-0) på side [24](#page-23-1)

["Indsætte fra eksempler i hjælpen"](#page-37-0) på side [38](#page-37-1)

# POISSON

Funktionen POISSON returnerer sandsynligheden for, at et bestemt antal hændelser vil ske, vha. Poisson-fordelingen.

**POISSON**(*begivenheder; middel; form-type*)

- begivenheder: Antallet af hændelser (ankomster), som du vil beregne sandsynligheden af. *begivenheder* er en talværdi.
- Â **middel:** Middelværdien af fordelingen. *middel* er en talværdi, der repræsenterer den kendte middelværdihastighed (aritmerisk middelværdi), hvormed hændelser indtræffer.
- Â **form-type:** En værdi, der angiver, hvilken form for eksponentialfunktion der skal bruges.

**kumulativ form (SAND eller 1):** Returnerer værdien for den kumulative fordelingsfunktion (at det anførte antal eller færre succeser eller hændelser vil optræde).

sandsynlighedsmassefunktion (FALSK eller 0): Returnerer værdien af fordelingsfunktionen (at der er nøjagtigt de anførte antal succeser eller hændelser).

#### <span id="page-272-1"></span>**Eksempel**

Ved en middelværdi på 10 og en ankomstfrekvens på 8: Returnerer =POISSON(8; 10; FALSK) 0,112599.

## **Beslægtede emner**

Du kan finde beslægtede funktioner og flere oplysninger i:

"[EKSPFORDELING](#page-244-0)" på side [245](#page-244-1)

["Oversigt over statistiske funktioner"](#page-215-0) på side [216](#page-215-1)

"[Værdityper](#page-33-0)" på side [34](#page-33-1)

["Formlers elementer"](#page-12-0) på side [13](#page-12-1)

["Bruge tastaturet og musen til at oprette og redigere formler"](#page-23-0) på side [24](#page-23-1)

["Indsætte fra eksempler i hjælpen"](#page-37-0) på side [38](#page-37-1)

## <span id="page-272-0"></span>SANDSYNLIGHED

Funktionen SANDSYNLIGHED returnerer sandsynligheden i et udsnit af værdier, hvis sandsynligheden i de enkelte værdier er kendt.

**SANDSYNLIGHED**(*tal-sæt; sandsynlighed-værdier; nedre; øvre*)

- Â **tal-sæt:** En samling tal. *tal-sæt* er en samling, der indeholder talværdier.
- Â **sandsynlighed-værdier:** Den samling, som indeholder sandsynlighedsværdierne. *sandsynlighed-værdier* er en samling, der indeholder talværdier. Summen af sandsynlighederne skal være 1. Evt. strengværdier ignoreres.
- Â **nedre:** Den nedre grænse. *nedre* er en talværdi.
- Â **øvre:** En valgfri øvre grænse. *øvre* er en talværdi og skal være større end eller lig med *nedre*.

#### **Noter om brug**

- Funktionen SANDSYNLIGHED summerer de sandsynligheder, der forbindes med alle værdierne i samlingen, der er større end eller lig med den anførte nedre grænseværdi og mindre end eller lig med den anførte øvre grænseværdi. Hvis *øvre* udelades, returnerer SANDSYNLIGHED sandsynligheden for, at det enkelte tal er lig med den anførte nedre grænse.
- De to matricer skal have den samme størrelse. Hvis der er tekst i matricen, ignoreres den.

#### **Eksempler**

Antag, at du tænker på et tal mellem 1 og 10, og en anden skal gætte tallet. De fleste vil sige, at sandsynligheden for, at du tænker på et bestemt tal er 0,1 (10%), som opført i kolonne C, da der er ti mulige valg. Men undersøgelser har vist, at mennesker ikke vælger tal tilfældigt.

Antag, at en undersøgelse har vist, at mennesker som dig er mere tilbøjelige til at vælge nogle tal end andre. Disse reviderede sandsynligheder findes i kolonne E.

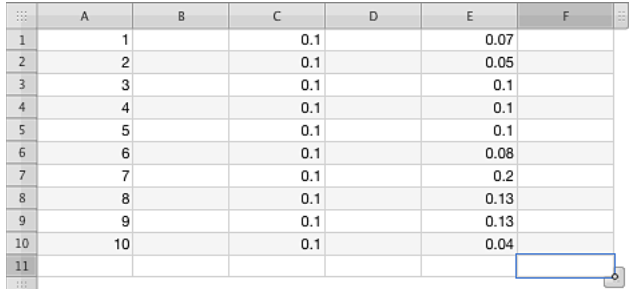

=SANDSYNLIGHED(A1:A10; C1:C10; 4; 6) returnerer 0,30, sandsynligheden for, at værdien er 4, 5 eller 6 under forudsætning af, at valgene foretages helt tilfældigt.

=SANDSYNLIGHED(A1:A10; E1:E10; 7) returnerer 0,28, sandsynligheden for, at værdien er 4, 5 eller 6, baseret på forskning, der viser, at tal ikke vælges tilfældigt.

=SANDSYNLIGHED(A1:A10; E1:E10; 4; 6) returnerer 0,20, sandsynligheden for, at værdien er 7, baseret på forskning, der viser, at tal ikke vælges tilfældigt.

=SANDSYNLIGHED(A1:A10; C1:C10; 6; 10) returnerer 0,50, sandsynligheden for, at værdien er større end 5 (6 til 10) under forudsætning af, at valgene foretages helt tilfældigt.

### **Beslægtede emner**

Du kan finde beslægtede funktioner og flere oplysninger i:

"[BINOMIALFORDELING](#page-228-0)" på side [229](#page-228-1)

["KRITBINOM](#page-242-0)" på side [243](#page-242-1)

"[NEGBINOMFORDELING](#page-264-0)" på side [265](#page-264-1)

["PERMUT"](#page-270-0) på side [271](#page-270-1)

["Oversigt over statistiske funktioner"](#page-215-0) på side [216](#page-215-1)

"[Værdityper](#page-33-0)" på side [34](#page-33-1)

["Formlers elementer"](#page-12-0) på side [13](#page-12-1)

["Bruge tastaturet og musen til at oprette og redigere formler"](#page-23-0) på side [24](#page-23-1)

# <span id="page-274-1"></span><span id="page-274-0"></span>KVARTIL

Funktionen KVARTIL returnerer værdien for den anførte kvartil af en given datasamling.

**KVARTIL**(*tal-sæt; kvartil-tal*)

- Â **tal-sæt:** En samling tal. *tal-sæt* er en samling, der indeholder talværdier.
- Â **kvartil-tal:** Anfører det ønskede kvartil.

**mindste (0):** Returnerer den mindste værdi.

første (1): Returnerer det første kvartil (den 25. fraktil)

sekund (2): Returnerer det andet kvartil (den 50. fraktil)

tredje (3): Returnerer det tredje kvartil (den 75. fraktil)

største (4): Returnerer den største værdi.

## **Noter om brug**

Â MIN, MEDIAN og MAKS returnerer den samme værdi som KVARTIL, når *kvartil-tal* er lig med hhv. 0, 2 og 4.

### **Eksempler**

=KVARTIL({5; 6; 9; 3; 7; 11; 8; 2; 14}; 0) returnerer 2, den mindste værdi. =KVARTIL({5; 6; 9; 3; 7; 11; 8; 2; 14}; 1) returnerer 5, den 25. fraktil eller den første kvartil. =KVARTIL({5; 6; 9; 3; 7; 11; 8; 2; 14}; 2) returnerer 7, den 50. fraktil eller den anden kvartil. =KVARTIL({5; 6; 9; 3; 7; 11; 8; 2; 14}; 3) returnerer 9, den 75. fraktil eller den tredje kvartil. =KVARTIL({5; 6; 9; 3; 7; 11; 8; 2; 14}; 0) returnerer 14, den største værdi.

## **Beslægtede emner**

Du kan finde beslægtede funktioner og flere oplysninger i:

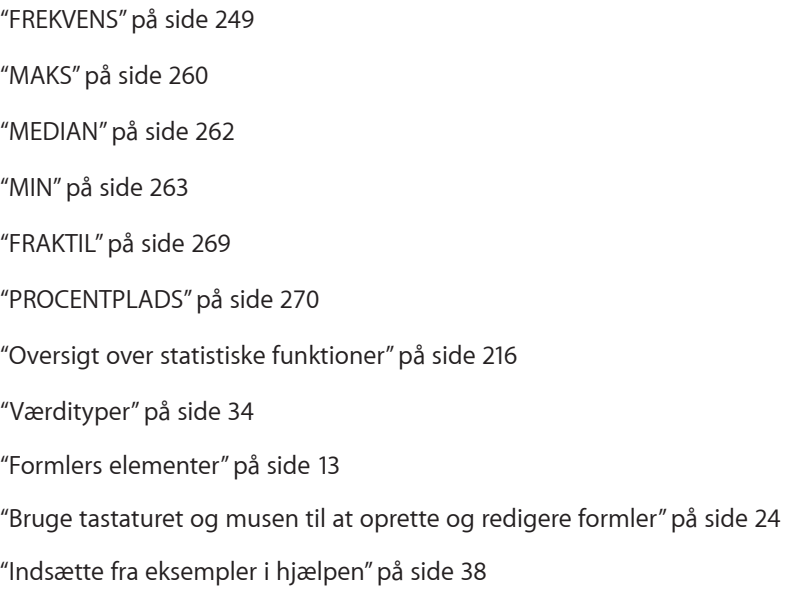

# <span id="page-275-1"></span><span id="page-275-0"></span>PLADS

Funktionen PLADS returnerer et tals plads i et udsnit af tal.

**PLADS**(*tal-dato-var; tal-dato-var-sæt; størst-er-høj*)

- Â **tal-dato-var:** En værdi *tal-dato-var* er en talværdi, en dato-/tidsværdi eller en varighedsværdi.
- Â **tal-dato-var-sæt:** En samling værdier. *tal-dato-var-sæt* er en samling værdier, der indeholder tal-, dato-/tids- eller varighedsværdier. Alle værdier skal have samme type.
- Â **størst-er-høj:** En valgfri værdi, der angiver, om den mindste eller største værdi i samlingen får rangen 1.

**størst er lav (0, FALSK eller udeladt):** Tildel den største værdi i samlingen rang 1. **størst er høj (1 eller SAND):** Tildel den mindste værdi i samlingen rang 1.

## **Noter om brug**

- Â Værdier inkluderet i samlingen, som har samme størrelse, rangeres sammen, men har indflydelse på resultatet.
- Â Hvis den anførte værdi ikke svarer til nogen af værdierne i samlingen, returneres en fejl.

#### **Eksempler**

Antag, at følgende tabel indeholder de kumulative testresultater for dette semester for dine 20 elever. (Vi har organiseret dataene på denne måde for eksemplets skyld; de ville sandsynligvis være i 20 separate rækker i virkeligheden.)

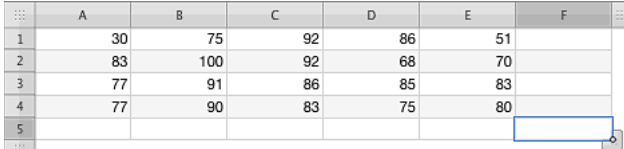

=PLADS(30; A1:E4; 1) returnerer 1, da 30 er det mindste kumulative testresultat, og vi vælger at anbringe de mindste først.

=PLADS(92; A1:E4; 0) returnerer 2, da 92 er det næsthøjeste kumulative testresultat, og vi vælger at anbringe de største først.

=PLADS(91; A1:E4; 1) returnerer 4, da andenpladsen er "uafgjort". Rækkefølgen er 100, 92, 92, derefter 91, og pladsen er 1, 2, 2 og derefter 4.

### **Beslægtede emner**

Du kan finde beslægtede funktioner og flere oplysninger i:

["STØRSTE](#page-254-0)" på side [255](#page-254-1)

["MINDSTE"](#page-277-0) på side [278](#page-277-1)

["Oversigt over statistiske funktioner"](#page-215-0) på side [216](#page-215-1)

<span id="page-276-1"></span>"[Værdityper](#page-33-0)" på side [34](#page-33-1)

["Formlers elementer"](#page-12-0) på side [13](#page-12-1)

["Bruge tastaturet og musen til at oprette og redigere formler"](#page-23-0) på side [24](#page-23-1)

["Indsætte fra eksempler i hjælpen"](#page-37-0) på side [38](#page-37-1)

# <span id="page-276-0"></span>STIGNING

Funktionen STIGNING returnerer stigningen for den bedste rette linje for samlingen vha. lineær regressionsanalyse.

**STIGNING**(*y-værdier; x-værdier*)

- Â **y-værdier:** Samlingen med y-værdierne (afhængige). *y-værdier* er en samling værdier, der kan indeholde tal-, dato-/tids- eller varighedsværdier. Alle værdier skal have samme type.
- Â **x-værdier:** Samlingen med x-værdierne (uafhængige). *x-værdier* er en samling værdier, der kan indeholde tal-, dato-/tids- eller varighedsværdier. Alle værdier skal have samme type.

## **Noter om brug**

- De to samlinger skal have samme størrelse, da funktionen ellers vil returnere en fejl.
- Hvis du f.eks. har data på et køretøjs hastighed og brændstofforbrug ved hver hastighed, vil brændstoføkonomien være den afhængige variabel og kørehastigheden den uafhængige variabel.
- Â Brug funktionen SKÆRING, hvis du vil finde y-skæringspunktet for den bedste rette linje.

## **Eksempel**

I dette eksempel bruges funktionen STIGNING til at bestemme stigningen for den bedste rette linje for den temperatur, som denne hypotetiske husejer har indstillet på termostaten (den afhængige variabel) på basis af prisen på fyringsolie (den uafhængige variabel).

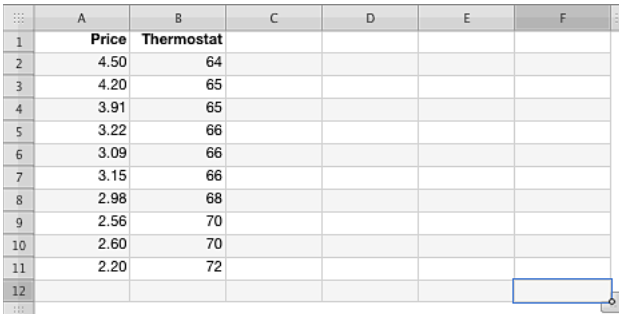

=STIGNING(B2:B11; A2:A11) evalueres til ca. -3,2337, hvilket indikerer en bedste rette linje, der hælder nedad (når priser stiger, bliver termostaten sænket).

### <span id="page-277-1"></span>**Beslægtede emner**

Du kan finde beslægtede funktioner og flere oplysninger i:

["SKÆRING](#page-253-0)" på side [254](#page-253-1)

["Oversigt over statistiske funktioner"](#page-215-0) på side [216](#page-215-1)

"[Værdityper](#page-33-0)" på side [34](#page-33-1)

["Formlers elementer"](#page-12-0) på side [13](#page-12-1)

["Bruge tastaturet og musen til at oprette og redigere formler"](#page-23-0) på side [24](#page-23-1)

["Indsætte fra eksempler i hjælpen"](#page-37-0) på side [38](#page-37-1)

## <span id="page-277-0"></span>**MINDSTF**

Funktionen MINDSTE returnerer den n. mindste værdi i et udsnit. Den mindste værdi får plads 1.

### **MINDSTE**(*tal-dato-var-sæt; rangering*)

- Â **tal-dato-var-sæt:** En samling værdier. *tal-dato-var-sæt* er en samling værdier, der indeholder tal-, dato-/tids- eller varighedsværdier. Alle værdier skal have samme type.
- Â **rangering:** Et tal, der repræsenterer størrelsesvurderingen af den værdi, du vil hente. *rangering* er en talværdi og skal være i udsnittet 1 til antallet af værdier i samlingen.

### **Noter om brug**

Â En rangering på 1 henter det mindste tal i samlingen, 2 det næstmindste osv. Værdier inkluderet i samlingen, som har samme størrelse, rangeres sammen, men har indflydelse på resultatet.

#### **Eksempler**

Antag, at følgende tabel indeholder de kumulative testresultater for dette semester for dine 20 elever. (Vi har organiseret dataene på denne måde for eksemplets skyld; de ville sandsynligvis være i 20 separate rækker i virkeligheden.)

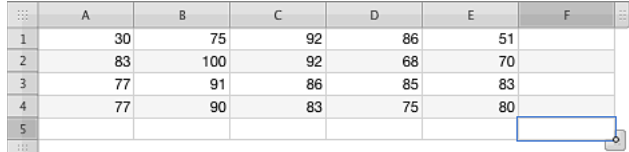

=MINDSTE(A1:E4; 1) returnerer 30, det mindste kumulative testresultat (celle A1).

=MINDSTE(A1:E4; 2) returnerer 51, det næstmindste kumulative testresultat (celle E1).

=MINDSTE(A1:E4; 6) returnerer 75, det sjettemindste kumulative testresultat (rækkefølgen er (rækkefølgen er 30, 51, 68, 70, 75, derefter 75 igen, så 75 er både det femtemindste og sjettemindste kumulative testresultat).

### **Beslægtede emner**

Du kan finde beslægtede funktioner og flere oplysninger i:

["STØRSTE](#page-254-0)" på side [255](#page-254-1)

"[PLADS](#page-275-0)" på side [276](#page-275-1)

["Oversigt over statistiske funktioner"](#page-215-0) på side [216](#page-215-1)

"[Værdityper](#page-33-0)" på side [34](#page-33-1)

["Formlers elementer"](#page-12-0) på side [13](#page-12-1)

["Bruge tastaturet og musen til at oprette og redigere formler"](#page-23-0) på side [24](#page-23-1)

["Indsætte fra eksempler i hjælpen"](#page-37-0) på side [38](#page-37-1)

# **STANDARDISER**

Funktionen STANDARDISER returnerer en normaliseret værdi fra en fordeling karakteriseret af en given middelværdi og standardafvigelse.

### **STANDARDISER**(*tal; middel; stdafv*)

- Â **tal:** Det tal, der skal evalueres. *tal* er en talværdi.
- Â **middel:** Middelværdien af fordelingen. *middel* er en talværdi, der repræsenterer den kendte middelværdihastighed (aritmerisk middelværdi), hvormed hændelser indtræffer.
- Â **stdafv:** Standardafvigelsen i populationen. *stdafv* er en talværdi og skal være større end 0.

#### **Eksempel**

=STANDARDISER(6; 15; 2,1) returnerer 4,28571428571429.

#### **Beslægtede emner**

Du kan finde beslægtede funktioner og flere oplysninger i:

"[NORMFORDELING](#page-265-0)" på side [266](#page-265-1)

["NORMINV"](#page-266-0) på side [267](#page-266-1)

"[STANDARDNORMFORDELING](#page-267-0)" på side [268](#page-267-1)

["STANDARDNORMINV"](#page-268-0) på side [269](#page-268-1)

["ZTEST](#page-294-0)" på side [295](#page-294-1)

["Oversigt over statistiske funktioner"](#page-215-0) på side [216](#page-215-1)

<span id="page-279-1"></span>"[Værdityper](#page-33-0)" på side [34](#page-33-1)

["Formlers elementer"](#page-12-0) på side [13](#page-12-1)

["Bruge tastaturet og musen til at oprette og redigere formler"](#page-23-0) på side [24](#page-23-1)

["Indsætte fra eksempler i hjælpen"](#page-37-0) på side [38](#page-37-1)

# <span id="page-279-0"></span>**STDAFV**

Funktionen STDAFV returnerer standardafvigelsen, et mål for spredning, i en samling værdier på basis af deres stikprøvevarians (middelret).

**STDAFV**(*tal-dato-var; tal-dato-var…*)

- Â **tal-dato-var:** En værdi *tal-dato-var* er en talværdi, en dato-/tidsværdi eller en varighedsværdi.
- Â **tal-dato-var…:** En eller flere yderligere værdier (der kræves mindst to værdier). Alle *tal-dato-var*-værdier skal have samme type.

## **Noter om brug**

- Â Det er korrekt at bruge STDAFV, når de anførte værdier kun repræsenterer en stikprøve af en større population. Hvis de værdier, du analyserer, repræsenterer hele samlingen eller populationen, skal du bruge funktionen STDAFVP.
- Â Hvis du vil inkludere tekst- og Booleske værdier i beregningen, skal du bruge funktionen STDAFVV.
- Standardafvigelsen er kvadratroden af den varians, der returneres af funktionen VARIANS.

#### **Eksempel**

Antag, at du har været ansvarlig for fem prøver til en gruppe elever. Du har vilkårligt udvalgt fem elever, der skal repræsentere den samlede elevpopulation (bemærk, at det kun er et eksempel; det vil sandsynligvis ikke have nogen statistisk gyldighed). Vha. stikprøvedataene kan du bruge funktionen STDAFV til at bestemme, hvilken prøve der havde den største spredning i testresultaterne.

Resultaterne af STDAFV-funktioner er ca. 22,8035, 24,5357, 9,5026, 8,0747 og 3,3466. Så prøve 2 havde den største spredning, tæt efterfulgt af prøve 1. De andre tre prøver havde en lav spredning.

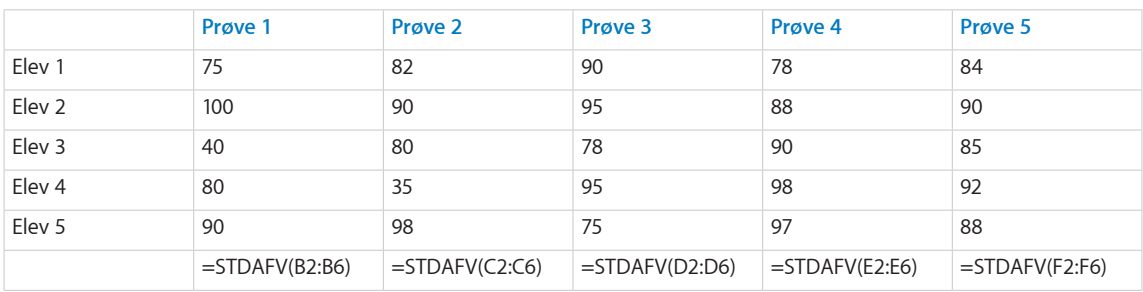

### <span id="page-280-1"></span>**Beslægtede emner**

Du kan finde beslægtede funktioner og flere oplysninger i:

["STDAFVV"](#page-280-0) på side 281

["STDAFVP"](#page-282-0) på side [283](#page-282-1)

["STDAFVPV](#page-283-0)" på side [284](#page-283-1)

"[VARIANS"](#page-288-0) på side [289](#page-288-1)

"[VARIANSV](#page-289-0)" på side [290](#page-289-1)

"[VARIANSP](#page-291-0)" på side [292](#page-291-1)

"[VARIANSPV"](#page-293-0) på side [294](#page-293-1)

["Eksempel på undersøgelsesresultater](#page-353-0)" på side [354](#page-353-1)

["Oversigt over statistiske funktioner"](#page-215-0) på side [216](#page-215-1)

"[Værdityper](#page-33-0)" på side [34](#page-33-1)

["Formlers elementer"](#page-12-0) på side [13](#page-12-1)

["Bruge tastaturet og musen til at oprette og redigere formler"](#page-23-0) på side [24](#page-23-1)

["Indsætte fra eksempler i hjælpen"](#page-37-0) på side [38](#page-37-1)

# <span id="page-280-0"></span>**STDAFVV**

Funktionen STDAFVV returnerer standardafvigelsen, et mål for spredning, i en samling værdier, der kan indeholde tekst- og Booleske værdier, på basis af stikprøvevariansen (middelret).

**STDAFVV**(*værdi; værdi…*)

- Â **værdi:** En værdi *værdi* kan indeholde alle værdityper. Alle numeriske værdier skal have samme type. Du kan ikke blande, tal-, dato- og varighedsværdier.
- Â **værdi…:** En eller flere yderligere værdier (der kræves mindst to værdier). Alle numeriske værdier skal have samme type. Du kan ikke blande, tal-, dato- og varighedsværdier.

### **Noter om brug**

Â Det er korrekt at bruge STDAFVV, når de anførte værdier kun repræsenterer en stikprøve af en større population. Hvis de værdier, du analyserer, repræsenterer hele samlingen eller populationen, skal du bruge funktionen STDAFVPV.

- Â STDAFVV tildeler alle tekstværdier en værdi på 0, 0 til den Booleske værdi FALSK, og 1 til den Booleske værdi SAND og inkluderer dem i beregningen. Tomme celler ignoreres. Hvis du ikke vil inkludere tekst- og Booleske værdier i beregningen, skal du bruge funktionen STDAFV.
- Standardafvigelsen er kvadratroden af den varians, der returneres af funktionen VARIANSV.

#### **Eksempel**

Antag, at du har installeret en temperaturføler i Cupertino, Californien. Måleren måler den højeste og laveste temperatur hver dag. Desuden har du registreret hver eneste dag, hvor du har tændt airconditionanlægget i din lejlighed. Dataene fra de første par dage vises i den følgende tabel og bruges som en stikprøve for populationen af høje og lave temperaturer (bemærk, at dette kun er et eksempel; det ville højst sandsynligt ikke have statistisk gyldighed).

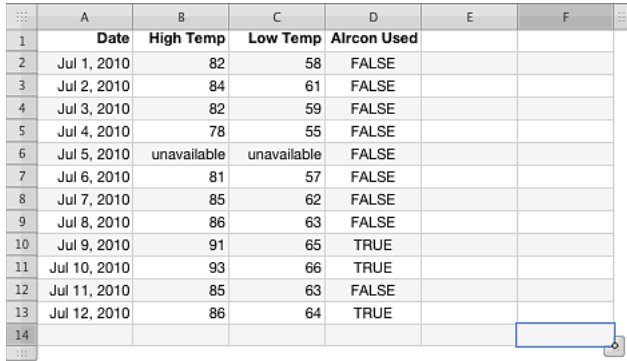

=STDAFVV(B2:B13) returnerer 24,8271, spredningen som målt af STDAFVV af stikprøven over daglige høje temperaturer.

Den overskrider det faktiske udsnit af høje temperaturer på 15 grader, fordi den "utilgængelige" temperatur er givet en værdi på nul.

#### **Beslægtede emner**

Du kan finde beslægtede funktioner og flere oplysninger i:

["STDAFV"](#page-279-0) på side [280](#page-279-1)

["STDAFVP"](#page-282-0) på side [283](#page-282-1)

- ["STDAFVPV](#page-283-0)" på side [284](#page-283-1)
- "[VARIANS"](#page-288-0) på side [289](#page-288-1)
- "[VARIANSV](#page-289-0)" på side [290](#page-289-1)
- "[VARIANSP](#page-291-0)" på side [292](#page-291-1)

"[VARIANSPV"](#page-293-0) på side [294](#page-293-1)

["Eksempel på undersøgelsesresultater](#page-353-0)" på side [354](#page-353-1)

<span id="page-282-1"></span>["Oversigt over statistiske funktioner"](#page-215-0) på side [216](#page-215-1)

"[Værdityper](#page-33-0)" på side [34](#page-33-1)

["Formlers elementer"](#page-12-0) på side [13](#page-12-1)

["Bruge tastaturet og musen til at oprette og redigere formler"](#page-23-0) på side [24](#page-23-1)

["Indsætte fra eksempler i hjælpen"](#page-37-0) på side [38](#page-37-1)

# <span id="page-282-0"></span>STDAFVP

STDAFVP returnerer standardafvigelsen, et mål for spredning, i en samling værdier på basis af deres populationsvarians (sand).

**STDAFVP**(*tal-dato-var; tal-dato-var…*)

- Â **tal-dato-var:** En værdi *tal-dato-var* er en talværdi, en dato-/tidsværdi eller en varighedsværdi.
- tal-dato-var...: Inkluder evt. en eller flere yderligere værdier. Hvis der anføres flere *tal-dato-var*-værdier, skal de alle have den samme type.

## **Noter om brug**

- Det er korrekt at bruge STDAFVP, når de anførte værdier repræsenterer hele samlingen eller populationen. Hvis de værdier, du analyserer, kun repræsenterer en lille stikprøve af en større population, skal du bruge funktionen STDAFV.
- Â Hvis du vil inkludere tekst- og Booleske værdier i beregningen, skal du bruge funktionen STDAFVPV.
- Standardafvigelsen er kvadratroden af den varians, der returneres af funktionen VARIANSP.

#### **Eksempel**

Antag, at du har været ansvarlig for fem prøver til en gruppe elever. Du har en meget lille klasse, og den repræsenterer hele populationen af dine elever. Vha. disse populationsdata kan du bruge funktionen STDAFVP til at bestemme, hvilken prøve der havde den største spredning i testresultaterne.

Resultaterne af STDAFVP-funktioner er ca. 20,3961, 21,9454, 8,49994, 7,2222 og 2,9933. Så prøve 2 havde den største spredning, tæt efterfulgt af prøve 1. De andre tre prøver havde en lav spredning.

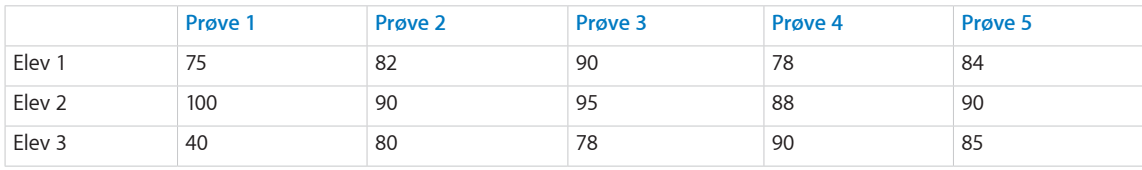

<span id="page-283-1"></span>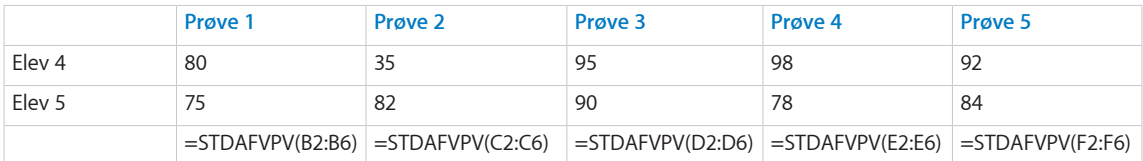

### **Beslægtede emner**

Du kan finde beslægtede funktioner og flere oplysninger i:

["STDAFV"](#page-279-0) på side [280](#page-279-1)

["STDAFVV"](#page-280-0) på side [281](#page-280-1)

["STDAFVPV](#page-283-0)" på side 284

"[VARIANS"](#page-288-0) på side [289](#page-288-1)

"[VARIANSV](#page-289-0)" på side [290](#page-289-1)

"[VARIANSP](#page-291-0)" på side [292](#page-291-1)

"[VARIANSPV"](#page-293-0) på side [294](#page-293-1)

["Eksempel på undersøgelsesresultater](#page-353-0)" på side [354](#page-353-1)

["Oversigt over statistiske funktioner"](#page-215-0) på side [216](#page-215-1)

"[Værdityper](#page-33-0)" på side [34](#page-33-1)

["Formlers elementer"](#page-12-0) på side [13](#page-12-1)

["Bruge tastaturet og musen til at oprette og redigere formler"](#page-23-0) på side [24](#page-23-1)

["Indsætte fra eksempler i hjælpen"](#page-37-0) på side [38](#page-37-1)

## <span id="page-283-0"></span>**STDAFVPV**

Funktionen STDAFVPV returnerer standardafvigelsen, et mål for spredning, i en samling værdier, der kan indeholde tekst- og Booleske værdier, på basis af populationsvariansen (sand).

**STDAFVPV**(*værdi; værdi…*)

- Â **værdi:** En værdi *værdi* kan indeholde alle værdityper.
- værdi...: Inkluder evt. en eller flere yderligere værdier. Alle numeriske værdier skal have samme type. Du kan ikke blande, tal-, dato- og varighedsværdier.

## **Noter om brug**

- Â Det er korrekt at bruge STDAFVPV, når de anførte værdier repræsenterer hele samlingen eller populationen. Hvis de værdier, du analyserer, kun repræsenterer en lille stikprøve af en større population, skal du bruge funktionen STDAFVV.
- Â STDAFVPV tildeler alle tekstværdier en værdi på 0, 0 til den Booleske værdi FALSK, og 1 til den Booleske værdi SAND og inkluderer dem i beregningen. Tomme celler ignoreres. Hvis du ikke vil inkludere tekst- og Booleske værdier i beregningen, skal du bruge funktionen STDAFVP.
- Standardafvigelsen er kvadratroden af den varians, der returneres af funktionen VARIANSPV.

#### **Eksempel**

Antag, at du har installeret en temperaturføler i Cupertino, Californien. Måleren måler den højeste og laveste temperatur hver dag. Desuden har du registreret hver eneste dag, hvor du har tændt airconditionanlægget i din lejlighed. Måleren gik i stykker efter de første par dage, så følgende tabel indeholder populationen af høje og lave temperaturer.

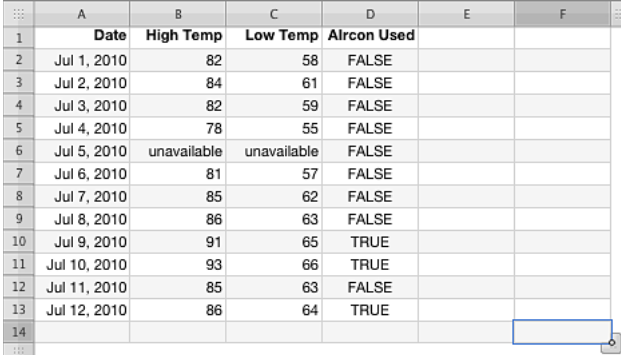

=STDAFVPV(B2:B13) returnerer 23,7702, spredningen som målt af STDAFVPV af stikprøven over daglige høje temperaturer.

Den overskrider det faktiske udsnit af høje temperaturer på 15 grader, fordi den "utilgængelige" temperatur er givet en værdi på nul.

## **Beslægtede emner**

Du kan finde beslægtede funktioner og flere oplysninger i:

- ["STDAFV"](#page-279-0) på side [280](#page-279-1)
- ["STDAFVV"](#page-280-0) på side [281](#page-280-1)
- ["STDAFVP"](#page-282-0) på side [283](#page-282-1)
- "[VARIANS"](#page-288-0) på side [289](#page-288-1)
- "[VARIANSV](#page-289-0)" på side [290](#page-289-1)
- "[VARIANSP](#page-291-0)" på side [292](#page-291-1)

<span id="page-285-1"></span>"[VARIANSPV"](#page-293-0) på side [294](#page-293-1)

["Eksempel på undersøgelsesresultater](#page-353-0)" på side [354](#page-353-1)

["Oversigt over statistiske funktioner"](#page-215-0) på side [216](#page-215-1)

"[Værdityper](#page-33-0)" på side [34](#page-33-1)

["Formlers elementer"](#page-12-0) på side [13](#page-12-1)

["Bruge tastaturet og musen til at oprette og redigere formler"](#page-23-0) på side [24](#page-23-1)

["Indsætte fra eksempler i hjælpen"](#page-37-0) på side [38](#page-37-1)

# <span id="page-285-0"></span>**TFORDELING**

Funktionen TFORDELING returnerer sandsynligheden fra Student's t-fordeling.

**TFORDELING**(*ikke-neg-x-værdi; frihed-grader; sider*)

- Â **ikke-neg-x-værdi:** Den værdi, hvormed du vil evaluere funktionen. *ikke-neg-x-værdi*  er en talværdi og skal være større end eller lig med 0.
- Â **frihed-grader:** Frihedsgrader. *frihed-grader* er en talværdi og skal være større end eller lig med 1.
- **sider:** Det antal sider, der skal returneres.

en side (1): Returnerer værdien for en ensidet fordeling.

to sider (2): Returnerer værdien for en tosidet fordeling.

#### **Eksempler**

=TFORDELING(4; 2; 1) returnerer 0,0285954792089682 for den ensidede fordeling.

=TFORDELING(4; 2; 2) returnerer 0,0571909584179364 for den tosidede fordeling.

### **Beslægtede emner**

Du kan finde beslægtede funktioner og flere oplysninger i:

"[TINV"](#page-286-0) på side [287](#page-286-1)

"[TTEST](#page-286-2)" på side [287](#page-286-1)

["Oversigt over statistiske funktioner"](#page-215-0) på side [216](#page-215-1)

"[Værdityper](#page-33-0)" på side [34](#page-33-1)

["Formlers elementer"](#page-12-0) på side [13](#page-12-1)

["Bruge tastaturet og musen til at oprette og redigere formler"](#page-23-0) på side [24](#page-23-1)

# <span id="page-286-1"></span><span id="page-286-0"></span>TINV

Funktionen TINV returnerer t-værdien (en funktion af sandsynligheden og frihedsgraderne) fra Student's t-fordeling.

**TINV**(*sandsynlighed; frihed-grader*)

- Â **sandsynlighed:** En sandsynlighed forbundet med fordelingen. *sandsynlighed*  er en talværdi og skal være større end 0 og mindre end 1.
- Â **frihed-grader:** Frihedsgrader. *frihed-grader* er en talværdi og skal være større end eller lig med 1.

#### **Eksempel**

=TINV(0.88; 2) returnerer 0,170940864689457.

## **Beslægtede emner**

Du kan finde beslægtede funktioner og flere oplysninger i:

"[TFORDELING](#page-285-0)" på side [286](#page-285-1)

"[TTEST](#page-286-2)" på side 287

["Oversigt over statistiske funktioner"](#page-215-0) på side [216](#page-215-1)

"[Værdityper](#page-33-0)" på side [34](#page-33-1)

["Formlers elementer"](#page-12-0) på side [13](#page-12-1)

["Bruge tastaturet og musen til at oprette og redigere formler"](#page-23-0) på side [24](#page-23-1)

["Indsætte fra eksempler i hjælpen"](#page-37-0) på side [38](#page-37-1)

# <span id="page-286-2"></span>**TTEST**

Funktionen TTEST returnerer den sandsynlighed, der er forbundet med en Student's t-test, på basis af t-fordelingsfunktionen.

**TTEST**(*eksempel-1-værdier; eksempel-2-værdier; sider; test-type*)

- eksempel-1-værdier: Den samling, som indeholder den første samling af stikprøveværdier. *eksempel-1-værdier* er en samling, der indeholder tal.
- eksempel-2-værdier: Den samling, som indeholder den anden samling af stikprøveværdier. *eksempel-2-værdier* er en samling, der indeholder talværdier.
- sider: Det antal sider, der skal returneres.

en side (1): Returnerer værdien for en ensidet fordeling.

to sider (2): Returnerer værdien for en tosidet fordeling.

**test-type:** Den type t-test, der skal udføres. parret (1): Udfør en parret test.

to-stikprøver ens (2): Udfør en varianstest med to ens stikprøver (homoskedasticitet).

**to-stikprøver forskellig (3):** Udfør en varianstest med to forskellige stikprøver (heteroskedasticitet).

#### **Eksempler**

=TTEST({57; 75; 66; 98; 92; 80}; {87; 65; 45; 95; 88; 79}; 1; 1) returnerer 0,418946725989974 for den ensidede parrede test.

=TTEST({57; 75; 66; 98; 92; 80}; {87; 65; 45; 95; 88; 79}; 2; 1) returnerer 0,837893451979947 for den tosidede parrede test.

=TTEST({57; 75; 66; 98; 92; 80}; {87; 65; 45; 95; 88; 79}; 1; 2) returnerer 0,440983897602811 for den ensidede test med to ens stikprøver.

=TTEST({57; 75; 66; 98; 92; 80}; {87; 65; 45; 95; 88; 79}; 2; 2) returnerer 0,881967795205622 for den tosidede test med to ens stikprøver.

=TTEST({57; 75; 66; 98; 92; 80}; {87; 65; 45; 95; 88; 79}; 1; 3) returnerer 0,441031763311189 for den ensidede test med to forskellige stikprøver.

### **Beslægtede emner**

Du kan finde beslægtede funktioner og flere oplysninger i:

"[TFORDELING](#page-285-0)" på side [286](#page-285-1)

"[TINV"](#page-286-0) på side [287](#page-286-1)

["Oversigt over statistiske funktioner"](#page-215-0) på side [216](#page-215-1)

"[Værdityper](#page-33-0)" på side [34](#page-33-1)

["Formlers elementer"](#page-12-0) på side [13](#page-12-1)

["Bruge tastaturet og musen til at oprette og redigere formler"](#page-23-0) på side [24](#page-23-1)
# <span id="page-288-1"></span><span id="page-288-0"></span>VARIANS

Funktionen VARIANS returnerer stikprøvevariansen (middelret), et mål for spredning, i en samling værdier.

# **VARIANS**(*tal-dato; tal-dato…*)

- Â **tal-dato:** En værdi *tal-dato* er en talværdi eller en dato-/tidsværdi.
- tal-dato...: Inkluder evt. en eller flere yderligere værdier. Hvis der anføres flere tal*dato-var*-værdier, skal de alle have den samme type.

# **Noter om brug**

- Funktionen VARIANS finder stikprøvevariansen (middelret) ved at dividere summen af kvadraterne af afvigelserne i datapunkterne med et tal mindre end antallet af værdier.
- Â Det er korrekt at bruge VARIANS, når de anførte værdier kun repræsenterer en stikprøve af en større population. Hvis de værdier, du analyserer, repræsenterer hele samlingen eller populationen, skal du bruge funktionen VARIANSP.
- Hvis du vil inkludere tekst- og Booleske værdier i beregningen, skal du bruge funktionen VARIANSV.
- Kvadratroden af den varians, der returneres af funktionen VARIANS, returneres af funktionen STDAFV.

#### **Eksempler**

Antag, at du har været ansvarlig for fem prøver til en gruppe elever. Du har vilkårligt udvalgt fem elever, der skal repræsentere den samlede elevpopulation (bemærk, at det kun er et eksempel; det vil sandsynligvis ikke have nogen statistisk gyldighed). Vha. stikprøvedataene kan du bruge funktionen VARIANS til at bestemme, hvilken prøve der havde den største spredning i testresultaterne. Resultaterne af VARIANS-funktionerne er ca. 520,00, 602,00, 90,30, 65,20 og 11,20. Så prøve 2 havde den største spredning, tæt efterfulgt af prøve 1. De andre tre prøver havde en lav spredning.

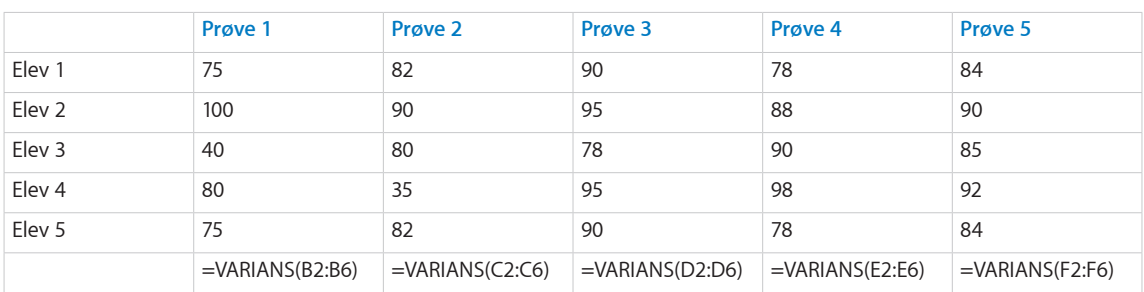

<span id="page-289-1"></span>Du kan finde beslægtede funktioner og flere oplysninger i:

["STDAFV"](#page-279-0) på side [280](#page-279-1)

["STDAFVV"](#page-280-0) på side [281](#page-280-1)

["STDAFVP"](#page-282-0) på side [283](#page-282-1)

["STDAFVPV](#page-283-0)" på side [284](#page-283-1)

"[VARIANSV](#page-289-0)" på side 290

"[VARIANSP](#page-291-0)" på side [292](#page-291-1)

"[VARIANSPV"](#page-293-0) på side [294](#page-293-1)

["Eksempel på undersøgelsesresultater](#page-353-0)" på side [354](#page-353-1)

["Oversigt over statistiske funktioner"](#page-215-0) på side [216](#page-215-1)

"[Værdityper](#page-33-0)" på side [34](#page-33-1)

["Formlers elementer"](#page-12-0) på side [13](#page-12-1)

["Bruge tastaturet og musen til at oprette og redigere formler"](#page-23-0) på side [24](#page-23-1)

["Indsætte fra eksempler i hjælpen"](#page-37-0) på side [38](#page-37-1)

# <span id="page-289-0"></span>VARIANSV

Funktionen VARIANSV returnerer stikprøvevariansen (middelret), et mål for spredning, i en samling værdier, inkl. tekst- og Booleske værdier.

**VARIANSV**(*værdi; værdi…*)

- Â **værdi:** En værdi *værdi* kan indeholde alle værdityper.
- Â **værdi…:** Inkluder evt. en eller flere yderligere værdier. Alle numeriske værdier skal have samme type. Du kan ikke blande, tal-, dato- og varighedsværdier.

# **Noter om brug**

- Funktionen VARIANSV finder stikprøvevariansen (middelret) ved at dividere summen af kvadraterne af afvigelserne i datapunkterne med et tal mindre end antallet af værdier.
- Â Det er korrekt at bruge VARIANSV, når de anførte værdier kun repræsenterer en stikprøve af en større population. Hvis de værdier, du analyserer, repræsenterer hele samlingen eller populationen, skal du bruge funktionen VARIANSPV.
- VARIANSV tildeler alle tekstværdier en værdi på 0, den Booleske værdi FALSK en værdi på 0, og den Booleske værdi SAND en værdi på 1 og inkluderer dem i beregningen. Tomme celler ignoreres. Hvis du ikke vil inkludere tekst- og Booleske værdier i beregningen, skal du bruge funktionen VARIANS.
- Kvadratroden af den varians, der returneres af funktionen VARIANS, returneres af funktionen STDAFVV.

#### **Eksempel**

Antag, at du har installeret en temperaturføler i Cupertino, Californien. Måleren måler den højeste og laveste temperatur hver dag. Desuden har du registreret hver eneste dag, hvor du har tændt airconditionanlægget i din lejlighed. Dataene fra de første par dage vises i den følgende tabel og bruges som en stikprøve for populationen af høje og lave temperaturer (bemærk, at dette kun er et eksempel; det ville højst sandsynligt ikke have statistisk gyldighed).

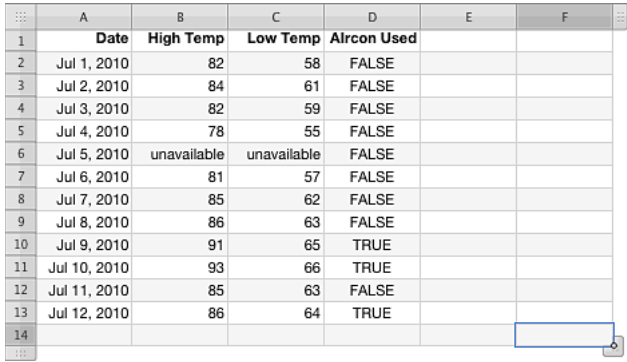

=VARIANSV(B2:B13) returnerer 616,3864, spredningen som målt af VARIANSV af stikprøven over daglige høje temperaturer.

#### **Beslægtede emner**

Du kan finde beslægtede funktioner og flere oplysninger i:

["STDAFV"](#page-279-0) på side [280](#page-279-1)

["STDAFVV"](#page-280-0) på side [281](#page-280-1)

["STDAFVP"](#page-282-0) på side [283](#page-282-1)

["STDAFVPV](#page-283-0)" på side [284](#page-283-1)

"[VARIANS"](#page-288-0) på side [289](#page-288-1)

"[VARIANSP](#page-291-0)" på side [292](#page-291-1)

"[VARIANSPV"](#page-293-0) på side [294](#page-293-1)

["Eksempel på undersøgelsesresultater](#page-353-0)" på side [354](#page-353-1)

["Oversigt over statistiske funktioner"](#page-215-0) på side [216](#page-215-1)

<span id="page-291-1"></span>"[Værdityper](#page-33-0)" på side [34](#page-33-1)

["Formlers elementer"](#page-12-0) på side [13](#page-12-1)

["Bruge tastaturet og musen til at oprette og redigere formler"](#page-23-0) på side [24](#page-23-1)

["Indsætte fra eksempler i hjælpen"](#page-37-0) på side [38](#page-37-1)

# <span id="page-291-0"></span>VARIANSP

Funktionen VARIANSP returnerer populationsvariansen (sand), et mål for spredning, i en samling værdier.

**VARIANSP**(*tal-dato; tal-dato…*)

- Â **tal-dato:** En værdi *tal-dato* er en talværdi eller en dato-/tidsværdi.
- Â **tal-dato…:** Inkluder evt. en eller flere yderligere værdier. Hvis der anføres flere *taldato*-værdier, skal de alle have den samme type.

# **Noter om brug**

- Â Funktionen VARIANSP finder populationsvariansen (i modsætning til stikprøveeller middelret-variansen), eller sand ved at dividere summen af kvadraterne af afvigelserne i datapunkterne med antallet af værdier.
- Det er korrekt at bruge VARIANSP, når de anførte værdier repræsenterer hele samlingen eller populationen. Hvis de værdier, du analyserer, kun repræsenterer en lille stikprøve af en større population, skal du bruge funktionen VARIANS.
- Â Hvis du vil inkludere tekst- og Booleske værdier i beregningen, skal du bruge funktionen VARIANSPV.
- Kvadratroden af den varians, der returneres af funktionen VARIANSP, returneres af funktionen STDAFVP.

#### **Eksempel**

Antag, at du har været ansvarlig for fem prøver til en gruppe elever. Du har en meget lille klasse, og den repræsenterer hele populationen af dine elever. Vha. disse populationsdata kan du bruge funktionen VARIANSP til at bestemme, hvilken prøve der havde den største spredning i testresultaterne.

Resultaterne af VARIANSP-funktionerne er ca. 416,00, 481,60, 72,24, 52,16 og 8,96. Så prøve 2 havde den største spredning, tæt efterfulgt af prøve 1. De andre tre prøver havde en lav spredning.

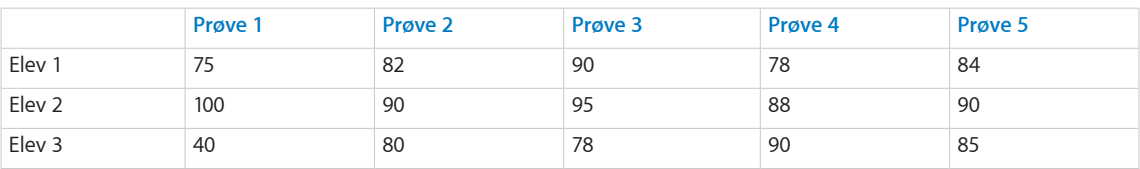

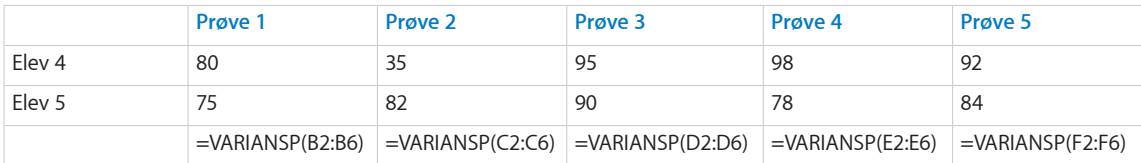

Du kan finde beslægtede funktioner og flere oplysninger i:

["STDAFV"](#page-279-0) på side [280](#page-279-1)

["STDAFVV"](#page-280-0) på side [281](#page-280-1)

["STDAFVP"](#page-282-0) på side [283](#page-282-1)

["STDAFVPV](#page-283-0)" på side [284](#page-283-1)

"[VARIANS"](#page-288-0) på side [289](#page-288-1)

"[VARIANSV](#page-289-0)" på side [290](#page-289-1)

"[VARIANSPV"](#page-293-0) på side [294](#page-293-1)

["Eksempel på undersøgelsesresultater](#page-353-0)" på side [354](#page-353-1)

["Oversigt over statistiske funktioner"](#page-215-0) på side [216](#page-215-1)

"[Værdityper](#page-33-0)" på side [34](#page-33-1)

["Formlers elementer"](#page-12-0) på side [13](#page-12-1)

["Bruge tastaturet og musen til at oprette og redigere formler"](#page-23-0) på side [24](#page-23-1)

# <span id="page-293-1"></span><span id="page-293-0"></span>VARIANSPV

Funktionen VARIANSPV returnerer stikprøvevariansen (middelret), et mål for spredning, i en samling værdier, inkl. tekst- og Booleske værdier.

# **VARIANSPV**(*værdi; værdi…*)

- Â **værdi:** En værdi *værdi* kan indeholde alle værdityper.
- Â **værdi…:** Inkluder evt. en eller flere yderligere værdier. Alle numeriske værdier skal have samme type. Du kan ikke blande, tal-, dato- og varighedsværdier.

# **Noter om brug**

- Â VARIANSPV finder populationsvariansen (i modsætning til stikprøve- eller middelretvariansen), eller sand, ved at dividere summen af kvadraterne af afvigelserne i datapunkterne.
- Det er korrekt at bruge VARIANSPV, når de anførte værdier repræsenterer hele samlingen eller populationen. Hvis de værdier, du analyserer, kun repræsenterer en lille stikprøve af en større population, skal du bruge funktionen VARIANSV.
- Â VARIANSPV tildeler alle tekstværdier en værdi på 0, den Booleske værdi FALSK en værdi på 0, og den Booleske værdi SAND en værdi på 1 og inkluderer dem i beregningen. Tomme celler ignoreres. Hvis du ikke vil inkludere tekst- og Booleske værdier i beregningen, skal du bruge funktionen VARIANS.
- Kvadratroden af den varians, der returneres af funktionen VARIANSPV, returneres af funktionen STDAFVPV.

#### **Eksempel**

Antag, at du har installeret en temperaturføler i Cupertino, Californien. Måleren måler den højeste og laveste temperatur hver dag. Desuden har du registreret hver eneste dag, hvor du har tændt airconditionanlægget i din lejlighed. Måleren gik i stykker efter de første par dage, så følgende tabel indeholder populationen af høje og lave temperaturer.

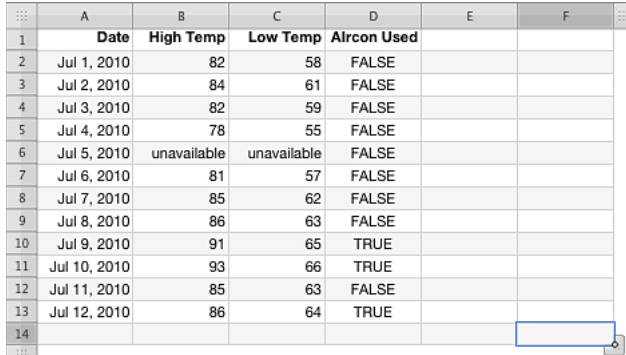

=VARIANSPV(B2:B13) returnerer 565,0208, spredningen som målt af VARIANSPV af stikprøven over daglige høje temperaturer.

Du kan finde beslægtede funktioner og flere oplysninger i:

["STDAFV"](#page-279-0) på side [280](#page-279-1)

["STDAFVV"](#page-280-0) på side [281](#page-280-1)

["STDAFVP"](#page-282-0) på side [283](#page-282-1)

["STDAFVPV](#page-283-0)" på side [284](#page-283-1)

"[VARIANS"](#page-288-0) på side [289](#page-288-1)

"[VARIANSV](#page-289-0)" på side [290](#page-289-1)

"[VARIANSP](#page-291-0)" på side [292](#page-291-1)

["Eksempel på undersøgelsesresultater](#page-353-0)" på side [354](#page-353-1)

["Oversigt over statistiske funktioner"](#page-215-0) på side [216](#page-215-1)

"[Værdityper](#page-33-0)" på side [34](#page-33-1)

["Formlers elementer"](#page-12-0) på side [13](#page-12-1)

["Bruge tastaturet og musen til at oprette og redigere formler"](#page-23-0) på side [24](#page-23-1)

["Indsætte fra eksempler i hjælpen"](#page-37-0) på side [38](#page-37-1)

# ZTEST

Funktionen ZTEST returnerer den ensidede sandsynlighedsværdi af Z-testen.

**ZTEST**(*tal-dato-var-sæt; tal-dato-var; stdafv*)

- Â **tal-dato-var-sæt:** En samling værdier. *tal-dato-var-sæt* er en samling værdier, der indeholder tal-, dato-/tids- eller varighedsværdier. Alle værdier skal have samme type.
- Â **tal-dato-var:** En værdi *tal-dato-var* er en talværdi, en dato-/tidsværdi eller en varighedsværdi.*tal-dato-var* er den værdi, der skal testes.
- Â **stdafv:** En valgfri værdi for standardafvigelsen i en population. *stdafv* er en talværdi og skal være større end 0.

# **Noter om brug**

- Z-testen er en statistisk test, der afgør, om forskellen mellem en stikprøvemiddelværdi og populationsmiddelværdien er stor nok til at være statistisk signifikant. Z-testen bruges især med standardiserede tests.
- Hvis stdafv udelades, bruges den antagede standardafvigelse for stikprøven.

#### **Eksempel**

=ZTEST({57; 75; 66; 98; 92; 80}; 70; 9) returnerer ca. 0,0147281928162857.

#### **Beslægtede emner**

Du kan finde beslægtede funktioner og flere oplysninger i:

["STANDARDISER"](#page-278-0) på side [279](#page-278-1)

["Oversigt over statistiske funktioner"](#page-215-0) på side [216](#page-215-1)

"[Værdityper](#page-33-0)" på side [34](#page-33-1)

["Formlers elementer"](#page-12-0) på side [13](#page-12-1)

["Bruge tastaturet og musen til at oprette og redigere formler"](#page-23-0) på side [24](#page-23-1)

# <span id="page-296-1"></span>**11 Tekstfunktioner**

# Tekstfunktionerne hjælper dig med at arbejde med tekststrenge.

# <span id="page-296-0"></span>Oversigt over tekstfunktioner

iWork har disse tekstfunktioner til brug med tabeller.

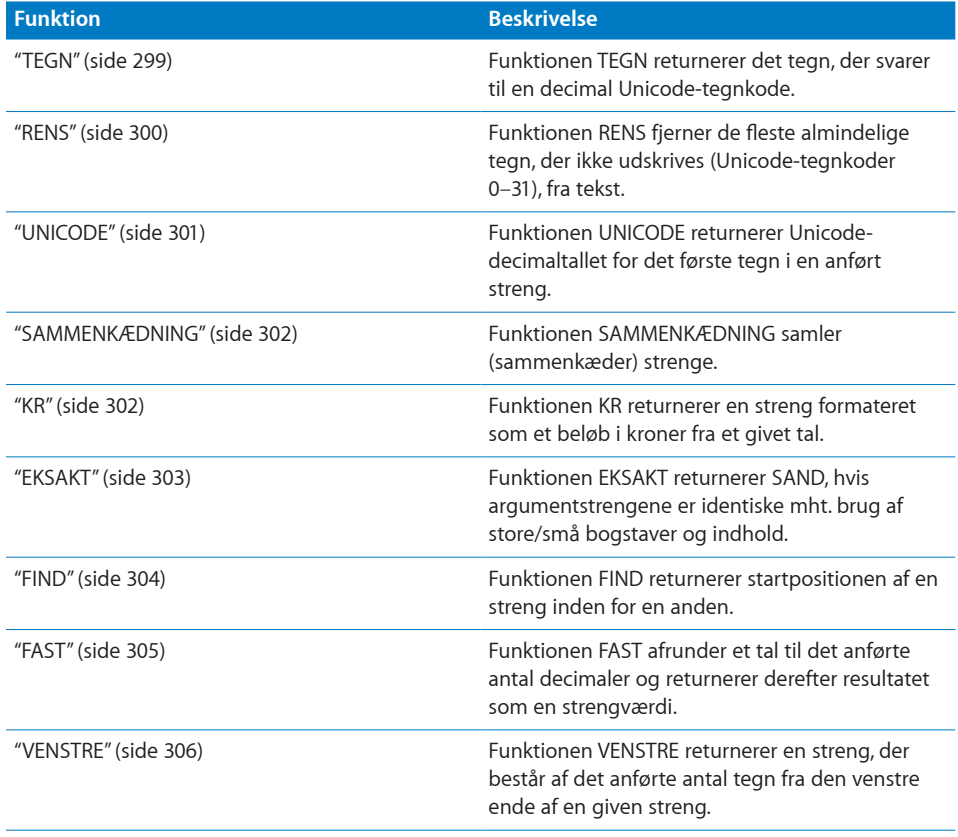

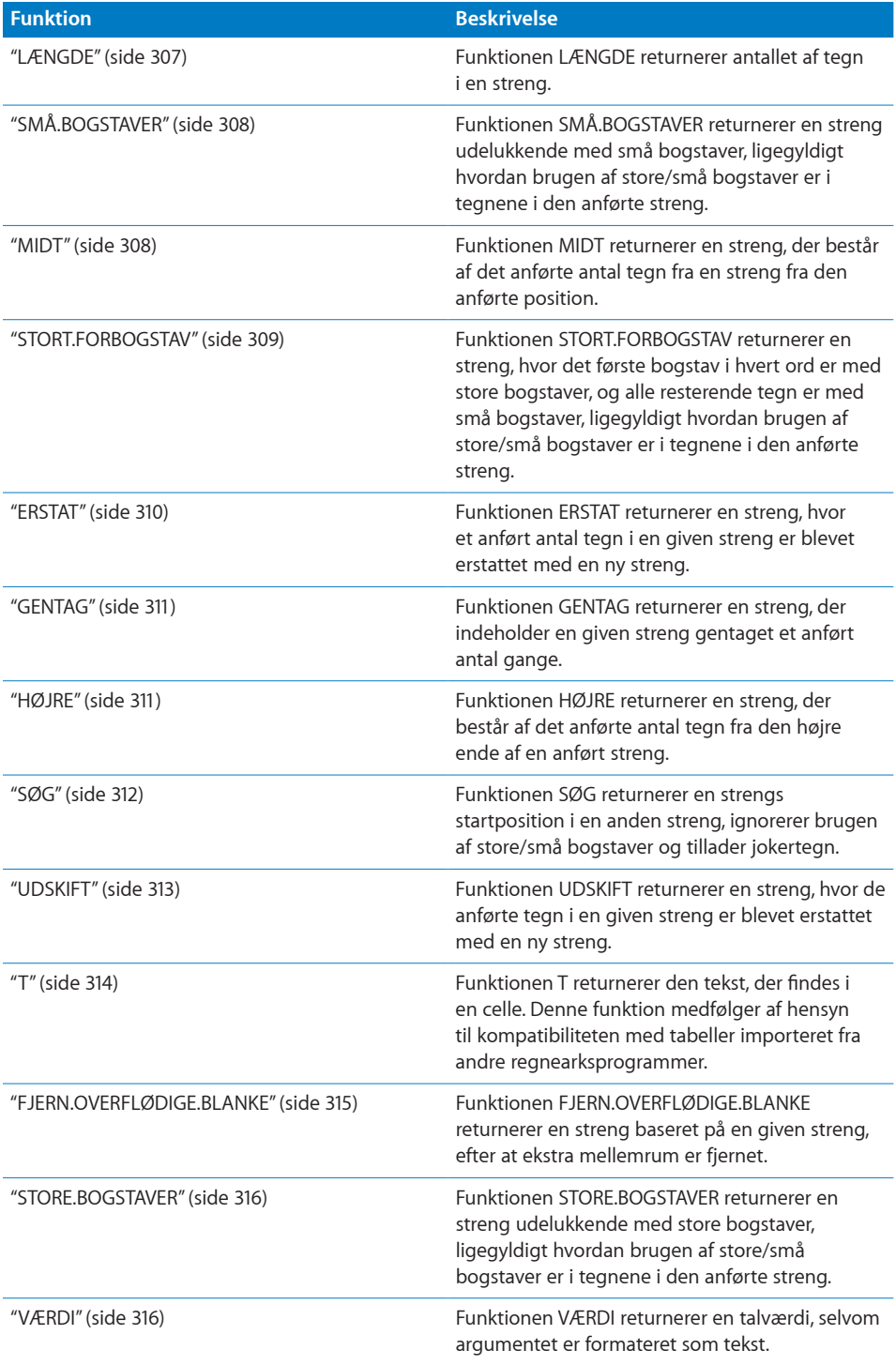

# <span id="page-298-1"></span><span id="page-298-0"></span>**TEGN**

Funktionen TEGN returnerer det tegn, der svarer til en decimal Unicode-tegnkode.

# **TEGN**(*unicode-tal*)

Â **unicode-tal:** Et tal, som du vil have returneret det tilsvarende Unicode-tegn til. *unicode-tal* er en talværdi og skal være større end eller lig med 32, mindre end eller lig med 65.535 og ikke lig med 127. Hvis det indeholder et decimalelement, ignoreres det. Bemærk, at tegnet 32 er tegnet for mellemrum.

# **Noter om brug**

- Ikke alle Unicode-tal forbindes med tegn, der kan udskrives.
- Du kan bruge vinduet Specialtegn på Redigermenuen til at se hele sæt af tegn og deres koder.
- Funktionen UNICODE returnerer den numeriske kode til et bestemt tegn.

## **Eksempler**

=TEGN(98,6) returnerer "b", som repræsenteres af koden 98. Decimalelementet i tallet ignoreres. =UNICODE("b") returnerer 98.

# **Beslægtede emner**

Du kan finde beslægtede funktioner og flere oplysninger i:

["UNICODE"](#page-300-0) på side [301](#page-300-1)

["Oversigt over tekstfunktioner](#page-296-0)" på side [297](#page-296-1)

"[Værdityper](#page-33-0)" på side [34](#page-33-1)

["Formlers elementer"](#page-12-0) på side [13](#page-12-1)

["Bruge tastaturet og musen til at oprette og redigere formler"](#page-23-0) på side [24](#page-23-1)

# <span id="page-299-1"></span><span id="page-299-0"></span>RENS

Funktionen RENS fjerner de fleste almindelige tegn, der ikke udskrives (Unicodetegnkoder 0–31), fra tekst.

# **RENS**(*tekst*)

Â **tekst:** Den tekst, hvorfra du vil fjerne tegn, der ikke udskrives. *tekst* kan indeholde alle værdityper.

# **Noter om brug**

- Â Denne funktion kan være nyttig, hvis den tekst, du indsætter fra et andet program, indeholder uønskede spørgsmålstegn, mellemrum, firkanter eller andre uønskede tegn.
- Der er nogle ikke så almindelige tegn, der ikke udskrives, som ikke fjernes af RENS (tegnkoderne 127, 129, 141, 143, 144 og 157). Hvis du vil fjerne disse tegn, kan du bruge funktionen UDSKIFT til at erstatte dem med en kode i udsnittet 0–31, før du bruger funktionen RENS.
- Du kan bruge funktionen FJERN.OVERFLØDIGE.BLANKE til at fjerne ekstra mellemrum i tekst.

#### **Eksempel**

Antag, at du kopierer noget, som du tror er teksten "a b c d e f" fra et andet program og sætter den ind i celle A1, men i stedet ser "a b c ? ?d e f". Du kan prøve at bruge RENS til at fjerne de uventede tegn:

=RENS(A1) returnerer "a b c d e f".

#### **Beslægtede emner**

Du kan finde beslægtede funktioner og flere oplysninger i:

["UDSKIFT](#page-312-0)" på side [313](#page-312-1)

"[FJERN.OVERFLØDIGE.BLANKE](#page-314-0)" på side [315](#page-314-1)

["Oversigt over tekstfunktioner](#page-296-0)" på side [297](#page-296-1)

"[Værdityper](#page-33-0)" på side [34](#page-33-1)

["Formlers elementer"](#page-12-0) på side [13](#page-12-1)

["Bruge tastaturet og musen til at oprette og redigere formler"](#page-23-0) på side [24](#page-23-1)

# <span id="page-300-1"></span><span id="page-300-0"></span>UNICODE

Funktionen UNICODE returnerer Unicode-decimaltallet for det første tegn i en anført streng.

# **UNICODE**(*unicode-streng*)

• unicode-streng: Den streng, hvorfra Unicode-værdien skal returneres. *unicodestreng* er en strengværdi. Det er kun det første tegn, der bruges.

# **Noter om brug**

- Â Du kan bruge vinduet Specialtegn på Redigermenuen til at se hele sæt af tegn og deres koder.
- Du kan bruge funktionen TEGN til at gøre det modsatte af funktionen UNICODE: Konvertere en talkode til et teksttegn.

#### **Eksempler**

=UNICODE("A") returnerer 65, som er tegnkoden for et stort "A".

=UNICODE("abc") returnerer 97 for det lille "a".

=TEGN(97) returnerer "a".

=UNICODE(A3) returnerer 102 for det lille "f".

=UNICODE("三二一") returnerer 19.977, Unicode-decimalværdien for det første tegn.

## **Beslægtede emner**

Du kan finde beslægtede funktioner og flere oplysninger i:

"[TEGN"](#page-298-0) på side [299](#page-298-1)

["Oversigt over tekstfunktioner](#page-296-0)" på side [297](#page-296-1)

"[Værdityper](#page-33-0)" på side [34](#page-33-1)

["Formlers elementer"](#page-12-0) på side [13](#page-12-1)

["Bruge tastaturet og musen til at oprette og redigere formler"](#page-23-0) på side [24](#page-23-1)

# <span id="page-301-1"></span><span id="page-301-0"></span>SAMMENKÆDNING

Funktionen SAMMENKÆDNING samler (sammenkæder) strenge.

# **SAMMENKÆDNING**(*streng; streng…*)

- Â **streng:** En streng. *streng* er en strengværdi.
- streng...: Inkluder evt. en eller flere yderligere strenge.

# **Noter om brug**

• Som et alternativ til funktionen SAMMENKÆDNING kan du bruge strengoperatoren & til at sammenkæde strenge.

# **Eksempler**

Hvis celle A1 indeholder *Lorem* og celle B1 indeholder *Ipsum, returnerer* =SAMMENKÆDNING(B1; "; "; A1) "Ipsum, Lorem".

=SAMMENKÆDNING("a"; "b"; "c") returnerer "abc".

="a"&"b"&"c" returnerer "abc".

# **Beslægtede emner**

Du kan finde beslægtede funktioner og flere oplysninger i:

["Oversigt over tekstfunktioner](#page-296-0)" på side [297](#page-296-1)

"[Værdityper](#page-33-0)" på side [34](#page-33-1)

["Formlers elementer"](#page-12-0) på side [13](#page-12-1)

["Bruge tastaturet og musen til at oprette og redigere formler"](#page-23-0) på side [24](#page-23-1)

["Indsætte fra eksempler i hjælpen"](#page-37-0) på side [38](#page-37-1)

# <span id="page-301-2"></span>KR

Funktionen KR returnerer en streng formateret som et beløb i kroner fra et givet tal.

**KR**(*tal; pladser*)

- Â **tal:** Det tal, der skal bruges. *tal* er en talværdi.
- pladser: Et valgfrit argument, der anfører det antal pladser til højre eller venstre for decimaltegnet, hvor afrundingen skal foretages. *pladser* er en talværdi. Når der afrundes til det anførte antal pladser, bruges almindelig afrunding; hvis det første af de cifre, der fjernes, er 5 eller større, rundes resultatet op. En negativt tal indikerer, at afrunding skal ske til venstre for decimaltegnet (afrundes f.eks. til hundreder eller tusinder).

#### <span id="page-302-1"></span>**Eksempler**

=KR(2323,124) returnerer kr2.323,12.

=KR(2323,125) returnerer kr2.323,13.

=KR(99,554"; 0) returnerer kr100.

=KR(12; 3) returnerer kr12,000.

=KR(-12; 3) returnerer (kr12,000), hvor parenteserne viser, at det er et negativt beløb.

=KR(123; -1) returnerer kr120.

## **Beslægtede emner**

Du kan finde beslægtede funktioner og flere oplysninger i:

["FAST](#page-304-0)" på side [305](#page-304-1)

["Oversigt over tekstfunktioner](#page-296-0)" på side [297](#page-296-1)

"[Værdityper](#page-33-0)" på side [34](#page-33-1)

["Formlers elementer"](#page-12-0) på side [13](#page-12-1)

["Bruge tastaturet og musen til at oprette og redigere formler"](#page-23-0) på side [24](#page-23-1)

["Indsætte fra eksempler i hjælpen"](#page-37-0) på side [38](#page-37-1)

# <span id="page-302-0"></span>EKSAKT

Funktionen EKSAKT returnerer SAND, hvis argumentstrengene er identiske mht. brug af store/små bogstaver og indhold.

#### **EKSAKT**(*streng-1; streng-2*)

- Â **streng-1:** Den første streng. *streng-1* er en strengværdi.
- Â **streng-2:** Den anden streng. *streng-2* er en strengværdi.

#### **Eksempler**

=EKSAKT("toledo"; "toledo") returnerer SAND, fordi alle tegn og brugen af store og små bogstaver er identiske.

=EKSAKT("Toledo", "toledo") returnerer FALSK, fordi brugen af store og små bogstaver ikke er identisk i de to strenge.

<span id="page-303-1"></span>Du kan finde beslægtede funktioner og flere oplysninger i:

["FIND](#page-303-0)" på side 304

["SØG](#page-311-0)" på side [312](#page-311-1)

["Oversigt over tekstfunktioner](#page-296-0)" på side [297](#page-296-1)

"[Værdityper](#page-33-0)" på side [34](#page-33-1)

["Formlers elementer"](#page-12-0) på side [13](#page-12-1)

["Bruge tastaturet og musen til at oprette og redigere formler"](#page-23-0) på side [24](#page-23-1)

["Indsætte fra eksempler i hjælpen"](#page-37-0) på side [38](#page-37-1)

# <span id="page-303-0"></span>FIND

Funktionen FIND returnerer startpositionen af en streng inden i en anden streng.

**FIND**(søge-streng; kilde-streng; start-pos )

- Â **søge-streng:** Den streng, der skal findes. *søge-streng* er en strengværdi.
- Â **kilde-streng:** En streng. *kilde-streng* er en strengværdi.
- start-pos: Et valgfrit argument, der angiver den position i den anførte streng, hvor handlingen skal begynde. *start-pos* er en talværdi, der skal være større end eller lig med 1 eller mindre end eller lig med antallet af tegn i *kilde-streng*.

#### **Noter**

- Â Søgningen skelner mellem store og små bogstaver, og mellemrum tælles. Jokertegn tillades ikke. Hvis du vil bruge jokertegn eller ignorere brugen af store og små bogstaver, skal du bruge funktionen SØG.
- Â Når du anfører *start-pos*, kan du starte søgningen efter *søge-streng* inden i og ikke i begyndelsen af *kilde-streng*. Det er især nyttigt, hvis *kilde-streng* indeholder flere forekomster af søge-streng, og du vil bestemme startpositionen på en anden end den første forekomst af strengen. Hvis *start-pos* udelades, antages det at være 1.

#### **Eksempler**

=FIND("r"; "her i nærheden") returnerer 3, fordi "r" er det tredje tegn i strengen "her i nærheden". =FIND("r"; "her i nærheden"; 8) returnerer 9 ("r" i nærheden er det første "r", der findes efter tegn 8, "æ" i "nærheden").

<span id="page-304-1"></span>Du kan finde beslægtede funktioner og flere oplysninger i:

["EKSAKT](#page-302-0)" på side [303](#page-302-1)

["SØG](#page-311-0)" på side [312](#page-311-1)

["Oversigt over tekstfunktioner](#page-296-0)" på side [297](#page-296-1)

"[Værdityper](#page-33-0)" på side [34](#page-33-1)

["Formlers elementer"](#page-12-0) på side [13](#page-12-1)

["Bruge tastaturet og musen til at oprette og redigere formler"](#page-23-0) på side [24](#page-23-1)

["Indsætte fra eksempler i hjælpen"](#page-37-0) på side [38](#page-37-1)

# <span id="page-304-0"></span>FAST

Funktionen FAST afrunder et tal til det anførte antal decimaler og returnerer derefter resultatet som en strengværdi.

## **FAST**(*tal; pladser; ingen-kommaer*)

- Â **tal:** Det tal, der skal bruges. *tal* er en talværdi.
- Â **pladser:** Et valgfrit argument, der indikerer det antal pladser til højre eller venstre for decimaltegnet, hvor afrundingen skal foretages. *pladser* er en talværdi. Når der afrundes til det anførte antal pladser, rundes der opad fra 5. Hvis det vigtigste ciffer, der tages væk, er 5 eller højere, rundes resultatet op. En negativt tal indikerer, at afrunding skal ske til venstre for decimaltegnet (afrundes f.eks. til hundreder eller tusinder).
- **ingen-punktummer:** Et valgfrit argument, der angiver, om der skal bruges positionsskilletegn i hele det resulterende tal.

**brug kommaer (FALSK, 0 eller udeladt):** Inkluder positionsskilletegn i resultatet.

**ingen kommaer (SAND eller 1):** Inkluder ikke positionsskilletegn i resultatet.

# **Eksempler**

```
=FAST(6789,123; 2) returnerer "6.789,12".
```

```
=FAST(6789,123; 1; 1) returnerer "6789,1".
```

```
=FAST(6789,123; -2) returnerer "6.800".
```

```
=FAST(12,4; 0) returnerer "12".
```

```
=FAST(12,5; 0) returnerer "13".
```

```
=FAST(4; -1) returnerer "0".
```
<sup>=</sup>FAST(5; -1) returnerer "10".

<span id="page-305-1"></span>Du kan finde beslægtede funktioner og flere oplysninger i:

["KR"](#page-301-2) på side [302](#page-301-1)

["Oversigt over tekstfunktioner](#page-296-0)" på side [297](#page-296-1)

"[Værdityper](#page-33-0)" på side [34](#page-33-1)

["Formlers elementer"](#page-12-0) på side [13](#page-12-1)

["Bruge tastaturet og musen til at oprette og redigere formler"](#page-23-0) på side [24](#page-23-1)

["Indsætte fra eksempler i hjælpen"](#page-37-0) på side [38](#page-37-1)

# <span id="page-305-0"></span>**VENSTRE**

Funktionen VENSTRE returnerer en streng, der består af det anførte antal tegn fra den venstre ende af en given streng.

# **VENSTRE**(*kilde-streng; streng-længde*)

- Â **kilde-streng:** En streng. *kilde-streng* er en strengværdi.
- Â **streng-længde:** Et valgfrit argument, der angiver den ønskede længde på den returnerede streng. *streng-længde* er en talværdi og skal være større end eller lig med 1.

# **Noter om brug**

Â Hvis *streng-længde* er større end eller lig med længden på *kilde-streng*, er den returnerede streng lig med *kilde-streng*.

## **Eksempler**

```
=VENSTRE("en to tre"; 2) returnerer "en".
```
=VENSTRE("abc") returnerer "a".

<span id="page-306-1"></span>Du kan finde beslægtede funktioner og flere oplysninger i:

["MIDT](#page-307-2)" på side [308](#page-307-1)

"[HØJRE](#page-310-2)" på side [311](#page-310-1)

["Oversigt over tekstfunktioner](#page-296-0)" på side [297](#page-296-1)

"[Værdityper](#page-33-0)" på side [34](#page-33-1)

["Formlers elementer"](#page-12-0) på side [13](#page-12-1)

["Bruge tastaturet og musen til at oprette og redigere formler"](#page-23-0) på side [24](#page-23-1)

["Indsætte fra eksempler i hjælpen"](#page-37-0) på side [38](#page-37-1)

# <span id="page-306-0"></span>LÆNGDE

Funktionen LÆNGDE returnerer antallet af tegn i en streng.

#### **LÆNGDE**(*kilde-streng*)

Â **kilde-streng:** En streng. *kilde-streng* er en strengværdi.

#### **Noter om brug**

• Optællingen inkluderer alle mellemrum, tal og specialtegn.

#### **Eksempler**

=LÆNGDE("12345") returnerer 5.

=LÆNGDE(" abc def ") returnerer 9, summen af de seks bogstaver plus de indledende, efterfølgende og adskillende mellemrum.

## **Beslægtede emner**

Du kan finde beslægtede funktioner og flere oplysninger i:

["Oversigt over tekstfunktioner](#page-296-0)" på side [297](#page-296-1)

"[Værdityper](#page-33-0)" på side [34](#page-33-1)

["Formlers elementer"](#page-12-0) på side [13](#page-12-1)

["Bruge tastaturet og musen til at oprette og redigere formler"](#page-23-0) på side [24](#page-23-1)

# <span id="page-307-1"></span><span id="page-307-0"></span>SMÅ.BOGSTAVER

Funktionen SMÅ.BOGSTAVER returnerer en streng udelukkende med små bogstaver, ligegyldigt hvordan brugen af store/små bogstaver er i tegnene i den anførte streng.

# **SMÅ.BOGSTAVER**(*kilde-streng*)

Â **kilde-streng:** En streng. *kilde-streng* er en strengværdi.

## **Eksempler**

=SMÅ.BOGSTAVER("ØVRE") returnerer "øvre".

- =SMÅ.BOGSTAVER("Lavere") returnerer "lavere".
- =SMÅ.BOGSTAVER("BlAnDet") returnerer "blandet".

# **Beslægtede emner**

Du kan finde beslægtede funktioner og flere oplysninger i:

["STORT.FORBOGSTAV](#page-308-0)" på side [309](#page-308-1)

["STORE.BOGSTAVER"](#page-315-0) på side [316](#page-315-1)

["Oversigt over tekstfunktioner](#page-296-0)" på side [297](#page-296-1)

"[Værdityper](#page-33-0)" på side [34](#page-33-1)

["Formlers elementer"](#page-12-0) på side [13](#page-12-1)

["Bruge tastaturet og musen til at oprette og redigere formler"](#page-23-0) på side [24](#page-23-1)

["Indsætte fra eksempler i hjælpen"](#page-37-0) på side [38](#page-37-1)

# <span id="page-307-2"></span>MIDT

Funktionen MIDT returnerer en streng, der består af det anførte antal tegn fra en streng fra den anførte position.

**MIDT**(*kilde-streng; start-pos; streng-længde*)

- Â **kilde-streng:** En streng. *kilde-streng* er en strengværdi.
- start-pos: Den position i den anførte streng, hvor handlingen skal begynde. *startpos* er en talværdi, der skal være større end eller lig med 1 eller mindre end eller lig med antallet af tegn i *kilde-streng*.
- Â **streng-længde:** Den ønskede længde på den returnerede streng. *streng-længde* er en talværdi og skal være større end eller lig med 1.

# <span id="page-308-1"></span>**Noter om brug**

Â Hvis *streng-længde* er større end eller lig med længden på *kilde-streng*, er den returnerede streng lig med *kilde-streng*, fra *start-pos*.

#### **Eksempler**

```
=MIDT("lorem ipsum dolor sit amet"; 7; 5) returnerer "ipsum".
=MIDT("1234567890"; 4; 3) returnerer "456".
=MIDT("kortere"; 5; 20) returnerer "ere".
```
#### **Beslægtede emner**

Du kan finde beslægtede funktioner og flere oplysninger i:

"[VENSTRE"](#page-305-0) på side [306](#page-305-1)

"[HØJRE](#page-310-2)" på side [311](#page-310-1)

["Oversigt over tekstfunktioner](#page-296-0)" på side [297](#page-296-1)

"[Værdityper](#page-33-0)" på side [34](#page-33-1)

["Formlers elementer"](#page-12-0) på side [13](#page-12-1)

["Bruge tastaturet og musen til at oprette og redigere formler"](#page-23-0) på side [24](#page-23-1)

["Indsætte fra eksempler i hjælpen"](#page-37-0) på side [38](#page-37-1)

# <span id="page-308-0"></span>STORT.FORBOGSTAV

Funktionen STORT.FORBOGSTAV returnerer en streng, hvor det første bogstav i hvert ord er stor, og alle resterende tegn er små bogstaver, ligegyldigt hvordan brugen af store/små bogstaver er i den anførte streng.

#### **STORT.FORBOGSTAV**(*kilde-streng*)

Â **kilde-streng:** En streng. *kilde-streng* er en strengværdi.

## **Noter om brug**

• Alle tegn, der efterfølger et tegn, som ikke er indeholdt i alfabetet, undtagen apostrof ('), behandles som det første bogstav i et ord. Så et bogstav efter en bindestreg skrives f.eks. altid med stort bogstav.

#### **Eksempler**

=STORT.FORBOGSTAV("lorem ipsum") returnerer "Lorem Ipsum".

=STORT.FORBOGSTAV("lorem's ip-sum") returnerer "Lorem's Ip-Sum".

=STORT.FORBOGSTAV("1a23 b456") returnerer "1A23 B456".

<span id="page-309-1"></span>Du kan finde beslægtede funktioner og flere oplysninger i:

["SMÅ.BOGSTAVER](#page-307-0)" på side [308](#page-307-1)

["STORE.BOGSTAVER"](#page-315-0) på side [316](#page-315-1)

["Oversigt over tekstfunktioner](#page-296-0)" på side [297](#page-296-1)

"[Værdityper](#page-33-0)" på side [34](#page-33-1)

["Formlers elementer"](#page-12-0) på side [13](#page-12-1)

["Bruge tastaturet og musen til at oprette og redigere formler"](#page-23-0) på side [24](#page-23-1)

["Indsætte fra eksempler i hjælpen"](#page-37-0) på side [38](#page-37-1)

# <span id="page-309-0"></span>ERSTAT

Funktionen ERSTAT returnerer en streng, hvor et anført antal tegn i en given streng er blevet erstattet med en ny streng.

**ERSTAT**(*kilde-streng; start-pos; erstat-længde; ny-streng*)

- Â **kilde-streng:** En streng. *kilde-streng* er en strengværdi.
- start-pos: Den position i den anførte streng, hvor handlingen skal begynde. *startpos* er en talværdi og skal være større end eller lig med 1. Hvis *start-pos* er større end antallet af tegn i *kilde-streng*, tilføjes *ny-streng* i slutningen af *kilde-streng*.
- Â **erstat-længde:** Det antal tegn, der skal erstattes. *erstat-længde* er en talværdi og skal være større end eller lig med 1. Hvis *erstat-længde* er større end eller lig med længden på *kilde-streng*, er den returnerede streng lig med *ny-streng*.
- ny-streng: Den tekst, der bruges som en erstatning for den del af den givne streng, der erstattes. *ny-streng* er en strengværdi. Den behøver ikke have samme længde som den erstattede tekst.

#### **Eksempel**

=ERSTAT("modtog ansøgerens formularer"; 8; 9; "Frank") returnerer "modtog Franks formularer".

## **Beslægtede emner**

Du kan finde beslægtede funktioner og flere oplysninger i:

["UDSKIFT](#page-312-0)" på side [313](#page-312-1)

["Oversigt over tekstfunktioner](#page-296-0)" på side [297](#page-296-1)

"[Værdityper](#page-33-0)" på side [34](#page-33-1)

["Formlers elementer"](#page-12-0) på side [13](#page-12-1)

<span id="page-310-1"></span>["Bruge tastaturet og musen til at oprette og redigere formler"](#page-23-0) på side [24](#page-23-1)

["Indsætte fra eksempler i hjælpen"](#page-37-0) på side [38](#page-37-1)

# <span id="page-310-0"></span>**GENTAG**

Funktionen GENTAG returnerer en streng, der indeholder en given streng gentaget et anført antal gange.

# **GENTAG**(*kilde-streng; gentag-tal*)

- Â **kilde-streng:** En streng. *kilde-streng* er en strengværdi.
- Â **gentag-tal:** Det antal gange, den givne streng skal gentages. *gentag-tal* er en talværdi og skal være større end eller lig med 0.

## **Eksempler**

```
=GENTAG("*";5) returnerer "*****".
```

```
=GENTAG("ha"; 3) returnerer "hahaha".
```
# **Beslægtede emner**

Du kan finde beslægtede funktioner og flere oplysninger i:

["Oversigt over tekstfunktioner](#page-296-0)" på side [297](#page-296-1)

"[Værdityper](#page-33-0)" på side [34](#page-33-1)

["Formlers elementer"](#page-12-0) på side [13](#page-12-1)

["Bruge tastaturet og musen til at oprette og redigere formler"](#page-23-0) på side [24](#page-23-1)

["Indsætte fra eksempler i hjælpen"](#page-37-0) på side [38](#page-37-1)

# <span id="page-310-2"></span>**HØIRE**

Funktionen HØJRE returnerer en streng, der består af det anførte antal tegn fra den højre ende af en anført streng.

**HØJRE**(*kilde-streng; streng-længde*)

- Â **kilde-streng:** En streng. *kilde-streng* er en strengværdi.
- Â **streng-længde:** Et valgfrit argument, der angiver den ønskede længde på den returnerede streng. *streng-længde* er en talværdi og skal være større end eller lig med 1.

#### **Noter om brug**

Â Hvis *streng-længde* er større end eller lig med længden på *kilde-streng*, er den returnerede streng lig med *kilde-streng*.

#### <span id="page-311-1"></span>**Eksempler**

=HØJRE("en to tre"; 2) returnerer "rn".

=HØJRE("abc") returnerer "c".

# **Beslægtede emner**

Du kan finde beslægtede funktioner og flere oplysninger i:

"[VENSTRE"](#page-305-0) på side [306](#page-305-1)

["MIDT](#page-307-2)" på side [308](#page-307-1)

["Oversigt over tekstfunktioner](#page-296-0)" på side [297](#page-296-1)

"[Værdityper](#page-33-0)" på side [34](#page-33-1)

["Formlers elementer"](#page-12-0) på side [13](#page-12-1)

["Bruge tastaturet og musen til at oprette og redigere formler"](#page-23-0) på side [24](#page-23-1)

["Indsætte fra eksempler i hjælpen"](#page-37-0) på side [38](#page-37-1)

# <span id="page-311-0"></span>SØG

Funktionen SØG returnerer en strengs startposition i en anden streng, ignorerer brugen af store/små bogstaver og tillader jokertegn.

**SØG**(søge-streng; kilde-streng; start-pos )

- Â **søge-streng:** Den streng, der skal findes. *søge-streng* er en strengværdi.
- Â **kilde-streng:** En streng. *kilde-streng* er en strengværdi.
- start-pos: Et valgfrit argument, der angiver den position i den anførte streng, hvor handlingen skal begynde. *start-pos* er en talværdi, der skal være større end eller lig med 1 eller mindre end eller lig med antallet af tegn i *kilde-streng*.

#### **Noter om brug**

- Â Jokertegn tillades i *søge-streng*. I *søge-streng* kan du bruge en \* (stjerne) i stedet for flere tegn eller et ? (spørgsmålstegn) i stedet for et enkelt tegn i *kilde-streng*.
- Â Når du anfører *start-pos*, kan du starte søgningen efter *søge-streng* inden i og ikke i begyndelsen af *kilde-streng*. Det er især nyttigt, hvis *kilde-streng* indeholder flere forekomster af *søge-streng*, og du vil bestemme startpositionen på en anden end den første forekomst af strengen. Hvis *start-pos* udelades, antages det at være 1.
- Â Du skal bruge funktionen FIND, hvis du vil skelne mellem store og små bogstaver i din søgning.

#### <span id="page-312-1"></span>**Eksempler**

=SØG("ra"; "abracadabra") returnerer 3; den første forekomst af strengen "ra" starter ved det tredje tegn i "abracadabra".

=SØG("ra";"abracadabra"; 5) returnerer 10, positionen på den første forekomst af strengen "ra", når du starter søgningen på position 5.

=SØG("\*kort"; "Postkort") returnerer 1, fordi stjernen i begyndelsen af søgestrengen finder alle tegnene før ordet "kort".

=SØG("\*kot"; "Postkort") returnerer en fejl, da strengen "kot" ikke eksisterer.

=SØG("?kort"; "Postkort") returnerer 4, da spørgsmålstegnet finder det ene tegn lige før "kort".

=SØG("k\*t"; "Postkort") returnerer 5, da stjernen finder alle tegnene mellem "k" og "t".

=SØG("~?"; "Postkort? Nej.") returnerer 9, da tildetegnet fortolker det næste tegn (spørgsmålstegnet) bogstaveligt, ikke som et jokertegn, og spørgsmålstegnet er det niende tegn.

## **Beslægtede emner**

Du kan finde beslægtede funktioner og flere oplysninger i:

["EKSAKT](#page-302-0)" på side [303](#page-302-1)

["FIND](#page-303-0)" på side [304](#page-303-1)

["Anføre betingelser og bruge jokertegn"](#page-350-0) på side [351](#page-350-1)

["Oversigt over tekstfunktioner](#page-296-0)" på side [297](#page-296-1)

"[Værdityper](#page-33-0)" på side [34](#page-33-1)

["Formlers elementer"](#page-12-0) på side [13](#page-12-1)

["Bruge tastaturet og musen til at oprette og redigere formler"](#page-23-0) på side [24](#page-23-1)

["Indsætte fra eksempler i hjælpen"](#page-37-0) på side [38](#page-37-1)

# <span id="page-312-0"></span>UDSKIFT

Funktionen UDSKIFT returnerer en streng, hvor de anførte tegn i en given streng er blevet erstattet med en ny streng.

**UDSKIFT**(*kilde-streng; eksisterende-streng; ny-streng; forekomst*)

- Â **kilde-streng:** En streng. *kilde-streng* er en strengværdi.
- Â **eksisterende-streng:** Den streng i den givne streg, der skal erstattes. *eksisterendestreng* er en strengværdi.
- ny-streng: Den tekst, der bruges som en erstatning for den del af den givne streng, der erstattes. *ny-streng* er en strengværdi. Den behøver ikke have samme længde som den erstattede tekst.

<span id="page-313-1"></span>Â **forekomst:** En valgfri værdi, der angiver den forekomst, som skal erstattes. *forekomst*  er en talværdi og skal være større end eller lig med 1 eller udelades. Hvis større end det antal gange, *eksisterende-streng* vises i *kilde-streng*, sker der ingen udskiftning. Hvis den udelades, udskiftes alle forekomster af *eksisterende-streng* i *kilde-streng* med *ny-streng*.

#### **Noter om brug**

• Du kan udskifte enkelte tegn, hele ord eller strenge af tegn inden i ord.

#### **Eksempler**

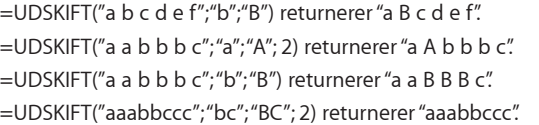

## **Beslægtede emner**

Du kan finde beslægtede funktioner og flere oplysninger i:

["ERSTAT](#page-309-0)" på side [310](#page-309-1)

["Oversigt over tekstfunktioner](#page-296-0)" på side [297](#page-296-1)

"[Værdityper](#page-33-0)" på side [34](#page-33-1)

["Formlers elementer"](#page-12-0) på side [13](#page-12-1)

["Bruge tastaturet og musen til at oprette og redigere formler"](#page-23-0) på side [24](#page-23-1)

["Indsætte fra eksempler i hjælpen"](#page-37-0) på side [38](#page-37-1)

# <span id="page-313-0"></span>T

Funktionen T returnerer den tekst, der findes i en celle. Denne funktion medfølger af hensyn til kompatibiliteten med tabeller importeret fra andre regnearksprogrammer.

#### **T**(*celle*)

Â **celle:** En reference til en enkelt tabelcelle. *celle* er en referenceværdi til en enkelt celle, der kan indeholde alle værdier eller være tom.

# **Noter om brug**

• Hvis cellen ikke indeholder en streng, returnerer T en tom streng.

#### **Eksempler**

Hvis celle A1 indeholder "tekst", og celle B1 er tom:

=T(A1) returnerer "tekst"

=T(B1) returnerer ingenting.

<span id="page-314-1"></span>Du kan finde beslægtede funktioner og flere oplysninger i:

["Oversigt over tekstfunktioner](#page-296-0)" på side [297](#page-296-1)

"[Værdityper](#page-33-0)" på side [34](#page-33-1)

["Formlers elementer"](#page-12-0) på side [13](#page-12-1)

["Bruge tastaturet og musen til at oprette og redigere formler"](#page-23-0) på side [24](#page-23-1)

["Indsætte fra eksempler i hjælpen"](#page-37-0) på side [38](#page-37-1)

# <span id="page-314-0"></span>FJERN.OVERFLØDIGE.BLANKE

Funktionen FJERN.OVERFLØDIGE.BLANKE returnerer en streng baseret på en given streng, efter at ekstra mellemrum er fjernet.

# **FJERN.OVERFLØDIGE.BLANKE**(*kilde-streng*)

Â **kilde-streng:** En streng. *kilde-streng* er en strengværdi.

## **Noter om brug**

• FJERN.OVERFLØDIGE.BLANKE fjerner alle mellemrum før det første tegn, alle mellemrum efter det sidste tegn, og alle dublerede mellemrum mellem tegn, så der kun bliver et mellemrum mellem ord.

#### **Eksempel**

=FJERN.OVERFLØDIGE.BLANKE(" mellemrum mellemrum mellemrum ") returnerer "mellemrum mellemrum mellemrum" (de indledende og afsluttende mellemrum blev fjernet).

### **Beslægtede emner**

Du kan finde beslægtede funktioner og flere oplysninger i:

["Oversigt over tekstfunktioner](#page-296-0)" på side [297](#page-296-1)

"[Værdityper](#page-33-0)" på side [34](#page-33-1)

["Formlers elementer"](#page-12-0) på side [13](#page-12-1)

["Bruge tastaturet og musen til at oprette og redigere formler"](#page-23-0) på side [24](#page-23-1)

# <span id="page-315-1"></span><span id="page-315-0"></span>STORE.BOGSTAVER

Funktionen STORE.BOGSTAVER returnerer en streng udelukkende med store bogstaver, ligegyldigt hvordan brugen af store/små bogstaver er i tegnene i den anførte streng.

# **STORE.BOGSTAVER**(*kilde-streng*)

Â **kilde-streng:** En streng. *kilde-streng* er en strengværdi.

#### **Eksempler**

= STORE.BOGSTAVER("a b c") returnerer "A B C".

=STORE.BOGSTAVER("Første") returnerer "FØRSTE".

## **Beslægtede emner**

Du kan finde beslægtede funktioner og flere oplysninger i:

["SMÅ.BOGSTAVER](#page-307-0)" på side [308](#page-307-1)

["STORT.FORBOGSTAV](#page-308-0)" på side [309](#page-308-1)

["Oversigt over tekstfunktioner](#page-296-0)" på side [297](#page-296-1)

"[Værdityper](#page-33-0)" på side [34](#page-33-1)

["Formlers elementer"](#page-12-0) på side [13](#page-12-1)

["Bruge tastaturet og musen til at oprette og redigere formler"](#page-23-0) på side [24](#page-23-1)

["Indsætte fra eksempler i hjælpen"](#page-37-0) på side [38](#page-37-1)

# <span id="page-315-2"></span>VÆRDI

Funktionen VÆRDI returnerer en talværdi, selvom argumentet er formateret som tekst. Denne funktion medfølger af hensyn til kompatibiliteten med tabeller importeret fra andre regnearksprogrammer.

# **VÆRDI**(*kilde-streng*)

Â **kilde-streng:** En streng. *kilde-streng* er en strengværdi.

# **Noter om brug**

- Du får aldrig brug for at bruge funktionen VÆRDI i en ny tabel, da tal i tekst automatisk konverteres for dig.
- Det er kun den formaterede tekst, der konverteres. Hvis strengen kr100,001 f.eks. skrives i en celle, vil standardformatet kun vise to decimaler (kr100,00). Hvis VÆRDI refererer til denne celle, vil den returnere 100, værdien på den formaterede tekst, ikke 100,001.
- Hvis argumentet ikke kan returneres som en talværdi (ikke indeholder et tal), returnerer funktionen en fejl.

## **Eksempler**

=VÆRDI("22") returnerer tallet 22.

=VÆRDI(Højre("Året 1953"; 2)) returnerer tallet 53.

# **Beslægtede emner**

Du kan finde beslægtede funktioner og flere oplysninger i:

["Oversigt over tekstfunktioner](#page-296-0)" på side [297](#page-296-1)

"[Værdityper](#page-33-0)" på side [34](#page-33-1)

["Formlers elementer"](#page-12-0) på side [13](#page-12-1)

["Bruge tastaturet og musen til at oprette og redigere formler"](#page-23-0) på side [24](#page-23-1)

# <span id="page-317-1"></span>**12 Trigonometriske funktioner**

# De trigonometriske funktioner hjælper dig med at arbejde med vinkler og deres komponenter.

# <span id="page-317-0"></span>Oversigt over trigonometriske funktioner

iWork har disse trigonometriske funktioner til brug med tabeller.

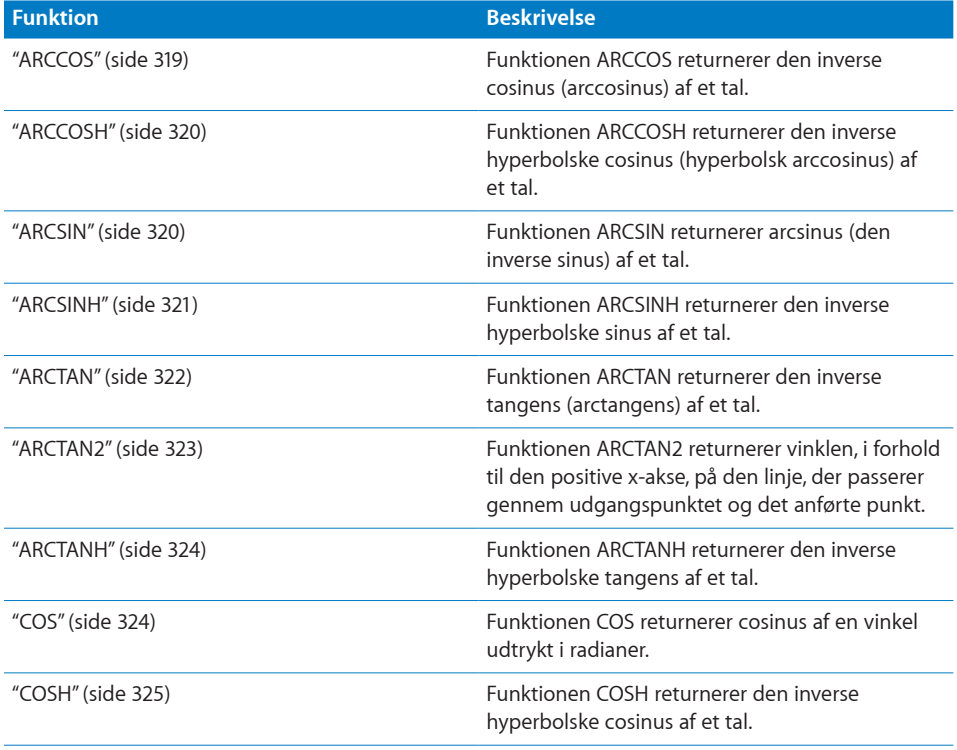

<span id="page-318-1"></span>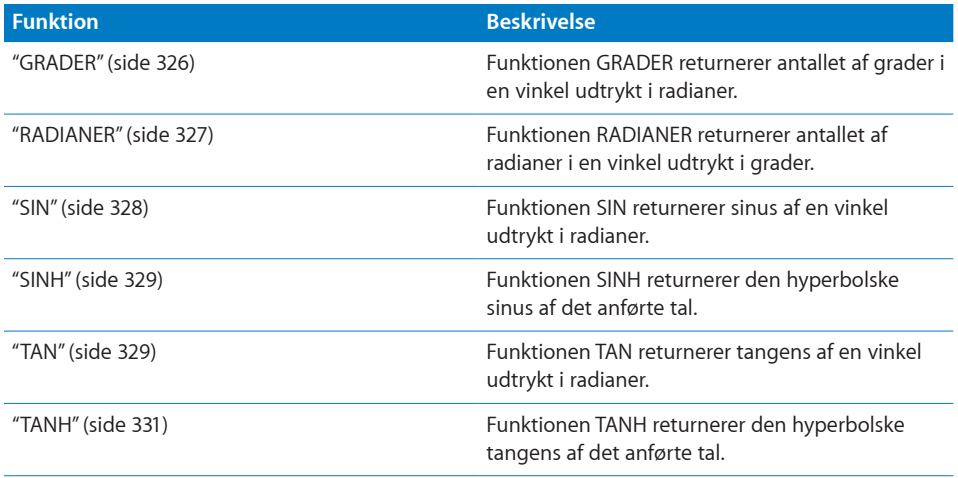

# <span id="page-318-0"></span>**ARCCOS**

Funktionen ARCCOS returnerer den inverse cosinus (arccosinus) af et tal.

# **ARCCOS**(*tal*)

Â **tal:** Et tal. *tal* er en talværdi i udsnittet –1 til 1.

# **Noter om brug**

• Funktionen ARCCOS tager en cosinusværdi og returnerer en tilsvarende vinkel. Resultatvinklen udtrykkes i radianer i udsnittet 0 til  $\varpi$  (pi). Hvis du vil se resultatvinklen i grader i stedet for radianer, skal du indlejre denne funktion i funktionen GRADER, dvs. =GRADER(ARCCOS(*tal*)).

#### **Eksempler**

 $=$ ARCCOS(KVROD(2)/2) returnerer 0,785398163397448, som er ca.  $\frac{\pi}{4}$ .

=ARCCOS(0,54030230586814") returnerer 1.

=GRADER(ARCCOS(,5)) returnerer 60, gradmålet på en vinkel, der har en cosinus på 0,5.

# **Beslægtede emner**

Du kan finde beslægtede funktioner og flere oplysninger i:

["ARCCOSH"](#page-319-0) på side [320](#page-319-1)

["COS](#page-323-2)" på side [324](#page-323-1)

["COSH](#page-324-0)" på side [325](#page-324-1)

["GRADER](#page-325-0)" på side [326](#page-325-1)

["Oversigt over trigonometriske funktioner"](#page-317-0) på side [318](#page-317-1)

<span id="page-319-1"></span>"[Værdityper](#page-33-0)" på side [34](#page-33-1)

["Formlers elementer"](#page-12-0) på side [13](#page-12-1)

["Bruge tastaturet og musen til at oprette og redigere formler"](#page-23-0) på side [24](#page-23-1)

["Indsætte fra eksempler i hjælpen"](#page-37-0) på side [38](#page-37-1)

# <span id="page-319-0"></span>ARCCOSH

Funktionen ARCCOSH returnerer den inverse hyperbolske cosinus (hyperbolsk arccosinus) af et tal.

# **ARCCOSH**(*tal*)

Â **tal:** Et tal. *tal* er en talværdi, der skal være større end eller lig med 1.

## **Eksempler**

=ARCCOSH(10,0676619957778) returnerer 3. =ARCCOSH(COSH(5)) returnerer 5.

#### **Beslægtede emner**

Du kan finde beslægtede funktioner og flere oplysninger i:

["ARCCOS](#page-318-0)" på side [319](#page-318-1)

["COS](#page-323-2)" på side [324](#page-323-1)

["COSH](#page-324-0)" på side [325](#page-324-1)

["Oversigt over trigonometriske funktioner"](#page-317-0) på side [318](#page-317-1)

"[Værdityper](#page-33-0)" på side [34](#page-33-1)

["Formlers elementer"](#page-12-0) på side [13](#page-12-1)

["Bruge tastaturet og musen til at oprette og redigere formler"](#page-23-0) på side [24](#page-23-1)

["Indsætte fra eksempler i hjælpen"](#page-37-0) på side [38](#page-37-1)

# <span id="page-319-2"></span>ARCSIN

Funktionen ARCSIN returnerer arcsinus (den inverse sinus) af et tal.

**ARCSIN**(*tal*)

Â **tal:** Et tal. *tal* er en talværdi, der skal være større end eller lig med 1.

# <span id="page-320-1"></span>**Noter om brug**

Â Funktionen ARCSIN tager en sinus og returnerer den tilsvarende vinkel. Resultatet udtrykkes i radianer i udsnittet -pi/2 til +pi/2. Hvis du vil se resultatvinklen i grader i stedet for radianer, skal du indlejre denne funktion i funktionen GRADER, dvs. =GRADER(ARCSIN(*tal*)).

#### **Eksempler**

=ARCSIN(0,841470985)) returnerer 1, radianmålet (ca. 57,3 grader) på en vinkel, der har en sinus på 0,8411470984807897.

=GRADER(ARCSIN(0,5)) returnerer 30, gradmålet på en vinkel, der har en sinus på 0,5.

#### **Beslægtede emner**

Du kan finde beslægtede funktioner og flere oplysninger i:

["ARCSINH](#page-320-0)" på side 321

["GRADER](#page-325-0)" på side [326](#page-325-1)

["SIN"](#page-327-0) på side [328](#page-327-1)

["SINH](#page-328-0)" på side [329](#page-328-1)

["Oversigt over trigonometriske funktioner"](#page-317-0) på side [318](#page-317-1)

"[Værdityper](#page-33-0)" på side [34](#page-33-1)

["Formlers elementer"](#page-12-0) på side [13](#page-12-1)

["Bruge tastaturet og musen til at oprette og redigere formler"](#page-23-0) på side [24](#page-23-1)

["Indsætte fra eksempler i hjælpen"](#page-37-0) på side [38](#page-37-1)

# <span id="page-320-0"></span>ARCSINH

Funktionen ARCSINH returnerer den inverse hyperbolske sinus af et tal.

#### **ARCSINH**(*tal*)

Â **tal:** Et tal. *tal* er en talværdi.

#### **Eksempler**

=ARCSINH(27,2899171971277) returnerer 4.

=ARCSINH(SINH(1)) returnerer 1.

## **Beslægtede emner**

Du kan finde beslægtede funktioner og flere oplysninger i:

["ARCSIN](#page-319-2)" på side [320](#page-319-1)

<span id="page-321-1"></span>["SIN"](#page-327-0) på side [328](#page-327-1)

["SINH](#page-328-0)" på side [329](#page-328-1)

["Oversigt over trigonometriske funktioner"](#page-317-0) på side [318](#page-317-1)

"[Værdityper](#page-33-0)" på side [34](#page-33-1)

["Formlers elementer"](#page-12-0) på side [13](#page-12-1)

["Bruge tastaturet og musen til at oprette og redigere formler"](#page-23-0) på side [24](#page-23-1)

["Indsætte fra eksempler i hjælpen"](#page-37-0) på side [38](#page-37-1)

# <span id="page-321-0"></span>ARCTAN

Funktionen ARCTAN returnerer den inverse tangens (arctangens) af et tal.

## **ARCTAN**(*tal*)

Â **tal:** Et tal. *tal* er en talværdi.

## **Noter om brug**

Â Funktionen ARCTAN tager en tangens og returnerer den tilsvarende vinkel i radianer i udsnittet -pi/2 til +pi/2. Hvis du vil se resultatvinklen i grader i stedet for radianer, skal du indlejre denne funktion i funktionen GRADER, dvs. =GRADER(ARCTAN(*tal*)).

#### **Eksempler**

=ARCTAN(1)) returnerer vinkelmålet 0,785398163 radianer (45 grader), der har en tangens på 1. =GRADER(ARCTAN(1)) returnerer 45.

#### **Beslægtede emner**

Du kan finde beslægtede funktioner og flere oplysninger i:

["ARCTAN2](#page-322-0)" på side [323](#page-322-1)

["ARCTANH](#page-323-0)" på side [324](#page-323-1)

["GRADER](#page-325-0)" på side [326](#page-325-1)

"[TAN](#page-328-2)" på side [329](#page-328-1)

#### "[TANH](#page-330-0)" på side [331](#page-330-1)

["Oversigt over trigonometriske funktioner"](#page-317-0) på side [318](#page-317-1)

"[Værdityper](#page-33-0)" på side [34](#page-33-1)

["Formlers elementer"](#page-12-0) på side [13](#page-12-1)

["Bruge tastaturet og musen til at oprette og redigere formler"](#page-23-0) på side [24](#page-23-1)

# <span id="page-322-1"></span><span id="page-322-0"></span>ARCTAN2

Funktionen ARCTAN2 returnerer vinklen, i forhold til den positive x-akse, på den linje, der passerer gennem udgangspunktet og det anførte punkt.

# **ARCTAN2**(*x-punkt; y-punkt*)

- Â **x-punkt:** X-koordinaten på det punkt, som stregen passerer gennem. *x-punkt* er en talværdi.
- Â **y-punkt:** Y-koordinaten på det punkt, som stregen passerer gennem. *y-punkt* er en talværdi.

# **Noter om brug**

• Vinklen udtrykkes i radianer i udsnittet -pi til +pi. Hvis du vil se resultatvinklen i grader i stedet for i radianer, skal du indlejre denne funktion i funktionen GRADER, dvs. =GRADER(ARCTAN2(*x-punkt; y-punkt*)).

#### **Eksempler**

```
=ARCTAN2(1; 1) returnerer 0,78539816 radianer (45 grader), vinklen på et linjesegment fra 
udgangspunktet til punkt (1, 1).
=GRADER(ARCTAN2(5; 5) returnerer 45.
```
# **Beslægtede emner**

Du kan finde beslægtede funktioner og flere oplysninger i:

["ARCTAN](#page-321-0)" på side [322](#page-321-1)

["ARCTANH](#page-323-0)" på side [324](#page-323-1)

["GRADER](#page-325-0)" på side [326](#page-325-1)

"[TAN](#page-328-2)" på side [329](#page-328-1)

"[TANH](#page-330-0)" på side [331](#page-330-1)

["Oversigt over trigonometriske funktioner"](#page-317-0) på side [318](#page-317-1)

"[Værdityper](#page-33-0)" på side [34](#page-33-1)

["Formlers elementer"](#page-12-0) på side [13](#page-12-1)

["Bruge tastaturet og musen til at oprette og redigere formler"](#page-23-0) på side [24](#page-23-1)

# <span id="page-323-1"></span><span id="page-323-0"></span>ARCTANH

Funktionen ARCTANH returnerer den inverse hyperbolske tangens af et tal.

## **ARCTANH**(*tal*)

Â **tal:** Et tal. *tal* er en talværdi, der skal være større end eller lig med –1 og mindre end 1.

#### **Eksempler**

=ARCTANH(0,995054753686731) returnerer 3.

=ARCTANH(TANH(2)) returnerer 2.

# **Beslægtede emner**

Du kan finde beslægtede funktioner og flere oplysninger i:

["ARCTAN](#page-321-0)" på side [322](#page-321-1)

["ARCTAN2](#page-322-0)" på side [323](#page-322-1)

"[TAN](#page-328-2)" på side [329](#page-328-1)

"[TANH](#page-330-0)" på side [331](#page-330-1)

["Oversigt over trigonometriske funktioner"](#page-317-0) på side [318](#page-317-1)

"[Værdityper](#page-33-0)" på side [34](#page-33-1)

["Formlers elementer"](#page-12-0) på side [13](#page-12-1)

["Bruge tastaturet og musen til at oprette og redigere formler"](#page-23-0) på side [24](#page-23-1)

["Indsætte fra eksempler i hjælpen"](#page-37-0) på side [38](#page-37-1)

# <span id="page-323-2"></span>COS

Funktionen COS returnerer cosinus af en vinkel udtrykt i radianer.

# **COS**(*radian-vinkel*)

Â **radian-vinkel:** En vinkel udtrykt i radianer. *radian-vinkel* er en talværdi. Selvom den kan have alle værdier, vil værdien normalt være i udsnittet  $-\varpi$  til  $+\varpi$  (-pi til +pi).

# **Noter om brug**

• Hvis du vil returnere en vinkel i grader, skal du bruge funktionen GRADER (til at konvertere radianer til grader) med denne funktion, dvs. =GRADER(COS( *radian-vinkel*)).
#### **Eksempler**

=COS(1) returnerer 0,540302306, som er cosinus af 1 radian (ca. 57,3 grader).

=COS(RADIANER(60)) returnerer 0,5, som er cosinus af 60 grader.

 $=$ COS(PI()/3) returnerer 0,5,  $\varpi/3$  radianer (60 grader).

 $=$ COS(PI()) returnerer –1, cosinus af  $\varpi$  radianer (180 grader).

#### **Beslægtede emner**

Du kan finde beslægtede funktioner og flere oplysninger i:

["ARCCOS](#page-318-0)" på side [319](#page-318-1)

["ARCCOSH"](#page-319-0) på side [320](#page-319-1)

["COSH](#page-324-0)" på side 325

["GRADER](#page-325-0)" på side [326](#page-325-1)

["SIN"](#page-327-0) på side [328](#page-327-1)

"[TAN](#page-328-0)" på side [329](#page-328-1)

["Oversigt over trigonometriske funktioner"](#page-317-0) på side [318](#page-317-1)

"[Værdityper](#page-33-0)" på side [34](#page-33-1)

["Formlers elementer"](#page-12-0) på side [13](#page-12-1)

["Bruge tastaturet og musen til at oprette og redigere formler"](#page-23-0) på side [24](#page-23-1)

["Indsætte fra eksempler i hjælpen"](#page-37-0) på side [38](#page-37-1)

# <span id="page-324-0"></span>**COSH**

Funktionen COSH returnerer den inverse hyperbolske cosinus af et tal.

#### **COSH**(*tal*)

Â **tal:** Et tal. *tal* er en talværdi.

#### **Eksempler**

- =COSH(0) returnerer 1.
- =COSH(1) returnerer 1,543.
- =COSH(5) returnerer 74,21.

=COSH(10) returnerer 11.013,233.

#### <span id="page-325-1"></span>**Beslægtede emner**

Du kan finde beslægtede funktioner og flere oplysninger i:

["ARCCOS](#page-318-0)" på side [319](#page-318-1)

["ARCCOSH"](#page-319-0) på side [320](#page-319-1)

["COS](#page-323-0)" på side [324](#page-323-1)

["Oversigt over trigonometriske funktioner"](#page-317-0) på side [318](#page-317-1)

"[Værdityper](#page-33-0)" på side [34](#page-33-1)

["Formlers elementer"](#page-12-0) på side [13](#page-12-1)

["Bruge tastaturet og musen til at oprette og redigere formler"](#page-23-0) på side [24](#page-23-1)

["Indsætte fra eksempler i hjælpen"](#page-37-0) på side [38](#page-37-1)

### <span id="page-325-0"></span>**GRADER**

Funktionen GRADER returnerer antallet af grader i en vinkel udtrykt i radianer.

**GRADER**(*radian-vinkel*)

Â **radian-vinkel:** En vinkel udtrykt i radianer. *radian-vinkel* er en talværdi. Selvom den kan have alle værdier, vil værdien normalt være i udsnittet  $-2\varpi$  til  $2\varpi$  (-2 pi til +2 pi).

#### **Eksempler**

 $=$ GRADER(PI()) returnerer 180 ( $\varpi$  radianer = 180 grader).

=GRADER(1) returnerer 57,2957795130823, som omtrentligt er antallet af grader pr. radian.

#### **Beslægtede emner**

Du kan finde beslægtede funktioner og flere oplysninger i:

["ARCCOS](#page-318-0)" på side [319](#page-318-1)

["ARCSIN](#page-319-2)" på side [320](#page-319-1)

["ARCTAN](#page-321-0)" på side [322](#page-321-1)

["ARCTAN2](#page-322-0)" på side [323](#page-322-1)

["COS](#page-323-0)" på side [324](#page-323-1)

["SIN"](#page-327-0) på side [328](#page-327-1)

"[TAN](#page-328-0)" på side [329](#page-328-1)

["Oversigt over trigonometriske funktioner"](#page-317-0) på side [318](#page-317-1)

"[Værdityper](#page-33-0)" på side [34](#page-33-1)

["Formlers elementer"](#page-12-0) på side [13](#page-12-1)

["Bruge tastaturet og musen til at oprette og redigere formler"](#page-23-0) på side [24](#page-23-1)

["Indsætte fra eksempler i hjælpen"](#page-37-0) på side [38](#page-37-1)

### RADIANER

Funktionen RADIANER returnerer antallet af radianer i en vinkel udtrykt i grader.

#### **RADIANER**(*grad-vinkel*)

Â **grad-vinkel:** En vinkel udtrykt i grader. *grad-vinkel* er en talværdi. Selvom den kan have alle værdier, vil værdien normalt være i udsnittet –360 til +360.

#### **Noter om brug**

• Denne funktion er nyttig, hvis du vil bruge en vinkel udtrykt i grader med en af de almindelige geometriske funktioner, da de forventer en vinkel udtrykt i radianer. Brug dette argument, udtrykt i grader, indlejret i denne funktion, f.eks. =COS(RADIANER(*grad-vinkel*).

#### **Eksempler**

```
=RADIANER(90) returnerer 1,5708 (90 grader er ca. 1,5708 radianer).
```
=RADIANER(57,2957795130823) returnerer 1 (1 radian er ca. 57,296 grader).

#### **Beslægtede emner**

Du kan finde beslægtede funktioner og flere oplysninger i:

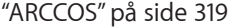

["ARCSIN](#page-319-2)" på side [320](#page-319-1)

["ARCTAN](#page-321-0)" på side [322](#page-321-1)

["ARCTAN2](#page-322-0)" på side [323](#page-322-1)

["COS](#page-323-0)" på side [324](#page-323-1)

["SIN"](#page-327-0) på side [328](#page-327-1)

"[TAN](#page-328-0)" på side [329](#page-328-1)

["Oversigt over trigonometriske funktioner"](#page-317-0) på side [318](#page-317-1)

"[Værdityper](#page-33-0)" på side [34](#page-33-1)

["Formlers elementer"](#page-12-0) på side [13](#page-12-1)

["Bruge tastaturet og musen til at oprette og redigere formler"](#page-23-0) på side [24](#page-23-1)

<span id="page-327-1"></span>["Indsætte fra eksempler i hjælpen"](#page-37-0) på side [38](#page-37-1)

### <span id="page-327-0"></span>SIN

Funktionen SIN returnerer sinus af en vinkel udtrykt i radianer.

### **SIN**(*radian-vinkel*)

Â **radian-vinkel:** En vinkel udtrykt i radianer. *radian-vinkel* er en talværdi. Selvom den kan have alle værdier, vil værdien normalt være i udsnittet  $-\varpi$  til  $+\varpi$  (-pi til +pi).

### **Noter om brug**

• Hvis du vil returnere en vinkel i grader, skal du bruge funktionen GRADER (til at konvertere radianer til grader) med denne funktion, dvs. =GRADER(SIN(*radianvinkel*)).

#### **Eksempler**

=SIN(1) returnerer 0,841470985, som er sinus af 1 radian (ca. 57,3 grader).

=SIN(RADIANER(30)) returnerer 0,5, som er sinus af 30 grader.

=SIN(PI()/2) returnerer –1, sinus af π/2 radianer (90 grader).

#### **Beslægtede emner**

Du kan finde beslægtede funktioner og flere oplysninger i:

["ARCSIN](#page-319-2)" på side [320](#page-319-1)

["ARCSINH](#page-320-0)" på side [321](#page-320-1)

["COS](#page-323-0)" på side [324](#page-323-1)

["GRADER](#page-325-0)" på side [326](#page-325-1)

["SINH](#page-328-2)" på side [329](#page-328-1)

"[TAN](#page-328-0)" på side [329](#page-328-1)

["Oversigt over trigonometriske funktioner"](#page-317-0) på side [318](#page-317-1)

"[Værdityper](#page-33-0)" på side [34](#page-33-1)

["Formlers elementer"](#page-12-0) på side [13](#page-12-1)

["Bruge tastaturet og musen til at oprette og redigere formler"](#page-23-0) på side [24](#page-23-1)

["Indsætte fra eksempler i hjælpen"](#page-37-0) på side [38](#page-37-1)

### <span id="page-328-2"></span><span id="page-328-1"></span>SINH

Funktionen SINH returnerer den hyperbolske sinus af det anførte tal.

#### **SINH**(*tal*)

Â **tal:** Et tal. *tal* er en talværdi.

# **Eksempler** =SINH(0) returnerer 0.

- =SINH(1) returnerer 1,175.
- =SINH(5) returnerer 74,203.
- =SINH(10) returnerer 11013,233.

#### **Beslægtede emner**

Du kan finde beslægtede funktioner og flere oplysninger i:

["ARCSIN](#page-319-2)" på side [320](#page-319-1)

["ARCSINH](#page-320-0)" på side [321](#page-320-1)

["SIN"](#page-327-0) på side [328](#page-327-1)

["Oversigt over trigonometriske funktioner"](#page-317-0) på side [318](#page-317-1)

"[Værdityper](#page-33-0)" på side [34](#page-33-1)

["Formlers elementer"](#page-12-0) på side [13](#page-12-1)

["Bruge tastaturet og musen til at oprette og redigere formler"](#page-23-0) på side [24](#page-23-1)

["Indsætte fra eksempler i hjælpen"](#page-37-0) på side [38](#page-37-1)

### <span id="page-328-0"></span>TAN

Funktionen TAN returnerer tangens af en vinkel udtrykt i radianer.

**TAN**(*radian-vinkel*)

Â **radian-vinkel:** En vinkel udtrykt i radianer. *radian-vinkel* er en talværdi. Selvom den kan have alle værdier, vil værdien normalt være i udsnittet –pi til +pi.

#### **Noter om brug**

- Tangensen svarer til sinus divideret med cosinus.
- Hvis du vil returnere en vinkel i grader, skal du bruge funktionen GRADER (til at konvertere radianer til grader) med denne funktion, dvs. =GRADER(TAN(*radianvinkel*)).

#### **Eksempler**

=TAN(1) returnerer 1,557407725, som er tangens af 1 radian (ca. 57,3 grader).

=TAN(RADIANER(45)) returnerer 1, som er tangens til en vinkel på 45 grader.

=TAN(3\*PI()/4) returnerer -1.

#### **Beslægtede emner**

Du kan finde beslægtede funktioner og flere oplysninger i:

["ARCTAN](#page-321-0)" på side [322](#page-321-1)

["ARCTAN2](#page-322-0)" på side [323](#page-322-1)

["ARCTANH](#page-323-2)" på side [324](#page-323-1)

["COS](#page-323-0)" på side [324](#page-323-1)

["GRADER](#page-325-0)" på side [326](#page-325-1)

["SIN"](#page-327-0) på side [328](#page-327-1)

"[TANH](#page-330-0)" på side [331](#page-330-1)

["Oversigt over trigonometriske funktioner"](#page-317-0) på side [318](#page-317-1)

"[Værdityper](#page-33-0)" på side [34](#page-33-1)

["Formlers elementer"](#page-12-0) på side [13](#page-12-1)

["Bruge tastaturet og musen til at oprette og redigere formler"](#page-23-0) på side [24](#page-23-1)

["Indsætte fra eksempler i hjælpen"](#page-37-0) på side [38](#page-37-1)

# <span id="page-330-1"></span><span id="page-330-0"></span>TANH

Funktionen TANH returnerer den hyperbolske tangens af det anførte tal.

#### **TANH**(*tal*)

Â **tal:** Et tal. *tal* er en talværdi.

### **Eksempler**

- =TANH(0) returnerer 0.
- =TANH(1) returnerer 0,762.
- =TANH(5) returnerer 0,999909.
- =TANH(10) returnerer 0,999999996.

#### **Beslægtede emner**

Du kan finde beslægtede funktioner og flere oplysninger i:

["ARCTAN](#page-321-0)" på side [322](#page-321-1)

["ARCTAN2](#page-322-0)" på side [323](#page-322-1)

["ARCTANH](#page-323-2)" på side [324](#page-323-1)

"[TAN](#page-328-0)" på side [329](#page-328-1)

["Oversigt over trigonometriske funktioner"](#page-317-0) på side [318](#page-317-1)

"[Værdityper](#page-33-0)" på side [34](#page-33-1)

["Formlers elementer"](#page-12-0) på side [13](#page-12-1)

["Bruge tastaturet og musen til at oprette og redigere formler"](#page-23-0) på side [24](#page-23-1)

["Indsætte fra eksempler i hjælpen"](#page-37-0) på side [38](#page-37-1)

# Yderligere eksempler og emner<br>
13

# Grundige eksempler og yderligere emner, der illustrerer arbejdet med nogle af de mere komplekse funktioner.

# Yderligere medfølgende eksempler og emner

Den følgende tabel viser, hvor du kan finde grundige eksempler og yderligere emner, der illustrerer arbejdet med nogle af de mere komplekse funktioner med eksempler fra den virkelige verden.

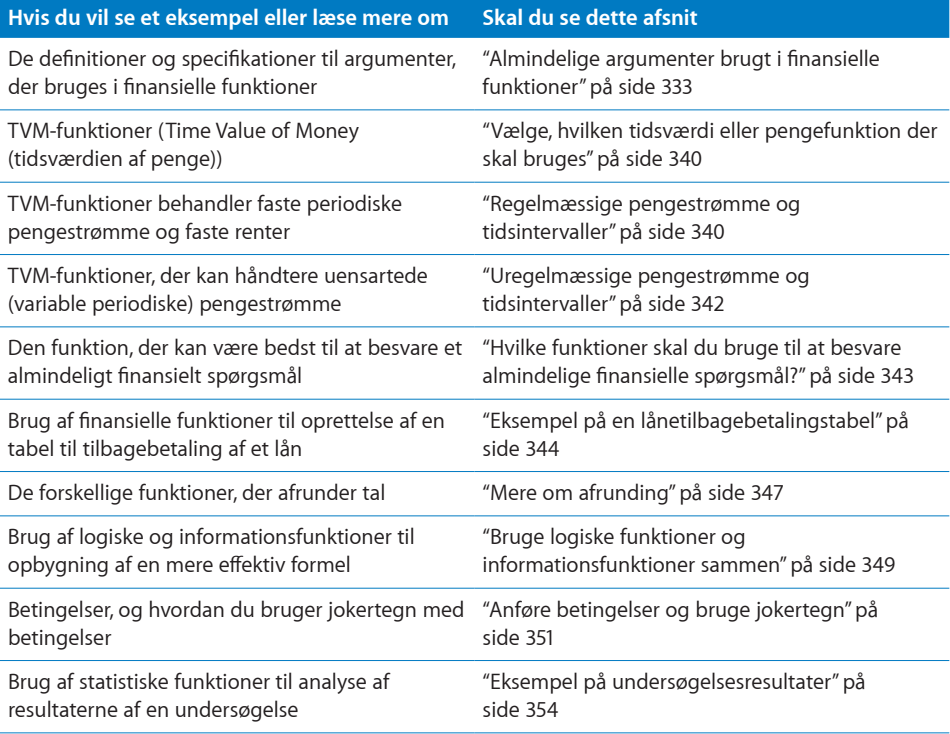

# <span id="page-332-1"></span><span id="page-332-0"></span>Almindelige argumenter brugt i finansielle funktioner

Mange argumenter er fælles for beslægtede finansielle funktioner. Dette afsnit indeholder oplysninger om disse argumenter. Dataargumenter (udstede, udløb og afregne) er ikke inkluderet. Der er heller ikke inkluderet argumenter, der kun bruges af en enkelt finansiel funktion.

#### **årlig-rente**

Obligationer og andre værdipapirer med fast rente, der er rentebærende, har en anført kupon- eller årlig rente, der bruges til at bestemme periodiske renteydelser. *årlig-rente* bruges til at repræsentere den årlige rente, hvad enten den kaldes en kuponrente eller en årlig rente.

*coupon-rate* anføres som et decimaltal, der repræsenterer den årlige kuponrente. I nogle funktioner kan *coupon-rate* være 0 (hvis værdipapiret ikke betaler periodisk rente), men *coupon-rate* kan ikke være negativ.

Antag, at du ejer et værdipapir med en nominel værdi på kr 1.000.000, og at det udbetaler en årlig rente på 4,5% på basis af den nominelle værdi. *coupon-rate* vil være 0,045. *frekvens* af udbetalingen har ingen indflydelse.

#### **årlig-afkast**

Obligationer og andre rentebærende værdipapirer og værdipapirer, der sælges under pari, men indløses til pari, har et afkast, der beregnes vha. kuponrenten og værdipapirets aktuelle kurs. *årlig-afkast* anføres som et decimaltal, der repræsenterer værdipapirets årlige afkast, som normalt anføres som en procent. *årlig-afkast* skal være større end 0.

Antag, at du overvejer at købe en bestemt obligation. Når kursen på obligationen går ned, går afkastet op. På lignende måde går afkastet ned, når kursen på obligationen går op. Din børsmægler kontroller kurserne og fortæller dig, at den obligation, du overvejer at købe, har en kuponrente på 3,25% og et årligt afkast på 4,5% på basis af dens aktuelle kurs (obligationen handles til underkurs). *årlig-afkast* vil være 0,045.

#### **penge-strøm**

Annuiteter, lån og investeringer har pengestrømme. En pengestrøm er det evt. første beløb, der betales eller modtages. Andre pengestrømme er andre modtagne eller betalte beløb på et bestemt tidspunkt.

*penge-strøm* anføres som et tal, normalt i valutaformat. Modtagne beløb anføres som positive tal, og betalte beløb anføres som negative tal.

Antag, at der er et byhus, som du gerne vil købe, leje ud i en periode og derefter sælge igen. Den første kontantbetaling (som kan bestå af udbetalingen og købsomkostninger), ydelser på lån, reparationer og vedligeholdelse, annoncer og lignende omkostninger, vil være ydelser (negative pengestrømme). Lejeindtægter modtaget fra lejere, skattefordele modtaget gennem en reduktion af andre skatter og det beløb, du modtager ved salget, vil være modtagne beløb (positive pengestrømme).

#### **omkostning**

Startomkostningen ved det aktiv, der skal afskrives, er normalt købsprisen, inkl. skatter, levering og installering. Der kan trækkes visse skattefordele fra omkostningen.

*omkostning* anføres som et tal, normalt i valutaformat. *omkostning* skal være større end 0.

Antag, at du køber en ny digital fotokopieringsmaskine til dit kontor. Købsprisen for fotokopieringsmaskinen var kr 2.625 inkl. moms. Sælgeren fakturerede kr 100 for at levere og installere den. Fotokopieringsmaskinen forventes at være i brug i fire år, hvorefter den forventes at have en salgsværdi på kr 400. *omkostning* vil være kr 2.725.

#### **cum-when-due**

Se diskussionen under *hvornår-forfalder*. Den eneste forskel er, at funktioner, der bruger *cum-whendue*, kræver, at argumentet skal være anført og ikke antager en værdi, hvis den udelades.

#### **dage-basis**

Der er flere forskellige metoder til optælling af antallet af dage i en måned og antallet af dage i et år for at bestemme renten på et lån eller en investering. *dage-basis* bruges til at angive, hvordan dage tælles til en bestemt investering eller lån. *dage-basis* defineres ofte af markedet og kan have forbindelse til en bestemt type investering. Eller *dage-basis* kan være anført i dokumenter, der har forbindelse med et lån.

*dage-basis* er et modalt argument. Det anføres som tallet 0, 1, 2, 3 eller 4.

Â En værdi på 0 anfører, at med henblik på beregning af rente vil hver fuld måned indeholde 30 dage, og hvert fuldt år vil indeholde 360 dage på basis af NASD-metoden for datoer, der falder på den 31. i en måned. Det kaldes normalt for *30/360-konventionen*. 0 (30/360-konventionen) er standardværdien.

Med NASD-metoden vil dagværdien, blive behandlet, som om den var 30, hvis den i startdatoen (f.eks. afregningsdatoen) er 31. Hvis dagværdien er den sidste dag i februar, justeres den ikke, så i det tilfælde har februar mindre end 30 dage. Hvis dagværdien for slutdatoen (f.eks. udløbsdatoen) er 31, og dagværdien i startdatoen er før den 30. i den samme måned, behandles slutdatoen som den første dag i den følgende måned. Ellers behandles den som den 30. i den samme måned, hvilket resulterer i 0 dage.

- Â En værdi på 1 anfører, at det faktiske antal dage vil blive brugt for hver fulde måned, og det faktiske antal dage vil blive brugt for hvert år. Det kaldes normalt for den *faktiske/faktiske konvention*.
- Â En værdi på 2 anfører, at det faktiske antal dage vil blive brugt for hver fulde måned, og hvert fulde år vil indeholde 360 dage. Det kaldes normalt for den *faktiske/360 konvention*.
- Â En værdi på 3 anfører, at det faktiske antal dage vil blive brugt for hver fulde måned, og hvert fulde år vil indeholde 365 dage. Det kaldes normalt for den *faktiske/365 konvention*.
- Â En værdi på 4 anfører, at hver fulde måned vil indeholde 30 dage, og hvert fuldt år vil indeholde 360 dage på basis af den europæiske metode for datoer, der falder på den 31. i en måned. Det kaldes normalt for *30E/360-konventionen*.

I den europæiske metode behandles den 31. dag i måneden altid som den 30. dag i den samme måned. Februar antages altid at have 30 dage, så hvis den sidste dag i februar er den 28., betragtes den som den 30.

Antag, at du vil bestemme renten på en obligation udstedt af et amerikansk selskab. Mange af den type obligationer bruger 30/360-metoden til rentebestemmelse, så *dage-basis* vil være 0, standardværdien. Eller antag, at du vil bestemme renten på en United States Treasury Bond. Disse obligationer udbetaler normalt rente på basis af de faktiske dage i hver måned og de faktiske dage i hvert år, så *dage-basis* vil være 1.

#### **afskr-faktor**

I visse formler kan den accelererede afskrivningssats (ud over den lineære afskrivning) anføres. *afskr-faktor* bruges til at anføre den ønske årlige afskrivningsprocent.

*afskr-faktor* anføres som et decimaltal eller en procent (med procenttegnet).

Antag, at du har købt en ny computer. Efter at have diskuteret det med din revisor finder du ud af, at du kan foretage en accelereret afskrivning af computeren. Du beslutter at bruge en afskrivningsprocent på 150% med lineær afskrivning, så *afskr-faktor* vil være 1,5.

#### **afskr-periode**

Visse funktioner returnerer afskrivningsmængden i en bestemt periode. *afskr-periode* bruges til at angive perioden.

*afskr-periode* anføres som et tal, der repræsenterer den ønskede afskrivningsperiode vha. den samme tidsramme (f.eks. månedlig, kvartalsvis eller årlig) som *levetid*.

Antag, at du køber en ny digital fotokopieringsmaskine til dit kontor. Købsprisen for fotokopieringsmaskinen var kr 2.625 inkl. moms. Sælgeren fakturerede kr 100 for at levere og installere den. Fotokopieringsmaskinen forventes at være i brug i fire år, hvorefter den forventes at have en salgsværdi på kr 400. Hvis du vil bestemme afskrivningen for det tredje år, vil *afskr-periode* være 3.

#### **effektiv-rente**

Annuiteter og investeringer har en effektiv rente, som beregnes vha. den nominelle (fastsatte eller kupon-) rente og antallet af rentebetalinger pr. år.

*effektiv-rente* anføres som et decimaltal og skal være større end 0.

Antag, at du ejer et værdipapir med en nominel værdi på kr 1.000.000, der udbetaler en årlig rente på 4,5% på basis af den nominelle værdi, på kvartalsbasis, hvilket er en effektiv rente på ca. 4,58%. *effektiv-rente* vil være 0,0458. Se også beskrivelsen af *nominel-rente* og *tal-perioder-år*.

#### **end-per**

Visse funktioner returnerer hovedstol eller renter for en serie anførte ydelser. *end-per* bruges til at indikere den sidste ydelse, der skal returneres i den returnerede værdi. Se også diskussionen af *startper*.

*end-per* anføres som et tal og skal være større end 0.

Antag, at du køber et hus. Ejendomsmægleren tilbyder dig et lån på kr 200.000, en løbetid på 10 år og en årlig rente på 6,0%, faste månedlige ydelser på kr 1070,45, og en rest, der skal refinansieres ved udløb, på kr 100.000. Hvis du vil kende det totale rentebeløb, der betales i det tredje år, skal *start-per* være 25 og *end-per* være 36.

#### **overslag**

Nogle finansielle funktioner bruger et overslag over det forventede resultat.

*overslag* anføres som et decimaltal. 13% anføres f.eks. som 0,13. *overslag* kan være negativt, hvis der forventes et tab. Hvis *overslag* ikke anføres, bruges 0,10 som standardværdien.

Hvis du ikke har noget ide om det forventede resultat, og standardværdien ikke resulterer i en løsning, kan du starte med et større positivt *overslag*. Hvis det ikke giver noget resultat, kan du prøve et lille negativt *overslag*.

#### **frekvens**

En investering kan betale rente periodevis. *frekvens* bruges til at angive, hvor ofte der betales rente. *frekvens* er tallet 1, 2 eller 4.

- En værdi på 1 indikerer, at investeringen udbetaler rente årligt (en gang om året).
- Â En værdi på 2 indikerer, at investeringen udbetaler rente halvårligt (to gange om året).
- Â En værdi på 4 indikerer, at investeringen udbetaler rente kvartalsvis (fire gange om året).

Antag, at du vurderer en virksomhedsobligation, der udbetaler rente kvartalsvis. *frekvens* vil være 4. Eller antag, at du vurderer en statsobligation, der udbetaler rente halvårligt. *frekvens* vil være 2.

#### **fremtid-værdi**

En fremtidsværdi er en pengestrøm modtaget eller betalt i slutningen af investerings- eller låneperioden eller restbeløbet efter den sidste ydelse.

*fremtid-værdi* anføres som et tal, normalt i valutaformat. Da *fremtid-værdi* er en pengestrøm, anføres modtagne beløb som positive tal og betalte beløb som negative tal.

Antag, at der er et byhus, som du gerne vil købe, leje ud i en periode og derefter sælge igen. Den forventede fremtidige salgspris kan være en *fremtidig-værdi* og vil være positiv. Eller antag, at du leaser en bil, og at leasingaftalen indeholder en paragraf, der giver dig mulighed for at købe bilen til en bestemt pris ved udløbet af aftalen. Størrelsen på det beløb kan være en *fremtid-værdi* og vil være negativ. Eller antag, at du har et prioritetslån, hvor der i slutningen af den 10-årige periode er en skyldig sidste (balloon på engelsk) ydelse. Denne ydelse kan være en *fremtid-værdi* og vil være negativ.

#### **investeret-beløb**

Startbeløbet, der investeres i en obligation, anføres vha. *investeret-beløb*. *investeret-beløb* anføres som et tal, normalt i valutaformat. *investeret-beløb* skal være større end 0. Antag, at du køber en obligation for kr 800. *investeret-beløb* vil være kr 800.

#### **levetid**

Aktiver afskrives over en bestemt periode kaldet afskrivningsperioden eller forventet levetid. Af regnskabsmæssige årsager bruges et aktivs forventede levetid til afskrivning, mens levetiden, der kan afskrives, under andre forhold (f.eks. på selvangivelsen) anføres iht. til lovgivning eller normal praksis.

*levetid* anføres som et tal. *levetid* skal være større end 0.

Antag, at du køber en ny digital fotokopieringsmaskine til dit kontor. Købsprisen for fotokopieringsmaskinen var kr 2.625 inkl. moms. Sælgeren fakturerede kr 100 for at levere og installere den. Fotokopieringsmaskinen forventes at være i brug i fire år, hvorefter den forventes at have en salgsværdi på kr 400. *levetid* vil være 4.

#### **nominel-rente**

Annuiteter og investeringer har en nominel rente, som beregnes vha. den effektive rente og antallet af tilskrivningsperioder pr. år.

*nominel-rente* anføres som et decimaltal og skal være større end 0.

Antag, at du ejer et værdipapir med en nominel værdi på kr 1.000.000, der udbetaler en årlig rente på 4,5% på basis af den nominelle værdi, på kvartalsbasis, hvilket er en effektiv rente på ca. 4,58%. *nominel-rente* vil være 0,045. Se også beskrivelsen af *effektiv-rente* og *tal-perioder-år*.

#### **tal-perioder**

Antallet af perioder (*tal-perioder*) er det totale antal perioder af gentagne pengestrømme, eller længden på et lån eller længden på investeringsperioden.

*tal-perioder* anføres som et tal, der repræsenterer den samme tidsramme (f.eks. månedlig, kvartalsvis eller årlig) som tilhørende argumenter, der bruges af funktionen.

Antag, at du køber et hus. Ejendomsmægleren tilbyder dig et lån på kr 200.000, en løbetid på 10 år, en årlige rente på 6,0%, faste månedlige ydelser, og en rest, der skal refinansieres ved udløb, på kr 100.000. *tal-perioder* vil være 120 (12 månedlige ydelser i 10 år). Eller antag, at du investerer din opsparing i et indlånsbevis på 5 år og kvartalsvis tilskrivning af renter. *tal-perioder* vil være 20 (4 kvartalsvise tilskrivningsperioder i 5 år).

#### **tal-perioder-år**

Udregningen af de effektive og nominelle renter er baseret på antallet af rentetilskrivninger pr. år. *tal-perioder-år* bruges til at anføre antallet af perioder.

*tal-perioder-år* anføres som en talværdi og skal være større end 0.

Antag, at du har købt et indlånsbevis, der udbetaler rente årligt, men tilskriver rente kvartalsvis. Hvis du vil bestemme den effektive rente, vil *tal-perioder-år* være 4. Se også beskrivelsen af *effektiv-rente* og *nominel-rente*.

#### **pari**

Pariværdien af et værdipapir er normalt dets nominelle eller udløbsværdi.

*pari* anføres som et tal, normalt i valutaformat.

*pari* er ofte et tal som 100, 1.000 eller 1.000.000.

Antag, at du overvejer at købe en virksomhedsobligation. Udbudsmaterialet for obligationen anfører, at hver obligation udstedes med en nominel og udløbsværdi på kr 1.000. kr 1.000 vil være *pari*værdien af obligationen.

#### **ydelse**

En ydelse er en fast, periodisk pengestrøm modtaget eller betalt i løbet af en investerings- eller låneperiode.

*ydelse* anføres som et tal, normalt i valutaformat. Da *ydelse* er en pengestrøm, anføres modtagne beløb som positive tal og betalte beløb som negative tal.

*ydelse* inkluderer ofte både hovedstols- og renteelementer, men inkluderer normalt ikke nogen andre beløb.

Antag, at der er et byhus, som du gerne vil købe, leje ud i en periode og derefter sælge igen. Størrelsen på den månedlige prioritetsydelse kan være en *ydelse* og vil være negativ. Den leje, der modtages hver måned, kan også være en *ydelse* og vil være positiv.

#### **periode**

Visse funktioner returnerer en hovedstols- eller renteværdi for en given periode. *periode* bruges til at angive den ønskede periode.

*periode* anføres som et tal og skal være større end 0.

Antag, at du køber et hus. Ejendomsmægleren tilbyder dig et lån på kr 200.000, en løbetid på 10 år og en årlig rente på 6,0%, faste månedlige ydelser på kr 1070,45, og en rest, der skal refinansieres ved udløb, på kr 100.000. Hvis du vil kende rentebeløbet i den første ydelse i det tredje år, vil *periode* være 25, da ydelserne er månedlige.

#### **periodisk-diskonto-rente**

Diskontorenten er den rente, der repræsenterer det ønskede afkast brugt til vurdering (eller diskontering) af en række pengestrømme.

*periodisk-diskonto-rente* anføres som en decimal (f.eks. 0,08) eller begrænses med et procenttegn (f.eks. 8%). Det anføres vha. den samme tidsramme som den, der bruges til pengestrømme. Hvis pengestrømmene f.eks. er månedlige, og den ønskede årlige diskontorente er 8%, skal *periodiskdiskonto-rente* anføres som 0,00667 eller 0,667% (0,08 divideret med 12).

Antag, at du evaluerer et muligt køb af en virksomhed. Som en del af din evaluering bestemmer du de forventede månedlige pengestrømme fra virksomheden sammen med den ønskede købspris og den forventede fremtidige salgspris. Du beslutter på basis af alternative investeringsmuligheder og -risici, at du ikke vil investere, medmindre nettoafkastet på pengestrømmene er mindst en årlig rente på 18%. *periodisk-diskonto-rente* vil være 0,015 (0,18 / 12, da de anførte pengestrømme er månedlige).

#### **periodisk-rente**

I nogle tilfælde når man arbejder med en række pengestrømme, en investering eller et lån, kan det være nødvendigt at kende renten i hver periode. Det er *periodisk-rente*.

*periodisk-rente* anføres som et decimaltal vha. den samme tidsramme (f.eks. månedlig, kvartalsvis eller årlig) som andre argumenter (*tal-perioder* eller *ydelse*).

Antag, at du køber et hus. Ejendomsmægleren tilbyder dig et lån på kr 200.000, en løbetid på 10 år, en årlige rente på 6,0%, faste månedlige ydelser, og en rest, der skal refinansieres ved udløb, på kr 100.000. *periodisk-rente* vil være 0,005 (årlig rente divideret med 12 for at stemme overens med den månedlige ydelse). Eller antag, at du investerer din opsparing i et indlånsbevis med en løbetid på 5 år, en nominel årlig rente på 4,5% og kvartalsvis tilskrivning af renter. *periodisk-rente* vil være 0,0125 (årlig rente divideret med 4 for at stemme overens med de kvartalsvise tilskrivningsperioder).

#### **nutid-værdi**

En nutidsværdi er en pengestrøm modtaget eller betalt i begyndelsen af investerings- eller låneperioden.

*nutid-værdi* anføres som et tal, normalt i valutaformat. Da *nutid-værdi* er en pengestrøm, anføres modtagne beløb som positive tal og betalte beløb som negative tal.

Antag, at der er et byhus, som du gerne vil købe, leje ud i en periode og derefter sælge igen. Den første kontantbetaling (som kan bestå af en udbetaling og købsomkostninger) kan være en *nutidværdi* og vil være negativ. Det første hovedstolsbeløb på et lån i huset kan også være en *nutid-værdi* og vil være positiv.

#### **kurs**

Købskursen er det beløb, der betales for en obligation eller et andet rentebærende værdipapir eller værdipapir, der sælges under pari, men indløses til pari. Købskursen inkluderer ikke påløbne renter, der købes med værdipapiret.

*kurs* anføres som et tal, der repræsenterer det betalte beløb pr. kr 100 nominel værdi (købskurs / nominel værdi \* 100). *kurs* skal være større end 0.

Antag, at du ejer et værdipapir med en nominel værdi på kr 1.000.000. Hvis du betalte kr 965.000, da du købte værdipapiret, ekskl. evt. påløbne renter, vil *kurs* være 96,50 (kr 965.000 / kr 1.000.000 \* 100).

#### **indfrielse**

Obligationer og andre rentebærende værdipapirer og værdipapirer, der sælges under pari, men indløses til pair, har normalt en fastlagt indfrielsesværdi. Det er det beløb, der modtages, når værdipapiret udløber.

*indfrielse* anføres som et tal, der repræsenterer det beløb, der modtages pr. kr 100 nominel værdi (indfrielsesværdi / nominel værdi \* 100). Ofte er *indfrielse* 100, hvilket betyder, at værdipapirets indfrielsesværdi svarer til dets nominelle værdi. *værdi* skal være større end 0.

Antag, at du ejer et værdipapir med en nominel værdi på kr 1.000.000, som du vil modtage kr 1.000.000 for ved udløb. *indfrielse* vil være 100 (kr 1.000.000 / kr 1.000.000 \* 100), fordi den nominelle værdi og indfrielsesværdien er den samme, et almindeligt tilfælde. Antag desuden, at udstederen af værdipapiret tilbyder at indløse værdipapiret før udløb og har tilbudt kr 1.025.000, hvis det indfries et år før tid. *indfrielse* vil være 102,50 (kr 1.025.000 / kr 1.000.000 \* 100).

#### **restværdi**

Aktiver har ofte en værdi tilbage ved slutningen af deres afskrivningslevetid eller den forventede levetid. Det er restværdien.

*restværdi* anføres som et tal, normalt formateret som valuta. *restværdi* kan være 0, men ikke negativ.

Antag, at du køber en ny digital fotokopieringsmaskine til dit kontor. Købsprisen for fotokopieringsmaskinen var kr 2.625 inkl. moms. Sælgeren fakturerede kr 100 for at levere og installere den. Fotokopieringsmaskinen forventes at være i brug i fire år, hvorefter den forventes at have en salgsværdi på kr 400. *restværdi* vil være kr 400.

#### **start-per**

Visse funktioner returnerer hovedstol eller renter for en serie anførte ydelser. *start-per* bruges til at indikere den første ydelse, der skal inkluderes i den returnerede værdi. Se også diskussionen af *end-per*.

*start-per* anføres som et tal og skal være større end 0.

Antag, at du køber et hus. Ejendomsmægleren tilbyder dig et lån på kr 200.000, en løbetid på 10 år og en årlig rente på 6,0%, faste månedlige ydelser på kr 1070,45, og en rest, der skal refinansieres ved udløb, på kr 100.000. Hvis du vil kende det totale rentebeløb, der betales i det tredje år, skal *start-per* være 25 og *end-per* være 36.

#### <span id="page-339-1"></span>**hvornår-forfalder**

Generelt forfalder ydelser i begyndelsen eller slutningen af en periode. *hvornår-forfalder* bruges til at indikere, om en ydelse sker i begyndelsen eller slutningen af en periode.

*hvornår-forfalder* er et modalt argument. Det kan være tallet 0 eller 1.

- Â En værdi på 0 anfører, at ydelsen behandles, som om den er modtaget eller foretaget i slutningen af hver periode. 0 er standardværdien.
- En værdi på 1 anfører, at ydelsen behandles, som om den er modtaget eller foretaget i begyndelsen af hver periode.

Antag, at du køber et hus. Ejendomsmægleren tilbyder dig et lån på kr 200.000, en løbetid på 10 år, en årlige rente på 6,0%, faste månedlige ydelser, og en rest, der skal refinansieres ved udløb, på kr 100.000. *hvornår-forfalder* vil være 0 (standarden), fordi ydelser foretages i slutningen af hver måned. Eller antag, at du ejer en lejlighed, som du lejer ud, og at lejeren skal betale lejen den første i hver måned. *hvornår-forfalder* vil være 1, fordi ydelsen foretages af lejeren i begyndelsen af måneden.

# <span id="page-339-0"></span>Vælge, hvilken tidsværdi eller pengefunktion der skal bruges

Dette afsnit indeholder flere oplysninger om de funktioner, der bruges til at løse problemer med tidsværdier og penge. Problemer med tidsværdien af penge, eller TVM, involverer pengestrømme over tid og renter. Denne afsnit indeholder flere delafsnit.

["Regelmæssige pengestrømme og tidsintervaller](#page-339-2)" på side 340 diskuterer de TVMfunktioner, der bruges med regelmæssige pengestrømme, regelmæssige tidsintervaller og faste renter.

["Uregelmæssige pengestrømme og tidsintervaller](#page-341-0)" på side [342](#page-341-1) diskuterer de TVM-funktioner, der bruges med uregelmæssige pengestrømme, uregelmæssige tidsintervaller eller begge.

"[Hvilke funktioner skal du bruge til at besvare almindelige finansielle spørgsmål?](#page-342-0)" på side [343](#page-342-1) beskriver flere almindelige TVM-problemer (f.eks. hvilken funktion der skal bruges til at beregne renter på en opsparingskonto) sammen med de funktioner, der kan bruges til at løse disse problemer.

### <span id="page-339-2"></span>**Regelmæssige pengestrømme og tidsintervaller**

De primære funktioner, der bruges til regelmæssige periodiske pengestrømme (ydelser på et konstant beløb og alle pengestrømme med konstante intervaller) og faste renter, er indbyrdes forbunde.

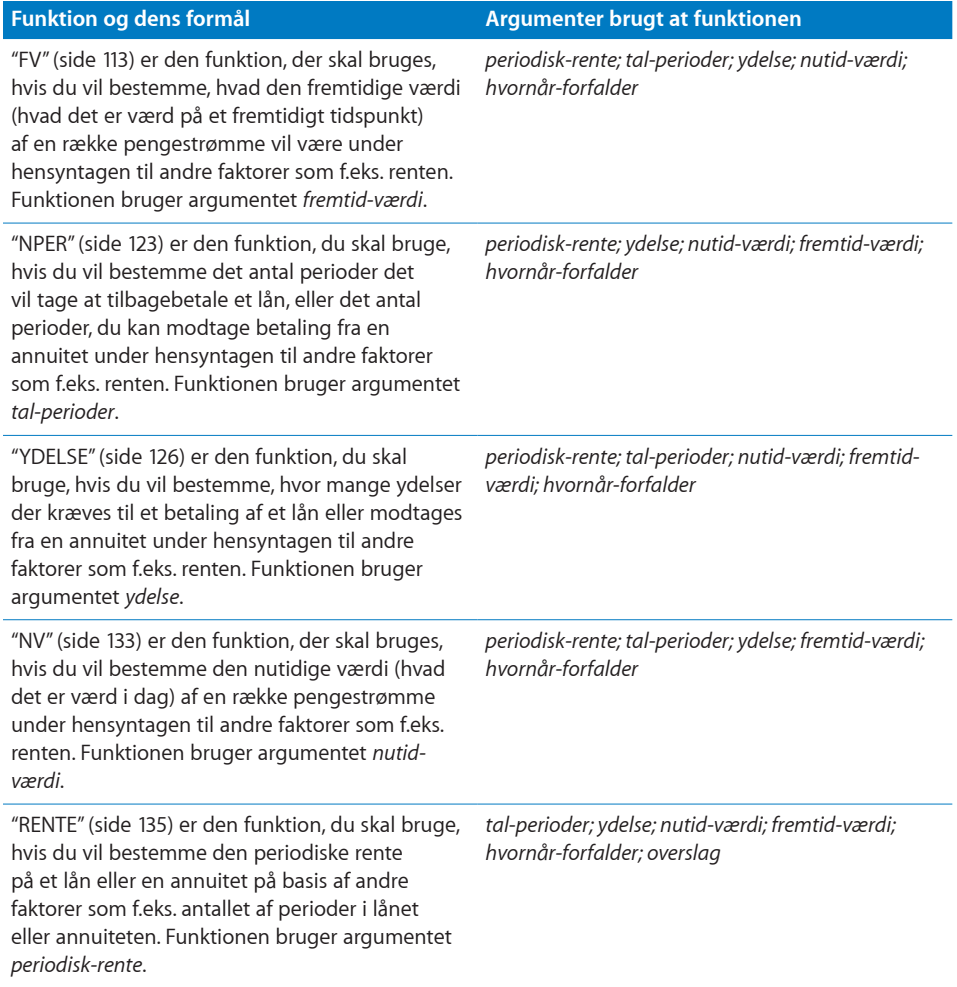

Som illustreret i denne tabel løser hver af disse TVM-funktioner problemer med og returnerer værdien af et af de fem primære argumenter, når det problem, der skal løses, indeholder regelmæssige periodiske pengestrømme og faste renter. Desuden kan "[R.YDELSE](#page-115-0)"(side [116\)](#page-115-1) og "[H.YDELSE](#page-126-0)"(side [127](#page-126-1)) løse problemer med rente og hovedstol på et bestemt lån eller en bestemt annuitet, og ["AKKUM.RENTE](#page-103-0)"(side [104\)](#page-103-1) og "[AKKUM.HOVEDSTOL](#page-105-0)"(side [106](#page-105-1)) kan løse problemer med renter og hovedstol i en sammenhængende række ydelser på løn eller annuiteter.

#### **Beslægtede emner**

Du kan finde beslægtede funktioner og flere oplysninger i:

["Uregelmæssige pengestrømme og tidsintervaller](#page-341-0)" på side [342](#page-341-1)

"[Almindelige argumenter brugt i finansielle funktioner](#page-332-0)" på side [333](#page-332-1)

<span id="page-341-1"></span>"[Oversigt over finansielle funktioner](#page-89-0)" på side [90](#page-89-1)

"[Værdityper](#page-33-0)" på side [34](#page-33-1)

["Formlers elementer"](#page-12-0) på side [13](#page-12-1)

["Bruge tastaturet og musen til at oprette og redigere formler"](#page-23-0) på side [24](#page-23-1)

### <span id="page-341-0"></span>**Uregelmæssige pengestrømme og tidsintervaller**

Nogle TVM-problemer vedrører uregelmæssige faste periodiske pengestrømme, hvor pengestrømme sker med regelmæssige tidsintervaller, men beløbene varierer. Andre problemer har pengestrømme med uregelmæssige tidsintervaller, hvor pengestrømme ikke nødvendigvis sker med regelmæssige tidsintervaller.

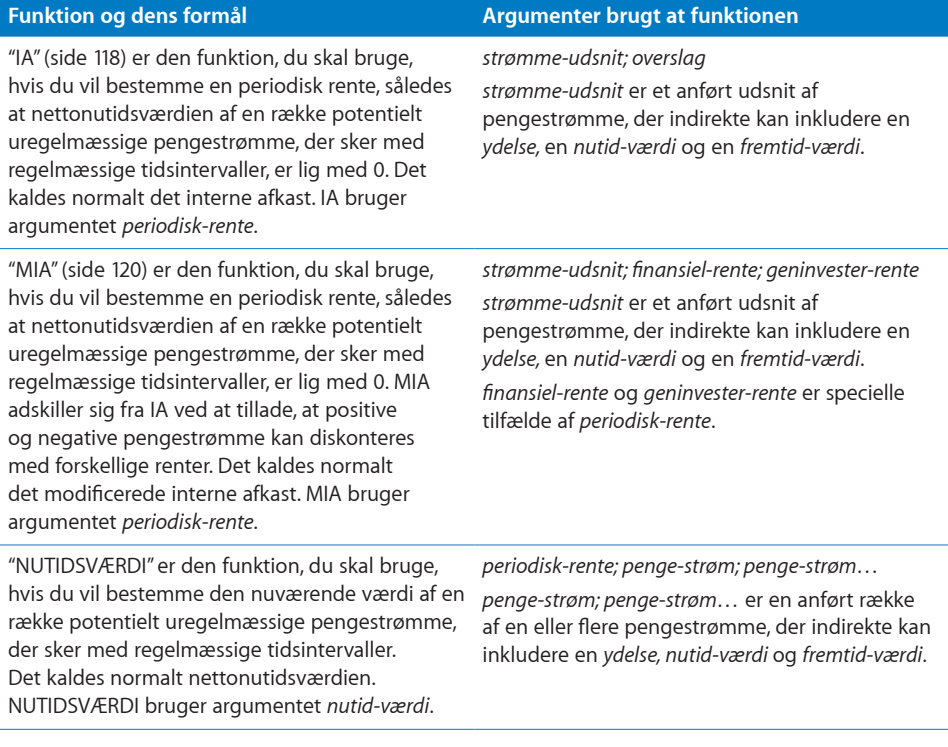

#### **Beslægtede emner**

Du kan finde beslægtede funktioner og flere oplysninger i:

["Regelmæssige pengestrømme og tidsintervaller](#page-339-2)" på side [340](#page-339-1)

"[Almindelige argumenter brugt i finansielle funktioner](#page-332-0)" på side [333](#page-332-1)

"[Oversigt over finansielle funktioner](#page-89-0)" på side [90](#page-89-1)

"[Værdityper](#page-33-0)" på side [34](#page-33-1)

<span id="page-342-1"></span>["Formlers elementer"](#page-12-0) på side [13](#page-12-1)

["Bruge tastaturet og musen til at oprette og redigere formler"](#page-23-0) på side [24](#page-23-1)

### <span id="page-342-0"></span>**Hvilke funktioner skal du bruge til at besvare almindelige finansielle spørgsmål?**

Dette afsnit beskriver nogle almindelige spørgsmål, du måske gerne vil have svar på, og viser de finansielle funktioner, der kan være nyttige. Spørgsmålene hjælper med almindelige finansielle spørgsmål. De mere komplekse anvendelser af de finansielle funktioner er beskrevet i "[Regelmæssige pengestrømme og tidsintervaller"](#page-339-2) på side [340](#page-339-1), ["Uregelmæssige pengestrømme og tidsintervaller](#page-341-0)" på side [342](#page-341-1) og "[Eksempel på en](#page-343-0)  [lånetilbagebetalingstabel](#page-343-0)" på side [344.](#page-343-1)

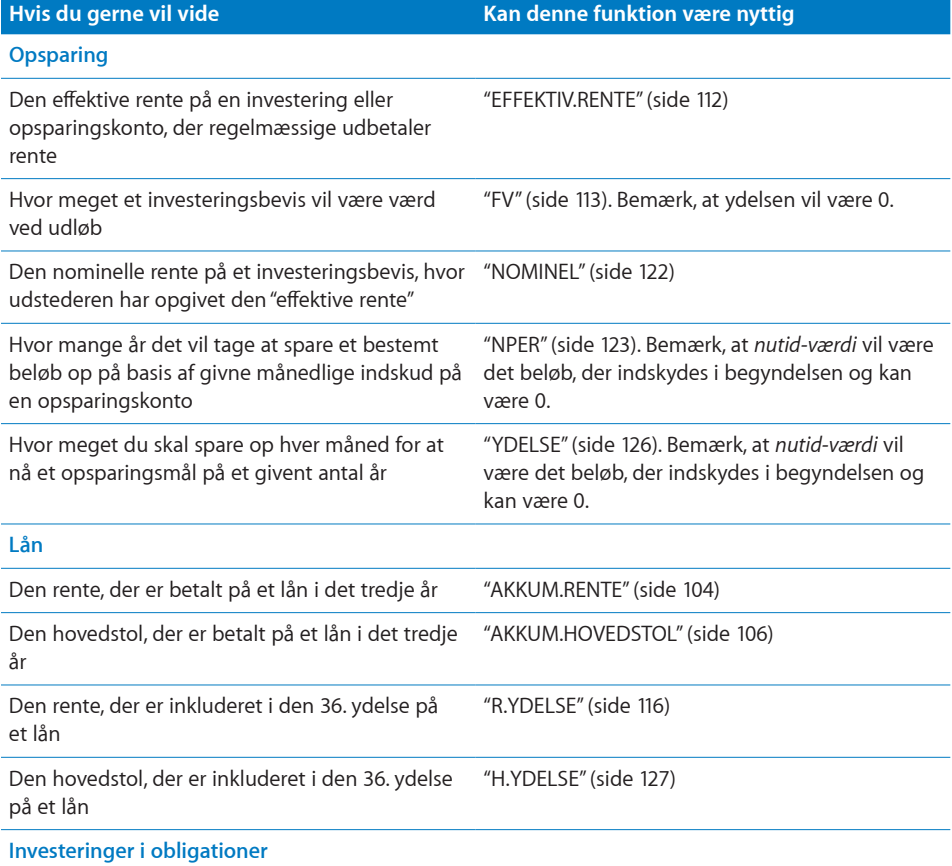

<span id="page-343-1"></span>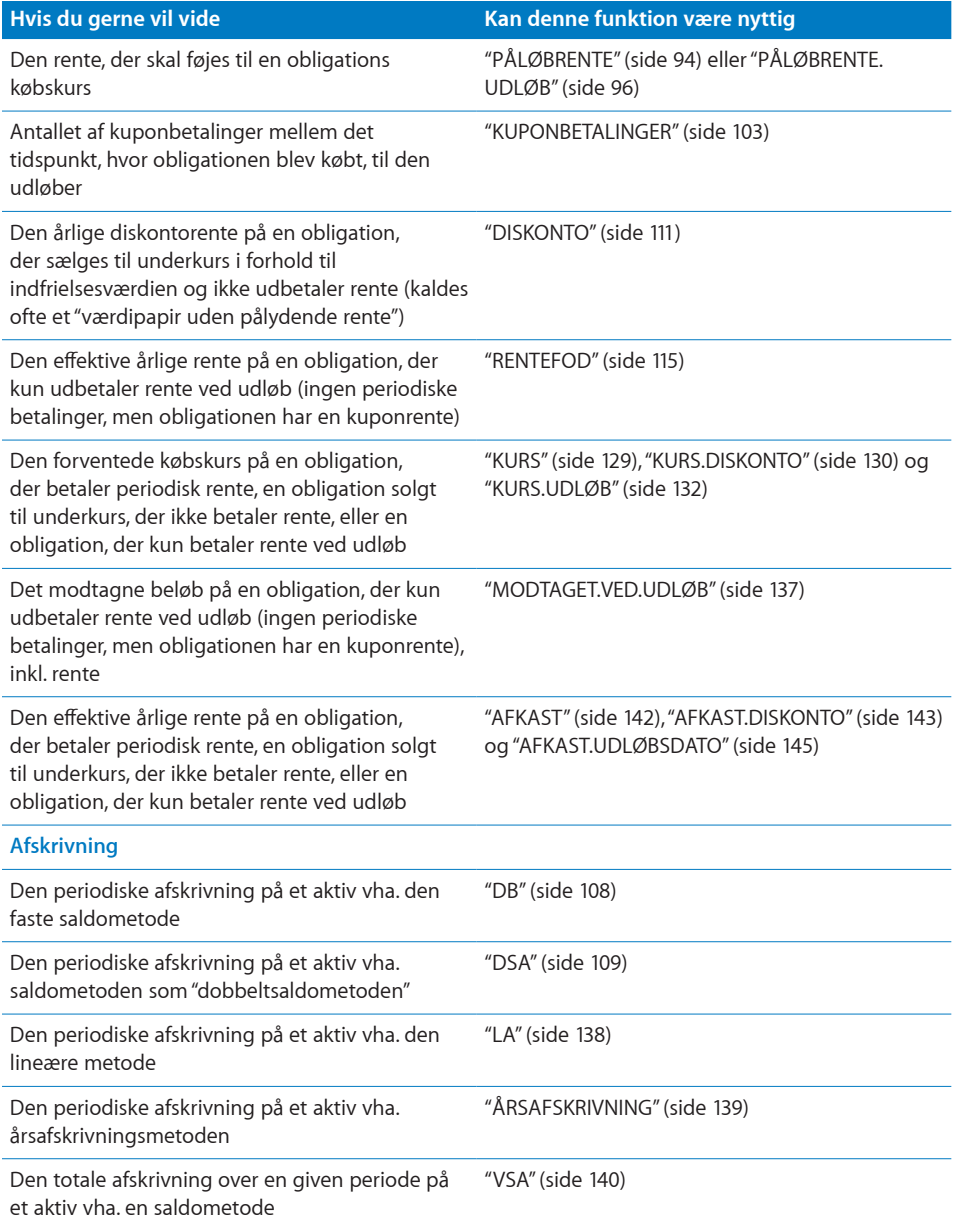

# <span id="page-343-0"></span>Eksempel på en lånetilbagebetalingstabel

I dette eksempel bruges R.YDELSE, H.YDELSE og YDELSE til at opbygge en lånetilbagebetalingstabel. De oplysninger, der returneres af R.YDELSE, H.YDELSE og YDELSE, hører sammen. Det er illustreret i eksemplet.

#### **Udarbejdelse af lånetilbagebetalingstabellen**

Antag, at du vil udarbejde en tilbagebetalingstabel for alle perioder af et lån med et oprindelig hovedstol på kr 50.000, en løbetid på to år, en årlig rente på 7% og en forfalden saldo i slutningen af løbetiden på kr 30.000. Den første del af din tilbagebetalingstabel (med viste formler) kan udarbejdes som følger:

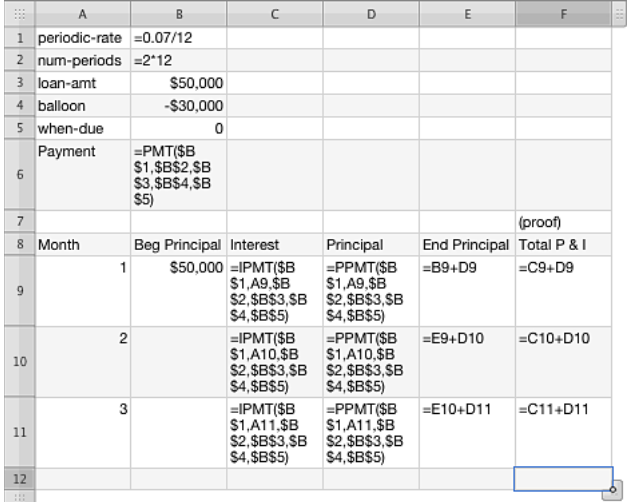

#### **Forklaringer til celleindhold**

Celle B6 bruger funktionen YDELSE til at beregne størrelsen på hver månedlig ydelse. Bemærk, at det vil være den totale rente og hovedstol for hver måned (f.eks. C9 + D9) som vist i F9. Cellerne C9 og D9 bruger hhv. R.YDELSE og H.YDELSE til at beregne den del af hver månedlig ydelse, der er rente og hovedstol. Bemærk, at R.YDELSE er det samme som YDELSE – H.YDELSE, og at H.YDELSE på modsat vis er det samme som YDELSE – R.YDELSE.

#### **Den færdige lånetilbagebetalingstabel**

Før tabellen kan gøres færdig skal du vælge cellerne A10:A11 og udvide det valgte ned til A32 for at inkludere alle 24 perioder af det hypotetiske lån. Derefter vælges C9:F9 og udvides til C32:F32 for at færdiggøre formlerne. Her er den komplette tabel, der viser hele tilbagebetalingen vha. de formler, der vises i den foregående tabel.

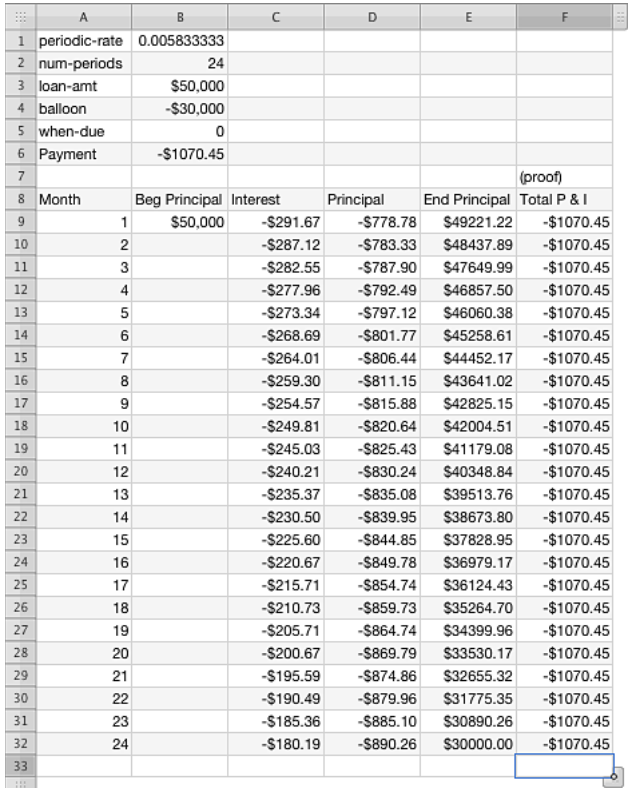

#### **Slutkommentarer**

Bemærk, at de værdier, der returneres af R.YDELSE (kolonne C) og H.YDELSE (kolonne D) hver måned er de samme som den YDELSE, der er beregnet i celle B6 (som vist i kolonne F). Bemærk også, at den endelige resthovedstol, som vist i celle E32, er kr 30.000, som anført for *"balloon"* i celle B4.

# <span id="page-346-1"></span><span id="page-346-0"></span>Mere om afrunding

iWork understøtter forskellige funktioner, der afrunder tal. I dette afsnit sammenlignes disse funktioner.

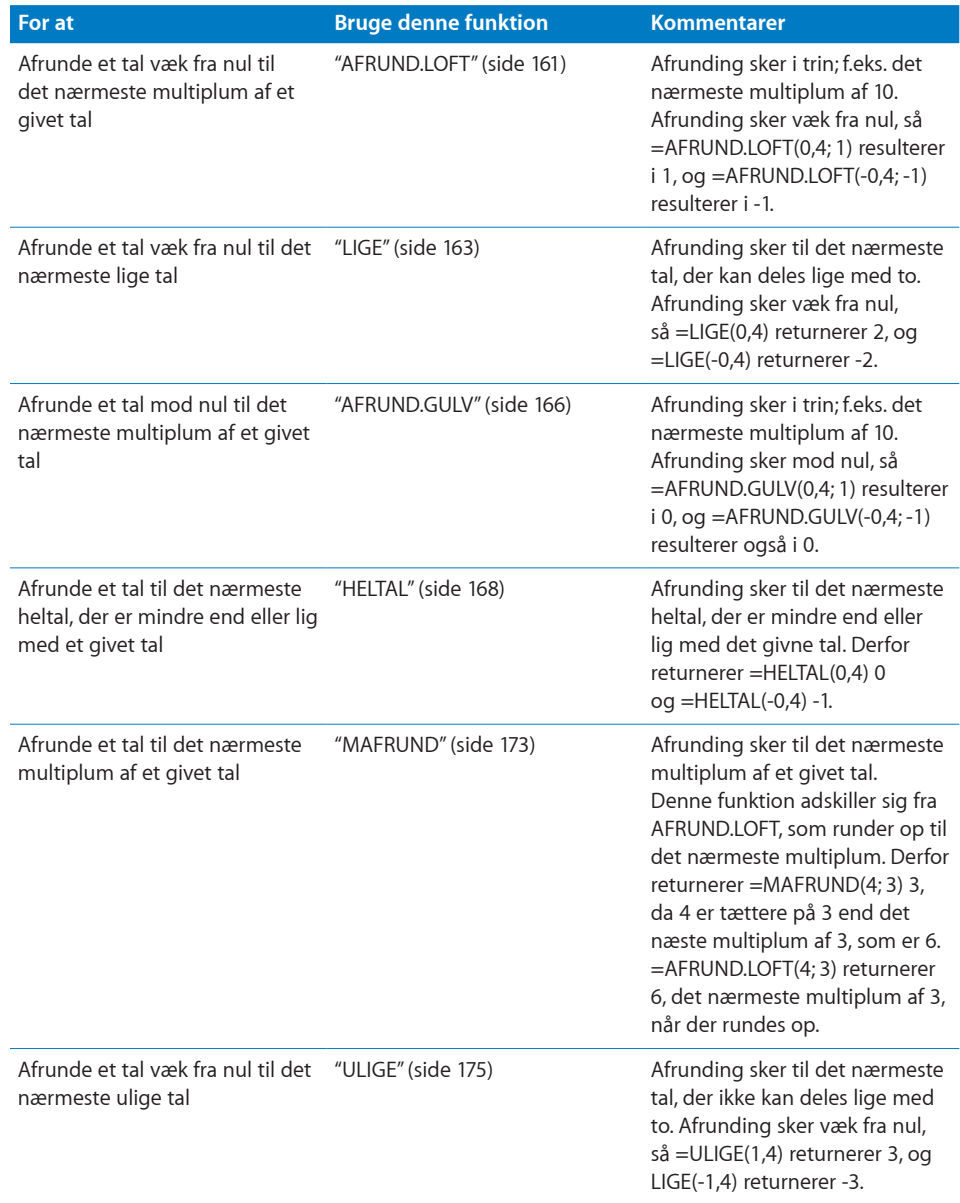

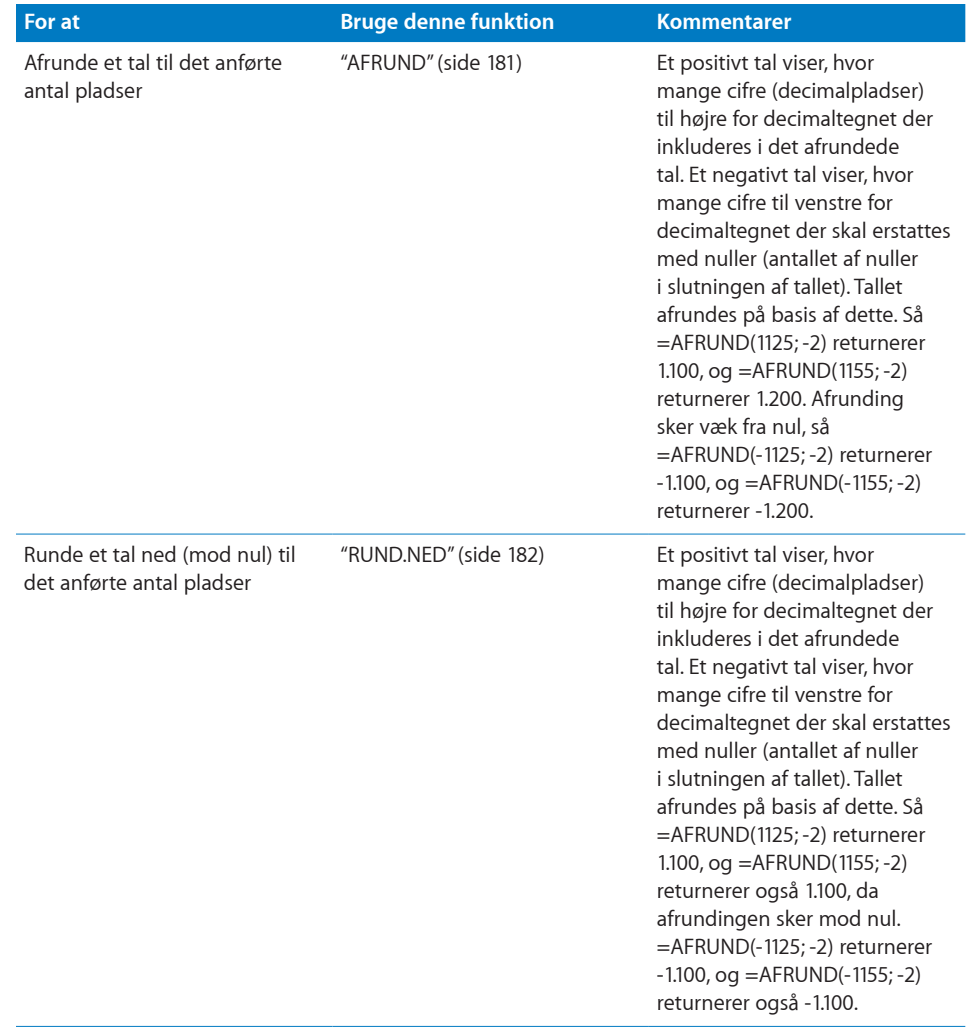

<span id="page-348-1"></span>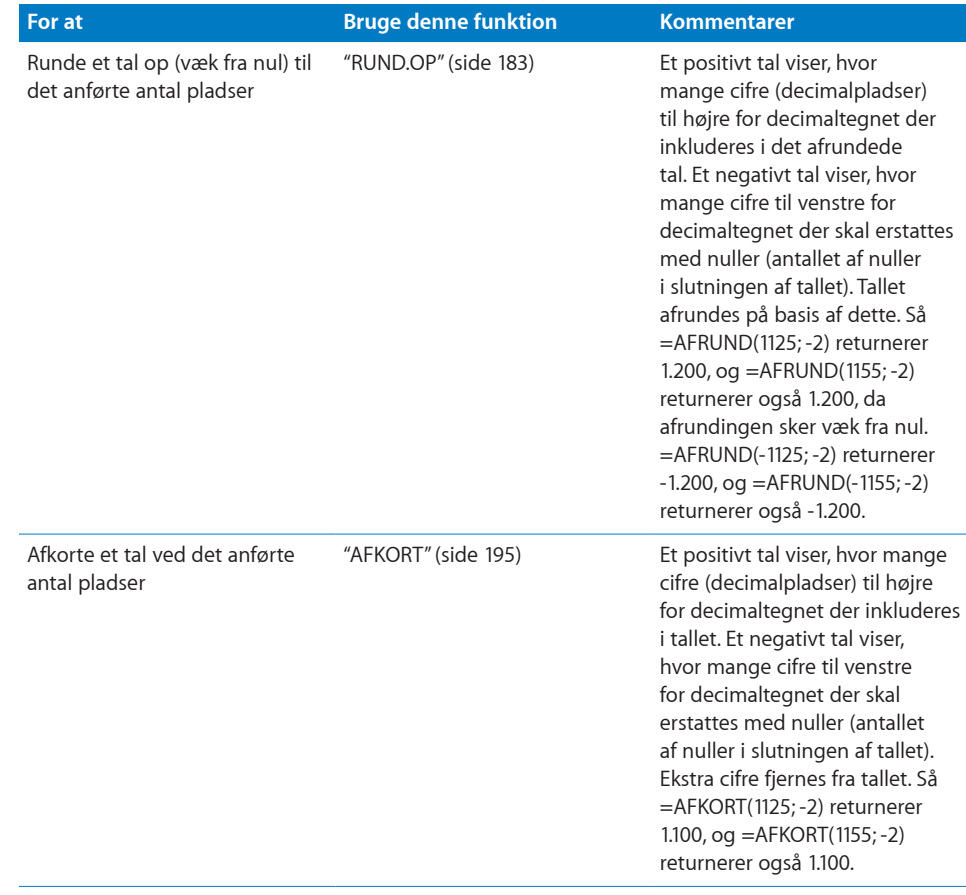

# <span id="page-348-0"></span>Bruge logiske funktioner og informationsfunktioner sammen

Logiske funktioner og informationsfunktioner bruges ofte sammen i en formel. Selvom logiske funktioner bruges uafhængigt, er det sjældent, at en informationsfunktion bruges alene. Dette afsnit indeholder mere komplekse eksempler for at illustrere, hvordan brugen af flere logiske funktioner og informationsfunktioner i en enkelt formel kan være meget effektiv.

### **Tilføje kommentarer på basis af celleindhold**

Dette eksempel bruger HVIS, OG, ELLER og ER.TOM til at føje kommentarer til en tabel på basis af eksisterende celleindhold. Funktionen HVIS er ganske effektiv, især når den kombineres med andre logiske funktioner som ELLER og OG.

Antag, at du er universitetsprofessor, og at en af undervisningsassistenterne har givet dig en tabel med navnene på studerende og deres nylige eksamensresultater. Du vil hurtigt kunne identificere følgende situationer:

- Den studerende bestod, men bør deltage i en særlig studierække (resultat i udsnittet 61–75).
- Der er en fejl (negativt testresultat, et testresultat på over 100 eller intet testresultat) i dataene.
- Den studerende bestod ikke eksamen (resultat på 60 eller derunder).

Når disse antagelser opbrydes i dele, vil nedenstående funktioner bestemme hver af de emner, du vil vide noget om. Når antagelserne samles, kan du hurtigt kigge på tabellen og se de ønskede oplysninger. Til brug for nedenstående udtryk skal du antage, at den første studerendes navn er i celle A2, og det første testresultat er i celle B2.

#### **Udtryk 1**

=OG(B2>60; B2<=75) søger efter et lavt resultat. Hvis testresultatet er i udsnittet 61 til 75, vil OG returnere SAND, hvilket betyder, at den studerende skal deltage i en speciel studierække. Ellers vil udtrykket returnere FALSK.

#### **Udtryk 2**

=ELLER(ER.TOM(B2); B2<0; B2>100) søger efter ugyldige data. Det første ELLER-udtryk "ER.TOM(B2)" vil returnere SAND, hvis der ikke er noget testresultat. Det andet udtryk vil returnere SAND, hvis testresultatet er negativt, og det tredje udtryk vil returnere SAND, hvis testresultatet er over 100. ELLER vil returnere SAND, hvis en af betingelserne er SAND, hvilket betyder at dataene på en eller anden måde er ugyldige. ELLER vil returnere FALSK, hvis ingen af betingelserne er SAND, og dataene derfor er ugyldige.

#### **Udtryk 3**

=B2<=60 søger efter en dumpekarakter. Dette udtryk vil returnere SAND, hvis testresultatet er 60 eller derunder, hvilket betyder, at eksamen ikke er bestået. Ellers vil det returnere FALSK.

#### <span id="page-350-1"></span>**Sammensætte det i en HVIS-funktion**

=HVIS(OG(B2>60; B2<=75); "Brug for studierække"; HVIS(ELLER(ER.TOM(B2); B2<0; B2>100); "Ugyldige data"; HVIS(B2<=60; "Eksamen ikke bestået"; "")))

Hvis testudtrykket (samme som Udtryk 1 ovenfor) i den første HVIS evalueres til SAND, returnerer funktionen "Brug for studierække"; ellers vil den fortsætte til det FALSKE argument, det andet HVIS. Hvis testudtrykket (samme som Udtryk 2 ovenfor) i den anden HVIS evalueres til SAND, returnerer funktionen "Ugyldige data"; ellers vil den fortsætte til det FALSKE argument, det tredje HVIS. Hvis testudtrykket (samme som Udtryk 3 ovenfor) i den tredje HVIS evalueres til SAND, returnerer funktionen "Eksamen ikke bestået"; ellers vil udtrykket returnere et tomt udtryk ("").

Resultatet kan se ud som i den følgende tabel.

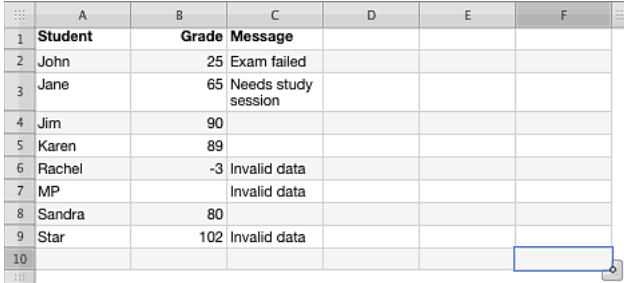

### **Finde division med nul**

Sommetider er det ikke muligt at opbygge en tabel på en måde, så man kan undgå division med nul. Men hvis der sker division med nul, er resultatet en fejlværdi i cellen, hvilket normalt ikke er det ønskede resultat. Dette eksempel viser tre metoder til at undgå denne fejl.

#### **Eksempler**

Antag, at celle D2 og E2 begge indeholder et tal. Det er muligt, at E2 indeholder 0. Du vil gerne dividere D2 med E2, men undgå en fejl pga. division med nul. Hver af de følgende tre metoder vil returnere 0, hvis celle E2 er lige med nul; ellers vil de alle returnere resultatet af D2/E2. =HVIS(E2=0;0;D2/E2) virker ved direkte at undersøge celle E2 for at se, om den indeholder 0. =HVIS.FEJL(D2/E2;0) virker ved at returnere 0, hvis der opstår en fejl. Division med nul er en fejl. =HVIS(ER.FEJL(D2/E2);0;D2/E2) virker ved at udføre en logisk test for at se, om D2/E2 er SAND.

## <span id="page-350-0"></span>Anføre betingelser og bruge jokertegn

Nogle funktioner, f.eks. SUM, virker på hele udsnit. Andre funktioner som SUM.HVIS virker kun på de celler i udsnittet, der opfylder en betingelse. Du kan f.eks. være interesseret i at lægge alle de tal i kolonne B, der er mindre end 5, sammen. Det kan du gøre ved at bruge =SUM.HVIS(B; "<5"). Det andet argument i SUM.HVIS kaldes en betingelse, fordi det får funktionen til at ignorere celler, der ikke opfylder kravene.

Der er to typer funktioner, der bruger betingelser. Den første type er funktioner, der har navne, der ender på HVIS eller HVISER (undtagen funktionen HVIS, der ikke bruger en betingelse; den bruger i stedet et udtryk, der evalueres til SAND eller FALSK). Disse funktioner kan udføre numeriske sammenligninger i deres betingelser, f.eks. ">5", "<=7" eller "<>2". Disse funktioner kan også bruge jokertegn i angivelse af betingelser. Du tæller f.eks. antallet af celler i kolonne B, der starter med bogstavet "a", ved at bruge  $=$ TÆL.HVIS(B;"a\*")

Den anden gruppe funktioner kan bruge betingelser, f.eks. VOPSLAG, men kan ikke bruge numeriske betingelser. Disse funktioner tillader sommetider brugen af jokertegn.

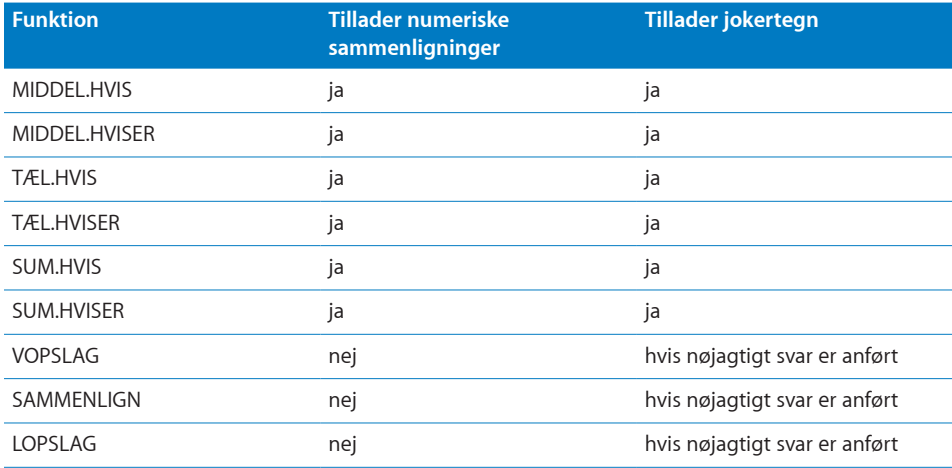

Eksempler på betingelser, både med og uden jokertegn, er vist i dette afsnit.

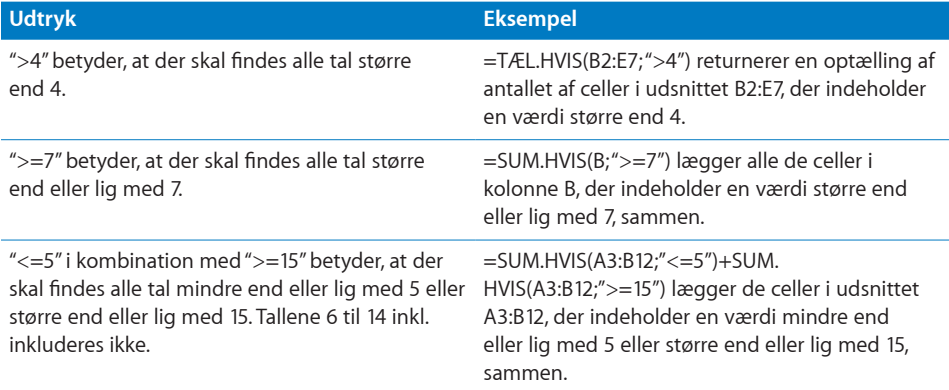

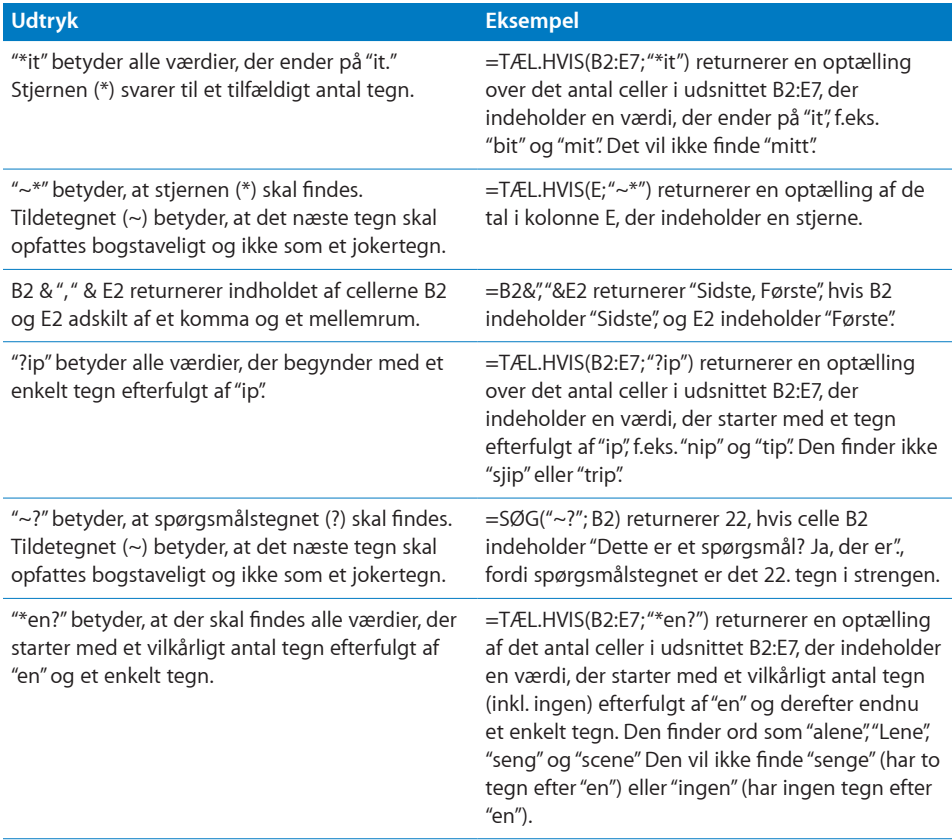

# <span id="page-353-1"></span><span id="page-353-0"></span>Eksempel på undersøgelsesresultater

Dette eksempel samler de illustrationer, der er brugt i de statistiske funktioner. Det er baseret på en hypotetisk undersøgelse. Undersøgelsen var kort (kun fem spørgsmål) og havde et meget begrænset antal respondenter (10). Hvert spørgsmål kunne besvares på en skala fra 1 til 5 (måske udsnittet fra "aldrig" til "altid") eller ikke besvares. Hver undersøgelse fik tildelt et nummer, før den blev sendt ud. Den følgende tabel viser resultaterne. Spørgsmål, der blev besvaret uden for udsnittet (forkert) eller ikke besvaret, vises med en tom celle i tabellen.

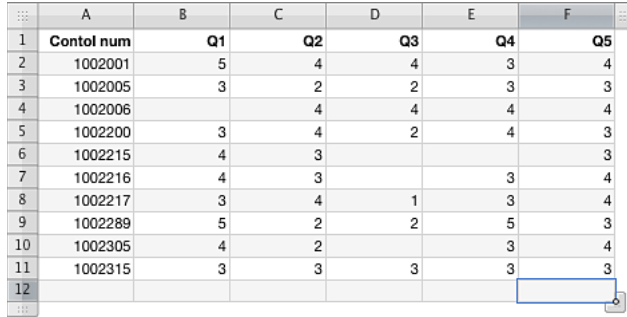

For at illustrere nogle af funktionerne skal du antage, at undersøgelsens kontrolnummer fik et alfabetisk præfiks, og at skalaen var A-E i stedet for 1–5. Tabellen vil derefter se således ud:

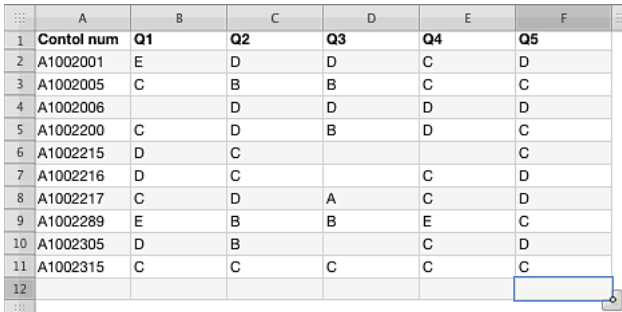

Vha. denne tabel med data og nogle af de statistiske funktioner i iWork kan du samle oplysninger om resultaterne af undersøgelsen. Men husk på, at det er med vilje, at eksemplerne indeholder få data, så resultaterne kan virke indlysende. Men hvis der havde været 50, 100 eller flere respondenter og måske mange flere spørgsmål, havde resultaterne ikke været så indlysende.

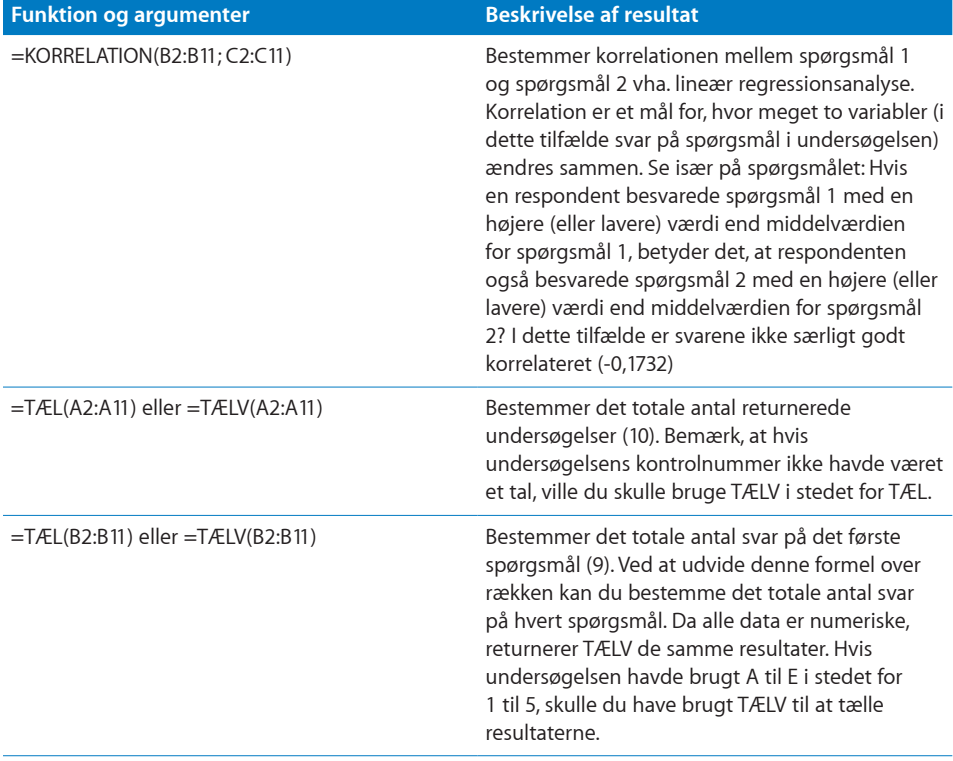

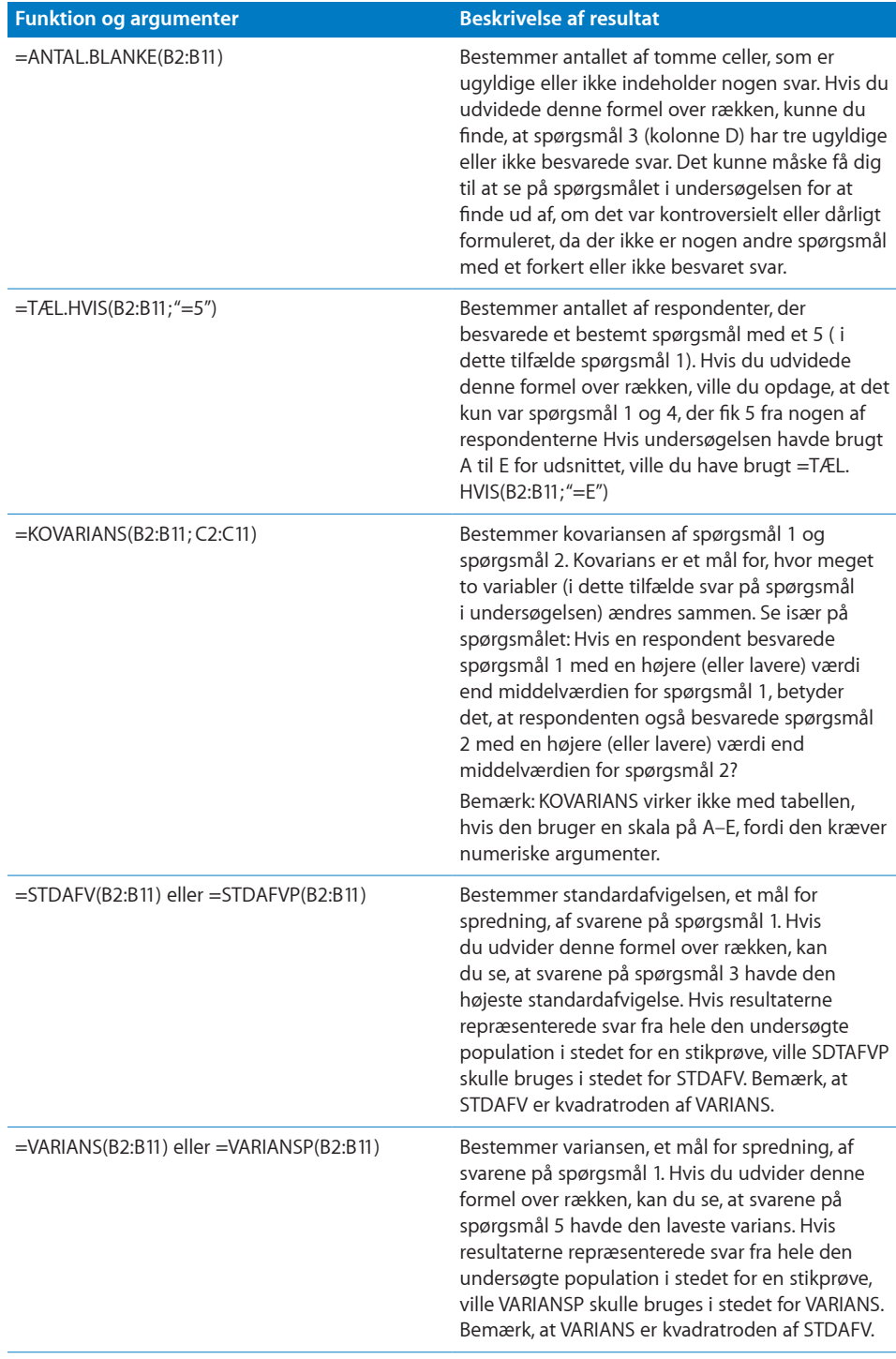